IBM PowerHA SystemMirror for AIX

Standard Edition

Version 7.2.1

Administering PowerHA SystemMirror

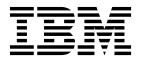

IBM PowerHA SystemMirror for AIX

Standard Edition

Version 7.2.1

Administering PowerHA SystemMirror

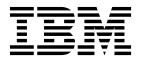

Note

Before using this information and the product it supports, read the information in "Notices" on page 377.

This edition applies to IBM PowerHA SystemMirror 7.2.1 Standard Edition for AIX and to all subsequent releases and modifications until otherwise indicated in new editions.

© Copyright IBM Corporation 2016, 2018. US Government Users Restricted Rights – Use, duplication or disclosure restricted by GSA ADP Schedule Contract with IBM Corp.

# Contents

|                                                                                         | vii          |
|-----------------------------------------------------------------------------------------|--------------|
| Highlighting                                                                            | vii          |
| Highlighting                                                                            | vii          |
| ISO 9000                                                                                | vii          |
|                                                                                         | vii          |
| Administering PowerHA SystemMirror.                                                     | . 1          |
| What's new in Administering PowerHA                                                     |              |
| SystemMirror                                                                            | . 1          |
| SystemMirror                                                                            | . 1          |
| Options for configuring a PowerHA SystemMirro<br>cluster                                | r            |
| Configuration tasks                                                                     | . 2          |
| Maintaining a PowerHA SystemMirror cluster                                              |              |
|                                                                                         |              |
| Monitoring the cluster                                                                  |              |
| AIX files modified by PowerHA SystemMirror .                                            | . 0          |
| Changing script behavior for unrecoverable                                              | . 12         |
|                                                                                         | . 12         |
|                                                                                         |              |
| Configuring a PowerHA SystemMirror cluster.                                             |              |
| Overview of configuring a cluster                                                       |              |
| Defining PowerHA SystemMirror cluster                                                   | . 14         |
|                                                                                         | . 15         |
| Configuring PowerHA SystemMirror resources<br>Configuring PowerHA SystemMirror resource | 16           |
| groups                                                                                  | . 21         |
|                                                                                         | . 23         |
| Verifying and synchronizing the standard                                                |              |
|                                                                                         | . 25         |
| Viewing the PowerHA SystemMirror                                                        |              |
| configuration                                                                           | . 25         |
| Configuring split and merge policies                                                    | . 26         |
| Configuring a quarantine policy                                                         | . 30         |
| Additional cluster configuration                                                        | . 31         |
| Understanding custom cluster configuration                                              | 01           |
|                                                                                         | . 31         |
| Discovering PowerHA SystemMirror-related                                                | 01           |
|                                                                                         | . 31         |
|                                                                                         | . 31         |
| Configuring PowerHA SystemMirror resources                                              | 39           |
| Configuring PowerHA SystemMirror resource                                               | 50           |
| 0 1                                                                                     | . 59         |
|                                                                                         | . 59         |
| Limitations and prerequisites for configuring                                           | 60           |
| 0 1                                                                                     | . 60<br>. 60 |
|                                                                                         |              |
|                                                                                         | . 62         |
|                                                                                         | . 63         |
| Configuring dependencies between resource                                               | 64           |
| 0 1                                                                                     | . 64         |
| Adding resources and attributes to resource                                             | 00           |
| 0 1                                                                                     | . 80         |
|                                                                                         | . 85         |
| Forcing a varyon of volume groups                                                       | . 86         |

| Running a resource group in an AIX WPAR<br>Testing your configuration                                                                                                    | 88         |
|----------------------------------------------------------------------------------------------------|------------|
| Testing your configuration                                                                                                    | 90         |
| Configuring cluster events                                                                                                    | 91         |
| Considerations for pre-event and post-event                                                                                                    |            |
| scripts                                                                                                    | 91         |
| Configuring pre-event and post-event commands                                                                                                    | 92         |
| Configuring pre-event and post-event processing                                                                                                    | 92         |
| Tuning event duration time until warning                                                                                                    |            |
| Configuring a custom remote notification method                                                                                                    |            |
| Verifying and synchronizing a PowerHA                                                                                                    | )))        |
| System Mirror cluster                                                                                                    | 00         |
| SystemMirror cluster                                                                                                    | 99<br>100  |
| Running cluster verification         .         .         .         .         .         .         .         .         .         .         .         .         .         .         .         .         .         .         .         .         .         .         .         .         .         .         .         .         .         .         .         .         .         .         .         .         .         .         .         .         .         .         .         .         .         .         .         .         .         .         .         .         .         .         .         .         .         .         .         .         .         .         .         .         .         .         .         .         .         .         .         .         .         .         .         .         .         .         .         .         .         .         .         .         .         .         .         .         .         .         .         .         .         .         .         .         .         .         .         .         .         .         .         .         . | 100        |
| Verifying the PowerHA SystemMirror                                                                                                    | 100        |
|                                                                                                    | 104        |
| configuration using SMIT                                                                                                    | 104        |
| Inactive components report.                                                                                                    | 111        |
| Managing PowerHA SystemMirror file                                                                                                    | 110        |
| collections                                                                                                    | 112        |
| Adding a custom verification method                                                                                                    | 118        |
|                                                                                                    | 119        |
| Testing a PowerHA SystemMirror cluster                                                                                                    | 121        |
| Overview for testing a cluster                                                                                                    | 121        |
| Running automated tests                                                                                                    | 123        |
| Understanding automated testing                                                                                                    | 125        |
| Understanding automated testing          Setting up custom cluster testing          Description of tests                                                                                                    | 127        |
| Description of tests                                                                                                    | 130        |
| Running custom test procedures                                                                                                    | 142        |
| Evaluating results                                                                                                    | 143        |
| Recovering the control node after cluster                                                                                                    |            |
| manager stops                                                                                                    | 145        |
| Error logging                                                                                                    | 145        |
| Fixing problems when running cluster tests                                                                                                    | 151        |
| Starting and stopping cluster services                                                                                                    | 154        |
| Starting cluster services                                                                                                    |            |
| Stopping cluster services                                                                                                    | 159        |
| Maintaining cluster information services                                                                                                    | 164        |
| Maintaining cluster information services<br>Monitoring a PowerHA SystemMirror cluster                                                                                                    | 165        |
| Periodically monitoring a PowerHA                                                                                                    |            |
| SystemMirror cluster                                                                                                    | 166        |
| Monitoring clusters with clstat                                                                                                    | 167        |
| Monitoring applications                                                                                                    | 175        |
|                                                                                                    | 177        |
|                                                                                                    | 177        |
|                                                                                                    | 181        |
| Using PowerHA SystemMirror topology                                                                                                    | 101        |
|                                                                                                    | 183        |
|                                                                                                    | 183        |
| Monitoring cluster services                                                                                                    | 185<br>184 |
| , ,                                                                                                    | 184<br>189 |
| Change IVM every investigation                                                                                                    |            |
|                                                                                                    | 189<br>100 |
|                                                                                                    | 190        |
|                                                                                                    | 192        |
|                                                                                                    | 202        |
|                                                                                                    | 206        |
|                                                                                                    | 209        |
| Configuring LVM split-site mirroring                                                                                                    | 215        |

| Managing shared LVM components in a concurrent  |            |
|-------------------------------------------------|------------|
|                                                 | 217        |
| Understanding concurrent access and PowerHA     |            |
| SystemMirror scripts                            | 218        |
| Maintaining concurrent volume groups with       |            |
| C-SPOC                                          | 218        |
| Maintaining concurrent access volume groups     | 221        |
|                                                 | 222        |
| Reconfiguring a cluster dynamically             | 222        |
|                                                 | 224        |
| Managing communication interfaces in            |            |
|                                                 | 224        |
| Adding PowerHA SystemMirror site definitions    | 230        |
| Changing the host name for a cluster node in    |            |
|                                                 | 231        |
| Changing the host name for a cluster node in    |            |
|                                                 | 232        |
| PowerHA SystemMirror                            | _0_        |
| later, responds to host name change.            | 233        |
| Changing the IP address for a PowerHA           | 200        |
|                                                 | 233        |
|                                                 | 233<br>234 |
|                                                 |            |
|                                                 | 235        |
| Changing the configuration of a PowerHA         | 226        |
|                                                 | 236        |
| Changing the configuration of communication     | •••        |
|                                                 | 238        |
|                                                 | 239        |
|                                                 | 240        |
| Dynamic reconfiguration issues and              |            |
|                                                 | 241        |
|                                                 | 242        |
|                                                 | 243        |
| Requirements before reconfiguring               | 243        |
|                                                 | 244        |
| Changing or removing application monitors       | 245        |
| Reconfiguring service IP labels as resources in |            |
|                                                 | 247        |
|                                                 | 249        |
|                                                 | 250        |
| Reconfiguring resources in clusters with        |            |
|                                                 | 251        |
|                                                 | 252        |
|                                                 | 253        |
|                                                 | 253        |
|                                                 | 266        |
|                                                 | 268        |
| Taking a resource group offline                 | 268        |
|                                                 | 269        |
|                                                 | 209        |
| Special considerations when stopping a resource | 200        |
| 0 1                                             | 269        |
| Example: Using clRGmove to swap resource        | 0.70       |
|                                                 | 270        |
| Managing users and groups                       | 271        |
| Overview for AIX and LDAP users and groups      | 271        |
| Managing AIX and LDAP user accounts across      |            |
|                                                 | 272        |
|                                                 | 275        |
| Changing the password for your own user         |            |
| account                                         | 278        |
| account                                         | 278        |

|                                                                                                    | 000                                                                                                    |
|----------------------------------------------------------------------------------------------------|----------------------------------------------------------------------------------------------------|
|                                                                                                    | 282                                                                                                    |
|                                                                                                    | 282                                                                                                    |
| Configuring PowerHA SystemMirror with IP                                                                                                    |                                                                                                    |
| security filter rules                                                                                                    | 282                                                                                                    |
| 5                                                                                                    |                                                                                                    |
| Standard security mode                                                                                                    | 284                                                                                                    |
| Configuring message authentication and                                                                                                    |                                                                                                    |
| encryption                                                                                                    | 285                                                                                                    |
|                                                                                                    | 291                                                                                                    |
| Diamping for fodorated convertes                                                                                                    |                                                                                                    |
| 0                                                                                                    | 291                                                                                                    |
| Installing federated security                                                                                                    | 292                                                                                                    |
| Configuring federated security                                                                                                    | 292                                                                                                    |
| Managing PowerHA SystemMirror federated                                                                                                    |                                                                                                    |
|                                                                                                    | 295                                                                                                    |
|                                                                                                    | 293                                                                                                    |
| Removing PowerHA SystemMirror federated                                                                                                    |                                                                                                    |
| security                                                                                                    | 295                                                                                                    |
| Troubleshooting PowerHA SystemMirror                                                                                                    |                                                                                                    |
|                                                                                                    | 206                                                                                                    |
|                                                                                                    | 296                                                                                                    |
|                                                                                                    | 297                                                                                                    |
| Information saved in a cluster snapshot                                                                                                    | 297                                                                                                    |
| Format of a cluster snapshot                                                                                                    |                                                                                                    |
| alconvort on an obst utility                                                                                                    | 299                                                                                                    |
| - 1 ,                                                                                                    |                                                                                                    |
| Defining a custom snapshot method                                                                                                    | 299                                                                                                    |
| Changing or removing a custom snapshot                                                                                                    |                                                                                                    |
| method                                                                                                    | 299                                                                                                    |
| Creating a snapshot of the cluster configuration                                                                                                    |                                                                                                    |
|                                                                                                    | 300                                                                                                    |
| Restoring the cluster configuration from a                                                                                                    |                                                                                                    |
| snapshot                                                                                                    | 300                                                                                                    |
| Changing a snapshot of the cluster                                                                                                    |                                                                                                    |
|                                                                                                    | 302                                                                                                    |
|                                                                                                    | 502                                                                                                    |
| Removing a snapshot of the cluster                                                                                                    |                                                                                                    |
| configuration                                                                                                    | 202                                                                                                    |
| configuration i i i i i i i i i i i i i i i i i i                                                                                                    | 303                                                                                                    |
| 7x24 maintenance                                                                                                    | 303<br>303                                                                                                    |
| 7x24 maintenance                                                                                                    | 303                                                                                                    |
| 7x24 maintenance                                                                                                    | 303<br>304                                                                                                    |
| 7x24 maintenance                                                                                                    | 303<br>304<br>311                                                                                                    |
| 7x24 maintenance                                                                                                    | 303<br>304                                                                                                    |
| 7x24 maintenance                                                                                                    | 303<br>304<br>311<br>315                                                                                                    |
| 7x24 maintenance                                                                                                    | 303<br>304<br>311<br>315<br>316                                                                                                    |
| 7x24 maintenance                                                                                                    | 303<br>304<br>311<br>315<br>316<br>319                                                                                                    |
| 7x24 maintenance                                                                                                    | 303<br>304<br>311<br>315<br>316<br>319<br>320                                                                                                    |
| 7x24 maintenance                                                                                                    | 303<br>304<br>311<br>315<br>316<br>319                                                                                                    |
| 7x24 maintenance                                                                                                    | 303<br>304<br>311<br>315<br>316<br>319<br>320                                                                                                    |
| 7x24 maintenance                                                                                                    | 303<br>304<br>311<br>315<br>316<br>319<br>320<br>323<br>327                                                                                                   |
| <ul> <li>7x24 maintenance</li> <li>Planning for 7x24 maintenance</li> <li>Runtime maintenance</li> <li>Hardware maintenance</li> <li>Hardware maintenance</li> <li>Preventive maintenance</li> <li>Resource group behavior during cluster events</li> <li>Resource group event handling and recovery</li> <li>Selective fallover for handling resource groups</li> <li>Handling of resource group acquisition failures</li> <li>Recovering resource groups when nodes join the</li> </ul>                                                                                                    | 303<br>304<br>311<br>315<br>316<br>319<br>320<br>323<br>327                                                                                                   |
| <ul> <li>7x24 maintenance</li> <li>Planning for 7x24 maintenance</li> <li>Runtime maintenance</li> <li>Hardware maintenance</li> <li>Preventive maintenance</li> <li>Preventive maintenance</li> <li>Resource group behavior during cluster events</li> <li>Resource group event handling and recovery</li> <li>Selective fallover for handling resource groups</li> <li>Handling of resource group acquisition failures</li> <li>Recovering resource groups when nodes join the cluster</li> </ul>                                                                                                    | 303<br>304<br>311<br>315<br>316<br>319<br>320<br>323<br>327                                                                                                   |
| <ul> <li>7x24 maintenance</li></ul>                                                                                                    | 303<br>304<br>311<br>315<br>316<br>319<br>320<br>323<br>327                                                                                                   |
| <ul> <li>7x24 maintenance</li> <li>Planning for 7x24 maintenance</li> <li>Runtime maintenance</li> <li>Hardware maintenance</li> <li>Preventive maintenance</li> <li>Preventive maintenance</li> <li>Resource group behavior during cluster events</li> <li>Resource group behavior during cluster events</li> <li>Resource group event handling and recovery</li> <li>Selective fallover for handling resource groups</li> <li>Handling of resource groups when nodes join the cluster</li> <li>Luster</li> <li>Handling of resource groups configured with</li> </ul>                                                                                                    | 303<br>304<br>311<br>315<br>316<br>319<br>320<br>323<br>327                                                                                                   |
| <ul> <li>7x24 maintenance</li> <li>Planning for 7x24 maintenance</li> <li>Runtime maintenance</li> <li>Hardware maintenance</li> <li>Hardware maintenance</li> <li>Preventive maintenance</li> <li>Resource group behavior during cluster events</li> <li>Resource group behavior during cluster events</li> <li>Resource group behavior during resource groups</li> <li>Handling of resource group acquisition failures</li> <li>Recovering resource groups when nodes join the cluster</li> <li>Handling of resource groups configured with IPAT via IP aliases.</li> </ul>                                                                                                    | 303<br>304<br>311<br>315<br>316<br>319<br>320<br>323<br>327<br>329                                                                                            |
| <ul> <li>7x24 maintenance</li> <li>Planning for 7x24 maintenance</li> <li>Runtime maintenance</li> <li>Hardware maintenance</li> <li>Hardware maintenance</li> <li>Preventive maintenance</li> <li>Resource group behavior during cluster events</li> <li>Resource group behavior during cluster events</li> <li>Resource group event handling and recovery</li> <li>Selective fallover for handling resource groups</li> <li>Handling of resource group acquisition failures</li> <li>Recovering resource groups when nodes join the cluster</li> <li>Luster</li> <li>Handling of resource groups configured with</li> <li>IPAT via IP aliases</li> <li>Examples of location dependency and resource</li> </ul>                                                                                                    | 303<br>304<br>311<br>315<br>316<br>319<br>320<br>323<br>327<br>329<br>329                                                                                     |
| <ul> <li>7x24 maintenance</li> <li>Planning for 7x24 maintenance</li> <li>Runtime maintenance</li> <li>Hardware maintenance</li> <li>Hardware maintenance</li> <li>Preventive maintenance</li> <li>Resource group behavior during cluster events</li> <li>Resource group behavior during cluster events</li> <li>Resource group event handling and recovery</li> <li>Selective fallover for handling resource groups</li> <li>Handling of resource group acquisition failures</li> <li>Recovering resource groups when nodes join the cluster</li> <li>Handling of resource groups configured with</li> <li>IPAT via IP aliases</li> <li>Examples of location dependency and resource group behavior</li> </ul>                                                                                                    | 303<br>304<br>311<br>315<br>316<br>319<br>320<br>323<br>327<br>329                                                                                            |
| 7x24 maintenance                                                                                                    | 303<br>304<br>311<br>315<br>316<br>319<br>320<br>323<br>327<br>329<br>329<br>329                                                                              |
| 7x24 maintenance                                                                                                    | 303<br>304<br>311<br>315<br>316<br>319<br>320<br>323<br>327<br>329<br>329<br>329                                                                              |
| 7x24 maintenance       Planning for 7x24 maintenance       Planning for 7x24 maintenance         Runtime maintenance       Runtime maintenance       Planning for 7x24 maintenance         Hardware maintenance       Preventive maintenance       Planning for 7x24 maintenance         Hardware maintenance       Preventive maintenance       Planning for 7x24 maintenance         Resource group behavior during cluster events       Preventive maintenance       Planning for 7x24 maintenance         Resource group behavior during cluster events       Resource group event handling and recovery       Selective fallover for handling resource groups         Handling of resource group acquisition failures       Recovering resource groups when nodes join the cluster         Handling of resource groups configured with       IPAT via IP aliases       Planses         Examples of location dependency and resource group behavior       Planne       Planne         Using DLPAR and CoD in a PowerHA       SystemMirror cluster       Planne                                                                                                    | 303<br>304<br>311<br>315<br>316<br>319<br>320<br>323<br>327<br>329<br>329<br>329<br>330<br>344                                                                |
| 7x24 maintenance       Planning for 7x24 maintenance       Planning for 7x24 maintenance         Runtime maintenance       Plandware         Hardware maintenance       Preventive maintenance         Preventive maintenance       Preventive maintenance         Resource group behavior during cluster events       Preventive maintenance         Resource group behavior during cluster events       Resource group event handling and recovery         Selective fallover for handling resource groups         Handling of resource group acquisition failures         Recovering resource groups when nodes join the         cluster       Handling of resource groups configured with         IPAT via IP aliases       Examples of location dependency and resource         group behavior       Using DLPAR and CoD in a PowerHA         SystemMirror cluster       Overview of DLPAR and CoD.                                                                                                    | 303<br>304<br>311<br>315<br>316<br>319<br>320<br>323<br>327<br>329<br>329<br>329                                                                              |
| 7x24 maintenance       Planning for 7x24 maintenance       Planning for 7x24 maintenance         Runtime maintenance       Preventive maintenance       Planning for 7x24 maintenance         Hardware maintenance       Preventive maintenance       Planning for 7x24 maintenance         Resource group behavior during cluster events       Preventive maintenance       Planning for 7x24 maintenance         Resource group behavior during cluster events       Resource group behavior during cluster events       Preventive maintenance         Resource group behavior during cluster events       Resource group secure groups       Plandling and recovery         Selective fallover for handling resource groups       Handling of resource group acquisition failures       Recovering resource groups when nodes join the cluster         Luster       Image: Image: Imag | 303<br>304<br>311<br>315<br>316<br>319<br>320<br>323<br>327<br>329<br>329<br>329<br>329<br>330<br>344<br>344                                                  |
| 7x24 maintenance       Planning for 7x24 maintenance       Planning for 7x24 maintenance         Runtime maintenance       Preventive maintenance       Planning for 7x24 maintenance         Hardware maintenance       Preventive maintenance       Planning for 7x24 maintenance         Resource group behavior during cluster events       Preventive maintenance       Planning for 7x24 maintenance         Resource group behavior during cluster events       Resource group behavior during cluster events       Preventive maintenance         Resource group behavior during cluster events       Resource group secure groups       Plandling and recovery         Selective fallover for handling resource groups       Handling of resource group acquisition failures       Recovering resource groups when nodes join the cluster         Luster       Image: Image: Imag | 303<br>304<br>311<br>315<br>316<br>319<br>320<br>323<br>327<br>329<br>329<br>329<br>329<br>330<br>344<br>344<br>344                                           |
| 7x24 maintenance       Planning for 7x24 maintenance       Planning for 7x24 maintenance         Runtime maintenance       Preventive maintenance       Planning for 7x24 maintenance         Hardware maintenance       Preventive maintenance       Planning for 7x24 maintenance         Resource group behavior during cluster events       Preventive maintenance       Planning for 7x24 maintenance         Resource group behavior during cluster events       Resource group behavior during cluster events       Preventive maintenance         Resource group behavior during cluster events       Resource group secure groups       Plandling and recovery         Selective fallover for handling resource groups       Handling of resource group acquisition failures       Recovering resource groups when nodes join the cluster         Luster       Image: Image: Imag | 303<br>304<br>311<br>315<br>316<br>319<br>320<br>323<br>327<br>329<br>329<br>329<br>329<br>330<br>344<br>344                                                  |
| 7x24 maintenance       Planning for 7x24 maintenance       Planning for 7x24 maintenance         Runtime maintenance       Pareventive maintenance       Preventive maintenance         Hardware maintenance       Preventive maintenance       Preventive maintenance         Resource group behavior during cluster events       Resource group behavior during cluster events         Resource group behavior during cluster events       Resource group event handling and recovery Selective fallover for handling resource groups Handling of resource groups when nodes join the cluster         Handling of resource groups when nodes join the cluster       Handling of resource groups configured with IPAT via IP aliases         Examples of location dependency and resource group behavior       Handling and resource group behavior         Using DLPAR and CoD in a PowerHA       SystemMirror cluster         Overview of DLPAR and CoD.       PowerHA SystemMirror integration with the CoD function         Types of CoD licenses       Substance                                                                                                    | 303<br>304<br>311<br>315<br>316<br>319<br>320<br>323<br>327<br>329<br>329<br>329<br>329<br>330<br>344<br>344<br>344                                           |
| 7x24 maintenance       Planning for 7x24 maintenance       Planning for 7x24 maintenance         Runtime maintenance       Preventive maintenance       Preventive maintenance         Hardware maintenance       Preventive maintenance       Preventive maintenance         Resource group behavior during cluster events       Resource group behavior during cluster events       Preventive maintenance         Resource group behavior during cluster events       Resource group event handling and recovery Selective fallover for handling resource groups         Handling of resource group acquisition failures         Recovering resource groups when nodes join the cluster         Luster       Handling of resource groups configured with IPAT via IP aliases         IPAT via IP aliases       Examples of location dependency and resource group behavior         Using DLPAR and CoD in a PowerHA       SystemMirror cluster         Overview of DLPAR and CoD.       PowerHA SystemMirror integration with the CoD function         CoD function       PowerHA SystemMirror integration with the CoD function         Mesource Optimized High Availability in                                                                                                    | 303<br>304<br>311<br>315<br>316<br>319<br>320<br>323<br>327<br>329<br>329<br>330<br>344<br>344<br>344<br>346<br>349                                           |
| 7x24 maintenance       Planning for 7x24 maintenance         Runtime maintenance       Runtime maintenance         Hardware maintenance       Preventive maintenance         Preventive maintenance       Preventive maintenance         Resource group behavior during cluster events       Resource group behavior during cluster events         Resource group behavior during cluster events       Resource group event handling and recovery Selective fallover for handling resource groups Handling of resource groups when nodes join the cluster.         Handling of resource groups when nodes join the cluster.       Handling of resource groups configured with IPAT via IP aliases.         Examples of location dependency and resource group behavior.       Examples of location dependency and resource group behavior.         Using DLPAR and CoD in a PowerHA       SystemMirror cluster.       PowerHA SystemMirror integration with the CoD function         Types of CoD licenses       Resource Optimized High Availability in PowerHA SystemMirror.       PowerHA SystemMirror                                                                                                    | 303<br>304<br>311<br>315<br>316<br>319<br>320<br>323<br>327<br>329<br>329<br>329<br>329<br>330<br>344<br>344<br>344                                           |
| 7x24 maintenance       Planning for 7x24 maintenance       Planning for 7x24 maintenance         Runtime maintenance       Preventive maintenance       Preventive maintenance         Hardware maintenance       Preventive maintenance       Preventive maintenance         Resource group behavior during cluster events       Resource group behavior during cluster events       Resource group event handling and recovery         Selective fallover for handling resource groups       Handling of resource group acquisition failures         Recovering resource groups when nodes join the cluster       Handling of resource groups configured with         IPAT via IP aliases       Handling of resource groups configured with         IPAT via IP aliases       Here and resource         group behavior       Here and CoD in a PowerHA         SystemMirror cluster       Here and CoD         Overview of DLPAR and CoD       PowerHA SystemMirror integration with the         CoD function       High Availability in         PowerHA SystemMirror       High Availability in         PowerHA SystemMirror       Application provisioning in PowerHA                                                                                                    | 303<br>304<br>311<br>315<br>316<br>319<br>320<br>323<br>327<br>329<br>329<br>330<br>344<br>344<br>344<br>346<br>349<br>350                                    |
| 7x24 maintenance       Planning for 7x24 maintenance       Planning for 7x24 maintenance         Runtime maintenance       Preventive maintenance       Preventive maintenance         Hardware maintenance       Preventive maintenance       Preventive maintenance         Resource group behavior during cluster events       Resource group behavior during cluster events       Resource group event handling and recovery         Selective fallover for handling resource groups       Handling of resource group acquisition failures         Recovering resource groups when nodes join the cluster       Handling of resource groups configured with         IPAT via IP aliases       Handling of resource groups configured with         IPAT via IP aliases       Here and resource         group behavior       Here and CoD in a PowerHA         SystemMirror cluster       Here and CoD         Overview of DLPAR and CoD       PowerHA SystemMirror integration with the         CoD function       High Availability in         PowerHA SystemMirror       High Availability in         PowerHA SystemMirror       Application provisioning in PowerHA                                                                                                    | 303<br>304<br>311<br>315<br>316<br>319<br>320<br>323<br>327<br>329<br>329<br>330<br>344<br>344<br>344<br>346<br>349<br>350                                    |
| 7x24 maintenance       Planning for 7x24 maintenance         Runtime maintenance       Runtime maintenance         Hardware maintenance       Preventive maintenance         Preventive maintenance       Preventive maintenance         Resource group behavior during cluster events       Resource group behavior during cluster events         Resource group behavior during cluster events       Resource group event handling and recovery Selective fallover for handling resource groups Handling of resource group acquisition failures Recovering resource groups when nodes join the cluster         Handling of resource groups configured with IPAT via IP aliases.       Handling of resource groups configured with IPAT via IP aliases.         Using DLPAR and CoD in a PowerHA       SystemMirror cluster       Overview of DLPAR and CoD.         Vising DLPAR and CoD in a PowerHA       SystemMirror integration with the CoD function       Types of CoD licenses         Resource Optimized High Availability in PowerHA SystemMirror       Application provisioning in PowerHA                                                                                                    | 303<br>304<br>311<br>315<br>316<br>319<br>320<br>323<br>327<br>329<br>329<br>329<br>330<br>344<br>344<br>344<br>346<br>349<br>350<br>361                      |
| 7x24 maintenance       Planning for 7x24 maintenance       Planning for 7x24 maintenance         Runtime maintenance       Preventive maintenance       Preventive maintenance         Hardware maintenance       Preventive maintenance       Preventive maintenance         Resource group behavior during cluster events       Resource group behavior during cluster events         Resource group behavior during cluster events       Resource group event handling and recovery Selective fallover for handling resource groups         Handling of resource group acquisition failures       Recovering resource groups when nodes join the cluster         Handling of resource groups configured with       IPAT via IP aliases.         Handling of resource groups configured with       IPAT via IP aliases.         Examples of location dependency and resource group behavior.       PowerHA         SystemMirror cluster       Overview of DLPAR and CoD in a PowerHA         SystemMirror cluster       PowerHA SystemMirror integration with the CoD function         CoD function       PowerHA SystemMirror         Resource Optimized High Availability in PowerHA SystemMirror       PowerHA SystemMirror         Application provisioning in PowerHA SystemMirror       SystemMirror         SystemMirror       SystemMirror       SystemMirror                                                                                                    | 303<br>304<br>311<br>315<br>316<br>319<br>320<br>323<br>327<br>329<br>329<br>329<br>330<br>344<br>344<br>344<br>346<br>349<br>350<br>361                      |
| 7x24 maintenance       Planning for 7x24 maintenance       Planning for 7x24 maintenance         Runtime maintenance       Preventive maintenance       Preventive maintenance         Hardware maintenance       Preventive maintenance       Preventive maintenance         Resource group behavior during cluster events       Resource group behavior during cluster events       Resource group behavior during cluster events         Resource group behavior for handling and recovery       Selective fallover for handling resource groups         Handling of resource group acquisition failures         Recovering resource groups when nodes join the cluster         cluster       Handling of resource groups configured with         IPAT via IP aliases       Handling of resource groups configured with         IPAT via IP aliases       Examples of location dependency and resource group behavior         Using DLPAR and CoD in a PowerHA       SystemMirror cluster         Overview of DLPAR and CoD.       PowerHA         PowerHA SystemMirror integration with the CoD function       PowerHA         Types of CoD licenses       Resource         Resource Optimized High Availability in       PowerHA         PowerHA SystemMirror       Application provisioning in PowerHA         SystemMirror       SystemMirror       SystemMirror         Application provisioning in PowerHA       SystemMirror </td <td>303<br/>304<br/>311<br/>315<br/>316<br/>319<br/>320<br/>323<br/>327<br/>329<br/>329<br/>329<br/>329<br/>329<br/>330<br/>344<br/>344<br/>344<br/>346<br/>349<br/>350<br/>361<br/>367</td>                                                                                                    | 303<br>304<br>311<br>315<br>316<br>319<br>320<br>323<br>327<br>329<br>329<br>329<br>329<br>329<br>330<br>344<br>344<br>344<br>346<br>349<br>350<br>361<br>367 |
| 7x24 maintenance       Planning for 7x24 maintenance       Planning for 7x24 maintenance         Runtime maintenance       Preventive maintenance       Preventive maintenance         Hardware maintenance       Preventive maintenance       Preventive maintenance         Resource group behavior during cluster events       Resource group behavior during cluster events         Resource group behavior during cluster events       Resource group event handling and recovery Selective fallover for handling resource groups         Handling of resource group acquisition failures       Recovering resource groups when nodes join the cluster         Handling of resource groups configured with       IPAT via IP aliases.         Handling of resource groups configured with       IPAT via IP aliases.         Examples of location dependency and resource group behavior.       PowerHA         SystemMirror cluster       Overview of DLPAR and CoD in a PowerHA         SystemMirror cluster       PowerHA SystemMirror integration with the CoD function         CoD function       PowerHA SystemMirror         Resource Optimized High Availability in PowerHA SystemMirror       PowerHA SystemMirror         Application provisioning in PowerHA SystemMirror       SystemMirror         SystemMirror       SystemMirror       SystemMirror                                                                                                    | 303<br>304<br>311<br>315<br>316<br>319<br>320<br>323<br>327<br>329<br>329<br>329<br>329<br>330<br>344<br>344<br>344<br>346<br>349<br>350<br>361<br>367        |

| SAP liveCache Hot Standby with PowerHA<br>SystemMirror | . 368 |
|--------------------------------------------------------|-------|
| PowerHA SystemMirror SAP liveCache Hot                 |       |
| Standby wizard                                         | . 368 |
| Live Partition Mobility                                | . 374 |
| Configuring SAN communication with LPM                 |       |
| Live Partition Mobility variables                      | . 376 |

| Notices .   | -     |      |      |       |  |  |  | 377   |
|-------------|-------|------|------|-------|--|--|--|-------|
| Privacy pol | cy co | nsid | lera | tions |  |  |  | . 379 |
| Trademarks  |       |      |      |       |  |  |  |       |

# About this document

This document provides information about how you can configure, maintain, and monitor clusters with PowerHA<sup>®</sup> SystemMirror<sup>®</sup> for AIX<sup>®</sup>.

# Highlighting

The following highlighting conventions are used in this document:

| Bold      | Identifies commands, subroutines, keywords, files, structures, directories, and other items whose names are predefined by the system. Also identifies graphical objects such as buttons, labels, and icons that the user selects.                               |
|-----------|----------------------------------------------------------------------------------------------------|
| Italics   | Identifies parameters whose actual names or values are to be supplied by the user.                                                                                                    |
| Monospace | Identifies examples of specific data values, examples of text similar to what you might see displayed, examples of portions of program code similar to what you might write as a programmer, messages from the system, or information you should actually type. |

# **Case-sensitivity in AIX**

Everything in the AIX operating system is case-sensitive, which means that it distinguishes between uppercase and lowercase letters. For example, you can use the **ls** command to list files. If you type LS, the system responds that the command is not found. Likewise, **FILEA**, **FiLea**, and **filea** are three distinct file names, even if they reside in the same directory. To avoid causing undesirable actions to be performed, always ensure that you use the correct case.

# ISO 9000

ISO 9000 registered quality systems were used in the development and manufacturing of this product.

# **Related information**

- The PowerHA SystemMirror Version 7.2.1 PDF documents are available in the PowerHA SystemMirror 7.2.1 PDFs topic.
- The PowerHA SystemMirror Version 7.2.1 release notes are available in the PowerHA SystemMirror 7.2.1 release notes topic.

# Administering PowerHA SystemMirror

Use this information to configure, manage, and troubleshoot PowerHA SystemMirror.

# What's new in Administering PowerHA SystemMirror

Read about new or significantly changed information for the Administering PowerHA SystemMirror topic collection.

## How to see what's new or changed

In this PDF file, you might see revision bars (1) in the left margin that identify new and changed information.

## January 2018

The following information is a summary of the updates that were made to this topic collection:

- Updated information about the AIX<sup>®</sup> **ping** command in the "Overview of DLPAR and CoD" on page 344 topic.
- Added information about the /tmp directory in the "Creating a PowerHA SystemMirror file collection" on page 115 topic.
- Added two notes about the split and merge policies and the Deadman mode in the "Configuring split and merge policies" on page 26 topic.

# August 2017

The following information is a summary of the updates that were made to this topic collection:

• Updated information about the CriticalVG attribute in the "Creating critical volume groups" on page 201 topic.

## June 2017

The following information is a summary of the updates that were made to this topic collection:

- Updated information about Representational State Transfer (REST) Application Programming Interface (API) in the following topics:
  - "Adding an HMC definition for Resource Optimized High Availability" on page 357
  - "Configuring HMC to work with Resource Optimized High Availability" on page 354
  - Planning for ROHA
- Updated information resource group move policies in the Moving resource groups with dependencies topic.
- Updated the "Size of /var file system may need to be increased" on page 184 topic for space recommendation information for the **var/hacmp/clverify/clverify.log[0-9]** log files.
- Added limitation to the Types of CoD licenses topic.

# Administering a PowerHA SystemMirror cluster

These topics provide a list of the tasks you perform to configure, maintain, monitor, and troubleshoot a PowerHA SystemMirror system, related administrative tasks, and a list of AIX files modified by PowerHA SystemMirror.

# **Options for configuring a PowerHA SystemMirror cluster**

In PowerHA SystemMirror, you can configure a cluster using one of the several different PowerHA SystemMirror tools.

These tools include:

- PowerHA SystemMirror SMIT user interface. You can also use the SMIT menus under the Cluster Nodes and Networks > Initial Cluster Setup (Typical) path to configure a typical cluster. You can alternately use the menus under Custom Cluster Configuration > Cluster Nodes and Networks > Initial Cluster Setup (Custom) to create a custom configuration.
- *Cluster Snapshot Utility*: If you have a snapshot of the PowerHA SystemMirror cluster configuration taken from a prior release, you can use the Cluster Snapshot utility to perform the initial configuration.

### **Related concepts:**

"Configuring a PowerHA SystemMirror cluster" on page 12 These topics describe how to configure a PowerHA SystemMirror cluster using the SMIT **Cluster Nodes and Networks** path.

## **Related reference:**

"Saving and restoring cluster configurations" on page 297

You can use the cluster snapshot utility to save and restore cluster configurations. The cluster snapshot utility allows you to save to a file a record of all the data that defines a particular cluster configuration. This facility gives you the ability to recreate a particular cluster configuration, provided the cluster is configured with the requisite hardware and software to support the configuration.

## **Related information**:

Installing PowerHA SystemMirror

# **Configuration tasks**

The PowerHA SystemMirror configuration tasks are described in these topics. You can reach configuration tasks related to the cluster, nodes, and networks from the Cluster Nodes and Networks SMIT menu. You can reach tasks related to resources and applications from the Cluster Applications and Resources SMIT menu.

The major steps in the process are:

- 1. Configure the cluster topology using the Cluster Nodes and Networks SMIT menu path.
- 2. Configure the cluster applications and resources using the Cluster Applications and Resources SMIT menu path.
- 3. Verify and synchronize your cluster configuration.
- 4. (Optional) Perform custom configuration of your cluster, such as configuring pre-events and post-events, remote notification, file collections, and other optional settings. You must verify and synchronize if you make any additional changes to the cluster configuration.
- 5. Test the cluster.

# Initial cluster setup

Using the options under the Cluster Nodes and Networks SMIT menu, you can add the basic components of the cluster to the PowerHA SystemMirror Configuration Database in a few steps. This configuration path automates the discovery and selection of configuration information and chooses default behaviors.

The following are the prerequisites and default settings for configuring a cluster:

• PowerHA SystemMirror uses unicast communications by default for heartbeat and messaging between nodes in the cluster. You can choose to use multicast communication. If you use multicast communication, you must verify that the network devices are configured for multicast communication. When you create a cluster that uses multicast communication, PowerHA SystemMirror uses a default multicast IP address for your environment or you can specify a multicast IP address.

- Connectivity for communication must already be established between all cluster nodes. Automatic discovery of cluster information runs by default when you use the Initial Cluster Setup (Typical) menus, found under the SMIT menu **Cluster Nodes and Networks**. Once you have specified the nodes to add and their established communication paths, PowerHA SystemMirror automatically collects cluster-related information and configures the cluster nodes and networks based on physical connectivity. All discovered networks are added to the cluster configuration.
- The cluster configuration is stored in a central repository disk, and PowerHA SystemMirror assumes that all nodes in the cluster have common access to at least one physical volume or disk. This common disk cannot be used for any other purpose, such as hosting application data. You can specify this dedicated shared disk when you initially configure the cluster.

### **Related concepts:**

"Maintaining a PowerHA SystemMirror cluster" on page 5 PowerHA SystemMirror systems have different maintenance tasks.

"Configuring a PowerHA SystemMirror cluster" on page 12

These topics describe how to configure a PowerHA SystemMirror cluster using the SMIT **Cluster Nodes** and **Networks** path.

#### **Related information**:

Planning cluster network connectivity

## Cluster and application configuration options

Use the following information to configure cluster and application components after the initial cluster setup.

#### Configuring topology and resources

You can configure the cluster, nodes, networks, network interfaces, and the cluster repository disk and IP address using the SMIT menus under **Cluster Nodes and Networks**.

Once the cluster is created, manage the cluster, nodes, networks, and network interfaces using the **Manage** menus under **Cluster Nodes and Networks** in SMIT.

You can add resources and resource groups to support clustered applications under the SMIT menu **Cluster Applications and Resources**.

There are some options for configuring cluster topology and resource that are not required, but might be desired in some configurations. For example, by default all network interfaces discovered on cluster nodes at the time of cluster creation are included in the cluster topology configuration and are used for cluster communications, monitoring, and to keep application IP addresses highly available. It is possible to exclude some interfaces from the cluster configuration when desired.

### Configuring dynamic LPAR and Capacity Upgrade on Demand resources

Using Dynamic LPAR (DLPAR) and Capacity on Demand (CoD) in a PowerHA SystemMirror cluster describes how to plan, integrate, configure, and troubleshoot application provisioning for PowerHA SystemMirror through the use of DLPAR CoD functions available on some IBM<sup>®</sup> Power Systems<sup>™</sup> servers. It also includes examples and recommendations about customizing your existing pre- and post-event scripts.

#### Related concepts:

"Configuring a PowerHA SystemMirror cluster" on page 12

These topics describe how to configure a PowerHA SystemMirror cluster using the SMIT **Cluster Nodes** and **Networks** path.

"Using DLPAR and CoD in a PowerHA SystemMirror cluster" on page 344

You can configure PowerHA SystemMirror in a hardware and software configuration to use Dynamic Logical Partitions (DLPARs) and the Capacity on Demand (CoD) function.

#### **Related reference:**

"Distribution preference for service IP label aliases" on page 40

You can configure a distribution preference for the service IP labels that are placed under PowerHA SystemMirror control.

"Configuring PowerHA SystemMirror resource groups" on page 59 Use the following SMIT menu path, **Configure Applications and Resources > Resource Groups** to configure resource groups in a cluster.

## **Custom cluster configuration**

Use the Custom Cluster Configuration menus to access less typical configuration options for the cluster and applications. To access this menu, enter smit sysmirror and select **Custom Cluster Configuration**.

#### **Cluster Nodes and Networks**

Use the **Initial Cluster Setup (Custom)** option to perform a custom setup by manually creating the cluster and adding nodes, networks, and network interfaces. Use the **Manage the Cluster** option to customize the cluster startup settings to start cluster services automatically when the system starts, customize cluster heartbeat settings, and reset the cluster tunable parameters to the default values.

Sites Add sites, remove nodes from a site, and change site settings.

#### Resources

These menus are available for custom resource configuration and include the following submenus: Define custom disk, volume group, and file system methods, Configure user defined resources and types, and Customize resource recovery.

#### **Resource Groups**

Configure resource groups for PowerHA SystemMirror, and assign resources to resource groups.

#### **Events**

Customize cluster events by adding pre and post-event commands, notify commands, recovery commands, user-defined events, and remote notification methods by using the **Cluster Event** menu. This menu also has the options to allow you to change the default time until warning values. If you want to customize the responses to system events use the **System Events** menu.

### Verify and Synchronize Cluster Configuration (Advanced)

Verify cluster topology, verify cluster resources, and identify custom verification methods.

## **Configuring cluster events**

The PowerHA SystemMirror system is event-driven. An event is a change of status within a cluster. When the Cluster Manager detects a change in cluster status, it executes the designated script to handle the event and initiates any user-defined customized processing.

To configure customized cluster events, you indicate the script that handles the event and any additional processing that should accompany an event. Configuring cluster events describes the procedures for customization of event handling in PowerHA SystemMirror.

## Configuring remote notification for cluster events

The remote notification function allows you to direct SMS text-message notifications to any address including your cell phone.

In addition to sending e-mails or SMS messages to your cell phone, remote notification methods can be used to send numeric or alphanumeric pages through a dialer modem, which uses the standard Telocator Alphanumeric Protocol (TAP) protocol.

### Related tasks:

"Defining a remote notification method" on page 97 You can define a remote notification method using the SMIT interface.

#### **Related reference:**

"Configuring cluster events" on page 91

The PowerHA SystemMirror system is event-driven. An event is a change of status within a cluster. When the Cluster Manager detects a change in cluster status, it executes the designated script to handle the event and initiates any user-defined customized processing.

## Verifying and synchronizing the configuration

Verifying the cluster configuration assures you that all resources used by PowerHA SystemMirror are properly configured, and that ownership and takeover of those resources are defined and are in agreement across all nodes. By default, if the verification is successful, the configuration is automatically synchronized.

You should verify the configuration after making changes to a cluster or node. The Verifying and synchronizing a PowerHA SystemMirror cluster section describes the SMIT menus for verification, explains the contents and uses of the **clverify.log** file, and describes how to verify your cluster.

Verifying and synchronizing a PowerHA SystemMirror cluster also explains how to create and maintain PowerHA SystemMirror File Collections. Using the PowerHA SystemMirror File Collections utility, you can request that a list of files is automatically kept synchronized across the cluster. You no longer have to manually copy an updated file to every cluster node, verify that the file is properly copied, and confirm that each node has the same version of it. If you use the PowerHA SystemMirror File Collections utility, PowerHA SystemMirror can detect and warn you if one or more files in a collection is deleted or has a zero value on one or more cluster nodes during cluster verifications.

#### **Related reference:**

"Verifying and synchronizing a PowerHA SystemMirror cluster" on page 99

Verifying and synchronizing your PowerHA SystemMirror cluster assures you that all resources used by PowerHA SystemMirror are configured appropriately and that rules regarding resource ownership and resource takeover are in agreement across all nodes. You should verify and synchronize your cluster configuration after making any change within a cluster. For example, any change to the hardware operating system, node configuration, or cluster configuration.

## **Testing the cluster**

PowerHA SystemMirror includes the Cluster Test Tool to help you test the recovery procedures for a new cluster before the cluster becomes part of your production environment.

You can also use the tool to test configuration changes in an existing cluster, when the cluster services are not running. Testing a PowerHA SystemMirror cluster explains how to use the Cluster Test Tool.

#### **Related reference:**

"Testing a PowerHA SystemMirror cluster" on page 121

These topics describe how to use the Cluster Test Tool to test the recovery capabilities of a PowerHA SystemMirror cluster.

# Maintaining a PowerHA SystemMirror cluster

PowerHA SystemMirror systems have different maintenance tasks.

### Starting and stopping cluster services

Various methods for starting and stopping cluster services are available.

#### Maintaining shared logical volume manager components

Any changes to logical volume components must be synchronized across all nodes in the cluster. Using C-SPOC (the Cluster Single Point of Control) to configure the cluster components on one node and then synchronize the cluster saves you time and effort.

#### Managing the cluster topology

Any changes to cluster configuration must be propagated across all nodes. Managing the cluster

topology describes how to modify cluster topology after the initial configuration. You can make most changes on one node and then synchronize the cluster.

#### Managing cluster resources

Any changes to cluster resources require updating the cluster across all nodes. You can make most changes on one node and then synchronize the cluster.

#### Managing cluster resource groups

The Managing resource groups in a cluster section describes how to modify cluster resource groups after the initial configuration. You can add or delete resources and change the runtime policies of resource groups.

You can dynamically migrate resource groups to other nodes and take them online or offline by using the Resource Group Management utility (clRGmove) from the command line or by using SMIT.

#### Managing users and groups in a cluster

PowerHA SystemMirror allows you to manage user accounts for a cluster from a Single Point of Control (C-SPOC). Use the C-SPOC SMIT panels on any node to create, change, or remove users and groups from all cluster nodes by executing a C-SPOC command on any single cluster node.

#### Managing cluster security and inter-node communications

You can protect access to your PowerHA SystemMirror cluster by setting up security for cluster communications between nodes.

#### Understanding the /etc/cluster/rhosts file

#### The /etc/cluster/rhosts file

A Cluster Communications daemon (**clcomd**) runs on each PowerHA SystemMirror node to transparently manage inter-node communications for PowerHA SystemMirror.

In other words, PowerHA SystemMirror manages connections for you automatically:

- Populate the **/etc/cluster/rhosts** file with the host names or IP addresses of each node that will form the cluster.
- The **clcomd** command validates the addresses of the incoming connections to ensure that they are received from a node in the cluster. The rules for validation are based on the presence and contents of the **/etc/cluster/rhosts** file.
- If the /etc/cluster/rhosts file is not present, clcomd rejects all connections

After you synchronize the cluster, you can empty the **/etc/cluster/rhosts** file (but not remove it), because the information present in the PowerHA SystemMirror Configuration Database would be sufficient for all future connections.

#### The ~/.rhosts File

PowerHA SystemMirror does not use native AIX remote execution (rsh) so you do not need to configure a **~/.rhosts** file unless you intend to use Workload Partitions (WPAR) which have their own requirements on this file.

#### Saving and restoring PowerHA SystemMirror cluster configurations

After you configure the topology and resources of a cluster, you can save the cluster configuration by taking a cluster snapshot. This saved configuration can later be used to restore the configuration if this is needed by applying the cluster snapshot. A cluster snapshot can also be applied to an active cluster to dynamically reconfigure the cluster.

#### Related reference:

"Starting and stopping cluster services" on page 154

These topics explain how to start and stop cluster services on cluster nodes and clients.

"Managing the cluster topology" on page 222

These topics describe how to reconfigure the cluster topology.

"Managing the cluster resources" on page 242

Use these topics to manage the resources in your cluster. The first part describes the dynamic reconfiguration process. The second part describes procedures for making changes to individual cluster resources.

"Managing resource groups in a cluster" on page 253

These topics describe how to reconfigure the cluster resource groups. It describes adding and removing resource groups, and changing resource group attributes and processing order.

"Troubleshooting the Cluster Communications daemon" on page 284

In some cases, if you change or remove IP addresses in the AIX adapter configuration, and this takes place *after* the cluster has been synchronized, the Cluster Communications daemon cannot validate these addresses against the **/etc/cluster/rhosts** file or against the entries in the PowerHA SystemMirror's Configuration Database, and PowerHA SystemMirror issues an error.

"Saving and restoring cluster configurations" on page 297

You can use the cluster snapshot utility to save and restore cluster configurations. The cluster snapshot utility allows you to save to a file a record of all the data that defines a particular cluster configuration. This facility gives you the ability to recreate a particular cluster configuration, provided the cluster is configured with the requisite hardware and software to support the configuration.

#### **Related information**:

Checking the cluster communications daemon

# Monitoring the cluster

By design, failures of components in the cluster are handled automatically, but you need to be aware of all such events.

Monitoring a PowerHA SystemMirror cluster describes various tools you can use to check the status of a PowerHA SystemMirror cluster, the nodes, networks, and resource groups within that cluster, and the daemons that run on the nodes.

The PowerHA SystemMirror software includes the Cluster Information Program (Clinfo), based on SNMP. The PowerHA SystemMirror for AIX software provides the PowerHA SystemMirror for AIX MIB, associated with and maintained by PowerHA SystemMirror. Clinfo retrieves this information from the PowerHA SystemMirror for AIX Management Information Base (MIB).

The Cluster Manager gathers information relative to cluster state changes of nodes and interfaces. The Cluster Information Program (Clinfo) gets this information from the Cluster Manager and allows clients communicating with Clinfo to be aware of a cluster's state changes. This cluster state information is stored in the PowerHA SystemMirror MIB.

Clinfo runs on cluster server nodes and on PowerHA SystemMirror client machines. It makes information about the state of a PowerHA SystemMirror cluster and its components available to clients and applications via an application programming interface (API). Clinfo and its associated APIs enable you to write applications that recognize and respond to changes within a cluster.

Although the combination of PowerHA SystemMirror and the high availability features built into the AIX system keeps single points of failure to a minimum, there are still failures that, although detected, can cause other problems.

#### **Related reference:**

"Monitoring a PowerHA SystemMirror cluster" on page 165 These topics describe tools you can use to monitor a PowerHA SystemMirror cluster.

#### **Related information**:

Programming client applications Planning PowerHA SystemMirror

# AIX files modified by PowerHA SystemMirror

These topics discuss the different AIX files are modified to support PowerHA SystemMirror. They are not distributed with PowerHA SystemMirror.

## /etc/hosts

The cluster event scripts use the **/etc/hosts** file for name resolution. All cluster node IP interfaces must be added to this file on each node.

PowerHA SystemMirror may modify this file to ensure that all nodes have the necessary information in their **/etc/hosts** file, for proper PowerHA SystemMirror operations.

If you delete service IP labels from the cluster configuration by using SMIT, you should also remove them from **/etc/hosts**. This reduces the possibility of having conflicting entries if the labels are reused with different addresses in a future configuration.

Note that DNS and NIS are disabled during PowerHA SystemMirror-related name resolution. This is why PowerHA SystemMirror IP addresses must be maintained locally.

# /etc/inittab

The /etc/inittab file is modified in several different cases.

These cases include:

- PowerHA SystemMirror is configured for IP address takeover.
- The Start at System Restart option is chosen on the SMIT System Management (C-SPOC) > PowerHA SystemMirror Services > Start Cluster Services panel.
- The **/etc/inittab** file has the following entry in the **/user/es/sbin/cluster/etc/rc.init**:

hacmp:2:once:/usr/es/sbin/cluster/etc/rc.init

This entry starts the PowerHA SystemMirror Communications Daemon, **clcomd**, and the **clstrmgr** subsystem.

## Modifications to the /etc/inittab file due to IP address takeover

The following entry is added to the **/etc/inittab** file for PowerHA SystemMirror network startup with IP address takeover:

harc:2:wait:/usr/es/sbin/cluster/etc/harc.net # PowerHA SystemMirror network startup

## Modifications to the /etc/inittab file due to system boot

The /etc/inittab file is used by the init process to control the startup of processes at boot time.

When the system boots, the /etc/inittab file calls the /usr/es/sbin/cluster/etc/rc.cluster script to start PowerHA SystemMirror. The entry is added to the /etc/inittab file if the Start at system restart option is chosen on the SMIT System Management (C-SPOC) > PowerHA SystemMirror Services > Start Cluster Services panel or when the system boots:

hacmp:2:once:/usr/es/sbin/cluster/etc/rc.init

This starts the PowerHA SystemMirror Communications Daemon, **clcomd**, and the **clstrmgr** subsystem.

Because some of the daemons that are started by **rc.tcpip** are needed at boot up, PowerHA SystemMirror adds an **inittab** entry for the **harc.net** script with a runlevel of 2. The **harc.net** script runs at boot time and starts these subsystems:

- syslogd
- portmap

inetd

The harc.net script also has code to start the following daemons:

- nfsd
- rpc.mountd
- rpc.statd
- rpc.lockd

The code to start these nfs related daemons is commented out, and is only uncommented if needed.

Only the **syslogd**, **portmap**, and **inetd** subsystems are common to the **rc.tcpip** and **harc.net** scripts, but there is always the possibility that the NFS related subsystems could have been added to rc.tcpip script by the customer.

See Starting and stopping cluster services section for more information about the files involved in starting and stopping PowerHA SystemMirror.

#### Related reference:

"Starting and stopping cluster services" on page 154 These topics explain how to start and stop cluster services on cluster nodes and clients.

#### /etc/services

The **/etc/services** file defines the sockets and protocols used for network services on a system. The ports and protocols used by the PowerHA SystemMirror components are defined here.

clinfo deadman 6176/tcp clinfo client 6174/tcp clsmuxpd 6270/tcp clm lkm 6150/tcp clm smux 6175/tcp godm 6177/tcp topsvcs 6178/udp grpsvcs 6179/udp emsvcs 6180/udp clcomd 6191/tcp

#### **Related information**:

Geographic LVM Planning and administration

### /etc/snmpdv3.conf file

The Simple Network Management Protocol (SNMP) version 3 is the default version that is used by the AIX operating system. You can configure SNMP version 3 with the /etc/snmpdv3.conf file.

The SNMP daemon reads the /etc/snmpdv3.conf file when it starts and when a **refresh** command or a **kill** command is used.

The /etc/snmpdv3.conf file specifies the community names and associated access privileges and views, hosts for trap notification, logging attributes, parameter configurations, and SMUX configurations for the **snmpd** daemon.

The PowerHA SystemMirror installation process adds a clsmuxpd password at the /etc/snmpdv3.conf file. The following line is added to the end of the /etc/snmpdv3.conf file to include the Management Information Base (MIB) variables for PowerHA SystemMirror that are supervised by the Cluster Manager: smux 1.3.6.1.4.1.2.3.1.2.1.5 clsmuxpd\_password # PowerHA SystemMirror clsmuxpd

The /usr/es/sbin/cluster/clstat utility and the /usr/es/sbin/cluster/utilities/cldump utility do not work if the internet MIB tree is not enabled in the /etc/snmpdv3.conf file. These utilities use the risc6000clsmuxpd (1.3.6.1.4.1.2.3.1.2.1.5) MIB subtree.

To enable the risc6000clsmuxpd (1.3.6.1.4.1.2.3.1.2.1.5) MIB subtree in the /etc/snmpdv3.conf file, complete the following steps:

- 1. From the command line, enter vi /etc/snmpdv3.conf.
- 2. On a new line in the /etc/snmpdv3.conf file, add the following entry: VACM\_VIEW defaultView 1.3.6.1.4.1.2.3.1.2.1.5 included -
- 3. To stop the **snmpd** daemon on the hosts where you changed the /etc/snmpdv3.conf file, enter stopsrc -s snmpd from the command line.
- 4. To start the **snmpd** daemon on the hosts where you changed the /etc/snmpdv3.conf file, enter startsrc -s snmpd from the command line.

If your system is running SNMP version 3, the community name is found in the VACM\_GROUP entry in the /etc/snmpdv3.conf file.

The **clinfo** daemon also receives the SNMP community name by using the same process. You can use the **-c** flag with the **clinfo** daemon to specify an SNMP community name.

**Note:** If you want to protect the SNMP community name, do not use the **-c** flag with the **clinfo** daemon. If you use the **-c** flag, an unauthorized user could use the **ps** command to identify the SNMP community name. To protect the SNMP community name, change the permissions on the following files so that these files cannot be read by unauthorized users:

- /etc/snmpd.conf
- /smit.log
- /usr/tmp/snmpd.log
- /var/hacmp/log/hacmp.out

#### Related information:

snmpdv3 daemon snmpdv3.conf file SNMP for network management

## /etc/snmpd.conf file

Simple Network Management Protocol (SNMP) version 3 is the default version that is used for the AIX operating system. However, you can use SNMP version 1 and configure it with the /etc/snmpd.conf file.

You can switch from SNMP version 3 to SNMP version 1 by using the snmpv3\_ssw command.

When the SNMP daemon starts it reads the /etc/snmpd.conf file and when a **refresh** command or a **kill** command is used.

The /etc/snmpd.conf file specifies the community names and associated access privileges and views, hosts for trap notification, logging attributes, parameter configurations, and SMUX configurations for the **snmpd** daemon.

The PowerHA SystemMirror installation process adds a clsmuxpd password to the /etc/snmpd.conf file. The following line is added at the end of the /etc/snmpd.conf file to include the PowerHA SystemMirror Management Information Base (MIB) variables that are supervised by the Cluster Manager:

smux 1.3.6.1.4.1.2.3.1.2.1.5 clsmuxpd\_password # PowerHA SystemMirror clsmuxpd

The SNMP version 1 community name is the first name found that is not private or system in the output of the **lssrc -ls snmpd** command.

The **clinfo** daemon also receives the SNMP community name by using the same process. You can use the **-c** flag with the **clinfo** daemon to specify an SNMP community name.

**Note:** If you want to protect the SNMP community name, do not use the **-c** flag with the **clinfo** daemon. If you use the **-c** flag, an unauthorized user could use the **ps** command to identify the SNMP community name. To protect the SNMP community name, change the permissions on the following files so that these files cannot be read by unauthorized users:

- /etc/snmpd.conf
- /smit.log
- /usr/tmp/snmpd.log
- /var/hacmp/log/hacmp.out

**Related information**:

snmpd.conf file

snmpv3\_ssw command

SNMP for network management

## /etc/snmpd.peers

The /etc/snmpd.peers file configures snmpd SMUX peers.

During installation, PowerHA SystemMirror adds the following entry to include the **clsmuxpd** password to this file:

clsmuxpd 1.3.6.1.4.1.2.3.1.2.1.5 "clsmuxpd\_password" # PowerHA SystemMirror/ES for AIX clsmuxpd

# /etc/syslog.conf file

The **/etc/syslog.conf** configuration file is used to control output of the **syslogd** daemon, which logs system messages.

During the install process, PowerHA SystemMirror adds entries to this file that direct the output from PowerHA SystemMirror-related problems to certain files.

```
# example:
# "mail messages, at debug or higher, go to Log file. File must exist."
# "all facilities, at debug and higher, go to console"
# "all facilities, at crit or higher, go to all users"
                      /usr/spool/mqueue/syslog
# mail.debug
# *.debug
                      /dev/console
# *.crit
                              *
                      /tmp/syslog.out rotate size 100k files 4
# *.debug
# *.crit
                      /tmp/syslog.out rotate time 1d
local0.crit /dev/console
local0.info /var/hacmp/adm/cluster.log
user.notice /var/hacmp/adm/cluster.log
daemon.notice /var/hacmp/adm/cluster.log
```

The /etc/syslog.conf file should be identical on all cluster nodes.

# /var/spool/cron/crontabs/root

The **/var/spool/cron/crontabs/root** file contains commands needed for basic system control. The installation process adds PowerHA SystemMirror logfile rotation to the file.

During the install process, PowerHA SystemMirror adds entries to this file that direct the output from PowerHA SystemMirror-related problems to certain files.

0 0 \* \* \* /usr/es/sbin/cluster/utilities/clcycle 1>/dev/null 2>/dev/null # PowerHA SystemMirror for AIX Logfile rotation

# Changing script behavior for unrecoverable errors in PowerHA SystemMirror

If the System Resource Controller (SRC) detects that the **clstrmgr** daemon has exited abnormally, it runs the **/usr/es/sbin/cluster/utilities/clexit.rc** script to halt the system. If the SRC detects that any other PowerHA SystemMirror daemon has exited abnormally, it runs the **clexit.rc** script to stop these processes, but does not halt the system.

You can change the default behavior of the **clexit.rc** script by configuring the **/usr/es/sbin/cluster/etc/ hacmp.term** file, which is called when the PowerHA SystemMirror cluster services end abnormally. Depending on how you customize the **hacmp.term** file, PowerHA SystemMirror operates specific to your installation.

# **PowerHA SystemMirror and AIX commands**

PowerHA SystemMirror provides a comprehensive set of functions for managing shared volume groups, logical volumes, and file systems.

These functions are available from the System Management (C-SPOC) menu in the System Management Interface Tool (SMIT). If you must configure scripts for these functions, you can use the **clmgr** command or a set of the **cli** commands in the /usr/es/sbin/cluster/cspoc/ directory.

Use these PowerHA SystemMirror functions to manage shared storage instead of using basic AIX commands. If you incorrectly use the AIX commands, you can cause various problems such as data corruption on a shared storage disk.

# Configuring a PowerHA SystemMirror cluster

These topics describe how to configure a PowerHA SystemMirror cluster using the SMIT **Cluster Nodes and Networks** path.

## Related tasks:

"Creating critical volume groups" on page 201

*Critical volume groups* are volume groups that you want to monitor for continuous access. You can configure critical volume groups in PowerHA SystemMirror 7.1.0, or later.

# Overview of configuring a cluster

Using the options under the SMIT menu **Cluster Nodes and Networks** > **Initial Cluster Setup (Typical)**, you can configure the basic components of a cluster. This configuration path significantly automates the discovery and selection of configuration information and chooses default behaviors.

You can also use the General Configuration Smart Assist to quickly set up your application.

# Prerequisite tasks for configuring a cluster

Before configuring the cluster, PowerHA SystemMirror must be installed on all the nodes, and connectivity must exist between the node where you are performing the configuration and all other nodes to be included in the cluster.

Network interfaces must be both physically and logically configured to the AIX operating system so that communication occurs from one node to each of the other nodes. The PowerHA SystemMirror discovery process runs on all server nodes, not just the local node.

All node IP addresses and host names must be added to the /etc/cluster/rhosts file before configuring the cluster to verify that information is gathered from the systems that belong to the cluster.

After you have configured and powered on all disks and configured communication paths to other nodes in the AIX operating system, PowerHA SystemMirror automatically collects information about the physical and logical configuration. It displays this information in corresponding SMIT picklists.

PowerHA SystemMirror uses all configured interfaces on the cluster nodes for cluster communication and monitoring. All configured interfaces are used to keep cluster IP addresses highly available.

# Assumptions and defaults for configuring a cluster

PowerHA SystemMirror makes some assumptions regarding the environment, such as assuming all network interfaces on a physical network belong to the same PowerHA SystemMirror network. Using these assumptions, PowerHA SystemMirror supplies or automatically configures intelligent and default parameters to its configuration process in SMIT. This helps to minimize the number of steps it takes to configure the cluster.

PowerHA SystemMirror makes the following basic assumptions:

- The cluster configuration is stored in a central repository disk, and PowerHA SystemMirror assumes that all nodes in the cluster have common access to at least one physical volume or disk. This common disk cannot be used for any other purpose, such as hosting application data. You can specify this dedicated shared disk when you initially configure the cluster.
- PowerHA SystemMirror uses unicast communications by default for heartbeat and messaging between nodes in the cluster. You can choose to use multicast communication. If you use multicast communication, you must verify that the network devices are configured for multicast communication. When you create a cluster that uses multicast communication, PowerHA SystemMirror uses a default multicast IP address for your environment or you can specify a multicast IP address.
- If you use the **Cluster Nodes and Networks** System Management Interface Tool (SMIT) path to create a cluster, the host name is used as the PowerHA SystemMirror node name. After the cluster is created, you can change the node name. You can use the **Custom Cluster Configuration** SMIT path to specify the node name when you create the cluster.
- PowerHA SystemMirror uses IP aliasing for binding a service IP label/address to a network interface.

#### **Related concepts**:

"Additional cluster configuration" on page 31

You can configure additional cluster components after initial cluster configuration.

#### Related information:

Planning PowerHA SystemMirror

## Steps for configuring a cluster

Here are the steps to configure the typical cluster components.

| What You Do                                                         | Description                                                                                                    |
|---------------------------------------------------------------------|----------------------------------------------------------------------------------------------------|
| Step 1: Configure a basic cluster, or a cluster with an application | Use the SMIT menus under <b>Initial Cluster Setup (Typical)</b> to configure a basic cluster with default options and discovered network components. You can use one of the Smart Assists to configure a cluster with an application.                                                                                                    |
| Step 2: Configure additional topology<br>components                 | You can choose to configure the cluster with the SMIT menus under <b>Initial</b><br><b>Cluster Setup (Custom)</b> if you want to create it piece by piece. This may be<br>because you want to name the networks or nodes with something other than<br>the default names, or because you want to choose specific network interfaces<br>to support clustered applications (by default all interfaces will be used).<br>Regardless of how you initially setup the cluster, you can add or remove<br>components to the initial configuration using the <b>Manage</b> menus under the<br><b>Cluster Nodes and Networks</b> SMIT menu. |

| What You Do                                                                            | Description                                                                                                    |  |  |  |
|----------------------------------------------------------------------------------------|----------------------------------------------------------------------------------------------------|--|--|--|
| Step 3: Configure the cluster resources                                                | Configure the resources to be made highly available. Use the menus under the SMIT path <b>Cluster Applications and Resources</b> > <b>Resources</b> to configure resources that are to be shared among the nodes in the cluster. You can configure these resources: |  |  |  |
|                                                                                        | Application IP addresses and IP labels                                                                                                    |  |  |  |
|                                                                                        | • Application controllers (start and stop scripts for the applications)                                                                                                    |  |  |  |
|                                                                                        | Volume groups                                                                                                    |  |  |  |
|                                                                                        | Logical volumes and file systems                                                                                                    |  |  |  |
|                                                                                        | Raw disks (for concurrently accessed data)                                                                                                    |  |  |  |
|                                                                                        | Tape resources                                                                                                    |  |  |  |
|                                                                                        | NFS exports and cross-mounts                                                                                                    |  |  |  |
|                                                                                        | Custom user-defined resources                                                                                                    |  |  |  |
| Step 4: Configure the resource groups                                                  | Use the menus under the SMIT path <b>Cluster Applications and Resources</b> > <b>Resources Groups</b> to create the resource groups you have planned for each set of related resources.                                                                             |  |  |  |
| Step 5: Put the resources to be managed together into their respective resource groups | To assign resources to each resource group use the following SMIT menu,<br>Cluster Applications and Resources > Resource Groups - Change/Show<br>Resources and Attributes for a Resource Group.                                                                     |  |  |  |
| Step 6: Adjust log viewing and management                                              | ( <i>Optional</i> ) Adjust log viewing and management using the SMIT dialogs under <b>Problem Determination Tools</b> > <b>PowerHA SystemMirror Logs</b> .                                                                                                    |  |  |  |
| Step 7: Verify and synchronize the cluster configuration                               | Use the <b>Verify and Synchronize Cluster Configuration</b> dialog to verify that the desired configuration is valid and to ensure that all nodes in the cluster have the same view of the configuration.                                                           |  |  |  |
| Step 8: Display the cluster configuration                                              | ( <i>Optional</i> ) Use the <b>PowerHA SystemMirror Configuration</b> dialog, found under SMIT menu <b>Cluster Nodes and Networks</b> > <b>Manage the Cluster</b> to view the cluster topology and resources configuration.                                         |  |  |  |
| Step 9: Make further additions or adjustments to the cluster configuration             | ( <i>Optional</i> ) You may want to perform some optional cluster configuration for your application environment needs. Such additions or adjustments include, for example:                                                                                         |  |  |  |
|                                                                                        | Configuring a distribution preference for service IP aliases                                                                                                    |  |  |  |
|                                                                                        | • Configuring resource group runtime policies, including Workload Manager                                                                                                    |  |  |  |
|                                                                                        | Adding resource group timers for startup and fallback                                                                                                    |  |  |  |
|                                                                                        | Configuring dependencies between resource groups                                                                                                    |  |  |  |
|                                                                                        | Adding application monitors                                                                                                    |  |  |  |
|                                                                                        | Configuring File Collections                                                                                                    |  |  |  |
|                                                                                        | Configuring cluster users or security                                                                                                    |  |  |  |
|                                                                                        | • Customizing remote notifications (pager, SMS messages, and e-mail)                                                                                                    |  |  |  |
|                                                                                        | Customizing cluster events                                                                                                    |  |  |  |
| Step 10: Test the cluster before it goes into the production environment               | ( <i>Recommended</i> ) Use the <b>Cluster Test Tool</b> , found under SMIT menu <b>Problem Determination Tools</b> , to test recovery procedures for the cluster.                                                                                                   |  |  |  |

# **Configuring a cluster using Smart Assists**

You can configure a basic cluster with just a few configuration steps by using the **Initial Cluster Setup (Typical)** menus from SMIT.

If you are configuring a WebSphere<sup>®</sup>, DB2<sup>®</sup> UDB or Oracle application, see the corresponding PowerHA SystemMirror Smart Assists guide.

The initial requirements for using Smart Assists are:

- The application must be verified that it can run on all cluster nodes. You also need to verify that application response is common while running on all cluster nodes.
- The Smart Assists must be installed on all cluster nodes that run the application.

To configure your installed application (other than DB2, WebSphere, or Oracle), complete the following steps:

1. On a local node, enter smitty sysmirror.

**Note:** If you use a Smart Assist, the cluster topology components and the application will both be configured and no further steps are necessary.

- Select Cluster Applications and Resources > Configuration Assistants > Make Applications Highly Available (Use Smart Assists) > Add an Application to the PowerHA SystemMirror Configuration and press Enter.
- **3**. If the cluster is not yet configured, you are directed to a window that prompts you to **Enter Communication Path to Nodes**. You need to list the communication paths to all nodes in the cluster.
- 4. If the cluster is configured, SMIT displays a list of installed Smart Assists common in the cluster node. Select **Other Applications**, and press Enter.
- 5. Select General Application Smart Assist, and press Enter.
- 6. Enter values for the following fields in the Add an Application to PowerHA SystemMirror window:
  - Application Controller Name
  - Primary Node
  - Takeover Nodes
  - Application Controller Start Script
  - Application Controller Stop Script
  - Service IP Label
- **7**. Press Enter after you completed all fields. The configuration is synchronized and verified automatically.
- 8. Optional: Return to the window Make Applications Highly Available and select Test Your Application for Availability. Press Enter.

The Cluster Test Tool runs and displays the results. If you receive error messages, make the necessary corrections.

#### **Related information**:

Developing Smart Assist applications for PowerHA SystemMirror Smart Assist for PowerHA SystemMirror

# Defining PowerHA SystemMirror cluster topology

When you verify and synchronize the cluster topology, its definition is copied to the other nodes.

To configure the cluster topology:

- 1. From the command line, enter smit sysmirror.
- 2. Depending on how you want to deploy your cluster, use one of the following paths in SMIT:
  - For a cluster that does not have sites, select **Cluster Nodes and Networks** > **Standard Cluster Deployment** > **Setup a Cluster, Nodes and Networks**, and press Enter.
  - For a cluster that has sites, select Cluster Nodes and Networks > Multi Site Cluster Deployment > Setup a Cluster, Sites, Nodes and Networks, and press Enter.
- 3. In SMIT, select Cluster Nodes and Networks > Initial Cluster Configuration (Typical) > Setup a Cluster, Nodes and Networks and press Enter.
- 4. Complete the fields and press Enter.
- 5. Press F3 to return to the previous SMIT panel and select **Define Repository Disk and Cluster IP** Address.
- 6. Complete the fields and press Enter.

**Note:** The default value for the **Heartbeat Mechanism** field is **unicast**. If you select **multicast** for the **Heartbeat Mechanism** field, you must verify that your network devices are configured for multicast communication.

#### **Related reference:**

"Verifying and synchronizing a PowerHA SystemMirror cluster" on page 99

Verifying and synchronizing your PowerHA SystemMirror cluster assures you that all resources used by PowerHA SystemMirror are configured appropriately and that rules regarding resource ownership and resource takeover are in agreement across all nodes. You should verify and synchronize your cluster configuration after making any change within a cluster. For example, any change to the hardware operating system, node configuration, or cluster configuration.

# **Configuring PowerHA SystemMirror resources**

Using the SMIT path **Cluster Applications and Resources** > **Resources**, you can configure resources that are required by your clustered applications.

You must first define resources that will be kept highly available by PowerHA SystemMirror for an application, then group them together in a resource group. You can add all the resources at once or separately.

This section explains how to configure the following types of resources in a cluster:

- Application controllers (the scripts used to start and stop the application).
- PowerHA SystemMirror service IP labels/addresses. The service IP label/address is the IP label/address over which services are provided and which is kept highly available by PowerHA SystemMirror.
- Volume groups, logical volumes, and file systems.

## **Configuring application controllers**

A PowerHA SystemMirror application controller is a cluster resource used to control an application that must be highly available. It contains application start and stop scripts.

When you configure an application controller the following occurs:

- Associates a meaningful name with the application. For example, the application you are using with PowerHA SystemMirror is named *dbinst1*. You use this name to refer to the application controller when you define it as a resource. When you set up the resource group that contains this resource, you define an application controller as a resource.
- Points the cluster event scripts to the scripts that they call to start and stop the application.
- Allows you to configure application monitoring for that application. You can configure multiple application monitors for one application. For more information, see Steps for configuring multiple application monitors.

Review the vendor documentation for specific product information about starting and stopping a particular application.

Verify that the scripts exist on all nodes that participate as possible owners of the resource group where this application controller is defined.

To configure an application controller on any cluster node:

- 1. From the command line, enter smit sysmirror.
- 2. In SMIT, select Cluster Applications and Resources > Resources > Configure User Applications (Scripts and Monitors) > Application Controller Scripts > Add Application Controller Scripts, and press Enter.
- 3. Enter the field values as follows:

Table 1. Add Application Controller Scripts fields

| Field name                  | Value                                                                                                    |
|-----------------------------|----------------------------------------------------------------------------------------------------|
| Application controller name | Enter an ASCII text string that identifies the application controller. You use this name to refer to the application controller when you add it to the resource group. The controller name can include alphanumeric characters and underscores. Use a maximum of 64 characters.                                                                                                    |
| Start Script                | Enter the full path name of the script followed by arguments that are called by the cluster event scripts to start the application. This field can have a maximum of 256 characters. Although, this script must have the same name and location on every node, the content and function of the script can be different. You can use the same script and runtime conditions to modify a node's runtime behavior.                                                                       |
| Stop Script                 | Enter the full path name of the script that is called by the cluster event scripts to stop the application. This field can have a maximum of 256 characters. This script must be in the same location on each cluster node that can start the application. Although, this script must have the same name and location on every node, the content and function of the script can be different. You can use the same script and runtime conditions to modify a node's runtime behavior. |
| Resource Group Name         | Specify the resource group to contain this resource. Use F4 to view a picklist. If you have not configured your resource groups yet, you can leave this field blank and add the resource to the group later.                                                                                                    |
| Startup Mode                | Specify how the application controller startup script is called. Select <b>background</b> , the default value, if you want the start script called as a background process and event processing continues even if the start script has not completed. Select <b>foreground</b> if you want the event to suspend processing until the start script exits.<br><b>Note:</b> This field is only available in PowerHA SystemMirror 7.1.1, or later.                                        |

4. Press Enter to add the application controller as a cluster resource. Remember that you must verify and synchronize this change to add it to the cluster definition on all nodes in the cluster.

#### Related reference:

"Steps for configuring multiple application monitors" on page 48

These topic outline the procedures for configuring multiple application monitors.

## Configuring PowerHA SystemMirror service IP labels and IP addresses

Service IP labels and IP addresses are used to establish communication between client nodes and the server node. Services, such as a database application, are provided using the connection made over the service IP label.

The **/etc/hosts** file on all nodes must contain all IP labels and associated IP addresses that you will define to the cluster, including service IP labels and addresses.

To define service IP labels for your cluster, complete the following steps:

- 1. Enter smit sysmirror.
- 2. In SMIT, select Cluster Applications and Resources > Resources > Configure Service IP Labels/Addresses > Add Service IP Label/Address and press Enter.
- **3**. Fill in field values as follows:

| Field               | Value                                                                                                    |
|---------------------|----------------------------------------------------------------------------------------------------|
| IP Label/IP Address | Select from the picklist or enter the service IP label/address to be kept highly available.                                                                                                    |
|                     | The name of the service IP label/address must be unique within the cluster and distinct from the volume group and resource group names; it should relate to the application it serves, as well as to any corresponding device, such as websphere_service_address.                                  |
| Network Name        | Enter the symbolic name of the PowerHA SystemMirror network on which this Service IP label/address will be configured. If you leave the field blank, PowerHA SystemMirror fills in this field automatically with the network type plus a number appended, starting with 1, for example, netether1. |

Table 2. Add Service IP Label/Address fields (continued)

| Field                                | Value                                                                                                    |
|--------------------------------------|----------------------------------------------------------------------------------------------------|
| Netmask(IPv4)/Prefix<br>Length(IPv6) | For the configuration of the IP version 4 service interface, enter the network mask for the address.<br>For the configuration of the IP version 6 service interface, enter the prefix length for the address.<br>This field is not a required field. If you do not enter a value, the prefix length or netmask of the |
|                                      | underlying network is used. If a prefix length value or netmask value is specified, it is checked for compatibility with the underlying network.                                                                                                    |

- 4. Press Enter after filling in all required fields. PowerHA SystemMirror checks the validity of the IP interface configuration.
- 5. Repeat the previous steps until you have configured all service IP labels for each network, as needed.

# Related concepts:

"Additional cluster configuration" on page 31

You can configure additional cluster components after initial cluster configuration.

## **Related reference:**

"Distribution preference for service IP label aliases" on page 40 You can configure a distribution preference for the service IP labels that are placed under PowerHA SystemMirror control.

# Configuring volume groups, logical volumes, and files systems

You can configure volume groups, logical volumes, files systems, and user defined resources.

# Configuring volume groups, logical volumes, and file systems as cluster shared resources

You must define and properly configure volume groups, logical volumes and file systems to the AIX operating system, before using them as shared resources in a PowerHA SystemMirror cluster.

# Configuring concurrent volume groups, logical volumes, and file systems

These components must be defined to the AIX operating system and properly configured, for use as shared resources.

### Related reference:

"Managing shared LVM components" on page 189

These topics explain how to maintain AIX Logical Volume Manager (LVM) components shared by nodes in a PowerHA SystemMirror cluster and provides procedures for managing volume groups, file systems, logical volumes, and physical volumes using the PowerHA SystemMirror Cluster-Single Point of Control (C-SPOC) utility.

"Managing shared LVM components in a concurrent access environment" on page 217 There are a few different steps for managing a shared LVM components in a concurrent access environment using the C-SPOC facility compared to managing a non-concurrent access environment. However, most of the steps are done in exactly the same order and using exactly the same SMIT panels as a non-concurrent configuration.

## **Related information**:

Installing PowerHA SystemMirror

# Configuring a user-defined resource type

PowerHA SystemMirror allows users to add their own resource type and to specify management scripts to configure how and where PowerHA SystemMirror processes the resource type. You can then configure a user-defined resource instance for use in a resource group.

A user-defined resource type is one that you can define a customized resource that you can add to a resource group. A user-defined resource type contains several attributes that describe the properties of the instances of the resource type.

Ensure that the user-defined resource type management scripts exist on all nodes that participate as possible owners of the resource group where the user-defined resource resides.

To configure a user-defined resource group type, complete these steps:

- 1. From the command line, enter smit sysmirror.
- 2. In SMIT, select Custom Cluster Configuration > Resources > Configure User Defined Resources and Types > Add a User Defined Resource Type, and press Enter.
- **3**. Enter the field values as follows:

Table 3. Add a User Defined Resource Type fields

| Field                       | Value           Enter an ASCII text string that identifies the resource type. You use this name to refer to the resource type when you define the resource configuration. The resource type name can include alphanumeric characters and underscores. Use a maximum of 64 characters.                                                                                                    |  |  |
|-----------------------------|----------------------------------------------------------------------------------------------------|--|--|
| Resource Type Name          |                                                                                                    |  |  |
| Process At/After            | Specify the Processing order that you want to use to process the user-defined resources. Use F4 to view a pick list of all existing resource types and chose one from the list. PowerHA SystemMirror processes the user-defined resources at the very beginning of the resource acquisition order if you choose FIRST. If you chose any other value, for example, VOLUME_GROUP, the user-defined resources will be acquired after varying on the volume groups and they will be released after varying off the volume groups.                                                                                       |  |  |
| Verification Method         | Specify a verification method to be invoked by the cluster verification process. You will need to provide the verification checks so that before starting the cluster services, user-defined resources w be verified to avoid failures during cluster operation.                                                                                                    |  |  |
| Verification Type           | Specify the type of verification method to be used. The verification method can be either a script or a library. If you chose Library, it should be written as per the guidelines mentioned in <i>Writing custom verification libraries</i> .                                                                                                    |  |  |
| Start Method                | Enter the name of the script and its full path name (followed by arguments) to be called by the cluster event scripts to start the user-defined resource. Use a maximum of 256 characters. This script must be in the same location on each cluster node that might start the server. The contents of the script, however, may differ.                                                                                                    |  |  |
| Stop Method                 | Enter the full path name of the script to be called by the cluster event scripts to stop the user-defined resource. Use a maximum of 256 characters. This script must be in the same location on each cluster node that might stop the resource. The contents of the script, however, may differ.                                                                                                    |  |  |
| Monitor Method              | Enter the full path name of the script to be called by the cluster event scripts to monitor the user-defined resource. Use a maximum of 256 characters. This script must be in the same location on each cluster node that might monitor the monitor. The contents of the script, however, may differ.                                                                                                    |  |  |
| Cleanup Method              | (Optional) Specify a resource cleanup script to be called when a failed user-defined resource is detected, before calling the restart method. The default for the cleanup script is the stop script defined when the user-defined resource type was set up. If you are changing the monitor mode to be used only in the startup monitoring mode, the method specified in this field does not apply, and PowerHA SystemMirror ignores values entered in this field.<br><b>Note:</b> With resource monitoring, since the resource is already stopped when this script is called, the resource stop script might fail. |  |  |
| Restart Method              | The default restart method is the resource start script defined previously. You can specify a different method here, if desired. If you are changing the monitor mode to be used only in the startup monitoring mode, the method specified in this field does not apply, and PowerHA SystemMirror ignores values entered in this field.                                                                                                    |  |  |
| Failure Notification Method | Define a notify method to run when the user-defined resource fails. This custom method runs during the restart process and during notify activity. If you are changing the monitor mode to be used only in the startup monitoring mode, the method specified in this field does not apply, and PowerHA SystemMirror ignores values entered in this field.                                                                                                    |  |  |

Table 3. Add a User Defined Resource Type fields (continued)

| Field               | Value                                                                                                    |
|---------------------|----------------------------------------------------------------------------------------------------|
| Required Attributes | Specify a list of attribute names, with each name separated by a comma. These attributes must be assigned with values when creating the user-defined resource, for example, Rattr1,Rattr2. The purpose of the attributes is to store resource-specific attributes which can be used in the different methods specified in the resource type configuration.                |
| Optional Attributes | Specify a list of attribute names, with each name separated by a comma. These attributes might or might not be assigned with values when creating the user-defined resource, for example, Oattr1, Oattr2. The purpose of the attributes is to store resource-specific attributes which can be used in the different methods specified in the resource type configuration. |
| Description         | Provide a description of the user-defined resource type.                                                                                                    |

4. Press Enter to add this information to the PowerHA SystemMirror Configuration Database on the local node. Return to previous PowerHA SystemMirror SMIT panels to perform other configuration tasks.

#### Configuring user-defined resources:

PowerHA SystemMirror allows you to configure user-defined resource instances for an already configured user-defined resource type.

User-defined resource configuration does the following:

- Creates an instance of the chosen resource type with default attribute values.
- All resource type management scripts/methods can access the attributes associated with the user-defined resource by using the cludres -q command.
- A method is called in a specific format, for example, if the start method is /opt/udrmethods/ start\_resource.sh, then the format to call the method is /opt/udrmethods/start\_resource.sh <resourcename>.
- If a monitor method is specified in the user-defined resource type configuration, a custom resource monitor is added for the current resource with a name in the format of cludrm\_<RESOURCENAME>. The custom monitor is added with the following default values for monitor attributes, which you can change by using the **Change/Show User Defined Resource Monitor** option in SMIT:
  - INVOCATION = longrunning
  - MONITOR\_INTERVAL = 60
  - HUNG\_MONITOR\_SIGNAL = 9
  - STABILIZATION INTERVAL = 15
  - RESTART\_COUNT = 3
  - FAILURE\_ACTION = fallover
  - RESTART\_INTERVAL = 15
  - MONITOR\_METHOD = monitor method defined in resource type configuration
  - CLEANUP\_METHOD = cleanup method defined in resource type configuration, otherwise, this is the stop script
  - FAILURE\_NOTIFY\_METHOD = failure notification method defined in resource type configuration
  - RESTART\_METHOD = restart method defined in resource type configuration otherwise start method
- Enables the ability to add the user defined resource type to the resource group in the **User defined resources** field of the resource group.

To configure a user-defined resource, complete these steps:

- 1. From the command line, enter smit sysmirror.
- 2. In SMIT, select Custom Cluster Configuration > Resources > Configure User Defined Resources and Types > Add a User Defined Resource, and press Enter.

**3**. SMIT displays the **Select User Defined Resource type** panel, which lists all user-defined resource types.

**Note:** If you have not previously configured a resource type, none are listed and you cannot complete this task.

4. SMIT displays the Add a User Defined Resource panel. Enter the field values as follows:

Table 4. Add a User Defined Resource fields

| Field              | Value                                                                                                    |
|--------------------|----------------------------------------------------------------------------------------------------|
| Resource Type Name | Displays the name of the selected user-defined resource type.                                                                                                    |
| Resource Name      | Enter an ASCII text string that identifies the resource. You use this name to refer to the resource when you define resources during node configuration. The resource name can include alphanumeric characters and underscores. You can enter maximum of 64 characters.<br>Note: The resource name must be unique across the cluster. When you define a volume group as a user-defined resource for a Peer-to-Peer Remote Copy (PPRC) configuration or a HyperSwap <sup>®</sup> configuration, the resource name must match the volume group.                                                                                  |
| Cleanup Method     | This field is optional. Enter a resource cleanup script to be called when a failed user-defined resource is detected, before calling the restart method. The default for the cleanup script is the stop script defined when the user-defined resource type was set up. If you are changing the monitor mode to be used only in the startup monitoring mode, the method specified in this field does not apply, and PowerHA SystemMirror ignores values entered in this field.<br><b>Note:</b> With resource monitoring, since the resource is already stopped when this script is called, the resource stop script might fail. |
| Attribute Data     | Specify a list of attributes and values in the form of attribute=value, with each pair separated by a space; for example, Rattr1="value1" Rattr2="value2" Oattr1="value3".                                                                                                    |

5. Press Enter to add this information to the PowerHA SystemMirror Configuration Database on the local node. Return to previous PowerHA SystemMirror SMIT panels to perform other configuration tasks.

**Note:** You can also import user-defined resource configuration from an xml file by using the **Import User Defined Resource Types and Resources Definition from XML File** option in SMIT. Before using this option, you must first create an xml file with all necessary information. You can do this by using a the /usr/es/sbin/cluster/etc/udrt sample.xml as a template.

# **Configuring PowerHA SystemMirror resource groups**

You can configure resource groups that use different startup, fallover, and fallback policies.

Configuring a resource group involves two phases:

- Configuring the resource group name, startup, fallover and fallback policies, and the nodes that can own it (nodelist for a resource group).
- Adding the resources and additional attributes to the resource group.

To create a resource group:

- 1. Enter smit sysmirror
- 2. In SMIT, select Cluster Applications and Resources > Resource Groups > Add a Resource Group.
- 3. Enter information in the following fields:

Table 5. Add a Resource Group fields

| Field                    | Value                                                                                                    |  |  |  |
|--------------------------|----------------------------------------------------------------------------------------------------|--|--|--|
| Resource Group Name      | Enter the name for this group. The name of the resource group must be unique within the cluster and distinct from the service IP label and volume group name. It is helpful to cree name related to the application it serves, as well as to any corresponding device, such as websphere_service_address. Use no more than 64 alphanumeric characters or underscore not use a leading numeric. Do not use reserved words. See List of reserved words. Duplie entries are not allowed. |  |  |  |
| Participating Node Names | Enter the names of the nodes that can own or take over this resource group. Enter the node with the highest priority for ownership first, followed by the nodes with the lower priorities, in the desired order. Leave a space between node names, for example, NodeA NodeB NodeX.                                                                                                    |  |  |  |
| Startup Policy           | Select a value from the picklist that defines the startup policy of the resource group:                                                                                                    |  |  |  |
|                          | <b>ONLINE ON HOME NODE ONLY</b> . The resource group should be brought online <i>only</i> on its home (highest priority) node during the resource group startup. This requires the highest priority node to be available.                                                                                                    |  |  |  |
|                          | <b>ONLINE ON FIRST AVAILABLE NODE</b> . The resource group activates on the first node that becomes available.                                                                                                    |  |  |  |
|                          | <b>ONLINE USING NODE DISTRIBUTION POLICY</b> . If you select the node distribution policy, only one resource group is brought online on a node during startup.                                                                                                    |  |  |  |
|                          | Also, if you are planning to use a single-adapter network that will be configured with IPAT via Replacement, then set the startup policy for your resource group to Online using Distribution Policy.                                                                                                    |  |  |  |
|                          | <b>ONLINE ON ALL AVAILABLE NODES</b> . The resource group is brought online on <i>all</i> nodes. This is equivalent to concurrent resource group behavior.                                                                                                    |  |  |  |
|                          | If you select this option for the resource group, ensure that resources in this group can be brought online on multiple nodes simultaneously.                                                                                                    |  |  |  |
| Fallover policy          | Select a value from the list that defines the fallover policy of the resource group:                                                                                                    |  |  |  |
|                          | <b>FALLOVER TO NEXT PRIORITY NODE IN THE LIST</b> . In the case of fallover, the resource group that is online on only one node at a time follows the default node priority order specified in the resource group's nodelist (it moves to the highest priority node currently available).                                                                                                    |  |  |  |
|                          | <b>FALLOVER USING DYNAMIC NODE PRIORITY</b> . If you select this option for the resource group (and Online on Home Node startup policy), you can choose either one of the three predefined dynamic node priority policies or one of the two user defined policies. See Configuring dependencies between resource groups.                                                                                                    |  |  |  |
| Fallback policy          | Select a value from the list that defines the fallback policy of the resource group:                                                                                                    |  |  |  |
|                          | <b>NEVER FALLBACK</b> . A resource group does not fall back when a higher priority node joins the cluster.                                                                                                    |  |  |  |
|                          | <b>FALLBACK TO HIGHER PRIORITY NODE IN THE LIST</b> . A resource group falls back when a higher priority node joins the cluster.                                                                                                    |  |  |  |

### 4. Press Enter.

5. Return to the **Add a Resource Group** panel to continue adding all the resource groups you have planned for the PowerHA SystemMirror cluster.

### Related reference:

"List of reserved words" on page 119

This topic includes all of the reserved words that you cannot use a names in cluster.

"Configuring dependencies between resource groups" on page 64

You can set up more complex clusters by specifying dependencies between resource groups.

## **Related information**:

Planning PowerHA SystemMirror

PowerHA SystemMirror concepts

# Configuring resources in resource groups

After you have defined a resource group, you will add resources to it. SMIT can list possible shared resources for the node if the node is powered on (helping you avoid configuration errors).

When you are adding or changing resources in a resource group, PowerHA SystemMirror displays only valid choices for resources, based on the resource group management policies that you have selected.

Keep the following in mind as you prepare to define the resources in your resource group:

- You cannot configure a resource group until you have completed the information on the **Add a Resource Group** panel. If you need to do this, refer back to the instructions under Configuring PowerHA SystemMirror resource groups .
- A resource group may include multiple service IP addresses. When a resource group is moved, all service labels in the resource group are moved as aliases to the available interfaces, according to the resource group management policies in PowerHA SystemMirror.

Also, you can specify the distribution preference for service IP labels. For more information, see Steps to configure distribution preference for service IP label aliases.

For information on how PowerHA SystemMirror handles the resource groups, see Resource group behavior during cluster events.

- When you define a service IP label/address on a cluster node, the service label can be used in any non-concurrent resource group.
- IPAT function does not apply to concurrent resource groups (those with the startup policy Online on All Available Nodes).

To assign the resources for a resource group:

- 1. Enter smit sysmirror
- 2. In SMIT, select **Cluster Applications and Resources** > **Resource Groups** > **Change/Show Resources and Attributes for a Resource Group** and press Enter to display a list of defined resource groups.
- **3**. Select the resource group you want to configure and press Enter. SMIT displays the panel that matches the type of resource group you selected, with the Resource Group Name, and Participating Node Names (Default Node Priority) fields filled in.

Note: SMIT displays only valid choices for resources, depending on the type of resource group that you selected.

If the participating nodes are powered on, you can press F4 to list the shared resources in the picklists. If a resource group/node relationship has not been defined, or if a node is not powered on, pressing F4 causes PowerHA SystemMirror SMIT to display the appropriate warnings.

4. Enter the field values as follows:

| Field                                         | Value                                                                                                    |
|-----------------------------------------------|----------------------------------------------------------------------------------------------------|
| Service IP Label/IP Addresses                 | This option appears only if you are adding resources to a non-concurrent resource group.<br>List the service IP labels to be taken over when this resource group is taken over. See a                                                                                                    |
|                                               | picklist of valid IP labels. These include addresses that rotate or may be taken over.                                                                                                    |
| File systems (empty is All for specified VGs) | This option appears only if you are adding resources to a non-concurrent resource group.                                                                                                    |
|                                               | If you leave the File systems ( <b>empty is All for specified VGs</b> ) field blank <i>and</i> specify the shared volume groups in the Volume Groups field below, all file systems will be mounted in the volume group. If you leave the File systems field blank and do not specify the volume groups in the field below, no file systems will be mounted. |
|                                               | You may also select individual file systems to include in the resource group. Press F4 to see a list of the file systems. In this case only the specified file systems will be mounted when the resource group is brought online.                                                                                                    |

Table 6. Resource group fields

Table 6. Resource group fields (continued)

| Field                     | Value                                                                                                    |
|---------------------------|----------------------------------------------------------------------------------------------------|
| Volume Groups             | This option appears only if you are adding resources to a non-concurrent resource group.                                                                                                    |
|                           | Identify the shared volume groups that should be varied on when this resource group<br>is acquired or taken over. Select the volume groups from the picklist or enter desired<br>volume groups names in this field.                                                                                                    |
| Volume Groups (continued) | Press F4 for a list of all shared volume groups in the resource group <i>and</i> the volume groups that are currently available for import onto the resource group nodes.                                                                                                    |
|                           | Specify the shared volume groups in this field if you want to leave the field<br>Filesystems (empty is All for specified VGs) blank <i>and</i> to mount all file systems in the<br>volume group. If you specify more than one volume group in this field, all file systems<br>in all specified volume groups are mounted. You cannot choose to mount all file<br>systems in one volume group and not to mount them in another.                                                                                                    |
|                           | For example, in a resource group with two volume groups, vg1 and vg2, if the <b>Filesystems (empty is All for specified VGs)</b> is left blank, all the file systems in vg1 and vg2 are mounted when the resource group is brought up. However, if the <b>Filesystems (empty is All for specified VGs)</b> has only file systems that are part of the vg1 volume group, none of the file systems in vg2 are mounted, because they were not entered in the <b>Filesystems (empty is All for specified VGs)</b> field along with the file systems from vg1. |
|                           | If you have previously entered values in the Filesystems field, the appropriate volume groups are already known to PowerHA SystemMirror.                                                                                                    |
| Concurrent Volume Groups  | This option appears only if you are adding resources to a concurrent resource group.                                                                                                    |
|                           | Identify the shared volume groups that can be accessed simultaneously by multiple<br>nodes. Select the volume groups from the picklist, or enter desired volume groups<br>names in this field.                                                                                                    |
|                           | If you previously requested that PowerHA SystemMirror collect information about the appropriate volume groups, then the picklist displays a list of all existing concurrent capable volume groups that are currently available in the resource group, <i>and</i> concurrent capable volume groups available to be imported onto the nodes in the resource group.                                                                                                    |
|                           | Disk fencing is turned <b>on</b> by default.                                                                                                    |
| Application Controllers   | Specify the application controllers to include in the resource group. The picklist displays a list of application controllers.                                                                                                    |
| User defined resource     | Specify the user defined resource to include in the resource group. The picklist displays a list of user defined resources configured.                                                                                                    |

**Note:** If you are configuring a resource group with the startup policy of Online on Home Node and the fallover policy Fallover Using Dynamic Node Priority, this SMIT panel displays the field where you can select one of the three predefined dynamic node priority policies or one of the two user defined policies you want to use.

5. Press Enter to add the values to the PowerHA SystemMirror Configuration Database.

### Related tasks:

"Configuring PowerHA SystemMirror resource groups" on page 21

You can configure resource groups that use different startup, fallover, and fallback policies.

"Steps to configure distribution preference for service IP label aliases" on page 42

This topic describes the procedure to configure distribution preference for service IP label aliases on any cluster node.

#### Related reference:

"Resource group behavior during cluster events" on page 319

Look here for an overview of resource group events and describe when PowerHA SystemMirror moves resource groups in the cluster, how the resource groups are placed on the nodes, and how to identify the

causes of the underlying cluster events.

# Verifying and synchronizing the standard configuration

After all resource groups have been configured, verify the cluster configuration on all nodes to ensure compatibility. If no errors are found, the configuration is then copied (synchronized) to each node of the cluster. If you synchronize from a node where Cluster Services are running, one or more resources may change state when the configuration changes take effect.

At the beginning of verification, before PowerHA SystemMirror verifies the cluster topology, the Cluster Topology Summary is displayed listing any nodes, networks, network interfaces, and resource groups that are "unavailable" at the time that cluster verification is run. "Unavailable" refers to those that have failed and are considered offline by the Cluster Manager. These components are also listed in the **/var/hacmp/clverify.log** file.

PowerHA SystemMirror displays informational messages during the verification process. The first phase of verification involves collecting data from all the nodes in the cluster. Messages are displayed as collection completes on each node, and if a node is slow to respond, the amount of time passed since collection started is displayed.

The second phase of the process is the verification of the collected data. PowerHA SystemMirror display the progress of the verification checks in increments of 10 percent.

The output from the verification is displayed in the SMIT Command Status window. If you receive error messages, make the necessary changes and run the verification procedure again.

The output may take one of the following forms:

- You may see warnings if the configuration has a limitation on its availability, for example, if only one interface per node per network is configured.
- Although no summary will be displayed to the user when no cluster topology components have failed, the **clverify.log** file displays the following:

<DATE/TIME> Verification detected that all cluster topology components are available.

• If cluster components are unavailable, the utility providing the list of failed components puts similar information in the log file.

To verify and synchronize the cluster topology and resources configuration:

- 1. Enter smit sysmirror
- 2. You can access the Verify and Synchronize Cluster Configuration dialog from many menu paths. This dialog is accessible from most top-level menus that contain dialogs used to change the cluster configuration, such as under the Cluster Nodes and Networks menu or the Cluster Applications and Resources menu. The Verify and Synchronize Cluster Configuration (Advanced) dialog is located under the Custom Cluster Configuration menus.
- **3**. To use default options for verification and synchronization, press Enter. SMIT runs the **verification** utility.

# Viewing the PowerHA SystemMirror configuration

Once you have configured, verified, and synchronized the PowerHA SystemMirror configuration, you can display the PowerHA SystemMirror cluster.

To display the PowerHA SystemMirror cluster:

- 1. Enter smit sysmirror
- 2. In SMIT, select Cluster and Nodes and Networks > Manage the Cluster > PowerHA SystemMirror Configuration and press Enter.

SMIT displays the current topology and resource information.

After you have finished configuring and synchronizing the cluster configuration, consider further customizing the cluster. For example, you can:

- Refine the distribution of service IP aliases placement on the nodes. For more information, see Steps to configure distribution preference for service IP label aliases.
- Configure dependencies between resource groups. Consider this step if you are planning to include multi-tiered applications in the cluster, where the startup of one application depends on the successful startup of another application.
- Refine resource groups behavior by specifying the delayed fallback timer, the settling time, and the node distribution policy.
- Configure multiple monitors for an application controller, to monitor the health of your applications.
- Change runtime parameters and redirect log files for a node.
- Customize cluster events.
- Customize and configure different types of remote notification, such as pager, SMS messages, and email.
- Configure PowerHA SystemMirror File Collections.
- Enable the cluster verification to run corrective actions.

### **Related concepts:**

"Additional cluster configuration" on page 31

You can configure additional cluster components after initial cluster configuration.

#### **Related tasks**:

"Steps to configure distribution preference for service IP label aliases" on page 42 This topic describes the procedure to configure distribution preference for service IP label aliases on any cluster node.

### Related reference:

"Testing a PowerHA SystemMirror cluster" on page 121

These topics describe how to use the Cluster Test Tool to test the recovery capabilities of a PowerHA SystemMirror cluster.

# Configuring split and merge policies

You can use the SMIT interface to configure split and merge policies.

The possible split policy and merge policy configuration depends on the version of the AIX operating system running in your environment.

The following table displays the possible split and merge policy combinations for different cluster types in AIX Version 7.2.0, or earlier:

| Cluster type      | Split policy option | Merge policy option |  |
|-------------------|---------------------|---------------------|--|
| Standard cluster  | Not supported       | Majority            |  |
| Stretched cluster | None                | Majority            |  |
|                   | Tie breaker         | Tie breaker         |  |
| Linked cluster    | None                | Majority            |  |
|                   | Tie breaker         | Tie breaker         |  |
|                   | Manual              | Manual              |  |

Table 7. AIX Version 7.2.0, or earlier, split and merge policy combinations

In AIX Version 7.2.1, or later, all standard, stretched, and linked clusters support the same split policy and merge policy combinations. The following table displays the possible split and merge policy combinations

in AIX Version 7.2.1, or later:

| Split policy options | Merge policy options |
|----------------------|----------------------|
| None                 | Majority             |
| None                 | None                 |
| Tie breaker          | Tie breaker          |
| Manual               | Manual               |

Table 8. AIX Version 7.2.1, or later, split and merge policy combinations

To configure a split and merge policy in PowerHA SystemMirror, complete the following steps:

- 1. From the command line, enter smit sysmirror.
- In the SMIT interface, select Custom Cluster Configuration > Cluster Nodes and Networks > Initial Cluster Setup (Custom) > Configure Cluster Split and Merge Policy > Split and Merge Management Policy, and press Enter.
- 3. Complete the following fields, and press Enter.

**Note:** Some of the following fields are displayed only when certain options are specified in the **Split Handling Policy** and **Merge Handling Policy** fields.

Table 9. Split and Merge Management Policy fields

| Field                 | Description                                                                                                    |
|-----------------------|----------------------------------------------------------------------------------------------------|
| Split Handling Policy | You can select the following options for this field:                                                                                                    |
|                       | None This option is the default setting. If you select this option, the partitions operate independently of each other after the cluster split occurs. If you select this option, the Merge Handling Policy field is set to Majority.                                                                                                    |
|                       | Tie Breaker                                                                                                    |
|                       | You can select the following options for the tie breaker:                                                                                                    |
|                       | Disk Select this option specify a disk as the tie<br>breaker. When the cluster split occurs, one<br>site wins the SCSI reservation on the tie<br>breaker disk. The site that losses the SCSI<br>reservation uses the recovery action that is<br>specified in the policy setting. If you select<br>this option, the Merge Handling Policy<br>field is set to Tie breaker.      |
|                       | NFSSelect this option to specify an NFS file as<br>the tie breaker. During the cluster split, a<br>predefined NFS file is used to decide the<br>winning partition. The partition that losses<br>the NFS file reservation uses the recovery<br>action that is specified in the policy setting.<br>If you select this option, the Merge<br>Handling Policy field is set to NFS. |
|                       | Manual Select this option to wait for manual intervention<br>when a cluster split occurs. PowerHA SystemMirror<br>does not perform any actions on the cluster until you<br>specify how to recover from the cluster split. If you<br>select this option, the Merge handling policy field is<br>set to Manual.                                                                  |
| Merge Handling Policy | Do not change the options that are specified in this field. The options that are specified in this field are determined by the options you selected in the <b>Split Handling Policy</b> panel.                                                                                                    |

| Field                       | Description                                                                                                    |
|-----------------------------|----------------------------------------------------------------------------------------------------|
| Split and Merge Action Plan | You can select the following options for this field:                                                                                                    |
|                             | <b>Reboot</b> Select this option to reboot nodes on the losing partition when a cluster split event occurs.                                                                                                    |
|                             | Disable Applications Auto-Start and Reboot<br>Select this option to reboot nodes on the losing<br>partition when a cluster split event occurs. If you<br>select this option, the resource groups are not brought<br>online automatically after the system reboots.<br>Note: This option is available only if your<br>environment is running AIX Version 7.2.1, or later.                                                                                                    |
|                             | Disable Cluster Services Auto-Start and Reboot<br>Select this option to reboot nodes on the losing<br>partition when a cluster split event occurs. If you<br>select this option, Cluster Aware AIX (CAA) is not<br>started. The resource groups are not brought online<br>automatically. After the cluster split event is resolved,<br>in SMIT, you must select Problem Determination<br>Tools > Start CAA on Merged Node to restore the<br>cluster.                         |
|                             | If you specified <b>None</b> in the <b>Merge Handling Policy</b><br>and <b>Split Handling Policy</b> fields, the action plan is<br>not implemented and a reboot does not occur after the<br>cluster split event.<br><b>Note:</b> This option is available only if your<br>environment is running AIX Version 7.2.1, or later.                                                                                                    |
| Select tie breaker          | This field is available if you select <b>Tie Breaker - Disk</b> in both the <b>Split Handling Policy</b> and the <b>Merge Handling Policy</b> fields.                                                                                                    |
|                             | Select an iSCSI disk or a SCSI disk that you want to use as the tie breaker disk.                                                                                                    |
| NFS Export Server           | This field is available if you specify <b>Tie Breaker - NFS</b> in both the <b>Split Handling Policy</b> and the <b>Merge Handling Policy</b> fields.                                                                                                    |
|                             | Specify the fully qualified domain name of the NFS server that<br>is used for the NFS tie-breaker. The NFS server must be<br>accessible from each node in the cluster by using the NFS server<br>IP address.<br><b>Note:</b> To export NFS from a Linux operating system, you must<br>disable the dir_index option by running the <b>tune2fs -O</b><br><b>^dir_index <filesystem></filesystem></b> command. Where, <b><filesystem></filesystem></b> is the<br>NFS directory. |
| Local Mount Directory       | This field is available if you specify <b>Tie Breaker - NFS</b> in both the <b>Split Handling Policy</b> and the <b>Merge Handling Policy</b> fields.                                                                                                    |
|                             | Specify the absolute path of the NFS mount point that is used<br>for the NFS tie-breaker. The NFS mount point must be mounted<br>on all nodes in the cluster.                                                                                                    |

Table 9. Split and Merge Management Policy fields (continued)

| Field                  | Description                                                                                                    |
|------------------------|----------------------------------------------------------------------------------------------------|
| NFS Export Directory   | This field is available if you specify <b>Tie Breaker - NFS</b> in both the <b>Split Handling Policy</b> and the <b>Merge Handling Policy</b> fields.                                                                                                    |
|                        | Specify the absolute path of the NFSv4 exported directory that<br>is used for the NFS tie-breaker. The NFS exported directory<br>must be accessible from all nodes in the cluster that use NFSv4.                                                                                                    |
|                        | You must verify that the following services are active in the NFS server:                                                                                                    |
|                        | • biod                                                                                                    |
|                        | • nfsd                                                                                                    |
|                        | • nfsgryd                                                                                                    |
|                        | • portmap                                                                                                    |
|                        | rpc.lockd                                                                                                    |
|                        | • rpc.mountd                                                                                                    |
|                        | • rpc.statd                                                                                                    |
|                        | • TCP                                                                                                    |
|                        | You must verify that the following services are active in the NFS client on all cluster nodes:                                                                                                    |
|                        | • biod                                                                                                    |
|                        | • nfsd                                                                                                    |
|                        | • rpc.mountd                                                                                                    |
|                        | • rpc.statd                                                                                                    |
|                        | • TCP                                                                                                    |
| Notify Method          | This field is available if you specify <b>Manual</b> in both the <b>Split Handling Policy</b> and the <b>Merge Handling Policy</b> fields.                                                                                                    |
|                        | Specify the method that informs you to select which partition remains online after a cluster split or merge event. The method is specified as a path name that is followed by optional parameters. When this method is called, the last parameter is either <b>split</b> or <b>merge</b> to indicate the type of cluster event. |
| Notify Interval        | This field is available if you specify <b>Manual</b> in both the <b>Split Handling Policy</b> and the <b>Merge Handling Policy</b> fields.                                                                                                    |
|                        | Enter the seconds between notification messages that are sent asking you to select which partition remains online after a cluster split or merge event. You can enter a value in the range 10 - 3600.                                                                                                    |
| Maximum Notifications  | This field is available if you specify <b>Manual</b> in both the <b>Split Handling Policy</b> and the <b>Merge Handling Policy</b> fields.                                                                                                    |
|                        | Enter the number of times you want a notification message to<br>be sent to select which partition remains online after a cluster<br>split or merge event. You can enter a value in the range 3 - 1000.<br>You must enter a value for this field when the surviving<br>(winning) site is specified.                              |
| Default Surviving Site | This field is available for only linked clusters and if you specified <b>Manual</b> in both the <b>Split Handling Policy</b> and the <b>Merge Handling Policy</b> fields.                                                                                                    |
|                        | Enter the site that remains operational if you do not manually specify the surviving site. The other site that you do not specify in this field uses the action that is specified in the <b>Split and Merge Action Plan</b> field.                                                                                              |

Table 9. Split and Merge Management Policy fields (continued)

Table 9. Split and Merge Management Policy fields (continued)

| Field                                 | Description                                                                                                    |
|---------------------------------------|----------------------------------------------------------------------------------------------------|
| Apply to Storage Replication Recovery | This field is available for only linked clusters and if you have specified <b>Manual</b> in both the <b>Split Handling Policy</b> and the <b>Merge Handling Policy</b> fields.                                                                                                    |
|                                       | This field determines if the manual response when a cluster split event occurs also applies to storage replication recovery mechanisms. If you select <b>Yes</b> , the partition that was selected to remain online after a cluster split event proceeds with the takeover of the storage replication recovery. You cannot specify this option if you are using IBM XIV <sup>®</sup> Storage Systems or IBM System Storage <sup>®</sup> DS8000 <sup>®</sup> , or later. |

- 4. Verify that all fields are correct and press Enter.
- 5. Verify and synchronize the changes across the cluster.

Notes:

- Split and merge policy are effective only in an active cluster.
- The Deadman mode sets to an Assert mode when the cluster services start.

#### Related information:

Merge policy

Split policy

Tie breaker option for split and merge policies

# Configuring a quarantine policy

You can configure a quarantine policy with PowerHA SystemMirror to isolate the previously active node that was hosting a critical resource group after a cluster split event or node failure occurs. The quarantine policy ensures that your application data is not corrupted or lost.

To configure a quarantine policy, complete the following steps:

- 1. From the command line, enter smit sysmirror.
- In the SMIT interface, select Custom Cluster Configuration > Cluster Nodes and Networks > Initial Cluster Setup (Custom) > Configure Cluster Split and Merge Policy > Quarantine Policy, and press Enter.
- 3. Select one of the following options:

#### **Active Node Halt Policy**

Select this option to stop the node that is unresponsive before PowerHA SystemMirror acquires the critical resource group. To use this option, you must identify the critical resource group. The critical resource group is the first resource group that is processed when a cluster split occurs, and the **Active Node Halt Policy** is applied to your cluster.

#### **Disk Fencing**

The disks that are related to the critical resource group are fenced off from the previously active node. This option ensures that the node that contains the critical resource group cannot access the disks in case a cluster split event occurs. To use this option, you must identify the critical resource group and the storage subsystem must support SCSI-3 persistent reservation and ODM reserve\_policy of PR\_SHARED. This policy is applied to all disks that are part of the volume group and resource group.

4. Verify and synchronize the changes across the cluster.

#### **Related information**:

Troubleshooting disk fencing

Planning for disk fencing

# Additional cluster configuration

You can configure additional cluster components after initial cluster configuration.

# Understanding custom cluster configuration options

Custom cluster configuration may be desired in some environments. These are less common configuration tasks that are not required in most cases.

Most options for configuration cluster components are found under the **Cluster Nodes and Networks** or **Cluster Applications and Resources** menus. Some options which are not required in most typical configurations can be found under the **Custom Cluster Configuration** menu. This includes dialogs to configure custom disk, volume group and file system methods for cluster resources, options to customize resource recovery and service IP label distribution policy, and options for event customization. You can also use the Initial Cluster Setup (Custom) menus in this path to create the initial cluster one piece at a time, giving you complete control over which components are added to the cluster and how they are named.

# **Discovering PowerHA SystemMirror-related information**

You can use the SMIT interface to discovery network and storage devices.

After you have configured and powered on all disks, created shared volume groups, and configured communication paths to other nodes, PowerHA SystemMirror can automatically collect this information and display it in corresponding SMIT picklists, to help you make accurate selections of existing components. When you add new disks, network interfaces, or volume groups to the cluster, you can run the discovery task again.

Note: The discovery process runs on *all* nodes, not just on the local node.

To run the PowerHA SystemMirror cluster discovery process, take the following steps:

- 1. Enter smit sysmirror
- 2. In SMIT, select **Cluster Nodes and Networks** > **Discover Network Interfaces and Disks** and press Enter.
- 3. The software executes the discovery process.

# Cluster, nodes, and networks

Review the custom topology configuration options that you might want to use for specific cases.

Options for configuring cluster topology components includes:

## Configuring a PowerHA SystemMirror cluster

You can use the **Custom Cluster Configuration** path and the menus under **Initial Cluster Setup (Custom)** to configure the cluster a piece at a time. You can start by giving the cluster a name.

To assign a cluster name, complete the following steps:

- 1. Enter smit sysmirror
- 2. In SMIT, select Custom Cluster Configuration > Cluster Nodes and Networks > Initial Cluster Setup (Custom) > Cluster > Add/Change/Show a Cluster and press Enter.
- 3. Enter field values as follows:

#### Table 10. Add/Change/Show a Cluster field

| Field | Value                                                                                                    |
|-------|----------------------------------------------------------------------------------------------------|
|       | Enter an ASCII text string that identifies the cluster. The cluster name can include alphanumeric characters and underscores, but cannot have a leading numeric. Use no more than 64 characters. Do not use reserved names. For a list of reserved names see List of reserved words. |

4. Press Enter.

5. Return to the Return to Initial Cluster Setup (Custom) SMIT panel.

#### **Related reference**:

"List of reserved words" on page 119

This topic includes all of the reserved words that you cannot use a names in cluster.

## Configuring cluster heartbeat settings

The heartbeat function is configured to use specific paths between nodes. These paths allow heartbeats to monitor the health of all PowerHA SystemMirror networks, network interfaces, and nodes in the cluster.

To configure heartbeat settings for a cluster, complete the following steps:

- 1. From the command line, enter smit sysmirror.
- 2. From the SMIT interface, select **Custom Cluster Configuration** > **Cluster Nodes and Networks** > **Manage the Cluster > Cluster heartbeat settings** and press Enter.
- 3. Enter the settings for the following fields:

#### Node Failure Detection Timeout

The time in seconds for the health management layer to wait before sending a message that the node has failed. The valid values are in the range 10 - 600.

#### Node Failure Detection Grace Time

The time in seconds for the node to wait before declaring that a node has actually failed. The valid values are in the range 5- 600. This function starts after being contacted by the health management layer, which is specified in the **Node Failure Detection Timeout** field.

#### Node Failure Detection Timeout during LPM

The time out value, in seconds, that is used during Live Partition Mobility (LPM) instead of the **Node Failure Detection Timeout** value. You can set this option to be greater than the LPM freeze duration to avoid any unwanted cluster events during the LPM process. The valid values are in the range 10 - 600. If a value is not specified for this field, the value of the **Node Failure Detection Timeout** is used.

#### LPM Node Policy

Select **unmanage** with Unmanage Resource Group option in SMIT to stop cluster services during the LPM process. Select **manage** for PowerHA SystemMirror to continue to monitor the resource groups and application availability during the LPM process. The default value is **manage**.

#### Link Failure Detection Timeout

The time in seconds for the health management layer to wait before sending a message that the links between the sites have failed. A link failure can cause your cluster to fallover to another link and continue to function. If all the links in the cluster are not responding, a message is sent identifying that site is in an offline state.

#### Site Heartbeat Cycle

The heartbeat between sites in the cluster. The valid values are in the range 1 - 10. This value represents the ratio of site heartbeats to local heartbeats. For example, if this value is 10 and the **Local Heartbeat Cycle** value is 10 a heartbeat is sent every 1 second between the sites.

4. Verify and synchronize the cluster.

#### **Related information:**

Verifying and synchronizing a PowerHA SystemMirror cluster

Heartbeating over TCP/IP and storage area networks

## AIX Live Update for PowerHA SystemMirror nodes

You can use the AIX Live Update function to apply an interim fix for the AIX operating system without restarting the system. The workloads on a system are not stopped during the update process of the system that uses the Live Update function.

To use the Live Update function, you must have the following software installed:

- PowerHA SystemMirror Version 7.2.0, or later
- AIX Version 7.2.0, or later

PowerHA SystemMirror can support the Live Update function on any nodes in the cluster. However, you can use the Live Update function on only one node at a time. PowerHA SystemMirror uses the Live Update framework to verify that disruptions do not occur to any resource groups during the Live Update process. When you are using the Live Update process and commands, PowerHA SystemMirror provides automation that is performed internally and no additional steps are required (except for an asynchronous GLVM environment). If you want to use the Live Update function and your environment is using asynchronous GLVM, you must convert it to a synchronous GLVM during the Live Update process. After the update process completes, you can switch your environment back to an asynchronous GLVM.

PowerHA SystemMirror supports the Live Update function only when the cluster that is specified for the update is in an unmanaged state. During the Live Update process, PowerHA SystemMirror workloads continue to run with all storage devices available.

During the Live Update process, PowerHA SystemMirror completes the following tasks on a node:

- Verifies that any active Geographic Logical Volume Manager (GLVM) mirror pools are synchronous, and that all peer GLVM partitions belong to the same cluster.
- Suspends all GLVM network traffic. When the Live Update process completes, PowerHA SystemMirror resumes GLVM network traffic.
- Verifies that a Live Update process is not currently in progress on other nodes in the cluster. You can complete only one Live Update process at a time.
- Stops cluster services at the beginning of the Live Update process. When the Live Update process completes, PowerHA SystemMirror restarts cluster services.

**Note:** When the cluster is in an unmanaged state, PowerHA SystemMirror does not monitor any applications.

The Live Update process does not support asynchronous GLVM mirroring (volume groups that contain asynchronous mirror pools). If you attempt to use the Live Update process with asynchronous GLVM mirroring, the process fails and an error message is logged in the AIX system error log. To perform a Live Update process with a GLVM configuration that uses asynchronous mirroring, complete the following steps:

- 1. Convert all the asynchronous mirror pools to synchronous mirror pools by running the chmp -S -m <mirror\_pool> <glvm\_vg> command.
- 2. Perform the Live Update process.
- 3. Convert the synchronous mirror pools back to asynchronous mirror pools by running the chmp -A -m <mirror\_pool> <glvm\_vg> command.

If you upgrade to AIX Version 7.2.0, or later, you must complete the following steps to enable the Live Update function in PowerHA SystemMirror Version 7.2.0, or later:

- 1. From the command line, enter smit sysmirror.
- 2. In the SMIT interface, select Cluster Nodes and Networks > Manage Nodes > Change/Show a Node >

- 3. Select the node from the list that uses Live Update.
- 4. From the Enable AIX Live Update operation field, select Yes.
- 5. Verify and synchronize the cluster.

#### **Resetting cluster tunables**

You can change the settings for a list of tunable values that were changed during the cluster maintenance and reset them to their default settings, or installation-time cluster settings.

Resetting cluster tunables is useful when an administrative change does not produce ideal results, and you want to return to the default values. While this change might not produce the optimum configuration, it is likely to produce a working and stable configuration.

Use this option to reset all the tunables (customizations) made to the cluster. Using this option returns all tunable values to their default values but does not change the cluster configuration. PowerHA SystemMirror takes a snapshot file prior to resetting and informs you about the name and location of the snapshot file. You can choose to have PowerHA SystemMirror synchronize the cluster when this operation is complete.

## Adding a node to a PowerHA SystemMirror cluster

You can use the SMIT interface to add a node when you are initially setting up the cluster or you can add a node to an existing cluster.

You can add a node to an active cluster dynamically. You do not need to stop and restart cluster services on the already-participating cluster for the new node to become part of the cluster.

To add a node to a cluster, complete the following steps:

- 1. From the command line, enter smit sysmirror.
- 2. You can add a node to a new cluster or to an existing cluster.

**Note:** If you want to add more than one node at a time, you must verify and synchronize the cluster after you add each new node to the cluster.

- a. To add a node to a new cluster from the SMIT interface, select **Custom Cluster Configuration** > **Cluster Nodes and Networks** > **Initial Cluster Setup (Custom)** > **Nodes** > **Add a Node**, and press Enter.
- b. To add a node to an existing cluster from the SMIT interface, select **Cluster Nodes and Networks** > **Manage Nodes** > **Add a Node**, and press Enter.
- 3. Enter field values as follows:

Table 11. Add a Node fields

| Field                      | Value                                                                                                    |
|----------------------------|----------------------------------------------------------------------------------------------------|
| Node name                  | Enter a unique node name for the node. The name can be up to 64 characters in length. The node name does not have to be the same as the host name of the node. You can enter one node name at a time, with up to 16 nodes in the cluster.                                                                                                    |
| Communication Path to Node | Enter (or add) one resolvable IP Label (host name), IP address, or fully qualified domain name<br>for each new node in the cluster. Each entry must be separated by a space. PowerHA<br>SystemMirror uses this path to initiate communication with the node.<br>Example 1:<br>10.11.12.13 NodeC.ibm.com<br>Example 2:<br>NodeA NodeB<br>You can also press F4 to select IP labels and IP addresses from a list that are added to the<br>/etc/hosts file, but are not configured in PowerHA SystemMirror. |

**Note:** The AIX Live Update operation is automatically enabled when you add a node with PowerHA SystemMirror 7.2.0, or later, on a system that is running the AIX Version 7.2, or later, operating system. You can use the AIX Live Update process to apply a kernel interim fix (iFix) without rebooting the system. To disable the Live Update operation, use the **Change / Show a Node** menu in the SMIT interface.

- 4. Verify that all fields are correct, and press Enter.
- 5. Verify and synchronize the cluster. After the verification and synchronization processes are complete, you can start cluster services on the newly added node to integrate it into the cluster.

## **Configuring PowerHA SystemMirror networks**

You can configure multiple networks in PowerHA SystemMirror to control application traffic over the cluster network interfaces. Use the **Manage Networks and Network Interfaces** > **Networks** path in SMIT to add, change, show, or remove networks from the cluster.

To speed up the configuration process, run discovery before configuring networks.

#### **Related information**:

Geographic LVM Planning and administration

#### **Configuring networks:**

You can use the System Management Interface Tool (SMIT) to configure IP-based networks to use PowerHA SystemMirror.

To configure networks, complete the following steps:

- 1. Enter smit sysmirror.
- When initially setting up the cluster, if you are using the custom configuration path, you can use the Networks menu under Initial Cluster Configuration (Custom > Cluster Nodes and Networks to add networks to the new cluster configuration.

After initial configuration of the cluster is complete and you want to add additional networks to an existing cluster, you can use the menus found directly under **Cluster Nodes and Networks > Manage Networks and Network Interfaces > Networks** from the main PowerHA SystemMirror SMIT menu.

- 3. Select the type of network to configure.
- 4. Enter the information as follows:

| Table 12. Network field | s |
|-------------------------|---|
|-------------------------|---|

| Field                             | Value                                                                                                    |
|-----------------------------------|----------------------------------------------------------------------------------------------------|
| Network Name                      | If you do not enter a name, PowerHA SystemMirror will give the network a default<br>network name made up of the type of network with a number appended (for<br>example, net_ether_01). If you change the name for this network, use no more than<br>128 alphanumeric characters and underscores.                                                                                                    |
| Network Type                      | This field is filled in depending on the type of network you selected.                                                                                                    |
| Netmask(IPv4)/Prefix Length(IPv6) | For the configuration of the IP version 4 service interface, enter the network mask<br>for the address. For the configuration of the IP version 6 service interface, enter the<br>prefix length for the address.<br>This field is not a required field. If you do not enter a value, the prefix length or<br>netmask of the underlying network is used. If a prefix length value or netmask<br>value is specified, it is checked for compatibility with the underlying network. |

- 5. Press Enter to configure this network.
- 6. Repeat the operation to configure more networks.

#### **Related information**:

Planning cluster network connectivity

#### Configuring an application service interface:

If you already have an application that is active and using a particular IP Address as a base address on network interface, you can configure this service IP label in PowerHA SystemMirror without disrupting your application.

If you are configuring the cluster when the application is not active, you do not need to follow this procedure.

The following steps guide you through configuring your application service IP label in PowerHA SystemMirror in order not to disrupt your application:

- 1. Configure a PowerHA SystemMirror cluster
- 2. Configure PowerHA SystemMirror nodes
- 3. Configure PowerHA SystemMirror networks
- 4. Run Discovery.
- 5. Configure PowerHA SystemMirror network interfaces.
- 6. Run verification and synchronization to propagate your configuration to all the nodes.
- 7. For each node that has an application using a particular IP Address:
  - a. For the network interface currently hosting the application IP address, determine a new address to use as the interfaces base address. This address will be configured on the interface when the system boots and is referred to as the Boot\_IP\_Address below. The cluster manager will alias the application IP address onto the interface when bringing the application online during normal cluster operation, but you will run a command shown below to perform this step manually initially to avoid disrupting your application.
  - b. Run the sample utility clchipdev (described below): /usr/es/sbin/cluster/samples/appsvclabel/clchipdev

The utility **clchipdev** helps configure an application service interface correctly in PowerHA SystemMirror when you have an active application that is using a particular IP Address as a base address on network interface before starting PowerHA SystemMirror.

clchdev -n NODE -w network\_name -a 'App\_IP\_Address=Boot\_IP\_Address'

Where:

- NODE is the nodename.
- network\_name is the name of the network that contains this service interface.
- App\_IP\_Address is the IP Address currently in use by the application (and currently configured in the CuAt as the base address for the given interface).
- Boot\_IP\_Address is the IP Address that is to be used as the new base (boot) address.

For example, if NodeA has an IP Address 10.10.10.1 that is being used to make an application highly available, you would use the following steps:

1. Run the utility clchipdev.

clchdev -n NodeA -w net\_ip -a '10.10.10.1=192.3.42.1'.

The sample utility performs the following:

- Performs **rsh** to NodeA and determines the network interface for which 10.10.10.1 is currently configured as the base address.
- Determines the network interface to be en0.
- Determines the network type as defined in PowerHA SystemMirrornetwork ODM, using the network name.
- Runs: chdev -1 en0 -a netaddr=192.3.42.1 -P

This changes the CuAt on that node to use the new Boot\_IP\_Address as the base address.

- Replaces 10.10.10.1 in PowerHA SystemMirroradapter ODM with 192.3.42.1.
- Configures to PowerHA SystemMirror the IP Address 10.10.10.1 as a service IP address.
- 2. Add this service IP label to a resource group.
- **3**. Run verification and synchronization.

## **Related information:**

Planning PowerHA SystemMirror

## Configuring network interfaces to PowerHA SystemMirror

You can define which network interfaces are used to host clustered application IP traffic.

When you are configuring network interfaces to PowerHA SystemMirror components, you can have the following scenarios:

- Network interfaces are already configured to AIX, and you have run the PowerHA SystemMirror discovery process to add them to PowerHA SystemMirror picklists to aid in the PowerHA SystemMirror configuration process.
- Network interfaces are already configured to AIX, and need to be configured to PowerHA SystemMirror (no discovery was run).
- Network interfaces need to be defined to AIX before you can configure them in PowerHA SystemMirror. In this case, you should use the AIX SMIT menus to define new network interfaces with base IP addresses prior to adding them to the PowerHA SystemMirror cluster.

To configure network interfaces to the AIX operating system without leaving PowerHA SystemMirror SMIT, use the **System Management (C-SPOC)** > **Communication Interfaces** SMIT path.

#### **Related reference:**

"Managing communication interfaces in PowerHA SystemMirror" on page 224 This section describes the options under the **System Management (C-SPOC)** > **Communication Interfaces** SMIT menu.

## Configuring PowerHA SystemMirror persistent node IP labels/addresses

A persistent node IP label is an IP alias that can be assigned to a network for a specified node.

A persistent node IP label is a label that:

- Always stays on the same node (is node-bound)
- · Co-exists with other IP labels present on an interface
- Does not require installing an additional physical interface on that node
- Always stays on an interface of the PowerHA SystemMirror network and will not move to an interface.
- *Is not* part of any resource group.

Assigning a persistent node IP label for a network on a node allows you to have a node-bound address on a cluster network that you can use for administrative purposes to access a specific node in the cluster.

To add persistent node IP labels:

- 1. Enter smit sysmirror
- 2. In SMIT, select Cluster Nodes and Networks > Manage Nodes > Configure Persistent Node IP Labels/Addresses > Add a Persistent Node IP Label and press Enter.
- 3. Enter the field values as follows:

Table 13. Add a Persistent Node IP Label fields

| Field                 | Value                                                                |
|-----------------------|----------------------------------------------------------------------|
| Node Name             | The name of the node on which the IP label/address will be bound.    |
| Network Name          | The name of the network on which the IP label/address will be bound. |
| Node IP Label/Address | The IP label/address to keep bound to the specified node.            |

#### 4. Press Enter.

If you are using persistent node IP Labels/Addresses, note the following issues:

- You can define only one persistent IP label on each node per cluster network.
- Persistent IP labels become available at a node's boot time.
- Once a persistent IP label is configured for a network interface on a particular network on a particular node, it becomes available on that node on a boot interface at operating system boot time and remains configured on that network when PowerHA SystemMirror is shut down on that node.
- You can remove a persistent IP label from the cluster configuration using the **Remove a Persistent Node IP Label/Address** SMIT panel. However, after the persistent IP label has been removed from the cluster configuration, it is not automatically deleted from the interface on which it was aliased. In order to completely remove the persistent IP label from the node, you should manually remove the alias with the **ifconfig delete** command or reboot the cluster node.
- Configure persistent node IP labels individually on each node. You cannot use the PowerHA SystemMirror discovery process for this task.
- To change or show persistent node IP labels, use the **Change/Show a Persistent Node IP label** SMIT menu.

## Managing a backup repository disk with SMIT

You can use the System Management Interface Tool (SMIT) to add backup repository disk, remove a backup repository disk that is not active, and view all configured repository disks.

To manage a backup repository disk with SMIT, complete the following steps:

- 1. From the command line, enter smit sysmirror.
- 2. From the SMIT interface, select **Cluster Nodes and Networs** > **Manage Repository Disks**, and press Enter.
- 3. Select one of the following options:

#### Add a Repository Disk

Select this option to add an extra backup repository disk to the cluster.

#### **Remove a Repository Disk**

Select this option to remove a backup repository disk from the cluster. You cannot remove an active repository disk. However, you can replace an active repository disk with an existing repository disk.

#### Show Repository Disks

Select this option to view all repository disks that are configured in the cluster.

4. If you add or remove a backup repository disk, you must verify and synchronize the cluster.

#### **Related tasks**:

"Replacing a repository disk with SMIT" on page 39

Cluster Aware AIX (CAA) detects when a repository disk failure occurs and generates a notification message. You will continue to receive notification messages until you replace the failed repository disk with a new repository disk.

## Replacing a repository disk with SMIT

Cluster Aware AIX (CAA) detects when a repository disk failure occurs and generates a notification message. You will continue to receive notification messages until you replace the failed repository disk with a new repository disk.

The cluster operates in a restricted mode until you replace the failed repository disk. You cannot change the cluster configuration or rejoin nodes to the cluster until you replace the failed repository disk.

To replace a repository disk with a new disk, complete the following steps:

- 1. From the command line, enter smit sysmirror.
- 2. From the SMIT interface, select **Problem Determination Tools** > **Replace the Primary Repository Disk**, and press Enter.
- **3**. In the **Repository Disk** field, press F4 (List) to select an available disk from all nodes in the cluster, or enter the name of the disk if a backup repository disk has not been configured.

**Note:** When you first access the **Replace the Primary Repository Disk** window, the **Repository Disk** field displays the current repository disk.

- 4. Press Enter to set up the selected disk as the new repository disk for the cluster.
- 5. After synchronizing the configuration, you can verify that the new repository disk is working by running the **/usr/sbin/lscluster -d** command.

#### Related tasks:

"Managing a backup repository disk with SMIT" on page 38

You can use the System Management Interface Tool (SMIT) to add backup repository disk, remove a backup repository disk that is not active, and view all configured repository disks.

#### **Related information:**

Planning for repository disk Repository disk failure lscluster command

# Configuring PowerHA SystemMirror resources

After you have configured the cluster topology, continue setting up your cluster by configuring the resources that are for the resource groups. Use the SMIT interface to configure resources to support highly available applications.

In SMIT, use the **Cluster Applications and Resources** > **Resources** path, to configure the following resources:

- Application controller
- Service IP label
- Shared volume group
- File system
- Application monitors
- Tape drive
- User-defined resources

## Configuring service IP labels as PowerHA SystemMirror resources

Before you start configuring service IP labels as PowerHA SystemMirror resources, you must understand how the network for your environment is configured.

For the initial configuration, follow the procedures described in this section.

#### **Related information**:

Planning cluster network connectivity

#### Discovering IP network information (optional):

You can choose to run the PowerHA SystemMirror cluster information discovery process. If you choose to run discovery, all communication paths must be configured first. Then PowerHA SystemMirror will discover nodes, networks, and communication interfaces and devices for you and show them in the SMIT picklists. If you choose not to run discovery, PowerHA SystemMirror will only include in the picklist network information that is predefined in AIX.

To run cluster discovery, complete the following steps:

- 1. Enter smit sysmirror
- 2. In SMIT, select **Cluster Nodes and Networks** > **Discover Network Interfaces and Disks** and press Enter. PowerHA SystemMirror retrieves current AIX configuration information from all cluster nodes. This information is displayed in picklists to help you make accurate selections of existing components. PowerHA SystemMirror informs you about which components have been discovered by the system. Predefined components (those that are supported but are not discovered) are also made available as selections in picklists.

#### Configuring service IP labels and addresses:

This topic discusses configuring service IP labels and addresses.

To add service IP labels/addresses as resources to the resource group in your cluster:

- 1. Enter smit sysmirror
- 2. In SMIT, select Cluster Applications and Resources > Resources > Configure Service IP Labels/Addresses > Add a Service IP Label/Address and press Enter.
- **3**. Fill in field values as follows:

#### Table 14. Add a Service IP Label/Address fields

| Field            | Value                                                                                                    |
|------------------|----------------------------------------------------------------------------------------------------|
| IP Label/Address | Enter, or select from the picklist the IP label/address to be kept highly available.                                   |
| Network Name     | Enter the symbolic name of the PowerHA SystemMirror network on which this Service IP label/address will be configured. |

- 4. Press Enter after completing all required fields. PowerHA SystemMirror now checks the validity of the IP label/address configuration.
- 5. Repeat the previous steps until you have configured all service IP labels/addresses for each network, as needed.

#### Distribution preference for service IP label aliases:

You can configure a distribution preference for the service IP labels that are placed under PowerHA SystemMirror control.

A distribution preference for service IP label aliases is a network-wide attribute used to control the placement of the service IP label aliases on the physical network interface cards on the nodes in the cluster.

Configuring a distribution preference for service IP label aliases does the following:

- Lets you customize the load balancing for service IP labels in the cluster.
- Enables PowerHA SystemMirror to redistribute the alias service IP labels according to the preference you specify.

- Allows you to configure the type of distribution preference suitable for the VPN firewall external connectivity requirements.
- The distribution preference is exercised as long as there are acceptable network interfaces available. PowerHA SystemMirror always keeps service IP labels active, even if the preference cannot be satisfied.

#### Rules for the distribution preference for service IP label aliases

The following rules apply to the distribution preference:

- If you do not specify any preference, PowerHA SystemMirror by default distributes all service IP label aliases across all available boot interfaces on a network using the IPAT via IP Aliasing function. For more information on how the default method for service IP label distribution works, see Resource group behavior during cluster events.
- If there are insufficient network interface cards available to satisfy the preference that you have specified, PowerHA SystemMirror allocates service IP label aliases to an active network interface card that may be hosting other IP labels.
- You can change the IP labels distribution preference dynamically: The new selection becomes active during subsequent cluster events. (PowerHA SystemMirror does not require the currently active service IP labels to conform to the newly changed preference.)
- If you did not configure persistent labels, PowerHA SystemMirror lets you select the Collocation with Persistent and Anti-Collocation with Persistent distribution preferences, but it issues a warning and uses the regular collocation or anti-collocation preferences by default.
- When a service IP label fails and another one is available on the same node, PowerHA SystemMirror recovers the service IP label aliases by moving them to another NIC on the same node. During this event, the distribution preference that you specified remains in effect.
- You can view the distribution preference per network using the **cltopinfo** or the **cllsnw** commands.

#### Related reference:

"Resource group behavior during cluster events" on page 319

Look here for an overview of resource group events and describe when PowerHA SystemMirror moves resource groups in the cluster, how the resource groups are placed on the nodes, and how to identify the causes of the underlying cluster events.

#### Types of distribution for service IP label aliases:

You can specify in SMIT the distribution preferences for the placement of service IP label aliases

These preference include:

| Type of distribution preference | Description                                                                                                    |
|---------------------------------|----------------------------------------------------------------------------------------------------|
| Anti-collocation                | This is the default. PowerHA SystemMirror distributes all service IP label aliases across all boot IP labels using a "least loaded" selection process.                                                                                                   |
| Anti-collocation with source    | Service labels are mapped using the Anti-Collocation preference. If there are not enough adapters, more than one service label can be placed on one adapter. This choice will allow one label to be chosen as source address for outgoing communication. |
| Collocation                     | PowerHA SystemMirror allocates all service IP label aliases on the same network interface card (NIC).                                                                                                    |
| Collocation with source         | Service labels are mapped using Collocation preference. This choice will allow to choose<br>one service label as source for outgoing communication. The service label chosen in the<br>next field is source address.                                     |

| Type of distribution preference                      | Description                                                                                                    |
|------------------------------------------------------|----------------------------------------------------------------------------------------------------|
| Anti-collocation with persistent                     | PowerHA SystemMirror distributes all service IP label aliases across all active physical<br>interfaces that are <i>not</i> hosting the persistent IP label. PowerHA SystemMirror will place<br>the service IP label alias on the interface that is hosting the persistent label only if no<br>other network interface is available.<br>If you did not configure persistent IP labels, PowerHA SystemMirror lets you select the<br>Anti-Collocation with Persistent distribution preference, but it issues a warning and uses<br>the regular anti-collocation preference by default. |
| Anti-collocation with persistent label<br>and source | Service labels will be mapped using the Anti-Collocation with Persistent preference. One service address can be chosen as a source address for the case when there are more service addresses than the boot adapters.                                                                                                    |
| Collocation with persistent                          | All service IP label aliases are allocated on the same NIC that is hosting the persistent IP label. This option may be useful in VPN firewall configurations where only one interface is granted external connectivity and all IP labels (persistent and service) must be allocated on the same interface card.<br>If you did not configure persistent IP labels, PowerHA SystemMirror lets you select the Collocation with Persistent distribution preference, but it issues a warning and uses the                                                                                |
|                                                      | regular collocation preference by default.                                                                                                    |

#### Steps to configure distribution preference for service IP label aliases:

This topic describes the procedure to configure distribution preference for service IP label aliases on any cluster node.

To configure a distribution preference:

- 1. Enter smit sysmirror
- In SMIT, select Cluster Applications and Resources > Resources > Configure Service IP Labels/Addresses > Configure Service IP Labels/Addresses Distribution Preferences and press Enter.

A list of available networks is displayed.

- 3. Select a network for which you want to specify the distribution preference.
- 4. SMIT displays the Configure Resource Distribution Preferences screen. Enter field values as follows:

Table 15. Configure Resource Distribution Preferences

| Field                                                                                                   | Value                                                 |
|----------------------------------------------------------------------------------------------------|-------------------------------------------------------|
| <b>Network Name</b> The field is filled in with the network for which you want to specify or change the |                                                       |
|                                                                                                    | distribution preference for service IP label aliases. |

| Table 15. Configure Resource D | Distribution Preferences | (continued) |
|--------------------------------|--------------------------|-------------|
|--------------------------------|--------------------------|-------------|

| Field                                | Value                                                                                                    |
|--------------------------------------|----------------------------------------------------------------------------------------------------|
| Distribution Preference              | From the picklist, select the distribution preference as follows:                                                                                                    |
|                                      | • Anti-collocation. This is the default. PowerHA SystemMirror distributes all service IP label aliases across all boot IP labels using a least loaded selection process.                                                                                                    |
|                                      | • Anti-collocation with source. Service labels are mapped using the Anti-Collocation preference. If there are not enough adapters, more than one service label can be placed on one adapter. This choice will allow one label to be chosen as source address for outgoing communication.                                                                                                    |
|                                      | • <b>Collocation</b> . PowerHA SystemMirror allocates all service IP label aliases on the same network interface card (NIC).                                                                                                    |
|                                      | • <b>Collocation with source</b> . Service labels are mapped using Collocation preference. This choice will allow to choose one service label as source for outgoing communication. The service label chosen in the next field is source address.                                                                                                    |
|                                      | <ul> <li>Anti-collocation with persistent. PowerHA SystemMirror distributes all service IP label aliases across all active physical interfaces that are <i>not</i> hosting the persistent IP label.</li> <li>Note: PowerHA SystemMirror allocates the service IP label alias on the interface that is hosting the persistent label <i>only</i> if no other interface is available.</li> </ul> |
|                                      | • Anti-Collocation with persistent label and source. Service labels will be mapped<br>using the Anti-Collocation with Persistent preference. One service address can be<br>chosen as a source address for the case when there are more service addresses than the<br>boot adapters.                                                                                                    |
|                                      | • <b>Collocation with persistent</b> . All service IP label aliases are allocated on the same NIC that is hosting the persistent IP label. This option may be useful in firewall configurations where only one interface is granted external connectivity and all IP labels (persistent and service) must be allocated on the same interface card.                                            |
| Source IP Label for outgoing packets | This field allows to choose a Service or persistent address to be used as a source address<br>on the selected network. All the service labels and persistent labels will be shown as<br>choices.                                                                                                    |

If you did not configure persistent IP labels, PowerHA SystemMirror lets you select the **Collocation** with **Persistent** and **Anti-Collocation** with **Persistent** distribution preferences but issues a warning and uses the regular collocation or anti-collocation preferences by default.

- **5**. Press Enter to add this information to the PowerHA SystemMirror Configuration Database on the local node. Return to previous PowerHA SystemMirror SMIT screens to perform other configuration tasks.
- 6. Verify and synchronize the changes to the cluster configuration. If the Cluster Manager is running on the local node, synchronizing the cluster resources triggers a dynamic reconfiguration event.

#### **Related reference:**

"Synchronizing cluster resources" on page 252

Whenever you modify the configuration of cluster resources in the Configuration Database on one node, you must synchronize the change across all cluster nodes. You perform a synchronization by choosing the Verification and Synchronization option from either the Cluster Nodes and Networks or Cluster Applications and Resources SMIT panel.

## **Configuring PowerHA SystemMirror application controller scripts**

An *application controller* is a cluster component that is included in the resource group as a cluster resource, and that is used to control an application that must be highly available. An application controller consists of application start and stop scripts.

Configuring an application controller does the following:

- Associates a meaningful name with the application. For example, you could give the tax software a name such as taxes. You then use this name to refer to the application controller when you define it as a resource. When you set up the resource group, you add an application controller as a resource.
- Points the cluster event scripts to the scripts that they call to start and stop the application.

• Allows you to then configure application monitoring for that application.

**Note:** This section does not discuss how to write the start and stop scripts. See the vendor documentation for specific product information on starting and stopping a particular application.

## Configuring volume groups, logical volumes, and file systems as resources

You define volume groups, logical volumes, and file systems in the AIX operating system and then configure them as resources for PowerHA SystemMirror.

#### Related reference:

"Managing shared LVM components" on page 189

These topics explain how to maintain AIX Logical Volume Manager (LVM) components shared by nodes in a PowerHA SystemMirror cluster and provides procedures for managing volume groups, file systems, logical volumes, and physical volumes using the PowerHA SystemMirror Cluster-Single Point of Control (C-SPOC) utility.

#### **Related information:**

Installing PowerHA SystemMirror

# Configuring concurrent volume groups, logical volumes, and file systems as resources

Concurrent volume groups, logical volumes, and file systems must be defined in AIX and then configured as resources for PowerHA SystemMirror.

#### Related reference:

"Managing shared LVM components in a concurrent access environment" on page 217 There are a few different steps for managing a shared LVM components in a concurrent access environment using the C-SPOC facility compared to managing a non-concurrent access environment. However, most of the steps are done in exactly the same order and using exactly the same SMIT panels as a non-concurrent configuration.

#### **Related information:**

Planning shared LVM components

## Configuring multiple application monitors

PowerHA SystemMirror can monitor specified applications using application monitors.

These application monitors can:

- Check if an application is running before PowerHA SystemMirror starts it.
- Watch for the successful startup of the application.
- Check that the application runs successfully after the stabilization interval has passed.
- Monitor both the startup and the long-running process.
- Automatically take action to restart applications upon detecting process termination or other application failures.

You can configure multiple application monitors and associate them with one or more application controllers.

By supporting multiple monitors per application, PowerHA SystemMirror can support more complex configurations. For example, you can configure one monitor for each instance of an Oracle parallel server in use. Or, you can configure a custom monitor to check the health of the database along with a process termination monitor to instantly detect termination of the database process.

**Note:** If a monitored application is under control of the system resource controller, ensure that *action:multi* are **-O** and **-Q**. The **-O** specifies that the subsystem is not restarted if it stops abnormally. The **-Q** specifies that multiple instances of the subsystem are not allowed to run at the same time. These values can be checked using the following command:

lssrc -Ss Subsystem | cut -d : -f 10,11

If the values are not **-O** and **-Q**, change them using the **chssys** command.

#### Process and custom monitoring:

You can select either process application monitoring or custom application monitoring method.

- Process application monitoring detects the termination of one or more processes of an application.
- *Custom application monitoring* checks the health of an application with a custom monitor method at user-specified polling intervals.

Process monitoring is easier to set up, as it uses the built-in monitoring capability provided by the operating system and requires no custom scripts. However, process monitoring may not be an appropriate option for all applications. Custom monitoring can monitor more subtle aspects of an application's performance and is more customizable, but it takes more planning, as you must create the custom scripts.

#### Using shell environment variables in custom monitoring scripts:

You can use shell environment variables in custom monitoring scripts.

When writing your monitoring script, none of the shell environment variables defined in **/etc/environment** will be available to your program. If you need to use any of these variables you must explicitly source them by including this line in your script:

. /etc/environment

#### Fallover and notify actions:

In both process and custom monitoring methods, when the monitor detects a problem, PowerHA SystemMirror attempts to restart the application on the current node and continues the attempts until the specified restart count has been exhausted.

When an application cannot be restarted within the restart count, PowerHA SystemMirror takes one of two actions, which you specified when configuring the application monitor:

- Choosing **fallover** causes the resource group containing the application to fall over to the node with the next highest priority according to the nodelist. (See Application monitoring prerequisites and considerations for more information.)
- Choosing **notify** causes PowerHA SystemMirror to generate a **server\_down** event, which informs the cluster of the failure.

#### **Related reference:**

"Application monitoring prerequisites and considerations" on page 47 This topic discusses some prerequisites and considerations for planning and configuring application monitoring.

#### Monitor modes:

When you configure process monitors and custom monitors for the application controller, you can also specify the mode in which the application monitor is used.

You can specify the following modes for an application monitor:

#### Startup Monitoring Mode

In this mode, the application monitor runs when cluster services are starting. The monitor checks if the application is already running on the node. If the monitor indicates that the application is already running, cluster services do not run the application controller start script during the

startup process. This function is useful if you have previously stopped cluster services by using the **unmanage** option. The **unmanage** option keeps the application and other resources active on the node. When cluster services are restarting, the startup monitor can indicate whether the application is still running and avoid creating a second instance by running the controller start script.

The startup monitor is stopped after a specific amount of time that is specified by the stabilization interval for the application controller. If the monitor returns within the stabilization interval, a zero return code indicates that the application is already running and the controller start script is not run. If the monitor returns a nonzero code within the stabilization interval, or if it does not return at all, the application is not running and the controller start script begins to run.

Startup monitors are important if you are using parent/child resource dependencies or start after resource group dependencies. A startup monitor also verifies that the application in the parent resource group or target resource group is running before the dependent resource group is started.

#### Long-Running Mode

In this mode, the application monitor is used after the application is started and the application monitor checks whether that the application is still running. The monitoring starts after the stabilization interval expires. For custom monitors, the user supplied monitor is called at regular intervals. In SMIT, the value for the interval is specified in the **Monitor Interval** field. For process monitors, the monitoring relies on the Reliable Scalable Cluster Technology (RSCT) subsystem that can detect the end of a specified process.

You can configure a monitor in this mode for any application controller, and you can specify multiple monitors that indicate the health of the application.

For example, you can configure a process application monitor to immediately indicate the end of a critical database process. You can also configure a custom monitor that periodically sends transactions to the database. The custom monitor verifies that the database is actively responding to requests, while the process monitor immediately detects the end of a critical database process.

#### Both

In this mode, the same application monitor is used for both the startup monitor mode and the long-running mode. When you are writing and testing a custom monitor to be used in this mode, the same monitor must operate correctly when started under different circumstances. When the monitor is called during startup, the monitor is run only for the amount of time specified by the stabilization interval. If the monitor does not return within the amount of time that is specified by stabilization interval, the monitor is stopped and the application start script is run.

The interval that you specified for the **Monitor Interval** field in SMIT, determines how often the custom long-running monitor is run after the application is started and is stable.

If you use the same application monitor for both startup and long-running monitoring, you must verify that the monitor can reliably determine the application state and return an appropriate indication within the associated time period.

#### Retry count and restart interval:

The restart behavior depends on two parameters, the *retry count* and the *restart interval*, that you configure in SMIT.

- *Retry count*. The retry count specifies how many times PowerHA SystemMirror should try restarting before considering the application failed and taking subsequent fallover or notify action.
- *Restart interval.* The restart interval dictates the number of seconds that the restarted application must remain stable before the retry count is reset to zero, thus completing the monitor activity until the next failure occurs.

**Note:** Do not specify both of these parameters if you are creating an application monitor that will only be used as in a startup monitoring mode.

If the application successfully starts up before the retry count is exhausted, the restart interval comes into play. By resetting the restart count, it prevents unnecessary fallover action that could occur when applications fail several times over an extended time period. For example, a monitored application with a restart count set to three (the default) could fail to restart twice, and then successfully start and run cleanly for a week before failing again. This third failure should be counted as a new failure with three new restart attempts before invoking the fallover policy. The restart interval, set properly, would ensure the correct behavior: it would have reset the count to zero when the application was successfully started and found in a stable state after the earlier failure.

Be careful not to set the restart interval for a too short period of time. If the time period is too short, the count could be reset to zero too soon, before the immediate next failure, and the fallover or notify activity will never occur.

#### Application monitoring prerequisites and considerations:

This topic discusses some prerequisites and considerations for planning and configuring application monitoring.

Keep the following in mind:

- Any application to be monitored must be defined to an application controller in an existing cluster resource group.
- If you have configured dependent resource groups, we recommend to configure multiple monitors:
  - For applications included in parent resource groups, and for applications in child resource groups.
  - For applications included in target resource groups, and for applications in source resource groups in start after dependency and stopafter dependency

For example, a monitor for a parent resource group can monitor the successful startup of the application, and a monitor for a child resource group can monitor the process for an application. For more information, see Monitor modes.

- Multiple monitors can be configured for the same application controller. Each monitor can be assigned a unique name in SMIT.
- The monitors that you configure must conform to existing configuration rules. For more information, see Configuring a process application monitor and Configuring a custom application monitor.
- It is recommend that you first configure an application controller, and then configure the monitor(s) that you can associate with the application controller. Before configuring an application monitor, configure all your application controllers. Then configure the monitors and associate them with the controllers. You can go back at any time and change the association of monitors to controllers.
- You can configure no more than 128 monitors per cluster. No limit exists on the number of monitors per application controller, as long as the total number of all monitors in the cluster is less than 128.
- When multiple monitors are configured that use different fallover policies, each monitor specifies a failure action of either "notify" or "fallover". PowerHA SystemMirror processes actions in the order in which the monitors indicate an error. For example, if two monitors are configured for an application controller and one monitor uses the "notify" method and the other uses the "fallover" method, the following occurs:
  - If a monitor with "fallover" action indicates an error first, PowerHA SystemMirror moves the resource group to another node, and the remaining monitor(s) are shut down and restarted on another node. PowerHA SystemMirror takes no actions specified in any other monitor.
  - If a monitor with "notify" action indicates an error first, PowerHA SystemMirror runs the "notify" method and shuts down that monitor, but any remaining monitors continue to operate as before.
     You can manually restart the "notify" monitor on that node using the Suspend/Resume Application Monitoring SMIT panel.

- If multiple monitors are used, PowerHA SystemMirror does not use a particular order for the monitors startup or shutdown. All monitors for an application controller are started at the same time. If two monitors are configured with different fallover policies, and they fail at precisely the same time, PowerHA SystemMirror does not guarantee it processes methods specified for one monitor before methods for the other.
- The same monitor can be associated with multiple application controllers using the **Application Monitor(s)** field in the **Change/Show an Application Controller** SMIT panel. You can select a monitor from the picklist.
- If you remove an application monitor, PowerHA SystemMirror removes it from the definition for all application controllers that were using the monitor, and indicates which application controllers are no longer using the monitor.
- If you remove an application controller, PowerHA SystemMirror removes it from the definition of all application monitors that were configured to monitor the application. PowerHA SystemMirror also sends a message about which monitor will no longer be used for the application. If you remove the last application controller in use for any particular monitor, that is, if the monitor will no longer be used for any application, verification issues a warning that the monitor will no longer be used.
- If you configure an application monitor for an application controller, PowerHA SystemMirror starts the monitor when the application is being brought online to determine the state of the application. PowerHA SystemMirror event processing is suspended for the number of seconds specified in the stabilization interval for the monitoring script . If you did not configure an application monitor, PowerHA SystemMirror event processing is suspended for 10 seconds to allow the application to start.

#### **Related tasks**:

"Steps for configuring a custom application monitor" on page 52

This topic explains the steps for configuring a custom application monitor.

#### Related reference:

"Monitor modes" on page 45

When you configure process monitors and custom monitors for the application controller, you can also specify the mode in which the application monitor is used.

"Configuring a process application monitor" on page 49

You can configure multiple application monitors and associate them with one or more application controllers. By supporting multiple monitors per application, PowerHA SystemMirror can support more complex configurations.

"Selective fallover for handling resource groups" on page 323

*Selective fallover* is a function of PowerHA SystemMirror that attempts to selectively move only a resource group that has been affected by an individual resource failure, rather than moving all resource groups, to another node in the cluster. Selective fallover provides recovery for individual resource groups that are affected by failures of specific resources.

## Steps for configuring multiple application monitors

These topic outline the procedures for configuring multiple application monitors.

To define multiple application monitors for an application:

- Define one or more application controllers. For instructions, see Configuring application controller scripts.
- Add the monitors to PowerHA SystemMirror. The monitors can be added using the following path in SMIT, Configure Applications and Resources > Resources > Configure Resources > Configure User Applications (Scripts and Monitors) > Application Monitors.

#### **Related tasks**:

"Configuring application controllers" on page 16

A PowerHA SystemMirror application controller is a cluster resource used to control an application that must be highly available. It contains application start and stop scripts.

#### Configuring a process application monitor:

You can configure multiple application monitors and associate them with one or more application controllers. By supporting multiple monitors per application, PowerHA SystemMirror can support more complex configurations.

Process application monitoring detects the termination of a process and generates an event. This section describes how to configure process application monitoring, in which you specify one or more processes of a single application to be monitored.

**Note:** Process monitoring may not be the appropriate solution for all applications. For instance, you cannot monitor a shell script with a process application monitor. If you want to monitor a shell script, configure a custom monitor.

#### **Related tasks**:

"Steps for configuring a custom application monitor" on page 52 This topic explains the steps for configuring a custom application monitor.

#### Identifying correct process names:

For process monitoring, it is important that you list the correct process names in the SMIT Add Process Application Monitor panel. You must use the processes that are listed in response to the **ps** -**e** command and not use the **-f** flag.

Any process that is started through a #!<path name> in the script must use the processes that are listed in response to the **ps -e** command. For example, the **bsh** command and the **csh** command.

To identify correct process names in your process list, complete the following steps:

1. Enter the following command:

ps -e | awk '{print \$4}' | sort -u >/tmp/list1

- 2. Run the application controller start script.
- 3. Enter the following command:
  - ps -e | awk '{print \$4}' | sort -u >/tmp/list2
- 4. Compare the two lists by entering: diff list1 list2 | grep \>

The result is a complete and accurate list of possible processes to monitor. You might choose not to include all of them in your process list.

#### Steps for configuring a process application monitor:

An application must have been defined to an application controller before you set up the monitor.

To configure a process application monitor (in any of the three running modes: startup mode, long-running mode or both):

- 1. Enter smit sysmirror
- 2. In SMIT, selectCluster Applications and Resources > Resources > Configure User Applications (Scripts and Monitors) > Application Monitors > Configure Process Application Monitors > Add Process Application Monitor and press Enter. A list of previously defined application controllers appears.
- 3. Select the application controller to which you want to add a process monitor.
- 4. In the Add a Process Application Monitor panel, fill in the field values as follows:

Table 16. Add a Process Application Monitor

| Field                  | Value                                                                                                    |
|------------------------|----------------------------------------------------------------------------------------------------|
| Monitor Name           | Enter the name of the application monitor. Each monitor can have a unique name that does not have to be the same name as the application controller name.                                                                                                    |
| Monitor Mode           | <ul> <li>Select the mode in which the application monitor monitors the application:</li> <li>startup monitoring. In this mode the application monitor checks that the application controller has successfully started <i>within</i> the specified stabilization interval. The monitor in this mode may run multiple times, as long as it is being run <i>within</i> the stabilization interval that you specify. If the monitor in this mode returns a zero code, this means that the application had started successfully. If a non-zero code is returned, this mode if you are configuring an application monitor for an application that is included in a parent resource group (in addition to other monitors that you may need for dependent resource groups).</li> <li>Iong-running monitoring. In this mode, the application monitor periodically checks that the application controller is running. The monitor is run multiple times based on the monitoring interval that you specify. If the monitor returns a zero code, it means that the application is running successfully. A non-zero return code indicates that the application has failed. The checking starts <i>after</i> the specified stabilization interval has passed. This mode is the default.</li> <li>both. In this mode, the application monitor checks that within the stabilization interval the application controller has started successfully, <i>and</i> periodically monitors that the application is running after the stabilization interval has passed. If the same monitor is used</li> </ul>                                                                                                    |
| Processes to Monitor   | in the "both" mode, PowerHA SystemMirror interprets the return codes differently, according to which type of monitoring is used (see the description of modes).         Specify the process(es) to monitor. You can type more than one process name. Use spaces to separate the names.                                                                                                    |
|                        | <b>Note:</b> To be sure you are using correct process names, use the names as they appear from the <b>ps -el</b> command (not <b>ps -f</b> ), as explained in Identifying correct process names.                                                                                                    |
| Process Owner          | Specify the user ID of the owner of the processes specified above, for example <i>root</i> . Note that the process owner must own all processes to be monitored.                                                                                                    |
| Instance Count         | <ul> <li>Specify how many instances of the application to monitor. The default is 1 instance. The number of instances must exactly match the number of processes to monitor. If you put one instance, and another instance of the application starts, you will receive an application monitor error.</li> <li>Note: This number must be more than 1 if you have specified more than one process to monitor (1 instance for each process).</li> </ul>                                                                                                    |
| Stabilization Interval | <ul> <li>Specify the time (in seconds). PowerHA SystemMirror uses the stabilization period for the monitor in different ways, depending on which monitor mode is selected in this SMIT panel:</li> <li>If you select the startup monitoring mode, the stabilization interval is the period <i>within</i> which PowerHA SystemMirror runs the monitor to check that the application has successfully started. When the specified time expires, PowerHA SystemMirror terminates the monitoring of the application startup and continues event processing. If the application fails to start within the stabilization interval, the resource group's acquisition fails on the node, and PowerHA SystemMirror launches resource group recovery actions to acquire a resource group on another node. The number of seconds you specify should be approximately equal to the period of time it takes for the application to start. This depends on the application you are using.</li> <li>If you select the long-running mode for the monitor, the stabilization interval is the period during which PowerHA SystemMirror waits for the application to stabilize, before beginning to monitor that the application is running successfully. For instance, with a database application, you may wish to delay monitoring until after the start script and initial database search have been completed. You may need to experiment with this value to balance performance with reliability.</li> <li>If you select both as a monitoring mode, the application monitor uses the stabilization interval to wait until it starts checking periodically that the application is successfully running on the node.</li> </ul> |
| Restart Count          | Specify the number of times to try restarting the application before taking any other actions.<br>The default is <b>3</b> . If you are configuring a monitor that is going to be used only in the startup monitoring mode, restart count does not apply, and PowerHA SystemMirror ignores values entered in this field.<br><b>Note:</b> Make sure you enter a Restart Method if your Restart Count is any non-zero value.                                                                                                    |

Table 16. Add a Process Application Monitor (continued)

| Field                         | Value                                                                                                    |
|-------------------------------|----------------------------------------------------------------------------------------------------|
| Restart Interval              | Specify the interval (in seconds) that the application must remain stable before resetting the restart count. Do not set this to be shorter than ( <i>Restart Count</i> ) $x$ ( <i>Stabilization Interval</i> ). The default is 10% longer than that value. If the restart interval is too short, the restart count will be reset too soon and the desired fallover or notify action may not occur when it should.                                         |
|                               | If you are configuring a monitor that is going to be used only in the startup monitoring mode, restart interval does not apply, and PowerHA SystemMirror ignores values entered in this field.                                                                                                    |
| Action on Application Failure | Specify the action to be taken if the application cannot be restarted within the restart count.<br>You can keep the default choice <b>notify</b> , which runs an event to inform the cluster of the<br>failure, or select <b>fallover</b> , in which case PowerHA SystemMirror recovers the resource group<br>containing the failed application on the cluster node with the next highest priority for that<br>resource group.                             |
|                               | If you are configuring a monitor that is going to be used only in the startup monitoring mode, the action specified in this field does not apply, and PowerHA SystemMirror ignores values entered in this field.                                                                                                    |
|                               | See Application monitoring prerequisites and considerations for more information.                                                                                                    |
| Notify Method                 | (Optional) Define a notify method that will run when the application fails.                                                                                                    |
|                               | This custom method runs during the restart process and during notify activity.                                                                                                    |
|                               | If you are configuring a monitor that is going to be used only in the startup monitoring mode, the method specified in this field does not apply, and PowerHA SystemMirror ignores values entered in this field.                                                                                                    |
| Cleanup Method                | ( <i>Optional</i> ) Specify an application cleanup script to be called when a failed application is detected, before calling the restart method. The default is the application controller stop script defined when the application controller was set up (if you have only one application controller defined. If you have multiple application controllers, enter the stop script in this field that is used for the associated application controller). |
|                               | If you are configuring a monitor that is going to be used only in the startup monitoring mode, the method specified in this field does not apply, and PowerHA SystemMirror ignores values entered in this field.                                                                                                    |
|                               | With application monitoring, since the application is already stopped when this script is called, the server stop script may fail.                                                                                                    |
| Restart Method                | (Required if <b>Restart Count</b> is not zero.) The default restart method is the application controller start script defined previously, if only one application controller was set up. This field is empty if multiple servers are defined. You can specify a different method here if desired.                                                                                                    |
|                               | If you are configuring a monitor that is going to be used only in the startup monitoring mode, the method specified in this field does not apply, and PowerHA SystemMirror ignores values entered in this field.                                                                                                    |

#### 5. Press Enter.

SMIT checks the values for consistency and enters them into the PowerHA SystemMirror Configuration Database. When the resource group is brought online, the application monitor in the long-running mode starts (if it is defined). Note that the application monitor in the startup monitoring mode starts before the resource group is brought online.

When you synchronize the cluster, verification ensures that all methods you have specified exist and are executable on all nodes.

#### Related tasks:

"Identifying correct process names" on page 49

For process monitoring, it is important that you list the correct process names in the SMIT Add Process Application Monitor panel. You must use the processes that are listed in response to the **ps** -**e** command and not use the -**f** flag.

#### **Related reference:**

"Application monitoring prerequisites and considerations" on page 47 This topic discusses some prerequisites and considerations for planning and configuring application monitoring.

#### Configuring a custom application monitor:

You can configure multiple application monitors and associate them with one or more application controllers. By supporting multiple monitors per application, PowerHA SystemMirror can support more complex configurations.

Custom application monitoring allows you to write a monitor method to test for conditions other than process termination. For example, if an application sometimes becomes unresponsive while still running, a custom monitor method could test the application at defined intervals and report when the application's response is too slow. Also, some applications (shell scripts, for example) cannot be registered with RSCT, so process monitoring cannot be configured for them. A custom application monitor method can monitor these types of applications.

For instructions on defining a process application monitor, which requires no custom monitor method, refer to Application monitoring prerequisites and considerations.

#### Defining a monitor method

Unlike process monitoring, custom application monitoring requires you to provide a script to test the health of the application. You must also decide on a suitable polling interval.

When devising your custom monitor method, keep the following points in mind:

- The monitor method must be an executable program (it can be a shell script) that tests the application and exits, returning an integer value that indicates the application's status. The return value must be zero if the application is healthy, and must be a non zero value if the application has failed.
- The method can log messages by printing them to the standard output **stdout** file. For long running monitors, the output is stored in the /var/hacmp/log/clappmond.application monitor name.resource group name.monitor.log file. For startup monitors, this output is stored in the /var/hacmp/log/ clappmond.application controller name.resource group name.monitor.log file. In PowerHA SystemMirror Version 7.1.1, or earlier, there is a single log file that is overwritten each time the application monitor is restarted. In PowerHA SystemMirror Version 7.1.2, or later, a new log file is created each time the application monitor is restarted.
- Since the monitor method is set up to terminate if it does not return within the specified polling interval, do not make the method overly complicated.

#### **Related reference:**

"Application monitoring prerequisites and considerations" on page 47 This topic discusses some prerequisites and considerations for planning and configuring application monitoring.

## Steps for configuring a custom application monitor:

This topic explains the steps for configuring a custom application monitor.

To set up a custom application monitoring method, complete the following steps:

- 1. Enter smit sysmirror
- In SMIT, select Cluster Applications and Resources > Resource > Configure User Applications (Scripts and Monitors) > Application Monitors > Configure Custom Application Monitors > Add a Custom Application Monitor and press Enter.

A list of defined application controllers is displayed.

3. Select the application controller for which you want to add a monitoring method.

4. In the **Add Custom Application Monitor** panel, fill in field values as follows. The **Monitor Method** and **Monitor Interval** fields require you to supply your own scripts and specify your own preference for the polling interval:

| Field                       | Value                                                                                                    |
|-----------------------------|----------------------------------------------------------------------------------------------------|
| Application Controller Name | Select the application controller from the picklist.                                                                                                    |
| Monitor Mode                | Select the mode in which the application monitor will monitor the application:                                                                                                    |
|                             | • <b>Startup monitoring</b> . In this mode the application monitor checks that the application controller has successfully started <i>within</i> the specified stabilization period. If you are configuring a monitor for an application that is included in a parent resource group, select this mode (in addition to other monitors that you may need for dependent resource groups).                                                                                                    |
|                             | • <b>Long-running monitoring</b> . In this mode, the application monitor periodically checks that the application controller is running. The checking starts <i>after</i> the specified stabilization interval has passed. This is the default.                                                                                                    |
|                             | • <b>Both</b> . In this mode, the application monitor checks that within the stabilization interval the application controller has started successfully, and periodically monitors that the application controller is running after the stabilization interval have passed.                                                                                                    |
| Monitor Method              | Enter a script or executable for custom monitoring of the health of the specified application. Do not leave this field blank.                                                                                                    |
|                             | Note that the method must return a zero value if the application is healthy and a non-zero value if a problem is detected.                                                                                                    |
|                             | The method can log messages by printing them to the standard output <b>stdout</b> file. For long running monitors, the output is stored in the /var/hacmp/log/<br>clappmond.application monitor name.resource group name.monitor.log file. For startup monitors, this output is stored in the /var/hacmp/log/clappmond.application<br>controller name.resource group name.monitor.log file. In PowerHA SystemMirror<br>Version 7.1.1, or earlier, there is a single log file that is overwritten each time the<br>application monitor is restarted. In PowerHA SystemMirror Version 7.1.2, or later, a new<br>log file is created each time the application monitor is restarted.                                                                      |
| Monitor Interval            | Enter the polling interval (in seconds) for checking the health of the application. If the monitor does not respond within this interval, it is considered hung.                                                                                                    |
| Hung Monitor Signal         | The signal the system should send to stop the <b>Monitor Method</b> script if it does not return within the time specified for the <b>Monitor Interval</b> . The default is SIGKILL(9).                                                                                                    |
| Stabilization Interval      | Specify the time (in seconds). PowerHA SystemMirror uses the stabilization period for the monitor in different ways, depending on which monitor mode is selected in this SMIT panel:                                                                                                    |
|                             | • If you select the <b>startup monitoring</b> mode, the stabilization interval is the period within which PowerHA SystemMirror monitors that the application has successfully started. When the specified time expires, PowerHA SystemMirror terminates the monitoring of the application startup, and continues event processing. If the application fails to start within the stabilization interval, the resource group's acquisition fails on the node, and PowerHA SystemMirror launches resource group recovery actions to acquire a resource group on another node. The number of seconds you specify should be approximately equal to the period of time it takes for the application to start. This depends on the application you are using. |
|                             | • If you select the <b>long-running</b> mode for the monitor, the stabilization interval is the period during which PowerHA SystemMirror waits for the application to stabilize, before beginning to monitor that the application is running successfully. For instance, with a database application, you may wish to delay monitoring until after the start script and initial database search have been completed. You may need to experiment with this value to balance performance with reliability.                                                                                                    |
|                             | • If you select <b>both</b> as a monitoring mode, the application monitor uses the stabilization interval to wait for the application to start successfully. It uses the same interval to wait until it starts checking periodically that the application is successfully running on the node.                                                                                                    |
|                             | Note: In most circumstances, this value should <i>not</i> be zero.                                                                                                    |

Table 17. Add Custom Application Monitor fields

Table 17. Add Custom Application Monitor fields (continued)

| Field                         | Value                                                                                                    |
|-------------------------------|----------------------------------------------------------------------------------------------------|
| Restart Count                 | Specify the number of times to try restarting the application before taking any other actions. The default is $\bf 3$ .                                                                                                    |
| Restart Interval              | Specify the interval (in seconds) that the application must remain stable before resetting the restart count. Do not set this to be shorter than (Restart Count) x (Stabilization Interval + Monitor Interval). The default is 10% longer than that value. If the restart interval is too short, the restart count will be reset too soon and the desired failure response action may not occur when it should.         |
| Action on Application Failure | Specify the action to be taken if the application cannot be restarted within the restart count. You can keep the default choice <b>notify</b> , which runs an event to inform the cluster of the failure, or select <b>fallover</b> , in which case the resource group containing the failed application moves over to the cluster node with the next highest priority for that resource group.                         |
| Notify Method                 | ( <i>Optional</i> ) The full pathname of a user defined method to perform notification when a monitored application fails. This method will execute each time an application is restarted, fails completely, or falls over to the next node in the cluster.<br>Configuring this method is strongly recommended.                                                                                                    |
| Cleanup Method                | <ul> <li>(Optional) Specify an application cleanup script to be invoked when a failed application is detected, before invoking the restart method. The default is the application controller stop script defined when the application controller was set up.</li> <li>With application monitoring, since the application may be already stopped when this script is called, the server stop script may fail.</li> </ul> |
| Restart Method                | (Required if <b>Restart Count</b> is not zero.) The default restart method is the application controller start script defined previously, when the application controller was set up. You can specify a different method here if desired.                                                                                                    |

#### 5. Press Enter.

SMIT checks the values for consistency and enters them into the PowerHA SystemMirror Configuration Database. When the resource group comes online, the application monitor in the long-running mode starts. The application startup monitor starts before the resource group is brought online.

When you synchronize the cluster, verification ensures that all methods you have specified exist and are executable on all nodes.

#### **Related reference:**

"Configuring a process application monitor" on page 49

You can configure multiple application monitors and associate them with one or more application controllers. By supporting multiple monitors per application, PowerHA SystemMirror can support more complex configurations.

#### **Related information**:

Applications and PowerHA SystemMirror

#### Suspending, changing, and removing application monitors:

You can temporarily suspend an application monitor in order to perform cluster maintenance. You should not change the application monitor configuration while it is in a suspended state.

If you have multiple application monitors configured, and choose to temporarily suspend an application monitor, all monitors configured for a specified server are suspended.

## Configuring tape drives as PowerHA SystemMirror resources

The PowerHA SystemMirror SMIT panels enable certain actions for configuring tape drives.

These actions include:

- Add tape drives as PowerHA SystemMirror resources
  - Specify synchronous or asynchronous tape operations
  - Specify appropriate error recovery procedures
- Change or show tape drive resources
- Remove tape drive resources
- Add tape drives to PowerHA SystemMirror resource groups
- Remove tape drives from PowerHA SystemMirror resource groups.

#### Adding a tape resource:

This topic describes how to add a tape drive as a cluster resource.

To add a tape drive:

- 1. Enter smit sysmirror
- 2. In SMIT, select Cluster Applications and Resources > Resources > Configure Tape Resources > Add a Tape Resource and press Enter.
- **3**. Enter the field values as follows:

| Field                         | Value                                                                                                    |
|-------------------------------|----------------------------------------------------------------------------------------------------|
| Tape Resource Name            | The symbolic name for the tape resource. This is a required field, and must be unique within the cluster. The name can have up to 64 alphanumeric characters and underscores.                                                                                                    |
| Description                   | Description of the tape resource.                                                                                                    |
| Tape Device Name              | The name of the special file for the tape drive, for example, /dev/rmt0. This is a required field.                                                                                                    |
| Start Script                  | Enter the full pathname of the script called by the cluster event scripts to start the application controller. You can use a maximum of 256 characters. This script must be in the same location on each cluster node that can start the server. The contents of the script, however, can be different.<br>Note: Passing arguments to this script is not permitted. |
| Start Processing Synchronous? | If yes, then tape start processing is synchronous. If no, it is asynchronous. The default is synchronous operation.                                                                                                    |
| Stop Script                   | Enter the full pathname of the script called by the cluster event scripts to stop the server. You can use a maximum of 256 characters. This script must be in the same location on each cluster node that can start the server. The contents of the script, however, can be different.<br>Note: Passing arguments to this script is not permitted.                  |
| Stop Processing Synchronous?  | If yes, then tape stop processing is synchronous. If no, it is asynchronous. The default is synchronous operation.                                                                                                    |

#### Table 18. Add a Tape Resource fields

Sample scripts are available in the **/usr/es/sbin/cluster/samples/tape** directory. The sample scripts rewind the tape drive explicitly.

To change or show the current configuration of a tape drive resource, see Reconfiguring tape drive resources.

#### **Related reference:**

"Reconfiguring tape drive resources" on page 249 Using PowerHA SystemMirror SMIT panels, you can reconfigure tape drives in several different ways.

#### Adding a tape resource to a resource group:

This topic describes how to add a tape drive resource to a resource group.

To add a tape drive resource:

- 1. Enter smit sysmirror
- In SMIT, select Cluster Applications and Resources > Resource Groups > Change/Show Resources and Attributes for a Resource Group and press Enter.
   SMIT displays the list of resource groups

SMIT displays the list of resource groups.

- Select the resource group to which you want to add the tape resource. SMIT displays the Change/Show all Resources/Attributes for a <selected type of> Resource Group panel.
- 4. Enter the field value for tape resource.

Type in the resource name or press F4 to display a picklist of defined tape resources. Select the desired resource. If there are no tape resources defined, SMIT displays an error message.

#### Verifying and synchronizing tape drive configuration:

After adding a resource to a resource group, verify that the configuration is correct and then synchronize shared tape resources to all nodes in the cluster.

Verification ensures the following:

- Validity of the specified tape special file (is it a tape drive?)
- Accessibility of the tape drive (does a device on the specified SCSI LUN exist?)
- Consistency of the configuration (does the device have the same LUN on the nodes sharing the tape drive?)
- Validity of the user defined start and stop scripts (do the scripts exist and are they executable?)

#### Dynamic reconfiguration of tape resources:

When a tape drive is added to a resource group, or when a new resource group is created with tape resources, DARE will reserve the tape and invoke the user-provided tape start script.

When a tape drive is removed from a resource group, or when a resource group with tape resources is removed, DARE invokes the user-provided tape stop script and releases the tape drive.

#### Adding a user-defined resource to a resource group

After you create a user-defined resource based on a user-defined resource type, you can add the resource to a resource group.

To add a user-defined resource to a resource group, complete these steps:

- 1. Enter smit sysmirror
- 2. Select the resource group to which you want to add the user-defined resource.
- 3. SMIT displays the Change/Show all Resources and Attributes for a <selected type of> Resource Group panel.
- 4. Enter the field value for the user-defined resource.
- **5**. Enter the resource name or press F4 to display a picklist of user-defined resources and select the resource that you want to add. If there are no user-defined resources configured, SMIT displays an error message. Refer to *Configuring a user-defined resource type* for more information about this type of resource.

#### Dynamic reconfiguration of a user-defined resource type and resources:

When a user-defined resource type is added or when a user-defined resource is added to a resource group, or when a new resource group is created a with user-defined resource, DARE will start the user-defined resource according to the order specified in the resource type.

When a user-defined resource type is removed or when a user-defined resource type is removed from a resource group, or when a resource group with user-defined resources is removed, DARE invokes the user-provided stop script and releases the user-defined resource.

## Customizing resource recovery

PowerHA SystemMirror monitors system resources and initiates recovery when a failure is detected. Recovery involves moving a set of resources (grouped together in a resource group) to another node. PowerHA SystemMirror uses *selective fallover* function when it can. Selective fallover enables PowerHA SystemMirror to recover only those resource groups that are affected by the failure of a specific resource.

PowerHA SystemMirror uses selective fallover in the following cases:

- Loss of a volume group
- Local network failure
- Resource group acquisition failure
- Application failure
- User-defined resource failure

You can customize recovery for two types of resources where PowerHA SystemMirror uses selective fallover:

• *Service IP labels.* By default, for a local network failure, PowerHA SystemMirror responds by scanning the configuration for any service labels on that network and moving only the resource group containing the failed service IP label to another available node.

**Note:** You cannot customize recovery for service IP labels for the secondary instance of a replicated resource group.

• *Volume groups.* For volume groups where the recovery is triggered by a loss of quorum for a volume group, PowerHA SystemMirror moves the resource group to a takeover node.

**Note:** Customizing volume group recovery (disabling selective fallover) in a cluster with this type of resource in a replicated resource group applies to both the primary and the secondary instances of the resource group.

However, selective fallover may not be the behavior you want when one of these resources fails. After upgrading from a previous release, if you have custom pre-event and post-events to handle these situations, these may act in unexpected ways when combined with the selective fallover behavior. PowerHA SystemMirror includes the **Customize Resource Recovery** option for changing the behavior of the selective fallover action for these resources. You can select to have the fallover occur, or to simply receive a notification.

Take the following steps to customize resource recovery for service label and volume group resources (especially if you have your own custom pre-event and post-event scripts):

- 1. Enter smit sysmirror
- 2. In SMIT, select **Custom Cluster Configuration** > **Resource** > **Customize Resource Recovery** and press Enter.
- 3. Select the resource to customize from the list.
- 4. Enter field values as follows:

#### Table 19. Customize Resource Recovery fields

| Field                      | Value                                                                                                    |
|----------------------------|----------------------------------------------------------------------------------------------------|
| Name                       | The resource you selected.                                                                                                    |
|                            | Note: Resources with duplicate names will not be listed because this function only supports resources with unique names. XD resources (GMD, PPRC, ERCMF, SVCPPRC and GMVG) are not supported. |
| Action on Resource failure | Select either <b>fallover</b> or <b>notify</b> . <b>Fallover</b> is the default.                                                                                                    |

- 5. Fallover initiates an rg\_move event to move the affected resource group to another node.
- 6. Notify causes a server\_down event that calls out the specific failed resource but takes no recovery action.

**Note:** In the **Notify Method** field, enter the full pathname of your own method to perform notification when this resource fails. This method will be called by the **server\_down** event. Passing arguments to this method is not permitted.

- 7. Press Enter to apply the customized resource recovery action.
- 8. If you use the Notify Method, make sure it is on all nodes in the resource group nodelist.
- 9. Verify and synchronize the cluster.

#### Fallover option and resource group availability:

Be aware that if you select the **fallover** option of customized resource recovery - which could cause a resource group to migrate from its original node - the possibility exists that while the highest priority node is up, the resource group remains down.

This situation occurs when an **rg\_move** event moves a resource group from its highest priority node to a lower priority node, and then you stop the cluster services on the lower priority node with an option to bring the resource groups offline. Unless you bring the resource group up manually, it remains in an inactive state.

For more information on resource group availability, see Selective fallover for handling resource groups.

#### **Related reference:**

"Selective fallover for handling resource groups" on page 323

*Selective fallover* is a function of PowerHA SystemMirror that attempts to selectively move only a resource group that has been affected by an individual resource failure, rather than moving all resource groups, to another node in the cluster. Selective fallover provides recovery for individual resource groups that are affected by failures of specific resources.

#### Testing customized resource recovery:

Once you have configured the options and synchronized your cluster successfully, you are ready to test that the new options provide the desired behavior.

#### Testing the fallover action on resource failure

This is the default behavior. When a resource failure occurs (local\_network\_down or volume group quorum loss), an **rg\_move** event will be run for the affected resource group. You can test this behavior by inducing a local\_network\_down (fail all interfaces on that network on a single node) or by inducing the LVM\_SA\_QUORCLOSE error (power off a disk while writes are occurring such that quorum is lost for that volume group).

#### Testing the notify action on resource failure

Induce the same failures mentioned above, selecting **notify** but no **Notify Method**. Instead of an **rg\_move** event, a **server\_down** event should run. Check the output in **hacmp.out**.

#### Testing the notify method

Configure a resource and resource group and specify the **notify** option for that resource, with a **Notify Method**. Induce one of the failures above to trigger the **server\_down** event. The **server\_down** event will call the **Notify Method** and any output from that method will be logged in **hacmp.out**.

#### **Related reference:**

"Planning disks and volume groups" on page 309

Planning the disk layout is crucial for the protection of your critical data in a PowerHA SystemMirror cluster.

## **Configuring PowerHA SystemMirror resource groups**

Use the following SMIT menu path, **Configure Applications and Resources** > **Resource Groups** to configure resource groups in a cluster.

The Configure Resource Groups menu path can be used to add, change, show or remove a resource group, as well as to configure resource group run-time policies.

#### • Configure Resource Group Run-Time Policies:

Use this set of menus to manage the following:

- Dependencies between resource groups
- Workload Manager parameters
- Resource group processing order
- Delayed Fallback Timer
- Settling Time
- Manage resource group configuration:

From the Configure Resource Groups menu you can complete the following tasks:

- Add a Resource group
- Change or show resource group nodes and policies
- Change or show the resources included in a resource group
- Remove a resource group
- Show all resources by node or resource group

## **Configuring resource groups**

Use these topics to find out how to configure resource groups with different combinations of startup, fallover and fallback policies, and run-time policies.

You can add resource groups with different startup, fallover and fallback policies. Prior to configuring resource groups, you should read the planning information.

Note: You can use SMIT to configure and manage the cluster and view interactive cluster status.

#### **Related information:**

Planning resource groups PowerHA SystemMirror concepts

# Limitations and prerequisites for configuring resource groups

When configuring a resource group, certain limitations and conditions apply.

These conditions include:

- By default, PowerHA SystemMirror processes resource groups in parallel. You may include a resource group in a list of resource groups that are processed serially. However, if you do not include a resource group in a serially-processed list, but specify a settling time or a delayed fallback timer for a resource group, the acquisition of this resource group is delayed. For complete information, see Configuring processing order for resource groups.
- Clocks on all nodes must be synchronized for the settings for fallover and fallback of a resource group to work as expected.
- To view the information about resource groups and for troubleshooting purposes, use the clRGinfo command. Also, for troubleshooting purposes, you can use the Show All Resources by Node or Resource Group SMIT option.

#### **Related information:**

Planning PowerHA SystemMirror

# Configuring resource groups by using SMIT

The System Management Interface Tool (SMIT) fields that you use to configure resource groups depend on whether you configured sites for the cluster.

To configure a resource group by using SMIT, complete the following steps:

- 1. From the command line, enter smit sysmirror.
- 2. In SMIT, select Cluster Applications and Resources > Resource Groups > Add a Resource Group, and press Enter.
- 3. Enter the field values as follows:

#### Table 20. Configuring resource group fields

| Field                        | Description                                                                                                    |
|------------------------------|----------------------------------------------------------------------------------------------------|
| Resource Group Name          | The name of the resource group must be unique within the cluster and distinct from the volume group and service IP label.                                                                                                    |
|                              | You cannot use more than 64 alphanumeric characters and underscores. You cannot start the resource group name with a number. Duplicate entries and reserved words are not allowed.                                                                                                    |
| Inter-site Management Policy | This field is only available if you configured sites. The default setting is Ignore. You can select the following options for this field:                                                                                                    |
|                              | <b>Ignore</b> The resource group does not have ONLINE SECONDARY instances. Use this option if you use cross-site LVM mirroring.                                                                                                    |
|                              | Prefer Primary Site                                                                                                    |
|                              | The primary instance of the resource group is brought ONLINE on the primary site at startup, the secondary instance is started on the other site. The primary instance falls back when the primary site rejoins the cluster.                                                                                                    |
|                              | Online on Either Site<br>During startup, the primary instance of the resource group is brought ONLINE on the<br>first node that meets the node policy criteria (either site). The secondary instance is<br>started on the other site. The primary instance does not fall back when the original site<br>rejoins the cluster.                                                                                |
|                              | Online on Both Sites                                                                                                    |
|                              | During startup, the resource group (node policy must be defined as Online on All<br>Available Nodes) is brought ONLINE on both sites. There is no fallover policy or<br>fallback policy. If no nodes or conditions exist that bring or keep the resource group<br>online on the site, the resource group moves to another site. The site that owns the<br>active resource group is called the primary site. |

Table 20. Configuring resource group fields (continued)

| Field                                          | Description                                                                                                    |
|------------------------------------------------|----------------------------------------------------------------------------------------------------|
| Participating Nodes (Default<br>Node Priority) | Enter the names of the nodes that can own or take over this resource group. Enter the node with the highest priority first, followed by the other nodes in priority order. Leave a space between node names.<br><b>Note:</b> If you configured sites for the cluster, this field is not available.                                                                                                    |
| Participating Nodes from<br>Primary Site       | This field is only available if you configured sites. Select the nodes that belong to the primary site<br>for the resource group. Resource group policies that refer to the preferred primary site belong to<br>the nodes in this list. The nodes in this list are from the same site in the cluster.<br><b>Note:</b> If the Inter-Site Management Policy field is set to <b>Ignore</b> , there is no practical distinction<br>between the primary site and secondary site of the resource group.                                                                        |
| Participating Nodes from<br>Secondary Site     | This field is only available if you configured sites. Select the nodes that belong to the secondary site for the resource group. Resource group policies that refer to the preferred secondary site belong to the nodes in this list. The nodes in this list are from the same site in the cluster. <b>Note:</b> If the Inter-Site Management Policy field is set to <b>Ignore</b> , there is no practical distinction between the primary site and secondary site of the resource group.                                                                                |
| Startup Policy                                 | Select the following option that defines the startup policy of the resource group:                                                                                                    |
|                                                | Online On Home Node Only<br>The resource group is brought online only on its home node, the highest priority node,<br>during the resource group startup. This function requires the highest priority node to be<br>available.                                                                                                    |
|                                                | Online On First Available Node<br>The resource group is activated on the first participating node that becomes available. If<br>you configured the settling time for resource groups, it is only used for the startup<br>policy of this resource group.                                                                                                    |
|                                                | Online Using Node Distribution Policy<br>The resource group is brought online according to the node-based distribution policy.<br>This policy allows only one resource group to be brought online on a node during<br>startup.                                                                                                    |
|                                                | Online On All Available Nodes<br>The resource group is brought online on all nodes. If you select this option, you must<br>verify that the resources in this group can be brought online on multiple nodes<br>simultaneously.                                                                                                    |
| Fallover Policy                                | Select the following option that defines the fallover policy of the resource group:                                                                                                    |
|                                                | Fallover To Next Priority Node In The List         The resource group that is online on only one node at a time follows the default node priority order that is specified in the resource group's node list.                                                                                                    |
|                                                | Fallover Using Dynamic Node Priority           You can use a predefined dynamic-node priority policy or one of the two user-defined policies.                                                                                                    |
|                                                | Bring Offline (On Error Node Only)         The resource group is brought offline on a node during an error condition. Select this option if you want to ensure that when a particular node fails, the resource group goes offline only on the specified node but remains online on other nodes.         Note: Selecting this option as the fallover preference when the startup preference is not set to Online On All Available Nodes, might allow resources to become unavailable during error conditions. In this case, PowerHA SystemMirror issues an error message. |
| Fallback Policy                                | Select the following option that defines the fallback policy of the resource group:                                                                                                    |
|                                                | <ul> <li>Fallback To Higher Priority Node In The List         The resource group falls back when a higher priority node joins the cluster. Select this option if you configured the delayed fallback timer setting. If you did not configure the delayed fallback timer setting, the resource group falls back immediately when a higher priority node joins the cluster.     </li> </ul>                                                                                                    |
|                                                | Never Fallback<br>The resource group does not fall back when a higher priority node joins the cluster.                                                                                                    |

4. Press Enter to add the resource group information to the PowerHA SystemMirror configuration database.

During the configuration of resource groups, if you selected an option that prevents high availability of a resource group, PowerHA SystemMirror issues a warning message. Thus, PowerHA SystemMirror prevents invalid or incompatible resource group configurations.

#### **Related reference:**

"Defining delayed fallback timers" on page 77

A delayed fallback timer lets a resource group fall back to its higher priority node at a specified time. This lets you plan for outages for maintenance associated with this resource group.

"Configuring resource group run-time policies" on page 63

Review the following for information on resource group runtime policies.

"List of reserved words" on page 119

This topic includes all of the reserved words that you cannot use a names in cluster.

"Using the node distribution startup policy" on page 79

For each resource group in the cluster, you can specify a startup policy to be Online Using Node Distribution Policy.

"Dynamic node priority policies"

The default node priority policy is the order in the participating nodelist. However, can have a takeover node selected dynamically, according to the value of a specific system property at the time of failure.

#### **Related information**:

Planning PowerHA SystemMirror

# Dynamic node priority policies

The default node priority policy is the order in the participating nodelist. However, can have a takeover node selected dynamically, according to the value of a specific system property at the time of failure.

Dynamic Node Priority entails the selection of a node that acquires the resource group based on values of system attributes calculated at run time. These values are obtained by querying the RMC subsystem. In particular, one of the following attributes can be chosen for Dynamic Node Priority:

- cl\_highest\_free\_mem select the node with the highest percentage of free memory
- cl\_highest\_idle\_cpu select the node with the most available processor time
- cl\_lowest\_disk\_busy select the disk that is least busy

The PowerHA SystemMirror cluster manager queries the RMC subsystem every three minutes to obtain the current value of above attributes on each node and distributes them cluster wide. The interval at which the queries of the RMC subsystem are performed, 3 minutes, is not user configurable. During a fallover event of a resource group with Dynamic Node Priority configured, the most recently collected values are used in the determination of the best node to acquire the resource group.

| PowerHA SystemMirror | RMC Resource Manager | Attribute        |
|----------------------|----------------------|------------------|
| cl_highest_free_mem  | IBM.Host             | PgSpFree         |
| cl_highest_idle_cpu  | IBM.Host             | PctTotalTimeIdle |
| cl_lowest_disk_busy  | IBM.PhysicalVolume   | PvPctBusy        |

Table 21. Collected values

The RMC resource monitor on a node may be queried to obtain the current values of these attributes:

lsrsrc -Ad IBM.Host lsrsrc -Ad IBM.PhysicalVolume

**Note:** If you have defined a resource group over multiple sites (using the PowerHA SystemMirror Enterprise Edition software) and a dynamic node priority policy is configured for the group, you will receive this warning when **verification** runs:

"Warning: Dynamic Node Priority is configured in a resource group with nodes in more than one site. The priority calculation may fail due to slow communication, in which case the default node priority will be used instead."

You can choose Dynamic node priority based on the user defined property by selecting one of the following attributes:

cl\_highest\_udscript\_rc
cl\_lowest\_nonzero\_udscript\_rc

When you select one of the these criteria, you must also provide values for the **DNP script path** and **DNP timeout** attributes for a resource group. When the **DNP script path** attribute is specified, the given script is invoked on all nodes and return values are collected from all nodes. The failover node decision is made by using these values and the specified criteria. If you choose the **cl\_highest\_udscript\_rc** attribute, collected values are sorted and the node which returned the highest value is selected as a candidate node to failover. Similarly, if you choose the **cl\_lowest\_nonzero\_udscript\_rc** attribute, collected values are sorted and the node which returned lowest nonzero positive value is selected as a candidate node to failover. If the return value of the script from all nodes are same or zero, the default node priority will be considered. PowerHA verifies the script existence and the execution permissions during verification.

When you select a timeout value, ensure that it is within the time period for running and completing a script. If you do not specify a timeout value, a default value that is equal to the **config\_too\_long** time is specified. If you provide a timeout value that is greater than the default allowed timeout value, PowerHA sets the value to the default timeout value and creates the following warning message: warning: The parameter "SDNP\_SCRIPT\_TIMEOUT" value specified is greater than the Maximum allowed timeout value. will use " 360."

**Note:** In the preceding warning message, 360 seconds is the **config\_too\_long** attribute time that is currently set in the cluster.

Do the following to specify these values:

- 1. Enter smit sysmirror
- 2. In SMIT, select Cluster Applications and Resources > Resource Groups > Change/Show Resources and Attributes for a Resource Group
- 3. Select the resource group with the failover policy of Failover Using Dynamic Node Priority.

The following reminders apply when writing DNP scripts:

- Script return values are considered for DNP calculation.
- A return value of zero on a node indicates that the node is not a candidate node to failover.
- A return value greater than zero on a node indicates that the node can be one of the candidate node.

## Configuring resource group run-time policies

Review the following for information on resource group runtime policies.

Resource Group run-time policies include:

- Dependencies between resource groups. See Configuring dependencies between resource groups
- Resource group processing order See Configuring processing order for resource groups
- Workload Manager. See Configuring Workload Manager
- Settling Time for resource groups. See Configuring a settling time for resource groups
- Delayed Fallback Timer for resource groups. See Configuring delayed fallback timers in SMIT
- Node distribution policy. See Using the node distribution startup policy

#### Related tasks:

"Configuring a settling time for resource groups" on page 76

The settling time specifies how long PowerHA SystemMirror waits for a higher priority node (to join the cluster) to activate a resource group that is currently offline on that node. If you set the settling time, PowerHA SystemMirror waits for the duration of the settling time interval to see if a higher priority node may join the cluster, rather than simply activating the resource group on the first possible node that reintegrates into the cluster.

"Configuring delayed fallback timers in SMIT" on page 78

Configure a delayed fallback timer that you want to use. After you have configured the delayed fallback timer, you can use it in one or several resource groups as the default fallback policy.

#### **Related reference:**

"Configuring dependencies between resource groups"

You can set up more complex clusters by specifying dependencies between resource groups.

"Configuring processing order for resource groups" on page 72

By default, PowerHA SystemMirror acquires and releases resource groups in parallel.

"Configuring Workload Manager" on page 74

IBM offers AIX Workload Manager (WLM) as a system administration resource included with AIX. WLM allows users to set targets for and limits on CPU time, physical memory usage, and disk I/O bandwidth for different processes and applications. This provides better control over the usage of critical system resources at peak loads.

"Using the node distribution startup policy" on page 79

For each resource group in the cluster, you can specify a startup policy to be Online Using Node Distribution Policy.

## Configuring dependencies between resource groups

You can set up more complex clusters by specifying dependencies between resource groups.

Business configurations that use multi-tiered applications can utilize parent/child dependent resource groups. For example, the back end database must be online before the application controller. In this case, if the database goes down and is moved to a different node, the resource group containing the application controller must be brought down and back up on any node in the cluster.

Business configurations that require different applications to run on the same node, or on different nodes can use location dependency runtime policies. See Examples of location dependency and resource group behavior for more information.

The dependencies that you configure are:

- Explicitly specified using the SMIT interface
- Established cluster-wide, not just on the local node
- Guaranteed to occur in the cluster, that is, they are not affected by the current cluster conditions.

You can configure four types of dependencies between resource groups:

- Parent/child dependency
- Start After dependency
- Stop After dependency
- Online On Same Node Location Dependency
- Online On Different Nodes Location Dependency

#### Related tasks:

"Configuring PowerHA SystemMirror resource groups" on page 21

You can configure resource groups that use different startup, fallover, and fallback policies.

## Related reference:

"Examples of location dependency and resource group behavior" on page 330 Look here for scenarios that illustrate how location dependent resource groups are processed at startup and also how they are processed for various failure scenarios.

#### **Related information:**

PowerHA SystemMirror concepts Planning PowerHA SystemMirror

## Considerations for dependencies between resource groups

Look here for additional considerations you may need to keep in mind when configuring resource group dependencies. These include interaction with sites, use of pre-and post-event scripts, and information about the **clRGinfo** command.

- To obtain more granular control over the resource group movements, use the **clRGinfo** -**a** command to view what resource groups are going to be moved during the current cluster event. Also, use the output in the **hacmp.out** file. For more information, see Using resource groups information commands.
- Dependencies between resource groups offer a predictable and reliable way of building clusters with multi-tiered applications. However, **node\_up** processing in clusters with dependencies could take more time than in the clusters where the processing of resource groups upon **node\_up** is done in parallel. A resource group that is dependent on other resource groups cannot be started until others have been started first. The **config\_too\_long** warning timer for **node\_up** should be adjusted large enough to allow for this.
- During verification, PowerHA SystemMirror verifies that your configuration is valid and that application monitoring is configured.
- You can configure resource group dependencies in PowerHA SystemMirror Enterprise Edition clusters that use replicated resources for disaster recovery. However, you cannot have the combination of any non-concurrent startup policy and concurrent (Online on Both Sites) inter-site management policy. You can have a concurrent startup policy combined with a non-concurrent inter-site management policy.

The high-level steps required to specify resource group dependencies are described in the following sections.

## **Related reference:**

"Configuring processing order for resource groups" on page 72 By default, PowerHA SystemMirror acquires and releases resource groups in parallel.

## Steps to configure dependencies between resource groups

This section provides a high-level outline of the steps required to configure a dependency between resource groups.

These steps include:

- 1. For each application that is going to be included in dependent resource groups, configure application controllers and application monitors.
- 2. Create resource groups and include application controllers as resources. For instructions, see Configuring resource groups and Adding resources and attributes to resource groups using the extended path.
- **3**. Specify a dependency between resource groups. For instructions, see Configuring resource groups with dependencies.
- 4. Use the SMIT **Verify and Synchronize Cluster Configuration** option to guarantee the desired configuration is feasible given the dependencies specified, and ensure that all nodes in the cluster have the same view of the configuration.

To ensure that the applications in the dependent resource groups start successfully, you should configure multiple application monitors.

In general, we recommend that you configure the following monitors:

- A monitor that will check the running process for an application in the child resource group, and a monitor that will check the running process for an application in the parent resource group.
- A monitor that will check the running process for an application in the source resource group in a startafter dependency, and a monitor that will check the running process for an application in the target resource group in a startafter dependency.

For a parent resource group, it is also advisable to configure a monitor in a *startup monitoring mode* to watch the application startup. This ensures that after the parent resource group is acquired, the child resource group(s) also can be acquired successfully. Similarly, for a target resource group in a startafter dependency, it also is advisable to configure a monitor in a *startup monitoring mode* to watch the application startup. This ensures that after the target resource group is acquired, the source resource group(s) also can be acquired successfully.

For information on monitor modes that you can specify (long-running mode, startup monitoring mode, and both), see Monitor modes.

For instructions on configuring application monitoring, see Configuring multiple application monitors.

#### Related tasks:

"Adding resources and attributes to resource groups" on page 80

You can add, change or show resources and attributes for resource groups.

#### Related reference:

"Configuring resource groups" on page 59

Use these topics to find out how to configure resource groups with different combinations of startup, fallover and fallback policies, and run-time policies.

"Configuring resource groups with dependencies"

You can configure four types of dependencies between resource groups.

"Monitor modes" on page 45

When you configure process monitors and custom monitors for the application controller, you can also specify the mode in which the application monitor is used.

"Configuring multiple application monitors" on page 44

PowerHA SystemMirror can monitor specified applications using application monitors.

## Configuring resource groups with dependencies

You can configure four types of dependencies between resource groups.

These dependencies include:

- Parent/child dependency
- Start After dependency
- Stop After dependency
- Online On Same Node Location Dependency
- · Online On Different Nodes Location Dependency
- Online On Same Site Location Dependency.

The following limitations apply to configurations that combine dependencies:

- Only one resource group can belong to a Same Node Dependency and a Different Node Dependency at the same time
- If a resource group belongs to *both* a Same Node Dependency and a Different Node Dependency, all nodes in the Same Node Dependency set have the same Priority as the shared resource group.
- Only resource groups with the same Priority within a Different Node Dependency can participate in a Same Site Dependency.

#### **Related information**:

Planning PowerHA SystemMirror

#### Configuring a parent and child dependency between resource groups:

In this type of dependency, the parent resource group must be online on any node in the cluster before a child (dependent) resource group can be activated on a node.

These are the guidelines and limitations:

- A resource group can serve as both a parent and a child resource group, depending on which end of a given dependency link it is placed.
- You can specify three levels of dependencies for resource groups.
- You cannot specify circular dependencies between resource groups.
- A child resource group cannot be acquired on a node until its parent resource group is fully functional. If the parent node does not become fully functional, the child resource group goes into an ERROR state. If you notice that a resource group is in this state, you may need to troubleshoot which resources might need to be brought online manually to resolve the resource group dependency.
- When a resource group in a parent role falls over from one node to another, the resource groups that depend on it are stopped before the parent resource group falls over, and restarted again once the parent resource group is stable again.
- For information on dynamic reconfiguration (DARE), see the section Reconfiguring resources in clusters with dependent resource groups.

To configure a parent/child dependency between resource groups:

- 1. Enter smit sysmirror
- In SMIT, select Cluster Applications and Resources > Resource Groups > Configure Resource Group Run-Time Policies > Configure Dependencies between resource groups > Configure Parent/Child Dependency > Add Parent/Child Dependency between resource groups and press Enter.
- **3**. Fill in the fields as follows:

| Value                                                                                                    |
|----------------------------------------------------------------------------------------------------|
| Select the parent resource group from the list. The parent resource group provides services upon which another resource group depends. During resource group acquisition, PowerHA SystemMirror acquires the parent resource group on a node <i>before</i> the child resource group is acquired.                                                                                                    |
| Select the child resource group from the list and press Enter. PowerHASystemMirror prevents you from specifying circular dependencies.The child resource group depends on services another resource group provides.During resource group acquisition, PowerHA SystemMirror acquires the parentresource group on a node <i>before</i> the child resource group is acquired. Duringrelease, PowerHA SystemMirror releases the child resource group <i>before</i> the parent |
|                                                                                                    |

Table 22. Add Parent/Child Dependency between resource groups fields

#### 4. Press Enter and verify the cluster.

#### **Related reference:**

"Reconfiguring resources in clusters with dependent resource groups" on page 251 These topics describe the conditions under which PowerHA SystemMirror performs dynamic reconfigurations in clusters with dependent resource groups.

## Configuring a start after dependency between resource groups:

In this type of dependency, the target resource group must be online on any node in the cluster before a source (dependent) resource group can be activated on a node. There is no dependency when releasing resource groups and the groups are released in parallel.

These are the guidelines and limitations:

- A resource group can serve as both a target and a source resource group, depending on which end of a given dependency link it is placed.
- You can specify three levels of dependencies for resource groups.
- You cannot specify circular dependencies between resource groups.
- This dependency applies only at the time of resource group acquisition. There is no dependency between these resource groups during resource group release.
- A source resource group cannot be acquired on a node until its target resource group is fully functional. If the target resource group does not become fully functional, the source resource group goes into an OFFLINE DUE TO TARGET OFFLINE state. If you notice that a resource group is in this state, you may need to troubleshoot which resources might need to be brought online manually to resolve the resource group dependency.
- When a resource group in a target role falls over from one node to another, there will be no effect on the resource groups that depend on it.
- Once the source resource group is online, any operation (bring offline, move resource group) on the target resource group will not effect the source resource group.
- A manual resource group move or bring resource group online on the source resource group is not allowed if the target resource group is offline.
- For information on dynamic reconfiguration (DARE), see the section Reconfiguring resources in clusters with dependent resource groups.

To configure a Start After dependency between resource groups:

- 1. Enter smit sysmirror
- 2. In SMIT, select Cluster Applications and Resources > Resource Groups > Configure Resource Group Run-Time Policies > Configure Dependencies Between Resource Groups > Configure Start After Dependency > Add Start After Dependency Between Resource Groups and press Enter.
- 3. Fill in the fields as follows:

| Field name            | Description                                                                                                    |
|-----------------------|----------------------------------------------------------------------------------------------------|
| Source Resource Group | Select the source resource group from the list and press Enter. PowerHA<br>SystemMirror prevents you from specifying circular dependencies. The source<br>resource group depends on services that another resource group provides. During<br>resource group acquisition, PowerHA SystemMirror acquires the target resource<br>group on a node <i>before</i> the source resource group is acquired.                                                                                      |
| Target Resource Group | Select the target resource group from the list and press Enter. PowerHA<br>SystemMirror prevents you from specifying circular dependencies.<br>The target resource group provides services which another resource group depends<br>on. During resource group acquisition, PowerHA SystemMirror acquires the target<br>resource group on a node <i>before</i> the source resource group is acquired. There is no<br>dependency between source and target resource groups during release. |

4. Press Enter and verify the cluster.

#### Configuring a stop after dependency between resource groups:

In this type of dependency, the target resource group must be offline on any node in the cluster before a source (dependent) resource group can be brought offline on a node. There is no dependency when acquiring resource groups and the groups are acquired in parallel.

These are the guidelines and limitations:

- A resource group can serve as both a target and a source resource group, depending on which end of a given dependency link it is placed.
- You can specify three levels of dependencies for resource groups.
- You cannot specify circular dependencies between resource groups.
- This dependency applies only at the time of resource group release. There is no dependency between these resource groups during resource group acquisition.
- A source resource group cannot be released on a node until its target resource group is offline.
- When a resource group in a source role falls over from one node to another, first the target resource group will be released and then the source resource group will be releases. After that, both resource groups will be acquired in parallel, assuming that there is no start after or parent/child dependency between these resource groups.
- A manual resource group move or bring resource group offline on the source resource group is not allowed if the target resource group is online.
- For information on dynamic reconfiguration (DARE), see the section Reconfiguring resources in clusters with dependent resource groups.

To configure a Stop After dependency between resource groups:

- 1. Enter smit sysmirror
- 2. In SMIT, select Cluster Applications and Resources > Resource Groups > Configure Resource Group Run-Time Policies > Configure Dependencies Between Resource Groups > Configure Stop After Dependency > Add Stop After Dependency Between Resource Groups and press Enter.
- **3**. Fill in the fields as follows:

| Field                 | Value                                                                                                    |
|-----------------------|----------------------------------------------------------------------------------------------------|
| Source Resource Group | Select the source resource group from the list and press Enter. PowerHA<br>SystemMirror prevents you from specifying circular dependencies. The source<br>resource group will be stopped only after the target resource group is completely<br>offline. During the resource group release process, PowerHA SystemMirror releases<br>the target resource group on a node <i>before</i> releasing the source resource group.<br>There is no dependency between source and target resource groups during<br>acquisition. |
| Target Resource Group | Select the target resource group from the list and press Enter. PowerHASystemMirror prevents you from specifying circular dependencies.The target resource group provides services on which another resource groupprovides. During the resource group release process, PowerHA SystemMirrorreleases the target resource group on a node <i>before</i> releasing the source groups duringgroup. There is no dependency between source and target resource groups duringacquisition.                                    |

Table 23. Add Stop After Dependency Between Resource Groups fields

4. Press Enter and verify the cluster.

#### Configuring Online On Same Node Dependency for resource groups:

When you configure two or more resource groups to establish a location dependency between them, they belong to a set for that particular dependency. This topic discusses the Online On Same Node Dependency for resource groups.

The following rules and restrictions apply to the Online On Same Node Dependency set of resource groups:

• All resource groups configured as part of a given Same Node Dependency set must have the same nodelist (the same nodes in the same order).

- All non-concurrent resource groups in the Same Node Dependency set must have the same Startup/Fallover/Fallback Policies.
  - Online Using Node Distribution Policy is not allowed for Startup.
  - If a Dynamic Node Priority Policy is chosen as Fallover Policy, then all resource groups in the set must have the same policy.
  - If one resource group in the set has a fallback timer, it applies to the set.
  - All resource groups in the set must have the same setting for fallback timers.
- Both concurrent and non-concurrent resource groups are allowed.
- You can have more than one Same Node Dependency set in the cluster.
- All resource groups in the Same Node Dependency set that are active (ONLINE) are required to be ONLINE on the same node, even though some resource groups in the set may be OFFLINE or in the ERROR state.
- If one or more resource groups in the Same Node Dependency set fails, PowerHA SystemMirror tries to place all resource groups in the set on the node that can host all resource groups that are currently ONLINE (the ones that are still active) plus one or more failed resource groups.

To configure an Online on Same Node dependency between resource groups:

- 1. Enter smit sysmirror
- In SMIT, select Cluster Applications and Resources > Resource Groups > Configure Resource Group Run-Time Policies > Configure Dependencies between resource groups > Configure Online on Same Node Dependency > Add Online on Same Node Dependency between resource groups and press Enter.
- **3**. Fill in the field as follows:

Table 24. Add Online on Same Node Dependency between resource groups fields

| Field                                         | Value                                                                                                    |
|-----------------------------------------------|----------------------------------------------------------------------------------------------------|
| Resource groups to be Online on the same node | Select the resource groups from the list to be in this set of<br>resource groups to be acquired and brought ONLINE on the<br>same node (according to the startup policy and the availability<br>of the node required). On fallback and fallover, the resource<br>groups are processed simultaneously and brought ONLINE on<br>the same target node (using the fallover and fallback policy<br>defined for these groups). |

- 4. Press Enter.
- 5. Verify the configuration.

## Configuring Online on Different Nodes Dependency for resource groups:

When you configure two or more resource groups to establish a location dependency between them, they belong to a *set* for that particular dependency. This topic discusses the Online On Different Nodes Dependency set of resource groups.

The following rules and restrictions apply to the Online On Different Nodes Dependency set of resource groups:

- Only one Online On Different Nodes Dependency set is allowed per cluster.
- Each resource group in the set should have a different home node for startup.
- When you configure resource groups in the Online On Different Nodes Dependency set you assign priorities to each resource group in case there is contention for a given node at any point in time. You can assign High, Intermediate, and Low priority. Higher priority resource groups take precedence over lower priority groups at startup, fallover, and fallback:
  - If a resource group with High Priority is ONLINE on a node, then no other resource group in the Different Nodes Dependency set can come ONLINE on that node.

- If a resource group in this set is ONLINE on a node, but a resource group with a higher priority falls over or falls back to this node, the resource group with the higher priority will come ONLINE and the one with the lower priority will be taken OFFLINE and moved to another node if this is possible.
- resource groups with the same priority cannot come ONLINE (startup) on the same node. Priority of
  a resource group for a node *within the same Priority Level* is determined by alphabetical order of the
  groups.
- resource groups with the same priority do not cause one another to be moved from the node after a fallover or fallback.
- If a parent/child dependency is specified, then the child cannot have a higher priority than its parent.
- If a Start after dependency is specified, then the source cannot have a higher priority than its target.

To configure an Online On Different Nodes dependency between resource groups:

- 1. Enter smit sysmirror
- 2. In SMIT, select Cluster Applications and Resources > Resource Groups > Configure Resource Group Run-Time Policies > Configure Dependencies between Resource Groups > Configure Online on Different Node Dependency > Add Online on Different Node Dependency between Resource Groups and press Enter.
- 3. Complete the following fields and press Enter.

| Field                                   | Value                                                                                                    |
|-----------------------------------------|----------------------------------------------------------------------------------------------------|
| High Priority Resource Group(s)         | Select the resource groups to be in this set of resource groups to be<br>acquired and brought ONLINE (according to the startup policy and the<br>availability of the node required) before lower priority resource groups.                                                                                                    |
|                                         | On fallback and fallover, these resource groups are processed<br>simultaneously and brought ONLINE on different target nodes before any<br>other groups are processed. If different target nodes are unavailable for<br>fallover or fallback, these groups (same priority level) can remain on the<br>same node.                                                |
|                                         | The highest relative priority within this list is the group listed first (on the left), as for the nodelist.                                                                                                    |
| Intermediate Priority Resource Group(s) | Select the resource groups to be in this set of resource groups to be<br>acquired and brought ONLINE (according to the startup policy and the<br>availability of the node required) after the high priority groups and before<br>low priority resource groups are brought ONLINE.                                                                               |
|                                         | On fallback and fallover, these resource groups are processed<br>simultaneously and brought ONLINE on different target nodes after the<br>high priority groups and before low priority resource groups are processed.<br>If different target nodes are unavailable for fallover or fallback, these<br>groups (same priority level) can remain on the same node. |
|                                         | The highest relative priority within this list is the group listed first (on the left), as for the nodelist.                                                                                                    |
| Low Priority Resource Group(s)          | Select the resource groups to be in this set of resource groups to be<br>acquired and brought ONLINE (according to the startup policy and the<br>availability of the node required) after the higher priority resource groups<br>are brought ONLINE.                                                                                                    |
|                                         | On fallback and fallover, these resource groups are brought ONLINE on different target nodes after the higher priority groups are processed.                                                                                                    |
|                                         | Higher priority groups moving to a node may cause these groups to be moved or taken OFFLINE.                                                                                                    |

Table 25. Add Online on Different Node Dependency between Resource Groups fields

4. Continue configuring runtime policies for other resource groups or verify the cluster.

## Configuring processing order for resource groups

By default, PowerHA SystemMirror acquires and releases resource groups in parallel.

Any pair of resource groups that do not have the following attributes might be processed in any order, even if one of the resource groups of the pair has a relationship (serial order or dependency) with another resource group.

The following resource group attributes affect the acquisition order:

- Resource groups that are configured with a serial acquisition order are acquired in the specified order.
- Resource groups that are configured with dependencies with other resource groups are acquired in phases. Parent resource groups are acquired before child resource groups. Resource groups that are configured as the target for a Start After dependency are acquired before resource groups configured as the Source for the dependency.
- Resource groups that include NFS mounts are acquired before resource groups that do not include NFS mounts.

You can configure your application controller start scripts to run in the foreground or as a background process. The default setting for the application controller start script is to run as a background process. When the application controller start script runs as a background process the rest of the resource group processing continues, possibly starting other resource or groups, without waiting for the start script to complete. To change the application controller to foreground, see the Configuring application controllers topic.

The following resource group attributes affect the releasing order:

- Resource groups that are configured with a serial release order are released in the specified order.
- Resource groups that are configured with dependencies with other resource groups are released in phases. Child resource groups are released before parent resource groups. Resource groups that are configured as the target for Stop After dependency are released before resource groups configured as the Source for the dependency.
- Resource groups that include NFS mounts are released after resource groups that do not include NFS mounts.

#### **Related information:**

Planning PowerHA SystemMirror

#### Resource groups processing order and timers:

PowerHA SystemMirror acquires resource groups in parallel, but if the settling time or the delayed fallback timer policy is configured for a particular resource group, PowerHA SystemMirror delays its acquisition for the duration specified in the timer policy.

Settling and delayed fallback timers do not affect the release process.

#### Prerequisites and notes for resource group ordering:

These sections detail limitations of the resource group ordering.

## Serial processing notes

When you configure individual resource groups that depend on other resource groups, you can customize to use the serial processing order that will dictate the order of processing on the local node. If you specify dependencies between resource groups, the order in which PowerHA SystemMirror processes resource groups cluster-wide is dictated by the dependency.

• Specify the same customized serial processing order on all nodes in the cluster. To do this, you specify the order on one node and synchronize cluster resources to propagate the change to the other nodes in

the cluster. Also, since resource group dependencies also override any serial processing order, make sure that the serial order you specify does not contradict the dependencies. If it does, it will be ignored.

- If you have specified serial processing order for resource groups, and if in some of the resource groups only the NFS cross-mounting takes place during the acquisition (**node\_up** event), or release (**node\_down** event), then PowerHA SystemMirror automatically processes these resource groups after other resource groups in the list.
- If you remove a resource group that has been included in the customized serial ordering list from the cluster, then the name of that resource group is automatically removed from the processing order list. If you change a name of a resource group, the list is updated appropriately.

#### Parallel processing notes

In clusters where some groups have dependencies defined, these resource groups are processed in parallel using event phasing.

#### Error handling

If an error occurs during the acquisition of a resource group, recovery procedures are run after the processing of all other resource groups is complete.

If an error occurs during the release of a resource group, the resource group goes offline temporarily while PowerHA SystemMirror tries to recover it. If it moves to the ERROR state, you should take care of it manually.

#### **Related information:**

Planning for cluster events

Job types: Parallel resource group processing

## Steps for changing resource group processing order:

This topic discusses the steps for viewing or changing resource group processing order.

To view or change the current resource group processing order in SMIT:

- 1. Enter smit sysmirror
- In SMIT, select Cluster Applications and Resources > Resource Groups > Configure Resource Group Run-time Policies > Configure Resource Group Processing Ordering and press Enter.
   SMIT displays the current processing order for the resource groups.
- **3**. Enter field values as follows:

| Field                                | Value                                                                                                    |
|--------------------------------------|----------------------------------------------------------------------------------------------------|
| Resource groups Acquired in Parallel | The current list of resource groups which are acquired in parallel by PowerHA SystemMirror on this node.                                                                                                    |
| Serial Acquisition Order             | The current serial order in which PowerHA SystemMirror serially acquires the specified resource groups on this node.                                                                                                    |
| New Serial Acquisition Order         | Enter the new list of resource group names. This list is the new serial<br>order in which you want PowerHA SystemMirror to acquire the<br>specified resource groups on this cluster node. The resource groups<br>that are not included in this list are acquired in parallel by default. |
| Resource groups Released in Parallel | The current list of resource groups which are released in parallel by PowerHA SystemMirror on this node.                                                                                                    |
| Serial Release Order                 | The current serial order in which PowerHA SystemMirror releases these resource groups on this node.                                                                                                    |

Table 26. Configure Resource Group Processing Ordering

Table 26. Configure Resource Group Processing Ordering (continued)

| Field                    | Value                                                                                                    |
|--------------------------|----------------------------------------------------------------------------------------------------|
| New Serial Release Order | Enter the new list of resource group names. This list is the new serial<br>order in which you want PowerHA SystemMirror to release the<br>specified resource groups on this cluster node.The resource groups that<br>are not included in this list are released in parallel by default. |

- 4. Press Enter to accept the changes. PowerHA SystemMirror checks that a resource group name is entered only once on a list and that all specified resource groups are configured in the cluster. Then it stores the changes in the PowerHA SystemMirror Configuration Database.
- 5. Synchronize the cluster in order for the changes to take effect across the cluster.
- 6. You can determine whether or not the resource groups are being processed in the expected order based on the content of the event summaries.

#### **Related information**:

Using cluster log files

## **Configuring Workload Manager**

IBM offers AIX Workload Manager (WLM) as a system administration resource included with AIX. WLM allows users to set targets for and limits on CPU time, physical memory usage, and disk I/O bandwidth for different processes and applications. This provides better control over the usage of critical system resources at peak loads.

PowerHA SystemMirror allows you to configure WLM classes in PowerHA SystemMirror resource groups so that the starting, stopping, and active configuration of WLM can be under cluster control.

#### **Related information**:

➡ AIX Workload Manager (WLM) Redbooks

## Steps for configuring WLM in PowerHA SystemMirror:

Follow these basic steps for configuring WLM classes in PowerHA SystemMirror.

These steps include:

- 1. Configure WLM classes and rules, using the appropriate AIX SMIT panels, as described below.
- 2. If you select a configuration other than the default ("PowerHA SystemMirror\_WLM\_config"), specify the WLM configuration to be used in PowerHA SystemMirror, as described below.
- **3**. Assign the classes for this configuration to a resource group, selecting from a picklist of the classes associated with the default WLM configuration or the configuration you specified in Step 2. For instructions on adding resources to resource groups, see Adding resources and attributes to resource groups using the extended path.
- 4. After adding the WLM classes to the resource group or after all resource group configuration is complete verify and synchronize the configuration.

**Note:** Once WLM is configured in PowerHA SystemMirror, PowerHA SystemMirror starts and stops WLM. If WLM is already running when PowerHA SystemMirror is started, PowerHA SystemMirror restarts it with a new configuration file. Therefore, only the WLM rules associated with classes in a resource group that can be acquired on a given node will be active on that node. Once PowerHA SystemMirror is stopped, WLM will be switched back to the configuration it was using when it was started.

#### **Related tasks**:

"Adding resources and attributes to resource groups" on page 80 You can add, change or show resources and attributes for resource groups.

#### Creating a new Workload Manager configuration:

You can create a new WLM set of classes and rules

To set up WLM classes and rules, use the AIX SMIT panels.

- In AIX SMIT, select Performance & Resource Scheduling > Workload Management > Work on alternate configurations > Create a configuration. (You can also get to the "alternate configurations" panel by typing *smitty wlm*.)
- 2. Enter the new name for the configuration in the **New configuration name** field. It is recommended to use the default name that PowerHA SystemMirror supplies: PowerHA SystemMirror\_WLM\_config.
- 3. Define classes and rules for the PowerHA SystemMirror configuration.

#### Defining a non-default Workload Manager configuration in PowerHA SystemMirror:

You may have a non-default Workload Manager configuration. In this case, make this configuration known to PowerHA SystemMirror, so that it is managed.

To ensure that a non-default Workload Manager Configuration is managed by PowerHA SystemMirror:

- 1. Change the WLM runtime parameters to specify the PowerHA SystemMirror configuration.
- From the main PowerHA SystemMirror SMIT panel, select Cluster Applications and Resources > Resource Groups > Configure Resource Group Run-time Policies > Configure Workload Manager Parameters and press Enter.

This field indicates the WLM configuration to be managed by PowerHA SystemMirror. By default, the configuration name is set to **PowerHA SystemMirror\_WLM\_config**.

3. Specify a different configuration name if needed.

#### Verification of the Workload Manager configuration:

After adding WLM classes to resource groups, or after you have finished configuring all your resource groups, verify that the configuration is correct.

Verification checks for the following conditions:

- For each resource group with which a WLM class is associated, an application controller is associated with this resource group. It is not required that an application controller exists in the resource group, but it is expected. PowerHA SystemMirror issues a warning if no application controller is found.
- Each WLM class defined to a PowerHA SystemMirror resource group exists in the specified PowerHA SystemMirror WLM configuration directory.
- A non-concurrent resource group (that does not have the Online Using Node Distribution Policy startup policy) does not contain a secondary WLM class without a primary class.
- A resource group with the startup policy Online on All Available Nodes has only a primary WLM class.
- A resource group with the startup policy Online Using Node Distribution Policy has only a primary WLM class.

**Note:** The **verification** utility cannot check class assignment rules to verify that the correct assignment will take place, since **PowerHA SystemMirror** has no way of determining the eventual gid, uid and pathname of the user application. The user is entirely responsible for assigning user applications to the WLM classes when configuring WLM class assignment rules.

Cluster verification looks only for obvious problems and cannot verify all aspects of your WLM configuration; for proper integration of WLM with PowerHA SystemMirror, you should take the time to plan your WLM configuration carefully in advance.

## Reconfiguration, startup, and shutdown of WLM by PowerHA SystemMirror

This section describes the way WLM is reconfigured or started or stopped once you have placed WLM under the control of PowerHA SystemMirror.

#### Workload Manager reconfiguration:

When WLM classes are added to a PowerHA SystemMirror resource group, then at the time of cluster synchronization on the node, PowerHA SystemMirror reconfigures WLM so that it will use the rules required by the classes associated with the node.

In the event of dynamic resource reconfiguration on the node, WLM will be reconfigured in accordance with any changes made to WLM classes associated with a resource group.

#### Workload Manager startup:

WLM startup occurs either when the node joins the cluster or when a dynamic reconfiguration of the WLM configuration takes place.

The configuration is node-specific and depends upon the resource groups in which the node participates. If the node cannot acquire any resource groups associated with WLM classes, WLM will not be started.

For a non-concurrent resource group with the startup policy other than Online Using Node Distribution Policy, the startup script will determine whether the resource group is running on a primary or on a secondary node and will add the corresponding WLM class assignment rules to the WLM configuration.

For each concurrent access resource group, and for each non-concurrent resource group with the startup policy Online Using Node Distribution Policy that the node can acquire, the primary WLM class associated with the resource group will be placed in the WLM configuration; the corresponding rules will be put into the rules table.

Finally, if WLM is currently running and was not started by PowerHA SystemMirror, the startup script restarts WLM from the user-specified configuration, saving the prior configuration. When PowerHA SystemMirror is stopped, it returns WLM back to its prior configuration.

Failure to start up WLM generates an error message logged in the hacmp.out log file, but node startup and/or the resource reconfiguration will proceed normally.

## Workload Manager shutdown:

WLM shutdown occurs either when the node leaves the cluster or on dynamic cluster reconfiguration.

If WLM is currently running, the shutdown script checks if the WLM was running prior to being started by the PowerHA SystemMirror and what configuration it was using. It then either does nothing (if WLM is not currently running), or stops WLM (if it was not running prior to PowerHA SystemMirror startup), or stops it and restarts it in the previous configuration (if WLM was Configuring Resources in a Resource Group

Once you have defined a resource group, you assign resources to it. SMIT cannot list possible shared resources for the node (making configuration errors more likely) if the node is powered off.

## Configuring a settling time for resource groups

The settling time specifies how long PowerHA SystemMirror waits for a higher priority node (to join the cluster) to activate a resource group that is currently offline on that node. If you set the settling time, PowerHA SystemMirror waits for the duration of the settling time interval to see if a higher priority node may join the cluster, rather than simply activating the resource group on the first possible node that reintegrates into the cluster.

To configure a settling time for resource groups:

- 1. Enter smit sysmirror
- In SMIT, select Cluster Applications and Resources > Resource Groups > Configure Resource Group Run-Time Policies > Configure Settling Time for Resource Group and press Enter. The Configure Settling Time panel appears.
- **3**. Enter field values as follows:

## Table 27. Configure Settling Time fields

| Field                      | Value                                                                                                    |
|----------------------------|----------------------------------------------------------------------------------------------------|
| Settling Time (in Seconds) | Enter any positive integer number in this field. The default is zero. In this case the resource group does not wait before attempting to start on a joining higher priority node.                                                                                                    |
|                            | If you set the settling time, then if the currently available node that reintegrated into<br>the cluster is not the highest priority node, the resource group waits for the duration<br>of the settling time interval. When the settling time expires, the resource group is<br>acquired on the node which has the highest priority among the list of nodes that<br>joined the cluster during the settling time interval. If no nodes joined the cluster, the<br>resource group remains offline. |
|                            | The settling time is only valid for resource groups that have the <b>Online on First Available Node</b> startup policy.                                                                                                    |

4. Press Enter to commit the changes and synchronize the cluster. This settling time is assigned to all resource groups with the **Online on First Available Node** startup policy.

You can change, show or delete a previously configured settling time using the same SMIT path as described for configuring a settling time.

#### **Related information**:

Using cluster log files

## Defining delayed fallback timers

A delayed fallback timer lets a resource group fall back to its higher priority node at a specified time. This lets you plan for outages for maintenance associated with this resource group.

You can specify a recurring time at which a resource group will be scheduled to fall back, or a specific time and date when you want to schedule a fallback to occur.

You can specify the following types of delayed fallback timers for a resource group:

- Daily
- Weekly
- Monthly
- Yearly
- On a specific date.

**Note:** It is assumed that the delayed timer is configured so that the fallback time is valid. If the configured time occurs in the past or is not valid, you receive a warning and the delayed fallback policy is ignored. If you use a specific date, the fallback attempt is made only once, at the specified time.

To make a resource group use a delayed fallback policy, follow these steps:

- 1. Configure a delayed fallback timer that you want to use. After you have configured the delayed fallback timer, you can use it in one or several resource groups as the default fallback policy. For instructions, see Configuring delayed fallback timers in SMIT.
- 2. Select the **Fallback to Higher Priority Node** option from the picklist of fallback policies for your resource group. You can do so when configuring a resource group.

For instructions, see Steps for configuring resource groups in SMIT.

3. Assign a fallback timer to a resource group, by adding it as an attribute to the resource group.

If the **delayed fallback timer** entry does not show up in the list of attributes/resources that you can add to a resource group, this indicates that you did not follow the instructions in steps 1 and 2, because PowerHA SystemMirror only displays attributes and resources that are valid in each particular case.

For instructions, see Assigning a delayed fallback policy to a resource group.

#### Related tasks:

"Configuring delayed fallback timers in SMIT"

Configure a delayed fallback timer that you want to use. After you have configured the delayed fallback timer, you can use it in one or several resource groups as the default fallback policy.

"Configuring resource groups by using SMIT" on page 60

The System Management Interface Tool (SMIT) fields that you use to configure resource groups depend on whether you configured sites for the cluster.

"Assigning a delayed fallback policy to a resource group"

You must define the delayed fallback policies before you can assign them as attributes to resource groups.

## Configuring delayed fallback timers in SMIT

Configure a delayed fallback timer that you want to use. After you have configured the delayed fallback timer, you can use it in one or several resource groups as the default fallback policy.

To configure a delayed fallback timer:

- 1. Enter smit sysmirror
- 2. In SMIT, select Cluster Applications and Resources > Resource Groups > Configure Resource Group Run-Time Policies > Configure Delayed Fallback Timer Policies > Add a Delayed Fallback Timer Policy and press Enter.

A picklist **Recurrence for Fallback Timer** displays. It lists **Daily, Weekly, Monthly, Yearly** and **Specific Date** policies.

**3**. Select the timer policy from the picklist and press Enter. Depending on which option you select, a corresponding SMIT panel displays that lets you configure this type of a fallback policy.

## Assigning a delayed fallback policy to a resource group

You must define the delayed fallback policies before you can assign them as attributes to resource groups.

To assign a delayed fallback policy to a resource group:

- 1. In PowerHA SystemMirror SMIT, create a resource group, or select an existing resource group.
- 2. In SMIT, select **Cluster Applications and Resources** > **Resource Groups** > **Change/Show Resource and Attributes for a Resource Group** and press Enter. SMIT displays a list of resource groups.
- **3**. Select the resource group for which you want to assign a delayed fallback policy. The following panel appears. (The SMIT panel is abbreviated below. All valid options for the resource group are displayed based on the startup, fallover and fallback preferences that you have specified for the resource group.)
- 4. Enter field values as follows:

Table 28. Resource group fields

| Field                                            | Value                                                                                                    |
|--------------------------------------------------|----------------------------------------------------------------------------------------------------|
| Resource Group Name                              | The name of the selected resource group displays here.                                                                                                    |
| Participating Node Names (Default Node Priority) | The names of the nodes that can own or take over this resource<br>group. The node with the highest priority is listed first, followed<br>by the nodes with the lower priorities.                                                                                                    |
| Dynamic Node Priority (Overrides default)        | <ul><li>The default is blank (the ordered nodelist). The preconfigured policies are listed.</li><li>Note that this SMIT option displays only if you have previously selected Fallover Using Dynamic Node Priority as a fallover policy for this resource group.</li></ul>                                                                                         |
| Fallback Timer Policy (empty is immediate)       | The default is blank (the resource group falls back immediately<br>after a higher priority node joins). All configured fallback timer<br>policies are listed in the picklist.<br>Note that this SMIT option displays only if you have previously<br>selected <b>Fallback to Higher Priority Node in the List</b> as a<br>fallback policy for this resource group. |

- 5. Press the F4 key to see the picklist in the **Fallback Timer Policy** field and select the fallback timer policy you want to use for this resource group.
- **6**. Press Enter to commit the changes. The configuration is checked before populating the PowerHA SystemMirror Configuration Database. You can assign the same fallback timer policy to other resource groups.
- 7. Assign fallback timer policies to other resource groups and synchronize the cluster when you are done.

## Using the node distribution startup policy

For each resource group in the cluster, you can specify a startup policy to be Online Using Node Distribution Policy.

This resource group policy is a cluster-wide attribute that causes the resource groups to distribute themselves in a way that only one resource group is acquired on a node during startup. Using this policy ensures that you distribute your CPU-intensive applications on different nodes.

The following statements apply:

- The only distribution policy supported in PowerHA SystemMirror is node-based distribution. You can use this policy whether or not you have sites configured in the cluster.
- If two or more resource groups with this startup policy are offline at the time when a particular node joins, the node acquires the resource group that has the least number of nodes in its nodelist. After considering the number of nodes, PowerHA SystemMirror sorts the list of resource groups alphabetically.
- If one of the resource groups with this startup policy is a parent resource group (it has a dependent resource group), PowerHA gives preference to the parent resource group.
- If one of the resource groups with this startup policy is a startafter target resource group (it has a dependent resource group), PowerHA gives preference to the target resource group.
- If you upgrade from a previous release that allowed network-based distribution, that configuration is automatically changed to node-based distribution.
- If you are planning to use a single-adapter network that will be configured with IPAT via Replacement, then set the startup policy for your resource group to Online Using Distribution Policy.

When configuring the node distribution startup policy, take into consideration the following:

- If the number of resource groups is larger than the number of cluster nodes, PowerHA SystemMirror issues a warning. It is recommended that all resource groups that use node-based distribution have potential nodes on which they could be brought online during the cluster startup.
- resource groups configured for distribution during startup cannot have the fallover policy set to Bring Offline (on Error Node Only). If you select this combination of policies, PowerHA SystemMirror issues an error.
- resource groups configured for distribution during startup must use the Never Fallback policy. This is the only fallback policy PowerHA SystemMirror allows for such resource groups.
- If you configure multiple resource groups to use the Online Using Node Distribution startup policy, and you select the Prefer Primary Site inter-site management policy for all groups, the node-based distribution policy ensures that the primary site hosts *one group per node*. Whether the resource group will fall back to the primary site depends on the availability of nodes on that site.

PowerHA SystemMirror allows only valid startup, fallover and fallback policy combinations and prevents you from configuring invalid combinations.

## Adding resources and attributes to resource groups

You can add, change or show resources and attributes for resource groups.

Keep the following in mind as you prepare to define the resources in your resource group:

- If you are configuring a resource group, first you configure timers (optional), startup, fallover, and fallback policies for a resource group, and then add specific resources to it. For information on configuring resource groups, see Configuring resource groups.
- You cannot change a resource group's policies once it contains resources. If you have added resources, you need to remove them prior to changing the resource group's policies.
- If you configure a nonconcurrent resource group (with the Online on Home Node startup policy) with an NFS mount point, you must also configure the resource to use IP Address Takeover. If you do not do this, takeover results are unpredictable. You should also set the field value **Filesystems Mounted Before IP Configured** to true so that the takeover process proceeds correctly.
- A resource group may include multiple service IP addresses. When a resource group configured with IPAT via IP Aliasing is moved, all service labels in the resource group are moved as aliases to the available interfaces, according to the resource group management policies in PowerHA SystemMirror.
- IPAT functionality is not applicable to concurrent resource groups.
- If you configure application monitoring, remember that PowerHA SystemMirror can monitor only one application in a given resource group, so you should put applications you intend to have PowerHA SystemMirror monitor in separate resource groups.
- If you plan to request PowerHA SystemMirror to use a forced varyon option to activate volume groups in case a normal varyon operation fails due to a loss of quorum, the logical volumes should be mirrored. It is recommended to use the **super strict** disk allocation policy for the logical volumes in AIX.

To configure resources and attributes for a resource group:

- 1. Enter smit sysmirror
- 2. In SMIT, select Cluster Applications and Resources > Resource Groups > Change/Show Resources and Attributes for a Resource Group and press Enter.

SMIT displays a list of defined resource groups.

**3**. Select the resource group you want to configure and press Enter. SMIT returns the panel that matches the type of resource group you selected, with the **Resource Group Name**, **Inter-site Management Policy**, and **Participating Node Names (Default Node Priority)** fields filled in.

SMIT displays only valid choices for resources, depending on the resource group startup, fallover, and fallback policies that you selected.

Be aware that once you add resources to a resource group, its startup, fallover, and fallback policies cannot be changed unless you remove the resources. You can only change the resource group policies in a resource group that does not contain any resources yet. Plan your resource group's policies in advance, before adding resources to it.

If the participating nodes are powered on, press F4 to list the shared resources. If a resource group/node relationship has not been defined, or if a node is not powered on, the picklist displays the appropriate warnings.

4. Enter the field values as follows (non-concurrent resource group is shown):

| Field                                               | Value                                                                                                    |
|-----------------------------------------------------|----------------------------------------------------------------------------------------------------|
| Dynamic Node Priority (Overrides default)           | Select the dynamic node priority policy. The default is blank (the ordered nodelist). The preconfigured dynamic node priority policies are listed.                                                                                                    |
| DNP Script Path                                     | If the Dynamic Node Priority (DNP) policy is either cl_highest_udscript_rc or cl_lowest_nonzero_udscript_rc, you must enter the full path and file name of a script. There is no default value.                                                                                                    |
| DNP Script Timeout Value                            | If the Dynamic Node Priority (DNP) policy is either cl_highest_udscript_rc or cl_lowest_nonzero_udscript_rc, you must enter a maximum time for PowerHA SystemMirror to wait for the script to exit. The default value is config_too_long.                                                                                                    |
| Service IP Labels/Addresses                         | Enter the IP labels/addresses to be taken over when this resource group is taken<br>over, or select an IP label/address from the picklist. The picklist includes IP<br>labels/addresses which rotate or may be taken over.                                                                                                    |
| Application Controller                              | Enter or select from the picklist the application controllers to include in the resource group.                                                                                                    |
| Volume Groups                                       | Identify the shared volume groups that should be varied on when this resource<br>group is acquired or taken over. Select the volume groups from the picklist or<br>enter desired volume groups names in this field.                                                                                                    |
|                                                     | If you previously requested that PowerHA SystemMirror collect information<br>about the appropriate volume groups, the picklist displays list of all shared<br>volume groups in the resource group and the volume groups that are currently<br>available for import onto the resource group nodes.                                                                                                    |
|                                                     | Specify the shared volume groups in this field if you want to leave the field file systems (empty is All for specified VGs) blank and to mount all file systems in the volume group. If you specify more than one volume group in this field, then all file systems in all specified volume groups will be mounted; you cannot choose to mount all file systems in one volume group and not to mount them in another.                                                                                                    |
|                                                     | For example, in a resource group with two volume groups, vg1 and vg2, if the <b>file systems</b> (empty is All for specified VGs) is left blank, then all the file systems in vg1 and vg2 will be mounted when the resource group is brought up. However, if the <b>file systems</b> (empty is All for specified VGs) has only file systems that are part of the vg1 volume group, then none of the file systems in vg2 will be mounted, because they were not entered in the <b>file systems</b> (empty is All for specified VGs) field along with the file systems from vg1. |
|                                                     | If you have previously entered values in the file systems field, the appropriate volume groups are already known to the PowerHA SystemMirror software.                                                                                                    |
| Use Forced Varyon of Volume Groups, if<br>Necessary | The default is <b>false</b> . If this flag is set to <b>true</b> , PowerHA SystemMirror uses a forced varyon to bring each volume group that belongs to this resource group online in the event that a normal varyon for the volume group fails due to a lack of quorum, and if PowerHA SystemMirror finds at least one complete copy of every logical partition in every logical volume available for this volume group.                                                                                                    |
|                                                     | Use this option only for volume groups in which every logical volume is mirrored. It is recommended to use the <b>super strict</b> disk allocation policy; the forced varyon operation is unlikely to be successful for other choices of logical volume configuration.                                                                                                    |

Table 29. Nonconcurrent resource group fields

| Table 29. | Nonconcurrent | resource | group | fields | (continued) |
|-----------|---------------|----------|-------|--------|-------------|
|-----------|---------------|----------|-------|--------|-------------|

| Field                                         | Value                                                                                                    |
|-----------------------------------------------|----------------------------------------------------------------------------------------------------|
| File Systems (empty is All for specified VGs) | Leave this field blank, if you want all file systems in the specified volume groups<br>to be mounted by default when the resource group, containing this volume<br>group, is brought online.                                                                                                    |
|                                               | If you leave the file systems (empty is All for specified VGs) field blank and<br>specify the shared volume groups in the Volume Groups field below, all file<br>systems will be mounted in the volume group. If you leave the file systems field<br>blank and do not specify the volume groups in the field below, no file systems<br>will be mounted.                 |
|                                               | You may also select individual file systems to include in the resource group. Press F4 to see a list of the file systems. In this case, only the specified file systems will be mounted when the resource group is brought online.                                                                                                    |
|                                               | file systems (empty is All for specified VGs) is a valid option only for non-concurrent resource groups.                                                                                                    |
| File systems Consistency Check                | Identify the method to check consistency of the fsck (default) or logredo (for fast recovery) file systems. If you choose logredo and the logredo function fails, then the fsck runs in its place.                                                                                                    |
| File systems Recovery Method                  | Identify the recovery method for the file systems, parallel (for fast recovery) or sequential (default).                                                                                                    |
|                                               | Do not set this field to parallel if you have shared, nested file systems. These must be recovered sequentially. (Note that the cluster verification process does not report file system and fast recovery inconsistencies.)                                                                                                    |
| File systems Mounted Before IP Configured     | Specify whether, on takeover, PowerHA SystemMirror takes over volume groups<br>and mounts a failed node's file systems before or after taking over the failed<br>node's IP address or addresses.                                                                                                    |
|                                               | The default is <b>false</b> , meaning the IP address is taken over first. Similarly, upon reintegration of a node, the IP address is acquired before the file systems.                                                                                                    |
|                                               | Set this field to <b>true</b> if the resource group contains file systems to export. This is so that the file systems will be available once NFS requests are received on the service address.                                                                                                    |
| File systems/Directories to Export (NFSv2/3)  | Formerly named file systems/Directories to Export. This field contains a space-separated list of local file systems managed by the resource group that should be exported using the NFSv2/3 protocol.                                                                                                    |
|                                               | • If the field is left blank (default), then no file systems are exported using the NFSv2/3 protocol.                                                                                                    |
|                                               | • A file system can be listed for both NFSv2/3 and NFSv4 exporting by listing it in both fields of this SMIT panel.                                                                                                    |
|                                               | • This field must be left blank if the resource group contains more than two nodes.                                                                                                    |
|                                               | • For backwards compatibility, if File systems/Directories to Export (NFSv4) is<br>left blank, then PowerHA SystemMirror uses the protocol versions specified in<br>the /usr/es/sbin/cluster/etc/exports file. If File systems/Directories to Export<br>(NFSv4) is not blank, then PowerHA SystemMirror ignores the protocol<br>versions specified in the exports file. |
| File systems/Directories to Export (NFSv4)    | This field contains a space separated list of local file systems managed by the resource group that should be exported using the NFSv4 protocol.                                                                                                    |
|                                               | • If the field is left blank (default), then PowerHA SystemMirror uses the protocol versions specified in the /usr/es/sbin/cluster/etc/exports file.                                                                                                    |
|                                               | • A file system can be listed for both NFSv2/3 and NFSv4 exporting by listing it in both fields of this SMIT panel.                                                                                                    |
|                                               | • This field is present only if the cluster.es.nfs.rte fileset is installed.                                                                                                    |

| Table 29. | Nonconcurrent | resource group | fields | (continued) |
|-----------|---------------|----------------|--------|-------------|
|-----------|---------------|----------------|--------|-------------|

| Field                                 | Value                                                                                                    |
|---------------------------------------|----------------------------------------------------------------------------------------------------|
| File systems/Directories to NFS Mount | Identify the file systems or directories to NFS mount. All nodes in the resource<br>chain will attempt to NFS mount these file systems or directories while the owner<br>node is active in the cluster.Example: Using /fs1 from the previous entry, you<br>enter the remote mount, then the local mount:<br>/rfs1;/fs1                                                                                                    |
|                                       |                                                                                                    |
| Network for NFS Mount                 | ( <i>Optional</i> .) Select the network where you want to NFS mount the file systems from a picklist of a previously defined IP networks.                                                                                                    |
|                                       | This field is relevant only if you have filled in the <b>File systems/Directories to</b><br><b>NFS Mount</b> field. The <b>Service IP Labels/IP Addresses</b> field should contain a<br>service label which is on the network you select.<br><b>Note:</b> You can specify more than one service label in the <b>Service IP Labels/IP</b><br><b>Addresses field</b> . It is highly recommended that at least one entry be an IP label<br>on the network chosen here. |
|                                       | If the network you have specified is unavailable when the node is attempting to NFS mount, it will seek other defined, available IP networks in the cluster on which to establish the NFS mount.                                                                                                    |
| NFSv4 Stable Storage Path             | This field contains the path where NFSv4 stable storage is stored.                                                                                                    |
|                                       | • The path should belong to a file system managed by the resource group.                                                                                                    |
|                                       | • The path does not have to be an existing directory. PowerHA SystemMirror creates the path automatically.                                                                                                    |
|                                       | • If this field contains a non-empty value and the File systems/Directories to Export (NFSv4) field is blank, then the contents of this field are ignored and a warning is printed.                                                                                                    |
|                                       | • This field is present only if the cluster.es.nfs.rte file set is installed.                                                                                                    |
| Raw Disk PVIDs                        | Press F4 for a listing of the PVIDs and associated hdisk device names.                                                                                                    |
|                                       | If you have previously entered values in the File systems or Volume groups fields, the appropriate disks are already known to the PowerHA SystemMirror software.                                                                                                    |
|                                       | If you are using an application that directly accesses raw disks, list the raw disks here.                                                                                                    |
| Tape resources                        | Enter or select from the picklist the tape resources that you want started on the resource group. The picklist displays a list of resources previously defined in the <b>Define tape resources</b> panel.                                                                                                    |
| Miscellaneous Data                    | Miscellaneous Data is a string placed into the MISC_DATA environment variable.<br>The MISC_DATA environment variable is accessible by scripts, for example<br>pre-event and post-event scripts and application controller start and stop scripts.                                                                                                    |
|                                       | You can use this field to provide a description to your resource group.                                                                                                    |
| Primary Workload Manager Class        | Select from the picklist of Workload Manager (WLM) classes associated with the PowerHA SystemMirror WLM configuration specified.                                                                                                    |
|                                       | • For non-concurrent resource groups with the startup policy of Online on Home Node Only, or Online on First Available Node, if no secondary WLM class is specified, all nodes use the primary WLM class. If a secondary class is specified, only the primary node uses the primary WLM class.                                                                                                    |
|                                       | • For non-concurrent resource groups with the startup policy of Online Using a Distribution Policy, all nodes in the resource group will use the primary WLM class.                                                                                                    |
|                                       | • For concurrent resource groups, all nodes in the resource group will use the primary WLM class.                                                                                                    |

Table 29. Nonconcurrent resource group fields (continued)

| Field                                      | Value                                                                                                    |
|--------------------------------------------|----------------------------------------------------------------------------------------------------|
| Secondary Workload Manager Class           | ( <i>Optional</i> ) Press F4 and select from the picklist of Workload Manager class associated with this resource group.                                                                                                    |
|                                            | Only non-concurrent resource groups with the startup policy of either Online On<br>Home Node Only, or Online on First Available node are allowed to use secondary<br>WLM classes. If no secondary WLM class is specified, all nodes in the resource<br>group use the primary WLM class. If you specify a secondary class here, the<br>primary node uses the primary WLM class and all other nodes use the secondary<br>WLM class. |
| Automatically Import Volume Groups         | Specifies whether PowerHA SystemMirror should <i>automatically</i> import those volume groups that are defined in the <b>Volume Groups</b> or <b>Concurrent Volume Groups</b> fields.                                                                                                    |
|                                            | By default, Automatically Import Volume Groups flag is set to false.                                                                                                    |
|                                            | If <b>Automatically Import Volume Groups</b> is set to false, then selected volume groups will not be imported automatically. In this case, when you add volume groups to the resource group, make sure that the selected volume groups have already been imported to each of the nodes using the importvg command or C-SPOC.                                                                                                    |
|                                            | If <b>Automatically Import Volume Groups</b> is set to true, then when you press<br>Enter, PowerHA SystemMirror determines whether the volume group that you<br>entered or selected in the <b>Volume Groups</b> or <b>Concurrent Volume Groups</b> fields<br>needs to be imported to any of the nodes in the resource group, and<br>automatically imports it, if needed.                                                          |
| Fallback Timer Policy (empty is immediate) | This field displays only if you have previously selected <b>Fallback to Higher</b><br><b>Priority Node in the List</b> as a fallback policy.                                                                                                    |
|                                            | The default is blank (the resource group falls back immediately after a higher priority node joins). The picklist contains all configured fallback timer policies.                                                                                                    |
| WPAR Name (empty is WPAR-disabled)         | Setting this field to be same as the resource group name will WPAR-enable this resource group. A pick-list is provided with the expected name for the WPAR. For more information, see Running a resource group in an AIX WPAR.                                                                                                    |

5. Press Enter to add the values to the PowerHA SystemMirror Configuration Database.

## 6. Synchronize the cluster.

## **Related reference:**

"Configuring resource groups" on page 59

Use these topics to find out how to configure resource groups with different combinations of startup, fallover and fallback policies, and run-time policies.

"Resource group behavior during cluster events" on page 319

Look here for an overview of resource group events and describe when PowerHA SystemMirror moves resource groups in the cluster, how the resource groups are placed on the nodes, and how to identify the causes of the underlying cluster events.

"Running a resource group in an AIX WPAR" on page 88

AIX Workload Partitions (WPAR) are software created virtualized operating system environments within a single instance of the AIX operating system. To most applications, the workload partition appears to be a separate instance of AIX because applications and workload partitions have a private execution environment. Applications are isolated in terms of process, signal and file system space. Workload partitions have their own unique users and groups. Workload partitions have dedicated network addresses and inter-process communication is restricted to processes executing in the same workload partition.

# **Reliable NFS function**

You can configure NFS in all non-concurrent resource groups.

As you configured resources, you can specify the following items related to NFS:

- Use the Reliable NFS server capability that preserves locks and dupcache. (This functionality is restricted to two-node resource groups if it contains NFSv2 amd NFSv3 exports. If all the exports in the resource group are only NFSv4, then up to 16-node Resource Group configurations are supported.)
- Specify a Stable Storage Location if the Resource Group has NFSv4 exports.
- Specify a network for NFS mounting.
- Define NFS exports and mounts at the directory level.
- Specify export options for NFS-exported directories and file systems.

#### **Related information**:

Planning shared LVM components

## Managing control over NFS file systems in a PowerHA SystemMirror cluster

Once NFS file systems become part of resource groups that belong to an active PowerHA SystemMirror cluster, PowerHA SystemMirror takes care of exporting, unexporting, cross-mounting and unmounting the file systems, during cluster events, such as fallover of a resource group containing the file system to another node in the cluster.

If for some reason you stop the cluster services and must manage the NFS file systems manually, the file systems must be unmounted before you restart the cluster services. This enables management of NFS file systems by PowerHA SystemMirror once the nodes join the cluster.

## NFS exporting file systems and directories

The process of NFS-exporting file systems and directories in PowerHA SystemMirror differs from that in AIX.

#### **Related information**:

Planning shared LVM components

#### Specifying file systems and directories to NFS export:

In AIX, you list file systems and directories to be NFS-exported in the **/etc/exports** file; in PowerHA SystemMirror, you must put these in a resource group.

You can configure NFS in all non-concurrent resource groups.

#### **Related information:**

Planning shared LVM components

#### Specifying export options for NFS exported file systems and directories:

If you want to specify special options for NFS-exporting in PowerHA SystemMirror, you can create a /usr/es/sbin/cluster/etc/exports file.

This file has the same format as the regular /etc/exports file used in AIX.

Use of this alternate exports file is optional. PowerHA SystemMirror checks the **/usr/es/sbin/cluster/etc/ exports** file when NFS-exporting a file system or directory. If there is an entry for the file system or directory in this file, PowerHA SystemMirror will use the options listed except that PowerHA SystemMirror will ignore the version option as described in the section Adding resources and attributes to resource groups using the extended path. If the file system or directory for NFS-export is not listed in the file, or, if the user has not created the **/usr/es/sbin/cluster/etc/exports** file, the file system or directory will be NFS-exported with the default option of root access for all cluster nodes.

#### Related tasks:

"Adding resources and attributes to resource groups" on page 80 You can add, change or show resources and attributes for resource groups.

#### Configuring the optional /usr/es/sbin/cluster/etc/exports file:

In this step, you add the directories of the shared file systems to the exports file.

Remember that this alternate exports file does not specify *what* will be exported, only *how* it will be exported. To specify what to export, you must put it in a resource group.

To add a directory to Exports List, complete the following steps:

1. In SMIT, enter the fastpath smit mknfsexp.

The system displays the Add a Directory to Exports List panel.

- 2. In the EXPORT directory now, system restart or both field, enter restart.
- **3**. In the **PATHNAME of alternate Exports file** field, enter /usr/es/sbin/cluster/etc/exports. This step creates the alternate exports file which will list the special NFS export options.
- 4. Add values for the other fields as appropriate for your site, and press Enter. Use this information to update the /usr/es/sbin/cluster/etc/exports file.
- 5. Return to the Add a Directory to Exports List panel, or exit SMIT if you are finished.
- 6. Repeat steps 1 through 4 for each file system or directory.

## Forcing a varyon of volume groups

Forcing a varyon of volume groups is an option that you should use only with understanding of its consequences. This section describes the conditions under which you can safely attempt to forcefully bring a volume group online on the node, in the case when a normal varyon operation fails due to a loss of quorum.

We recommend to specify the super strict disk allocation policy for the logical volumes in volume groups for which forced varyon is specified. Configuring the super strict disk allocation policy for volume groups that may be forced on does the following:

- Guarantees that copies of a logical volume are always on separate disks and
- Increases the chances that forced varyon will be successful after a failure of one or more disks.

**Note:** You should apply the **super strict** disk allocation policy for disk enclosures in the cluster. You specify the **super strict** policy under the **Allocate each logical partition copy on a separate physical volume?** option in the **Add a Logical Volume**, or **Change/Show a Logical Volume** SMIT panels in AIX. Also, if you are using the super strict disk allocation policy, specify the correct number of physical volumes for this logical volume and do not accept the default setting of 32 physical volumes.

Use independent disk enclosures that use logical volume mirroring; place logical volume mirror copies on separate disks that rely on separate power supplies, and use separate physical network interfaces to ensure access. This ensures that no disk is a single point of failure for your cluster.

You can specify a forced varyon attribute for:

- · Volume groups on SCSI disks that use LVM mirroring where you want to NFS mount the file systems
- Volume groups that are mirrored between separate RAID or ESS devices.

**Note:** Be aware that when the forced varyon facility is used successfully and the volume group is brought online on the node (using the one complete copy of the data that was found), the data that you recover by forcing a volume group to go online is guaranteed to be consistent, but not necessarily the latest.

During run time, for large volume groups (those with more than 256 disks), checking logical partition maps may take extra processing time. However, since this time delay occurs only when you select a forced varyon for a large volume group in the case when a normal varyon failed due to a lack of quorum, enduring a slow varyon process that enables data recovery is preferable to having no chance at all to activate the volume group.

#### Related tasks:

"Configuring LVM split-site mirroring for a new volume group" on page 215 You can use SMIT and C-SPOC to configure mirrored pools for LVM split-site mirroring for a new volume group. The cluster services can be active or inactive when you configure mirrored pools.

#### **Related information**:

Planning shared LVM components

## When PowerHA SystemMirror attempts a forced varyon

For troubleshooting purposes, it is helpful to know under what conditions or cluster events PowerHA SystemMirror attempts a forced varyon, when this is configured. In general, PowerHA SystemMirror attempts a forced varyon in the event of a cluster failure.

The following list contains examples of cluster event failures that can trigger a forced varyon:

- Cluster startup, normal varyon fails due to a loss of quorum on one of the disks.
- Nodes joining the cluster, normal varyon fails due to a loss of quorum on one of the disks.
- Node reintegration, normal varyon fails for concurrent resource groups.
- Selective fallover caused by an application or a node failure moves a resource group to a takeover node.
- Selective fallover caused by a loss of quorum for a volume group moves a resource group to a takeover node.

When PowerHA SystemMirror selectively moves a resource group for which a loss of quorum for a volume group error has occurred, it tries to bring the volume groups online on the takeover node. If a normal varyon process for volume groups fails at this point, and, if you have specified a forced varyon for the volume groups in this resource group, then, since quorum is lost, PowerHA SystemMirror attempts a forced varyon operation.

To summarize, for the cases where PowerHA SystemMirror uses selective fallover to move the resource groups, the sequence of events would be the following:

- If, after an **rg\_move** event, a forced varyon is launched and is successful, the resource group remains online on the node to which it has been moved.
- If, after an **rg\_move** event, a forced varyon is launched and fails, selective fallover continues to move the resource group down the node chain.

If a resource failure occurs in a concurrent resource group, PowerHA SystemMirror takes this resource group offline on a particular node. In this case, use the **clRGmove** utility to manually bring the resource group online on the node.

## Avoiding a partitioned cluster

The forced option to activate a volume group must be used with care.

Should the cluster become partitioned, each partition might force on the volume group and continue to run. In this case, two unequal copies of the data will be active at the same time. This situation can cause data divergence and does not allow a clean recovery. Were this to happen with a concurrent volume group, the consequences would be even worse, as the two sides of the cluster would have made uncoordinated updates.

PowerHA SystemMirror automatically uses monitoring of all available storage and network paths to avoid a partitioned cluster

## Verification checks for forced varyon

If you specified a forced varyon attribute for a resource group, and PowerHA SystemMirror detects that the logical volumes are not being mirrored with the **super strict** disk allocation policy, PowerHA SystemMirror a warns upon verification of cluster resources. In this case, a forced varyon operation may not succeed.

As part of the process, PowerHA SystemMirror checks the logical partitions on each disk for each volume group:

- If it cannot find a complete copy of every logical volume for a volume group, an error message: *"Unable to vary on volume group <vg name> because logical volume <logical volume name> is incomplete"* displays in the **hacmp.out** file. In this case, a forced varyon operation fails and you will see an event error.
- If PowerHA SystemMirror can find a complete copy for every logical volume for all volume groups in this resource group that require a forced varyon, it varies on the volume groups on the node in the cluster.

## Running a resource group in an AIX WPAR

AIX Workload Partitions (WPAR) are software created virtualized operating system environments within a single instance of the AIX operating system. To most applications, the workload partition appears to be a separate instance of AIX because applications and workload partitions have a private execution environment. Applications are isolated in terms of process, signal and file system space. Workload partitions have their own unique users and groups. Workload partitions have dedicated network addresses and inter-process communication is restricted to processes executing in the same workload partition.

For example, within a workload partition:

- A ps command shows only those processes that are in the workload partition.
- Signals can be sent (for example, with the kill command), only to processes in the workload partition.
- In general, files are unique to the workload partition.
- An id command reports the user and groups created and assigned within the workload partition.
- Network servers running within the workload partition only receive requests targeted for the IP addresses assigned to that partition. Network servers are unaware of requests destined for other IP addresses configured on the system. These IP addresses can be assigned to other workload partitions.
- Interprocess communication facilities for messages, shared memory and semaphores can only be employed to communicate with processes in the same workload partition. The ipcs command only reports objects created by processes in the workload partition.

Most applications are unaware of the software creating the workload partition and run unmodified in the workload partition. Workload partitions are also integrated with AIX resource controls and it is possible to assign processor and/or memory shares to a workload partition, as well as to establish limits on threads and processes.

When AIX is installed and started, a special partition is created. This partition, termed the global partition, is where the administrator first logs in. All subsequent workload partitions are created from the global partition and many workload partition administrative tasks can only be performed from the global environment. Many commands also function differently when they are run in the global partition.

## Related information:

IBM Workload Partitions for AIX

## PowerHA SystemMirror support for running a resource group in an AIX WPAR

When a WPAR-enabled resource group is brought online, all its associated resources are activated within the corresponding WPAR. The WPAR-enabled resource group is associated with a WPAR based on their common name. If a resource group called test\_resource\_group is WPAR-enabled, then it is associated with a WPAR with the name test\_resource\_group.

When a resource group is made WPAR-enabled, all the user-defined scripts (such as application start, stop, and monitoring scripts) must be accessible within the WPAR, at the paths that are specified in the PowerHA SystemMirror configuration.

## Support for mixed-type nodes

A WPAR-enabled resource group can consist of some nodes that are not WPAR capable. To use the WPAR functions, you do not need to upgrade all their nodes of the resource group to the latest version of the AIX operating system.

When a WPAR-enabled resource group comes online on a WPAR-incapable node, it behaves as if the WPAR property for the resource group was not set. You must ensure that all the user-defined scripts are accessible at the same path that was previously specified in the PowerHA SystemMirror configuration.

## Enable/disable WPAR property of a resource group

If the WPAR property of a resource group is changed by using DARE (when the resource group is online), then the WPAR property takes effect only when the resource group is brought online the next time.

## Resource assignment to a WPAR-enabled resource group

PowerHA SystemMirror automatically assigns and unassigns resources to a WPAR as the corresponding WPAR-enabled resources comes online or goes offline. You must not assign any PowerHA SystemMirror resources to a WPAR.

## Restrictions for running a resource group in a WPAR

PowerHA SystemMirror has the following restrictions for WPAR support:

- Only the following resource types are supported to run in a WPAR: Service Label, Application Controllers, and File Systems.
- Every resource group that is to be run in a WPAR should have at least one service address that is associated with it.
- PowerHA SystemMirror Smart Assist scripts are not supported for a WPAR enabled resource group. Thus, any application controller or application monitoring script that uses the PowerHA SystemMirror Smart Assist scripts cannot be configured as a part of a WPAR enabled resource group.
- For all applications that are associated with a WPAR-enabled resource group, you must ensure that the application start, stop, and other user-defined scripts (such as application monitoring scripts), are accessible within the WPAR.

**Note:** The PowerHA SystemMirror configuration verification is not checking for the access permissions for the application scripts that are a part of a WPAR-enabled resource group.

• When a resource group is enabled to use WPAR, PowerHA SystemMirror manages the WPAR by using the resource group management function during cluster events. You must not manage this WPAR as you would a stand-alone WPAR. For example, you must not log in to the WPAR and stop it, and you must not stop the WPAR from the global environment. PowerHA SystemMirror does not monitor the operational state of the WPAR. If you manage the WPAR outside of PowerHA SystemMirror it might cause the WPAR enabled resource group to go into the Error state.

- Process application monitoring is not supported for WPAR-enabled resource groups.
- For every WPAR-capable node that is a part of a WPAR-enabled resource group and contains a WPAR for a WPAR-enabled resource group, at least one of the service labels (of the WPAR-enabled resource group) must be accessible from the corresponding global WPAR.

**Note:** When a WPAR-enabled resource group is brought online on a WPAR capable node, PowerHA SystemMirror (which runs in the global WPAR), automatically sets up rsh access to the corresponding WPAR to manage various resources associated with the resource group.

#### **Related tasks**:

"Adding resources and attributes to resource groups" on page 80 You can add, change or show resources and attributes for resource groups.

## Other operations on a WPAR-enabled resource group

This topic discusses other operations that you can perform on a WPAR-enabled resource group.

## Deleting a WPAR-enabled resource group

When a WPAR-enabled resource group is deleted, the corresponding WPAR on the nodes of the resource group are unaffected (that is, the corresponding WPAR is not deleted).

## Changing the Name of a WPAR-Enabled resource group

If the name of a WPAR-enabled resource group is changed, then you must ensure that there is a WPAR with the corresponding "new" name on each of the WPAR-capable nodes in which the resource group is run.

## DARE Operations on a WPAR-Enabled resource group

All the supported resource types that are supported for a WPAR-enabled resource group can be DARE added and removed from a WPAR-enabled resource group.

If the WPAR property of a resource group is changed through DARE (when the resource group is online), then its affect takes place when the resource group is brought online next time.

## PowerHA SystemMirror configuration verification and corrective actions

PowerHA SystemMirror configuration verification checks that all WPAR-capable nodes of a WPAR-enabled RG, have a WPAR configured for the resource group (that is, a WPAR with the same name as the resource group). If the PowerHA SystemMirror configuration verification is run with corrective action enabled, then you are prompted to fix the WPAR related verification errors through PowerHA SystemMirror corrective action.

## **Testing your configuration**

After you configure a cluster, you should test it before making it available in a production environment.

For information about using Cluster Test Tool to test your cluster, see Testing a PowerHA SystemMirror cluster.

## **Related reference:**

"Testing a PowerHA SystemMirror cluster" on page 121 These topics describe how to use the Cluster Test Tool to test the recovery capabilities of a PowerHA SystemMirror cluster.

# **Configuring cluster events**

The PowerHA SystemMirror system is event-driven. An event is a change of status within a cluster. When the Cluster Manager detects a change in cluster status, it executes the designated script to handle the event and initiates any user-defined customized processing.

To configure cluster events, you indicate the script that handles the event and any additional processing that should accompany an event as described below. You can define multiple customized pre- and post-event scripts (for a particular cluster event). The environment variable EVENT\_STAGE will be set to the appropriate value of *pre, post, notify,* or *recovery* when the corresponding event command is run.

## Considerations for pre-event and post-event scripts

Take into account the following information when planning your pre-event and post-event scripts.

## Using shell environment variables in pre-event and post-event scripts

When writing your pre-event or post-event script, none of the shell environment variables defined in **/etc/environment** are available to your program. If you need to use any of these variables, for example, PATH and NLSPATH, you must explicitly source them by including this line in your script:

. /etc/environment

## event\_error now indicates failure on a remote node

All cluster nodes run the **event\_error** event if any node has an unrecoverable error. All nodes log the error and call out the failing node name in the **hacmp.out** log file. If you have added pre-event or post-event scripts for the **event\_error** event, be aware that they are called on each node, not just on the failing node.

An environment variable that indicates the node where the event script failed, EVENT\_FAILED\_NODE, is set to the name of the node where the event occurred. Use this variable in your pre-event or post-event scripts to locate the failure.

The variable LOCALNODENAME identifies the local node; if LOCALNODENAME is not the same as EVENT\_FAILED\_NODE, then the failure occurred on a remote node.

## Parallel processing of resource groups affects event processing

When resource groups are processed in parallel, fewer cluster events occur in the cluster. In particular, only **node\_up** and **node\_down** events take place, and events such as **node\_up\_local** or **get\_disk\_vg\_fs** do not occur. This is because PowerHA SystemMirror uses other methods to process resources in parallel. As a result, the use of parallel processing reduces the number of particular cluster events for which you can create customized pre-event or post-event scripts. If you start using parallel processing for some of the resource groups in your configuration, be aware that your existing event scripts may not work for the resource groups.

## Dependent resource groups and the use of pre-event and post-event scripts

If you are using pre-event and post-event scripts or other methods, such as customized serial resource group processing to establish dependencies between applications that are supported by your cluster, then these methods may no longer be needed or can be significantly simplified. Instead, you can specify dependencies between resource groups in a cluster. For more information on how to configure resource group dependencies, see Configuring dependencies between resource groups.

If you still want to customize behavior for some applications, consider adding a pre-event or post-event script to the **resource\_state\_change** event.

#### Related reference:

"Resource group behavior during cluster events" on page 319

Look here for an overview of resource group events and describe when PowerHA SystemMirror moves resource groups in the cluster, how the resource groups are placed on the nodes, and how to identify the causes of the underlying cluster events.

"Configuring dependencies between resource groups" on page 64

You can set up more complex clusters by specifying dependencies between resource groups.

#### **Related information**:

Planning for cluster events

## Configuring pre-event and post-event commands

You can use SMIT to define your customized cluster event script.

To define your customized cluster event scripts:

- 1. Enter smit sysmirror.
- 2. In SMIT, select Custom Cluster Configuration > Events > Cluster Events > Pre/Post-Event Commands > Add a Custom Event Command and press Enter.
- **3**. Enter the field values as follows:

#### Table 30. Add a Custom Event Command fields

| Field                         | Value                                                                       |
|-------------------------------|-----------------------------------------------------------------------------|
| Cluster Event Name            | Enter a name for the command. The name can have a maximum of 64 characters. |
| Cluster Event Description     | Enter a short description of the event.                                     |
| Cluster Event Script Filename | Enter the full pathname of the user-defined script to execute.              |

- 4. Press Enter to add the information to PowerHA SystemMirrorcustom class in the local PowerHA SystemMirror Configuration Database (ODM).
- 5. Go back to the **Events** menu and select **Verify and Synchronize Cluster Configuration (Advanced)** to synchronize your changes across all cluster nodes.

**Note:** Synchronizing does not propagate the actual new or changed scripts; you must add these to each node manually.

## Configuring pre-event and post-event processing

Complete the following steps to set up or change the processing for an event. In this step you indicate to the Cluster Manager to use your customized pre-event or post-event commands. You only need to complete these steps on a single node. The PowerHA SystemMirror software propagates the information to the other nodes when you verify and synchronize the nodes.

To configure pre-event and post-events for customized event processing, complete the following steps:

- 1. Enter smit sysmirror.
- 2. Select **Custom Cluster Configuration** > **Events** > **Cluster Events** > **Change/Show Pre-defined Events** to display a list of cluster events and subevents.
- **3**. Select an event or subevent that you want to configure and press Enter. SMIT displays the panel with the event name, description, and default event command shown in their respective fields.
- 4. Enter field values as follows:

| Field name         | Description                                                                                                    |
|--------------------|----------------------------------------------------------------------------------------------------|
| Event Name         | The name of the cluster event to be customize.                                                                                                    |
| Description        | A brief description of the event's function. This information cannot be changed.                                                                                                    |
| Event Command      | The full pathname of the command that processes the event. The PowerHA SystemMirror software provides a default script. If additional functionality is required, it is strongly recommended that you make changes by adding pre-event or post-event processing of your own design, rather than by modifying the default scripts or writing new ones. |
| Notify Command     | ( <i>Optional</i> ) Enter the full pathname of a user-supplied script to run before and after a cluster event. This script can notify the system administrator that an event is about to occur or has occurred.                                                                                                    |
|                    | The arguments passed to the command are: the event name, one keyword (either start or complete), the exit status of the event (if the keyword was <i>complete</i> ), and the same trailing arguments passed to the event command.                                                                                                    |
| Pre-Event Command  | ( <i>Optional</i> ) If you have defined custom cluster events, press F4 for the list. Or, enter the name of a custom-defined event to run before the PowerHA SystemMirror cluster event command runs. This command is run before the "event command" script is run.                                                                                  |
|                    | The arguments passed to this command are the event name and the trailing arguments passed to the event command.                                                                                                    |
|                    | Remember that the Cluster Manager will not process the event until this pre-event script or command has completed.                                                                                                    |
|                    | Verify that the pre-event command or script returns with an exit value of 0, otherwise the event fails with an error.                                                                                                    |
| Post-Event Command | ( <i>Optional</i> ) If you have defined custom cluster events, press F4 for the list. Or, enter the name of the custom event to run after the PowerHA SystemMirror cluster event command executes successfully. This script provides post-processing after a cluster event.                                                                          |
|                    | The arguments passed to this command are the event name, event exit status, and the trailing arguments passed to the event command.                                                                                                    |
|                    | Verify that the post-event command or script returns with an exit value of 0, otherwise the event fails with an error.                                                                                                    |
| Recovery Command   | ( <i>Optional</i> ) Enter the full pathname of a user-supplied script or AIX command to execute to attempt to recover from a cluster event command error. If the recovery command succeeds and the retry count is greater than zero, the cluster event command is rerun.                                                                             |
| Recovery Counter   | Enter the number of times to run the recovery command. Set this field to zero (0) if no recovery command is specified, or to at least one (1) if a recovery command is specified.                                                                                                    |

- 5. Press Enter to add this information to the PowerHA SystemMirror Configuration Database.
- 6. Return to the **Events** menu and synchronize your event customization by selecting the **Verify and Synchronize Cluster Configuration (Advanced)** option. Note that all PowerHA SystemMirror event scripts are maintained in the /usr/es/sbin/cluster/events directory. The parameters passed to a script are listed in the script's header.

**Note:** You or a third-party system administrator can reset the PowerHA SystemMirror tunable values, such as cluster event customizations, to their installation-time defaults.

## Related reference:

"Monitoring a PowerHA SystemMirror cluster" on page 165 These topics describe tools you can use to monitor a PowerHA SystemMirror cluster.

# Tuning event duration time until warning

Depending on cluster configuration, the speed of cluster nodes and the number and types of resources that need to move during cluster events, certain events may take different times to complete. Cluster events run asynchronously and usually call AIX system commands. Since PowerHA SystemMirror has no means to detect whether the event script is actually performing useful work at a given period of time, it runs a **config\_too\_long** event (which sends messages to the console and to the **hacmp.out** file) each time

the processing of the event exceeds a certain amount of time. For such events, you may want to customize the time period PowerHA SystemMirror waits for an event to complete before issuing the **config\_too\_long** warning message.

**Note:** The **config\_too\_long** warning timer for **node\_up** should be adjusted to allow for longer time to process **node\_up** events with dependent resource groups. **node\_up** processing in clusters with dependencies could take more time than in the clusters without dependent resource groups.

#### **Related information**:

Planning for cluster events

## **Event duration overview**

Before tuning event duration time, read these prerequisites and notes.

The following are important to keep in mind when you are working with event duration:

• The total duration time is calculated differently for "slow" and "fast" cluster events.

"Fast" events are those that do not include acquiring or releasing resources and normally take a shorter time to complete.

For "fast" events, the total duration time during which PowerHA SystemMirror waits before issuing a warning is equal to Event Duration Time.

"Slow" cluster events are those that involve acquiring and releasing resources or use application controller start and stop scripts. "Slow" events may take a longer time to complete. Customizing event duration time for "slow" events lets you avoid getting unnecessary system warnings during normal cluster operation.

For "slow" events, the total duration time before receiving a **config\_too\_long** warning message is set to the sum of **Event-only Duration Time** and **Resource Group Processing Time**.

• Remember, you can customize event duration time before receiving a warning for cluster events, not for nodes or specific resource groups in your cluster. Once the **Total Event Duration Time** is specified, the system waits for the specified period of time and sends a **config\_too\_long** message to the node which was affected by this event.

For example, you have a cluster with five resource groups. A **node\_down** event (a "slow" event) occurs on Node A, which owns some of the resource groups. And, you have previously specified the **Event-only Duration Time** to be 120 seconds, and the **Resource Group Processing Time** to be 400 seconds.

When a **node\_down** event occurs on Node A, a **config\_too\_long** message is sent to Node A according to this formula:

Event Duration Time (120 seconds) + Resource Group Processing Time (400 seconds) = 520 seconds (Total Event Duration Time).

A config\_too\_long message appears on Node A after 520 seconds.

• During dynamic reconfiguration events, the Cluster Manager uses the previously specified values of the event duration time until warning. After dynamic reconfiguration is complete and the new values of event duration time get synchronized, the Cluster Manager uses the newly specified values.

To configure event duration, complete the following steps:

- 1. From the command line, enter smit sysmirror.
- 2. From the SMIT interface, select **Custom Cluster Configuration** > **Events** > **Cluster Events** > **Change/Show Time Until Warning**, and press Enter.
- 3. Modify any of the fields press Enter.

## Changing event duration time until warning

This topic discusses how to change the total event duration time before receiving a **config\_too\_long** warning message.

Perform the following procedure on any cluster node:

- 1. Enter smit sysmirror
- 2. In SMIT, select Custom Cluster Configuration > Events > Cluster Events > Change/Show Time Until Warning and press Enter.
- 3. Enter data in the fields as follows:

Table 31. Change/Show Time Until Warning fields

| Field                                                                         | Value                                                                                                    |
|-------------------------------------------------------------------------------|----------------------------------------------------------------------------------------------------|
| Max. Event-only Duration (in seconds)                                         | Enter any positive integer. This is the maximum time (in seconds) it takes to execute a cluster event. The default <b>Max. Event-only Duration</b> is 180 seconds.                                                                                                    |
|                                                                               | For "fast" cluster events, such as events that do not involve acquiring or releasing resource groups, the total event duration time before PowerHA SystemMirror issues a warning is equal to the <b>Max. Event-only Duration</b> .                                                   |
| Max. Resource Group Processing Time (in seconds)                              | Enter any positive integer or zero. This is the maximum time (in seconds) it takes to acquire or release a resource group. The default <b>Max. Resource Group Processing Time</b> time is 180 seconds.                                                                               |
|                                                                               | Note that if you have several resource groups that have to be acquired or released during a cluster event, the value in this field should be longer than the maximum acquisition or release time for any of the cluster resource groups.                                             |
|                                                                               | For "slow" cluster events, such as events that include acquiring or releasing resources, the total event duration time (before PowerHA SystemMirror issues a warning) is equal to the <i>sum</i> of <b>Max. Resource Group Processing Time</b> and <b>Max. Event-only Duration</b> . |
| Total time to process a Resource Group Event before<br>a warning is displayed | The total time for the Cluster Manager to wait before running the <b>config_too_long</b> script. The default is 6 minutes and 0 seconds. This field is the sum of the two other fields and is not editable.                                                                          |

- 4. Press Enter to change the field values. PowerHA SystemMirror changes these values in the PowerHA SystemMirror Configuration Database.
- 5. Synchronize the cluster to propagate the data to the other cluster nodes. PowerHA SystemMirror uses the specified total event duration time before issuing **config\_too\_long** warning messages.

## Configuring a custom remote notification method

These topics describe how to configure custom remote notification methods to respond to an event, how cluster verification confirms the remote notification configuration, and how node failure affects the remote notification method.

You can configure a remote notification method through SMIT to issue a customized numeric or alphanumeric page in response to a specified cluster event. You can also send SMS text message notifications to any address, including a cell phone SMS address or mail to an email address. The pager message is sent through the attached dialer modem. Cell phone text messages are sent through email using the TCP/IP connection or an attached GSM wireless modem.

You can send the following custom remote notifications:

- Numeric and alphanumeric page
- SMS text message to any address including a cell phone or mail to an email address.
- SMS text message using a GSM modem to transmit the notification through a wireless connection.

The PowerHA SystemMirror remote notification functionality requirements follow:

- A tty port used for paging cannot also be used for heartbeat traffic.
- Any tty port specified must be defined to AIX and must be available.

• Each node that might send a page or text messages must have an appropriate modem installed and enabled.

**Note:** PowerHA SystemMirror checks the availability of the tty port when the notification method is configured and before a page is issued. Modem status is not checked.

To send an SMS text message over the dialer modem, your pager provider must offer this service.

- Each node that might send email messages from the SMIT panel using the AIX operating system mail must have a TCP/IP connection to the Internet.
- Each node that might send text messages to a cell phone must have an appropriate Hayes-compatible dialer modem installed and enabled.
- Each node that might transmit an SMS message wirelessly must have a Falcom-compatible GSM modem installed in the RS232 port with the password disabled. Ensure that the modem connects to the cell phone system.

## Creating a remote notification message file

Before you can issue a message to a pager or cell phone, you must create a file that contains the message text. PowerHA SystemMirror provides a template to help you create this file. The template contains default text and instructions for an alphanumeric page or cell phone message.

The template is in: /usr/es/sbin/cluster/samples/pager/sample.txt

By default, the message contains the following information: the event, the node on which it occurred, the time and date, and the name of the object affected by the event. This default message is sent if no message file is found at the time a custom alphanumeric page or cell phone message is triggered.

For numeric pages, the provided sample text is not appropriate; your numeric page file should contain only digits. If no message file is found when a numeric page is triggered, the default message sent is "888."

The sample.txt file contains comments that relate to an alphanumeric pager or cell phone message. A numeric page does not use this file. Shown below is the sample.txt file; there is no need to alter the file unless you want to add additional recipients.

**Note:** Save the sample.txt file with a new name before modifying it. However, if you do alter the file when you migrate to a new version of PowerHA SystemMirror, the customized file is preserved, even though a new default sample.txt file is installed.

Place a separate copy of each message file on each node listed in the notification method definition. PowerHA SystemMirror does *not* automatically distribute this file to other nodes during cluster synchronization.

The following lists the contents of the sample.txt file:

# sample file for alphanumeric paging # you can use the following notations in your message # %d - current time&date # %n - node that sends the message # %e - eventname # '#' is used to comment the line # for example "Node %n: Event %e occured at %d" # if nodename=bazilio, event=node\_up # and current date&time = Thu Sep 28 19:41:25 CDT 2006 # will result in sending the message # "Node bazilio: Event node\_up occured at Thu Sep 28 19:41:25 CDT 2006"

#### **Related information**:

Installing PowerHA SystemMirror

## Defining a remote notification method

You can define a remote notification method using the SMIT interface.

When you synchronize or perform cluster verification, PowerHA SystemMirror checks the configuration of your remote notification method.

PowerHA SystemMirror sends an error message if the specified pager or cell phone message file is missing from the node. The message can still be sent, but it contains the text that is supplied in the original sample.txt file.

To define a remote notification method, complete the following steps:

- 1. Enter smit sysmirror.
- 2. In SMIT, select Custom Cluster Configuration > Events > Cluster Events > Remote Notification Methods > Add a Custom Remote Notification Method and press Enter.
- **3**. Fill in field values as follows:

Table 32. Add a Custom Remote Notification Method fields

| Field                                | Value                                                                                                    |
|--------------------------------------|----------------------------------------------------------------------------------------------------|
| Method Name                          | Assign a name to the notification method. This could also indicate who would get the message.                                                                                                    |
| Description                          | Add a description, if desired, of the notification method.                                                                                                    |
| Nodename(s)                          | <ul> <li>Enter the name(s) of one or more nodes that you want to issue this or cell phone message. Press F4 to get a list of node names. Each node must have been defined previously in the <b>Define Port/Node Pairs</b> SMIT panel. Separate multiple nodes with a space.</li> <li><b>Note:</b> The sequence of nodes in this SMIT field determines their priority for sending pages or cell phone messages.</li> <li>See Remote notification and node failure for more information about node priority for remote notification.</li> </ul> |
| Number to Dial or Cell Phone Address | Indicate the telephone number to dial to reach the pager or the address of the cell<br>phone. The number-to-dial string can contain any characters or sequences supported<br>by a Hayes-compatible modem using the standard Telocator Alphanumeric Protocol<br>(TAP) - your provider must support this service.                                                                                                    |

4. Depending on the type of pager, you will need to enter either the number of the pager alone, or the number of the paging company followed by the pager number:

If you are using a numeric pager, use the form: **18007650102**,,,, The commas create pauses in the dialing sequence. The trailing commas are required because there is always some delay between dialing and the actual sending of the page.

If the pager is alphanumeric the input should take the form: **180007654321;2119999** where 18007654321 is the paging company number and 2119999 is the actual pager number.

- 5. For cell phone text messaging using email, enter the address of the cell phone. This is in the format: phone\_number@provider\_address. Consult your provider for the specific provider\_address format. It may look like 180007654321@provider.net. Multiple space-separated addresses can be used. Test this by sending an email. To send email to multiple addresses, separate the addresses using a space.
- 6. You can send a text message wirelessly to a cell phone, if a GSM modem is used instead of the dialer modem. The format is <cell phone number>#. For example, it may look like 7564321#. The SIM providers may support international calls.

Table 33. Phone number fields

| Field            | Value                                                                                                    |
|------------------|----------------------------------------------------------------------------------------------------|
| Filename         | Specify the path of the text file containing the pager message or cell phone message. <b>Note:</b> Make sure the path refers to the correct location of the message file on each node specified in the <b>Node Name(s)</b> field. |
| Cluster Event(s) | Specify the event(s) that activate this notification method. Press F4 to get a list of event names. Separate multiple events with a space.                                                                                        |
| Retry Counter    | Specify how many times to reissue the page or cell phone message if it fails. The default is <b>3</b> times.                                                                                                    |
| TIMEOUT          | Specify how many seconds to wait before considering a page or cell phone message attempt failed. The default is <b>45</b> seconds.                                                                                                |

- 7. When you finish entering values in all fields, press Enter.
- 8. Synchronize the cluster to propagate the configuration information to the other nodes.

**Note:** The configuration information can be entered on one node and propagated to the others during synchronization, but you must manually make sure that the correct page or cell phone message text files reside in the correct locations on each node in the nodelist.

#### **Related reference:**

"Remote notification and node failure"

If a node fails and triggers a page or cell phone message, the remote notification is sent from the node with the next highest priority.

## Sending a test remote notification message

You can send a test page or cell phone message to make sure everything is configured correctly, and that the expected notification will be issued for a given event, just as if the event actually occurred.

Before sending the test remote message, you must have a notification method already configured. The test remote message must be sent from a node that is configured for the selected method.

To configure a remote notification message:

- 1. From the **Configure Custom Remote Notification Method** menu, select **Send a Test Remote Message.**
- 2. Select a remote notification method to use for the test.
- 3. In the Send a Test Remote Message panel, fill in field values as follows:

 Field
 Value

 Method Name
 The configured method that you selected for the test page.

 Event name
 Press F4 to get a picklist of events configured for the selected method, and select the event for which you would like to send a test page.

Table 34. Send a Test Remote Message fields

4. Press Enter. The Command Status window then reports the remote message was successful, or errors occurred.

The test remote message will be the message file you specified when you configured the notification method. If an object name is included, for the test remote message, it will appear as a pseudo-name such as node\_1, adapter\_1, and network\_1. If the message file cannot be located, a default message will be sent to the pager or cell phone and an error will be displayed. For alphanumeric pages or cell phone messages, the default message is the sample text; for numeric pages, the default message is "888."

## Remote notification and node failure

If a node fails and triggers a page or cell phone message, the remote notification is sent from the node with the next highest priority.

(A node's order of priority is determined by the order in which you listed node names when you defined the method.) If the next highest priority node is up but unable to send the remote notification for some other reason (for instance, the modem is not connected), the system attempts to resend the remote notification message for the number of times specified in the **Retry Counter**. If the remote notification still cannot be sent, it fails. The remote notification is *not* passed on to be issued from another node.

### Changing or removing a custom remote notification method

You can change or remove a notification method through SMIT to issue a customized remote notification in response to a specified cluster event.

### Changing a remote notification method:

This topic discusses changing the configuration of a custom remote notification method.

To change the configuration of a custom remote notification method:

- 1. Enter smit sysmirror
- 2. In SMIT, select Custom Cluster Configuration > Events > Cluster Events > Remote Notification Methods > Change/Show Custom Remote Notification Method and press Enter.

You can also reach the **Configure Remote Notification Methods** panel by typing smit cl\_pager.

- 3. Select the method you want to change.
- 4. Make your changes.
- 5. Press Enter.

### Deleting a remote notification method:

You can delete a custom remote notification method.

To delete a custom remote notification method:

- 1. Enter smit sysmirror
- 2. In SMIT, select Custom Cluster Configuration > Events > Cluster Events > Remote Notification Methods > Remove Custom Remote Notification Method and press Enter.
- 3. Specify the name of the method you want to delete.
- 4. Press Enter to delete the method.

# Verifying and synchronizing a PowerHA SystemMirror cluster

Verifying and synchronizing your PowerHA SystemMirror cluster assures you that all resources used by PowerHA SystemMirror are configured appropriately and that rules regarding resource ownership and resource takeover are in agreement across all nodes. You should verify and synchronize your cluster configuration after making any change within a cluster. For example, any change to the hardware operating system, node configuration, or cluster configuration.

Whenever you configure, reconfigure, or update a cluster, run the cluster verification procedure to ensure that all nodes agree on the cluster topology, network configuration, and the ownership and takeover of PowerHA SystemMirror resources. If the verification succeeds, the configuration can be synchronized. Synchronization takes effect immediately on an active cluster. A dynamic reconfiguration event is run and the changes are committed to the active cluster.

Note: If you are using the standard configuration paths, synchronization automatically follows a successful verification. If you are using the **Custom Cluster Configuration** path, you have more options for types of verification. If you are using the **Problem Determination Tools** path, you can choose whether to synchronize or not.

The messages output from verification indicate where the error occurred (for example, the node, device, or command). The utility uses verbose logging to write to the **/var/hacmp/clverify/clverify.log** file.

Note: Verification is not supported on a mixed-version PowerHA SystemMirror cluster.

Error conditions result when information is not properly configured on all cluster nodes. This information may be important for the operation of PowerHA SystemMirror, but not part of the PowerHA SystemMirror software itself; for example, AIX volumes do not exist in the cluster. In some of these situations, you can authorize a corrective action before verification continues. When verification detects certain conditions, such as mismatched PowerHA SystemMirror shared volume group time stamps or a node is missing required entries in **/etc/services**, PowerHA SystemMirror fixes the problem.

On the node where you run the utility, detailed information is collected into log files, which contain a record of all data collected and the tasks performed.

You can add your own custom verification methods to ensure that specific components within your cluster are properly configured. You can change or remove these methods from the verification process depending on the level of cluster verification you want.

**Note:** Verification requires 4 MB of disk space in the **/var** file system in order to run; 18 MB of disk space is recommended for a four-node cluster. Typically, the **/var/hacmp/clverify/clverify.log** files require 1-2 MB of disk space.

# **Running cluster verification**

After making a change to the cluster, you can perform cluster verification in several ways.

These methods include:

- Automatic verification. You can automatically verify your cluster:
  - Each time you start cluster services on a node
  - Each time a node rejoins the cluster
  - Every 24 hours.

By default, automatic verification is enabled to run at midnight.

For detailed instructions, see Automatic verification and synchronization.

• **Manual verification**. Using the SMIT interface, you can either verify the complete configuration, or only the changes made since the last time the utility was run.

Typically, you should run verification whenever you add or change anything in your cluster configuration. For detailed instructions, see Verifying the PowerHA SystemMirror configuration using SMIT.

### **Related reference:**

"Automatic verification and synchronization"

During *automatic verification and synchronization*, PowerHA SystemMirror discovers and corrects several common configuration issues prior to starting cluster services.

"Verifying the PowerHA SystemMirror configuration using SMIT" on page 104 After reconfiguring or updating a cluster, run the cluster verification procedure.

# Automatic verification and synchronization

During *automatic verification and synchronization*, PowerHA SystemMirror discovers and corrects several common configuration issues prior to starting cluster services.

This automatic behavior ensures that if you had not manually verified and synchronized your cluster prior to starting cluster services, PowerHA SystemMirror will do so. Throughout this section, automatic verification and synchronization is often simply referred to as *verification*.

### Understanding the PowerHA SystemMirror cluster verification process

By default, verification runs automatically without any configuration required.

Verification occurs on both active and inactive clusters. In order for automatic verification to work, more than one node must exist in the cluster, since PowerHA SystemMirror compares the configuration of one node against the configuration of another node.

Verification ensures an error-free cluster startup and poses a negligible impact on performance, which is directly related to the number of nodes, volume groups, and file systems in the cluster configuration.

The phases of the verification and synchronization process are as follows:

- 1. Verification
- 2. Snapshot (optional)
- 3. Synchronization.

For details on these phases, see Understanding the detailed phases of verification. After verification, cluster services start.

#### **Related reference:**

"Understanding the detailed phases of verification" on page 102 After verification, cluster services start up. If cluster services do not start, it is because PowerHA SystemMirror has discovered errors. You can resolve these errors by correcting inconsistencies.

### Cluster verification during a dynamic cluster reconfiguration event

If a node is down during a dynamic reconfiguration event and later it attempts to join the cluster, cluster verification and synchronization run prior to starting services on the joining node, and the joining node receives its configuration updates from an active cluster node.

If verification fails on the joining node, the node will *not* start cluster services. Likewise, if a node is dynamically removed from the active cluster, the node will *not* be allowed to join the cluster or cluster services.

### Parameters automatically corrected

Automatic verification and synchronization ensure that typical configuration inconsistencies are automatically corrected.

These types of inconsistencies are automatically corrected:

- RSCT instance number is the same across the cluster.
- IP addresses (that RSCT expects) are configured on the network interfaces.
- Shared volume groups are *not* set to automatically varyon.
- File systems are *not* set to automatically mount.

### Verifying RSCT instance number

The activity state of your nodes determines which RSCT instance number is used for synchronization. The number from the active nodes is used to populate the inactive nodes; if cluster services are currently running, it is assumed that all RSCT numbers are correct, so they are *not* verified.

If there are no active nodes and the number is inconsistent across the cluster, then verification uses the local node RSCT number to synchronize to all other cluster nodes - except if the local node RSCT number is zero (0), then PowerHA SystemMirror uses 1 on all other cluster nodes.

### Verifying service IP address aliases

At cluster startup, RSCT expects the IP address label to be defined on the interfaces with the same value that has been defined in the PowerHA SystemMirror configuration database. The PowerHA SystemMirror automatic verification and synchronization process ensures nodes *not* currently running cluster services are verified and corrected; nodes currently running cluster services are *not* automatically corrected.

Note: Only aliased IP interfaces that are used by PowerHA SystemMirror are verified and corrected.

If a node has an interface that is *not* defined as it appears in the PowerHA SystemMirror configuration database, automatic verification detects this and issues an error message.

### Verifying shared volume groups

Shared volume groups that are configured as part of a PowerHA SystemMirror resource group must have their automatic varyon attribute set to No. If the verification phase determines that the automatic varyon attribute is set to Yes, verification notifies you about nodes on which the error occurs and prompts you to correct the situation.

### Verifying file systems

Any file systems participating in a resource group with AIX attributes that allow the file system to be automatically mounted at system restart will raise errors. This includes standard journaled file systems (JFS) and enhanced journaled file systems (JFS2). If the file system has been set to mount automatically at boot time, verification displays an error.

### Understanding the detailed phases of verification

After verification, cluster services start up. If cluster services do not start, it is because PowerHA SystemMirror has discovered errors. You can resolve these errors by correcting inconsistencies.

### **Phase one: Verification**

During the verification process the default system configuration directory (DCD) is compared with the active configuration. On an inactive cluster node, the verification process compares the local DCD across all nodes. On an active cluster node, verification propagates a copy of the active configuration to the joining nodes.

If a node that was once previously synchronized has a DCD that does not match the ACD of an already active cluster node, the ACD of an active node is propagated to the joining node. This new information does not replace the DCD of the joining nodes; it is stored in a temporary directory for the purpose of running verification against it.

PowerHA SystemMirror displays progress indicators as the verification is performed.

**Note:** When you attempt to start a node that has an invalid cluster configuration, PowerHA SystemMirror transfers a valid configuration database data structure to it, which may consume 1-2 MB of disk space.

If the verification phase fails, cluster services will not start.

### Phase two: (Optional) Snapshot

A snapshot is only taken if a node request to start requires an updated configuration. During the snapshot phase of verification, PowerHA SystemMirror records the current cluster configuration to a snapshot file - for backup purposes. PowerHA SystemMirror names this snapshot file according to the date of the snapshot and the name of the cluster. Only one snapshot is created per day. If a snapshot file

exists and its filename contains the current date, it will not be overwritten.

This snapshot is written to the /usr/es/sbin/cluster/snapshots/ directory.

The snapshot filename uses the syntax MM-DD-YYYY-*ClusterName* -autosnap.odm. For example, a snapshot taken on April 2, 2006 on a cluster hacluster01 would be named usr/es/sbin/cluster/snapshots/04-02-06hacluster01-autosnap.odm.

### Phase three: Synchronization

During the synchronization phase of verification, PowerHA SystemMirror propagates information to all cluster nodes. For an inactive cluster node, the DCD is propagated to the DCD of the other nodes. For an active cluster node, the ACD is propagated to the DCD.

If the process succeeds, all nodes are synchronized and cluster services start. If synchronization fails, cluster services do not start and PowerHA SystemMirror issues an error.

#### Monitoring verification and resolving configuration inconsistencies:

You can monitor the automatic verification and synchronization progress as it occurs by tracking messages as they appear on the SMIT console.

In addition, you can examine any prior processes by reviewing the **smit.log** file or **/var/hacmp/clverify/ clverify.log** file.

#### Verification completion:

When cluster verification completes on the selected cluster node, this node supplies the information to the other cluster nodes.

This information includes:

- Name of the node where verification had been run
- Date and time of the last verification
- Results of the verification.

This information is stored on every available cluster node in the **/var/hacmp/clverify/clverify.log** file. If the selected node became unavailable or could *not* complete cluster verification, you can detect this by the lack of a report in the **/var/hacmp/clverify/clverify.log** file. If the log file does *not* indicate a specific node, then the error applies to all nodes and cluster services do *not* start.

If cluster verification completes and detects some configuration errors, you are notified about the potential problems:

- The exit status of verification is published across the cluster along with the information about cluster verification process completion.
- Broadcast messages are sent across the cluster and displayed on the console. These messages inform you of any detected configuration errors.
- A cluster\_notify event runs on the cluster and is logged in hacmp.out (if cluster services are running).
- Information about the node where you ran the cluster verification is written to the /var/hacmp/clverify/clverify.log file. If a failure occurs during processing, error messages and warnings indicate the node affected and reasons for the verification failure.
- A configuration snapshot is written to the /usr/es/sbin/cluster/snapshots/ directory.

### Ongoing automatic verification:

Once a valid configuration is defined, the verification process runs once every 24 hours.

By default, the first node in alphabetical order runs the verification at midnight; however, you can change these defaults by selecting a node and a time that suits your needs. If the selected node is unavailable (powered off), automatic verification does not run.

### **Related information**:

Troubleshooting PowerHA SystemMirror clusters

# Verifying the PowerHA SystemMirror configuration using SMIT

After reconfiguring or updating a cluster, run the cluster verification procedure.

**Note:** If you are investigating a problem with the cluster and want to run verification procedures without synchronizing the cluster, use the cluster verification SMIT panels found under the **Problem Determination Tools** menu.

### **Related information:**

Troubleshooting PowerHA SystemMirror clusters

### Verifying and synchronizing a cluster configuration

Verification occurs at different points in the configuration process. Verification is done automatically during the start of cluster services and every 24 hours.

Verification is done before synchronization to ensure the validity of the configuration. Synchronization is required whenever a change is made to the cluster definition.

### Verifying the topology configuration

Verification ensures that all nodes agree on the topology of the cluster. For example, it checks for invalid characters in cluster names, node names, network names, network interface names, and resource group names. It checks to ensure that interfaces are properly configured, nodes are reachable, and networks have the required number of interfaces.

It also checks for the reserved words used as cluster names, node names, network names, network interface names and resource group names. These names are listed in the **/usr/es/sbin/cluster/etc/reserved\_words** file.

### Verifying the network configuration

Verification ensures that the networks are configured correctly and that all nodes agree on the ownership of all defined resources, such as the following:

- Configuration of network information, such as addresses on all nodes in the cluster.
- No network interfaces configured on unsupported network types (for example, IP, socc, slip and fcs).

### Verifying disk and file system configuration

Verification ensures that disks and file systems are in agreement and configured according to the following:

- Agreement among all nodes on the ownership of defined resources (for example, file systems, volume groups, disks, and application controllers). The verification utility checks for the existence and defined ownership of the file systems to be taken over, and then checks the volume group and disks where the file systems reside.
- Agreement among nodes on the major and minor device numbers for NFS-exported file systems.

• If disk fencing is enabled, verification sends an error if all nodes are not included in the concurrent access resource group.

### Verifying resource group information

Verification ensures that the resource group information supplied is in agreement and configured according to the following:

- Verification issues warnings in cases when the startup, fallover or fallback preferences that you choose for resource groups may put the high availability of resources at risk in the case of a cluster failure.
- The verification utility checks that the choices for distribution of resources in case of a takeover (node priorities) so that the takeover information matches the owned resources information.

### Verifying individual resources

Verification checks individual resources, such as the following:

- Event customization.
- Application controller start and stop scripts exists and that they are executable.

### Verifying automatic error notification methods

Verification ensures that automatic error notification (AEN) methods exist and are properly configured for the following:

- Root volume groups
- PowerHA SystemMirror-defined volume groups or PowerHA SystemMirror-defined disks
- PowerHA SystemMirror-defined file systems (the underlying disks that support the file system)

### Verifying custom configurations

The verification function checks for the existence and consistency of any configured custom cluster snapshot methods

### Verifying PowerHA SystemMirror Enterprise Edition configurations

If you are using PowerHA SystemMirror Enterprise Edition configurations, verification confirms that the PowerHA SystemMirror Enterprise Edition cluster configuration for sites and its replicated resources are consistent with your PowerHA SystemMirror cluster configuration.

### Verifying service IP labels

If a service IP label is configured on the interface instead of the boot label, verification issues an error reminding you to run the sample utility **clchipdev** before starting cluster services. If that service IP label is an alias, verification has a correct action to reverse it. The sample utility **clchipdev** helps configure the application service interface correctly in PowerHA SystemMirror.

### Related tasks:

"Configuring an application service interface" on page 36

If you already have an application that is active and using a particular IP Address as a base address on network interface, you can configure this service IP label in PowerHA SystemMirror without disrupting your application.

### Related reference:

"List of reserved words" on page 119 This topic includes all of the reserved words that you cannot use a names in cluster.

### Verifying the cluster using the standard configuration paths

If you use the standard configuration paths, when you select the option **Verify and Synchronize Cluster Configuration**, the command executes immediately. Messages appear in the SMIT command status screen as the configuration is checked.

### Related tasks:

"Changing the host name for a cluster node in PowerHA SystemMirror 7.1.2, or earlier" on page 231 You cannot change the host name of a cluster node after the cluster is configured. To change the host name of a cluster node, you must first remove the Cluster Aware AIX (CAA) cluster definition, update PowerHA SystemMirror and the AIX operating system configurations, and then synchronize the changes to re-create the CAA cluster with the new host name.

"Changing the IP address for a PowerHA SystemMirror cluster node" on page 233 To change the IP address of a cluster node, you must update the PowerHA SystemMirror configuration and the AIX operating system configuration. After you make the updates, you must synchronize the changes.

"Changing the host name for a cluster node in PowerHA SystemMirror" on page 232 You can use PowerHA SystemMirror to change the host name for a node while cluster services are active.

### Verifying the cluster using the Custom Cluster Configuration path

If you use the **Custom Cluster Configuration** path, you can set parameters for the command before it runs. These parameters differ depending on whether or not the cluster is active.

To verify and synchronize the PowerHA SystemMirror cluster configuration:

- 1. Enter smit sysmirror
- 2. In SMIT, select Custom Cluster Configuration > Verify and Synchronize Cluster Configuration (Advanced) and press Enter.

The software checks whether cluster services are running on any cluster node and displays one of the following screens:

If the cluster is active, the following options appear.

| Field                | Value                                                                                                    |
|----------------------|----------------------------------------------------------------------------------------------------|
| Verify changes only? | <b>No</b> is the default. (Run the full check on resource and topology configuration.)<br>Select <b>Yes</b> to verify only resource or topology configurations that have changed<br>since the last time the cluster was verified.<br><b>Note:</b> If you have changed the AIX configuration, do not use this mode; it only<br>applies to PowerHA SystemMirror configuration changes. |
| Logging              | <b>Standard</b> is the default. You can also select <b>Verbose</b> . Verification messages are logged to <b>/var/hacmp/clverify/clverify.log</b> .                                                                                                    |

Table 35. Verify and Synchronize Cluster Configuration (Advanced) fields

If the cluster is inactive, the following options appear:

| Table 36. | Inactive | cluster | fields |
|-----------|----------|---------|--------|
|           |          |         |        |

| Field                                                   | Value                                                                                                    |
|---------------------------------------------------------|----------------------------------------------------------------------------------------------------|
| Verify Synchronize or Both                              | Both is the default. You can also select Verify only or Synchronize only.                                                                                                    |
| Automatically correct errors found during verification? | <b>No</b> is the default. PowerHA SystemMirror will not perform corrective actions.<br>If you select <b>Interactively</b> , during verification you will be prompted when it finds a problem it can correct, for example:                                            |
|                                                         | <ul> <li>Importing a volume group</li> <li>Re-importing shared volume groups (mount points and file systems issues).</li> <li>You then choose to have the action taken or not. For more information, see Conditions that can trigger a corrective action.</li> </ul> |

Table 36. Inactive cluster fields (continued)

| Field                                        | Value                                                                                                    |
|----------------------------------------------|----------------------------------------------------------------------------------------------------|
| Force synchronization if verification fails? | <b>No</b> is the default. If you select <b>Yes</b> , cluster verification runs but verification errors are ignored and the cluster is synchronized.                                                                                                    |
|                                              | Use the <b>Yes</b> option with caution. Correct functioning of the cluster at runtime cannot be guaranteed if you synchronize without verification. Cluster topology errors may lead to an abnormal exit of the Cluster Manager. Resource configuration errors may lead to resource group acquisition errors.                                                                           |
| Verify changes only?                         | <ul> <li>No is the default. (Run the full check on resource and topology configuration.)</li> <li>Yes opts to verify only resource or topology configurations that have changed since the last time the cluster was verified.</li> <li>Note: If you have changed the AIX configuration, do not use this mode; it only applies to PowerHA SystemMirror configuration changes.</li> </ul> |
| Logging                                      | <b>Standard</b> is the default. You can also select <b>Verbose</b> . All verification messages (including Verbose messages) are logged to <b>/var/hacmp/clverify/clverify.log</b> .                                                                                                    |

- **3**. Press Enter and SMIT starts the verification process. The verification output appears in the SMIT Command Status window.
- 4. If any error messages appear, make the necessary changes and run the verification procedure again. You may see Warnings if the configuration has a limitation on its availability; for example, only one interface per node per network is configured, or Workload Manager is configured but there is no application controller assigned to use it.

### **Related reference:**

"Conditions that can trigger a corrective action" on page 108 This topic discusses conditions that can trigger a corrective action.

### Running corrective actions during verification

You can run automatic corrective actions during cluster verification on an inactive cluster. By default, automatic corrective action is enabled for the standard configuration paths and disabled for custom configuration path.

Automatic corrective actions can be disabled for the advanced verification dialog (from the **System Management (C-SPOC)** > **Manage Services** menu) but it cannot be disabled for the standard paths. You can run verification with corrective actions in one of two modes:

- *Interactively*. If you select **Interactively**, when verification detects a correctable condition related to importing a volume group or to re-importing mount points and file systems, you are prompted to authorize a corrective action before verification continues.
- *Automatically*. If you select **Yes**, when verification detects that any of the error conditions exists, it takes the corrective action automatically without a prompt.

If an error discovered during verification has a corrective action, the item is corrected and the run continues. For situations when the correction involves importing a shared volume group, re-importing a shared volume group, or updating the **/etc/hosts** file, the utility runs all verification checks again after it corrects one of the above conditions. If the same error condition is triggered again, the associated corrective action is not executed. The error is logged and verification fails. If the original condition is a warning, verification succeeds.

PowerHA SystemMirror detects active service IP labels and active volume groups on nodes regardless of whether or not nodes are running cluster services. PowerHA SystemMirror looks at the resource group state instead of cluster services. When verification detects active resources on a node that does not have the resource group in ONLINE state or does not have the resource group in an UNMANAGED state, verification gives you the option to bring these resources OFFLINE according the following table.

Verification cannot tell which node will actually acquire the resource group that has active resources. Thus, the warning messages mentioned in the following table are printed every time active resources are found on a node that is or is not stopped and the state of the resource group to which active resources belong is UNMANAGED, OFFLINE, or ERROR.

|                              | Resource Group Attribute: Manage<br>Resource Group Automatically                                | Resource Group Attribute: Manage<br>Resource Group Manually |
|------------------------------|-------------------------------------------------------------------------------------------------|-------------------------------------------------------------|
| Interactively correct errors | Display message with option to bring resources offline.                                         | Display message with option to bring resources offline.     |
| Automatically correct errors | Reset the startup attribute Managed<br>Resource group to: Manually. Display<br>warning message. | Print reminder/warning and steps to take.                   |
| No corrective actions        | Print reminder/warning and steps to take                                                        | Print reminder/warning and steps to take                    |
| Cluster Services are running | N/A                                                                                             | N/A                                                         |

### Conditions that can trigger a corrective action:

This topic discusses conditions that can trigger a corrective action.

### PowerHA SystemMirror shared volume group time stamps are not up-to-date on a node

If the shared volume group time stamp file does *not* exist on a node, or the time stamp files do not match on all nodes, the corrective action ensures that all nodes have the latest up-to-date VGDA time stamp for the volume group and imports the volume group on all cluster nodes where the shared volume group was out of sync with the latest volume group changes. The corrective action ensures that volume groups whose definitions have changed will be properly imported on a node that does *not* have the latest definition.

### The /etc/hosts file on a node does not contain all PowerHA SystemMirror-managed IP addresses

If an IP label is missing, the corrective action modifies the file to add the entry and saves a copy of the old version to **/etc/hosts.date**. If a backup file already exists for that day, no additional backups are made for that day.

Verification does the following:

- If the **/etc/hosts** entry exists but is commented out, verification adds a new entry; comment lines are ignored.
- If the label specified in the PowerHA SystemMirror Configuration does not exist in **/etc/hosts**, but the IP address is defined in **/etc/hosts**, the label is added to the existing **/etc/hosts** entry. If the label is different between **/etc/hosts** and the PowerHA SystemMirror configuration, then verification reports a different error message; no corrective action is taken.
- If the entry does not exist, meaning both the IP address and the label are missing from **/etc/hosts**, then the entry is added. This corrective action takes place on a node-by-node basis. If different nodes report different IP labels for the same IP address, verification catches these cases and reports an error. However, this error is unrelated to this corrective action. Inconsistent definitions of an IP label defined to PowerHA SystemMirror are not corrected.

### A file system is not created on a node, although disks are available

If a file system has *not* been created on one of the cluster nodes, but the volume group is available, the corrective action creates the mount point and file system. The file system must be part of a resource group for this action to take place. In addition, the following conditions must be met:

- This is a shared volume group.
- The volume group must already exist on at least one node.

- One or more node(s) that participate in the resource group where the file system is defined must already have the file system created.
- The file system must already exist within the logical volume on the volume group in such a way that simply re-importing that volume group would acquire the necessary file system information.
- The mount point directory must already exist on the node where the file system does not exist.

The corrective action handles only those mount points that are on a shared volume group, such that exporting and re-importing of the volume group will acquire the missing file systems available on that volume group. The volume group is varied off on the remote node(s), or the cluster is down and the volume group is then varied off if it is currently varied on, prior to executing this corrective action.

If **Mount All File Systems** is specified in the resource group, the node with the latest time stamp is used to compare the list of file systems that exists on that node with other nodes in the cluster. If any node is missing a file system, then PowerHA SystemMirror imports the file system.

### Disks are available, but the volume group has not been imported to a node

If the disks are available but the volume group has not been imported to a node that participates in a resource group where the volume group is defined, then the corrective action imports the volume group.

The corrective action gets the information regarding the disks and the volume group major number from a node that already has the volume group available. If the major number is unavailable on a node, the next available number is used.

The corrective action is only performed under the following conditions:

- The cluster is down.
- The volume group is varied off if it is currently varied on.
- The volume group is defined as a resource in a resource group.
- The major number and associated PVIDS for the disks can be acquired from a cluster node that participates in the resource group where the volume group is defined.

Note: This functionality will *not* turn off the **auto varyon** flag if the volume group has the attribute set. A separate corrective action handles auto varyon.

# Shared volume groups configured as part of a PowerHA SystemMirror resource group have their automatic varyon attribute set to Yes.

If verification finds that a shared volume group inadvertently has the auto varyon attribute set to Yes on any node, the corrective action automatically sets the attribute to **No** on that node.

### Required /etc/services entries are missing on a node.

If a required entry is commented out, missing, or invalid in **/etc/services** on a node, the corrective action adds it. Required entries are:

| Name           | Port  | Protocol |
|----------------|-------|----------|
| clcomd_caa     | 16191 | tcp      |
| clinfo_client  | 6174  | tcp      |
| clinfo_deadman | 6176  | tcp      |
| clsmuxpd       | 6270  | tcp      |
| clm_smux       | 6175  | tcp      |
| NULL           | 0     | NULL     |

### Required PowerHA SystemMirror snmpd entries are missing on a node

If a required entry is commented out, missing, or invalid on a node, the corrective action adds it.

Note: The default version of the **snmpd.conf** file for AIX is **snmpdv3.conf**.

In /etc/snmpdv3.conf or /etc/snmpd.conf, the required PowerHA SystemMirror snmpd entry is: smux 1.3.6.1.4.1.2.3.1.2.1.5 clsmuxpd\_password # PowerHA SystemMirror/ES for AIX clsmuxpd

In /etc snmpd.peers, the required PowerHA SystemMirror snmpd entry is: clsmuxpd 1.3.6.1.4.1.2.3.1.2.1.5 "clsmuxpd password" # PowerHA SystemMirror/ES for AIX clsmuxpd

If changes are required to the **/etc/snmpd.peers** or **snmpd[v3].conf** file, PowerHA SystemMirror creates a backup of the original file. A copy of the pre-existing version is saved prior to making modifications in the file **/etc/snmpd.{peers** | **conf}.date**. If a backup has already been made of the original file, then no additional backups are made.

PowerHA SystemMirror makes one backup per day for each **snmpd** configuration file. As a result, running verification a number of times in one day only produces one backup file for each file modified. If no configuration files are changed, PowerHA SystemMirror does not make a backup.

### Required PowerHA SystemMirror network options setting

The corrective action ensures that the value of each of the following network options is consistent across all nodes in a running cluster (out-of-sync setting on any node is corrected):

- tcp\_pmtu\_discover
- udp\_pmtu\_discover
- ipignoreredirects

### Required routerevalidate network option setting

Changing hardware and IP addresses within PowerHA SystemMirror changes and deletes routes. Because AIX caches routes, setting the **routerevalidate** network option is required as follows:

```
no -o routerevalidate=1
```

This setting ensures the maintenance of communication between cluster nodes. Verification run with corrective action automatically adjusts this setting for nodes in a running cluster.

Note: No corrective actions take place during a dynamic reconfiguration event.

### Corrective actions when using IPv6

If you configure an IPv6 address, the verification process can perform 2 more corrective actions:

- **Neighbor discovery (ND)**. Network interfaces must support this protocol which is specific to IPv6. The underlying network interface card is checked for compatibility with ND and the ND related daemons will be started.
- **Configuration of Link Local addresses (LL)**. A special link local (LL) address is required for every network interface that will be used with IPv6 addresses. If a LL address is not present the autoconf6 program will be run to configure one.

### **Related information**:

Installing PowerHA SystemMirror

#### clverify.log file:

During verification, PowerHA SystemMirror collects configuration data from all the nodes as it runs through a series of checks.

The verbose output is saved to the **/var/hacmp/clverify/clverify.log** file. The log file is rotated; this helps you and IBM Support obtain a history of what configuration changes have been made when you need to determine the root cause of a problem.

Ten copies of the log are saved, as follows:

| drwxr-xr-x<br>drwxr-xr-x | 3 root<br>6 root | system1024 Mar 13 00:02 .<br>system 512 Mar 11 10:03                                         |
|--------------------------|------------------|----------------------------------------------------------------------------------------------|
| -rw                      | 1 root           | system165229 Mar 13 00:02 clverify.log                                                       |
| -rw                      | 1 root<br>1 root | <pre>system165261 Mar 12 17:31 clverify.log.1 system165515 Mar 12 15:22 clverify.log.2</pre> |
| -rw                      | 1 root           | system163883 Mar 12 15:04 clverify.log.3                                                     |
| -rw                      | 1 root<br>1 root | system164781 Mar 12 14:54 clverify.log.4<br>system164459 Mar 12 14:36 clverify.log.5         |
| -rw                      | 1 root           | system160194 Mar 12 09:27 clverify.log.6                                                     |
| -rw                      | 1 root<br>1 root | <pre>system160410 Mar 12 09:20 clverify.log.7 system160427 Mar 12 09:16 clverify.log.8</pre> |
| -rw                      | 1 root           | system160211 Mar 12 09:06 clverify.log.9                                                     |

You can redirect the **clverify.log** file to write to a different location using the standard PowerHA SystemMirror logfile redirection mechanism. If the **clverify.log** file is redirected to a different location, the location of all the data saved in the subdirectories in the path **/var/hacmp/clverify** moves along with it. However, pre-existing data under **/var/hacmp/clverify** is not automatically moved if the **clverify.log** is redirected.

#### **Related information**:

Using cluster log files

#### Archived configuration databases:

All verification checks use PowerHA SystemMirror Configuration Database data supplied by the common communication infrastructure, which is designed to provide efficient access to configuration databases from the other nodes.

When the verification runs, it stores copies of the following:

- All PowerHA SystemMirror Configuration Databases (ODMs) used during verification
- All AIX ODMs (Custom Attributes, Device Definitions, and so forth) collected from the remote nodes

The verification utility manages these files by storing the copies in various directories depending on the success or failure of the verification.

### Inactive components report

Cluster verification reports the list of inactive cluster components that could be in that state due to errors or failures. The information in this report is valid for active clusters only.

Inactive components are:

- Node that is not running Cluster Services. Resources for such nodes are not listed.
- Interfaces in "down" state
- Networks in "down" state
- resource groups in "ERROR" or "UNMANAGED" state

In the following example, one node has experienced a failure in a boot interface on a network that does not allow aliasing. The other, which was managing two resource groups, has been shutdown unmanaged and restarted with manual resource group management.

```
Node: node1

Resource Group: rg1

Resource Group: rg4

Node: node2

Network: net_ether_01

Label: node2_stby

Resource Group: rg1

Resource Group: rg1

Resource Group: rg4

State: UNMANAGED

State: DOWN

State: UNMANAGED

State: UNMANAGED

State: UNMANAGED
```

Note:

- Boot interfaces are only displayed for networks that are using aliasing.
- The unmanaged resource groups appear with the **UNMANAGED** status on every node that could potentially host them.

# Managing PowerHA SystemMirror file collections

PowerHA SystemMirror requires that event scripts, application scripts, AIX files, and PowerHA SystemMirror configuration files must be identical on each cluster node.

The PowerHA SystemMirror File Collections facility automatically synchronizes these files among cluster nodes and warns you if there are any unexpected results (for example, if one or more files in a collection has been deleted or has a length of zero on one or more cluster nodes).

PowerHA SystemMirror has always provided the facilities to keep its own configuration information in sync across the cluster. The value of the PowerHA SystemMirror file collections function is that it allows you to easily keep application-specific configuration information in sync on all the nodes in the cluster. It is known that when the application-specific configuration information is allowed to drift out of sync in the cluster - when a change made one node is *not* made on others - this creates problems during application fallovers. You can use file collections to keep your application configuration identical on all cluster nodes.

### **Default PowerHA SystemMirror file collections**

When you install PowerHA SystemMirror, it sets up the default file collections.

### PowerHA SystemMirror Configuration\_Files collection:

PowerHA SystemMirror Configuration\_Files collection is a container for certain essential system files.

The PowerHA SystemMirror Configuration\_Files collection contains the following files:

- /etc/hosts
- /etc/services
- /etc/snmpd.conf
- /etc/snmpdv3.conf
- /etc/rc.net
- /etc/inetd.conf

- /etc/cluster/rhosts
- /usr/es/sbin/cluster/etc/clhosts
- /usr/es/sbin/cluster/etc/clinfo.rc
- /usr/es/sbin/cluster/netmon.cf

### Related information:

Installing PowerHA SystemMirror Planning PowerHA SystemMirror

### HACMP\_Files collection:

**HACMP\_Files** is a container for user-configurable files in the PowerHA SystemMirror configuration. PowerHA SystemMirror uses this file collection to reference all of the user-configurable files in the PowerHA SystemMirror Configuration Database classes.

The HACMP\_Files collection automatically includes:

- Any pre, post or notification events you have used to customize cluster events.
- The start and stop scripts specified for any application controllers.
- Scripts specified for application monitoring including any monitoring, notification, cleanup and restart scripts.
- Custom pager text messages.
- Scripts for Tape support
- Any custom snapshot methods
- User defined event recovery programs

**Note:** Do not modify or rename the PowerHA SystemMirror event script files. Also, do not include PowerHA SystemMirror event scripts in any PowerHA SystemMirror file collection.

When copying a file to a remote node, the local node's owner, group, modification time stamp, and permission settings are maintained on the remote node. That is, the remote node inherits these settings from the local node.

Permissions for all files in the **HACMP\_Files** collection are set to execute, which helps to prevent problems if you have not yet set execute permission for scripts on all nodes. (This is often the cause of an event failure.)

You cannot rename or delete the **HACMP\_Files** collection. You cannot add or remove files from the collection.

You can add a file that is already included in the **HACMP\_Files** collection (for example, an application start script) to another file collection. However, in any other case, a file can only be included in one file collection and you receive the following error message, where XXX \_Files is the name of the previously defined collection:

This file is already included in the <XXX\_Files> collection).

You can add and remove files or delete the Configuration\_Files collection.

Neither of these file collections is enabled by default. If you prefer to include some user-configurable files in another collection instead of propagating all of them, leave the **HACMP\_Files** collection disabled.

### Related tasks:

"Configuring application controllers" on page 16

A PowerHA SystemMirror application controller is a cluster resource used to control an application that must be highly available. It contains application start and stop scripts.

### Related reference:

"Customizing cluster events" on page 305

Customizing cluster events to send notification or to take recovery actions is another method you can use to help maintain the cluster running as smoothly as possible.

"Application monitoring" on page 306

You can monitor a set of applications that you define through the SMIT interface.

### Options for propagating a PowerHA SystemMirror file collection

Propagating a file collection copies the files in a file collection from the current node to the other cluster nodes.

Use one of the following methods to propagate a PowerHA SystemMirror file collection:

- Propagate the file collection at any time manually. You can propagate files in a file collection from the PowerHA SystemMirror File Collection SMIT menu on the local node (the node that has the files you want to propagate).
- Set the option to propagate the file collection whenever cluster verification and synchronization is executed. The node from which verification is run is the propagation node. (This is set to **No** by default.)
- Set the option to propagate the file collection automatically after a change to one of the files in the collection. PowerHA SystemMirror checks the file collection status on each node (every 10 minutes by default) and propagates any changes. (This is set to **No** by default.)

One timer is set for all file collections. You can change the timer. The maximum is 1440 minutes (24 hours) and the minimum is 10 minutes.

You can set up and change file collections on a running cluster. However, note that if you add a node dynamically, the file collection on that node may have files that are *not* in sync with the files on the other cluster nodes. If the file collection on the node being added is set for automatic propagation upon cluster verification and synchronization, the files on the node just added are updated properly. If this flag is *not* set, you must manually run the file collection propagation from one of the other nodes.

### Backup files and error handling:

During file propagation, before PowerHA SystemMirror copies a file to a remote node, the remote node makes a backup copy of the original file if it exists and its size is greater than zero, with the original time stamp.

The copy is kept in the /var/hacmp/filebackup/ directory.

Only the most recent backup is kept for each file that is overwritten. When another propagation replaces the file, the new backup overwrites the old one. You cannot customize these backups. If you need to use a backup file, you must manually copy the file back to its original location.

If the local (propagation) node has a zero-length or non-existent file in a file collection, then an error message is logged and the file is not copied during the propagation process. The zero-length or non-existent file remains until you run a manual propagation from another node, or when an automatic propagation from another node sees a change to the file and propagates it.

All errors during file propagation are logged to SMIT if the propagation happens during a cluster verification or synchronization or manual propagation. Errors are also written to the **/var/hacmp/log/clutils.log** file.

You must verify that the file on the local (propagation) node is the latest copy and is not corrupt. PowerHA SystemMirror only checks for the existence and length of the file on this node. File propagation does not occur if the file has a time stamp that is earlier than last time file propagation occurred. For example, if the file is restored from a three month old backup file it has a time stamp earlier than the last propagated file that has a time stamp from one week ago. Therefore, in this example file propagation does not occur.

If you want to use the file collection that has a time stamp older than the latest file collection, complete the following steps:

- 1. From the command line, enter smit sysmirror.
- 2. From the SMIT interface, select System Management (C-SPOC) > PowerHA SystemMirror File Collection Management > Propagate Files in File Collections, and press Enter.
- 3. Select the file collection and press Enter.

### Tracking PowerHA SystemMirror file collection operations:

Whenever the PowerHA SystemMirror File Collections utility replaces a file on a node, information about it is saved in the **/var/hacmp/log/clutils.log** file.

This information includes:

- Date and time of replacement
- Propagation type
- File name and file collection name
- Name of the remote and local nodes.

For example:

Wed Jan 07 11:08:55 2006: clfileprop: Manual file collection propagation called. Wed Jan 07 11:08:55 2006: clfileprop: The following file collections will be processed: Wed Jan 07 11:08:55 2006: clfileprop: Test\_Files Wed Jan 07 11:08:55 2004: clfileprop: Wed Jan 07 11:08:55 2006: clfileprop: Starting file propagation to remote node riga. Wed Jan 07 11:08:55 2006: clfileprop: Successfully propagated file /tmp/kris to node riga. Wed Jan 07 11:08:55 2006: clfileprop: Successfully propagated file /tmp/k2 to node riga. Wed Jan 07 11:08:55 2006: clfileprop: Total number of files propagated to node riga: 2

### Using SMIT to manage PowerHA SystemMirror file collections

The SMIT interface enables you to perform the certain actions.

### Creating a PowerHA SystemMirror file collection:

To create a PowerHA SystemMirror File Collection, at least one working IP communications path defined to PowerHA SystemMirror must exist between the node running the file propagation and each remote node defined to the cluster. The **clcomd** daemon must be running on all nodes.

To create a PowerHA SystemMirror file collection:

- 1. Enter smit sysmirror
- 2. In SMIT, select System Management (C-SPOC) > PowerHA SystemMirror > File Collection Management > File Collections > Add a File Collection and press Enter.
- 3. Enter field values as follows:

### Table 37. Add a File Collection fields

| Field                                           | Value                                                                                                    |
|-------------------------------------------------|----------------------------------------------------------------------------------------------------|
| File Collection name                            | The name can include alphanumeric characters and underscores. Use no more<br>than 64 characters. Do not use reserved names. For a list of reserved names,<br>see List of reserved words.                                                                                                    |
| File Collection Description                     | A description of the file collection. Use no more than 100 characters.                                                                                                    |
| Propagate files during cluster synchronization? | <b>No</b> is the default. If you select <b>Yes</b> , PowerHA SystemMirror propagates all changed files that are listed in the current collection before every cluster verification and synchronization process.                                                                                                    |
| Propagate changes to files automatically?       | <b>No</b> is the default. If you select <b>Yes</b> , PowerHA SystemMirror propagates files listed in the current collection across the cluster when a change is detected on any file in the collection. PowerHA SystemMirror checks for changes every ten minutes by default. You can adjust the timer on the <b>Manage File Collections</b> panel. |

- In SMIT, select System Management (C-SPOC) > PowerHA SystemMirror > File Collection Management > Manage Files in File Collections > Add Files to a File Collection and press Enter.
- 5. Select the File Collection where you want to add the files.
- 6. Enter the file names in the New Files field:

#### Table 38. New Files fields

| Field                                           | Value                                                                                                    |
|-------------------------------------------------|----------------------------------------------------------------------------------------------------|
| File Collection name                            | The name of the selected file collection is displayed.                                                                                                    |
| File Collection Description                     | The current description is displayed.                                                                                                    |
| Propagate files during cluster synchronization? | The current choice is displayed.                                                                                                    |
| Propagate changes to files automatically?       | The current choice is displayed.                                                                                                    |
| Collection Files                                | Any files already in the collection are displayed.                                                                                                    |
| New Files                                       | Add the full pathname of the new file. The name must begin with a forward slash. A file cannot be a symbolic link, a pipe, a socket, or any file in /dev or /tmp or /proc. It cannot begin with /etc/objrepos/* or /etc/es/objrepos/*. The file cannot be in another file collection, except for PowerHA SystemMirror_Files. Adding a directory to a file collection causes all non-empty files in that directory and its subdirectories to be propagated. Note: You cannot add whole /tmp directory to a file collection. You can add individual files under the /tmp directory to the file collection. |

 When you finish creating the file collections, you must synchronize the cluster by selecting the following path from the SMIT interface, Cluster Nodes and Networks > Verify and Synchronize Cluster Configuration.

### **Related reference:**

"List of reserved words" on page 119 This topic includes all of the reserved words that you cannot use a names in cluster.

### Setting the automatic timer for file collections:

The default timer for automatic checks on file collections is ten minutes. You can change the amount of time as needed.

**Note:** The periodic check for changes to a file in a file collection runs on each node. However, these checks are *not* coordinated to run simultaneously on every node. Make changes to a file *only on one node* within the general time limit.

To customize the file collection time interval:

1. Enter smit sysmirror

- 2. In SMIT, select System Management (C-SPOC) > PowerHA SystemMirror > File Collections > Manage > Change/Show Automatic Update Time and press Enter.
- **3.** Enter the amount of time (in minutes) that you want PowerHA SystemMirror to pause before performing file collection synchronization. The maximum is 1440 minutes (24 hours) and the minimum is 10 minutes. Press Enter.
- 4. Synchronize the cluster using SMIT.

### Changing a file collection:

You can modify a file collection in several different ways.

You can modify a file collection as follows:

- Change the attributes of a file collection (name, description, propagation parameters).
- Add or remove files in the collection.
- Remove a file collection.
- Change the automatic timer for all file collections, as described in Setting the automatic timer for file collections.

To change an attribute of a particular file collection:

- 1. Enter smit sysmirror.
- In SMIT, select System Management (C-SPOC) > PowerHA SystemMirror > File Collection Management > File Collections > Manage > Change/Show Automatic Update Time and press Enter.
- **3**. Select the file collection.
- 4. Change the name, description, and synchronization parameters on this panel:

Table 39. File Collection fields

| Field                                           | Value                                                                                                    |
|-------------------------------------------------|----------------------------------------------------------------------------------------------------|
| File Collection name                            | The current name appears here.                                                                                                    |
| New File Collection name                        | Enter the new name.                                                                                                    |
| Propagate files during cluster synchronization? | <b>No</b> is the default. If you select <b>Yes</b> , PowerHA SystemMirror propagates all changed files that are listed in the current collection before every cluster verification and synchronization process.                                                                                                    |
| Propagate changes to files automatically?       | <b>No</b> is the default. If you select <b>Yes</b> , PowerHA SystemMirror propagates files listed in the current collection across the cluster automatically when a change is detected on any file in the collection. PowerHA SystemMirror checks for changes every ten minutes by default. You can adjust the timer on the <b>Manage File Collections</b> panel. |
| Collection Files                                | Any files already in the collection are displayed. Press F4 to see<br>the list. You cannot change this field.                                                                                                    |

### 5. Synchronize the cluster.

### **Related tasks**:

"Setting the automatic timer for file collections" on page 116 The default timer for automatic checks on file collections is ten minutes. You can change the amount of time as needed.

### Removing files from a file collection:

You can use SMIT to remove files from a file collection.

To remove files from a file collection:

1. Enter smit sysmirror

- In SMIT, select System Management (C-SPOC) > PowerHA SystemMirror File Collection Management > Manage Files in File Collections > Remove Files from a File Collection and press Enter.
- 3. Select the File Collection from which you want to remove the files.
- 4. Select one or more files to remove from the file collection and press Enter.
- 5. Synchronize the cluster to update Configuration Databases.

### Removing a file collection:

You can remove a file collection from the PowerHA SystemMirror configuration using SMIT.

To remove a file collection from the PowerHA SystemMirror configuration:

- 1. Enter smit sysmirror
- 2. In SMIT, select System Management (C-SPOC) > PowerHA SystemMirror > File Collection Management > File Collections > Remove a File Collection and press Enter.
- 3. Select the file collection to remove and press Enter.
- 4. SMIT displays

Are you sure?

Press Enter again.

5. Synchronize the cluster.

### Verifying and synchronizing file collections:

If file collections exist, PowerHA SystemMirror checks and propagates the file collections with the flag set to **yes** for "propagate during verify and synchronize" before running the rest of the cluster verification and synchronization process.

Before the files in each collection are propagated to all the cluster nodes, PowerHA SystemMirror performs the following verification checks:

- Verifies that no files are listed twice in any file collection. If a file is listed twice, a warning displays and verification continues.
- Verifies that each file listed in each collection is a real file on the local node (the node from which cluster synchronization is being run). A file can*not* be a symbolic link, a directory, a pipe, a socket, or any file in /dev or /proc. It can*not* begin with /etc/objrepos/\* or /etc/es/objrepos/\*. If a file in a file collection is one of these, PowerHA SystemMirror displays an error and verification fails.
- Verifies that each file exists on the local node and has a file size greater than zero. If a file does *not* exist on the local node or has a size of zero, PowerHA SystemMirror displays an error and verification fails.
- Verifies that each file has a full path name that begins with a forward slash. If a file's pathname does *not* begin with a forward slash, PowerHA SystemMirror displays an error and verification fails.

# Adding a custom verification method

You may want to add a custom verification method to check for a particular issue on your cluster. For example, you could add a script to check for the version of an application. You could include an error message for display and to write to the **clverify.log** file.

**Note:** During node startup, automatic verification and synchronization does not include any custom verification methods.

To add a custom verification method, complete the following steps:

1. Enter smit sysmirror.

- 2. In SMIT, select Problem Determination Tools > PowerHA SystemMirror Verification > Configure Custom Verification Method > Add a Custom Verification Method and press Enter.
- **3**. Enter the field values as follows:

| Field                           | Value                                                                                                    |
|---------------------------------|----------------------------------------------------------------------------------------------------|
| Verification Method Name        | Enter a name for the verification method. Method names can be up to 64 alphanumeric characters. Do not use the word "all," as this is a keyword indicating that all custom verification methods are to be run. |
| Verification Method Description | Enter a short description of the verification method.                                                                                                    |
| Verification Type               | Select <b>Script</b> if the type of verification method you want to use is a script. Select <b>Library</b> if the type of verification method you want to use is a library that was built with an API.         |
| Verification Script Filename    | Enter the file name for the verification method that is executable.                                                                                                    |

Table 40. Add a Custom Verification Method fields

4. Press Enter. The method is added to the list of verification methods you can use when you select the PowerHA SystemMirror Verification option under the **Problem Determination Tools** menu.

### Changing a custom verification method

You can use the SMIT interface to change a custom verification method.

To change a custom verification method, complete the following steps:

- 1. Enter smit sysmirror.
- In the SMIT interface, select Problem Determination Tools > PowerHA SystemMirror Verification > Configure Custom Verification Method > Change/Show a Custom Verification Method and press Enter.
- 3. Select the verification method you want to change or show and press Enter.
- 4. Enter a new name, new verification method description, and/or new filename as desired for the verification method and press Enter.

### Removing a custom verification method

You can use the SMIT interface to remove a custom verification method.

To remove a custom verification method, complete the following steps:

- 1. Enter smit sysmirror.
- 2. In SMIT, select Problem Determination Tools > PowerHA SystemMirror Verification > Configure Custom Verification Method > Remove a Custom Verification Method and press Enter.
- **3**. Select the verification method you want to remove and press Enter. SMIT prompts you to confirm that you want to remove the specified verification method.
- 4. Press Enter to remove the verification method.

# List of reserved words

This topic includes all of the reserved words that you cannot use a names in cluster.

Do not use the following words as names in a cluster:

**Note:** You can use the following words when combined with numerals or another word (for example, my\_network or rs232\_02).

- adapter
- alias
- atm
- BO

- cluster
- command
- custom
- daemon
- disk
- diskhb
- diskhbmulti
- ether
- event
- FBHPN
- fcs
- fddi
- FNPN
- fscsi
- FUDNP
- grep
- group
- hps
- ip
- IP
- ipv6
- IPv6
- IPV6
- IW
- name
- network
- NFB
- nim
- node
- nodename
- OAAN
- OFAN
- OHN
- OUDP
- private
- public
- resource
- rs232
- serial
- slip
- socc
- subnet
- tmscsi
- tmssa
- token

- tty
- volume
- vpath
- vscsi

You can find the most current list of reserved words in the /usr/es/sbin/cluster/etc/reserved\_words file.

# Testing a PowerHA SystemMirror cluster

These topics describe how to use the Cluster Test Tool to test the recovery capabilities of a PowerHA SystemMirror cluster.

The Cluster Test Tool is available for you to test a new cluster before it becomes part of your production environment, and to test configuration changes to an existing cluster, when the cluster is *not* in service.

The Cluster Test Tool runs only on a cluster that has:

- If the cluster is migrated from an earlier version, cluster migration must be complete.
- The cluster configuration verified and synchronized. Before you run the tool on a cluster node, ensure that:
- The node has PowerHA SystemMirror installed and is part of the PowerHA SystemMirror cluster to be tested.
- The node has network connectivity to all of the other nodes in the PowerHA SystemMirror cluster.
- You have root permissions.

Because log file entries include time stamps, consider synchronizing the clocks on the cluster nodes to make it easier to review log file entries produced by test processing.

# Overview for testing a cluster

The Cluster Test Tool utility allows you to test a PowerHA SystemMirror cluster configuration to evaluate how a cluster operates under a set of specified circumstances, such as when cluster services on a node fail or when a node loses connectivity to a cluster network.

You can start a test, let it run unattended, and return later to evaluate the results of your testing. You should run the tool under both low load and high load conditions to observe how system load affects your PowerHA SystemMirror cluster.

You run the Cluster Test Tool from SMIT on one node in a PowerHA SystemMirror cluster. For testing purposes, this node is referred to as the *control node*. From the control node, the tool runs a series of specified tests - some on other cluster nodes, gathers information about the success or failure of the tests processed, and stores this information in the Cluster Test Tool log file for evaluation or future reference.

The Cluster Test Tool allows you to test a PowerHA SystemMirror cluster in two ways, by running:

- Automated testing (also known as Automated Test Tool). In this mode, the Cluster Test Tool runs a series of predefined sets of tests on the cluster.
- Custom testing (also known as Test Plan). In this mode, you can create your own test plan, or a custom testing routine, that will include different tests available in the Cluster Test Tool library.

### Automated testing

Use the automated test procedure (a predefined set of tests) supplied with the tool to perform basic cluster testing on any cluster.

No setup is required. You simply run the test from SMIT and view test results from SMIT and the Cluster Test Tool log file.

The automated test procedure runs a predefined set of tests on a node that the tool randomly selects. The tool ensures that the node selected for testing varies from one test to another. For information about automated testing, see Running automated tests.

### **Related reference:**

"Running automated tests" on page 123

You can run the automated test procedure on any PowerHA SystemMirror cluster that is not currently in service.

### **Custom testing**

If you are an experienced PowerHA SystemMirror administrator and want to tailor cluster testing to your environment, you can create custom tests that can be run from SMIT.

You create a custom test plan (a file that lists a series of tests to be run), to meet requirements specific to your environment and apply that test plan to any number of clusters. You specify the order in which tests run and the specific components to be tested. After you set up your custom test environment, you run the test procedure from SMIT and view test results in SMIT and in the Cluster Test Tool log file. For information about customized testing, see Setting up custom cluster testing.

### Related reference:

"Setting up custom cluster testing" on page 127

If you want to extend cluster testing beyond the scope of the automated testing and you are an experienced PowerHA SystemMirror administrator who has experience planning, implementing, and troubleshooting clusters, you can create a custom test procedure to test the PowerHA SystemMirror clusters in your environment.

### **Test duration**

Running automated testing on a basic two-node cluster that has a simple cluster configuration takes approximately 30 to 60 minutes to complete.

Individual tests can take around three minutes to run. The following conditions affect the length of time to run the tests:

• Cluster complexity

Testing in complex environments takes considerably longer.

• Latency on the network

Cluster testing relies on network communication between the nodes. Any degradation in network performance slows the performance of the Cluster Test Tool.

• Use of verbose logging for the tool

If you customize verbose logging to run additional commands from which to capture output, testing takes longer to complete. In general, the more commands you add for verbose logging, the longer a test procedure takes to complete.

• Manual intervention on the control node

At some points in the test, you may need to intervene. See Recovering the control node after cluster manager stops for ways to avoid this situation.

• Running custom tests

If you run a custom test plan, the number of tests run also affects the time required to run the test procedure. If you run a long list of tests, or if any of the tests require a substantial amount of time to complete, then the time to process the test plan increases.

### Related reference:

"Recovering the control node after cluster manager stops" on page 145 If a **CLSTRMGR\_KILL** test runs on the control node and stops the control node, reboot the control node. No action is taken to recover from the failure. After the node reboots, the testing continues.

### Security during testing

The Cluster Test Tool uses the PowerHA SystemMirror Cluster Communications daemon to communicate between cluster nodes to protect the security of your PowerHA SystemMirror cluster.

### **Related reference:**

"Managing users and groups" on page 271

These topics describe how to use the SMIT Cluster Management (C-SPOC) utility to manage user accounts and groups, this applies to LDAP as well, on all nodes in a cluster by making configuration changes on a single node, and on LDAP from any node in a cluster.

### **Limitations of Cluster Test Tool**

The Cluster Test Tool has some limitations.

It does not support testing of the following PowerHA SystemMirror cluster-related components:

- Network adapters that have FQDN
- RGs with dependencies
- Dynamic cluster reconfiguration.

You cannot run dynamic reconfiguration while the tool is running.

• Pre-events and post-events.

Pre-events and post-events run in the usual way, but the tool does not verify that the events were run or that the correct action was taken.

In addition, the Cluster Test Tool may not recover from the following situations:

- A node that fails unexpectedly, that is a failure not initiated by testing
- The cluster does not stabilize.

**Note:** The Cluster Test Tool uses the terminology for stopping cluster services that was used in PowerHA SystemMirror prior to v.5.4 (graceful stop, graceful with takeover and forced stop).

### **Related reference:**

"Starting and stopping cluster services" on page 154 These topics explain how to start and stop cluster services on cluster nodes and clients.

# **Running automated tests**

You can run the automated test procedure on any PowerHA SystemMirror cluster that is not currently in service.

The Cluster Test Tool runs a specified set of tests and randomly selects the nodes, networks, resource groups, and so forth for testing. The tool tests different cluster components during the course of the testing. For a list of the tests that are run, see Understanding automated testing.

Before you start running an automated test:

- Ensure that the cluster is not in service in a production environment
- Stop PowerHA SystemMirror cluster services, this is recommended but optional. Note that if the Cluster Manager is running, some of the tests will be irrational for your configuration, but the Test Tool will continue to run.
- Cluster nodes are attached to two IP networks.

One network is used to test a network becoming unavailable then available. The second network provides network connectivity for the Cluster Test Tool. Both networks are tested, one at a time.

### Related reference:

"Understanding automated testing" on page 125

These topics list the sequence that the Cluster Test Tool uses for the automated testing, and describes the syntax of the tests run during automated testing.

### Launching the cluster test tool

You can use the cluster test tool to run an automated test procedure.

To run the automated test procedure:

- 1. Enter smit sysmirror
- 2. In SMIT, select Problem Determination Tools > Cluster Test Tool > Execute Automated Test Procedure and press Enter.

The system displays:

Are you sure

If you press Enter again, the automated test plan runs.

**3**. Evaluate the test results.

For information about evaluating test results, see Evaluating results.

### Related reference:

"Evaluating results" on page 143

You evaluate test results by reviewing the contents of the log file created by the Cluster Test Tool.

### Modifying logging and stopping processing in the cluster test tool

You can modify several different features in the cluster test tool.

You can also modify processing for automated test procedure to:

- Turn off verbose logging
- Turn off cycling of log files for the tool
- Stop processing tests after the first test fails

To modify processing for an automated test:

- 1. Enter smit sysmirror
- In SMIT, select Problem Determination Tools.
   Then select PowerHA SystemMirror Cluster Test Tool.
- 3. In the PowerHA SystemMirror Cluster Test Tool panel, select Execute Automated Test Procedure .
- 4. In the Execute Automated Test Procedure panel, enter field values as follows:

| Field           | Value                                                                                                    |
|-----------------|----------------------------------------------------------------------------------------------------|
| Verbose Logging | When set to <b>yes</b> , includes additional information in the log file. This information may help to judge the success or failure of some tests. For more information about verbose logging and how to modify it for your testing, see Error logging. Select <b>no</b> to decrease the amount of information logged by the Cluster Test Tool. |
|                 | The default is <b>yes</b> .                                                                                                    |
| Cycle Log File  | When set to <b>yes</b> , uses a new log file to store output from the Cluster Test Tool.                                                                                                    |
|                 | Select <b>no</b> to append messages to the current log file.                                                                                                    |
|                 | The default is <b>yes</b> .                                                                                                    |
|                 | For more information about cycling the log file, see Error logging.                                                                                                    |

Table 41. Execute Automated Test Procedure fields

Table 41. Execute Automated Test Procedure fields (continued)

| Field          | Value                                                                                                    |
|----------------|----------------------------------------------------------------------------------------------------|
| Abort on Error | When set to <b>no</b> , the Cluster Test Tool continues to run tests after some of the tests being run fail. This may cause subsequent tests to fail because the cluster state is different from the one expected by one of those tests. |
|                | Select <b>yes</b> to stop processing after the first test fails.                                                                                                    |
|                | For information about the conditions under which the Cluster Test Tool stops running, see Cluster test tool stops running.                                                                                                    |
|                | The default is <b>no</b> .<br><b>Note:</b> The tool stops running and issues an error if a test fails and <b>Abort on Error</b> is selected.                                                                                             |

- 5. Press Enter to start running the automated tests.
- **6**. Evaluate the test results.

### **Related reference:**

"Evaluating results" on page 143

You evaluate test results by reviewing the contents of the log file created by the Cluster Test Tool.

"Error logging" on page 145

The Cluster Test Tool has several useful functions that enable you to work with logs.

"Cluster test tool stops running" on page 151

The Cluster Test Tool can stop running under certain conditions.

# Understanding automated testing

These topics list the sequence that the Cluster Test Tool uses for the automated testing, and describes the syntax of the tests run during automated testing.

The automated test procedure performs sets of predefined tests in the following order:

- 1. General topology tests
- 2. Resource group tests on non-concurrent resource groups
- 3. Resource group tests on concurrent resource groups
- 4. Tests for each network
- 5. Volume group tests for each resource group
- 6. Catastrophic failure test.

The Cluster Test Tool discovers information about the cluster configuration, and randomly selects cluster components, such as nodes and networks, to be used in the testing.

Which nodes are used in testing varies from one test to another. The Cluster Test Tool may select some node(s) for the initial battery of tests, and then, for subsequent tests, it may intentionally select the same node(s), or, choose from nodes on which no tests were run previously. In general, the logic in the automated test sequence ensures that all components are sufficiently tested in all necessary combinations.

The testing follows these rules:

- Tests operation of a concurrent resource group on one randomly selected node not all nodes in the resource group.
- Tests only those resource groups that include monitored application controllers or volume groups.
- Requires at least two active IP networks in the cluster to test non-concurrent resource groups.

The automated test procedure runs a **node\_up** event at the beginning of the test to make sure that all cluster nodes are up and available for testing.

These sections list the tests in each group. For more information about a test, including the criteria to determine the success or failure of a test, see Description of tests. The automated test procedure uses variables for parameters, with values drawn from the PowerHA SystemMirror cluster configuration.

The examples in the following sections use variables for node, resource group, application controller, stop script, and network names. For information about the parameters specified for a test, see Description of tests.

### **Related reference:**

"Description of tests" on page 130 The Test Plan supports the tests listed in this section. The description of each test includes information about the test parameters and the success indicators for a test.

### General topology tests

The Cluster Test Tool runs the general topology tests in a certain order.

The order is as follows:

- 1. Bring a node up and start cluster services on all available nodes
- 2. Stop cluster services on a node and bring resource groups offline.
- 3. Restart cluster services on the node that was stopped
- 4. Stop cluster services and move resource groups to another node
- 5. Restart cluster services on the node that was stopped
- 6. Stop cluster services on another node and place resource groups in an UNMANAGED state.
- 7. Restart cluster services on the node that was stopped.

The Cluster Test Tool uses the terminology for stopping cluster services that was used in PowerHA SystemMirror in releases prior to v.5.4. For information on how the methods for stopping cluster services map to the terminology used in v.5.4, see Starting and stopping cluster services.

When the automated test procedure starts, the tool runs each of the following tests in the order shown:

- 1. NODE\_UP, ALL, Start cluster services on all available nodes
- 2. NODE\_DOWN\_GRACEFUL, node1, Stop cluster services gracefully on a node
- 3. NODE UP, node1, Restart cluster services on the node that was stopped
- 4. NODE DOWN TAKEOVER, node2, Stop cluster services with takeover on a node
- 5. NODE UP, node2, Restart cluster services on the node that was stopped
- 6. NODE DOWN FORCED, node3, Stop cluster services forced on a node
- 7. NODE UP, node3, Restart cluster services on the node that was stopped

### **Related reference:**

"Starting and stopping cluster services" on page 154 These topics explain how to start and stop cluster services on cluster nodes and clients.

### **Resource group tests**

There are two groups of resource group tests that can be run. Which group of tests run depends on the startup policy for the resource group: non-concurrent and concurrent resource groups. If a resource of the specified type does not exist in the resource group, the tool logs an error in the Cluster Test Tool log file.

### Resource group starts on a specified node

The following tests run if the cluster includes one or more resource groups that have a startup management policy *other than* **Online on All Available Nodes**, that is, the cluster includes one or more non-concurrent resource groups.

The Cluster Test Tool runs each of the following tests in the order shown for each resource group:

- Bring a resource group offline and online on a node. RG OFFLINE, RG ONLINE
- Bring a local network down on a node to produce a resource group fallover. NETWORK\_DOWN\_LOCAL, rg\_owner, svc1\_net, Selective fallover on local network down
- Recover the previously failed network. NETWORK\_UP\_LOCAL, prev\_rg\_owner, svc1\_net, Recover previously failed network
- 4. Move a resource group to another node. RG\_MOVE
- Bring an application controller down and recover from the application failure. SERVER\_DOWN, ANY, app1, /app/stop/script, Recover from application failure

### Resource group starts on all available nodes

If the cluster includes one or more resource groups that have a startup management policy of **Online on All Available Nodes**, that is, the cluster has concurrent resource groups, the tool runs one test that brings an application controller down and recovers from the application failure.

The tool runs the following test: RG\_OFFLINE, RG\_ONLINE SERVER\_DOWN, ANY, app1, /app/stop/script, Recover from application failure

### **Network tests**

The tool runs tests for defined networks.

For each network, the tool runs these tests:

- Bring a network down and up.
   NETWORK\_DOWN\_GLOBAL, NETWORK\_UP\_GLOBAL
- Fail a network interface, join a network interface. This test is run for the service interface on the network. If no service interface is configured, the test uses a random interface defined on the network. FAIL\_LABEL, JOIN\_LABEL

### Volume group tests

The tool runs tests for volume groups.

For each resource group in the cluster, the tool runs tests that fail a volume group in the resource group: VG DOWN

### Catastrophic failure test

As a final test, the tool stops the Cluster Manager on a randomly selected node that currently has at least one active resource group.

CLSTRMGR\_KILL, node1, Kill the cluster manager on a node

If the tool terminates the Cluster Manager on the control node, you may need to reboot this node.

# Setting up custom cluster testing

If you want to extend cluster testing beyond the scope of the automated testing and you are an experienced PowerHA SystemMirror administrator who has experience planning, implementing, and troubleshooting clusters, you can create a custom test procedure to test the PowerHA SystemMirror clusters in your environment.

You can specify the tests specific to your clusters, and use variables to specify parameters specific to each cluster. Using variables lets you extend a single custom test procedure to run on a number of different clusters. You then run the custom test procedure from SMIT.

**Important:** If you uninstall PowerHA SystemMirror, the program removes any files you may have customized for the Cluster Test Tool. If you want to retain these files, make a copy of these files before you uninstall PowerHA SystemMirror.

### Planning a test procedure

Before you create a test procedure, make sure that you are familiar with the PowerHA SystemMirror clusters on which you plan to run the test.

List the following components in your cluster and have this list available when setting up a test:

- Nodes
- Networks
- Volume groups
- Resource groups
- Application controllers

Your test procedure should bring each component offline then online, or cause a resource group fallover, to ensure that the cluster recovers from each failure.

Start your test by running a **node\_up** event on each cluster node to ensure that all cluster nodes are up and available for testing.

### Creating a custom test procedure

This topic describes the high level task of creating a custom test procedure.

To create a custom test procedure:

1. Create a Test Plan, a file that lists the tests to be run.

For information about creating a Test Plan, see Creating a test plan.

2. Set values for test parameters.

For information about specifying parameters, see Specifying parameters for tests.

### **Related reference:**

"Creating a test plan"

A test plan is a text file that lists cluster tests to be run in the order in which they are listed in the file. In a test plan, specify one test per line. You can set values for test parameters in the test plan or use variables to set parameter values.

"Specifying parameters for tests" on page 129 You can specify parameters for the tests in the test plan.

### Creating a test plan

A test plan is a text file that lists cluster tests to be run in the order in which they are listed in the file. In a test plan, specify one test per line. You can set values for test parameters in the test plan or use variables to set parameter values.

The tool supports the following tests:

Table 42. Test plans

| Test plan           | Description                                                                                                    |
|---------------------|----------------------------------------------------------------------------------------------------|
| FAIL_LABEL          | Brings the interface associated with the specified label down on the specified node.                             |
| JOIN_LABEL          | Brings the interface associated with the specified label up on the specified node.                               |
| NETWORK_UP_GLOBAL   | Brings a specified network up (IP network or non-IP network) on all nodes that have interfaces on the network.   |
| NETWORK_DOWN_GLOBAL | Brings a specified network down (IP network or non-IP network) on all nodes that have interfaces on the network. |
| NETWORK_UP_LOCAL    | Brings a network interface on a node up.                                                                         |
| NETWORK_DOWN_LOCAL  | Brings a network interface on a node down.                                                                       |
| NETWORK_UP_NONIP    | Brings a non-IP network on a node up.                                                                            |
| NETWORK_DOWN_NONIP  | Brings a non-IP network on a node down.                                                                          |
| NODE_UP             | Starts cluster services on the specified node.                                                                   |
| NODE_DOWN_GRACEFUL  | Stops cluster services and brings the resource groups offline on the specified node.                             |
| NODE_DOWN_TAKEOVER  | Stops cluster services with the resources acquired by another node.                                              |
| NODE_DOWN_FORCED    | Stops cluster services on the specified node with the Unmanage Resource Group option.                            |
| CLSTRMGR_KILL       | Terminates the Cluster Manager on the specified node                                                             |
| RG_MOVE             | Moves a resource group that is already online to a specific node                                                 |
| RG_MOVE_SITE        | Moves a resource group that is already online to an available node at a specific site.                           |
| RG_OFFLINE          | Brings a resource group offline that is already online                                                           |
| RG_ONLINE           | Brings a resource group online that is already offline                                                           |
| SERVER_DOWN         | Brings a monitored application controller down                                                                   |
| VG_DOWN             | Emulates an error condition for a specified disk that contains a volume group in a resource group.               |
| WAIT                | Generates a wait period for the Cluster Test Tool.                                                               |

For a full description of these tests, see Description of tests.

### **Related reference:**

"Description of tests" on page 130

The Test Plan supports the tests listed in this section. The description of each test includes information about the test parameters and the success indicators for a test.

### Specifying parameters for tests

You can specify parameters for the tests in the test plan.

Specify parameters by doing one of the following:

- Using a variables file. A variables file defines values for variables assigned to parameters in a test plan.
- Setting values for test parameters as environment variables.
- Identifying values for parameters in the test plan.

When the Cluster Test Tool starts, it uses a variables file if you specified the location of one in SMIT. If it does not locate a variables file, it uses values set in an environment variable. If a value is not specified in an environment variable, it uses the value in the test plan. If the value set in the test plan is not valid, the tool displays an error message.

### Using a variables file

The variables file is a text file that defines the values for test parameters. By setting parameter values in a separate variables file, you can use your test plan to test more than one cluster.

The entries in the file have this syntax:

#### *parameter\_name* = value

For example, to specify a node as **node\_waltham**: node=node\_waltham

To provide more flexibility, you can:

- 1. Set the name for a parameter in the test plan.
- 2. Assign the name to another value in the variables file.

For example, you could specify the value for *node* as **node1** in the test plan:

NODE\_UP,node1, Bring up node1

In the variables file, you can then set the value of **node1** to **node\_waltham**:

node1=node\_waltham

The following example shows a sample variables file:

node1=node\_waltham
node2=node\_belmont
node3=node\_watertown
node4=node\_lexington

### Using environment variables

If you do not want to use a variables file, you can assign parameter values by setting environment variables for the parameter values. If a variable file is not specified, but there are *parameter\_name* = **values** in the cluster environment that match the values in the test plan, the Cluster Test Tool will use the values from the cluster environment.

### Using the test plan

If you want to run a test plan on only one cluster, you can define test parameters in the test plan. The associated test can be run only on the cluster that includes those cluster attributes specified. For information about the syntax for parameters for tests, see Description of tests.

### **Related reference:**

"Description of tests"

The Test Plan supports the tests listed in this section. The description of each test includes information about the test parameters and the success indicators for a test.

## **Description of tests**

The Test Plan supports the tests listed in this section. The description of each test includes information about the test parameters and the success indicators for a test.

**Note:** One of the success indicators for each test is that the cluster becomes stable. The definition of cluster stability takes a number of factors into account, beyond the state of the Cluster Manager. The **clstat** utility, by comparison, uses only the state of the Cluster Manager to assess stability. For information about the factors used to determine cluster stability for the Cluster Test Tool, see Evaluating results.

### **Related reference:**

"Evaluating results" on page 143 You evaluate test results by reviewing the contents of the log file created by the Cluster Test Tool.

### **Test syntax**

This topic describes the syntax for a test.

The syntax for a test is:

### TEST\_NAME, parameter1, parametern | PARAMETER, comments

where:

- The test name is in uppercase letters.
- Parameters follow the test name.
- Italic text indicates parameters expressed as variables.
- Commas separate the test name from the parameters and the parameters from each other. The PowerHA SystemMirror Cluster Test Tool supports spaces around commas.

The example syntax line shows parameters as *parameter1* and *parametern* with *n* representing the next parameter. Tests typically have from two to four parameters.

• A pipe (1) indicates parameters that are mutually exclusive alternatives.

Select one of these parameter options.

• (*Optional*) Comments (user-defined text) appear at the end of the line. The Cluster Test Tool displays the text string when the Cluster Test Tool runs.

In the test plan, the tool ignores:

- Lines that start with a pound sign (#)
- Blank lines.

### Node tests

The node tests start and stop cluster services on specified nodes.

**NODE\_UP**, node | **ALL**, comments:

Starts cluster services on a specified node that is offline or on all nodes that are offline.

### node

The name of a node on which cluster services start.

### ALL

Any nodes that are offline have cluster services start.

### comments

User-defined text to describe the configured test.

Example

NODE\_UP, node1, Bring up node1

### Entrance criteria

Any node to be started is inactive.

### Success indicators

The following conditions indicate success for this test:

- The cluster becomes stable
- The cluster services successfully start on all specified nodes
- No resource group enters the error state
- No resource group moves from online to offline.

### **NODE\_DOWN\_GRACEFUL**, node | **ALL**, comments:

Stops cluster services on a specified node and brings resource groups offline.

#### node

The name of a node on which cluster services stop

#### ALL

All nodes are to have cluster services stop. If you specify **ALL**, at least one node in the cluster must be online for this test to run.

#### comments

User-defined text to describe the configured test.

### Example

NODE\_DOWN\_GRACEFUL, node3, Bring down node3 gracefully

### **Entrance criteria**

Any node to be stopped is active.

### Success indicators

The following conditions indicate success for this test:

- The cluster becomes stable
- Cluster services stop on the specified node(s)
- Cluster services continue to run on other nodes if ALL is not specified
- resource groups on the specified node go offline, and do not move to other nodes
- resource groups on other nodes remain in the same state.

### NODE\_DOWN\_TAKEOVER, node, comments:

Stops cluster services on a specified node with a resource group acquired by another node as configured, depending on resource availability.

### node

The name of a node on which cluster services stop.

### comments

User-defined text to describe the configured test.

### Example

NODE\_DOWN\_TAKEOVER, node4, Bring down node4 gracefully with takeover

### **Entrance** criteria

The specified node is active.

### Success indicators

The following conditions indicate success for this test:

- The cluster becomes stable
- Cluster services stop on the specified node
- · Cluster services continue to run on other nodes
- All resource groups remain in the same state.

### **NODE\_DOWN\_FORCED**, node , comments:

Stops cluster services on a specified node and places resource groups in an UNMANAGED state. Resources on the node remain online, that is they are *not* released.

**node** The name of a node on which to stop cluster services

#### comments

User-defined text to describe the configured test.

Example

NODE\_DOWN\_FORCED, node2, Bring down node2 forced

#### **Entrance criteria**

Cluster services on another node have *not* already been stopped with its resource groups placed in an UNMANAGED state. The specified node is active.

#### **Success indicators**

The following conditions indicate success for this test:

- The cluster becomes stable
- The resource groups on the node change to UNMANAGED state
- · Cluster services stop on the specified node
- Cluster services continue to run on other nodes
- All resource groups remain in the same state.

#### **Network tests**

This section lists tests that bring network interfaces up or down on an IP network.

The Cluster Test Tool requires two IP networks to run any of the tests described in this section. The second network provides network connectivity for the tool to run. The Cluster Test Tool verifies that two IP networks are configured before running the test.

#### **NETWORK\_UP\_LOCAL**, node , network , comments:

Brings a specified network up on a specified node by running the ifconfig up command on the node.

#### node

The name of the node on which to run the ifconfig down command

#### network

The name of the network to which the interface is connected

#### comments

User-defined text to describe the configured test.

Example NETWORK UP LOCAL, node6, hanet1, Start hanet1 on node 6

#### Entrance criteria

The specified node is active and has at least one inactive interface on the specified network.

### Success indicators

The following conditions indicate success for this test:

- The cluster becomes stable
- Cluster services continue to run on the cluster nodes where they were active before the test
- Resource groups that are in the ERROR state on the specified node and that have a service IP label available on the network can go online, but should not enter the ERROR state
- Resource groups on other nodes remain in the same state.

### **NETWORK\_DOWN\_LOCAL**, node, network, comments:

Brings a specified network down on a specified node by running the ifconfig down command.

**Note:** If one IP network is already unavailable on a node, the cluster may become partitioned. The Cluster Test Tool does not take this into account when determining the success or failure of a test.

### node

The name of the node on which to run the ifconfig down command

#### network

The name of the network to which the interface is connected

### comments

User-defined text to describe the configured test.

### Example

NETWORK\_DOWN\_LOCAL, node8, hanet2, Bring down hanet2 on node 8

### **Entrance criteria**

The specified node is active and has at least one active interface on the specified network.

### Success indicators

The following conditions indicate success for this test:

- The cluster becomes stable
- Cluster services continue to run on the cluster nodes where they were active before the test
- Resource groups on other nodes remain in the same state; however, some may be hosted on a different node
- If the node hosts a resource group for which the recovery method is set to notify, the resource group does *not* move.

### **NETWORK\_UP\_GLOBAL**, network, comments:

Brings specified network up on all nodes that have interfaces on the network. The network specified may be an IP network or a serial network.

### network

The name of the network to which the interface is connected

### comments

User-defined text to describe the configured test.

### Example

NETWORK\_UP\_GLOBAL, hanet1, Start hanet1 on node 6

### **Entrance criteria**

Specified network is active on at least one node.

### Success indicators

The following conditions indicate success for this test:

- The cluster becomes stable
- Cluster services continue to run on the cluster nodes where they were active before the test
- resource groups that are in the ERROR state on the specified node and that have a service IP label available on the network can go online, but should not enter the ERROR state
- resource groups on other nodes remain in the same state.

### **NETWORK\_DOWN\_GLOBAL**, network, comments:

Brings the specified network down on all nodes that have interfaces on the network. The network specified may be an IP network or a serial network.

**Note:** If one IP network is already unavailable on a node, the cluster may become partitioned. The Cluster Test Tool does *not* take this into account when determining the success or failure of a test.

#### network

The name of the network to which the interface is connected

#### comments

User-defined text to describe the configured test.

Example
NETWORK\_DOWN\_GLOBAL, hanet1, Bring down hanet1 on node 6

### Entrance criteria

Specified network is inactive on at least one node.

### Success indicators

The following conditions indicate success for this test:

- The cluster becomes stable
- · Cluster services continue to run on the cluster nodes where they were active before the test
- resource groups on other nodes remain in the same state.

### Network interface tests

This section lists tests that bring network interfaces up or down on an IP network.

### **JOIN\_LABEL** *iplabel, comments*:

Brings up a network interface associated with the specified IP label on a specified node by running the **ifconfig up** command.

**Note:** You specify the IP label as the parameter. The interface that is currently hosting the IP label is used as the argument to the **ifconfig** command. The IP label can be a service label or a boot label. If it is a service label, then that service label must be hosted on some interface, for example, when the resource group is actually online. You cannot specify a service label that is not already hosted on an interface.

The only time you could have a resource group online and the service label hosted on an inactive interface would be when the service interface fails but there was no place to move the resource group, in which case it stays online.

### iplabel

The IP label of the interface.

#### comments

User-defined text to describe the configured test.

### Example

JOIN\_LABEL, app\_serv\_address, Start app\_serv\_address on node 2

### **Entrance criteria**

Specified interface is currently active on the specified node.

### Success indicators

The following conditions indicate success for this test:

- The cluster becomes stable
- Specified interface comes up on specified node
- Cluster services continue to run on the cluster nodes where they were active before the test
- Resource groups that are in the ERROR state on the specified node and that have a service IP label available on the network can go online, but should not enter the ERROR state
- Resource groups on other nodes remain in the same state.

### FAIL\_LABEL, iplabel, comments:

Brings down a network interface associated with a specified label on a specified node by running the **ifconfig down** command.

**Note:** You specify the IP label as the parameter. The interface that is currently hosting the IP label is used as the argument to the **ifconfig** command The IP label can be a service label or a boot label.

### iplabel

The IP label of the interface.

### comments

User-defined text to describe the configured test.

Example
FAIL\_LABEL, app\_serv\_label, Bring down app\_serv\_label, on node 2

### **Entrance criteria**

The specified interface is currently inactive on the specified node

### Success indicators

The following conditions indicate success for this test:

- The cluster becomes stable
- Any service labels that were hosted by the interface are recovered
- Resource groups that are in the ERROR state on the specified node and that have a service IP label available on the network can go online, but should not enter the ERROR state

• Resource groups remain in the same state; however, the resource group may be hosted by another node.

### **Resource group tests**

This section lists tests for resource groups.

**RG\_ONLINE,** *rg, node* | *ALL* | *ANY* | *RESTORE, comments*:

Brings a resource group online in a running cluster.

### Paramaters

**rg** The name of the resource group to bring online.

### node

The name of the node where the resource group will come online.

### ALL

Use **ALL** for concurrent resource groups only. When **ALL** is specified, the resource group will be brought online on all nodes in the resource group. If you use **ALL** for non-concurrent groups, the Test Tool interprets it as **ANY**.

### ANY

Use **ANY** for non-concurrent resource groups to pick a node where the resource group is offline. For concurrent resource groups, use **ANY** to pick a random node where the resource group will be brought online.

### RESTORE

Use **RESTORE** for non-concurrent resource groups to bring the resource groups online on the highest priority available node. For concurrent resource groups, the resource group will be brought online on all nodes in the nodelist.

### comments

User-defined text to describe the configured test.

### Example

RG\_ONLINE, rg\_1, node2, Bring rg\_1 online on node 2.

### **Entrance criteria**

The specified resource group is offline, there are available resources, and can meet all dependencies.

### **Success indicators**

The following conditions indicate success for this test:

- The cluster becomes stable
- The resource group is brought online successfully on the specified node
- No resource groups go offline or into ERROR state.

### **RG\_OFFLINE**, *rg*, *node* | **ALL** | **ANY**, *comments*:

Brings a resource group offline that is already online in a running cluster.

### Paramaters

**rg** The name of the resource group to bring offline.

### node

The name of the node on which the resource group will be taken offline.

### ALL

Use **ALL** for concurrent resource groups to bring the resource group offline on all nodes where the resource group is hosted. You can also use **ALL** for non-concurrent resource groups to bring the group offline on the node where it is online.

#### ANY

Use ANY for non-concurrent resource groups to bring the resource group offline on the node where it is online. You can use **ANY** for concurrent resource groups to select a random node where the resource group is online.

#### comments

User-defined text to describe the configured test.

#### Example

RG\_OFFLINE, rg\_1, node2, Bring rg\_1 offline from node2

### Entrance criteria

The specified resource group is online on the specified node

#### Success indicators

The following conditions indicate success for this test:

- The cluster becomes stable
- · Resource group, which was online on the specified node, is brought offline successfully
- Other resource groups remain in the same state.

#### **RG\_MOVE**, *rg*, *node* | **ANY** | **RESTORE**, *comments*:

Moves a resource group that is already online in a running cluster to a specific or any available node.

#### Paramaters

**rg** The name of the resource group to bring offline.

#### node

The target node; the name of the node to which the resource group will move.

#### ANY

Use **ANY** to let the Cluster Test Tool pick a random available node to which to move the resource group.

#### RESTORE

Enable the resource group to move to the highest priority node available.

#### comments

User-defined text to describe the configured test.

#### Example

RG\_MOVE, rg\_1, ANY, Move rg\_1 to any available node.

#### **Entrance criteria**

The specified resource group must be non-concurrent and must be online on a node other *than* the target node.

### Success indicators

The following conditions indicate success for this test:

- The cluster becomes stable
- Resource group is moved to the target node successfully
- Other resource groups remain in the same state.

### Volume group tests

This section lists tests for volume groups.

VG\_DOWN, vg, node | ALL | ANY, comments:

Forces an error for a disk that contains a volume group in a resource group.

#### Paramaters

**vg** The volume group on the disk of which to fail.

#### node

The name of the node where the resource group that contains the specified volume group is currently online.

#### ALL

Use **ALL** for concurrent resource groups. When **ALL** is specified, the Cluster Test Tool will fail the volume group on all nodes in the resource group where the resource group is online. If ALL is used for non-concurrent resource groups, the Tool performs this test for any resource group.

#### ANY

Use ANY to have the Cluster Test Tool will select the node as follows:

- For a non-concurrent resource group, the Cluster Test Tool will select the node where the resource group is currently online.
- For a concurrent resource group, the Cluster Test Tool will select a random node from the concurrent resource group node list, where the resource group is online

#### comments

User-defined text to describe the configured test.

### Example

VG\_DOWN, sharedvg, ANY, Fail the disk where sharedvg resides

### **Entrance criteria**

The resource group containing the specified volume groups is online on the specified node.

### Success indicators

The following conditions indicate success for this test:

- The cluster becomes stable
- Resource group containing the specified volume group successfully moves to another node, or if it is a concurrent resource groups, it goes into an ERROR state
- Resource groups may change state to meet dependencies.

### **General tests**

This section lists tests for general.

The other tests available to use in PowerHA SystemMirror cluster testing are:

- Bring an application controller down
- Terminate the Cluster Manager on a node
- Add a wait time for test processing.

**SERVER\_DOWN**, node | **ANY**, appserv, command, comments:

Runs the specified command to stop an application controller. This test is useful when testing application availability.

In the automated test, the test uses the stop script to turn off the application.

#### Paramaters

#### node

The name of a node on which the specified application controller is to become unavailable.

#### ANY

Any available node that participates in this resource group can have the application controller become unavailable

The Cluster Test Tool tries to simulate server failure on any available cluster node. This test is equivalent to failure on the node that currently owns the resource group, *if the server is in a resource group that has policies other than the following ones*:

- Startup: Online on all available nodes
- Fallover: Bring offline (on error node only)

#### appserv

The name of the application controller associated with the specified node.

### command

The command to be run to stop the application controller.

### comments

User-defined text to describe the configured test.

### Example

SERVER\_DOWN,node1,db\_app /apps/stop\_db.pl, Kill the db app

### **Entrance criteria**

The resource group is online on the specified node.

### Success indicators

The following conditions indicate success for this test:

- The cluster becomes stable
- Cluster nodes remain in the same state
- The resource group that contains the application controller is online; however, the resource group may be hosted by another node, unless it is a concurrent resource group, in which case the group goes into ERROR state.

# CLSTRMGR\_KILL command: Purpose

Runs the kill command to terminate the Cluster Manager on a specified node.

### Syntax

CLSTRMGR\_KILL, node , comments

#### Description

If the **CLSTRMGR\_KILL** command is run on the local node, you may need to reboot the node. On startup, the Cluster Test Tool automatically starts again. For information about how to avoid manually rebooting the node, see the section (Stops).

For the Cluster Test Tool to accurately assess the success or failure of a **CLSTRMGR\_KILL** test, do not perform other activities in the cluster while the Cluster Test Tool is running.

#### Paramaters

#### node

The name of the node on which to terminate the Cluster Manager

#### comments

User-defined text to describe the configured test.

#### Example

CLSTRMGR\_KILL, node5, Bring down node5 hard

#### Entrance criteria

The specified node is active.

#### Success indicators

The following conditions indicate success for this test:

- The cluster becomes stable
- Cluster services stop on the specified node
- Cluster services continue to run on other nodes
- Resource groups that were online on the node where the Cluster Manager fails move to other nodes
- All resource groups on other nodes remain in the same state.

For information about potential conditions caused by a **CLSTRMGR\_KILL** test running on the control node, see Recovering the control node after cluster manager stops.

#### **Related reference:**

"Recovering the control node after cluster manager stops" on page 145

If a **CLSTRMGR\_KILL** test runs on the control node and stops the control node, reboot the control node. No action is taken to recover from the failure. After the node reboots, the testing continues.

#### WAIT, seconds, comments:

Generates a wait period for the Cluster Test Tool for a specified number of seconds.

#### Paramaters

### seconds

The number of seconds that the Cluster Test Tool waits before proceeding with processing.

### comments

User-defined text to describe the configured test.

### Example

WAIT, 300, We need to wait for five minutes before the next test

### **Entrance criteria**

Not applicable.

### Success indicators

Not applicable.

### Example test plan

This section includes test examples.

The following excerpt from a sample Test Plan includes the tests:

- NODE\_UP
- NODE\_DOWN\_GRACEFUL

It also includes a WAIT interval. The comment text at the end of the line describes the action to be taken by the test.

```
NODE_UP,ALL,starts cluster services on all nodes
NODE_DOWN_GRACEFUL,waltham,stops cluster services gracefully on node waltham
WAIT,20
NODE UP,waltham,starts cluster services on node waltham
```

## **Running custom test procedures**

This topic discusses the processes for launching a custom test procedure.

Before you start running custom tests, ensure that:

- Your Test Plan is configured correctly. For information about setting up a Test Plan, see Creating a test plan.
- You have specified values for test parameters. For information about parameter values, see Specifying parameters for tests.
- You have logging for the tool configured to capture the information that you want to examine for your cluster.

For information about customizing verbose logging for the Cluster Test Tool, see Error logging.

• The cluster is not in service in a production environment.

To run custom testing:

- 1. Enter smit sysmirror
- 2. In SMIT, select **Problem Determination Tools**. Then select **Cluster Test Tool**.
- 3. In the PowerHA SystemMirror Cluster Test Tool panel, select Execute Custom Test Procedure.
- 4. In the Execute Custom Test Procedure panel, enter field values as follows:

| Field           | Value                                                                                                    |
|-----------------|----------------------------------------------------------------------------------------------------|
| Test Plan       | ( <i>Required</i> ) The full path to the Test Plan for the Cluster Test Tool. This file specifies the tests for the tool to execute.                                                                                                    |
| Variable File   | (Using a variables file is optional but recommended.) The full path to the variables file for the Cluster Test Tool. This file specifies the variable definitions used in processing the Test Plan.                                                                 |
| Verbose Logging | When set to <b>yes</b> , includes additional information in the log file that may help to judge the success or failure of some tests. For more information about verbose logging, see Running automated tests. The default is <b>yes</b> .                          |
|                 | Select no to decrease the amount of information logged by the Cluster Test Tool.                                                                                                    |
| Cycle Log File  | When set to <b>yes</b> , uses a new log file to store output from the Cluster Test Tool. The default is <b>yes</b> .                                                                                                    |
|                 | Select <b>no</b> to append messages to the current log file.                                                                                                    |
|                 | For more information about cycling the log file, see Log files.                                                                                                    |
| Abort on Error  | When set to <b>no</b> , the Cluster Test Tool continues to run tests after some of the tests being run fail. This may cause subsequent tests to fail because the cluster state is different from the one expected by one of those tests. The default is <b>no</b> . |
|                 | Select <b>yes</b> to stop processing after the first test fails.                                                                                                    |
|                 | For information about the conditions under which the Cluster Test Tool stops running, see Cluster test tool stops running.                                                                                                    |
|                 | Note: The tool stops running and issues an error if a test fails and Abort on Error is select.                                                                                                    |

5. Press Enter to start running the custom tests.

6. Evaluate the test results.

For information about evaluating test results, see Evaluating results.

### **Related reference:**

"Error logging" on page 145

The Cluster Test Tool has several useful functions that enable you to work with logs.

"Creating a test plan" on page 128

A test plan is a text file that lists cluster tests to be run in the order in which they are listed in the file. In a test plan, specify one test per line. You can set values for test parameters in the test plan or use variables to set parameter values.

"Specifying parameters for tests" on page 129

You can specify parameters for the tests in the test plan.

"Running automated tests" on page 123

You can run the automated test procedure on any PowerHA SystemMirror cluster that is not currently in service.

"Log files" on page 145

If a test fails, the Cluster Test Tool collects information in the automatically created log files. To collect logs, the Cluster Test Tool creates the directory **/var/hacmp/cl\_testtool** if it doesn't exist. PowerHA SystemMirror never deletes the files in this directory. You evaluate the success or failure of tests by reviewing the contents of the Cluster Test Tool log file, **/var/hacmp/log/cl\_testtool.log**.

"Cluster test tool stops running" on page 151

The Cluster Test Tool can stop running under certain conditions.

"Evaluating results"

You evaluate test results by reviewing the contents of the log file created by the Cluster Test Tool.

## **Evaluating results**

You evaluate test results by reviewing the contents of the log file created by the Cluster Test Tool.

When you run the Cluster Test Tool from SMIT, it displays status messages to the screen and stores output from the tests in the file **/var/hacmp/log/cl\_testtool.log**. Messages indicate when a test starts and finishes and provide additional status information. More detailed information, especially when verbose logging is enabled, is stored in the log file that appears on the screen. Information is also logged to the **hacmp.out** file.

The following criteria determine the success or failure of cluster tests:

• Did the cluster stabilize?

For the Cluster Test Tool, a cluster is considered stable when:

- The Cluster Manager has a status of stable on each node, or is not running.
- Nodes that should be online are online.

If a node is stopped and that node is the last node in the cluster, the cluster is considered stable when the Cluster Manager is inoperative on all nodes.

- No events are in the event queue for PowerHA SystemMirror.

The Cluster Test Tool also monitors PowerHA SystemMirror timers that may be active. The tool waits for some of these timers to complete before determining cluster stability. For more information about how the Cluster Test Tool interacts with PowerHA SystemMirror timers, see Working with timer settings.

- Has an appropriate recovery event for the test run?
- Is a specific node online or offline as specified?
- Are all expected resource groups still online within the cluster?
- Did a test that was expected to run actually run?

Every test checks to see if it makes sense to be run; this is called a check for "rationality". A test returning a NOT RATIONAL status indicates the test could not be run because the entrance criteria could not be met; for example, trying to run the NODE\_UP test on a node that is already up. A warning message will be issued along with the exit status to explain why the test was not run. Irrational tests do not cause the Cluster Test Tool to abort.

The NOT RATIONAL status indicates the test was not appropriate for your cluster. When performing automated testing, it is important to understand why the test did not run. For Custom Cluster tests, check the sequences of events and modify the test plan to ensure the test runs. Consider the order of the tests and the state of the cluster before running the test plan. For more information, refer to Setting up custom cluster testing.

The tool targets availability as being of primary importance when reporting success or failure for a test. For example, if the resource groups that are expected to be available are available, the test passes.

Keep in mind that the Cluster Test Tool is testing the cluster configuration, not testing PowerHA SystemMirror. In some cases the configuration may generate an error that causes a test to fail, even though the error is the expected behavior. For example, if a resource group enters the error state and there is no node to acquire the resource group, the test fails.

**Note:** If a test generates an error, the Cluster Test Tool interprets the error as a test failure. For information about how the Cluster Test Tool determines the success or failure of a test, see the Success Indicators subsections for each test in Description of tests.

### **Related reference:**

"Working with timer settings" on page 152

The Cluster Test Tool requires a stable PowerHA SystemMirror cluster for testing.

"Description of tests" on page 130

The Test Plan supports the tests listed in this section. The description of each test includes information about the test parameters and the success indicators for a test.

"Setting up custom cluster testing" on page 127

If you want to extend cluster testing beyond the scope of the automated testing and you are an experienced PowerHA SystemMirror administrator who has experience planning, implementing, and troubleshooting clusters, you can create a custom test procedure to test the PowerHA SystemMirror clusters in your environment.

### **Related information:**

Using cluster log files

## Recovering the control node after cluster manager stops

If a **CLSTRMGR\_KILL** test runs on the control node and stops the control node, reboot the control node. No action is taken to recover from the failure. After the node reboots, the testing continues.

To monitor testing after the Cluster Test Tool starts again, review output in the /var/hacmp/log/ cl\_testtool.log file. To determine whether a test procedure completes, run the tail -f command on /var/hacmp/log/cl\_testtool.log file.

You can avoid manual intervention to reboot the control node during testing by:

• Editing the **/etc/cluster/hacmp.term** file to change the default action after an abnormal exit.

The clexit.rc script checks for the presence of this file and, if the file is executable, the script calls it instead of halting the system automatically.

• Configuring the node to auto-Initial Program Load (IPL) before running the Cluster Test Tool.

### **Related reference:**

"CLSTRMGR\_KILL command" on page 140

## **Error logging**

The Cluster Test Tool has several useful functions that enable you to work with logs.

### Log files

If a test fails, the Cluster Test Tool collects information in the automatically created log files. To collect logs, the Cluster Test Tool creates the directory **/var/hacmp/cl\_testtool** if it doesn't exist. PowerHA SystemMirror never deletes the files in this directory. You evaluate the success or failure of tests by reviewing the contents of the Cluster Test Tool log file, **/var/hacmp/log/cl\_testtool.log**.

For each test plan that has any failures, the tool creates a new directory under **/var/hacmp/log/**. If the test plan has no failures, the tool does not create a log directory. The directory name is unique and consists of the name of the Cluster Test Tool plan file, and the time stamp when the test plan was run.

### Log file rotation

The Cluster Test Tool saves up to three log files and numbers them so that you can compare the results of different cluster tests. The tool also rotates the files with the oldest file being overwritten. The following list shows the three files saved:

### /var/hacmp/log/cl\_testtool.log

### /var/hacmp/log/cl\_testtool.log.1

### /var/hacmp/log/cl\_testtool.log.2

If you do not want the tool to rotate the log files, you can disable this feature from SMIT. For information about turning off this feature, see Running automated tests or Setting up custom cluster testing.

### Log file entries

The entries in the log file are in the format: DD/MM/YYYY\_hh:mm:ss Message text . . .

where DD/MM/YYYY\_hh:mm:ss indicates day/month/year\_hour/minutes/seconds.

The following example shows the type of output stored in the log file:

| 04/02/2006/_13:21:55:<br>04/02/2006/_13:21:55:   Initializing Variable Table             |
|------------------------------------------------------------------------------------------|
| 04/02/2006/ 13:21:55:                                                                    |
| 04/02/2006/ 13:21:55: Using Variable File: /tmp/sample variables                         |
| 04/02/2006/ 13:21:55: data line: node1=waltham                                           |
|                                                                                          |
| 04/02/2006/_13:21:55: key: node1 - val: waltham<br>04/02/2006/_13:21:55:                 |
|                                                                                          |
| 04/02/2006/_13:21:55:   Reading Static Configuration Data                                |
| 04/02/2006/_13:21:55:                                                                    |
| 04/02/2006/_13:21:55: Cluster Name: Test_Cluster                                         |
| 04/02/2006/_13:21:55: Cluster Version: 7                                                 |
| 04/02/2006/_13:21:55: Local Node Name: waltham                                           |
| 04/02/2006/_13:21:55: Cluster Nodes: waltham belmont                                     |
| 04/02/2006/_13:21:55: Found 1 Cluster Networks                                           |
| 04/02/2006/_13:21:55: Found 4 Cluster Interfaces/Device/Labels                           |
| 04/02/2006/_13:21:55: Found 0 Cluster resource groups                                    |
| 04/02/2006/_13:21:55: Found 0 Cluster Resources                                          |
| 04/02/2006/_13:21:55: Event Timeout Value: 720                                           |
| 04/02/2006/ <sup>-</sup> 13:21:55: Maximum Timeout Value: 2880                           |
| 04/02/2006/_13:21:55:                                                                    |
| 04/02/2006/ 13:21:55:   Building Test Queue                                              |
| 04/02/2006/13:21:55:                                                                     |
| 04/02/2006/ 13:21:55: Test Plan: /tmp/sample event                                       |
| 04/02/2006/_13:21:55: Event 1: NODE_UP: NODE_UP,ALL,starts cluster services on all nodes |
| 04/02/2006/_13:21:55:                                                                    |
| 04/02/2006/_13:21:55:   Validate NODE_UP                                                 |
| 04/02/2006/_13:21:55:                                                                    |
| 04/02/2006/_13:21:55: Event node: ALL                                                    |
| 04/02/2006/_13:21:55: Configured nodes: waltham belmont                                  |
| 04/02/2006/_13:21:55: Event 2: NODE_DOWN_GRACEFUL:                                       |
| NODE_DOWN_GRACEFUL,node1,stops cluster services gracefully on node1                      |
| 04/02/2006/_13:21:55:                                                                    |
| 04/02/2006/_13:21:55:   Validate NODE_DOWN_GRACEFUL                                      |
| 04/02/2006/_13:21:55:                                                                    |
| 04/02/2006/ <sup>-</sup> 13:21:55: Event node: waltham                                   |
| 04/02/2006/_13:21:55: Configured nodes: waltham belmont                                  |
| 04/02/2006/ <sup>-</sup> 13:21:55: Event 3: WAIT: WAIT,20                                |
| 04/02/2006/_13:21:55: Event 4: NODE_UP: NODE_UP,node1,starts cluster services on node1   |
| 04/02/2006/ 13:21:55:                                                                    |
| 04/02/2006/_13:21:55:   Validate NODE_UP                                                 |
| 04/02/2006/_13:21:55:                                                                    |
| 04/02/2006/ 13:21:55: Event node: waltham                                                |
| 04/02/2006/ 13:21:55: Configured nodes: waltham belmont                                  |
| 04/02/2006/ 13:21:55:                                                                    |
| · · · · -                                                                                |

•

.

### Related reference:

"Setting up custom cluster testing" on page 127

If you want to extend cluster testing beyond the scope of the automated testing and you are an experienced PowerHA SystemMirror administrator who has experience planning, implementing, and troubleshooting clusters, you can create a custom test procedure to test the PowerHA SystemMirror

clusters in your environment.

"Running automated tests" on page 123

You can run the automated test procedure on any PowerHA SystemMirror cluster that is not currently in service.

### Log file example

This topic discusses the log file in depth.

If a test fails, you will see output similar to the following:

Test 1 Complete - NETWORK\_DOWN\_LOCAL: fail service network

Test Completion Status: FAILED

-----

Copying log files hacmp.out and clstrmgr.debug from all nodes to directory /var/hacmp/cl\_testtool/rg\_fallover\_plan.1144942311 on node prodnode1.

After that, you can examine the directory **/var/hacmp/cl\_testtool/rg\_fallover\_plan.1144942311** on node **prodnode1**.

In the log directory, the tool creates separate files for each test. The names for the specific log files stored in the directory have this structure:

<testnum>.<testname>.<node>.<logfile>

where:

- testnum is the order in which the test appears in the test plan file
- testname is the name of the test that failed
- node is the node from which the log was collected
- logfile the source of the logging information, either the hacmp.out or clstrmgr.debug files

For example, if the NETWORK\_DOWN\_LOCAL test fails and it is the first test that was run, and later in the test plan the fourth test, named RG\_MOVE also fails, you will see the following files in the /var/hacmp/cl\_testtool/rg\_fallover\_plan.1144942311 directory:

- 1.NETWORK\_DOWN\_LOCAL.prodnode1.clstrmgr.debug
- 1.NETWORK\_DOWN\_LOCAL.prodnode1.hacmp.out
- 1.NETWORK\_DOWN\_LOCAL.prodnode2.clstrmgr.debug
- 1.NETWORK\_DOWN\_LOCAL.prodnode2.hacmp.out
- 4.RG\_MOVE.prodnode1.clstrmgr.debug
- 4.RG\_MOVE.prodnode1.hacmp.out
- 4.RG\_MOVE.prodnode2.clstrmgr.debug
- 4.RG\_MOVE.prodnode2.hacmp.out

## The hacmp.out file

The hacmp.out file also logs the start of each test that the Cluster Test Tool runs on each cluster node.

This log entry has the following format:

TestName: datetimestring1: datetimestring2

where

TestName

The name of the test being processed.

datetimestring1

The date and time on the control node when the Cluster Test Tool starts to run the test. The value of *datetimestring* has the format MMDDHHmmYY (month day hour minute year).

datetimestring2

The date and time on the node on which the test runs. The value of *datetimestring* has the format MMDDHHmmYY (month day hour minute year).

Note: The Cluster Test Tool uses the date and time strings to query the AIX error log when necessary.

### Verbose logging

By default, the Cluster Test Tool uses verbose logging to provide a wealth of information about the results of cluster testing. You can customize the type of information that the tool gathers and stores in the Cluster Test Tool log file.

**Note:** The Cluster Snapshot utility does not include the Cluster Test Tool log file because this file is specific to PowerHA SystemMirror cluster testing at a specific point in time - not an indication of *ongoing* cluster status.

With verbose logging enabled, the Cluster Test Tool:

- · Provides detailed information for each test run
- Runs the following utilities on the control node between the processing of one test and the next test in the list:

| Utility  | Type of Information Collected              |
|----------|--------------------------------------------|
| clRGinfo | The location and status of resource groups |
| errpt    | Errors stored in the system error log file |

• Processes each line in the following files to identify additional information to be included in the Cluster Test Tool log file. The utilities included are run on each node in the cluster after a test finishes running.

| File                       | Type of Information Specified                                                                                                    |
|----------------------------|----------------------------------------------------------------------------------------------------|
| cl_testtool_log_cmds       | A list of utilities to be run to collect additional status information                                                                                                    |
|                            | See Customizing the types of information to collect.                                                                                                    |
| cl_testtool_search_strings | Text strings that may be in the <b>hacmp.out</b> file. The Cluster Test Tool searches for these strings and inserts any lines that match into the Cluster Test Tool log file. |
|                            | See Adding data from hacmp.out to the cluster test tool log file.                                                                                                    |

If you want to gather only basic information about the results of cluster testing, you can disable verbose logging for the tool. For information about disabling verbose logging for the Cluster Test Tool, see Running automated tests or Setting up custom cluster testing.

#### **Related reference:**

"Adding data from hacmp.out to the cluster test tool log file" on page 150

You can add messages that include specified text in the hacmp.out file to the Cluster Test Tool log file.

"Customizing the types of information to collect" on page 149

You can customize the types of logging information to be gathered during testing.

"Setting up custom cluster testing" on page 127

If you want to extend cluster testing beyond the scope of the automated testing and you are an experienced PowerHA SystemMirror administrator who has experience planning, implementing, and troubleshooting clusters, you can create a custom test procedure to test the PowerHA SystemMirror clusters in your environment.

"Running automated tests" on page 123

You can run the automated test procedure on any PowerHA SystemMirror cluster that is not currently in service.

### Customizing the types of information to collect

You can customize the types of logging information to be gathered during testing.

When verbose logging is enabled for the Cluster Test Tool, it runs the utilities listed in the /usr/es/sbin/cluster/etc/cl\_testtool\_log\_cmds file, and collects status information that the specified commands generate. The Cluster Test Tool runs each of the commands listed in cl\_testtool\_log\_cmds file after each test completes, gathers output for each node in the cluster, and stores this information in the Cluster Test Tool log file.

You can collect information specific to a node by adding or removing utilities from the list. For example, if you have an application controller running on two of the nodes in a four-node cluster, you could add application-specific commands to the list on the nodes running the application controllers.

If you want all of the cluster nodes to use the same **cl\_testtool\_log\_cmds** file, you can add it to a file collection. For information about including files in a file collection, see Verifying and synchronizing a PowerHA SystemMirror cluster.

By default, the **cl\_testtool\_log\_cmds** file includes the following utilities:

| Utility                               | Type of Information Collected                                                                                                    |
|---------------------------------------|----------------------------------------------------------------------------------------------------|
| /usr/es/sbin/cluster/utilities/cldump | A snapshot of the status of key cluster components - the cluster itself, the nodes in the cluster, the network interfaces connected to the nodes, and the resource groups on each node |
| lssrc -ls clstrmgrES                  | The status of the Cluster Manager, including a list of any nodes that have<br>been stopped with their resource groups placed in an UNMANAGED state.                                    |

The file also contains entries for the following utilities, but they are commented out and *not* run. If you want to run any of these utilities between each test, open the file and remove the comment character from the beginning of the command line for the utility.

| Utility                                                                   | Type of Information Collected                                                                                               |
|---------------------------------------------------------------------------|----------------------------------------------------------------------------------------------------|
| snmpinfo -m dump -v -o /usr/es/sbin/cluster/<br>hacmp.defs cluster        | Information on MIB cluster status                                                                                           |
| snmpinfo -m dump -v -o /usr/sbin/cluster/<br>hacmp.defs resGroupNodeState | Information on MIB resource group state                                                                                     |
| LANG=C lssrc -a   grep -vw "inoperative\$"                                | The status of all subsystems for each host                                                                                  |
| svmon -C clstrmgr                                                         | Memory usage statistics for the Cluster Manager                                                                             |
| /usr/sbin/rsct/bin/hatsdmsinfo                                            | Information about the deadman switch timer                                                                                  |
| netstat -i ; netstat -r                                                   | Information about configured interfaces and routes                                                                          |
| lssrc -ls gsclvmd                                                         | Information about <b>gsclvmd</b> - the access daemon for enhanced concurrent mode volume groups                             |
| ps auxw                                                                   | Process information                                                                                                    |
| lsvg -o                                                                   | Information about active volume groups (those that are varied on and accessible)                                            |
| lspv                                                                      | Information about the physical volumes in a volume group                                                                    |
| vmstat; vmstat -s                                                         | System resource utilization information that includes statistics for virtual memory, kernel, disks, traps, and CPU activity |

You can also add and remove commands from the cl\_testtool\_log\_cmds file.

**Note:** Enter only one command on each line of the file. The tool executes one command per line. **Related reference**:

"Verifying and synchronizing a PowerHA SystemMirror cluster" on page 99

Verifying and synchronizing your PowerHA SystemMirror cluster assures you that all resources used by PowerHA SystemMirror are configured appropriately and that rules regarding resource ownership and resource takeover are in agreement across all nodes. You should verify and synchronize your cluster configuration after making any change within a cluster. For example, any change to the hardware operating system, node configuration, or cluster configuration.

### Adding data from hacmp.out to the cluster test tool log file

You can add messages that include specified text in the hacmp.out file to the Cluster Test Tool log file.

With verbose logging enabled, the tool uses the **/usr/es/sbin/cluster/etc/cl\_testtool/ cl\_testtool\_search\_strings** file to identify text strings to search for in **hacmp.out**. For any text string that you specify on a separate line in the **cl\_testtool\_search\_strings** file, the tool:

- Searches the hacmp.out file for a matching string
- Logs the line containing that string, accompanied by the line number from the **hacmp.out** file, to the Cluster Test Tool log file

You can use the line number to locate the line in the **hacmp.out** file and then review that line within the context of other messages in the file.

By default, the file contains the following lines:

!!!!!!!!! ERROR !!!!!!!!! EVENT FAILED

You can edit the **cl\_testtool\_search\_strings** file on each node to specify a search string specific to a node. This way, the **cl\_testtool\_search\_strings** file is different on different nodes.

If you want all of the cluster nodes to use the same **cl\_testtool\_search\_strings** file, you can add it to a file collection and synchronize the cluster. For information about including files in a file collection, see Verifying and synchronizing a PowerHA SystemMirror cluster.

**Note:** Cluster synchronization does not propagate a **cl\_testtool\_search\_strings** file to other nodes in a cluster unless the file is part of a file collection.

### To edit the cl\_testtool\_search\_strings file:

• On each line of the file, specify a single text string that you want the tool to locate in the **hacmp.out** file.

### **Related reference:**

"Verifying and synchronizing a PowerHA SystemMirror cluster" on page 99

Verifying and synchronizing your PowerHA SystemMirror cluster assures you that all resources used by PowerHA SystemMirror are configured appropriately and that rules regarding resource ownership and resource takeover are in agreement across all nodes. You should verify and synchronize your cluster configuration after making any change within a cluster. For example, any change to the hardware operating system, node configuration, or cluster configuration.

### Redirecting all log files to a single directory

This SMIT panel allows you to specify a directory in which to move current logs and redirect future log content.

Before any action is taken, the free disk space is validated within current tolerances. Select **System Management (C-SPOC) > PowerHA SystemMirror Logs > Change all Cluster Logs Directory.** 

### First failure data capture

To prevent loss of critical diagnostic data after a software or node failure, the cluster startup sequence has been enhanced to capture diagnostic data in the /tmp/ibmsupt/hacmp/ffdc.<*timestamp*> directory when a previous failure is being recovered. Only one of these FFDC data captures are retained in case of multiple failures.

Event failures or configuration updates that result in a timeout being reported will save off the event logs in the /tmp/ibmsupt/hacmp/eventlogs.

An appropriate message is printed to the log when either of these actions have occurred.

**Note:** You can disable specific FFDC actions by setting the FFDC\_COLLECTION environment variable on each node in the cluster. To disable the FFDC\_COLLECTION environment variable on a node, add the following line to the /etc/environment file: FFDC COLLECTION=disable

## Fixing problems when running cluster tests

This section discusses the following issues that you may encounter when testing a cluster.

### Cluster test tool stops running

The Cluster Test Tool can stop running under certain conditions.

These conditions include:

- The Cluster Test Tool fails to initialize
- A test fails and Abort on Error is set to yes for the test procedure
- The tool times out waiting for cluster stabilization, or the cluster fails to stabilize after a test. See Working with timer settings.
- An error that prohibits the Cluster Test Tool from running a test, such as a configuration in AIX or a script that is missing
- A cluster recovery event fails and requires user intervention.

### **Related reference:**

"Working with timer settings" on page 152 The Cluster Test Tool requires a stable PowerHA SystemMirror cluster for testing.

### Control node becomes unavailable

If the control node experiences an unexpected failure while the Cluster Test Tool is running, the testing stops. No action is taken to recover from the failure.

To recover from the failure:

- 1. Bring the node back online and start cluster services in the usual manner. You may need to reboot the control node.
- 2. Stabilize the cluster.
- 3. Run the test again.

Note: The failure of the control node may invalidate the testing that occurred prior to the failure.

If a **CLSTRMGR\_KILL** test runs on the control node, the node and cluster services need to restart. For information about handling this situation, see Recovering the control node after cluster manager stops.

### Related reference:

"Recovering the control node after cluster manager stops" on page 145

If a CLSTRMGR\_KILL test runs on the control node and stops the control node, reboot the control node.

No action is taken to recover from the failure. After the node reboots, the testing continues.

### Cluster does not return to a stable state

The Cluster Test Tool stops running tests after a timeout if the cluster does not return to a stable state either while a test is running or as a result of a test being processed.

The timeout is based on ongoing cluster activity and the cluster-wide event-duration time until warning values. If the Cluster Test Tool stops running, an error appears on the screen and is logged to the Cluster Test Tool log file before the tool stops running.

After the cluster returns to a stable state, it is possible that the cluster components, such as resource groups, networks, and nodes, are not in a state consistent with the specifications of the list of tests. If the tool cannot run a test due to the state of the cluster, the tool generates an error. The Cluster Test Tool continues to process tests.

If the cluster state does not let you continue a test, you can:

- 1. Reboot cluster nodes and restart the Cluster Manager.
- 2. Inspect the Cluster Test Tool log file and the **hacmp.out** file to get more information about what may have happened when the test stopped.
- **3**. Review the timer settings for the following cluster timers, and make sure that the settings are appropriate to your cluster:
  - Time until warning
  - Stabilization interval
  - Monitor interval.

For information about timers in the Cluster Test tool, and about how application monitor timers can affect whether the tool times out, see Working with timer settings.

### **Related reference:**

"Working with timer settings" The Cluster Test Tool requires a stable PowerHA SystemMirror cluster for testing.

### Working with timer settings

The Cluster Test Tool requires a stable PowerHA SystemMirror cluster for testing.

If the cluster becomes unstable, the time that the tool waits for the cluster to stabilize depends on the activity in the cluster:

• No activity.

The tool waits for twice the time until event duration time until warning (also referred to as **config\_too\_long**) interval, then times out.

• Activity present.

The tool calculates a timeout value based on the number of nodes in the cluster and the setting for the time until warning interval.

If the time until warning interval is too short for your cluster, testing may time out. To review or change the setting for the time until warning interval, in PowerHA SystemMirror SMIT, select **Custom Cluster Configuration** > **Events** > **Cluster Events** > **Change/Show Time Until Warning** and press Enter.

For complete information on tuning event duration time, see Tuning event duration time until warning.

The settings for the following timers configured for an application monitor can also affect whether testing times out:

- Stabilization interval
- Monitor interval

The settling time for resource groups does not affect whether or not the tool times out.

### Stabilization interval for an application monitor

If this timer is active, the Cluster Test Tool does not time out when waiting for cluster stability. If the monitor fails, however, and recovery actions are underway, the Cluster Test Tool may time out before the cluster stabilizes.

Make sure the stabilization interval configured in PowerHA SystemMirror is appropriate for the application being monitored.

For information about setting the stabilization interval for an application, see Configuring PowerHA SystemMirror cluster topology and resources (extended).

### Monitor interval for a custom application monitor

When the Cluster Test Tool runs a **server\_down** test, it waits for the length of time specified by the monitor interval before the tool checks for cluster stability. The monitor interval defines how often to poll the application to make sure that the application is running.

The monitor interval should be long enough to allow recovery from a failure. If the monitor interval is too short, the Cluster Test Tool may time out when a recovery is in process.

### Related concepts:

"Additional cluster configuration" on page 31

You can configure additional cluster components after initial cluster configuration.

### Related reference:

"Tuning event duration time until warning" on page 93

Depending on cluster configuration, the speed of cluster nodes and the number and types of resources that need to move during cluster events, certain events may take different times to complete. Cluster events run asynchronously and usually call AIX system commands. Since PowerHA SystemMirror has no means to detect whether the event script is actually performing useful work at a given period of time, it runs a **config\_too\_long** event (which sends messages to the console and to the **hacmp.out** file) each time the processing of the event exceeds a certain amount of time. For such events, you may want to customize the time period PowerHA SystemMirror waits for an event to complete before issuing the **config\_too\_long** warning message.

### Testing does not progress as expected

If the Cluster Test Tool is *not* processing tests and recording results as expected, use the Cluster Test Tool log file to try to resolve the problem:

1. Ensure that verbose logging for the tool is enabled.

For information about verbose logging for the Cluster test Tool, see Error logging.

- 2. View logging information from the Cluster Test Tool log file /var/hacmp/log/cl\_testtool.log. The tool directs more information to the log file than to the screen.
- **3**. Add other tools to the **cl\_testtool\_log\_cmds** file to gather additional debugging information. This way you can view this information within the context of the larger log file.

For information about adding commands to the **cl\_testtool\_log\_cmds** file, see Customizing the types of information to collect.

### Related reference:

"Error logging" on page 145

The Cluster Test Tool has several useful functions that enable you to work with logs.

"Customizing the types of information to collect" on page 149

You can customize the types of logging information to be gathered during testing.

### **Unexpected test results**

The basic measure of success for a test is availability. In some instances, you may consider that a test has passed, when the tool indicates that the test failed. Be sure that you are familiar with the criteria that determines whether a test passes or fails.

For information about the criteria for a test passing or failing, see Evaluating results.

Also ensure that:

- Settings for cluster timers are appropriate to your cluster. See Cluster does not return to a stable state.
- Verbose logging is enabled and customized to investigate an issue. See Testing does not progress as expected.

### Related reference:

"Evaluating results" on page 143

You evaluate test results by reviewing the contents of the log file created by the Cluster Test Tool.

"Cluster does not return to a stable state" on page 152

The Cluster Test Tool stops running tests after a timeout if the cluster does not return to a stable state either while a test is running or as a result of a test being processed.

"Testing does not progress as expected" on page 153

If the Cluster Test Tool is *not* processing tests and recording results as expected, use the Cluster Test Tool log file to try to resolve the problem:

## Starting and stopping cluster services

These topics explain how to start and stop cluster services on cluster nodes and clients.

Starting and stopping cluster services includes these features:

• *Start cluster services*. When you start the cluster services, PowerHA SystemMirror by default automatically activates the resources according to how you defined them, taking into consideration application dependencies, application start and stop scripts, dynamic attributes and other parameters. That is, PowerHA SystemMirror automatically manages (and activates, if needed) resource groups and applications in them.

You can also start PowerHA SystemMirror with the option to manage resource groups manually. This tells PowerHA SystemMirror *not to acquire any resource groups* (and applications) automatically for you. During migration from one version of PowerHA SystemMirror to another version you can start and stop cluster services, but you cannot use the manual option when starting cluster services. Manual startup is disabled when migration begins and cannot be used again until the migration is complete.

You can start PowerHA SystemMirror cluster services on the node(s) without stopping your applications, by selecting an option from SMIT (**System Management (C-SPOC) > PowerHA SystemMirror Services > Start Cluster Services**).

PowerHA SystemMirror relies on the application monitor and application startup script to verify whether it needs to start the application for you or whether the application is already running. (PowerHA SystemMirror attempts *not* to start a second instance of the application.)

- *Stopping cluster services.* When you stop cluster services, you may select one of the following three actions for the resource groups:
  - Bring resource groups Offline.
  - Move resource groups to other node(s).
  - Unmanage resource groups.

For more information on resource group states, see the section Resource group behavior during cluster events.

### **Related reference:**

"Resource group behavior during cluster events" on page 319

Look here for an overview of resource group events and describe when PowerHA SystemMirror moves resource groups in the cluster, how the resource groups are placed on the nodes, and how to identify the causes of the underlying cluster events.

## Starting cluster services

You can allow your applications that run outside of PowerHA SystemMirror to continue running during installation of PowerHA SystemMirror and when starting PowerHA SystemMirror.

There is no need to stop, restart or reboot the system or applications.

### **Application monitors**

PowerHA SystemMirror checks for running applications by using the configured application monitor.

If the monitor indicates that the application is already running, PowerHA SystemMirror will not start the second instance of the application. If the application monitors are not configured to PowerHA SystemMirror, then you may write an application start script that checks the state of the application before starting it.

Application monitors, configurable in PowerHA SystemMirror, are a critical piece of the PowerHA SystemMirror cluster configuration; they enable PowerHA SystemMirror to keep applications highly available. When PowerHA SystemMirror starts an application on a node, it also periodically monitors the application (using the monitor that you configure) to make sure that the application is up and running.

An erroneous application monitor may not detect a failed application. As a result, PowerHA SystemMirror would not recover it or may erroneously detect an application as failed, which may cause PowerHA SystemMirror to move the application to a takeover node, resulting in unnecessary downtime. To summarize, we highly recommend properly configured and tested application monitors for all applications that you want to keep highly available with the use of PowerHA SystemMirror. Use them as follows:

- Use a process monitor if the intent is to monitor whether the process(es) exist on the UNIX system.
- Use a custom monitor if the intent is to check the health of the application, for example, whether the database is still functioning by querying a database table.
- Use both process and custom monitors when needed.

During verification, PowerHA SystemMirror issues a warning if an application monitor is not configured.

For information on configuring an application monitor, see the section Configuring multiple application monitors.

### Related reference:

"Configuring multiple application monitors" on page 44 PowerHA SystemMirror can monitor specified applications using application monitors.

### Procedure for starting cluster services

You can start PowerHA SystemMirror cluster services.

To start PowerHA SystemMirror cluster services, as the root user, perform the following steps:

**Note:** Perform the following only after configuring and synchronizing the cluster. For more information, see Configuring a PowerHA SystemMirror cluster (standard).

- Enter smit cl\_admin
- 2. In SMIT, select **PowerHA SystemMirror Services** > **Start Cluster Services** and press Enter.
- 3. Enter field values as follows:

Table 44. Start Cluster Services fields

| Field                                 | Value                                                                                                    |
|---------------------------------------|----------------------------------------------------------------------------------------------------|
| Start now, on system restart or both  | Indicate how you want to start cluster services when you commit the values on this panel by pressing Enter ( <b>now</b> ), when the operating system reboots by selecting <b>on system restart</b> , or on <b>both</b> occasions.                                                                                                    |
|                                       | Choosing <b>on system restart</b> or <b>both</b> means that the cluster services are always<br>brought up automatically after a system reboot.<br><b>Note:</b> When you start the PowerHA SystemMirror cluster services with the<br><b>Manage Resource Group</b> option set to <b>Manually</b> , and select the option <b>both</b> , the<br>timing of a power loss or rebooting the node may affect whether the node is in<br>the OFFLINE or UNMANAGED state after the system reboot.                                                                                                    |
| Start Cluster Services on these nodes | Enter the name(s) of one or more nodes on which you want to start cluster services. Alternatively, you can select nodes from a picklist. Separate multiple nodes with a comma.                                                                                                    |
| Manage resource groups                | Automatically (default). PowerHA SystemMirror brings resource group(s) online according to the resource groups' configuration settings and the current cluster state and starts managing the resource group(s) and applications for availability.                                                                                                    |
|                                       | When you start PowerHA SystemMirror cluster services and set the Manage<br>Resource Group option to Automatically, PowerHA SystemMirror automatically<br>activates resource groups on the node(s) according to their policies and locations<br>and also starts applications.                                                                                                    |
|                                       | PowerHA SystemMirror may not necessarily start the application on the same<br>node on which it is currently being run, if the application is already running.<br>That is, when this option is selected, PowerHA SystemMirror determines on<br>which node to bring a resource group online based on the configured resource<br>group policies, resource group dependency configuration and available resources<br>on the node. If you select this option while starting the cluster services, it is<br>suggested to stop the applications and resources so that PowerHA SystemMirror<br>can start them on the appropriate node. |
|                                       | See also Running corrective actions during verification.                                                                                                    |
|                                       | Manually. PowerHA SystemMirror does not activate resource groups while the cluster services on the selected node are started. After you start cluster services, you can bring any resource groups online or offline, as needed, using the <b>PowerHA SystemMirror Resource Group and Application Management</b> SMIT menu (clRGmove).                                                                                                    |
| BROADCAST message at startup?         | Indicate whether you want to send a broadcast message to all nodes when the cluster services start.                                                                                                    |
|                                       | The default is <b>true</b> .                                                                                                    |
| Startup Cluster Information Daemon?   | Indicate whether you want to start the <b>clinfoES</b> daemon. For example, if your application uses the Cluster Information daemon, if you use the <b>clstat</b> monitor, set this field to <b>true</b> . Otherwise, set it to <b>false</b> .                                                                                                    |
|                                       | The value that you enter in the <b>Startup Cluster Information Services?</b> field works in conjunction with the value you enter in the Start now, on system restart or both field. If you set either (or both) of the startup fields to true and the Start now, on system restart or both field to both , then the <b>clinfoES</b> daemon is also started whenever the cluster services are started.                                                                                                    |
| Ignore Verification Errors?           | Set this value to false (the default) to stop all selected nodes from starting cluster services if verification finds errors on any node.                                                                                                    |
|                                       | Set this value to <b>true</b> to start cluster services even if verification finds errors on the specified nodes or in the cluster in general. This setting should be used with caution.                                                                                                    |

| Table 44. Start Cluster Services fields ( | continued) |
|-------------------------------------------|------------|
|-------------------------------------------|------------|

| Field                                                    | Value                                                                                                    |
|----------------------------------------------------------|----------------------------------------------------------------------------------------------------|
| Automatically correct errors found during cluster start? | This field is available only if the automatic verification and synchronization option has been enabled. For more information, see Modifying the startup of cluster services.      |
|                                                          | • Select <b>Interactively</b> to receive prompts to correct certain errors as they are found during verification.                                                                 |
|                                                          | • Select <b>No</b> if you do not want PowerHA SystemMirror to correct any verification errors automatically. If you select <b>No</b> , you must correct errors, if any, manually. |
|                                                          | • Select <b>Yes</b> if you want PowerHA SystemMirror to correct cluster verification errors automatically without first prompting you.                                            |
|                                                          | <b>Note:</b> Not all verification errors are automatically corrected; some must be corrected manually. For more information, see Automatic verification and synchronization.      |

#### 4. Press Enter.

The system performs verification and synchronization as needed, and then starts the cluster services on the nodes specified, activating the cluster configuration that you have defined. The time that it takes the commands and scripts to run depends on your configuration (for example, the number of disks, the number of interfaces to configure, the number of file systems to mount, and the number of applications being started).

SMIT displays a command status window. Note that when the SMIT panel indicates the completion of the cluster startup, PowerHA SystemMirror processing of the resource groups in most cases has not yet completed. To verify that the processing has completed, use **/usr/es/sbin/cluster/clstat**, described in Monitoring a PowerHA SystemMirror cluster.

### **Related concepts:**

"Configuring a PowerHA SystemMirror cluster" on page 12

These topics describe how to configure a PowerHA SystemMirror cluster using the SMIT **Cluster Nodes** and **Networks** path.

### **Related tasks**:

"Modifying the startup of cluster services" on page 159

Typically, you should use the default cluster services startup settings - especially the verification setting, which is automatically enabled to ensure a safe startup. However, you can modify these settings by following the procedure described below.

### **Related reference:**

"Running corrective actions during verification" on page 107

You can run automatic corrective actions during cluster verification on an inactive cluster. By default, automatic corrective action is enabled for the standard configuration paths and disabled for custom configuration path.

"Automatic verification and synchronization" on page 100

During *automatic verification and synchronization*, PowerHA SystemMirror discovers and corrects several common configuration issues prior to starting cluster services.

"Monitoring a PowerHA SystemMirror cluster" on page 165 These topics describe tools you can use to monitor a PowerHA SystemMirror cluster.

### Starting PowerHA SystemMirror cluster services with manually managed resource groups:

Set the cluster services **Manage Resource Group** startup option to **Manually** when you want more control over the node on which an application should run. This method ensures that the services provided by the application controller are not interrupted.

When you choose this option to start the PowerHA SystemMirror cluster services, the resource groups on the node remain in the OFFLINE or UNMANAGED state, depending on whether this is a cold start up or a start after the node was stopped and resource groups placed in an UNMANAGED state.

**Note:** Please be advised that if a resource group is in the UNMANAGED state, it does *not* mean that, from PowerHA SystemMirror's point of view, the actual resources in the resource group are *not* running. To PowerHA SystemMirror, it means that PowerHA SystemMirror is *not* managing the resources (and the applications) of the resource group for availability.

Note that either you must have an application monitor configured that PowerHA SystemMirror uses to check the application or your application start scripts should be intelligent enough not to start the application if it is already running.

If you want to activate resource groups that are *not* brought online automatically, use the Resource Group Management utility (**clRGmove**) to bring the OFFLINE state resource groups to the ONLINE state.

Consider the following example: If an application is running on a node that is *not* the primary node, and during the startup process you know that PowerHA SystemMirror will move the resource group with the application to another node (according to the resource group policy specified), starting PowerHA SystemMirror cluster services with the **Manage Resource Group** option set to **Manually** tells PowerHA SystemMirror *not* to start the resource groups during startup. You can later use the user-requested **rg-move** to bring the resource group to the ONLINE state on the same node where your application is already running.

To start cluster services on a resource group that is manually managed:

- 1. Enter smitty sysmirror
- 2. System Management (C-SPOC) > Resource Group and Applications > Bring Resource Group Online.
- 3. Select the node where your application is running.
- 4. Press Enter.

### Starting cluster services on a node with a resource group in the UNMANAGED state:

Resource groups may be in the UNMANAGED state on a node if cluster services on that node have been stopped using the **Unmanage resource groups** option.

This **Unmanage resource groups** option causes PowerHA SystemMirror to stop providing high availability services to the resource group; that is, the resource groups will not fall over due to resource failures. This option is intended for temporary situations, such as when you want to upgrade PowerHA SystemMirror or perform maintenance without bringing your applications offline.

Starting cluster services on the node after it had been stopped with the resource group option set to UNMANAGED, therefore, puts any resource group that is in the UNMANAGED state on that node back to the state in which it was prior to being UNMANAGED. While bringing the resource group ONLINE from the UNMANAGED state, PowerHA SystemMirror checks every resource in the resource group to see whether it is active and activates it if it is found inactive. Thus, it is critical to configure the application monitors so that PowerHA SystemMirror can correctly detect a running application and so PowerHA SystemMirror does not try to start a second instance.

If you start cluster services on the node where the parent resource group is in an UNMANAGED state in a parent-and-child resource-group configuration that has different home nodes, the corresponding child resource group is not released and reacquired.

The purpose of the following steps is to give you the option to bring the resource group online on a different node if it is in the UNMANAGED state on a specified node because the current node might be

down for prolonged maintenance. Regardless of the state of the node, the cluster manager might be in a FORCED DOWN state on that node, or the system might be down, or might have been rebooted. Bringing the resource group to the OFFLINE state on this node does not affect the state of its resources. If the resource group is online on this node, it needs to be brought offline manually if it is being brought to the OFFLINE state.

In cases where you want to bring a resource group from an UNMANAGED state to an ONLINE state on a different node (because the node that was stopped by using UNMANAGED option is unavailable), you should do the following:

- 1. Bring the resource groups to the OFFLINE state using a user-requested **rg-move** SMIT panel. Note that during this operation, PowerHA SystemMirror will not stop any resources as the node that originally hosted the resource group is no longer available.
- 2. Ensure that all the resources that are configured in the resource group are OFFLINE, including the application, if any.
- **3**. Bring the resource groups from their OFFLINE state to the ONLINE state, just as was necessary in previous releases using the resource group migration utility **clRGmove** or the SMIT option.

### **Related reference:**

"Stopping cluster services" These topics describe the process of stopping cluster services.

### Modifying the startup of cluster services

Typically, you should use the default cluster services startup settings - especially the verification setting, which is automatically enabled to ensure a safe startup. However, you can modify these settings by following the procedure described below.

To modify the startup of cluster services:

- 1. Enter the fastpath smit sysmirror.
- 2. Select Custom Cluster Configuration > Cluster Nodes and Networks > Manage the Cluster > Cluster Startup Settings and press Enter.
- 3. Enter field values in the SMIT panel as follows:

| Field                                        | Value                                                                                                    |
|----------------------------------------------|----------------------------------------------------------------------------------------------------|
| Start PowerHA SystemMirror at system restart | False is the default. This removes the entry from the /etc/inittab file and will <i>not</i> automatically start cluster services at system restart.                                                                            |
|                                              | True starts the daemons after a system reboot by adding an entry to the /etc/inittab file.                                                                                                    |
| BROADCAST message at startup                 | True is the default. This broadcasts a message to the console, indicating that cluster services are starting.                                                                                                    |
| Startup Cluster Information Daemon?          | False is the default.                                                                                                    |
|                                              | True starts the clinfo daemon, which allows clstat and xclstat (or any third-party application written against the clinfo API) to read changes in the cluster state.                                                           |
| Verify Cluster Prior to Startup?             | True is the default. This ensures that PowerHA SystemMirror will automatically verify<br>and synchronize your cluster configuration before starting the cluster services. It is<br>recommended that this value be set to True. |
|                                              | Setting this value to False disables verification and synchronization from automatically occurring before the startup of cluster services.                                                                                     |

Table 45. Cluster Startup Settings fields

## Stopping cluster services

These topics describe the process of stopping cluster services.

You typically stop cluster services:

- Before making any hardware or software changes or other scheduled node shutdowns or reboots. Failing to do so may cause unintended cluster events to be triggered on other nodes.
- Before certain reconfiguration activity. Some changes to the cluster information stored in the Configuration Database require stopping and restarting the cluster services on all nodes for the changes to become active. For example, if you wish to change the name of the cluster, the name of a node, or the name of a network interface, you must stop and restart cluster services on that node or on all nodes, depending on the cluster setup.

For more information about which changes to the cluster require PowerHA SystemMirror reconfiguration, see 7x24 maintenance.

When stopping cluster services, minimize activity on the system. If the node you are stopping is currently providing highly available services, notify users of your intentions if their applications will be unavailable. Let users know when services will be restored.

### Related reference:

"7x24 maintenance" on page 303

The goal of high availability is to keep systems up and running, allowing continuous access to critical applications. In many enterprises, it has become necessary to keep applications running seven days a week, 24 hours a day. With proper planning, customizing, and monitoring, a PowerHA SystemMirror cluster can provide nearly continuous availability, interrupted only by scheduled, necessary maintenance.

### Procedure for stopping cluster services

This topic describes the procedure for stopping cluster services on a single node or on all nodes in a cluster by using the C-SPOC utility on one of the cluster nodes.

To stop cluster services:

- 1. Enter the fastpath smit cl\_admin.
- 2. Select PowerHA SystemMirror Services > Stop Cluster Services and press Enter.
- 3. Enter field values in the SMIT panel as follows:

Table 46. Stop Cluster Services fields

| Field                               | Value                                                                                                    |
|-------------------------------------|----------------------------------------------------------------------------------------------------|
| Select an Action on resource groups | Indicate the type of shutdown:                                                                                                    |
|                                     | • <b>Bring resource groups Offline</b> . PowerHA SystemMirror stops all managed resources currently ONLINE on the node being stopped. PowerHA SystemMirror will not activate these resources on any other nodes, that is, no fallover.                                                                                                    |
|                                     | This option is equivalent to the option to stopping cluster services gracefully in previous releases.                                                                                                    |
|                                     | After successfully stopping all managed resources, PowerHA SystemMirror stops RSCT services and goes into ST_INIT state.                                                                                                    |
|                                     | • <b>Move resource groups</b> . PowerHA SystemMirror stops all managed resources currently ONLINE on the node being stopped. The resource groups will be moved to a takeover node according to the configured resource group policies (if defined), dependency configurations (if defined) and available resources.                         |
|                                     | This option is equivalent to the graceful with takeover option in previous releases.                                                                                                    |
|                                     | After successfully stopping all managed resources PowerHA SystemMirror, stops RSCT services and the Cluster Manager daemon goes into ST_INIT state.                                                                                                    |
|                                     | • Unmanage resource groups. The cluster services are stopped immediately. Resources that are online on the node are not stopped. Applications continue to run. This option is equivalent to the forced down option in previous releases.                                                                                                    |
|                                     | For more information, see Stopping PowerHA SystemMirror cluster services without stopping applications.                                                                                                    |
|                                     | PowerHA SystemMirror will not stop the managed resources; applications remain functional.                                                                                                    |
|                                     | PowerHA SystemMirror does not manage the resources on these nodes.                                                                                                    |
|                                     | PowerHA SystemMirror continues to run and RSCT remains functional.                                                                                                    |
|                                     | <b>Note:</b> On a node that has Enhanced concurrent (ECM) volume groups, cluster services can be stopped with the resource groups placed in an unmanaged state. RSCT services will be left running so that ECM remains functional.                                                                                                    |
|                                     | If you stop cluster services with this option, the resource groups that are active on this node go into unmanaged state. Once the resource group is in the unmanaged state, PowerHA SystemMirror does not process any resource failures. This applies to hardware resources such as disks and adapters as well as any managed applications. |
|                                     | Refer to Procedure for starting cluster services for information on reintegrating a node<br>on which the cluster services were stopped back into the cluster.                                                                                                    |
| Stop now, on system restart or both | Indicate whether you want the cluster services to stop now, at restart (when the operating system reboots), or on both occasions. If you select <b>restart</b> or <b>both</b> , the entry in the <i>/etc/inittab</i> file that starts cluster services is removed. Cluster services will no longer come up automatically after a reboot.    |
| BROADCAST cluster shutdown?         | Indicate whether you want to send a broadcast message to users before the cluster services stop. If you specify <b>true</b> , a message is broadcast on all cluster nodes.                                                                                                    |

4. Press Enter. The system stops the cluster services on the nodes specified.

If the stop operation fails, check the **/var/hacmp/log/cspoc.log** file for error messages. This file contains the command execution status of the C-SPOC command executed on each cluster node.

**Note:** After stopping cluster services, you must wait a minimum of two minutes for the RSCT to quiesce before starting cluster services.

### **Related tasks**:

"Stopping PowerHA SystemMirror cluster services without stopping applications" on page 162 You can stop cluster services without stopping services and applications.

"Procedure for starting cluster services" on page 155

You can start PowerHA SystemMirror cluster services.

### Stopping PowerHA SystemMirror cluster services without stopping applications

You can stop cluster services without stopping services and applications.

To stop cluster services without stopping your applications, complete the following steps:

- 1. From the command line, enter smit cspoc.
- 2. In C-SPOC, select **PowerHA SystemMirror Services** > **Stop Cluster Services** and press Enter.
- 3. Complete the required fields and press Enter.

No matter what type of resource group you have, if you stop cluster services on the node on which this group is active and do not stop the application that belongs to the resource group, PowerHA SystemMirror puts the group into an UNMANAGED state and keeps the application running according to your request.

The resource group that contains the application remains in the UNMANAGED state (until you tell PowerHA SystemMirror to start managing it again) and the application continues to run. While in this condition, PowerHA SystemMirror and the RSCT services continue to run, providing services to ECM VGs that the application controllers might be using.

You can tell PowerHA SystemMirror to start managing it again either by restarting Cluster Services on the node, or by using SMIT to move the resource group to a node that is actively managing its resource groups. See Starting PowerHA SystemMirror cluster services with manually managed resource groups for more information.

If you have instances of replicated resource groups using the Extended Distance capabilities of the PowerHA SystemMirror Enterprise Edition product, the UNMANAGED SECONDARY state is used for resource groups that were previously in the ONLINE SECONDARY state.

You can view the new states of the resource groups using the cluster utilities clstat and clRGinfo.

You cannot dynamically reconfigure (DARE) the cluster configuration while some cluster nodes have resource groups in the unmanaged state.

### Warning about placing resource groups in an unmanaged state

When you stop cluster services on a node and place resource groups in an UNMANAGED state, PowerHA SystemMirror stops managing the resources on that node. PowerHA SystemMirror will not react to the individual resource failures, application failures, or even if the node crashes.

Because the resources of a system are not highly available when you place resource groups in an unmanaged state, PowerHA SystemMirror prints a message periodically that the node has suspended managing the resources.

The ability to stop a node and place resource groups in an UNMANAGED state is intended for use during brief intervals for applying updates or for maintenance of the cluster hardware or software.

In general, PowerHA SystemMirror cluster services are rarely the cause of problems in your configuration. However, you may still want to stop PowerHA SystemMirror cluster services on one or more nodes, for example, while troubleshooting a problem or performing maintenance work on a node.

Also, you may want to stop PowerHA SystemMirror cluster services from running without disrupting your application if you expect that your activities will interrupt or stop applications or services. During this period of time, you do not want PowerHA SystemMirror to react to any planned application "failures" and cause a resource group to move to another node. Therefore, you may want to remove PowerHA SystemMirror temporarily from the picture.

### **Related tasks**:

"Starting PowerHA SystemMirror cluster services with manually managed resource groups" on page 157 Set the cluster services **Manage Resource Group** startup option to **Manually** when you want more control over the node on which an application should run. This method ensures that the services provided by the application controller are not interrupted.

### Abnormal termination of Cluster Manager daemon

The AIX resource controller subsystem monitors the cluster manager daemon process. If the controller detects that the Cluster Manager daemon has exited abnormally (without being shut down using the **clstop** command), it executes the **/usr/es/sbin/cluster/utilities/clexit.rc** script to halt the system. This prevents unpredictable behavior from corrupting the data on the shared disks.

See the clexit.rc man page for additional information.

The clexit.rc script creates an AIX error log entry. Here is an example showing the long output:

LABEL: OPMSG IDENTIFIER: AA8AB241 Date/Time:Fri Jan 7 10:44:46 Sequence Number: 626 Machine Id: 000001331000 Node Id:ppstest8 Class: 0 Type: TEMP Resource Name: OPERATOR

Description OPERATOR NOTIFICATION

User Causes ERRLOGGER COMMAND

Recommended Actions REVIEW DETAILED DATA

Detail Data MESSAGE FROM ERRLOGGER COMMAND clexit.rc : Unexpected termination of clstrmgrES

The clexit.rc error message in short form looks like this: AA8AB241 0107104400 T 0 OPERATOROPERATOR NOTIFICATION

**Important:** Never use the kill -9 command on the clstrmgr daemon. Using the kill command causes the clstrmgr daemon to exit abnormally. This causes the System Resource Controller (SRC) facility to run the script /usr/es/sbin/cluster/utilities/clexit.rc , which halts the system immediately and causes the surviving nodes to initiate fallover.

You can modify the file /etc/cluster/hacmp.term to change the default action after an abnormal exit. The clexit.rc script checks for the presence of this file, and if you have made it executable, the instructions there will be followed instead of the automatic halt called by **clexit.rc**. Please read the caveats contained in the /etc/cluster/hacmp.term file, however, before making any modifications.

### AIX shutdown and cluster services

If you prefer to have resources taken over, then prior to issuing the AIX **shutdown** command, stop PowerHA SystemMirror cluster services with the **Move resource groups** option.

When the AIX operating system is shutdown on a node where the PowerHA SystemMirror services are active, based on the command line flags that are passed to the shutdown command, the Cluster Manager either recovers the resource groups on a takeover node or simply leaves them in the offline state.

If you issue a shutdown command with "-F or -r" or a combination thereof, the resource groups are taken to the offline state. resource groups will not fallover to the takeover nodes. The intent is that when the node starts back up, it might start the resource group on the same node.

If the shutdown command is issued with other options (such as -h), the node may not restart. In this case, PowerHA SystemMirror will move the resource group to a takeover node.

**Note:** Using any other method of shutting down the AIX operating system (such as a halt command) or if the AIX operating system crashes results in PowerHA SystemMirror recovering the failed application to a takeover node.

### Stopping PowerHA SystemMirror cluster services and RSCT

PowerHA SystemMirror manages the RSCT services automatically.

When users stop cluster services using the Move Resource Group option, the RSCT services are stopped after all the resources and applications on the node are released. When users select the Unmanage Resource Group option to stop the cluster services, the Cluster Manager puts the resource groups into the UNMANAGED state but continues to run under the covers thus leaving the RSCT services up and running under this condition

One of the reasons that PowerHA SystemMirror does *not* stop the RSCT services from running when you stop cluster services is because *not* only PowerHA SystemMirror but also the Enhanced Concurrent Mode (ECM) volume groups use RSCT services. Stopping RSCT services would vary off the ECM volume group and would affect the application that is using it.

There could be rare cases when you need to stop RSCT, for example, to perform an RSCT upgrade. If you need to upgrade RSCT, you can stop and restart it by using SMIT options under the **Problem Determination Tools** menu.

### **Related information:**

Troubleshooting PowerHA SystemMirror

## Maintaining cluster information services

The cluster services on clients consist solely of the clinfoES daemon, which provides clients with status information about the cluster.

Note that the /etc/inittab file is modified when the PowerHA SystemMirror software is installed to start the clinfoES daemon whenever the system is rebooted.

The Cluster Information Daemon (**clinfo**) retrieves information about the cluster configuration and the state of the cluster, topology and resources from the Management Information Base (MIB) and the Cluster Manager on local or remote nodes. The Cluster Manager updates the MIB with this information.

The **clinfo** daemon populates internal, dynamically allocated data structures with information for each cluster. The cluster(s) can be any combination of local or remote. The **clinfo** daemon calls the **clinfo.rc** script in response to cluster changes.

### Starting Clinfo on a client

Use the /usr/es/sbin/cluster/etc/rc.cluster script or the startsrc command to start clinfo on a client.

See the following example: /usr/es/sbin/cluster/etc/rc.cluster

You can also use the standard AIX startsrc command: startsrc -s clinfoES

### Stopping Clinfo on a client

Use the standard AIX stopsrc command to stop clinfo on a client machine.

See the following example: stopsrc -s clinfoES

### Enabling clinfo for asynchronous event notification

In PowerHA SystemMirror, the **clinfo** daemon obtains data only from Simple Network Management Protocol (SNMP). You can configure PowerHA SystemMirror to use the **clinfo** daemon to receive notification of events as asynchronous messages (otherwise known as traps).

Only one SNMP application can receive traps. If your system is running the NetView<sup>®</sup> for AIX licensed product, you cannot enable the **clinfo** daemon to receive traps.

To enable asynchronous event notification, complete the following steps:

- 1. To start the clinfo daemon, enter chssys -s clinfoES -a "-a" from the command line.
- 2. To verify that the System Resource Controller (SRC) has the correct command-line arguments for the **clinfo** daemon, enter lssrc -Ss clinfoES from the command line.
- 3. Edit the /etc/snmpdv3.conf file on the nodes that sends traps. As installed, traps are directed to the loopback address. The **clinfo** daemon receives traps that are generated by the Cluster Manager on the same node. Review the comments at the beginning of the /etc/snmpdv3.conf file for a description of all fields.

Note: SNMP version 3 is the default version that is used by the AIX operating system.

a. Find the trap line at the end of the file. The following code is an example of the trap line:

view 1.17.2 system enterprises view trap public 127.0.0.1 1.2.3 fe # loopback

b. Add trap lines as wanted. Multiple **clinfo** daemon processes can receive traps from the Cluster Manager. Make sure that the 1.2.3 fe field is unique.

The following is an example with two more trap lines added:

trap public 127.0.0.1 1.2.3 fe #loopback trap public 123.456.789.1#adam trap public 123.456.789.2#eve

- c. Stop the **snmpd** daemon on the hosts where you changed the /etc/snmpdv3.conf file, enter stopsrc -s snmpd from the command line.
- d. Start the **snmpd** daemon on the hosts where you changed the /etc/snmpdv3.conf file, enter startsrc -s snmpd from the command line.

#### **Related information**:

snmpdv3 daemon snmpdv3.conf file SNMP for network management

## Monitoring a PowerHA SystemMirror cluster

These topics describe tools you can use to monitor a PowerHA SystemMirror cluster.

You can use SMIT to configure and manage the cluster and view interactive cluster status.

**Note:** The default locations of log files are used in this topic collection. If you redirected any logs, check the appropriate location.

## Periodically monitoring a PowerHA SystemMirror cluster

PowerHA SystemMirror provides recovery for various failures that occur within a cluster. For example, PowerHA SystemMirror can compensate for a network interface failure by swapping in a boot interface. As a result, it is possible that a component in the cluster has failed and that you are unaware of the fact.

The danger here is that, while PowerHA SystemMirror can survive one or possibly several failures, each failure that escapes your notice threatens a cluster's ability to provide a highly available environment, as the redundancy of cluster components is diminished.

To avoid this situation, you should customize your system by adding event notification to the scripts designated to handle the various cluster events. You can specify a command that sends you mail indicating that an event is about to happen (or that an event has just occurred), along with information about the success or failure of the event. The mail notification system enhances the standard event notification methods.

In addition, PowerHA SystemMirror offers application monitoring capability that you can configure and customize in order to monitor the health of specific applications and processes.

Use the AIX Error Notification facility to add an additional layer of high availability to a PowerHA SystemMirror environment. You can add notification for failures of resources for which PowerHA SystemMirror does *not* provide recovery by default. The combination of PowerHA SystemMirror and the high availability features built into the AIX system keeps single points of failure to a minimum; the Error Notification facility can further enhance the availability of your particular environment.

### **Related information**:

Configuring AIX for PowerHA SystemMirror

Planning for cluster events

### Automatic cluster configuration monitoring

**Verification** automatically runs on one user-selectable PowerHA SystemMirror cluster node once every 24 hours.

By default, the first node in alphabetical order runs the verification at midnight. If **verification** finds errors, it warns about recent configuration issues that might cause problems at some point in the future. PowerHA SystemMirror stores the results of the automatic monitoring on every available cluster node in the **/var/hacmp/log/clutils.log** file.

If cluster verification detects some configuration errors, you are notified about the potential problems:

- The exit status of **verification** is published across the cluster along with the information about cluster verification process completion.
- Broadcast messages are sent across the cluster and displayed on **stdout**. These messages inform you about detected configuration errors.
- A cluster\_notify event runs on the cluster and is logged in hacmp.out (if cluster services is running).

More detailed information is available on the node that completes cluster verification in **/var/hacmp/clverify/clverify.log** file. If a failure occurs during processing, error messages and warnings clearly indicate the node and reasons for the **verification** failure.

### Tools for monitoring a PowerHA SystemMirror cluster

PowerHA SystemMirror supplies tools for monitoring a cluster.

These are described in subsequent sections:

• **Cluster Monitoring with Tivoli**<sup>®</sup> allows you to monitor clusters and cluster components and perform cluster administration tasks through your Tivoli Framework console.

- **clstat** (the **/usr/es/sbin/cluster/clstat** utility) reports the status of key cluster components the cluster itself, the nodes in the cluster, the network interfaces connected to the nodes, the service labels, and the resource groups on each node.
- **Application Monitoring** allows you to monitor specific applications and processes and define action to take upon detection of process death or other application failures. Application monitors can watch for the successful startup of the application, check that the application runs successfully after the stabilization interval has passed, or monitor both the startup and the long-running process.
- SMIT provides you information on the cluster.

You have the ability to see the cluster from an application-centric point of view.

 The Resource Group and Applications menu under C-SPOC (smit cl\_admin) in SMIT has an option to Show the Current State of Applications and Resource Groups. You can also reach this panel from Cluster Applications and Resources > Resource Groups > Show All Resources by Node or Resource Group (from smit sysmirror).

The **System Management (C-SPOC) > PowerHA SystemMirror Services > Show Cluster Services** SMIT panel shows the status of the PowerHA SystemMirror daemons.

- The **Application Availability Analysis** tool measures uptime statistics for applications with application controllers defined to PowerHA SystemMirror.
- The **clRGinfo** and **cltopinfo** commands display useful information on resource group configuration and status and topology configuration, respectively. For more information, see (Groups Information Commands).
- Log files allow you to track cluster events and history: The /var/hacmp/adm/cluster.log file tracks cluster events; the /var/hacmp/log/hacmp.out file records the output generated by configuration scripts as they execute; the /var/hacmp/adm/history/cluster. *mmddyyyy* log file logs the daily cluster history; the /var/hacmp/log/cspoc.log file logs the status of C-SPOC commands executed on cluster nodes. You should also check the RSCT log files.

In addition to these cluster monitoring tools, you can use the **Custom Remote Notification** utility allows you to define a notification method through the SMIT interface to issue a customized page in response to a cluster event. You can also send text messaging notification to any address including a cell phone.

### Related reference:

"Tools for monitoring a PowerHA SystemMirror cluster" on page 166 PowerHA SystemMirror supplies tools for monitoring a cluster.

## Monitoring clusters with clstat

PowerHA SystemMirror provides the /usr/es/sbin/cluster/clstat utility for monitoring a cluster and its components. The **clinfo** daemon must be running on the local node for this utility to work properly.

The clstat utility reports on the cluster components as follows:

- Cluster: cluster number (system-assigned); cluster state (up or down); cluster substate (stable, or unstable).
- Nodes: How many, and the state of each node (up, down, joining, leaving, or reconfiguring). For each node, clstat displays the IP label and IP address of each network interface attached to each node, and whether that interface is up or down. clstat does *not* display multiple IP labels on one network interface, as in networks with aliases.

For each node, clstat displays service IP labels for serial networks and whether they are up or down.

**Note:** By default, **clstat** does *not* display whether the service IP labels for serial networks are down. Use **clstat** -s to display service IP labels on serial networks that are currently down.

For each node, clstat displays the states of any resource groups (per node): online or offline.

See the clstat man page for additional information.

The /usr/es/sbin/cluster/clstat utility runs on both ASCII and X Window Display clients in either single-cluster or multi-cluster mode. The client display automatically corresponds to the capability of the system. For example, if you run clstat on an X Window client, a graphical display appears; however, you can run an ASCII display on an X-capable machine by specifying the -a flag.

### Viewing clstat in ASCII display mode

In ASCII display mode, you have the option of viewing status for a single cluster or multiple clusters.

You can also use the -o option to save a single snapshot of the clstat output in a cron job.

### Single-cluster ASCII display mode:

In single-cluster ASCII display mode, the clstat utility displays information about only one cluster.

To invoke the clstat utility in single-cluster (non-interactive) mode, enter: /usr/es/sbin/cluster/clstat

A panel similar to the following appears: clstat - PowerHA SystemMirror Cluster Status Monitor

-----

### clstat single-cluster ASCII display mode

The cluster information displayed shows the cluster ID and name. (Note that PowerHA SystemMirror assigns the cluster ID number; this is *not* user-defined.) In this example, the cluster is up and has two nodes, both of which are up. Each node has one network interface. Note that the *forward* and *back* menu options apply when more than one page of information is available to display.

If more than one cluster exists when you run the clstat command, the utility notifies you of this fact and requests that you retry the command specifying one of the following options:

usage: clstat [-c cluster ID] [-n cluster name][ -r seconds] [-i] [-a] [-o] [-s]

where:

| Flag          | Description                                                                                                    |
|---------------|----------------------------------------------------------------------------------------------------|
| -c cluster ID | Displays information about the cluster with the specified ID if<br>that cluster is active (PowerHA SystemMirror generates this<br>number). This option cannot be used with the -n option.                                               |
|               | If the cluster is <i>not</i> available, the clstat utility continues looking for it until it is found or until the program is canceled. Note that this option can <i>not</i> be used if the -i option (for multi-cluster mode) is used. |
| -n name       | The cluster name. This option cannot be used with the -c option                                                                                                    |
| -r seconds    | Updates the cluster status display at the specified number of seconds. The default is 1 second; however, the display is updated only if the cluster state changes.                                                                      |
| -i            | Displays information about clusters interactively. Only valid when running clstat in ASCII mode.                                                                                                    |
| -a            | Causes clstat to display in ASCII mode.                                                                                                    |
| -0            | (once) Provides a single snapshot of the cluster state and exits.<br>This flag can be used to run <b>clstat</b> out of a <b>cron</b> job. Must be<br>run with the <b>-a</b> option; ignores <b>-i</b> or <b>-r</b> flags.               |
| -S            | Displays service labels for serial networks and their state (up or down).                                                                                                    |

Table 47. clstat flags

To see cluster information about a specific cluster, enter:

clstat [-n name]

### Multi-cluster ASCII display mode:

The multi-cluster (interactive) mode lets you monitor all clusters that Clinfo can access from the list of active service IP labels or addresses found in the **/usr/es/sbin/cluster/etc/clhosts** file.

In multi-cluster mode, the clstat utility displays this list of recognized clusters and their IDs, allowing you to select a specific cluster to monitor. Multi-cluster mode requires that you use the -i flag when invoking the clstat utility. To invoke the clstat utility in multi-cluster mode, enter: /use/es/sbin/cluster/clstat\_-i

where the -i indicates multi-cluster (interactive) ASCII mode. A panel similar to the following appears.

clstat - PowerHA SystemMirror for AIX Cluster Status Monitor

Number of clusters active: 1

ID Name State

777 ibm 26c UP

Select an option:

# - the Cluster ID x- quit

#### clstat multi-cluster mode menu

This panel displays the ID, name, and state of each active cluster accessible by the local node. You can either select a cluster to see detailed information, or quit the clstat utility.

When you enter a cluster name, a panel appears similar to the one that follows.

#### clstat multi-cluster ASCII display mode

After viewing this panel, press q to exit the display. The multi-cluster mode returns you to the cluster list so you can select a different cluster. Note that you can use all menu options displayed. The *forward* and *back* options allow you to scroll through displays of active clusters without returning to the previous panel.

### Viewing clstat in X Window System display mode

When you start the /usr/es/sbin/cluster/clstat utility on a node capable of displaying X Window System applications, the clstat utility displays its graphical interface if the client's DISPLAY environment variable is set to the value of the X server's node address.

To invoke the clstat utility X Window System display, enter the clstat command:

/usr/es/sbin/cluster/clstat [-n name][-c Id][ -r #][-D debug\_level][-s]

where:

| Flag name      | Description                                                                                                    |
|----------------|----------------------------------------------------------------------------------------------------|
| -n name        | The cluster name. This option cannot be used with the -c option.                                                                                                    |
| -c ID          | Displays information about the cluster with the specified ID if that cluster is active. This option can <i>not</i> be used with the -n option.                                                        |
| -r #           | The interval at which the clstat utility updates the display. For the graphical interface, this value is interpreted in tenths of seconds. By default, clstat updates the display every 0.10 seconds. |
| -D debug_level | The level of debugging to be performed. The levels range from 1 to 10 in increasing amounts of information. The default (0) turns debugging off.                                                      |
| -s             | Displays service labels for serial networks and their state (up or down).                                                                                                    |

The clstat utility graphical interface uses windows to represent cluster nodes, as in the figure shown here:

| 🗙 cistat |                              | - 🗆 🗵 |
|----------|------------------------------|-------|
| PREV     | cluster_1: 1                 | NEXT  |
| ewreck h | olmes                        |       |
|          |                              |       |
|          |                              |       |
| QUIT     | Tue Jun 18 15:48:47 EDT 2002 | HELP  |

Figure 1. clstat X Window System display

The middle box in the top row indicates the cluster name and ID. If the cluster is stable, this box appears green. If the cluster destabilizes for any reason, this box changes to red.

The large boxes in other rows represent nodes. A node name appears in a box for each active node in the cluster. You can see up to sixteen nodes per cluster. Nodes that are up are shown in green, nodes that are down are shown in red, nodes that are joining or leaving the cluster are shown in yellow (topology changes), and nodes that are undefined are shown in the background color. Colors are configured in the xclstat X Window resource file in the /usr/es/sbin/cluster/samples/clstat directory.

On a monochrome display, gray shading represents the colors as follows:

red dark gray

yellow

gray

green light gray

Five buttons are available on the clstat display:

**PREV** Displays the previous cluster (loops from end to start).

NEXT Displays the next cluster (loops from start to end).

### cluster:ID

The refresh bar. Pressing this bar updates the status display.

QUIT Cancels the clstat utility.

**HELP** Displays help information.

### Viewing network interface and resource group information in an X Window display

To view information about network interfaces and resource groups for a node, click mouse button 1 on the appropriate node box in the clstat display. A pop-up window similar to the following appears. The title in the example shows that you are viewing node *holmes* in *cluster\_1*.

| 🗙 xclstat: 1, holmes                                                     |
|--------------------------------------------------------------------------|
| Cluster Node                                                             |
| name: holmes (UP)<br>address: 10.70.9.4                                  |
| name: shared_en11 (UP)<br>address: 192,168,90,112                        |
| name: holmes_en3svc (UP)<br>address: 192,168,92,40                       |
| name: holmes_tmssa26 (UP)<br>address: 0.0.0.0                            |
| Resource Group: rot State: On line<br>Resource Group: rg1 State: On line |
|                                                                          |
| DISMISS                                                                  |
|                                                                          |

Figure 2. clstat node information display

clstat displays only the state (online or offline) of resource groups.

Click on the DISMISS button to close the pop-up window and to return to the clstat display window. Do *not* use the Close option in the pull-down menu in the upper left corner of the window to close this display; it terminates the clstat utility.

### Viewing clstat with a Web browser

With an appropriately configured Web server, you can view **clstat** in a Web browser on any machine that can connect to the cluster node (a node with both a Web server and Clinfo running on it).

Viewing **clstat** through a Web browser allows you to see status for all of your clusters on one panel, using hyperlinks or the scroll bar to view details for each cluster.

When you install PowerHA SystemMirror, an executable file called **clstat.cgi** is installed in the same directory (**/usr/es/sbin/cluster/**) as the **clstat** and **xclstat** files . When run, **clstat.cgi** provides a CGI interface that allows cluster status output to be formatted in HTML and viewed in a Web browser.

This feature supports the following browsers:

- Mozilla 1.7.3 for AIX and FireFox 1.0.6
- Internet Explorer, version 6.0.

### Browser display:

The **clstat** PowerHA SystemMirror Cluster Status Monitor displays the **clstat** output for all clusters from the list of active service IP labels or addresses found in the /usr/es/sbin/cluster/etc/clhosts file.

The example below shows clstat monitoring two clusters, *cluster\_1* and *cluster\_222*. The browser window displays the status information for one of the clusters, *cluster\_1*. To display the other cluster, click the hyperlink for *cluster\_222* at the top of the display or scroll down to find it.

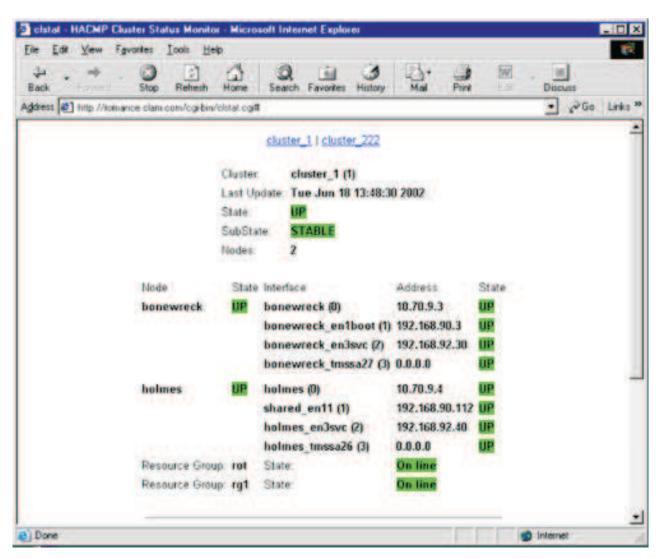

Figure 3. clstat web browser display

The web browser display contains the same types of cluster status information as the ASCII or X Window displays, reorganized and color-coded for easier viewing.

The view automatically refreshes every 30 seconds to display current cluster status.

**Note:** After an automatic or manual refresh, the view should be retained; that is, the browser window should continue to display the cluster that was last clicked on before the refresh. In Internet Explorer 5.5 only, however, the refresh action causes a return to the top of the display.

In the following example, one of the resource groups is coming online and the cluster is therefore in a reconfiguration substate:

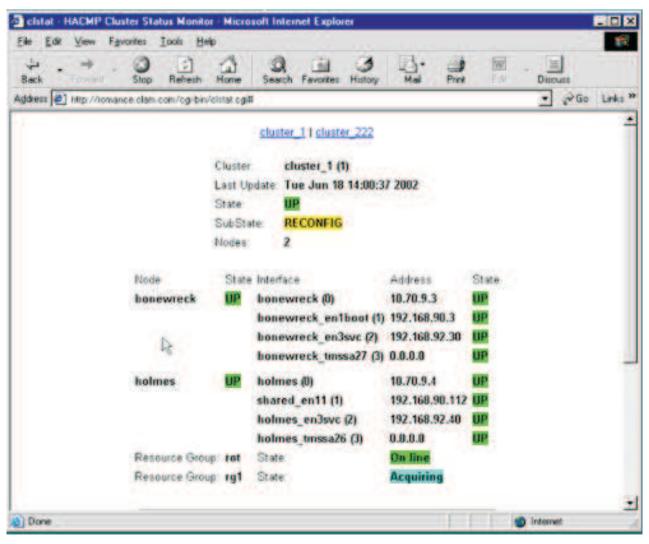

Figure 4. clstat browser display showing a resource group in acquiring state

**Note:** When a cluster resource group goes offline, it can no longer be displayed by clstat . No information about that resource group appears until it is being reacquired or online.

### Configuring Web server access to clstat.cgi:

To view the **clstat** display through a web browser, you must have a web server installed on a machine where Clinfo is running and able to gather cluster information. This could be a client node as well as a server node. The clstat.cgi program works with any web server that supports the CGI standard, which includes most currently available web servers for AIX. For instance, you might use the IBM HTTP Server, which is included on the Expansion Pack CD for AIX.

Full instructions for installing and configuring a web server are *not* included here. Please refer to the web server documentation or consult your web administrator if you need additional help.

The following steps complete the configuration of web server access to clstat.cgi using the IBM HTTP Server with its default configuration. The directories and URL you use for your server and configuration may vary.

1. Move or copy clstat.cgi to the cgi-bin or script directory of the web server, for instance the default HTTP Server directory /usr/HTTPserver/cgi-bin.

- 2. Verify that the clstat.cgi file still has appropriate permissions (that is, the file is executable by the user *nobody*).
- 3. You can now view cluster status using a web browser by typing in a URL of the following format: http://<host name or IP label of the web server node> /cgi-bin/clstat.cgi

Note: Although you can change the name of the CGI directory, do not rename the clstat.cgi file.

#### Changing the clstat.cgi refresh interval:

You can change the default clstat.cgi refresh interval by specifying the CLSTAT\_CGI\_REFRESH environment variable in the **/etc/environment** file on the node serving the web page.

Setting the CLSTAT\_CGI\_REFRESH environment variable (in seconds) overrides the default setting.

For example, to change the refresh interval to 15 seconds from the default setting, add the following to the **/etc/environment** file:

# change the clstat.cgi refresh interval to 15 seconds; 30 seconds is the default

#### CLSTAT\_CGI\_REFRESH=15

#### clstat and security:

Because clstat.cgi is *not* run as root, there should be no immediate security threat of users gaining unauthorized access to PowerHA SystemMirror by accessing clstat.cgi from the web server.

Some administrators may wish to restrict access to clstat.cgi from the web server and can use methods built in to the web server to prevent access, such as password authentication or IP address blocking. PowerHA SystemMirror does *not* provide any specific means of access restriction to clstat.cgi .

## **Monitoring applications**

PowerHA SystemMirror uses monitors to check if the application is running before starting the application, avoiding startup of an undesired second instance of the application.

PowerHA SystemMirror also monitors specified applications and attempts to restart them upon detecting process death or application failure.

Application monitoring works in one of two ways:

- *Process application monitoring* detects the termination of one or more processes of an application, using RSCT Resource Monitoring and Control (RMC).
- *Custom application monitoring* checks the health of an application with a custom monitor method at user-specified polling intervals.

PowerHA SystemMirror uses monitors to check if the application is running before starting the application. You can configure multiple application monitors and associate them with one or more application controllers. You can assign each monitor a unique name in SMIT.

By supporting multiple monitors per application, PowerHA SystemMirror can support more complex configurations. For example, you can configure one monitor for each instance of an Oracle parallel server in use. Or, you can configure a custom monitor to check the health of the database along with a process termination monitor to instantly detect termination of the database process.

Process monitoring is easier to set up, as it uses the built-in monitoring capability provided by RSCT and requires no custom scripts; however, it may not be an appropriate option for all applications.

User-defined monitoring can monitor more subtle aspects of an application's performance and is more customizable, but it takes more planning, as you must create the custom scripts.

In either case, when a problem is detected by the monitor, PowerHA SystemMirror attempts to restart the application on the current node and continues the attempts until a specified restart count is exhausted. When an application cannot be restarted within this restart count, PowerHA SystemMirror takes one of two actions, which you specify when configuring the application monitor:

- Choosing **fallover** causes the resource group containing the application to fall over to the node with the next highest priority according to the resource policy.
- Choosing **notify** causes PowerHA SystemMirror to generate a server\_down event to inform the cluster of the failure.

When you configure an application monitor, you use the SMIT interface to specify which application is to be monitored and then define various parameters such as time intervals, restart counts, and action to be taken in the event the application can*not* be restarted. You control the application restart process through the Notify Method, Cleanup Method, and Restart Method SMIT fields, and by adding pre-event and post-event scripts to any of the failure action or restart events you select.

You can temporarily suspend and then resume an application monitor in order to perform cluster maintenance.

When an application monitor is defined, each node's Configuration Database contains the names of monitored applications and their configuration data. This data is propagated to all nodes during cluster synchronization, and is backed up when a cluster snapshot is created. The cluster verification ensures that any user-specified methods exist and are executable on all nodes.

**Note:** If you specify the **fallover** option, which may cause a resource group to migrate from its original node, even when the highest priority node is up, the resource group may remain offline. Unless you bring the resource group online manually, it could remain in an inactive state.

## A note on Application monitors

Application monitors configurable in PowerHA SystemMirror are a critical piece of the PowerHA SystemMirror cluster configuration; they enable PowerHA SystemMirror to keep applications highly available. When PowerHA SystemMirror starts an application controller on a node, it uses a monitor that you configure to check if an application is already running to avoid starting two instances of the application. PowerHA SystemMirror also periodically manages the application using the monitor that you configure to make sure that the application is up and running.

An erroneous application monitor may not detect a failed application. As a result, PowerHA SystemMirror would not recover it or may erroneously detect an application as failed, which may cause PowerHA SystemMirror to move the application to a takeover node, resulting in unnecessary downtime. For example, a custom monitor that uses an **sql** command to query a database to detect whether it is functional may not respond that the database process is running on the local node so this is not sufficient for use with PowerHA SystemMirror.

If you plan on starting the cluster services with an option of **Manage Resources > Manually**, or stopping the cluster services without stopping the applications, PowerHA SystemMirror relies on configured application monitors to determine whether to start the application on the node or not.

When cluster services are stopped using the unmanage option, the long-running application monitors are not brought down. As long as the **clstrmgr** daemon is active, it is aware that there is already a monitor running and a second instance will not be started when PowerHA SystemMirror restarts. If the monitor indicates a failure then events are not generated in response. Therefore, no cleanup or restart methods are running during this time. If your application monitor attempts a recovery or restart on its own, PowerHA SystemMirror will not be able to react. It is important to separate recovery actions from the monitor itself.

To summarize, we highly recommend properly configured and tested application monitors for all applications that you want to keep highly available with the use of PowerHA SystemMirror. During verification, PowerHA SystemMirror issues a warning if an application monitor is not configured.

### Related reference:

"Managing resource groups in a cluster" on page 253

These topics describe how to reconfigure the cluster resource groups. It describes adding and removing resource groups, and changing resource group attributes and processing order.

"Configuring multiple application monitors" on page 44

PowerHA SystemMirror can monitor specified applications using application monitors.

## Displaying an application-centric cluster view

You can use the ASCII version of SMIT to view a cluster application.

To show a cluster application in SMIT:

- 1. Enter smit sysmirror
- In SMIT, select Cluster Applications and Resources > Resources > Configure User Applications (Scripts and Monitors) > Show Cluster Applications and press Enter.
   SMIT displays the list of applications.

3. Select the application to show from the list.

SMIT displays the application with its related components.

To show current resource group and application state, select **Cluster Applications and Resources** > **Resource Groups** > **Show All Resources by Node or Resource Group** > **Show the Current State of Applications and Resource Groups**. This panel displays the current states of applications and resource groups for each resource group.

- For non-concurrent groups, PowerHA SystemMirror shows only the node on which they are online and the applications state on this node
- For concurrent groups, PowerHA SystemMirror shows ALL nodes on which they are online and the applications states on the nodes
- For groups that are offline on all nodes, only the application states are displayed, node names are not listed.

## Measuring application availability

You can use the Application Availability Analysis Tool to measure the amount of time that any of your applications (with defined application controller) is available.

The PowerHA SystemMirror software collects, time stamps, and logs the following information:

- An application starts, stops, or fails.
- A node fails or is shut down, or comes up.
- A resource group is taken offline or moved.
- Application monitoring is suspended or resumed.

Using SMIT, you can select a time period and the tool will display uptime and downtime statistics for a given application during that period. The tool displays:

- Percentage of uptime
- Amount of uptime
- Longest period of uptime

- Percentage of downtime
- Amount of downtime
- Longest period of downtime.

All nodes must be available when you run the tool to display the uptime and downtime statistics. Clocks on all nodes must be synchronized in order to get accurate readings.

The Application Availability Analysis tool treats an application that is part of a concurrent resource group as available as long as the application is running on any of the nodes in the cluster. Only when the application has gone offline on all nodes in the cluster will the Application Availability Analysis tool consider the application as unavailable.

The Application Availability Analysis tool reports application availability from the PowerHA SystemMirror cluster infrastructure's point of view. It can analyze only those applications that have been properly configured so they will be managed by the PowerHA SystemMirror software.

When using the Application Availability Analysis tool, keep in mind that the statistics shown in the report reflect the availability of the PowerHA SystemMirror application conroller, resource group, and (if configured) the application monitor that represent your application to PowerHA SystemMirror.

The Application Availability Analysis tool cannot detect availability from an end user's point of view. For example, assume that you have configured a client-server application so that PowerHA SystemMirror manages the server, and, after the server was brought online, a network outage severed the connection between the end user clients and the server. The end users would view this as an application outage because their client software could not connect to the server, but PowerHA SystemMirror would not detect it, because the server it was managing did not go offline. As a result, the Application Availability Analysis tool would not report a period of downtime in this scenario.

### **Related information**:

Applications and PowerHA SystemMirror

## Planning and configuring for measuring application availability

If you have application controllers defined, the Application Availability Analysis Tool automatically keeps the statistics for those applications.

In addition to using the Application Availability Analysis Tool, you can also configure Application Monitoring to monitor each application controller's status. You can define either a Process Application Monitor or a Custom Application Monitor.

If you configure Application Monitoring solely for the purpose of checking on uptime status and do not want the Application Monitoring feature to automatically restart or move applications, you should set the **Action on Application Failure** parameter to just **Notify** and set the **Restart Count** to zero. (The default is three.)

Ensure that there is adequate space for the **clavan.log** file on the file system on which it is being written. Disk storage usage is a function of node and application stability (not availability), that is, of the number (not duration) of node or application failures in a given time period. Roughly speaking, the application availability analysis tool will use 150 bytes of disk storage per outage. For example, on a node that fails once per week and has one application running on it, where that application never fails on its own, this feature uses about 150 bytes of disk storage per week.

Whenever **verification** runs, it determines whether there is enough space for the log on all nodes in the cluster.

### **Related reference:**

"Monitoring applications" on page 175 PowerHA SystemMirror uses monitors to check if the application is running before starting the application, avoiding startup of an undesired second instance of the application.

### Configuring and using the application availability analysis tool

You can use SMIT to check on a given application over a certain time period.

Follow these steps:

- 1. Enter smit sysmirror
- 2. In SMIT, select System Management (C-SPOC) > Resource Group and Applications > Application Availability Analysis and press Enter.
- 3. Select an application. Press F4 to see the list of configured applications.
- 4. Fill in the fields as follows:

#### Table 48. Application Availability Analysis fields

| Field                              | Value                                |
|------------------------------------|--------------------------------------|
| Application Name                   | Application you selected to monitor. |
| Begin analysis on year (1970-2038) |                                      |
| month (01-12)                      |                                      |
| day (1-31)                         |                                      |
| Begin analysis at hour (00-23)     |                                      |
| minutes (00-59)                    |                                      |
| seconds (00-59)                    |                                      |
| End analysis on year (1970-2038)   |                                      |
| month (01-12)                      |                                      |
| day (1-31)                         |                                      |
| End analysis at hour (00-23)       |                                      |
| minutes (00-59)                    |                                      |
| seconds (00-59)                    |                                      |

5. Press Enter. The application availability report is displayed as shown in the sample below.

COMMAND STATUS Command: OK stdout: yes stderr: no Before command completion, additional instructions may appear below. Application: myapp Analysis begins: Monday, 1-May-2002, 14:30 Analysis ends: Friday, 5-May-2002, 14:30 Total time: 5 days, 0 hours, 0 minutes, 0 seconds Uptime: Amount: 4 days, 23 hours, 0 minutes, 0 seconds Percentage: 99.16 % Longest period: 4 days, 23 hours, 0 minutes, 0 seconds Downtime: Amount: 0 days, 0 hours, 45 minutes, 0 seconds Percentage: 00.62 % 0 days, 0 hours, 45 minutes, 0 seconds Longest period:

If the utility encounters an error in gathering or analyzing the data, it displays one or more error messages in a **Command Status** panel.

## Reading the clavan.log file

The application availability analysis log records are stored in the clavan.log file.

The default directory for this log file is /var/hacmp/log. You can change the directory by using the **System Management C-SPOC > PowerHA SystemMirror Logs > Change/Show a Cluster Log Directory** SMIT panel. Each node has its own instance of the file. You can look at the logs at any time to get the uptime information for your applications.

**Note:** If you redirect the log, remember it is a cumulative file. Its usefulness for statistical information and analysis will be affected if you do *not* keep the information in one place.

#### clavan.log file format:

The **clavan.log** file format is described here.

Purpose Records the state transitions of applications managed by PowerHA SystemMirror. Description The clavan.log file keeps track of when each application that is managed< by PowerHA SystemMirror is started or stopped and when the node stops on which an application is running. By collecting the records in the clavan.log file from every node in the cluster, a utility program can determine how long each application has been up, as well as compute other statistics describing application availability time.

Each record in the clavan.log file consists of a single line. Each line contains a fixed portion and a variable portion:

AAA: Ddd Mmm DD hh:mm:ss:YYYY: mnemonic:[data]:[data]: <variable portion>

Where: is: AAA a keyword Ddd the 3-letter abbreviation for the day of the week YYYY the 4-digit year Mmm The 3-letter abbreviation for month DD the 2-digit day of the month (01...31)

hh the 2-digit hour of the day (00...23)

mm the 2-digit minute within the hour (00...59)
ss the 2-digit second within the minute (00...59)

variable portion: one of the following, as appropriate (note that umt stands for Uptime Measurement Tool, the original name of this tool):

| Mnemonic      | Description                    | As used in clavan.log file     |
|---------------|--------------------------------|--------------------------------|
| umtmonstart   | monitor started                | umtmonstart:monitor_name:node: |
| umtmonstop    | monitor stopped                | umtmonstop:monitor_name:node:  |
| umtmonfail    | monitor failed                 | umtmonfail:monitor_name:node:  |
| umtmonsus     | monitor suspended              | umtmonsus:monitor_name:node:   |
| umtmonres     | monitor resumed                | umtmonres:monitor_name:node:   |
| umtappstart   | application controller started | umtappstart:app_server:node:   |
| umtappstop    | application controller stopped | umtappstop:app_server:node:    |
| umtrgonln     | resource group online          | umtrgonln:group:node:          |
| umtrgoffln    | resource group offline         | umtrgoffln:group:node:         |
| umtlastmod    | file last modified             | umtlastmod:date:node:          |
| umtnodefail   | node failed                    | umtnodefail:node:              |
| umteventstart | cluster event started          | umteventstart:event            |
| [arguments]:  |                                |                                |

| Mnemonic         | Description             | As used in clavan.log file |
|------------------|-------------------------|----------------------------|
| umteventcomplete | cluster event completed | umteventcomplete:event     |
| [arguments]:     |                         |                            |

Implementation Specifics

None.

Files

/var/hacmp/log/clavan.log
This is the default file spec for this log file.
The directory can be changed with the "Change/Show a
PowerHA SystemMirror Log Directory" SMIT panel (fast path =
"clusterlog\_redir\_menu")

Related Information

None.

#### clvan.log file examples:

This example shows output for various types of information captured by the tool.

AAA: Thu Feb 21 15:27:59 2002: umteventstart:reconfig resource release: Cluster event reconfig resource release started AAA: Thu Feb 21 15:28:02 2002: umteventcomplete:reconfig resource release: Cluster event reconfig resource release completed AAA: Thu Feb 21 15:28:15 2002: umteventstart:reconfig resource acquire: Cluster event reconfig resource acquire started AAA: Thu Feb 21 15:30:17 2002: umteventcomplete:reconfig resource acquire: Cluster event reconfig resource acquire completed AAA: Thu Feb 21 15:30:17 2002: umteventstart:reconfig resource complete: Cluster event reconfig\_resource\_complete started AAA: Thu Feb 21 15:30:19 2002: umtappstart:umtappa2:titan: Application umtappa2 started on node titan AAA: Thu Feb 21 15:30:19 2002: umtrgonln:rota2:titan: Resource group rota2 online on node titan

**Note: clavan.log** file records are designed to be human-readable but also easily parsed. This means you can write your own analysis programs. The Application Availability Analysis tool is written in Perl and can be used as a reference for writing your own analysis program. The pathname of the tool is **/usr/es/sbin/cluster/utilities/clavan**.

## Using the cldisp command

The **/usr/es/sbin/cluster/utilities/cldisp** command provides the application-centric view of the cluster configuration. This utility can be used to display resource groups and their startup, fallover, and fallback policies.

To show cluster applications:

- 1. Enter smit sysmirror
- 2. In SMIT, select Cluster Applications and Resources > Resources > Configure User Applications (Scripts and Monitors) > Show Cluster Applications and press Enter.

SMIT displays the information as shown in the example:

```
Cluster Test Cluster Cities provides the following applications:
    Application Server 1 Application Server NFS 10
         Application: Application Server 1 State: {online}
   Application 'Application_Server_NFS_10' belongs to a resource group
   which is configured to run on all its nodes simultaneously. No
   fallover will occur.
    This application is part of resource group 'Resource Group 03'.
     The resource group policies:
        Startup: on all available nodes
       Fallover: bring offline on error node
        Fallback: never
     Nodes configured to provide Application Server 1: Node Kiev 1{up} Node
   Minsk_2{up} Node_Moscow_3{up}
     Nodes currently providing Application Server 1: Node Kiev 1{up} Node
   _Minsk_2{up} Node_Moscow_3{up}
     Application_Server_1 is started by /usr/user1/hacmp/local/ghn_start_4
     Application Server 1 is stopped by /usr/user1/hacmp/local/ghn stop 4
     Resources associated with Application Server 1:
     Concurrent Volume Groups:
   Volume Group 03
     No application monitors are configured for
   Application Server 1.
         Application: Application Server NFS 10 State: {online}
     This application is part of resource group
   'Resource_Group_01'.
     The resource group policies:
        Startup: on home node only
        Fallover: to next priority node in the list
        Fallback: if higher priority node becomes available
     Nodes configured to provide Application_Server_NFS_10: Node_Kiev_1{up}...
Here is an example of the text output from the cldisp command:
app1{online}
This application belongs to the resource group rg1.
Nodes configured to provide app1: unberto{up} lakin{up}
The node currently providing app1 is: unberto {up}
The node that will provide app1 if unberto fails is: lakin
app1 is started by /home/user1/bin/app1_start
app1 is stopped by /home/user1/bin/app1_stop
Resources associated with app1:
srv1(10.10.11.1){online}
Interfaces are configured to provide srv1:
lcl unberto (en1-10.10.10.1) on unberto{up}
lcl lakin (en2-10.10.10.2) on lakin{up}
Shared Volume Groups: NONE
Concurrent Volume Groups: NONE
Filesystems: NONE
AIX Fast Connect Services: NONE
Application monitor of app1: app1
Monitor: app1
Type: custom
Monitor method: /home/user1/bin/app1_monitor
Monitor interval: 30 seconds
Hung monitor signal: 9
Stabilization interval: 30 seconds
Retry count: 3 tries
Restart interval: 198 seconds
Failure action: notify
Notify method: /home/user1/bin/app1_monitor_notify
Cleanup method: /home/user1/bin/app1 stop
```

```
Restart method: /home/user1/bin/app1_start
```

# Using PowerHA SystemMirror topology information commands

You can see the complete topology configuration using the **/usr/es/sbin/cluster/utilities/cltopinfo** command.

See PowerHA SystemMirror for AIX commands for the complete syntax and examples with various flags. The following example uses the basic command:

\$ /usr/es/sbin/cluster/utilities/cltopinfo Cluster Description of Cluster: FVT\_mycluster Cluster Security Level: Standard There are 2 node(s) and 1 network(s) defined NODE holmes: Network ether\_ipat sherlock en3svc a1 192.168.97.50 holmes en1svc a1192.168.95.40 holmes en1svc 192.168.90.40 NODE sherlock: Network ether ipat sherlock en3svc a1 192.168.97.50 holmes en1svc a1 192.168.95.40 sherlock\_en1svc\_\_\_\_192.168.90.50 Resource Group econrg1 Behaviorconcurrent Participating Nodes holmes sherlock

#### **Related information**:

PowerHA SystemMirror commands

## Monitoring cluster services

After checking cluster, node, and network interface status, check the status of the PowerHA SystemMirror and RSCT daemons on both nodes and clients.

### Monitoring cluster services on a node

Depending on what you need to know, you may access the following for information:

- View Management Information Base (MIB)
- Look for cluster events and errors in the hacmp.out file.
- Use SMIT to check the status of the following PowerHA SystemMirror subsystems on a node:
  - Cluster Manager ( clstrmgrES ) subsystem
  - SNMP ( snmpd ) daemon.
  - Clinfo ( clinfoES ) Cluster Information subsystem.
  - To view cluster services on a node, enter the fastpath smit clshow A panel similar to following appears.
     COMMAND STATUS

Command: OK stdout: yes stderr: no

Before command completion, additional instructions may appear below.

| Subsystem  | Group   | PID    | Status |
|------------|---------|--------|--------|
| clstrmgrES | cluster | r18524 | active |
| clinfoES   | cluster | r15024 | active |

## Monitoring cluster services on a client

The only PowerHA SystemMirror process that can run on a client is the Cluster Information (clinfo) daemon. (Not all clients run this daemon.) You can use the AIX lssrc command with either the -g cluster or -s clinfoES arguments to check the status of the clinfo subsystem on a client. The output looks similar to the following:

Subsystem Group PID Status

clinfoES cluster 9843 active

You can also use the ps command and grep for "clinfo." For example:

ps -aux | grep clinfoES

# PowerHA SystemMirror log files

PowerHA SystemMirror writes the messages it generates to the system console and to several log files. Because each log file contains a different subset of the types of messages generated by PowerHA SystemMirror, you can get different views of cluster status by viewing different log files.

PowerHA SystemMirror writes messages into the log files described below.

The default locations of log files are used in this topic collection. If you redirected any logs, check the appropriate location.

**Note:** If you redirect logs, they should be redirected to local file systems and not to shared or NFS file systems. Having logs on shared or NFS file systems may cause problems if the file system needs to unmount during a fallover event. Redirecting logs to shared or NFS file systems may also prevent cluster services from starting during node reintegration.

### **Related information:**

Using cluster log files

## Size of /var file system may need to be increased

For each node in your cluster, **verification** requires from 500K to 4 MB of free space in the **/var** file system.

PowerHA SystemMirror stores, at most, four different copies of a node's verification data on a disk at a time:

- /var/hacmp/clverify/current/<nodename>/\* contains logs from a current execution of cluster verification
- /var/hacmp/clverify/pass/<nodename/\* contains logs from the last time verification passed
- /var/hacmp/clverify/pass.prev/<nodename/\* contains logs from the second to last time verification passed
- /var/hacmp/clverify/fail/<nodename>/\* contains information from the last time verification failed.

The **/var/hacmp/clverify/clverify.log[0-9]** log files typically consume 25 MB of disk space. The **/var/hacmp/log/hacmp.out[0-9]** log files consume a maximum of 14 MB of disk space. Other log files consume a maximum of 32 MB of disk space.

In addition, the standard security mechanism that runs the **clcomd** utility has the following requirements for the free space in the **/var** file system:

- 1. 60 MB, where:
  - /var/hacmp/clcomd/clcomd.log requires 8 MB
  - /var/hacmp/clcomd/clcomddiag.log requires 80 MB.
- 2. 1 MB x n, per node (where n is the number of nodes in the cluster) in the file /var/hacmp/odmcache.

To summarize, for a four-node cluster it is recommended to have at least 179 MB of free space in the **/var** file system, where:

- 25 MB for writing clverify.log[0-9] log files
- 16 MB (4 MB per node) for writing the verification data from the nodes
- 88 MB for writing clcomd log information
- 14 MB for writing hacmp.out[0-9] files
- 30 MB for writing other log files
- 4 MB (1 MB per node) for writing ODMcache data

## **Description of log files**

This topic contains a listing of log files.

### /var/hacmp/adm/cluster.log file

The **cluster.log** file is the main PowerHA SystemMirror log file. PowerHA SystemMirror error messages and messages about PowerHA SystemMirror-related events are appended to this log with the time and date at which they occurred.

### /var/hacmp/adm/history/cluster.mmddyyyy file

The cluster.**mmddyyyy** file contains time-stamped, formatted messages generated by PowerHA SystemMirror scripts. The system creates a cluster history file whenever cluster events occur, identifying each file by the file name extension *mmddyyyy*, where *mm* indicates the month, *dd* indicates the day, and *yyyy* indicates the year.

While it is more likely that you will use these files during troubleshooting, you should occasionally look at them to get a more detailed idea of the activity within a cluster.

### /var/hacmp/clcomd/clcomd.log file

The **clcomd.log** file contains time-stamped, formatted messages generated by the PowerHA SystemMirror Cluster Communication Daemon. This log file contains an entry for every connect request made to another node and the return status of the request.

For information on space requirements for this file and for the file described below, see the section Size of /var file system may need to be increased.

### /var/hacmp/clcomd/clcomddiag.log file

The **clcomddiag.log** file contains time-stamped, formatted messages generated by the PowerHA SystemMirror Communication daemon when tracing is turned on. This log file is typically used by IBM support personnel for troubleshooting.

### /var/hacmp/clverify/clverify.log file

The **clverify.log** file contains verbose messages, output during **verification**. Cluster verification consists of a series of checks performed against various PowerHA SystemMirror configurations. Each check attempts to detect either a cluster consistency issue or an error. The verification messages follow a common, standardized format, where feasible, indicating such information as the node(s), devices, and command in which the error occurred. See Verifying and synchronizing a PowerHA SystemMirror cluster for complete information.

For information about space requirements for this file, see the section Size of /var file system may need to be increased.

## /var/hacmp/log/autoverify.log file

The autoverify.log file contains any warnings or errors that occur during Automatic Cluster Verification.

### /var/hacmp/log/clavan.log file

The **clavan.log** file keeps track of when each application that is managed by PowerHA SystemMirror is started or stopped and when the node stops on which an application is running. By collecting the records in the **clavan.log** file from every node in the cluster, a utility program can determine how long each application has been up, as well as compute other statistics describing application availability time.

### /var/hacmp/log/clinfo.log /var/hacmp/log/clinfo.log.n, n=1,..,7 file

**Clinfo** is typically installed on both client and server systems. Client systems do not have the infrastructure to support log file cycling or redirection.

The **clinfo.log** file records the activity of the **clinfo** daemon.

### /var/hacmp/log/cl\_testtool.log file

When you run the Cluster Test Tool from SMIT, it displays status messages to the screen and stores output from the tests in the /var/hacmp/log/cl\_testtool.log file.

### /var/hacmp/log/clconfigassist.log file

The **clconfigassist.log** file is the log file for the Cluster Configuration Assistant.

### /var/hacmp/log/clstrmgr.debug /var/hacmp/log/clstrmgr.debug.n, n=1,..,7 file

The **clstrmgr.debug** log file contains time-stamped, formatted messages generated by Cluster Manager activity. This file is typically used only by IBM support personnel.

### /var/hacmp/log/clstrmgr.debug.long /var/hacmp/log/clstrmgr.debug.long.n, n=1,..,7 file

The **clstrmgr.debug.long** file contains high-level logging of cluster manager activity, in particular its interaction with other components of PowerHA SystemMirror and with RSCT, which event is currently being run, and information about resource groups (for example, their state and actions to be performed, such as acquiring or releasing them during an event).

### /var/hacmp/log/clutils.log file

The **clutils.log** file contains the results of the automatic **verification** that runs on one user-selectable PowerHA SystemMirror cluster node once every 24 hours. When cluster verification completes on the selected cluster node, this node notifies the other cluster nodes with the following information:

- The name of the node where **verification** had been run.
- The date and time of the last **verification**.
- Results of the **verification**.

The **clutils.log** file also contains messages about any errors found and actions taken by PowerHA SystemMirror for the following utilities:

- The PowerHA SystemMirror File Collections utility
- The Two-Node Cluster Configuration Assistant
- The Cluster Test Tool
- The script used to manage the Live Partition Mobility (LPM) operations

## /var/hacmp/log/cspoc.log file

The **cspoc.log** file contains logging of the execution of C-SPOC commands on the local node with ksh option xtrace enabled (set -x).

### /var/hacmp/log/cspoc.log.long file

The **cspoc.log.long** file contains a high-level of logging for the C-SPOC utility - commands and utilities that have been invoked by C-SPOC on specified nodes and their return status.

### /var/hacmp/log/cspoc.log.remote file

The **cspoc.log.remote** file contains logging of the execution of C-SPOC commands on remote nodes with ksh option xtrace enabled (set -x).

### /var/hacmp/log/hacmp.out /var/hacmp/log/hacmp.out.n n=1,...,7 file

The **hacmp.out** file records the output generated by the event scripts as they execute. This information supplements and expands upon the information in the /var/hacmp/adm/cluster.log file. To receive verbose output, the **debug level** runtime parameter should be set to *high* (the default).

Reported resource group acquisition failures (failures indicated by a non-zero exit code returned by a command) are tracked in **hacmp.out**, and a summary is written near the end of the **hacmp.out** listing for a top-level event.

Checking this log is important, since the **config\_too\_long** console message is *not* evident in every case where a problem exists. Event summaries make it easier for you to check the **hacmp.out** file for errors.

## /var/hacmp/log/lvupdate\_orig.log /var/hacmp/log/lvupdate\_orig.log.n, n=1,...,7 file

The **lvupdate\_orig.log** file contains time-stamped, formatted messages generated by the PowerHA SystemMirror script that is used to manage the AIX Live Update operations on the original node. This log file provides information about the actions and the execution status for the operations performed on the original cluster node before moving the workload to the surrogate cluster node.

### /var/hacmp/log/lvupdate\_surr.log /var/hacmp/log/lvupdate\_surr.log.n, n=1,...,7 file

The **lvupdate\_surr.log** file contains time-stamped, formatted messages generated by the PowerHA SystemMirror script that is used to manage the AIX Live Update operations on the surrogate cluster node. This log file provides information about the actions and execution status for the operations performed on the surrogate cluster.

### /var/hacmp/log/migration.log file

The **migration.log** file contains a high level of logging of cluster activity while the cluster manager on the local node operates in a migration state. All actions pertaining to the cluster manager follow the internal migration protocol.

### /var/hacmp/log/oraclesa.log file

The **oraclesa.log** file contains information about any Oracle specific errors that occur when using this Smart Assist and is used by the Oracle Smart Assist.

## /var/hacmp/log/sa.log file

The **sa.log** file contains information about any general errors that occur when using the Smart Assists and is used by the Smart Assist infrastructure.

### **Related reference:**

"Size of /var file system may need to be increased" on page 184

For each node in your cluster, **verification** requires from 500K to 4 MB of free space in the **/var** file system.

"Verifying and synchronizing a PowerHA SystemMirror cluster" on page 99

Verifying and synchronizing your PowerHA SystemMirror cluster assures you that all resources used by PowerHA SystemMirror are configured appropriately and that rules regarding resource ownership and resource takeover are in agreement across all nodes. You should verify and synchronize your cluster configuration after making any change within a cluster. For example, any change to the hardware operating system, node configuration, or cluster configuration.

### **Related information**:

Troubleshooting PowerHA SystemMirror clusters

Understanding the hacmp.out log file

## Redirecting a cluster log file

You can use the SMIT interface to redirect a cluster log from its default directory to another destination.

To redirect a cluster log file, complete the following steps:

- 1. Enter smit hacmp
- 2. In SMIT, select **System Management (C-SPOC) > PowerHA SystemMirror Logs > Change/Show a Cluster Log Directory**. SMIT displays a picklist of cluster log files with a short description of each:

| Log file            | Description                                               |  |
|---------------------|-----------------------------------------------------------|--|
| autoverify.log      | Generated by Auto Verify and Synchronize                  |  |
| clavan.log          | Generated by the Application Availability Analysis tool   |  |
| clconfigassist.log  | Generated by the Two-Node Cluster Configuration Assistant |  |
| clinfo.log          | Generated by the clinfo daemon                            |  |
| clstrmgr.debug      | Generated by the clstrmgr daemon, verbose logging         |  |
| clstrmgr.debug.long | Generated by the clstrmgr daemon                          |  |
| cl_testtool.log     | Generated by the Cluster Test Tool                        |  |
| cluster.log         | Generated by cluster scripts and daemons                  |  |
| cluster.mmddyyyy    | Cluster history files generated daily                     |  |
| clutils.log         | Generated by the cluster utilities and file propagation.  |  |
| clverify.log        | Generated by the cluster verification utility.            |  |
| cspoc.log           | Generated by C-SPOC commands                              |  |
| cspoc.log.long      | Generated by the C-SPOC utility, verbose logging          |  |
| cspoc.log.remote    | Generated by the C-SPOC utility                           |  |
| hacmp.out           | Generated by event scripts and utilities                  |  |
| migration.log       | Generated by the clstrmgr daemon during cluster upgrade   |  |
| oraclesa.log        | Oracle Smart Assist log                                   |  |
| sax.log             | Smart Assist infrastructure log                           |  |

**3**. Select a log that you want to redirect.

SMIT displays a panel with the selected log's name, description, default pathname, and current directory pathname. The current directory pathname will be the same as the default pathname if you

do *not* change it. This panel also asks you to specify whether to allow this log on a remote file system (mounted locally using AFS<sup>®</sup>, DFS, or NFS).The default value is **false**.

**Note:** Use of a non-local file system for PowerHA SystemMirror logs will prevent log information from being collected if the file system becomes unavailable. To ensure that cluster services are started during node reintegration, log files should be redirected to local file systems, and *not* to NFS file systems.

The example below shows the **cluster.mmddyyyy** log file panel. Edit the fourth field to change the default pathname.

| Field                                                          | Description                                                                                           |  |
|----------------------------------------------------------------|----------------------------------------------------------------------------------------------------|--|
| Cluster Log Name                                               | cluster.mmddyyyy                                                                                      |  |
| Cluster Log Description                                        | Cluster history files generated daily                                                                 |  |
| Default Log Destination Directory /usr/es/sbin/cluster/history |                                                                                                    |  |
| Log Destination Directory                                      | The default directory name appears here. To change the default, enter the desired directory pathname. |  |
| Allow Logs on Remote Filesystems                               | false                                                                                                 |  |

4. Press Enter to add the values to the PowerHA SystemMirror for AIX Configuration Database.

- 5. Return to the panel to select another log to redirect, or return to the Cluster System Management panel to proceed to the panel for synchronizing cluster resources.
- 6. After you change a log directory, a prompt appears reminding you to synchronize cluster resources from this node (Cluster log Configuration Databases must be identical across the cluster). The cluster log destination directories as stored on this node will be synchronized to all nodes in the cluster.

Log destination directory changes will take effect when you synchronize cluster resources.

**Note:** Existing log files will *not* be moved to the new location.

## Managing shared LVM components

These topics explain how to maintain AIX Logical Volume Manager (LVM) components shared by nodes in a PowerHA SystemMirror cluster and provides procedures for managing volume groups, file systems, logical volumes, and physical volumes using the PowerHA SystemMirror Cluster-Single Point of Control (C-SPOC) utility.

The C-SPOC utility simplifies maintenance of shared LVM components in clusters of up to 16 nodes. C-SPOC commands provide comparable functions in a cluster environment to the standard AIX commands that work on a single node. By automating repetitive tasks, C-SPOC eliminates a potential source of errors, and speeds up the cluster maintenance process.

In SMIT, you access C-SPOC using the **System Management (C-SPOC)** menu. C-SPOC operations can be accessed by entering the fastpath, smit cspoc.

Although you can also use AIX on each node to do these procedures, using the C-SPOC utility ensures that all commands are executed in the proper order.

## Shared LVM overview

A key element of any PowerHA SystemMirror cluster is the data used by the highly available applications. This data is stored on AIX LVM entities. PowerHA SystemMirror clusters use the capabilities of the LVM to make this data accessible to multiple nodes.

In a PowerHA SystemMirror cluster, the following definitions are used:

- A *shared volume group* is a volume group that resides entirely on the external disks shared by cluster nodes.
- A *shared physical volume* is a disk that resides in a shared volume group.
- A *shared logical volume* is a logical volume that resides entirely in a shared volume group.
- A shared file system is a file system that resides entirely in a shared logical volume.

As a system administrator of a PowerHA SystemMirror cluster, you may be called upon to perform any of the following LVM-related tasks:

- Creating a new shared volume group
- Extending, reducing, changing, or removing an existing volume group
- Creating a new shared logical volume
- Extending, reducing, changing, or removing an existing logical volume
- · Creating a new shared file system
- Extending, changing, or removing an existing file system
- Adding, removing physical volumes.

When performing any of these maintenance tasks on shared LVM components, make sure that ownership and permissions are reset (on logical volumes) when a volume group is exported and then re-imported. After exporting and importing, a volume group is owned by root and accessible by the system group. Applications, such as some database servers that use raw logical volumes may be affected by this if they change the ownership of the raw logical volume device. You must restore the ownership and permissions to what is needed after this sequence.

# **Understanding C-SPOC**

The C-SPOC commands operate on both shared and concurrent LVM components that are defined as part of a PowerHA SystemMirror resource group. When you use C-SPOC, it executes the command on the node that has the LVM component varied on. If no node has the LVM component varied on, then the component is temporarily varied on for the operation.

A resource, such as a volume group, a physical disk, a file system, or an IP address, can be reliably controlled by only one resource manager at a time. For resources defined as part of PowerHA SystemMirror resource groups, PowerHA SystemMirror should be the only resource manager controlling the resource. You should refrain from using AIX commands to modify such resources, and only use PowerHA SystemMirror operations on the resources. Only use C-SPOC operations on shared volume groups, physical disks, and file systems when the cluster is active. Using AIX commands on shared volume groups while the cluster is active can result in the volume group becoming inaccessible, and has the potential for introducing data corruption.

## Understanding C-SPOC and its relation to resource groups

The C-SPOC commands that modify LVM components use a resource group or a list of node names as an argument. If a resource group is given, it is used to determine the list of nodes. Use the C-SPOC SMIT panels to select LVM objects in picklists. You do not need to enter resource group names or node lists.

### Removing a file system or logical volume

When removing a file system or logical volume using C-SPOC, the target file system or logical volume must not be configured as a resource in the resource group specified. You must remove the configuration for it from the resource group before removing the file system or logical volume.

### Migrating a resource group

You can use the Resource Group Management utility, under the **System Management Tools (C-SPOC)** > **Resource Groups and Applications** menu in SMIT, to perform resource group maintenance tasks. This

utility enhances failure recovery capabilities of PowerHA SystemMirror and allows you to change the status or the location of any type of resource group (along with its resources - IP addresses, applications, and disks), without stopping cluster services. For instance, you can use this utility to free a given node of any resource groups in order to perform system maintenance on that cluster node.

You can complete the following resource group management tasks using the Resource Group and Applications utility:

- Dynamically move a specified non-concurrent resource group from a node it currently resides on to the destination node that you have specified.
- Take a non-concurrent resource group online or offline on one or all nodes in the cluster.

### **Related reference:**

"Moving resource groups" on page 266

The Resource Group Management utility (clRGmove) allows you to perform maintenance on a node without losing access to the node's resources. You are not required to synchronize cluster resources or stop cluster services.

## Updating LVM components in a PowerHA SystemMirror cluster

When you change the definition of a shared LVM component in a cluster, the operation updates the LVM data that describes the component on the local node and in the Volume Group Descriptor Area (VGDA) on the disks in the volume group. AIX LVM enhancements allow all nodes in the cluster to be aware of changes to a volume group, logical volume, and file system, at the time the changes are made, rather than waiting for the information to be retrieved during a *lazy update*.

**Note:** See Lazy update processing in a PowerHA SystemMirror cluster for a full explanation of this process.

If for some reason the node is not updated via the C-SPOC enhanced utilities, due to an error condition (a node is down, for example), the volume group will be updated and the change will be taken care of during execution of the **clvaryonvg** command.

If node failure does occur during a C-SPOC operation, an error is displayed to the panel and the error messages are recorded in the C-SPOC log. (/var/hacmp/log/cspoc.log is the default location of this log.) Other C-SPOC failures are also logged to the cspoc.log but are *not* displayed. You should check this log when any C-SPOC problems occur.

Error reporting provides detailed information about inconsistency in volume group state across the cluster. If this happens, you must take manual corrective action. For example, if the file system changes are not updated on all nodes, update the nodes manually with this information.

### **Related reference**:

"Lazy update processing in a PowerHA SystemMirror cluster"

For LVM components under the control of PowerHA SystemMirror, you do *not* have to explicitly do anything to bring the other cluster nodes up to date. Instead, PowerHA SystemMirror can update LVM information on a node when it activates the volume group during a fallover.

## Lazy update processing in a PowerHA SystemMirror cluster

For LVM components under the control of PowerHA SystemMirror, you do *not* have to explicitly do anything to bring the other cluster nodes up to date. Instead, PowerHA SystemMirror can update LVM information on a node when it activates the volume group during a fallover.

In a cluster, PowerHA SystemMirror controls when volume groups are activated. PowerHA SystemMirror implements a function called *lazy update*. This function examines the volume group time stamp, which is maintained in both the volume group's VGDA, and the local ODM. AIX updates both these time stamps whenever a change is made to the volume group. When PowerHA SystemMirror is going to vary on a

volume group, it compares the copy of the time stamp in the local ODM with that in the VGDA. If the values differ, PowerHA SystemMirror will cause the local ODM information on the volume group to be refreshed from the information in the VGDA.

What this means for a PowerHA SystemMirror cluster administrator is that if a volume group under PowerHA SystemMirror control is updated directly (that is, without going through the C-SPOC facility of PowerHA SystemMirror), other nodes' information on that volume group will be updated when PowerHA SystemMirror has to bring the volume group online on those nodes, but not before.

The following figure illustrates how a lazy update works in a cluster. While it shows the AIX export and import functions being used, the actual operations performed will depend on the state of the volume group. As stated above, this happens when PowerHA SystemMirror has to bring the volume group online on node B. If the C-SPOC facility of PowerHA SystemMirror is used to make changes to the volume group, an equivalent operation is performed automatically at the time of the change.

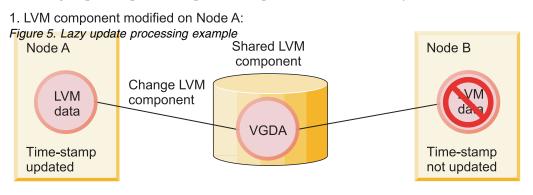

### 2. LVM data on Node B after lazy update:

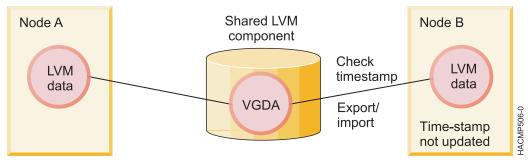

**Note:** PowerHA SystemMirror does not require lazy update processing for enhanced concurrent volume groups, as it keeps all cluster nodes updated with the LVM information.

## Forcing an update before fallover

To verify that the LVM definition of a volume group is the same on all cluster nodes before a fallover occurs, select the following from the SMIT menu System Management (C-SPOC) > Storage > Volume Groups > Synchronize a Volume Group Definition.

Then specify or select the volume group name. When you press Enter, PowerHA SystemMirror will cause all the nodes in the cluster to update their local ODM information based on the contents of the volume group.

# Maintaining shared volume groups

While maintaining the PowerHA SystemMirror cluster, you may need to perform administrative tasks with shared volume groups.

Using C-SPOC simplifies the steps required for all tasks. Moreover, you do *not* have to stop and restart cluster services to do the tasks.

A resource, such as a volume group, a physical disk, a file system, or an IP address, can be reliably controlled by only one resource manager at a time. For resources defined as part of PowerHA SystemMirror resource groups, PowerHA SystemMirror should be the only resource manager controlling the resource. You should refrain from using AIX commands to modify such resources, and only use PowerHA SystemMirror operations on the resources. Only use C-SPOC operations on shared volume groups, physical disks, and file systems when the cluster is active. Using AIX commands on shared volume groups while the cluster is active can result in the volume group becoming inaccessible, and has the potential for introducing data corruption.

## Enabling fast disk takeover

PowerHA SystemMirror automatically uses fast disk takeover for enhanced concurrent mode volume groups that are included as resources in shared resource groups residing on shared disks.

To convert an existing non-concurrent volume group to an enhanced concurrent mode to take advantage of fast disk takeover complete the following steps:

- 1. From a SMIT menu select the following, System Management Tools (C-SPOC) > Storage > Volume Groups > Enable a Shared Volume Group for Fast Disk Takeover or Concurrent Access
- 2. Select the volume group name.
- **3**. Press Enter. PowerHA SystemMirror converts the volume group to enhanced concurrent mode and updates the definition on all the nodes in the cluster.

### **Related information**:

Planning shared LVM components

### Understanding active and passive varyon in enhanced concurrent mode

An enhanced concurrent volume group can be made active on the node, or varied on, in two states: active or passive.

Note that active or passive state varyons are done automatically by PowerHA SystemMirror upon detection of the enhanced concurrent mode volume group, based on the state of the volume group and current cluster configuration.

**Important:** All nodes in the cluster must be available before making any LVM changes. This ensures that all nodes have an accurate view of the state of the volume group. For more information about safely performing a forced varyon operation, and on instructions how to configure it in SMIT, see Forcing a varyon of volume groups.

### **Related reference:**

"Forcing a varyon of volume groups" on page 86

Forcing a varyon of volume groups is an option that you should use only with understanding of its consequences. This section describes the conditions under which you can safely attempt to forcefully bring a volume group online on the node, in the case when a normal varyon operation fails due to a loss of quorum.

### Active state varyon:

Active state varyon behaves as ordinary varyon, and makes the logical volumes normally available.

When an enhanced concurrent volume group is varied on in active state on a node, it allows the following operations:

- · Operations on file systems, such as file system mounts
- Operations on applications
- Operations on logical volumes, such as creating logical volumes

• Synchronizing volume groups.

### Passive state varyon:

When an enhanced concurrent volume group is varied on in passive state, the LVM provides an equivalent of fencing for the volume group at the LVM level.

Passive state varyon allows only a limited number of read-only operations on the volume group:

- LVM read-only access to the volume group's special file
- LVM read-only access to the first 4k of all logical volumes that are owned by the volume group.

The following operations are *not* allowed when a volume group is varied on in passive state:

- Operations on file systems, such as file systems mounting
- Any operations on logical volumes, such as having logical volumes open
- Synchronizing volume groups.

### Using active or passive state varyon in PowerHA SystemMirror:

PowerHA SystemMirror detects when a volume group included in a shared resource group is converted to or defined as an enhanced concurrent mode volume group, and notifies the LVM which node currently owns the volume group.

Based on this information, the LVM activates the volume group in the appropriate active or passive state depending on the node on which this operation takes place:

- Upon cluster startup, if the volume group resides currently on the node that owns the resource group, PowerHA SystemMirror activates the volume group on this node in active state. PowerHA SystemMirror activates the volume group in passive state on all other nodes in the cluster. Note that PowerHA SystemMirror will activate a volume group in active state only on one node at a time.
- Upon fallover, if a node releases a resource group, or, if the resource group is being moved to another node for any other reason, PowerHA SystemMirror switches the varyon state for the volume group from active to passive on the node that releases the resource group (if cluster services are still running), and activates the volume group in active state on the node that acquires the resource group. The volume group remains in passive state on all other nodes in the cluster.
- Upon node reintegration, this procedure is repeated. PowerHA SystemMirror changes the varyon state of the volume group from active to passive on the node that releases the resource group and varies on the volume group in active state on the joining node. While activating, the volume group remains passive on all other nodes in the cluster.

**Note:** The switch between active and passive states is necessary to prevent mounting file systems on more than one node at a time.

### **Related reference:**

"Managing shared LVM components in a concurrent access environment" on page 217 There are a few different steps for managing a shared LVM components in a concurrent access environment using the C-SPOC facility compared to managing a non-concurrent access environment. However, most of the steps are done in exactly the same order and using exactly the same SMIT panels as a non-concurrent configuration.

### Verification checks for shared volume groups defined for auto varyon:

Shared volume groups listed within a resource group must have the **auto-varyon** attribute in the AIX ODM set to **No**. C-SPOC does not allow you to define a volume group with **auto-varyon** set to yes. However, after the volume group is defined you can change the **auto-varyon** attribute from yes to no.

The PowerHA SystemMirror **verification** checks that the volume group **auto-varyon** flag is set to **No**. If you use the interactive mode for **verification**, you will be prompted to set the **auto-varyon** flag to **No** on all the cluster nodes listed in the resource group.

### Checking the status of a volume group:

As with regular cluster takeover operations, you can debug and trace the cluster activity for fast disk takeover using the information logged in the **hacmp.out** file. You may check the status of the volume group by issuing the **lsvg** command.

Depending on your configuration, the **lsvg** command returns the following settings:

- VG STATE will be active if it is varied on either actively or passively.
- VG PERMISSION will be read/write if it is actively varied on the node, or passive-only, if it is passively varied on.
- CONCURRENT will either be Capable or Enhanced-Capable (for concurrent volume groups).

Here is an example of **lsvg** output:

```
# lsvg vg1
VOLUME GROUP: vg1 VG IDENTIFIER: 00020adf00004c0000000f329382713
VG STATE:active PP SIZE: 16 megabyte(s)
VG PERMISSION: passive-only TOTAL PPs:
                                             542 (8672 megabytes)
MAX LVs: 256 FREE PPs:521 (8336 megabytes)
LVs: 3 USED PPs:21 (336 megabytes)
OPEN LVs:0 QUORUM: 2
TOTAL PVs: 1 VG DESCRIPTORS: 2
STALE PVs: 0 STALE PPs: 0
              1 AUTO ON: no
ACTIVE PVs:
Concurrent: Enhanced-Capable Auto-Concurrent: Disabled
VG Mode: Concurrent
Node ID: 2 Active Nodes: 1 4
MAX PPs per PV: 1016 MAX PVs: 32
LTG size:128 kilobyte(s)AUTO SYNC:
                                      no
HOT SPARE:
              no BB POLICY:
                                   relocatable
```

### Avoiding a partitioned cluster:

When configuring enhanced concurrent volume groups in shared resource groups, ensure that multiple networks exist for communication between the nodes in the cluster, to avoid cluster partitioning.

When fast disk takeover is used, the normal SCSI reserve is *not* set to prevent multiple nodes from accessing the volume group.

In a partitioned cluster, it is possible that nodes in each partition could accidentally vary on the volume group in active state. Because active state varyon of the volume group allows file system mounts and changes to the physical volumes, this state can potentially lead to different copies of the same volume group. Make sure that you configure multiple communication paths between the nodes in the cluster.

Disk heart beat is strongly recommended for enhanced concurrent mode volume groups.

## **Restoring fast disk takeover**

If PowerHA SystemMirror has placed a volume group in the passive-only state and the volume group has then been varied off manually, fast disk takeover has effectively been disabled for that volume group. A fallover of the owning resource group to this node will be forced to use normal disk takeover, which will require additional time.

A volume group can be varied off incorrectly as a result of manual cleanup of resources or any other time when an administrator is manually varying off volume groups.

Restore the fast disk takeover capability for a volume group on a given node by using one of the following methods:

- Stopping and restarting cluster services on the node
- Moving the owning resource group to the node. The owning resource group can then be moved back to its original location, if desired.
- Manually vary on the volume group in passive mode with the command: varyonvg -n -C -P <volume group name>

Any of the above methods will restore the volume group to a state where fast disk takeover is again available for the given node.

## Collecting information on current volume group configuration

PowerHA SystemMirror can collect information about all shared volume groups that are currently available on the nodes in the cluster, *and* volume groups that can be imported to the other nodes in the resource group. PowerHA SystemMirror filters out volume groups that are already included in any of the resource groups.

You can use this information to import discovered volume groups onto other nodes in the resource group that do *not* have these volume groups.

To collect the information about volume group configuration:

- 1. Enter smit sysmirror
- 2. In SMIT, select **Cluster Nodes and Networks** > **Discover Network Interfaces and Disks** and press Enter.

The information on current volume group configuration is collected and displayed.

## Importing a shared volume group with C-SPOC

This topic describes how to import a shared volume group using the C-SPOC utility.

To import a volume group using the C-SPOC utility:

- 1. Complete prerequisite tasks. The physical volumes (hdisks) in the volume group must be installed, configured, and available on all nodes that can own the volume group.
- 2. On any cluster node that can own the shared volume group (is in the participating nodes list for the resource group), vary on the volume group, using the SMIT varyonvg fastpath (if it is *not* varied on already).
- 3. On the source node, enter the fastpath smit cl\_admin
- 4. In SMIT, select Storage > Volume Groups > Import a Volume Group and press Enter. A list of volume groups appears. (Enhanced concurrent volume groups are also included as choices in picklists for non-concurrent resource groups.)
- 5. Select a volume group and press Enter. A list of physical volumes appears.
- 6. Select a physical volume and Press Enter.

SMIT displays the **Import a Shared Volume Group** panel. Values for fields you have selected are displayed.

7. Enter values for other fields as follows:

Table 50. Import a Shared Volume Group fields

| Field                                 | Value                                                                                                    |
|---------------------------------------|----------------------------------------------------------------------------------------------------|
| Resource Group name                   | The cluster resource group to which this shared volume group belongs.                                                                                                    |
| VOLUME GROUP name                     | The name of the volume group that you are importing.                                                                                                    |
| PHYSICAL VOLUME name                  | The name of one of the physical volumes that resides in the volume group. This is the hdisk name on the reference node.                                                                                                    |
| Reference node                        | The node from which the physical disk was retrieved.                                                                                                    |
| Volume Group MAJOR NUMBER             | It is recommended you use the default setting, which is the next<br>available number in the valid range. If you wish to choose your<br>own number, and are using NFS, you must be sure to have the<br>same major number on all nodes. Use the <b>lvlstmajor</b> command<br>on each node to determine a free major number common to all<br>nodes. |
| Make this VG concurrent capable?      | For a non-concurrent volume group, set this field to <b>no</b> . The default is <b>no</b> .                                                                                                    |
| Make default varyon of VG Concurrent? | For a non-concurrent volume group, set this field to <b>no</b> . The default is <b>no</b> .                                                                                                    |

**8**. If this panel reflects the correct information, press Enter to import the shared volume group. All nodes in the cluster receive this updated information.

If you did this task from a cluster node that does *not* need the shared volume group varied on, vary off the volume group on that node.

## Creating a shared volume group with C-SPOC

You can create a shared volume group using the C-SPOC utility.

Before creating a shared volume group for the cluster using C-SPOC, check that:

- All disk devices are properly attached to the cluster nodes.
- All disk devices are properly configured on all cluster nodes and the devices are listed as available on all nodes.
- Disks have a PVID.

**Note:** If you add a VPATH disk to a volume group made up of hdisks, the volume group will be converted to VPATHs on all nodes.

To create a shared volume group for a selected list of cluster nodes:

- 1. From the command line, enter smit cl\_admin.
- In SMIT, select Storage > Volume Groups > Create a Volume Group and press Enter. SMIT displays a list of cluster nodes.
- Select two or more nodes from the list and press Enter.
   SMIT displays a list of volume group types. For an explanation of volume group types, view the AIX mkvg command documentation.
- 4. Select a volume group type from the list and press Enter. SMIT displays the **Add a Volume Group** panel.
- 5. Complete the selections as follows and press Enter.

| Table 51. | Add a | Volume | Group | fields |
|-----------|-------|--------|-------|--------|
|-----------|-------|--------|-------|--------|

| Field                                          | Value                                                                                                    |  |
|------------------------------------------------|----------------------------------------------------------------------------------------------------|--|
| Node Names                                     | The node(s) you selected.                                                                                                    |  |
| PVID                                           | PVID of the selected disk.                                                                                                    |  |
| Resource Group                                 | Enter the name of a exiting resource group to add the volume group to this resource group, or the name of a new resource group to automatically create one to hold this volume group.                                                                                                    |  |
| VOLUME GROUP name                              | The name of the volume group must be unique within the cluster and distinct from the service IP label/address and resource group names; it should relate to the application it serves, as well as to any corresponding device. For example, <i>websphere_service_VG</i> . If you do not provide a name, a unique name will be generated.                                                                                                    |  |
| Physical partition SIZE in megabytes           | Accept the default.                                                                                                    |  |
| Volume group MAJOR NUMBER                      | The system displays the number that C-SPOC has determined to be correct.<br><b>Important:</b> Changing the volume group major number may result in the command's inability to execute on a node that does not have that major number currently available. Please check for a commonly available major number on all nodes before changing this setting.                                                                                                    |  |
| Enable Fast Disk Takeover or Concurrent Access | If Enable Fast Disk Takeover is selected, an enhanced concurrent mode volume group is created. If a resource group was created, it is created with the policies <i>online on the highest priority node</i> and <i>never fall back</i> .<br>If Concurrent Access is selected, an enhanced concurrent mode volume group is created. If a resource group was created, it is created with the policies <i>online on all available nodes</i> and <i>never fall back</i> . |  |
| Volume Group Type                              | Display the type of volume group. You cannot change this field.                                                                                                    |  |
| CRITICAL volume group                          | Select <b>yes</b> to identify this volume group as a critical volume group.<br>When a volume work is identified as a critical volume group, you can<br>configure the volume group by using the <b>Manage Critical Volume</b><br><b>Groups</b> option for how PowerHA SystemMirror responds when access to<br>the volume group is lost.                                                                                                    |  |

**Note:** Depending on the type of volume group being created there might be additional information required on the configuration panel.

C-SPOC verifies communication paths and version compatibility and then executes the command on all nodes in selection. If cross-site LVM mirroring is enabled, that configuration is verified.

**Note:** If the major number that you entered on the SMIT panel was not free at the time that the system attempted to make the volume group, PowerHA SystemMirror displays an error for the node that did not complete the command, and continues to the other nodes. At the completion of the command the volume group will not be active on any node in the cluster.

**6**. The discovery process runs automatically so that the new volume group is included in picklists for future actions.

### Setting characteristics of a shared volume group

You can change the volume group's characteristics by adding or removing a volume from the shared volume group.

### Adding or removing a volume from a shared volume group:

This topic describes adding and removing a volume to or from a shared volume group.

To add or remove a volume to or from a shared volume group:

1. Enter the fastpath smit cspoc

2. To add a volume group in SMIT, select Storage > Volume Groups > Set Characteristics of a Volume Group > Add a Volume to a Volume Group and press Enter. To remove a volume group in SMIT, select Storage > Volume Groups > Set Characteristics of a Volume Group > Remove a Volume from a Volume Group and press Enter.

SMIT displays a list of shared volume groups and their owning resource group, if any, and the node list.

- 3. Select the volume group and press Enter.
- 4. Select the volume to add or remove from the list and press Enter.

### Mirroring a volume group using C-SPOC

This topic describes mirroring a shared volume group using the C-SPOC utility.

To mirror a shared volume group using the C-SPOC utility:

- 1. Complete prerequisite tasks. The physical volumes ( hdisks ) in the volume group must be installed, configured, and available.
- 2. On the any cluster node, enter smit cspoc
- In SMIT, select Storage > Volume Groups > Mirror a Volume Group. SMIT displays a list of shared volume groups and their owning resource group, if any, and the node list.
- 4. Select a volume group and press Enter.
- Select entries from the list of nodes and physical volumes (hdisks) and Press Enter.
   SMIT displays the Mirror a Volume Group panel, with the selected entries filled in.
- 6. Enter values for other fields as follows:

| Table 52. | Mirrora   | Volumo | Group | fielde |
|-----------|-----------|--------|-------|--------|
| Table 52. | wiiitoi a | voiume | Group | neius  |

| Field                                                         | Value                                                                                                    |
|---------------------------------------------------------------|----------------------------------------------------------------------------------------------------|
| Resource Group Name                                           | SMIT displays the name of the resource group to which this shared volume group belongs.                                                      |
| VOLUME GROUP name                                             | SMIT displays the name of the volume group that you selected to mirror.                                                                      |
| Node List                                                     | The nodes on which this volume group is known.                                                                                               |
| Reference node                                                | SMIT displays the node from which the name of the physical disk was retrieved.                                                               |
| VOLUME names                                                  | SMIT displays the name of a physical volume on the volume group that you selected to unmirror. This is the hdisk name on the reference node. |
| FORCE deallocation of all partitions on this physical volume? | The default is <b>no</b> .                                                                                                    |
| Mirror sync mode                                              | Select Foreground, Background, or No Sync. Foreground is the default.                                                                        |
| Number of COPIES of each logical partition                    | Select 2 or 3 . The default is 2.                                                                                                    |
| Keep Quorum Checking On?                                      | You can also select <b>yes</b> or <b>no</b> .The default is <b>no</b> .                                                                      |
| Create Exact LV Mapping?                                      | The default is <b>no</b> .                                                                                                    |

7. If this panel reflects the correct information, press Enter to mirror the shared volume group. All nodes in the cluster receive this updated information.

## Unmirroring a volume group using C-SPOC

This topic describes unmirroring a shared volume group using the C-SPOC utility.

To unmirror a shared volume group using the C-SPOC utility:

1. Complete prerequisite tasks. The physical volumes ( hdisks ) in the volume group must be installed, configured, and available.

- 2. On any cluster node, enter the fastpath smit cspoc.
- In SMIT, select Storage > Volume Groups > Unmirror a Volume Group and press Enter. SMIT displays a list of shared volume groups and their owning resource group, if any, and the node list.
- 4. Select a volume group and press Enter.
- Select entries from the list of nodes and physical volumes (hdisks) and Press Enter. SMIT displays the Unmirror a Volume Group panel, with the chosen fields filled in.
- 6. Enter values for other fields as follows:

| Table 53. | Unmirror a  | Volume | Group fields |  |
|-----------|-------------|--------|--------------|--|
| Tuble 50. | Unininion a | Volume | aroup neius  |  |

| Field                                      | Value                                                                                                    |
|--------------------------------------------|----------------------------------------------------------------------------------------------------|
| Resource Group Name                        | SMIT displays the name of the resource group to which this shared volume group belongs.                                                            |
| VOLUME GROUP name                          | SMIT displays the name of the volume group that you selected to mirror.                                                                            |
| Node List                                  | The nodes on which this volume group is known.                                                                                                    |
| Reference node                             | SMIT displays the node from which the name of the physical disk was retrieved.                                                                     |
| VOLUME names                               | SMIT displays the name of a physical volume on the volume group<br>that you selected to unmirror. This is the hdisk name on the<br>reference node. |
| Number of COPIES of each logical partition | Select 2 or 3 . The default is 2.                                                                                                    |

7. If this panel reflects the correct information, press Enter to unmirror the shared volume group. All nodes in the cluster receive this updated information.

## Synchronizing volume group mirrors

You can use the C-SPOC utility to synchronize shared LVM Mirrors by volume group.

To synchronize shared LVM Mirrors by volume group using the C-SPOC utility, complete the following steps:

- 1. Physical volumes (hdisks) in the volume group must be installed, configured, and all nodes must be available and running the **clcomd** daemon.
- From the SMIT interface, select System Management C-SPOC > Storage > Volume Groups > Synchronize LVM Mirrors > Synchronize By Volume Group and press Enter.
   SMIT displays a list of shared volume groups and their owning resource group, if any, and the node list.
- 3. Select a volume group and press Enter.

SMIT displays the Synchronize Mirrors by Volume Group panel, with the chosen entries filled in.

4. Enter values for other fields as follows:

| Field                                    | Value                                                                                   |
|------------------------------------------|-----------------------------------------------------------------------------------------|
| Resource Group Name                      | SMIT displays the name of the resource group to which this shared volume group belongs. |
| VOLUME GROUP name                        | SMIT displays the name of the volume group that you selected to mirror.                 |
| Node List                                | The nodes on which this volume groups is known                                          |
| Reference node                           | SMIT displays the node from which the name of the physical disk was retrieved.          |
| Number of Partitions to Sync in Parallel | Leave empty.                                                                            |
| Synchronize All Partitions               | The default is no.                                                                      |

Table 54. Synchronize Mirrors by Volume Group fields

Table 54. Synchronize Mirrors by Volume Group fields (continued)

| Field                                                        | Value                      |
|--------------------------------------------------------------|----------------------------|
| Delay Writes to VG from other cluster nodes during this Sync | The default is <b>no</b> . |

5. If this panel reflects the correct information, press Enter to synchronize LVM mirrors by the shared volume group. All nodes in the cluster receive this updated information.

### Synchronizing a shared volume group definition

This topic describes synchronizing a shared volume group definition using the C-SPOC utility.

To synchronize a shared volume group definition using the C-SPOC utility:

- 1. Complete prerequisite tasks. The physical volumes (hdisks) in the volume group must be installed, configured, and available.
- 2. On any cluster node, enter the fastpath smit cspoc.
- **3**. In SMIT, select **Storage** > **Volume Groups** > **Synchronize a Volume Group Definition** and press Enter.

A list of volume groups known across the cluster is displayed. For each volume group, a list of nodes and the owning resource group, if any, are also displayed.

4. Select a volume group and press Enter.

The command runs. All nodes in the cluster receive this updated information.

### Creating critical volume groups

*Critical volume groups* are volume groups that you want to monitor for continuous access. You can configure critical volume groups in PowerHA SystemMirror 7.1.0, or later.

Critical volume groups contain volume groups that are critical to and application. You can configure how PowerHA SystemMirror 7.1.0, or later, responds when access to the application data in the volume group is lost. For example, in an environment that is using Oracle Real Application Clusters (RAC) 11gR2, you can specify the volume group that contains the RAC voting disk as a critical volume group.

To create a critical volume group in an existing cluster with nodes, complete the following steps:

- 1. From the command line, enter smit cl\_vg and select Create a Volume Group.
- 2. From the list of available nodes, select the node that you want to create the critical volume group on and press Enter.
- **3.** From the list of available disks on the node, select the ones that you want to include in the critical volume group and press Enter.
- 4. From the Volume Group Type menu, select Scalable and press Enter.
- 5. From the Create a Scalable Volume Group menu, enter the following values:

Table 55. Create a Scalable Volume Group fields

| Field name                                     | Description                                                                                      |
|------------------------------------------------|--------------------------------------------------------------------------------------------------|
| Resource Group name                            | Press F4 to select an available resource group from a list.                                      |
| Volume Group name                              | Enter the name for the volume group. The name must be<br>unique across all nodes in the cluster. |
| Enable Fast Disk Takeover or Concurrent Access | Press F4 and select Concurrent Access.                                                           |
| Critical volume group?                         | Press F4 and select yes.                                                                         |

Note: You can use the default values for all other fields.

6. Verify and synchronize the cluster.

If access to a critical volume group is lost, you can configure PowerHA SystemMirror to respond in the following ways:

- Run a notification method
- Halt all node processes
- Fence the node away from the disks so that the node remains online, but it cannot access the disk
- Shutdown cluster services and bring all resource groups offline.

# You can make these configuration changes from the following menu in SMIT, **System Management** (C-SPOC) > Storage > Manage Critical Volume Groups > Configure failure actions for Critical Volume Groups.

With IBM AIX 7 with Technology Level 3, and later, the **CriticalVG** attribute provides protection against disk failures and volume group failures. The **CriticalVG** attribute can be set as follows:

- If the **CriticalVG** attribute is set for a rootvg volume group, the node gets rebooted when a rootvg volume group failure is detected.
- If the **CriticalVG** attribute is set for a normal non-rootvg volume group, when an I/O error occurs in the logical volume manager (LVM), the LVM checks the metadata area of the LVM. If the metadata checks fails, the LVM declares the volume group as offline, and then PowerHA SystemMirror relocates the resource group that depends on the failed volume group.

**Note:** The AIX **CriticalVG** attribute is different from the PowerHA **CriticalVG** attribute. PowerHA SystemMirror sets the **CriticalVG** attribute for all the disks that are associated with the resource groups that are managed by PowerHA SystemMirror. The **CriticalVG** attribute enables PowerHA SystemMirror to detect storage failures quickly and to resolve it.

### **Related concepts:**

"Configuring a PowerHA SystemMirror cluster" on page 12

These topics describe how to configure a PowerHA SystemMirror cluster using the SMIT **Cluster Nodes** and **Networks** path.

### **Related information**:

chvg Command

## Migrating an existing Oracle RAC cluster to PowerHA SystemMirror

You can migrate only an Oracle Real Application Clusters (RAC) 11gR2 Version 11.2.0.1, or later, cluster to PowerHA SystemMirror Version 7.1.0, or later.

If you are using PowerHA SystemMirror 6.1, or earlier, you must first upgrade to Oracle RAC 11gR2 before you upgrade PowerHA SystemMirror.

To migrate an existing Oracle RAC 11gR2, or later, cluster to be used with PowerHA SystemMirror, complete the following steps:

- 1. From the command line, enter smit cl\_manage\_critical\_vgs.
- 2. From the SMIT interface, select Mark a Volume Group as Critical and press Enter.
- **3**. From the list of volume groups, select the volume group that contains the Oracle voting disk and press Enter.
- 4. Verify and synchronize the cluster.

# Maintaining logical volumes

These topics describe the administrative tasks involve shared logical volumes. You can perform all these tasks using the C-SPOC utility.

## Adding a logical volume to a cluster using C-SPOC

This topic describes adding a logical volume to a cluster using the C-SPOC utility.

To add a logical volume to a cluster using C-SPOC:

- 1. Enter the C-SPOC fastpat, smit cspoc.
- In SMIT, select Storage > Logical Volumes > Add a Logical Volume and press Enter. SMIT displays a list of shared volume groups and their owning resource group, if any, and the node list.
- **3**. Select a resource group-volume group combination and press Enter. SMIT displays a list of physical volumes and the Auto-Select option.
- 4. Select a physical volume and press Enter.
- 5. Select Auto-Select to allow the AIX Logical Volume Manager to place the logical volume anywhere in the volume group. Complete the following fields:

| Field                                                          | Value                                                                                                    |
|----------------------------------------------------------------|----------------------------------------------------------------------------------------------------|
| Resource Group name                                            | SMIT displays the name of the resource group to which this volume group and logical volume belong                                                    |
| VOLUME GROUP name                                              | SMIT displays the name of the volume group you selected to hold this logical volume                                                                  |
| Node List                                                      | The nodes on which this volume groups is known                                                                                                    |
| Reference node                                                 | SMIT displays the node from which the name of the physical disks were retrieved.                                                                     |
| Number of LOGICAL PARTITIONS                                   | Determines the size of the logical volume                                                                                                    |
| PHYSICAL VOLUME names                                          | SMIT displays the names of the physical disks you selected to hold this logical volume                                                               |
| Logical volume NAME                                            | Enter the name of your choice, unique across the cluster, for the logical volume, or leave blank to have C-SPOC provide an appropriate name.         |
| Logical volume TYPE                                            | Based on the expected used of the logical volume                                                                                                    |
| POSITION on physical volume                                    | Middle is the default. Any valid value can be used.                                                                                                  |
| RANGE of physical volumes                                      | Minimum is the default. Any valid value can be used.                                                                                                 |
| Mirror Write Consistency?                                      | Can not be specified for enhanced concurrent mode volume groups                                                                                      |
| Allocate each logical partition copy on a SEPARATE             | yes is the default.                                                                                                    |
| physical volume?                                               | If you specify a forced varyon attribute in SMIT for volume groups in a resource group, it is recommended to set this field to <b>super strict</b> . |
| RELOCATE the logical volume during reorganization              | Yes is the default. Either yes or no can be used.                                                                                                    |
| Logical volume LABEL                                           | Leave blank, if the logical volume will hold a file system.                                                                                          |
| MAXIMUM NUMBER of LOGICAL PARTITIONS                           | 512 is the default. The value must be greater than or equal to the number parameter.                                                                 |
| Enable BAD BLOCK relocation?                                   | Cannot be specified for enhanced concurrent mode volume groups                                                                                       |
| SCHEDULING POLICY for reading/writing logical partition copies | Parallel is the default. Any valid value can be used                                                                                                 |
| Enable WRITE VERIFY?                                           | No is the default. Either no or yes can be used                                                                                                    |
| File containing ALLOCATION MAP                                 | Enter the name of any mapfile you have created to define the layout of the logical volume                                                            |
| Stripe Size?                                                   | Specify any valid value to create a striped logical volume                                                                                           |
| Serialize I/O?                                                 | No is the default. This is appropriate for file systems and data bases                                                                               |
| Make first block available for applications?                   | Enter Yes for data bases that are using raw logical volumes.                                                                                         |

Table 56. Add a Shared Logical Volume fields

**6**. The default logical volume characteristics are most common. Make changes if necessary for your system and press Enter. Other cluster nodes are updated with this information.

## Setting characteristics of a shared logical volume using C-SPOC

These topics contain instructions for tasks that you can do for all cluster nodes from one node with the C-SPOC utility.

### Renaming a shared logical volume using C-SPOC:

This topic describes renaming a shared logical volume on all nodes in a cluster by executing a C-SPOC command on any node.

To rename a shared logical volume, complete the following steps:

- 1. Enter the fastpat, smit cspoc.
- 2. In SMIT, select Storage > Logical Volumes > Set Characteristics of a Logical Volume > Rename a Logical Volume and press Enter. When SMIT displays the Rename a Logical Volume on the Cluster panel press Enter.

SMIT displays a picklist of shared volume groups and their owning resource group, if any, and the list of nodes on which the volume group is known.

- **3**. Select a logical volume and press Enter. SMIT displays a panel with the **Resource group name**, **Volume Group name**, **Node list**, and **Current logical volume name** fields completed.
- 4. Enter the new name in the **NEW logical volume name** field and press Enter. The C-SPOC utility changes the name on all cluster nodes.

**Note:** After completing this procedure, confirm your changes by initiating failures and verifying correct fallover behavior before resuming normal cluster operations.

### Increasing the size of a shared logical volume using C-SPOC:

This topic describes increasing the size of a shared logical volume on all nodes in a cluster using the C-SPOC utility.

To increase the size of a shared logical volume on all nodes in a cluster:

- 1. On any node, enter the SMIT fastpath: smit cspoc.
- In SMIT, select Storage > Logical Volumes > Set Characteristics of A Logical Volume > Increase the Size of a Logical Volume and press Enter. SMIT displays a list of logical volumes arranged by resource group.
- 3. SMIT displays a list of logical volumes in the previously selected volume group.
- 4. Select a logical volume from the picklist and press Enter.
  - SMIT displays a list of physical volumes.
- 5. Select a physical volume and press Enter. SMIT displays the **Increase Size of a Logical Volume** panel with the **Resource Group**, **Logical Volume**, **Reference Node** and default fields filled.
- 6. Enter the new size in the **Number of ADDITIONAL logical partitions** field and press Enter. The C-SPOC utility changes the size of this logical volume on all cluster nodes.

### Adding a copy to a shared logical volume using C-SPOC:

This topic describes adding a copy to a shared logical volume on all nodes in a cluster using the C-SPOC utility.

To add a copy to a shared logical volume on all nodes in a cluster:

- 1. On any node, enter the fastpath smit cspoc.
- 2. In SMIT, select **Storage** > **Logical Volumes** > **Set Characteristics of A Logical Volume** > **Add a Copy from to Logical Volume** and press Enter. SMIT displays a list of shared volume groups, their owning resource group, if any, and the list of nodes on which the volume groups are known.

- **3**. Select a volume group from the picklist and press Enter. SMIT displays a list of logical volumes in the selected volume group.
- 4. Select a logical volume from the picklist and press Enter. SMIT displays a list of physical volume and the Auto-Select option.
- 5. Select a physical volume or Auto-Select and press Enter. Selecting Auto-Select allows the AIX Logical Volume Manager to place the logical volume any where in the volume group. SMIT displays the Add a Copy to a Logical Volume panel with the Resource Group, Logical Volume, Node list, Reference Node, and the default fields filled.
- 6. Enter the new number of mirrors in the **NEW TOTAL number of logical partition copies** field and press Enter. The C-SPOC utility changes the number of copies of this logical volume on all cluster nodes.

### Removing a copy from a shared logical volume using C-SPOC:

This topic describes removing a copy from a shared logical volume on all nodes in a cluster using the C-SPOC utility.

To remove a copy of a shared logical volume on all nodes in a cluster:

- 1. On any node, enter the fastpath smit cspoc.
- 2. In SMIT, select **Storage** > **Logical Volumes** > **Set Characteristics of A Logical Volume** > **Remove a Copy from a Logical Volume** and press Enter. SMIT displays a list of shared volume groups, their owning resource group, if any, and the list of nodes on which the volume groups are known.
- **3**. Select a volume group from the picklist and press Enter. SMIT displays a list of logical volumes in the selected volume group.
- 4. Select the logical volume from the picklist and press Enter. SMIT displays a list of nodes and physical volumes.
- 5. Select the physical volumes from which you want to remove copies and press Enter. SMIT displays the **Remove a Copy from a Logical Volume** panel with the **Resource Group, Logical Volume name**, **Reference Node**, and **Physical Volume names** fields filled in.
- 6. Enter the new number of mirrors in the **NEW maximum number of logical partitions copies** field and check the **PHYSICAL VOLUME name(s) to remove copies from** field to make sure it is correct and press Enter. The C-SPOC utility changes the number of copies of this logical volume on all cluster nodes.

## Changing a shared logical volume

This topic describes changing the characteristics of a shared logical volume on all nodes in a cluster.

To change the characteristics of a shared logical volume:

- 1. On any node, enter the fastpath smit cspoc.
- In SMIT, select Storage > Logical Volumes > Set Characteristics of a Logical Volume > Remove a Copy from a Logical Volume and press Enter. SMIT displays a list of shared volume groups, their owning resource group, if any, and the list of nodes on which the volume groups are known.
- **3**. Select a volume group from the picklist and press Enter. SMIT displays a list of logical volumes in the selected volume group.
- 4. Select the logical volume. SMIT displays the panel, with the values of the selected logical volume attributes filled in.
- 5. Enter data in the fields you want to change and press Enter. The C-SPOC utility changes the characteristics on the local node. The logical volume definition is updated on remote nodes.

## Removing a logical volume using C-SPOC

This topic describes removing a logical volume on any node in a cluster using the C-SPOC utility.

**Note:** If the logical volume to be removed contains a file system, you first must remove the file system from any specified resource group before attempting to remove the logical volume. Afterwards, be sure to synchronize cluster resources on all cluster nodes.

To remove a logical volume on any node in a cluster:

- 1. On any node, enter the fastpath smit cspoc.
- 2. In SMIT, select **Storage** > **Logical Volumes** > **Remove a Logical Volume** and press Enter. SMIT displays a list of shared volume groups, their owning resource group, if any, and the list of nodes on which the volume groups are known.
- 3. Select the logical volume you want to remove and press Enter. The remote nodes are updated.

## Synchronizing LVM mirrors by logical volume

You can use the C-SPOC utility to synchronize shared LVM mirrors by logical volumes.

Before you complete the following task, all nodes must be available and running the **clcomd** daemon.

To synchronize shared LVM mirrors, complete the following steps:

- 1. On any cluster node, from the command line enter smit cspoc.
- In the C-SPOC menu, select Storage > Volume Groups > Synchronize LVM Mirrors > Synchronize by Logical Volume and press Enter. SMIT displays a list of shared volume groups, their owning resource group, if any, and the list of nodes on which the volume groups are known.
- **3**. Select a volume group from the picklist and press Enter. SMIT displays a list of logical volumes in the selected volume group.
- 4. Select a logical volume and press Enter. SMIT displays the **Synchronize LVM Mirrors by Volume Group** panel, with the chosen entries filled in.
- 5. Enter values for other fields as follows:

| Field name                                                   | Description                                                                        |
|--------------------------------------------------------------|------------------------------------------------------------------------------------|
| Resource Group Name                                          | SMIT displays the name of the resource group to which this logical volume belongs. |
| LOGICAL VOLUME name                                          | SMIT displays the name of the logical volume that you selected to synchronize.     |
| Node List                                                    | Can be left empty, or set to a larger value to improve performance.                |
| Synchronize All Partitions                                   | This value is needed only when the integrity of a mirror is in question.           |
| Delay Writes to VG from other cluster nodes during this Sync | Appropriate for volume groups in concurrent access configurations.                 |

6. If this panel reflects the correct information, press Enter to synchronize LVM mirrors by the shared logical volume. All nodes in the cluster receive this updated information.

# Maintaining shared file systems

These topics describe administrative tasks that involve shared file systems. These topics also describe how to use the C-SPOC utility to create, change or remove a shared file system in a cluster.

## Journaled file system and enhanced journaled file system

Enhanced Journaled File System (JFS2) provides the capability to store much larger files than the Journaled File System (JFS). Additionally, it is the default file system for the 64-bit kernel. You can choose to implement either JFS, which is the recommended file system for 32-bit environments, or JFS2, which offers 64-bit functionality.

**Note:** Unlike the JFS file system, the JFS2 file system will *not* allow the **link()** API to be used on files of type **directory**. This limitation may cause some applications that operate correctly on a JFS file system to fail on a JFS2 file system.

The SMIT paths shown in the following topic collections use the Journaled File System; similar paths exist for the Enhanced Journaled File System.

## Reliable NFS server and enhanced journaled file system

You can use either JFS or JFS2 file systems with the Reliable NFS Server functionality of PowerHA SystemMirror.

# Creating shared file systems with C-SPOC

This topic describes adding a shared file system where no logical volume is current defined using the C-SPOC utility.

Before creating a journaled file system for the cluster using C-SPOC, check that:

- All disk devices are properly attached to the cluster nodes
- All disk devices are properly configured and available on all cluster nodes

The owning volume group does not need to be varied on to create a filesystem with C-SPOC.

Avoid using a period (.) in the file system name.

You can add a journaled file system or enhanced journaled file system to either of the following volumes:

- A shared volume group (no previously defined cluster logical volume)
- A previously defined cluster logical volume (on a shared volume group).

To add a file system where no logical volume is currently defined, complete the following steps:

- 1. Enter the fastpath smit cspoc.
- 2. In the C-SPOC interface, select **Storage** > **File System** > **Add a File System** and press Enter. SMIT displays a list of the filesystem types, Standard, Enhanced, Compressed, or Large File Enabled.
- **3**. Select the volume group where the file system will be added.
- 4. Select a file system type from the list.
- 5. Enter field values as follows:

| Table 57. F | ilesystem | attribute | fields |
|-------------|-----------|-----------|--------|
|-------------|-----------|-----------|--------|

| Field                          | Value                                                                                                    |  |
|--------------------------------|----------------------------------------------------------------------------------------------------|--|
| Resource Group                 | Displays a list of shared volume groups, their owning resource group, if any, and the list of nodes on which the volume groups are known. |  |
| Node Names                     | Displays the names of the cluster nodes on which the volume group is known.                                                               |  |
| Volume Group Name              | Displays the selected volume group name.                                                                                                  |  |
| SIZE of filesystem             | Set as needed. he size can be specified in 512-byte blocks, megabytes or gigabytes.                                                       |  |
| MOUNT POINT                    | Enter the mount point for the file system.                                                                                                |  |
| PERMISSIONS                    | Set as needed.                                                                                                    |  |
| Mount OPTIONS                  | Set as needed.                                                                                                    |  |
| Start Disk Accounting?         | Set as needed. The default value is <b>no</b> .                                                                                           |  |
| Fragment Size (Bytes)          | 4096 is the default.                                                                                                    |  |
| Number of Bytes per inode      | 4096 is the default.                                                                                                    |  |
| Allocation Group Size (MBytes) | 8 is the default.                                                                                                    |  |
| Logical Volume for Log         | Enter the logical volume that is used as the logging device for the new file system.                                                      |  |

6. Select the file system attributes and press Enter.

SMIT checks the nodelist for the resource group that contains the volume group, creates the logical volume and uses an existing log logical volume if present, otherwise a new log logical volume is created. Next, the filesystem is created by using the logical volume on the node where the volume group is varied-on.

# Adding the file system to a PowerHA SystemMirror cluster logical volume

This topic describes adding a file system to a previously defined cluster logical volume.

To add a file system:

- 1. Enter the fastpath smit cspoc.
- 2. In SMIT, select **Storage** > **File System** > **Add a File System** and press Enter. SMIT displays a list of the following filesystem types: Standard, Enhanced, Compressed, or Large File Enabled.
- **3**. Select the file system type from the list. SMIT generates a list of all free logical volumes in the cluster, the owning volume group and resource group, if any, and the nodes the free logical volumes are on. SMIT reports a logical volume as free if the logical volume does not have a filesystem mount point.
- 4. Select a logical volume where the file systems will be added. SMIT displays the AIX SMIT panel for selecting file system attributes.
- 5. Enter field values as follows:

| Field                          | Value                                                                                                    |
|--------------------------------|----------------------------------------------------------------------------------------------------|
| Resource Group                 | SMIT displays a list of shared volume groups, their owning resource group, if any, and the list of nodes on which the volume groups are known. |
| Volume Group Name              | SMIT displays the selected volume group name.                                                                                                  |
| Node Names                     | SMIT displays the names of the selected cluster nodes.                                                                                         |
| LOGICAL VOLUME name            | SMIT displays the name of the selected logical volume.                                                                                         |
| *MOUNT POINT                   | Enter the mount point for the file system.                                                                                                    |
| PERMISSIONS                    | Set as needed.                                                                                                    |
| Mount OPTIONS                  | Set as needed.                                                                                                    |
| Start Disk Accounting?         | Set as needed. Default is <b>no</b> .                                                                                                    |
| Fragment Size (Bytes)          | 4096 is the default.                                                                                                    |
| Number of Bytes per inode      | 4096 is the default.                                                                                                    |
| Allocation Group Size (MBytes) | 8 is the default.                                                                                                    |
|                                |                                                                                                    |

Table 58. File system attribute fields

6. Select the file system attributes and press Enter. SMIT checks the nodelist for the resource group that contains the volume group where the logical volume is located and adds the file system to the node where the volume group is varied on. All other nodes in the resource group are informed of the new filesystem

# Changing a shared file system in PowerHA SystemMirror using C-SPOC

As system administrator of a PowerHA SystemMirror cluster, you may need to change the characteristics of an existing file system. Using the C-SPOC utility, you can change the characteristics of a shared file system on cluster nodes by executing a command on a single cluster node. The C-SPOC command changes the attributes of the shared file system on all the nodes in the resource group.

To change the characteristics of a shared file system:

- 1. Enter the fastpath smit cspoc.
- 2. In SMIT, select the Storage > File System > Change/Show Characteristics of a File System and press Enter.

SMIT displays a picklist of existing file systems.

3. Select the file system to change.

SMIT displays a panel containing the characteristics of the file system.

4. Enter data in the fields to change and press Enter. The C-SPOC utility changes the file system characteristics on all nodes in the resource group.

# Removing a shared file system using C-SPOC

As system administrator of a PowerHA SystemMirror cluster, you may need to remove a file system. You can optionally remove the file system's mount point as part of the same operation. Using this procedure, you can remove a shared file system on any node in a cluster.

C-SPOC deletes the shared file system on the node that currently has the shared volume group varied on. It removes both the shared logical volume on which the file system resides and the associated stanza in the /etc/filesystems file.

To remove a shared file system:

- 1. Enter the fastpath smit cspoc.
- 2. In SMIT, select **Storage** > **File System** > **Remove a File System** and press Enter.
- **3.** Press the F4 key to obtain a picklist of existing file systems from which you can select one. Select Yes for the Remove Mount Point option if you want to remove the mount point. When you finish entering data, press Enter.

The C-SPOC utility removes the file system on the local node. All other nodes in the resource group are informed of the new filesystem.

# Maintaining physical volumes

You can use C-SPOC utility to complete administrative tasks that involve shared physical volumes.

By default, the C-SPOC utility in PowerHA SystemMirror automatically assigns a PVID to a disk if a PVID is not already defined. To disable the automatic PVID assignment function, add CL\_PVID\_ASSIGNMENT=0 to the /etc/environment file on every node in the cluster. The changes take effect immediately.

**Note:** If you disable the automatic PVID assignment function, you must assign a PVID to the disk outside of PowerHA SystemMirror. To use the C-SPOC utility for disk management, you must assign a PVID to the disk.

# Removing a disk definition on cluster nodes using C-SPOC

This topic describes remoing a configured disk on all selected nodes in the cluster using the C-SPOC utility.

Before removing a disk from the cluster using C-SPOC, check that the disk to be removed is *not* currently part of an existing volume group. If it is, use the C-SPOC cl\_reducevg command to remove a physical volume from a volume group.

To remove a configured disk on all selected nodes in the cluster:

- 1. Enter the fastpath smitty cl\_admin
- 2. In SMIT, select **Storage** > **Physical Volumes** > **Remove a Disk from the Cluster** and press Enter. SMIT displays a list of nodes in the cluster that currently have the disk configured and prompts you to select the nodes where the disk should be removed.
- **3**. Select the one or more node names from which you want to remove the disk configuration. (You may have removed the cable from some of the nodes in the cluster and only want the disk configuration removed from those nodes.)

SMIT displays the AIX Remove a Disk panel with the selected disks displayed.

4. For the entry **Keep the disk definition in database** select yes to keep the definition in the database; select no to delete the disk from the database. Press Enter.

C-SPOC sends the rmdev command to all nodes listed to remove the selected disk.

# **Renaming physical volumes with C-SPOC**

You can rename a configured disk on all selected nodes in the cluster with the C-SPOC utility.

AIX does not guarantee that a given physical volume will have the same name on all nodes that have access to it. Therefore, it is ideal to rename a disk so that it has a common name on all nodes.

A disk can only be renamed if it is not part of a volume group. Before you rename a disk in the cluster, verify that the disk is not part of an existing volume group. If the disk is part of an existing volume group, enter smitty cl\_vgsc from the command line and select **Remove a Volume from a Volume Group**.

To rename a physical volume with C-SPOC, complete the following steps:

- 1. From the command line, enter smitty cl\_disk\_man.
- 2. Select Rename a Physical Volume.
- **3**. From the list, select the disk for which you want to rename.
- 4. Enter the new name for the disk. You cannot use a name that is already in use by another disk, volume group, or logical volume.
- **5**. Optional: It is possible that the disk you want to rename has a different name on different nodes in the cluster. To rename all instances of the disk to the new name, in the **Change all Physical Volumes with this PVID?** field specify **Yes**.
- 6. Press Enter.

# Using SMIT to replace a cluster disk

The SMIT interface simplifies the process of replacing a failed disk by using C-SPOC commands.

**Note:** If you have VPATH devices configured, the procedure for replacing a cluster disk using C-SPOC requires additional steps.

Before you replace a disk, ensure that:

- You have root user privilege to perform the disk replacement.
- You have a replacement disk with an assigned PVID configured on all nodes in the resource group to which the volume group belongs. If you do not have the PVID assigned, run **chdev** on all nodes in the resource group.
- To add a new disk, remove the old disk and put the new one in its place.

To replace a disk in the cluster:

- 1. Locate the failed disk. Make note of the PVID volume group.
- 2. Enter smitty cspoc.
- 3. In SMIT, select Storage > Physical Volumes > Cluster Disk Replacement and press Enter.

SMIT displays a list of disks that are members of volume groups contained in cluster resource groups. There must be two or more disks in the volume group where the failed disk is located. The list includes the volume group, the hdisk, the disk PVID, and the reference cluster node. (This node is usually the cluster node that has the volume group varied on.)

**Note:** The new disk that is available for replacement must have a PVID assigned to in on all nodes in the cluster. Use the **chdev** command to assign a PVID to the disk.

4. Select the disk for disk replacement (source disk) and press Enter.

SMIT displays a list of those available shared disk candidates that have a PVID assigned to them, to use for replacement. (Only a disk that is of the same capacity or larger than the failed disk is suitable to replace the failed disk.)

5. Select the replacement disk (**destination disk**) and press Enter. SMIT displays your selections from the two previous panels.

- Press Enter to continue or Cancel to terminate the disk replacement process. SMIT warns you that continuing will delete any information you may have stored on the destination disk.
- 7. Press Enter to continue or Cancel to terminate.

SMIT displays a command status panel, and informs you of the replacepv recovery directory. If disk configuration fails and you want to proceed with disk replacement, you must manually configure the destination disk. If you terminate the procedure at this point, be aware that the destination disk may be configured on more than one node in the cluster.

The **replacepv** utility updates the volume group in use in the disk replacement process (on the reference node only).

**Note:** SMIT displays the name of the recovery directory to use should **replacepv** fail. Make note of this information, as it is required in the recovery process.

Configuration of the destination disk on all nodes in the resource group takes place.

8. If a node in the resource group fails to import the updated volume group, you must do this manually.

C-SPOC will not remove the failed disk information from the cluster nodes, hdisk, and pdisk. You must do this manually.

#### **Related tasks**:

"Replacing a cluster disk with a VPATH device" on page 214

If you need to replace a cluster disk that has a VPATH device configured, before you use C-SPOC, move the PVID of the VPATH devices to the corresponding hdisks. This is done by converting the volume group from VPATH devices to hdisks. After converting, use the C-SPOC procedure to replace a disk.

#### **Related information:**

Cluster disk replacement process fails

# Managing data path devices with C-SPOC

All VPATH disk operations currently supported on AIX are now supported by C-SPOC. You can define and configure VPATH devices, add paths, configure defined VPATHs, and remove VPATH devices. You can also display VPATH device and adapter configuration and status.

You must have SDD 1.6.2.0, or later, or SDDPCM 2.1.1.0, or later, installed.

#### Displaying data path device configuration:

This topic describes displaying data path device configuration.

To display data path device configuration:

- 1. Enter the fastpath smit cl\_admin
- 2. In SMIT, select Storage > Physical Volumes > Cluster Data Path Device Management > Display Data Path Device Configuration and press Enter.

SMIT displays the node picklist.

3. Select a node and press Enter.

SMIT displays the configuration as shown in the following example for nodeherbert:

```
PVID: 000240bfd57e0746
herbert: vpath9 (Avail pv shvg1) 10612027 = hdisk59 (Avail ) hdisk65 (Avail )
PVID: 000240ffd5691fba
herbert: vpath12 (Avail ) 10C12027 = hdisk62 (Avail pv ) hdisk68 (Avail pv )
PVID: 000240ffd5693251
herbert: vpath14 (Avail pv ) 10E12027 = hdisk64 (Avail ) hdisk70 (Avail )
PVID: 000240ffd56957ce
herbert: vpath11 (Avail ) 10812027 = hdisk67 (Avail pv ) hdisk71 (Avail pv )
PVID: 0002413fef72a8f0
```

herbert: vpath13 (Avail pv ) 10D12027 = hdisk63 (Avail ) hdisk69 (Avail )
PVID: 0002413fef73d477
herbert: vpath10 (Avail pv ) 10712027 = hdisk60 (Avail ) hdisk66 (Avail )

#### Displaying data path device status:

This topic describes displaying data path device status.

To display data path device status:

- 1. Enter the fastpath smit cl\_admin
- In SMIT, select Storage > Physical Volumes > Cluster Data Path Device Management > Display Data Path Device Status and press Enter.
   SMIT displays the node picklist.
- 3. Select a node and press Enter.

4. SMIT displays the status as shown in the following example for node herbert: [TOP]

herbert: Total Devices : 6

PVID 000240bfd57e0746

herbert: DEV#: 0 DEVICE NAME: vpath9 TYPE: 2105F20 SERIAL: 10612027 POLICY: 0ptimized Path# Adapter/Hard Disk State Mode Select Errors 0 fscsi1/hdisk59 OPEN NORMAL 1696 0 1 fscsi0/hdisk65 OPEN NORMAL 1677 0

PVID 000240ffd5691fba [MORE...57]

#### Displaying data path device adapter status:

This topic describes displaying data path device adapter status.

To display data path device adapter status:

- 1. Enter the fastpath smit cl\_admin
- 2. In SMIT, select Storage > Physical Volumes > Cluster Data Path Device Management > Display Data Path Device Adapter Status and press Enter.

SMIT displays the node picklist.

3. Select a node and press Enter.

4. SMIT displays the status as shown in the following example for node herbert: herbert:

```
Active Adapters :2
```

Adpt# Adapter Name State Mode Select Errors Paths Active 0 fscsi1 NORMAL ACTIVE22040 61 1 fscsi0 NORMAL ACTIVE22130 61

#### Defining and configuring all data path devices:

This topic describes defining and configuring all data path devices.

To define and configure data path devices:

1. Enter the fastpath smit cl admin

# 2. In SMIT, select Storage > Physical Volumes > Cluster Data Path Device Management > Define and Configure all Data Path Devices and press Enter.

The command runs and the command status displays on the panel.

#### Adding paths to available data path devices:

This topic describes adding paths to available data path devices.

To add paths to available data path devices:

- 1. Enter the fastpath smit cl\_admin
- In SMIT, select Storage > Physical Volumes > Cluster Data Path Device Management > Add Paths to Available Data Path Devices and press Enter.
   SMIT displays the list of node names.
- 3. Select one or more nodes, and press Enter.

The command runs and the command status is displayed on the panel.

#### Configuring a defined data path device:

This topic describes configuring a defined data path devices.

To configure a defined data path device:

- 1. Enter the fastpath smit cl\_admin
- In SMIT, select Storage > Physical Volumes > Cluster Data Path Device Management > Configure a Defined Data Path Device and press Enter.
   SMIT displays the list of node names.
- Select one or more nodes, and press Enter.
   SMIT displays the list of defined VPATHs by PVID.
- 4. Select a PVID and press Enter.

The command runs and the command status is displayed on the panel.

#### Removing a data path device:

This topic describes removing a data path devices.

To remove a data path device:

- 1. Enter the fastpath smit cl\_admin
- 2. In SMIT, select Storage > Physical Volumes > Cluster Data Path Device Management > Remove a Data Path Device and press Enter.

SMIT displays the list of node names.

- **3**. Select a node and press Enter.
- 4. Keep the definition in Data Base Selector. SMIT displays the list of devices.
- 5. Select one or more devices and press Enter.

The command runs and the command status is displayed on the panel.

#### Converting ESS hdisk device volume group to an SDD VPATH device volume group:

This topic discusses converting ESS hdisk device volume group to an SDD VPATH device volume group.

To convert ESS hdisk volume groups to SDD VPATH device volume groups:

- 1. Enter the fastpath smit cl\_admin
- In SMIT, select Storage > Physical Volumes > Cluster Data Path Device Management > Convert ESS hdisk Device Volume Group to an SDD VPATH Device Volume Group and press Enter.
   SMIT displays the picklist of ESS hdisk volume groups.
- Select the ESS hdisk volume group to convert and press Enter.
   SMIT displays the current resource group and volume group names.
- 4. Press Enter.

The command runs and the command status is displayed on the panel.

#### Converting SDD VPATH device volume group to an ESS hdisk device volume group:

This topic discusses converting SDD VPATH device volume group to a hdisk device volume group.

To convert SDD VPATH device volume groups to ESS hdisk device volume groups:

- 1. Enter the fastpath smit cl\_admin
- In SMIT, select Storage > Physical Volumes > Cluster Data Path Device Management > Convert SDD VPATH Device Volume Group to an ESS hdisk Device Volume Group and press Enter.
   SMIT displays the picklist of SDD VPATH volume groups.
- 3. Select the one to convert and press Enter.

SMIT displays the current resource group and volume group names.

4. Press Enter.

The command runs and the command status is displayed on the panel.

#### Replacing a cluster disk with a VPATH device:

If you need to replace a cluster disk that has a VPATH device configured, before you use C-SPOC, move the PVID of the VPATH devices to the corresponding hdisks. This is done by converting the volume group from VPATH devices to hdisks. After converting, use the C-SPOC procedure to replace a disk.

**Note:** The C-SPOC disk replacement utility does not recognize VPATH devices. If you do not convert the volume group from VPATH to hdisk, then during the C-SPOC disk replacement procedure, PowerHA SystemMirror returns a "no free disks" message, although unused VPATH devices are available for replacement.

To replace a cluster disk that has a VPATH device configured, complete the following steps:

- 1. Convert the volume group from VPATHs to hdisks.
- 2. Use the C-SPOC procedure to replace a cluster disk.
- **3**. Convert the volume group back to VPATH devices.

#### Related tasks:

"Converting ESS hdisk device volume group to an SDD VPATH device volume group" This topic discusses converting ESS hdisk device volume group to an SDD VPATH device volume group.

"Converting SDD VPATH device volume group to an ESS hdisk device volume group" This topic discusses converting SDD VPATH device volume group to a hdisk device volume group. "Using SMIT to replace a cluster disk" on page 210

The SMIT interface simplifies the process of replacing a failed disk by using C-SPOC commands.

# Configuring LVM split-site mirroring

LVM split-site mirroring is a mechanism that replicates data between the disk subsystems located and configured at two remote sites to ensure disaster recovery. You can use SMIT and C-SPOC to configure mirrored pools that belong to a volume group for LVM split-site mirroring.

Before you configure LVM split-site mirroring, you must complete the following tasks:

- Plan for implementing LVM split-site mirroring in your environment.
- Run the PowerHA SystemMirror discovery process.
- · Configure all nodes and resource groups.
- Determine the disk names that are at each location.
- Verify that forced varyon is set to **Yes** for all resource groups that contain a volume group for LVM split-site mirroring.

#### **Related information**:

Troubleshooting LVM split site mirroring Planning for LVM split-site mirroring

# Configuring LVM split-site mirroring for a new volume group

You can use SMIT and C-SPOC to configure mirrored pools for LVM split-site mirroring for a new volume group. The cluster services can be active or inactive when you configure mirrored pools.

To configure mirror pools for LVM split-site mirroring for a new volume group, complete the following steps:

- 1. Verify that the disks are visible at all locations by running the **cfgmgr** command and the **chdev** command.
- 2. From the command line, enter smit cl\_vg.
- **3**. From the SMIT interface, select **Create a Volume Group**.
- 4. Specify the nodes at all locations that will have access to the volume group.
- 5. Select all the disks at one location that will be in the volume group.
- 6. Select **Scalable** for the volume group type.
- 7. For the Enable Strict Mirror Pools field, enter Superstrict.

Note: You can specify other volume group parameters in any of the available fields.

- **8**. For the **Mirror Pool name** field, specify a name for the mirror poo,l and press Enter to create the volume group.
- 9. Navigate to the Volume Group panel and select Set Characteristics of a Volume Group.
- 10. Select Add a Volume to a Volume Group.
- 11. Select the volume group you created in step 8.
- 12. Select all disks at the other location that will be in the volume group.
- 13. Specify a name for the mirror pool at this location and press Enter.

Note: If you have a third location for LVM split-site mirroring repeat step 8 - 13.

#### Related reference:

"Forcing a varyon of volume groups" on page 86

Forcing a varyon of volume groups is an option that you should use only with understanding of its consequences. This section describes the conditions under which you can safely attempt to forcefully bring a volume group online on the node, in the case when a normal varyon operation fails due to a loss of quorum.

## **Related information:**

cfgmgr command chdev command

# Configuring LVM split-site mirroring for an existing volume group

The steps for configuring mirror pools for LVM split-site mirroring for an existing volume group depend on the properties of the volume group and the locations of the disks in the volume group.

To configure mirror pools for LVM split-site mirroring for an existing volume group, complete the following steps:

- 1. Verify that the disks are visible at all locations by running the **cfgmgr** command and the **chdev** command.
- 2. Identify the type of the volume group.
  - If the volume group is not a scalable volume group, go to step 3.
  - If the volume group is a scalable volume group, go to step 7.
- 3. From the command line, enter smit cl\_vg.
- 4. From the SMIT interface, select Set Characteristics of a Volume Group > Change/Show characteristics for a Volume Group.
- 5. Select the volume group, and press Enter.
- 6. Change the Mirror Pool Strictness field to Superstrict, and press Enter.

Note: You can specify other volume group parameters in any of the available fields.

- 7. Identify the disks at each location and place them in location-specific mirror pools.
- 8. If you want to add disks to the volume group, continue to step 9; otherwise, the configuration is complete.
- 9. Navigate to the Volume Group panel, and select Set Characteristics of a Volume Group.
- 10. Select Add a Volume to a Volume Group.
- 11. Select the volume group for which you want to configure mirror pools for LVM split-site mirroring.
- 12. Select all disks at the other location that will be in the volume group.
- 13. Specify a name for the mirror pool at this location and press Enter.

Note: If you have a third location for LVM split-site mirroring, repeat step 9-13.

#### **Related information:**

cfgmgr command

chdev command

# **Configuring mirror pools**

Using the SMIT interface you can display mirror pools, change characteristics of a mirror pool, remove a mirror pool, and add disks to mirror pools.

From the command line, enter smit cl mirrorpool mgt to display the following configuration options:

```
Show all Mirror Pools
Show Mirror Pools for a Volume Group
Change/Show Characteristics of a Mirror Pool
Add Disks to a Mirror Pool
Remove Disks from a Mirror Pool
Rename a Mirror Pool
Remove a Mirror Pool
```

To verify the placement of disks in the mirror pools for a volume group that is used for LVM split-site mirroring, select **Show Mirror Pools for a Volume Group**. If a disk is placed in the wrong mirror pool,

you can remove the disk and add it to the correct mirror pool. If you complete this process after the logical volumes or the file systems are created on the volume group, it can affect the mirroring of the volume groups data.

# Extending a volume group that uses LVM split-site mirroring

When mirror pools are used for LVM split-site mirroring, you need to have the same amount of disk space in each mirror pool. Otherwise, the expansion or creation of file systems and logical volumes is blocked before all the disk space is used.

If all disks that are being used in a cluster are the same size, the same number of disks can be added to each mirror pool.

If the disks in a volume group with LVM split-site mirroring are not the same size, you must ensure that an equal amount of space is added to each mirror pool. To determine the size of a disk, run the **bootinfo -s** command.

#### Related information:

chdev command

# Managing shared LVM components in a concurrent access environment

There are a few different steps for managing a shared LVM components in a concurrent access environment using the C-SPOC facility compared to managing a non-concurrent access environment. However, most of the steps are done in exactly the same order and using exactly the same SMIT panels as a non-concurrent configuration.

You can define concurrent access volume groups and logical volumes on all the disk devices supported by the PowerHA SystemMirror software.

**Note:** You cannot define file systems on a concurrent access volume group unless it is an enhanced concurrent mode volume group used as a serial resource.

Most maintenance tasks can be performed using the PowerHA SystemMirror C-SPOC utility. All operations for maintaining concurrent volume groups and logical volumes are done in exactly the same order and using exactly the same SMIT panels as non-concurrent configuration.

#### Related tasks:

"Converting volume groups to enhanced concurrent mode" on page 220 PowerHA SystemMirror automatically converts all RAID concurrent volume groups to enhanced concurrent mode the first time it varys them on. Any other volume group can also be converted to enhanced concurrent mode.

#### **Related reference:**

"Managing shared LVM components" on page 189

These topics explain how to maintain AIX Logical Volume Manager (LVM) components shared by nodes in a PowerHA SystemMirror cluster and provides procedures for managing volume groups, file systems, logical volumes, and physical volumes using the PowerHA SystemMirror Cluster-Single Point of Control (C-SPOC) utility.

"Understanding active and passive varyon in enhanced concurrent mode" on page 193 An enhanced concurrent volume group can be made active on the node, or varied on, in two states: active or passive.

"Enabling fast disk takeover" on page 193

PowerHA SystemMirror automatically uses fast disk takeover for enhanced concurrent mode volume groups that are included as resources in shared resource groups residing on shared disks.

#### **Related information**:

Planning PowerHA SystemMirror

# **Understanding concurrent access and PowerHA SystemMirror scripts**

You should seldom, if ever, need to intervene in a concurrent access cluster. In a concurrent access environment, as in a non-concurrent environment, the PowerHA SystemMirror event scripts control the actions taken by a node and coordinate the interactions between the nodes. However, as a system administrator, you should monitor the status of the concurrent access volume groups when PowerHA SystemMirror events occur.

When intervening in a cluster, you must understand how nodes in a concurrent access environment control their interaction with shared LVM components. For example, the PowerHA SystemMirror **node\_up\_local** script may fail before varying on a volume group in concurrent mode. After fixing whatever problem caused the script to fail, you may need to manually vary on the volume group in concurrent access mode. The following sections describe the processing performed by these scripts.

# Nodes join the cluster

A node joining a cluster calls the **node\_up\_local** script, which calls the **cl\_mode3** script to activate the concurrent capable volume group in concurrent access mode. If resource groups are processed in parallel, **process\_resources** calls **cl\_mode3**.

The **cl\_mode3** script calls the **varyonvg** command with the -c flag. For more information about this command and its flags, see Activating a volume group in concurrent access mode. If the concurrent capable volume group is defined on a RAID disk array device, the scripts use the **convaryonvg** command to vary on the concurrent volume groups in concurrent mode.

# Nodes leave the cluster

Nodes leaving the cluster do not affect the concurrent access environment. They simply vary off the volume groups normally. The remaining nodes take no action to change the concurrent mode of the shared volume groups.

When a node has cluster services stopped with resource groups brought offline, it executes the **node\_down\_local** script, which calls the **cl\_deactivate\_vgs** script. This script uses the **varyoffvg** command to vary off the concurrent volume groups.

#### Related tasks:

"Activating a volume group in concurrent access mode" on page 221

As a system administrator, you may, at times, need to bring a resource group online. After correcting the failure, bring the resource group online

# Maintaining concurrent volume groups with C-SPOC

C-SPOC uses the AIX CLVM capabilities that allow changes to concurrent LVM components without stopping and restarting the cluster.

You can use the C-SPOC utility to do the following concurrent volume groups tasks:

- Create a concurrent volume group on selected cluster nodes (using hdisks or data path devices)
- Convert RAID concurrent volume groups to enhanced concurrent mode

All other operations on concurrent access volume groups are performed using the same SMIT panels and C-SPOC operations as non-concurrent volume groups.

To perform concurrent resource group maintenance tasks, use the following SMIT menu: **System Management (C-SPOC)** > **Resource Groups and Applications**.

This utility allows you to take a concurrent resource group online or offline (along with its resources - IP addresses, applications, and disks) - without stopping cluster services. For more information on Resource Group Migration, see Resource group migration.

#### **Related reference:**

"Managing shared LVM components" on page 189

These topics explain how to maintain AIX Logical Volume Manager (LVM) components shared by nodes in a PowerHA SystemMirror cluster and provides procedures for managing volume groups, file systems, logical volumes, and physical volumes using the PowerHA SystemMirror Cluster-Single Point of Control (C-SPOC) utility.

"Forcing a varyon of volume groups" on page 86

Forcing a varyon of volume groups is an option that you should use only with understanding of its consequences. This section describes the conditions under which you can safely attempt to forcefully bring a volume group online on the node, in the case when a normal varyon operation fails due to a loss of quorum.

"Moving resource groups" on page 266

The Resource Group Management utility (clRGmove) allows you to perform maintenance on a node without losing access to the node's resources. You are not required to synchronize cluster resources or stop cluster services.

## Creating a concurrent volume group on cluster nodes using C-SPOC

Using C-SPOC simplifies the procedure for creating a concurrent volume group on selected cluster nodes.

For creating a concurrent volume path on VPATH disks, see Managing data path devices with C-SPOC. If you add a VPATH disk to a volume group made up of hdisks, the volume group will be converted to VPATHs on all nodes.

- All disk devices are properly attached to the cluster nodes.
- All disk devices are properly configured on all cluster nodes and listed as available on all nodes.
- The cluster concurrent logical volume manager is installed.
- All disks that will be part of the volume group are concurrent capable.

To create a concurrent volume group for a selected list of cluster nodes:

- 1. From the command line, enter smit cspoc.
- In SMIT, select Storage > Volume Groups > Create a Volume Group (or Create a Volume Group with Data Path Devices) and press Enter.

SMIT displays a list of cluster nodes.

3. Select one or more nodes from the list of cluster nodes and press Enter.

The system correlates a list of all free concurrent-capable physical disks that are available to all nodes selected. (Free disks are those disks that currently are not part of a volume group and have PVIDs.) SMIT displays the list of free physical disks in a multi-picklist by PVIDs. If you are creating a volume group with data path devices, only disks capable of hosting them will be listed.

- Select one or more PVIDs from the list and press Enter.
   SMIT displays the cl\_mkvg panel with a major number inserted into the Major Number data field. The system determines this free major number; do not change it.
- 5. Enter field values as follows:

Table 59. PVID fields

| Field                                          | Value                                                                                                    |
|------------------------------------------------|----------------------------------------------------------------------------------------------------|
| Node Names                                     | Names of the selected nodes are displayed.                                                                                                    |
| PVID                                           | PVID of the selected disk.                                                                                                    |
| VOLUME GROUP name                              | The name of the volume group must be unique within the cluster and distinct from the service IP address and resource group names; it should relate to the application it serves, as well as to any corresponding device. For example, websphere_service_VG. If you do not provide a name, a unique name will be generated.                             |
| Physical partition SIZE in megabytes           | Accept the default.                                                                                                    |
| Volume Group MAJOR NUMBER                      | The system displays the number C-SPOC has determined to be<br>correct.<br><b>Important:</b> If you change the volume group major number, the<br>command might not be able to run on a node that does not<br>have that major number currently available. Check for a<br>commonly available major number on all nodes before changing<br>this setting.   |
| Enable Fast Disk Takeover or Concurrent Access | Select <b>Concurrent Access</b> . An enhanced concurrent mode volume group is created. If a resource group was created, it is created with the policies <b>online on all available nodes</b> and <b>never fall back</b> .                                                                                                    |
| Volume Group Type                              | Displays the type of volume group. You cannot change this field.                                                                                                    |
| CRITICAL volume group                          | Select <b>yes</b> to identify this volume group as a critical volume<br>group. When a volume work is identified as a critical volume<br>group, you can configure the volume group by using the<br><b>Manage Critical Volume Groups</b> option. This setting<br>determines how PowerHA SystemMirror responds when it<br>cannot access the volume group. |

C-SPOC verifies communication paths and version compatibility and then runs the command on all the nodes you selected.

**Note:** If the major number entered on the SMIT panel was not free at the time that the system attempted to make the volume group the command will display an error for the node that did not complete the execution and continue to the other nodes. At the completion of the command the volume group will not be active on any node in cluster.

#### Related reference:

"Managing data path devices with C-SPOC" on page 211

All VPATH disk operations currently supported on AIX are now supported by C-SPOC. You can define and configure VPATH devices, add paths, configure defined VPATHs, and remove VPATH devices. You can also display VPATH device and adapter configuration and status.

# Converting volume groups to enhanced concurrent mode

PowerHA SystemMirror automatically converts all RAID concurrent volume groups to enhanced concurrent mode the first time it varys them on. Any other volume group can also be converted to enhanced concurrent mode.

To use C-SPOC to convert an existing non-concurrent volume group to enhanced concurrent mode for fast disk takeover complete the following steps:

- 1. From the PowerHA SystemMirror SMIT menu select, System Management Tools (C-SPOC) > Storage > Volume Groups > Enable a Volume Group for Fast Disk Takeover or Concurrent Access.
- 2. Select the volume group name, and press Enter. PowerHA SystemMirror will convert the volume group to enhanced concurrent mode, and update the definition on all the nodes in the cluster.

PowerHA SystemMirror changes the volume group definition to enhanced concurrent mode.

# Maintaining concurrent access volume groups

The LVM enables you to create concurrent access volume groups that can be varied on in either concurrent access mode or non-concurrent access mode. Enhanced concurrent mode uses the **gsclvmd** daemon, which starts when PowerHA SystemMirror services are started.

## Activating a volume group in concurrent access mode

As a system administrator, you may, at times, need to bring a resource group online. After correcting the failure, bring the resource group online

Follow these steps:

- 1. Enter smitty cl\_admin
- 2. In SMIT, select Resource Group and Applications > Bring a Resource Group Online
- 3. Select the resource group to bring online and press Enter.

#### Related reference:

"Understanding concurrent access and PowerHA SystemMirror scripts" on page 218 You should seldom, if ever, need to intervene in a concurrent access cluster. In a concurrent access environment, as in a non-concurrent environment, the PowerHA SystemMirror event scripts control the actions taken by a node and coordinate the interactions between the nodes. However, as a system administrator, you should monitor the status of the concurrent access volume groups when PowerHA SystemMirror events occur.

#### Activating concurrent access volume groups

This topic describes activating a volume group in concurrent access mode.

To activate a volume group:

1. Enter smit varyonvg

The Activate a Volume Group SMIT panel appears; it has an additional field in a concurrent access environment.

2. Enter the field values as follows:

#### Table 60. Activate a Volume Group fields

| Field                                            | Value                         |
|--------------------------------------------------|-------------------------------|
| VOLUME GROUP name                                | Specify name of volume group. |
| RESYNCHRONIZE stale physical partitions?         | Set this field to no .        |
| Activate volume group in SYSTEM MANAGEMENT mode? | Accept the default ( no ).    |
| FORCE activation of the Volume Group?            | Accept the default ( no ).    |
| Varyon VG in concurrent mode?                    | Set to yes .                  |

3. Press Enter. The system prompts you to confirm. Press Enter again.

#### Determining the access mode of a volume group

To determine whether a volume group is a concurrent capable volume group and to determine its current mode, use the **lsvg** command specifying the name of the volume group as an argument.

The **lsvg** command displays information about the volume group, as in the following example:

# lsvg db2 vg

| VOLUME GROUP:  | db2 vg     | VG IDENTIFIER: | 00c3a28e00004c000000014184437f98 |
|----------------|------------|----------------|----------------------------------|
| VG STATE:      | active     | PP SIZE:       | 4 megabyte(s)                    |
| VG PERMISSION: | read/write | TOTAL PPs:     | 988 (3952 megabytes)             |
| MAX LVs:       | 256        | FREE PPs:      | 983 (3932 megabytes)             |
| LVs:           | 2          | USED PPs:      | 5 (20 megabytes)                 |

| OPEN LVs:           | 0                | QUORUM:         | 2 (Enabled) |
|---------------------|------------------|-----------------|-------------|
| TOTAL PVs:          | 2                | VG DESCRIPTORS: | 3           |
| STALE PVs:          | Θ                | STALE PPs:      | 0           |
| ACTIVE PVs:         | 2                | AUTO ON:        | no          |
| Concurrent:         | Enhanced-Capable | Auto-Concurrent | : Disabled  |
| VG Mode:            | Non-Concurrent   |                 |             |
| MAX PPs per VG:     | 32768            | MAX PVs:        | 1024        |
| LTG size (Dynamic): | 512 kilobyte(s)  | AUTO SYNC:      | no          |
| HOT SPARE:          | no               | BB POLICY:      | relocatable |
| MIRROR POOL STRICT: | super            |                 |             |
| PV RESTRICTION:     | none             | INFINITE RETRY: | no          |
| DISK BLOCK SIZE:    | 512              |                 |             |

To determine whether the volume group is concurrent capable, check the value of the Concurrent field. The volume group in the example was created as an Enhanced-capable volume group, as indicated by the value of this field. If this volume group was not a concurrent capable volume group, the value of this field would be Non-Capable or the Concurrent field is not present.

To determine whether the volume group is activated in concurrent access mode, check the value of the VG Mode field. In the example, the volume group is activated in concurrent access mode. If this volume group had not been varied on in concurrent access mode, the value of this field would be Non-Concurrent.

The Auto-Concurrent field indicates whether the volume group should be varied on in concurrent access mode when the volume group is started automatically at system reboot. The value of this field is determined by the value of the -x option to the **mkvg** command when the volume group was created. In a PowerHA SystemMirror environment, this option should always be disabled; PowerHA SystemMirror scripts control when the volume should be varied on.

# Verifying a concurrent volume group

On all nodes participating in a resource group that have the volume group defined, a volume group consistency check that PowerHA SystemMirror runs during the verification process.

This check ensures the following:

- The concurrent attribute setting for the volume group is consistent across all related cluster nodes
- The list of PVIDs for this volume group is identical on all related cluster nodes
- An automatic corrective action of the cluster verification utility updates volume group definitions on all related cluster nodes
- Any problems detected are reported as errors.

# Managing the cluster topology

These topics describe how to reconfigure the cluster topology.

# Reconfiguring a cluster dynamically

When you configure a PowerHA SystemMirror cluster, configuration data is stored in PowerHA SystemMirror-specific object classes in the Configuration Database (ODM). The AIX ODM object classes are stored in the default system configuration directory (DCD), /etc/es/objrepos.

You can make certain changes to both the cluster topology and to the cluster resources while the cluster is running. This is called a dynamic reconfiguration (DARE). You can make a combination of resource and topology changes via one dynamic reconfiguration operation.

If you have dependent resource groups in the cluster, see Reconfiguring resources in clusters with dependent resource groups for information on making dynamic reconfiguration changes to the cluster topology.

At cluster startup, PowerHA SystemMirror copies PowerHA SystemMirror-specific ODM classes into a separate directory called the Active Configuration Directory (ACD). While a cluster is running, the PowerHA SystemMirror daemons, scripts, and utilities reference the Configuration Database data stored in the active configuration directory (ACD) in the PowerHA SystemMirror Configuration Database.

If you synchronize the cluster topology or cluster resources definition while the Cluster Manager is running on the local node, this action triggers a dynamic reconfiguration event. In a dynamic reconfiguration event, the PowerHA SystemMirror Configuration Database data in the Default Configuration Directories (DCDs) on all cluster nodes is updated and the PowerHA SystemMirror Configuration Database data in the ACD is overwritten with the new configuration data. The PowerHA SystemMirror daemons are refreshed so that the new configuration becomes the currently active configuration.

The dynamic reconfiguration operation (that changes both resources and topology) progresses in the following order:

- Releases any resources affected by the reconfiguration
- Reconfigures the topology
- Acquires and reacquires any resources affected by the reconfiguration operation.

Before making changes to a cluster definition, ensure that:

- All nodes are up and running the AIX operating system and able to communicate with each other.
- Any change you make to a cluster definition must be done on an active node.
- The cluster is stable; no recent event errors or config\_too\_long messages exist.

#### **Related reference:**

"Managing the cluster resources" on page 242

Use these topics to manage the resources in your cluster. The first part describes the dynamic reconfiguration process. The second part describes procedures for making changes to individual cluster resources.

"Reconfiguring resources in clusters with dependent resource groups" on page 251 These topics describe the conditions under which PowerHA SystemMirror performs dynamic reconfigurations in clusters with dependent resource groups.

#### Synchronizing configuration changes

When you change the cluster configuration, you update the data stored in the PowerHA SystemMirror Configuration Database in the DCD. For example, when you add an additional network interface to a cluster node, you must add the interface to the cluster definition so that the cluster nodes can recognize and use it.

When you change the cluster definition on one cluster node, you must also update the PowerHA SystemMirror Configuration Databases on the other cluster nodes, a process called *synchronization*. Synchronization causes the information stored in the DCD on the local cluster node to be copied to the PowerHA SystemMirror Configuration Database object classes in the DCD on the other cluster nodes.

When synchronizing the cluster triggers a dynamic reconfiguration event, PowerHA SystemMirror verifies that both cluster topology and cluster resources are correctly configured, even though you may have only changed an element of one of these. Since a change in topology may invalidate the resource configuration, and vice versa, the software checks both.

# Dynamic cluster topology changes

DARE (Dynamic Reconfiguration) supports resource and topology changes done in one operation.

You can make the following changes to the cluster topology in an active cluster, dynamically:

• Adding or removing nodes

- Adding or removing network interfaces
- Adding or removing a PowerHA SystemMirror network
- Swapping a network interface card

To avoid unnecessary processing of resources, use **clRGmove** to move resource groups that will be affected by the change before you make the change. When dynamically reconfiguring a cluster, PowerHA SystemMirror will release resource groups if this is found to be necessary, and they will be reacquired later. For example, PowerHA SystemMirror will release and reacquire the resource group that is using the associated service IP address on a network interface affected by the change to topology.

#### **Related reference:**

"Reconfiguring resources in clusters with dependent resource groups" on page 251 These topics describe the conditions under which PowerHA SystemMirror performs dynamic reconfigurations in clusters with dependent resource groups.

# Viewing the cluster topology

When you view the cluster topology, you are viewing the PowerHA SystemMirror Configuration Database data stored in the DCD, not the data stored in the ACD.

Before making changes to a cluster topology, view the current configuration.

To view the cluster topology:

- 1. Enter smit sysmirror
- 2. In SMIT, select Cluster Nodes and Networks > Manage the Cluster > PowerHA SystemMirror Configuration and press Enter.

This will display the current cluster configuration.

You can also use the **/usr/es/sbin/cluster/utilities/cltopinfo** command to view the cluster topology configuration. The command shows all the topology information and you can choose to see it organized by node, network, or interface.

#### **Related information**:

PowerHA SystemMirror commands

# Managing communication interfaces in PowerHA SystemMirror

This section describes the options under the **System Management (C-SPOC)** > **Communication Interfaces** SMIT menu.

# Configuring network interfaces to the operating system on a node

You can configure network interfaces to AIX without leaving PowerHA SystemMirror SMIT, by using the **System Management (C-SPOC)** > **Communication Interfaces** SMIT path.

To configure communication interfaces/devices to the operating system on a node:

- 1. Enter the fastpath smit sysmirror
- In SMIT, select System Management (C-SPOC) > Communication Interfaces > Configure Communication Interfaces/Devices to the Operating System on a Node and press Enter. A picklist with node names appears.
- 3. Select a node on which to configure a network interface or device from the picklist.
- 4. Select a communication interface or a device type and press Enter:

Table 61. Interface fields

| Fieldo                | Description                                                                                                    |
|-----------------------|----------------------------------------------------------------------------------------------------|
| Network Interfaces    | This option leads to the AIX configuration SMIT menus for a particular node. Each network interface must be defined to the operating system before it can be used by PowerHA SystemMirror. It is equivalent to running smitty mktcpip. |
| Physical Disk Devices | This option leads to the AIX configuration SMIT menus for a particular node. Each physical disk device must be defined to the operating system before it can be used by PowerHA SystemMirror.                                          |

5. To finish configuring the network interface on a node, fill in the fields in the corresponding AIX SMIT panel that will open.

# Updating PowerHA SystemMirror network interfaces with AIX settings

When you define network interfaces by entering or selecting a PowerHA SystemMirror IP label or device, PowerHA SystemMirror discovers the associated AIX network interface name. PowerHA SystemMirror expects this relationship to remain unchanged. If you change the IP Label/Address associated with the AIX network interface after configuring and synchronizing the cluster, PowerHA SystemMirror will *not* function correctly.

If this problem occurs, you can reset the network interface IP Label/Address with the AIX settings using the SMIT PowerHA SystemMirror **System Management (C-SPOC**) menu.

Use this SMIT selection to update PowerHA SystemMirror after you make any changes to the underlying AIX configuration of the mapping of a network interface to an IP Label/Address. For example, you should update PowerHA SystemMirror after modifying the **nameserver** or **/etc/hosts**.

You must stop cluster services, make the change, and then restart cluster services to apply it to the active configuration. You cannot make these changes dynamically.

To update PowerHA SystemMirror with new AIX settings:

- 1. Stop cluster services on the node where you are running the update.
- 2. Enter smit cspoc
- 3. In SMIT, select Communication Interfaces > Update PowerHA SystemMirror Communication Interfaces > Communication Interface with Operating System Settings and press Enter.

A picklist with node names appears.

4. Select a node on which to run the utility and press Enter.

The update automatically calls commands to explicitly repopulate the PowerHA SystemMirroradapter Configuration Database with the updated entries and then explicitly re-syncs the PowerHA SystemMirroradapter class only.

5. Start cluster services.

#### Swapping IP addresses between network interfaces dynamically

As a systems administrator, you may at some point experience a problem with a network interface card on one of the PowerHA SystemMirror cluster nodes. If this occurs, you can use the dynamic communications interface swap feature to swap the IP address of an active service network interface with the IP address of another active, available network interface on the same node and network. Cluster services do not have to be stopped to perform the swap.

You can use this feature to move an IP address off of a NIC that is behaving erratically without shutting down the node. It can also be used if a hot pluggable communication device is being replaced on the node. Hot pluggable NICs can be physically removed and replaced without powering off the node.

This feature can also be used to move the persistent IP label to another network interface.

Make sure that no other PowerHA SystemMirror events are running before swapping a network interface.

To dynamically swap an IP address between communication interfaces:

- 1. Enter smit cspoc
- 2. In SMIT, select Communication Interfaces > Swap IP Addresses Between Communication Interfaces and press Enter.

SMIT displays a list of available service interfaces. It also displays those interfaces that have persistent labels placed on them, but are *not* hosting service IP labels. This allows you to move the persistent label to another interface.

- **3**. Select the service communication interface you want to remove from cluster use, and press Enter. SMIT displays a list of available boot interfaces.
- 4. Select a boot interface and press Enter.
  - The Swap IP Addresses Between Communication Interfaces menu appears.
- **5**. Verify the service IP label, and the boot IP label you have chosen. If this is correct, press Enter. SMIT prompts you to confirm that you want to do this operation.
- 6. Press Enter only if you are sure you want to swap the communication interface.

After the swapping of IP addresses between communication interfaces, the service address becomes an available boot interface. At this point, you can take action to repair the faulty network interface card. If you have a hot pluggable network interface card, you can replace it while the node and cluster services are up. Otherwise, you will have to stop cluster services and power off the node to replace it.

If you have a hot pluggable network interface card, PowerHA SystemMirror makes the interface unavailable when you pull it from the node. When the new card is placed in the node, the network interface is incorporated into the cluster as an available boot IP label again. You can then use the dynamic network interface swap feature again to swap the IP address back to the original network interface.

If you need to power off the node to replace the faulty network interface card, PowerHA SystemMirror will configure the service and boot addresses on their original communication interfaces when cluster services are restarted. You do not need to use the dynamic network interface swap feature again to swap the interfaces. PowerHA SystemMirror does not record the swapped interface information in the AIX Configuration Database (ODM). Therefore, the changes are not persistent across system reboots or cluster restarts.

Note the following restrictions:

• The dynamic IP address swap can only be performed within a single node. To move an IP address to another node, move its resource group using the **clRGmove** Resource Group Management utility.

#### Related reference:

"Managing resource groups in a cluster" on page 253

These topics describe how to reconfigure the cluster resource groups. It describes adding and removing resource groups, and changing resource group attributes and processing order.

# Replacing a PCI hot-pluggable network interface card

This topic takes you through the process of replacing a PCI hot plug network interface card.

Keep the following in mind before you replace a hot-pluggable PCI network interface card:

- Be aware of the following consideration: If a network interface you are hot-replacing is the only available keepalive path on the node where it resides, *you must shut down PowerHA SystemMirror on this node in order to prevent a partitioned cluster* while the interface is being replaced.
- SMIT gives you the option of stopping cluster services on this node with resource groups brought offline. From this point, you can manually hot-replace the network interface card.

- Hot-replacement of Ethernet network interface cards is supported.
- You should manually record the IP address settings of the network interface being replaced to prepare for unplanned failures.
- You should *not* attempt to change any configuration settings while the hot replacement is in progress.
- To avoid a network failure when using multiple dual-port Ethernet adapter cards on the same node for a particular network, you must configure the interfaces on different physical dual-port Ethernet adapter cards.

**Note:** Hot-replacement of the dual-port Ethernet adapter used to configure two interfaces for one PowerHA SystemMirror IP network is currently *not* supported

#### Hot-replacing a PCI network interface card:

The SMIT interface simplifies the process of replacing a hot-pluggable PCI network interface card. PowerHA SystemMirror supports only one PCI hot plug network interface card replacement via SMIT at one time per node.

**Note:** If the network interface was alive before the replacement process began, then between the initiation and completion of the hot-replacement, the interface being replaced is in a maintenance mode. During this time, network connectivity monitoring is suspended on the interface for the duration of the replacement process.

#### Scenario 1 (Live NICs only):

This scenario discusses hot-replacing a live PCI network service or boot interface.

Follow the procedure below when hot-replacing the following:

- A live PCI network service interface in a resource group and with an available boot interface
- A live PCI network service interface not in a resource group and with an available boot interface
- A live PCI network boot interface with an available boot interface.
- 1. On the node for which you want to replace a hot-pluggable PCI network interface card, enter smit sysmirror.
- 2. In SMIT, select System Management (C-SPOC) > Communication Interfaces > PCI Hot Plug Replace a Network Interface Card and press Enter.

SMIT displays a list of available PCI network interfaces that are hot-pluggable.

- **3**. Select the network interface you want to hot-replace. Press Enter. The service address of the PCI interface is moved to the available boot interface.
- 4. SMIT prompts you to physically replace the network interface card. After you have replaced the card, you are asked to confirm that replacement has occurred.

If you select **yes**, the service address will be moved back to the network interface that has been hot-replaced. On aliased networks, the service address will not move back to the original network interface, but will remain as an alias on the same network interface. The hot-replacement is complete.

If you select **no**, you must manually reconfigure the interface settings to their original values:

- a. Run the drslot command to take the PCI slot out of the removed state.
- b. Run the **mkdev** command on the physical interface.
- **c.** Use the **ifconfig** command manually as opposed to the smit chinet command, the **cfgmgr** command, or the **mkdev** command in order to avoid configuring duplicate IP addresses or an unwanted boot address.

#### Scenario 2 (Live NICs only):

This scenario discusses hot-replacing a live PCI network service interface on a resource group but with no available boot interface.

Follow the procedure below:

- 1. On the node for which you want to replace a hot-pluggable PCI network interface card, enter smit sysmirror.
- 2. Select System Management (C-SPOC) > Communication Interfaces > PCI Hot Plug Replace a Network Interface Card and press Enter.

SMIT displays a list of available PCI network interfaces that are hot-pluggable.

3. Select the network interface you wish to hot-replace and press Enter.

SMIT prompts you to choose whether to move the resource group to another node during the replacement process in order to ensure its availability.

4. If you choose to do this, SMIT gives you the option of moving the resource group back to the node on which the hot-replacement took place after completing the replacement process.

If you do *not* move the resource group to another node, it will be offline for the duration of the replacement process.

5. SMIT prompts you to physically replace the card. After you have replaced the network interface card, you are asked to confirm that replacement has occurred.

If you select **Yes**, the hot-replacement is complete.

If you select No, you must manually reconfigure the interface settings to their original values:

- a. Run the drslot command to take the PCI slot out of the removed state.
- b. Run the **mkdev** command on the physical interface.
- **c.** Use the **ifconfig** command manually as opposed to the smit chinet command, the **cfgmgr** command, or the **mkdev** command in order to avoid configuring duplicate IP addresses or an unwanted boot address.
- d. Optional: Move the resource group back to the node from which you moved it in step 5.

Scenario 3 (Inactive NICs only):

This scenario discusses hot-replacing non-alive PCI network service and boot interface.

Follow the procedure below when hot-replacing the following:

- A inactive PCI network service interface in a resource group and with an available boot interface
- A inactive PCI network service interface not in a resource group and with an available boot interface
- A inactive PCI network boot interface with an available boot interface.
- 1. On the node for which you want to replace a hot-pluggable PCI network interface card, enter smit sysmirror.
- 2. Select System Management (C-SPOC) > Communication Interfaces > PCI Hot Plug Replace a Network Interface Card and press Enter.

SMIT displays a list of available PCI network interfaces that are hot-pluggable.

- **3**. Select the network interface you want to hot-replace. Press Enter. SMIT prompts you to physically replace the network interface card.
- 4. After you have replaced it, SMIT prompts you to confirm that replacement has occurred. If you select **yes**, the hot-replacement is complete.

If you select **no**, you must manually reconfigure the interface settings to their original values:

- a. Run the **drslot** command to take the PCI slot out of the removed state.
- b. Run **mkdev** command on the physical interface.

**c.** Use **ifconfig** command manually as opposed to the smit chinet command, the **cfgmgr** command, or the **mkdev** command in order to avoid configuring duplicate IP addresses or an unwanted boot address.

#### Service interface failure during hot-replacement:

While an interface is unavailable during its replacement, PowerHA SystemMirror continues processing events that occur during this time.

Consider, for example, where a node in a cluster has a service interface (Interface A) and an available boot interface (Interface B) on the same network. If you want to hot-replace Interface A, the service network address will first be swapped to Interface B.

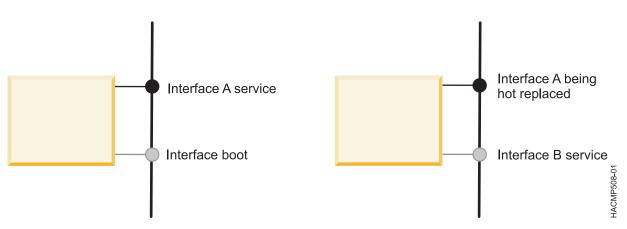

Figure 6. Behavior of interface B while interface a being hot-replaced

Now consider that Interface B (now the service interface) fails while the hot-replace of Interface A is in progress. If there is another available boot interface (C), PowerHA SystemMirror does a swap of Interface B to Interface C. When the hot-replacement is finished, the service network settings are swapped from Interface C back to Interface A (the newly replaced interface), and Interface C is reconfigured to boot settings.

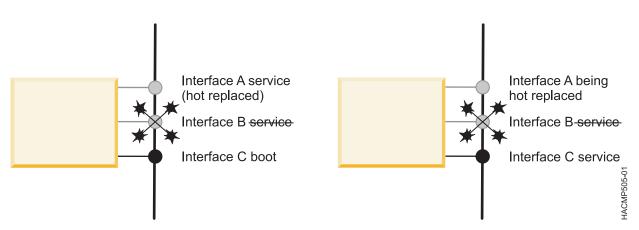

Figure 7. Behavior of interface C while interface a being hot-replaced and interface B fails

If there are no extra available boot interfaces, then between the time Interface B (the service interface) fails and the replacement of Interface A is complete, the node has no network connectivity on that network. In this case, if there are no other sufficient network paths alive on the node for keepalive traffic,

a partitioned cluster results. If there are sufficient other network paths alive for keepalive traffic, then a local network failure event is generated for the network to which Interfaces A and B belong.

Any resource group dependent on a service interface in that same network moves to another node, thus the service address moves with the resource group. Following hot plug replacement, Interface A (the newly replaced interface) is reconfigured to a boot address not currently used on that node and network.

#### Recovering from PCI hot plug network interface card failure:

If an unrecoverable error causes the hot-replacement process to fail, PowerHA SystemMirror may be left in a state where your network interface is unconfigured and still in maintenance mode.

To recover from this, manually fix the script, then run *smit clruncmd* to remove any maintenance modes that are still set. You can also use **ifconfig** to reconfigure the network settings of the interface.

# Adding PowerHA SystemMirror site definitions

You can define sites in PowerHA SystemMirror Standard Edition or PowerHA SystemMirror Enterprise Edition. You must define sites to enable PowerHA SystemMirror Enterprise Edition storage replication support, including Geographic Logical Volume Manager (GLVM) and Metro Mirror.

When you associate nodes and storage devices with a site, you can use PowerHA SystemMirror to help implement a split-site LVM mirroring configuration. PowerHA SystemMirror identifies appropriate selections that are based on site information and verifies the consistency of the mirroring configuration at a site level.

Before you add a site definition, you must decide whether you want to use a stretched cluster or a linked cluster.

A *linked cluster* contains nodes from sites that are located at different geographical locations. Linked clusters do not require sites to share a repository disk or support multicast communication.

A *stretched cluster* contains nodes from sites that are located at the same geographical locations. Stretched clusters share at least one repository disk between sites.

If you define sites to be used in some other way, appropriate methods or customization must be provided to handle site operations. If sites are defined, site events run during **node\_up** and **node\_down** events.

If you are configuring sites, two sites must be configured and all nodes must belong to one of the two sites.

To add a site definition to a PowerHA SystemMirror cluster, complete the following steps:

- 1. From the command line, enter smit sysmirror.
- 2. From the SMIT interface, select **Cluster Nodes and Network** > **Manage Sites** > **Add a Site**, and press Enter.
- 3. Complete the following fields.

Table 62. Adding site fields

| Field        | Description                                                                         |
|--------------|-------------------------------------------------------------------------------------|
| Site Name    | Enter a name for this site. The site name can be up to 64 alphanumeric characters.  |
| Site Nodes   | Press F4 (List) to select the available nodes that you want to be part of the site. |
| Cluster Type | Press F4 (List) to select stretched cluster or linked cluster.                      |

4. Press enter to add the site definition to PowerHA SystemMirror.

5. Repeat the steps 1 - 4 to add definitions for the second site.

#### **Related information**:

PowerHA SystemMirror linked cluster

PowerHA SystemMirror stretched cluster

# Changing the host name for a cluster node in PowerHA SystemMirror 7.1.2, or earlier

You cannot change the host name of a cluster node after the cluster is configured. To change the host name of a cluster node, you must first remove the Cluster Aware AIX (CAA) cluster definition, update PowerHA SystemMirror and the AIX operating system configurations, and then synchronize the changes to re-create the CAA cluster with the new host name.

To change the host name for a cluster node in PowerHA SystemMirror 7.1.2, or earlier, complete the following steps:

- 1. Stop cluster services by using the Bring resource group offline option.
- 2. To remove the CAA cluster, run the rmcluster -f -n *clustername* command, where *clustername* is the name of the CAA cluster, on a node in the cluster.

Note: You can run the lscluster -i command to display the name of the CAA cluster.

- **3**. To change the host name, complete the following steps:
  - a. From the command line, run smit hostname on the cluster node where you want to change the host name. In the SMIT interface, select **Set Hostname** and enter the new host name.
  - b. To change the host name for the *COMMUNCATION\_PATH* variable, complete the following steps:
    - 1) Enter the following command: odmget -q "object = COMMUNICATION PATH " HACMPnode > tmp1
    - 2) Edit the tmp1 file and change the value for the corresponding node to the new *COMMUNCATION\_PATH* name.
    - 3) Enter the following command to update the ODM: odmchange -o HACMPnode -q "object = COMMUNICATION PATH" tmp1
  - c. Change the /etc/hosts file for each node in the cluster with the new host name. If your environment is using a domain name system (DNS), you must update the DNS with the new host name.
  - d. Change the /etc/cluster/rhosts file and run the refresh -s clcomd command on all cluster nodes.
  - e. Optional: To change any of PowerHA SystemMirror configuration settings, such as the node name, run smit sysmirror from the command line.
- 4. Verify and synchronize the cluster. This process creates the CAA cluster configuration with the updated host name.
- 5. Start cluster services.

#### Related tasks:

"Changing the name of a cluster node" on page 235

When changing the name of a cluster node, you must stop cluster services, make the change, and then restart cluster services to apply it to the active configuration.

#### **Related reference:**

"Verifying the cluster using the standard configuration paths" on page 106

If you use the standard configuration paths, when you select the option **Verify and Synchronize Cluster Configuration**, the command executes immediately. Messages appear in the SMIT command status screen as the configuration is checked.

#### **Related information**:

Updating the /etc/hosts file and name server configuration

# Changing the host name for a cluster node in PowerHA SystemMirror

You can use PowerHA SystemMirror to change the host name for a node while cluster services are active.

Cluster Aware AIX (CAA) uses the host name as a point of reference for cluster communication. PowerHA SystemMirror stores the IP address that is associated with a host name in a configuration database. Therefore, you must consider the effect of each type of host name change (permenant or temporary) and whether the PowerHA SystemMirror configuration requires an update to reflect a host name change.

With AIX interfaces, you can change a host name temporarily or permanently. If you change a host name by using either method, the host name must resolve to a TCP/IP address.

If you change the host name temporarily, the host name is updated in the AIX kernel but not in the AIX Object Data Manager (ODM). If you use the temporary host name change method, the host name is not saved when the system reboots.

If you change the host name permanently, the host name is updated in the AIX kernel and in the AIX Object Data Manager (ODM). If you use the permanent host name change method, the new host name is used after the system reboots.

Review the following information before you change the host name for a cluster node in PowerHA SystemMirror:

- Do not change the host name of the cluster nodes during initial cluster configuration.
- Do not change the host name of the cluster nodes when you are migrating from a prior version of PowerHA SystemMirror.
- Do not change the host name on multiple nodes in the cluster at the same time. If you change the host name for multiple nodes, change it on one node at a time and synchronize the cluster configuration after each change.

You can use one of the following methods to change a host name for a cluster node in PowerHA SystemMirror:

#### Temporary host name change

You can use the **hostname** command to change the host name for the node. By default, PowerHA SystemMirror and CAA ignore this type of change and the PowerHA SystemMirror configuration database is not updated.

#### Permanent host name change

From the command line, enter **smitty hostname** and use the SMIT interface to change the host name. When you change the host name with this method, PowerHA SystemMirror responds by updating the configuration database with new host name information. After you complete the changes, you must verify and synchronize the cluster.

#### **Related tasks**:

"Changing how PowerHA SystemMirror 7.1.3, or later, responds to host name change" Cluster Aware AIX (CAA) uses the host name of a cluster node as a point of contact for cluster communications. PowerHA SystemMirror stores the host name information for each node in the configuration database. If the host name of a cluster node changes, you must update the host name information in the PowerHA SystemMirror configuration database.

#### **Related reference:**

"Verifying the cluster using the standard configuration paths" on page 106

If you use the standard configuration paths, when you select the option **Verify and Synchronize Cluster Configuration**, the command executes immediately. Messages appear in the SMIT command status screen as the configuration is checked.

#### **Related information**:

□→ IBM Redbooks: Guide to IBM PowerHA SystemMirror for AIX Version 7.1.3

# Changing how PowerHA SystemMirror 7.1.3, or later, responds to host name change

Cluster Aware AIX (CAA) uses the host name of a cluster node as a point of contact for cluster communications. PowerHA SystemMirror stores the host name information for each node in the configuration database. If the host name of a cluster node changes, you must update the host name information in the PowerHA SystemMirror configuration database.

If you change a host name with the **hostname** command (temporary host name change method), PowerHA SystemMirror and CAA, by default, ignore the host name change and the PowerHA SystemMirror configuration database is not updated.

If you change the host name with the SMIT interface (permanent host name change method), PowerHA SystemMirror updates the PowerHA SystemMirror configuration database. Whenever you change the host name with the permanent host name change method, you must verify and synchronize the cluster. If you do not verify and synchronize the cluster, your changes are not applied to the cluster.

Any change to a host name that uses the temporary host name change method are not saved after a system reboots. You can change the host name to the service label as part of the workload startup script and then change the host name back to the actual host name of the LPAR while you stop the workload. This configuration ensures that there are not two LPARs with the same host name at any point in time.

#### Related tasks:

"Changing the host name for a cluster node in PowerHA SystemMirror" on page 232 You can use PowerHA SystemMirror to change the host name for a node while cluster services are active.

#### **Related information**:

□→ IBM Redbooks: Guide to IBM PowerHA SystemMirror for AIX Version 7.1.3 hostname command

# Changing the IP address for a PowerHA SystemMirror cluster node

To change the IP address of a cluster node, you must update the PowerHA SystemMirror configuration and the AIX operating system configuration. After you make the updates, you must synchronize the changes.

To change the IP address that corresponds to the host name for a PowerHA SystemMirror cluster node, complete the following steps:

- 1. Stop cluster services by using the Bring Resource Groups Offline option.
- 2. To change the IP address, complete the following steps:

- a. Change the /etc/hosts file for each node in the cluster with the new IP address. If your environment is using a domain name system (DNS), you must update the DNS IP address.
- b. To change the host name for the COMMUNCATION\_PATH variable, complete the following steps:
- 1) Enter the following command: odmget -q "object = COMMUNICATION\_PATH " HACMPnode > tmp1
  - 2) Edit the tmp1 file and change the value for the corresponding node to the new *COMMUNCATION\_PATH* name.
  - 3) Enter the following command to update the ODM: odmchange -o HACMPnode -q "object = COMMUNICATION\_PATH" tmp1
- c. Change the /etc/cluster/rhosts file and run the refresh -s clcomd command on all cluster nodes.
- d. On every node in the cluster, complete the following steps:
  - 1) Enter the following command: odmget -q "nodename = name" HACMPadapter > tmp2

where *name* is the name of the cluster node that you want to change the IP address of.

2) Edit the tmp2 file and change the value of the identifier field to the new IP address.

**Note:** The **identifier** field contains the IP address of a node. The nodename value is used to retrieve the correct object. Do not change the nodename value.

3) Enter the following command to update the ODM: odmchange -o HACMPadapter -q "nodename = name" tmp2

where *name* is the name of the cluster node that you want to change the IP address of.

- e. Run the /usr/sbin/clusterconf command on each node in the cluster.
- f. Optional: To change any of PowerHA SystemMirror configuration settings, such as the node name, run smit sysmirror from the command line.
- **3**. Verify and synchronize the cluster.
- 4. Start cluster services.

# Related tasks:

"Changing the name of a cluster node" on page 235

When changing the name of a cluster node, you must stop cluster services, make the change, and then restart cluster services to apply it to the active configuration.

#### **Related reference:**

"Verifying the cluster using the standard configuration paths" on page 106

If you use the standard configuration paths, when you select the option **Verify and Synchronize Cluster Configuration**, the command executes immediately. Messages appear in the SMIT command status screen as the configuration is checked.

#### **Related information**:

Updating the /etc/hosts file and name server configuration

# Changing a cluster name

Changing the name of a cluster is allowed only prior to initial synchronization of the cluster configuration in PowerHA SystemMirror. After you have synchronized the initial cluster configuration, you cannot change the cluster name. Instead, you must remove the cluster completely and recreate it.

If you have not yet synchronized the initial cluster configuration, you can change the cluster name by completing these steps:

- 1. Enter smit sysmirror
- 2. In SMIT, select Custom Cluster Configuration > Cluster Nodes and Networks > Initial Cluster Configuration (Custom) > Cluster > Add/Change/Show a Cluster and press Enter.

SMIT displays the cluster definition with the current value for the cluster name.

**3**. Enter the name change. A cluster name can include alphanumeric characters and underscores; it cannot begin with a numeric. Use no more than 64 characters.

# Changing the configuration of cluster nodes

As the system administrator of a PowerHA SystemMirror cluster, you may need to perform any of several tasks relating to cluster nodes.

## Adding nodes to a resource group

Once you have added the new node to the cluster topology, you can continue by adding the new node (or nodes) to the list of participating nodes in a resource group.

In a non-concurrent resource group with the startup policy of either Online on Home Node Only or Online on First Available Node, if you give the new node the highest priority by specifying it first in the list of participating nodes, the newly added node will acquire control of the resource group when you start up cluster services on this node. This can be useful when you want the new node to take over a specific resource. For example, you may be adding a high-powered node to a cluster that runs a heavily used database application and you want this application to run on the newly added node.

When you are finished adding the node to a resource group:

- 1. Synchronize the cluster.
- 2. When you press Enter, the cluster resources are dynamically reconfigured.

## Removing a cluster node from the PowerHA SystemMirror configuration

You can remove a node from an active cluster dynamically. However, before removing a node from the cluster, you must remove the node from any resource groups it participates in and synchronize resources.

To remove a cluster node:

- 1. Stop cluster services on the node to be removed (usually this is done by stopping cluster services with the **Move Resource Groups** option).
- 2. On another active node, enter smit sysmirror
- **3**. In SMIT, select **Cluster Nodes and Networks** > **Manage Nodes** > **Remove a Node**. SMIT displays a list of all cluster nodes.
- 4. Select the node you want to remove and press Enter. SMIT prompts you to confirm that you want to proceed. Press Enter again to remove the node from the cluster.

**Note:** When you remove a node from the cluster topology, all communication path information associated with the node is also removed, its resources are released and reacquired, and the node is removed from the resource configuration.

**5**. Synchronize the change on the local node. When the synchronization completes, the node is removed from the cluster definition.

#### Changing the name of a cluster node

When changing the name of a cluster node, you must stop cluster services, make the change, and then restart cluster services to apply it to the active configuration.

To change the name of a cluster node:

- 1. Enter smit sysmirror
- Select Cluster Nodes and Networks > Manage Nodes > Network Interfaces > Change/Show a Node and press Enter.

SMIT displays a picklist of cluster nodes.

3. Make your selection and press Enter.

SMIT displays the current node name.

- 4. Enter the new name for the node in the New Node Name field. A node name can include alphanumeric characters and underscores, but cannot have a leading numeric. Use no more than 64 characters. When you finish entering data, press Enter. SMIT makes the changes you specified.
- 5. After the command completes, return to the PowerHA SystemMirror SMIT menus to perform further topology reconfiguration or to synchronize the changes you made.

The change is propagated through both the cluster topology and resource configuration.

#### Related tasks:

"Changing the host name for a cluster node in PowerHA SystemMirror 7.1.2, or earlier" on page 231 You cannot change the host name of a cluster node after the cluster is configured. To change the host name of a cluster node, you must first remove the Cluster Aware AIX (CAA) cluster definition, update PowerHA SystemMirror and the AIX operating system configurations, and then synchronize the changes to re-create the CAA cluster with the new host name.

"Changing the IP address for a PowerHA SystemMirror cluster node" on page 233 To change the IP address of a cluster node, you must update the PowerHA SystemMirror configuration and the AIX operating system configuration. After you make the updates, you must synchronize the changes.

# Changing the configuration of a PowerHA SystemMirror network

You can change network attributes, but you cannot change them dynamically.

#### Related reference:

"Changing the configuration of a PowerHA SystemMirror network"

You can change network attributes, but you cannot change them dynamically.

### Changing the network attribute to private for Oracle inter-node communication

Changing the network attribute to **private** makes the network Oracle-compatible by changing all interfaces to service (as well as changing the attribute in PowerHA SystemMirrornetwork ODM).

ORACLE uses the **private** network attribute setting to select networks for Oracle inter-node communications. This attribute is not used by PowerHA SystemMirror and will not affect PowerHA SystemMirror in any way. The default attribute is **public**.

To configure private networks for use by Oracle:

- 1. Configure the network and add all interfaces. You cannot change the attribute if the network has no interfaces.
- 2. Change the network attribute to private.
- **3**. Private networks must have either all boot or all service interfaces. If the network has all boot interfaces (the default when using discovery) PowerHA SystemMirror converts these interfaces to service. (Oracle only looks at service interfaces.)
- 4. Synchronize the cluster after changing the attribute.

#### Related tasks:

"Changing attributes of an IP-based network"

You can use SMIT to change the network name or an attribute of an IP-based PowerHA SystemMirror network.

#### Changing attributes of an IP-based network

You can use SMIT to change the network name or an attribute of an IP-based PowerHA SystemMirror network.

To change the name or an attribute of an IP-based network, complete the following steps:

1. From the command line, enter smit sysmirror.

- 2. From the SMIT interface, select Cluster Nodes and Networks > Manage Networks and Network Interfaces > Networks > Change/Show a Network and press Enter.
- **3**. From the list, select the network that you want to change.
- 4. Enter the changes for the following fields:

#### Table 63. Change/Show a Network fields

| Field                                 | Value                                                                                                    |
|---------------------------------------|----------------------------------------------------------------------------------------------------|
| Network Name                          | Displays the current network name. You cannot change this field.                                                                                                    |
| New Network Name                      | Enter the new name for this network. The name cannot start with a number and use more than 64 alphanumeric characters and underscores.                                                                             |
| Network Type                          | Select <b>XD_data</b> , <b>XD_ip</b> , or <b>ether</b> for this network.                                                                                                    |
| Netmask (IPv4) / Prefix Length (IPv6) | Enter the netmask for an IP version 4 network or the prefix length for an IP version 6 network.                                                                                                    |
| Network attribute                     | Select the default value of <b>public</b> to allow all types of cluster communication on this network. Select <b>private</b> to prevent heartbeat communication and cluster communication from using this network. |

- 5. Verify that the changes you made are correct, and press Enter.
- 6. Verify and synchronize the cluster configuration.

## **Related information**:

Planning PowerHA SystemMirror

# Removing a PowerHA SystemMirror network

You can remove a network from a PowerHA SystemMirror cluster definition.

**Note:** Deleting all network interfaces associated with a network deletes the network definition from PowerHA SystemMirror.

To remove a network:

- 1. Enter smit sysmirror
- 2. In SMIT, select Cluster Nodes and Networks > Manage Networks and Network Interfaces > Networks > Remove a Network and press Enter.
  - SMIT displays the Select a Network to Remove panel.
- **3**. Select the network to remove.

SMIT displays

Are you sure?

- 4. Press Enter to remove the network. All of this network's subnets and their interfaces are removed from the PowerHA SystemMirror configuration.
- 5. On the same node, synchronize the cluster configuration.

If the Cluster Services is running on the local node, the synchronization triggers a dynamic reconfiguration event.

#### **Related reference:**

"Synchronizing the cluster configuration" on page 240 Whenever you modify the cluster definition in the Configuration Database on one node, you must synchronize the change with the Configuration Database data on all cluster nodes.

# Establishing default and static routes on aliased networks

If you require the default route, and possibly, other static routes to be established on the IP aliased service subnet, these routes will fail to be established automatically when the **rc.net** file runs at boot time. This is because there is no address on that subnet in the Configuration Database.

To ensure that these routes are established at boot time, you can configure a persistent address on that subnet. After you configure the persistent address, PowerHA SystemMirror configures the routes. If you have a single network adapter that is configured in your environment, you can have boot services and persistent addresses on the same subnet. In this case, boot services can serve the same purposes of the persistent address. Therefore, you do not need to configure the persistent address.

If you do not configure persistent addresses, then you should use your own scripts that configure routes on aliased service subnets.

#### **Related concepts:**

"Administering a PowerHA SystemMirror cluster" on page 1

These topics provide a list of the tasks you perform to configure, maintain, monitor, and troubleshoot a PowerHA SystemMirror system, related administrative tasks, and a list of AIX files modified by PowerHA SystemMirror.

#### Related reference:

"Starting and stopping cluster services" on page 154 These topics explain how to start and stop cluster services on cluster nodes and clients.

# Controlling distribution preferences for service IP label aliases

To control the placement of the service IP label aliases on the cluster node physical network interface cards, you can configure a distribution preference for the aliases of the service IP labels that are placed under PowerHA SystemMirror control.

#### **Related reference:**

"Distribution preference for service IP label aliases" on page 40

You can configure a distribution preference for the service IP labels that are placed under PowerHA SystemMirror control.

# Changing the configuration of communication interfaces

As a system administrator, you may need to perform several different tasks relating to cluster network interfaces.

# Adding PowerHA SystemMirror network interfaces

You can add a network interface to an active cluster dynamically. You do not need to stop and restart cluster services for the network interface to become part of the cluster.

- 1. On the node getting the new network interface card, complete the prerequisite tasks:
  - Install the new network interface card.
  - Configure the new logical network interface to AIX.
- 2. On all cluster nodes, update the /etc/hosts file to include the IP address of the new network interface.
- **3**. On any cluster node, add the PowerHA SystemMirror communication interface to the cluster topology definition.
- 4. Synchronize the cluster.

#### **Related reference:**

"Configuring network interfaces to PowerHA SystemMirror" on page 37 You can define which network interfaces are used to host clustered application IP traffic.

# Changing network interface attributes

You cannot change the attributes of a network interface dynamically. You must stop and restart cluster services for the changes to take effect in the configuration.

To change a network interface for a cluster, complete the following steps:

- 1. From the command line, enter smit sysmirror.
- 2. In SMIT, select Cluster Nodes and Networks > Manage Networks and Network Interfaces > Network Interfaces > Change/Show a Network Interface, and press Enter.

- 3. Select the network interface from the picklist.
- 4. Enter the field values as follows:

| Table 64.  | Network  | Interface | fields |
|------------|----------|-----------|--------|
| 10010 0 11 | 1.00.000 | maoo      | norae  |

| Field             | Value                                                                                                    |
|-------------------|----------------------------------------------------------------------------------------------------|
| Node Name         | The name of the node on which this network interface physically exists.                                                                                                    |
| Network Interface | The network interface that is associated with the communication interface.                                                                                                    |
| IP Label/Address  | The IP label or IP address that is associated with this communication interface that is configured on the network interface when the node starts up. The picklist filters out IP labels or IP addresses already configured to PowerHA SystemMirror. |
| Network Type      | Displays the network type for the selected network interface. You cannot edit this field.                                                                                                    |
| Network Name      | Enter a unique name for this network interface.                                                                                                    |

- 5. Verify your changes are correct, and press Enter. PowerHA SystemMirror now checks the validity of the configuration. If a node cannot be reached, you might receive a warning
- 6. Synchronize the cluster.
- 7. Restart cluster services.

## Removing a network interface from a cluster node

You can remove a PowerHA SystemMirror network interface from an active cluster dynamically; you do not need to stop and restart cluster services.

**Note:** Deleting all network interfaces associated with a network deletes the network from PowerHA SystemMirror.

To remove a network interface from a cluster node:

- 1. Enter smit sysmirror
- 2. In SMIT, select Cluster Nodes and Networks > Manage Networks and Network Interfaces > Network Interfaces > Remove a Network Interface and press Enter.
- 3. Select the network interface(s) or the serial device(s) from the picklist and press Enter.

When you remove a network interface, all information associated with the interface is removed from the Configuration Database. SMIT prompts you to confirm that you want to do this operation. Press Enter again only if you are sure you want to remove the interface and its associated information.

4. On the same node, synchronize the cluster. If the Cluster Manager is running on the local node, the synchronization triggers a dynamic reconfiguration event.

When the synchronization completes, the selected network interfaces are removed from the cluster topology definition.

#### Related reference:

"Synchronizing the cluster configuration" on page 240 Whenever you modify the cluster definition in the Configuration Database on one node, you must synchronize the change with the Configuration Database data on all cluster nodes.

# Managing persistent node IP labels

This topic describes different tasks for managing persistent node IP labels.

# Configuring persistent node IP labels/addresses

This topic describes configuring a persistent node IP label/address on a specified node.

To configure persistent node IP labels on a specified node:

- 1. Enter smit sysmirror
- 2. In SMIT, select Cluster Nodes and Networks > Manage Nodes > Configure Persistent Node IP Labels/Addresses > Add a Persistent Node IP Label/Address and press Enter.

- **3**. Select a cluster node.
- 4. Enter the field values as follows:

Table 65. Cluster node fields

| Field                 | Value                                                                |  |
|-----------------------|----------------------------------------------------------------------|--|
| Node Name             | The name of the node on which the IP Label/Address will be bound.    |  |
| Network Name          | The name of the network on which the IP Label/Address will be bound. |  |
| Node IP Label/Address | The IP Label/Address to keep bound to the specified node.            |  |

5. Press Enter. The resulting SMIT panel displays the current node name and persistent node IP labels defined on IP networks on that node.

# Changing persistent node IP labels

This topic describes changing or viewing persistent node IP labels configured on a specified node.

To change or view persistent node IP labels:

- 1. Enter smit sysmirror
- 2. In SMIT, select Cluster Nodes and Networks > Manage Nodes > Configure Persistent Node IP Labels/Addresses > Change/Show a Persistent Node IP Label/Address and press Enter
- **3**. Enter field values as follows:

| Field                     | Value                                                                |  |
|---------------------------|----------------------------------------------------------------------|--|
| Node Name                 | The name of the node on which the IP Label/Address will be bound.    |  |
| New Node Name             | The new node name for binding the IP Label/Address.                  |  |
| Network Name              | The name of the network on which the IP Label/Address will be bound. |  |
| Node IP Label/Address     | The IP Label/Address to keep bound to the specified node.            |  |
| New Node IP Label/Address | The new IP Label/Address to be bound to the specified node.          |  |

Table 66. Change/Show a Persistent Node IP Label/Address fields

4. Press Enter. The resulting SMIT panel displays the current node name and persistent node IP labels defined on IP networks on that node.

# **Deleting persistent node IP labels**

This topic describes deleting persistent node IP labels configuring on a specified node.

To delete persistent node IP labels:

- 1. Enter smit sysmirror
- 2. In SMIT, select Cluster Nodes and Networks > Manage Nodes > Configure Persistent Node IP Labels/Addresses > Remove a Persistent Node IP Label/Address.
- 3. Press Enter.

PowerHA SystemMirror deletes the persistent node IP label from the node.

# Synchronizing the cluster configuration

Whenever you modify the cluster definition in the Configuration Database on one node, you must synchronize the change with the Configuration Database data on all cluster nodes.

You perform a synchronization by choosing the **Verification and Synchronize Cluster Configuration** option from either the standard configuration paths, the **Custom Cluster Configuration** path, or from the **Problem Determination Tools** menu.

**Related reference:** 

"Verifying and synchronizing a PowerHA SystemMirror cluster" on page 99

Verifying and synchronizing your PowerHA SystemMirror cluster assures you that all resources used by PowerHA SystemMirror are configured appropriately and that rules regarding resource ownership and resource takeover are in agreement across all nodes. You should verify and synchronize your cluster configuration after making any change within a cluster. For example, any change to the hardware operating system, node configuration, or cluster configuration.

# Dynamic reconfiguration issues and synchronization

These topics are relevant for dynamic reconfiguration of both topology and resources.

# Releasing a dynamic reconfiguration lock

During a dynamic reconfiguration, PowerHA SystemMirror creates a temporary copy of the PowerHA SystemMirror-specific Configuration Database classes and stores them in the Staging Configuration Directory (SCD). This allows you to modify the cluster configuration while a dynamic reconfiguration is in progress.

You cannot, however, synchronize the new configuration until the first is finished. The presence of an SCD on any cluster node prevents dynamic reconfiguration. If, because of a node failure or other reason, an SCD remains on a node after a dynamic reconfiguration is finished, it will prevent any further dynamic reconfiguration. Before you can perform further reconfiguration, you must remove this lock.

To remove a dynamic reconfiguration lock:

- 1. Enter smit sysmirror
- 2. In SMIT, select **Problem Determination Tools** and press Enter.
- **3**. Select the **Release Locks Set By Dynamic Reconfiguration** option and press Enter. SMIT displays a panel asking if you want to proceed. If you want to remove the SCD, press Enter.

# Processing configuration database data during dynamic reconfiguration

When you synchronize the cluster topology, the processing performed by PowerHA SystemMirror varies depending on the status of the Cluster Services.

The following describe the variations that may occur:

#### Cluster Services is not running on any cluster node

If the Cluster Services is *not* running on any cluster node (typically the case when a cluster is first configured), synchronizing the topology causes the configuration data stored on each node reachable from the local node to be updated.

#### Cluster Services is running on the local node

If the Cluster Services is running on the local node, synchronizing the topology triggers a dynamic reconfiguration event. While processing this event, PowerHA SystemMirror updates the configuration data stored on each cluster node that is reachable. Further processing makes the new configuration the currently active configuration.

#### Cluster Services is running on some cluster nodes but not on the local node

If the Cluster Services is running on some cluster nodes but *not* on the local node, synchronizing the topology causes the configuration data stored on each node that is reachable from the local node to be updated. However, the processing performed during a dynamic reconfiguration to make the new configuration the active configuration is *not* performed.

# Undoing a dynamic reconfiguration

Before PowerHA SystemMirror overwrites the configuration defined in the ACD, it saves a record of the configuration in a cluster snapshot. Only the **.odm** portion of a cluster snapshot is created; the **.info** file is not created. If you want to undo the dynamic reconfiguration, you can use this cluster snapshot to restore the previous configuration.

PowerHA SystemMirror saves snapshots of the last ten configurations in the default cluster snapshot directory, **/usr/es/sbin/cluster/snapshots**, with the name **active**. *x* **.odm**, where *x* is a digit between 0 and 9, with 0 being the most recent.

#### Related reference:

"Saving and restoring cluster configurations" on page 297

You can use the cluster snapshot utility to save and restore cluster configurations. The cluster snapshot utility allows you to save to a file a record of all the data that defines a particular cluster configuration. This facility gives you the ability to recreate a particular cluster configuration, provided the cluster is configured with the requisite hardware and software to support the configuration.

# Restoring the configuration database data in the DCD

If a dynamic reconfiguration operation fails or is interrupted, you may want to restore the configuration in the DCD with the current active configuration, which is stored in the ACD. PowerHA SystemMirror allows you to save in a snapshot the changes you made to the configuration in the DCD before you overwrite it.

To replace the Configuration Database data stored in the DCD with the Configuration Database data in the ACD:

- 1. Enter smit sysmirror
- 2. In SMIT, select **Problem Determination Tools** and press Enter.
- **3**. Select **Restore PowerHA SystemMirror Configuration Database from Active Configuration** and press Enter.
- 4. Enter field values as follows:

| Field                                                                       | Value                                                                                                    |
|-----------------------------------------------------------------------------|----------------------------------------------------------------------------------------------------|
| Cluster Snapshot Name of System Default PowerHA<br>SystemMirror ODMs        | In this field, specify the name you want assigned to the cluster<br>snapshot PowerHA SystemMirror creates before it overwrites<br>the ODM data stored in the DCD with the ODM data from the<br>ACD. You can use this snapshot to save the configuration<br>changes you made. |
| Cluster Snapshot Description of System Default PowerHA<br>SystemMirror ODMs | Enter any text string you want stored at the beginning of the snapshot.                                                                                                    |

5. Press Enter. SMIT displays the results.

# Managing the cluster resources

Use these topics to manage the resources in your cluster. The first part describes the dynamic reconfiguration process. The second part describes procedures for making changes to individual cluster resources.

When you configure a PowerHA SystemMirror cluster, configuration data is stored in specific PowerHA SystemMirror object classes in the ODM. The AIX ODM object classes are stored in the default system configuration directory (DCD), /etc/objrepos.

You can make certain changes to both the cluster topology and to the cluster resources while the cluster is running (dynamic reconfiguration, or DARE). You can make a combination of resource and topology changes via one dynamic reconfiguration operation making the whole operation faster, especially for complex configuration changes.

Note: No automatic corrective actions take place during a DARE.

#### Related reference:

"Managing shared LVM components in a concurrent access environment" on page 217 There are a few different steps for managing a shared LVM components in a concurrent access environment using the C-SPOC facility compared to managing a non-concurrent access environment. However, most of the steps are done in exactly the same order and using exactly the same SMIT panels as a non-concurrent configuration.

"Managing shared LVM components" on page 189

These topics explain how to maintain AIX Logical Volume Manager (LVM) components shared by nodes in a PowerHA SystemMirror cluster and provides procedures for managing volume groups, file systems, logical volumes, and physical volumes using the PowerHA SystemMirror Cluster-Single Point of Control (C-SPOC) utility.

### **Related information:**

Planning shared LVM components

# Reconfiguring a cluster dynamically

At cluster startup, PowerHA SystemMirror copies PowerHA SystemMirror-specific ODM classes into a separate directory called the Active Configuration Directory (ACD). While a cluster is running, the PowerHA SystemMirror daemons, scripts, and utilities reference the ODM data stored in the active configuration directory (ACD) in the ODM.

**Important:** Do not make configuration changes or perform any action that affects a resource if any node in the cluster has cluster services stopped and its resource groups placed in an UNMANAGED state.

If you synchronize the cluster topology and cluster resources definition while the Cluster Manager is running on the local node, this action triggers a dynamic reconfiguration (DARE) event. In a dynamic reconfiguration event, the ODM data in the Default Configuration Directory (DCD) on all cluster nodes is updated and the ODM data in the ACD is overwritten with the new configuration data. The PowerHA SystemMirror daemons are refreshed so that the new configuration becomes the currently active configuration.

The dynamic reconfiguration operation (that changes both resources and topology) progresses in the following order that ensures proper handling of resources:

- Releases any resources affected by the reconfiguration
- Reconfigures the topology
- Acquires and reacquires any resources affected by the reconfiguration operation.

### **Related reference:**

"Reconfiguring resources in clusters with dependent resource groups" on page 251 These topics describe the conditions under which PowerHA SystemMirror performs dynamic reconfigurations in clusters with dependent resource groups.

# **Requirements before reconfiguring**

There are requirements you must verify before you change a cluster definition. These requirements help ensure that the verification process can effectively analyze the configuration and that the synchronization process can distribute changes to all nodes in the cluster.

Before you change a cluster definition, verify the following settings:

- The same version of PowerHA SystemMirror is installed on all nodes.
- All nodes are online and running the AIX operating system and are able to communicate with each other using the **clcomd** subsystem.
- Resource groups are not in the UNMANAGED state.
- The cluster is stable; the **hacmp.out** file does not contain recent event errors or **config\_too\_long** events.

# **Reconfiguring application controllers**

An *application controller* is a cluster resource used to control an application that must be kept highly available. It includes start and stop scripts.

Note that this section does *not* discuss how to write the start and stop scripts. See the vendor documentation for specific product information on starting and stopping a particular application.

If you intend to add an application controller dynamically, it is very important to test the server scripts beforehand, as they will take effect during the dynamic reconfiguration operation.

## Changing an application controller

When you specify new start or stop scripts to be associated with an application controller, the PowerHA SystemMirror configuration database is updated but the application controller is not configured or unconfigured dynamically; thus the application controlled by the application controller is not stopped and restarted. The next time the application is stopped, PowerHA SystemMirror calls the new stop script - not the stop script that was defined when the application was originally started.

**Note:** Changes to application controller information are not automatically communicated to the application monitor configuration. Only the name of the application controller is updated on the SMIT panel for changing monitors. If you change an application controller that has an application monitor defined, you must make the change separately to the application monitor as well.

To change an application controller, complete the following steps:

- 1. Enter smit sysmirror.
- 2. In SMIT, select Cluster Applications and Resources > Resources > Configure User Applications (Scripts and Monitors) > Application Controller Scripts and press Enter.
- **3**. From this menu, select the **Change/Show an Application Controller** option and press Enter. SMIT displays the application controllers.
- 4. Select the application controller to change and press Enter. The **Change/Show an Application Controller** panel appears, with the application controller name filled in.
- 5. You can change the application name and/or the start and stop scripts.
- **6**. Press Enter to add this information to the PowerHA SystemMirror configuration database on the local node.
- 7. (Optional) Return to previous SMIT panels to perform other configuration tasks.
- 8. Verify and synchronize the cluster configuration after you make any changes.

### Related tasks:

"Changing the configuration of an application monitor" on page 246 You can change the configuration details of an application monitor by editing the SMIT fields you defined when you configured the monitor initially.

### **Related reference:**

"Synchronizing cluster resources" on page 252

Whenever you modify the configuration of cluster resources in the Configuration Database on one node, you must synchronize the change across all cluster nodes. You perform a synchronization by choosing the Verification and Synchronization option from either the Cluster Nodes and Networks or Cluster Applications and Resources SMIT panel.

## **Removing an application controller**

You can remove an application controller from an active cluster dynamically. Before removing an application controller, you must remove it from any resource group where it has been included as a resource.

**Note:** Note: If you remove an application controller, PowerHA SystemMirror checks all application monitors for that server, and if only this controller (and no other controllers) use the associated monitors, it also removes the monitors. PowerHA SystemMirror sends a message if monitors have been removed or preserved as a result of removing an application controller.

To remove an application controller, complete the following steps:

- 1. Enter smit sysmirror.
- In SMIT, select Cluster Applications and Resources > Resources > Configure User Applications (Scripts and Monitors) > Application Controller Scripts > Remove an Application Controller and press Enter.

SMIT displays the list of application controllers.

- **3**. Select the application controller to remove and press Enter. PowerHA SystemMirror asks if you are sure you want to remove it.
- 4. Press Enter again to confirm the removal. The application controller is removed from the PowerHA SystemMirror configuration database on the local node.
- 5. (Optional) Return to previous SMIT panels to perform other configuration tasks.
- 6. Synchronize the cluster definition. If the Cluster Manager is running on the local node, synchronizing the cluster resources triggers a dynamic reconfiguration event.

#### **Related reference:**

"Synchronizing cluster resources" on page 252

Whenever you modify the configuration of cluster resources in the Configuration Database on one node, you must synchronize the change across all cluster nodes. You perform a synchronization by choosing the Verification and Synchronization option from either the Cluster Nodes and Networks or Cluster Applications and Resources SMIT panel.

"Managing resource groups in a cluster" on page 253

These topics describe how to reconfigure the cluster resource groups. It describes adding and removing resource groups, and changing resource group attributes and processing order.

# Changing or removing application monitors

If you have configured application monitoring, you may want to suspend or remove the monitor at some point. You can also change some aspect of the monitoring you have set up (for instance, the processes to be monitored, the scripts to run, or the notify, cleanup, or restart methods).

This section discusses changing an existing application monitor. For information about adding a new application monitor, see the section Configuring PowerHA SystemMirror cluster topology and resources.

### **Related concepts:**

"Additional cluster configuration" on page 31

You can configure additional cluster components after initial cluster configuration.

## Suspending and resuming application monitoring

You can suspend the monitoring of a specified application while the cluster is running. This suspension of monitoring is temporary. If a cluster event occurs that results in the affected resource group moving to a different node, application monitoring resumes automatically on the new node. Similarly, if a node has resource group that are brought offline and then restarted, monitoring resumes automatically.

**Note:** If you have multiple monitors configured for one application, and if a monitor with **notify** action is launched first, PowerHA SystemMirror runs the notification methods for that monitor, and the

remaining monitor(s) are shut down on that node. PowerHA SystemMirror takes no actions specified in any other monitor. You can restart the **fallover** monitor using the **Suspend/Resume Application Monitoring** SMIT panel.

To permanently stop monitoring of an application, see the section Removing an application monitor.

To temporarily suspend application monitoring:

- 1. Enter smit sysmirror
- 2. In SMIT, select Cluster Management (C-SPOC) > Resource Groups and Applications > Suspend/Resume Application Monitoring > Suspend Application Monitoring and press Enter.

You are prompted to select the application controller for which this monitor is configured. If you have multiple application monitors, they are all suspended until you choose to resume them or until a cluster event occurs to resume them automatically, as explained above.

To resume monitoring after suspending it:

- 1. Enter smit sysmirror
- 2. In SMIT, select Cluster Management (C-SPOC) > Resource Groups and Applications > Suspend/Resume Application Monitoring > Resume Application Monitoring and press Enter. PowerHA SystemMirror prompts you to select the application controller that is associated with the suspended application monitor you want to resume.
- 3. Select the controller. All monitors resume, configured as they were prior to suspending them.

**Note:** Do not make changes to the application monitor(s) configurations while they are in a suspended state.

#### Related tasks:

"Removing an application monitor" on page 247 You can permanently remove an application monitor.

## Changing the configuration of an application monitor

You can change the configuration details of an application monitor by editing the SMIT fields you defined when you configured the monitor initially.

**Note:** When you configured application monitors originally, the Restart Method and Cleanup Method fields had default values. If you changed those fields, and now want to change back to the defaults, you must enter the information manually (by copying the scripts from the **Change/Show an Application Controller** SMIT panel).

To alter a defined application monitor:

- 1. Enter smit sysmirror
- 2. In SMIT, select Cluster Applications and Resources > Resources > Configure User Applications (Scripts and Monitors) > Application Monitors and press Enter.
- 3. Depending on which type of monitor you are altering, select either:

**Configure Process Application Monitor > Change/Show Process Application Monitor** *or* 

### Configure Custom Application Monitor > Change/Show Custom Application Monitor.

- 4. From the list of monitors, select the previously defined application monitor you want to change.
- 5. Make changes in the SMIT panel fields and press Enter. Remember that default values are not restored automatically.

The changes you enter take effect the next time the resource group containing the application is restarted.

## Removing an application monitor

You can permanently remove an application monitor.

To permanently remove an application monitor:

- 1. Enter smit sysmirror
- 2. In SMIT, selectCluster Applications and Resources > Resources > Configure User Applications (Scripts and Monitors) > Configure Application Monitoring and press Enter.
- 3. Depending on which type of monitor you are altering, select either:

**Configure Process Application Monitor > Remove a Process Application Monitor** *or* 

### **Configure Custom Application Monitor > Remove a Custom Application Monitor.**

- 4. Select the monitor to remove.
- 5. Press Enter. The selected monitor is deleted.

If the monitor is currently running, it is *not* stopped until the next dynamic reconfiguration or synchronization occurs.

**Note:** If you remove an application monitor, PowerHA SystemMirror removes it from the definition for all application controllers that were using the monitor, and sends a message about the servers that will no longer use the monitor.

If you remove an application controller, PowerHA SystemMirror removes it from the definition of all application monitors that were configured to monitor the application. PowerHA SystemMirror also sends a message about which monitor will no longer be used for the application. If you remove the last application controller in use for any particular monitor; that is, if the monitor will no longer be used for any application, **verification** issues a warning that the monitor will no longer be used.

# Reconfiguring service IP labels as resources in resource groups

You must stop cluster services to change service IP labels/address resources that are already included in resource group.

Remember to add any new service IP labels/addresses to the **/etc/hosts** file before using them. If you intend to change the names of existing labels, first create the new names and add them to the **etc/hosts** file. Then make the name change in SMIT.

Do *not* remove the previously used service IP label/address from the **/etc/hosts** file until after you have made the change in the cluster configuration. Once you make the change in the configuration and in the **/etc/hosts** file on the local node, make the change in the **/etc/hosts** files of the other nodes before you synchronize and restart the cluster.

## Steps for changing the service IP labels/addresses definitions

This topic describes changing the service IP labels/addresses definitions.

To change a service IP label/address definition:

- 1. Stop cluster services on all nodes.
- 2. On any cluster node, enter smit sysmirror
- 3. Select Cluster Applications and Resources > Resources > Configure Service IP Labels/Addresses > Change/Show a Service IP Label/Address.
- 4. In the **IP Label/Address to Change** panel, select the IP Label/Address you want to change. The **Change/Show a Service IP Label/Address** panel appears.
- 5. Make changes in the field values as needed.

- **6**. Press Enter after filling in all required fields. PowerHA SystemMirror now checks the validity of the new configuration. You may receive warnings if a node cannot be reached, or if network interfaces are found to *not* actually be on the same physical network.
- 7. On the local node, verify and synchronize the cluster.
- 8. Restart Cluster Services.

## **Deleting service IP labels**

You can use the SMIT interface to remove IP labels and an IP addresses.

To delete an IP label or an IP address, complete the following steps:

- 1. Stop cluster services on all nodes.
- 2. From the command line on any node in the cluster, enter smit sysmirror.
- 3. In the SMIT interface, select Cluster Applications and Resources > Resources > Configure Service IP Labels/Addresses > Remove Service IP Label(s)/Address(es).
- 4. Select one or more labels that you want to delete from the list and press Enter.
- 5. For maintenance purposes, delete the labels/addresses from the /etc/hosts file.

After you delete service IP labels from the cluster configuration using SMIT, removing them from **/etc/hosts** is a good practice because it reduces the possibility of having conflicting entries if the labels are reused with different addresses in a future configuration.

## Changing AIX network interface names

You can use SMIT to change or reset the PowerHA SystemMirror network interface.

When you define network interfaces by entering or selecting a PowerHA SystemMirror IP label/address, PowerHA SystemMirror discovers the associated AIX network interface name. PowerHA SystemMirror expects this relationship to remain unchanged. If you change the name of the AIX network interface name after configuring and synchronizing the cluster, PowerHA SystemMirror will not function correctly.

If this problem occurs, you can reset the network interface name from the SMIT PowerHA SystemMirror **Cluster System Management (C-SPOC)** menu.

To reset the PowerHA SystemMirror communication interface:

- 1. From the command line, enter smit cspoc.
- 2. In SMIT, select Communication Interfaces > UpdatePowerHA SystemMirror Communication Interface with Operating System Settings and press Enter.
- 3. Select the network interface that you want to reset from the list.
- 4. Press Enter to complete the reset operation.
- 5. On the local node, verify and synchronize the cluster.

### Related reference:

"Synchronizing cluster resources" on page 252

Whenever you modify the configuration of cluster resources in the Configuration Database on one node, you must synchronize the change across all cluster nodes. You perform a synchronization by choosing the Verification and Synchronization option from either the Cluster Nodes and Networks or Cluster Applications and Resources SMIT panel.

### Changing distribution preference for service IP label aliases

You can configure a distribution preference for the service IP labels that are placed under PowerHA SystemMirror control. PowerHA SystemMirror lets you specify the distribution preference for the service IP label aliases.

When you specify the new distribution preference to be associated with a network, the PowerHA SystemMirror configuration database is updated but the preference is *not* changed dynamically; that is,

PowerHA SystemMirror does *not* interrupt the processing by relocating service IP labels at the time the preference is changed. Instead, the next time a cluster event, such as a fallover takes place for a resource group that has service IP labels on the network, PowerHA SystemMirror uses the new distribution preference when it allocates the service IP label alias on the network interface on the backup node.

For information on types of distribution preferences, see Types of distribution for service IP label aliases.

To change a defined distribution preference for service IP labels:

- 1. Enter smit sysmirror
- 2. In SMIT, select Cluster Applications and Resources > Resources > Configure Service IP Labels/Addresses > Configure Service IP labels/addresses Distribution Preferences and press Enter. PowerHA SystemMirror displays a list of networks.
- **3**. From the list of networks, select the network for which you want to change the distribution preference and press Enter.
- 4. Change the distribution preference and press Enter. Remember that default values are not restored automatically.

The changes you enter take effect the next time the resource group containing the service IP label is restarted.

#### **Related reference:**

"Types of distribution for service IP label aliases" on page 41 You can specify in SMIT the distribution preferences for the placement of service IP label aliases

### Viewing distribution preference for service IP label aliases

Use the **cltopinfo** command to display the service IP label distribution preference specified for a particular network.

Example output:

| Network | net_ether_02<br>NODE Ora app 1: |               |
|---------|---------------------------------|---------------|
|         | App_svc1                        | 1.1.1.1       |
|         | App1_boot<br>NODE Ora app 2     | 192.9.201.129 |
|         | App2_boot                       | 192.9.201.131 |

Network net\_ether\_02 is using the following distribution preference for service labels: Collocation with persistent. Service label(s) will be mapped to the same interface as the persistent label.

# **Reconfiguring tape drive resources**

Using PowerHA SystemMirror SMIT panels, you can reconfigure tape drives in several different ways.

Take the following actions to reconfigure tape drives:

- Add tape drives as PowerHA SystemMirror resources
  - Specify synchronous or asynchronous tape operations
  - Specify appropriate error recovery procedures
- Change/Show tape drive resources
- Remove tape drive resources
- Add or remove tape drives to/from PowerHA SystemMirror resource groups.

To add tape drive resources, see Configuring a PowerHA SystemMirror cluster. **Related concepts**:

"Configuring a PowerHA SystemMirror cluster" on page 12

These topics describe how to configure a PowerHA SystemMirror cluster using the SMIT **Cluster Nodes** and **Networks** path.

### Changing a tape resource

This topic describes how to change or show the current configuration of a tape drive resource.

To change or show the current configuration:

- 1. Enter smit sysmirror
- 2. In SMIT, select Cluster Applications and Resources > Resources > Configure Tape Resources > Change/Show a Tape Resource and press Enter.

SMIT returns a picklist of the configured tape drive resources.

3. Select the tape resource you want to see or change.

SMIT displays the current configuration for the chosen tape device.

- 4. Change the field values as necessary.
- 5. Press Enter.

## Removing a tape device resource

Use the information in this topic to remove a tape device resource.

To remove a tape device resource:

- 1. Enter smit sysmirror
- In SMIT, select Cluster Applications and Resources > Resources > Configure Tape Resources > Remove a Tape Resource and press Enter.
   Church and a select of the select of the

SMIT returns a picklist of the configured tape drive resources.

 Select the tape resource you want to remove. SMIT displays the message Are You Sure?

# Using NFS with PowerHA SystemMirror

You can use NFS with PowerHA SystemMirror.

PowerHA SystemMirror includes the following functionality:

- NFS Configuration Assist to relinquish NFS exports and cross mounts into PowerHA SystemMirror cluster.
- Pre-configured application monitor (clam\_nfsv4) to monitor NFSv4 exports and the health of the NFS daemons.
- Ability to configure NFSv2/v3 and/or NFSv4 exports of the same file system/directory.
- Reliable NFS server capability that allows a backup processor to recover current NFS activity should the primary NFS server fail, preserving the locks on NFS file systems and dupcache. This functionality is restricted to two-node Resource Groups if it contains NFSv2/v3 exports. If all the exports in the resource group are NFSv4 only, then up to 16-node Resource Group configurations are supported.
- Ability to specify a Stable Storage location to maintain the NFSv4 state across all the nodes of the Resource Group.
- Ability to specify a network for NFS mounting.
- Ability to define NFS exports and mounts at the directory level.
- Ability to specify export options for NFS-exported directories and file systems.

**Note:** The NFSv4 support for PowerHA SystemMirror needs the cluster.es.nfs fileset installed. **Related information**:

Using NFS with PowerHA SystemMirror

# Reconfiguring resources in clusters with dependent resource groups

These topics describe the conditions under which PowerHA SystemMirror performs dynamic reconfigurations in clusters with dependent resource groups.

If you have configured dependent resources in the cluster, the dynamic reconfiguration (DARE) allows you to do the following:

- · Make changes to the cluster resources
- Make changes to the cluster topology
- Dynamically add or remove resource groups from the cluster configuration.

When reconfiguring resources dynamically, PowerHA SystemMirror ensures the availability of applications in resource groups. For resource groups that have dependencies between them, it means that PowerHA SystemMirror only allows changing resources when it is safe to do so.

### Reconfiguring resources and topology dynamically

Consider a cluster where resource group A (child) depends on resource group B (parent). In turn, resource group B depends on resource group C. Note that resource group B serves both as a parent for resource group A and a child for resource group C.

The following rules for DARE apply:

- You can make changes to the cluster topology and cluster resources dynamically for a child resource group and for a parent resource group.
- For a child resource group, if this resource group has no other groups that depend on it, PowerHA SystemMirror runs the reconfiguration events and performs the requested changes. PowerHA SystemMirror performs a dynamic reconfiguration of a child resource group without taking any other resource groups offline and online.
- For a parent resource group, before proceeding with dynamic reconfiguration events, you must manually take offline *all* child resource groups that depend on the parent resource group. After the dynamic reconfiguration is complete, you can bring the child resource groups back online.

For instance, in a A>B>C dependency, where A is a child resource group that depends on B, and B is a child resource group that depends on C, to make changes to the resource group C, you must first take offline resource group A, then resource group B, and then perform a dynamic reconfiguration for resource group C. Once PowerHA SystemMirror completes the event, you can bring online resource group B and then resource group A.

If you attempt a dynamic reconfiguration event and PowerHA SystemMirror detects that the resource group has dependent resource groups, the DARE operation fails and PowerHA SystemMirror displays a message prompting you to take the child resource groups offline, before attempting to dynamically change resources or make topology changes in the parent resource group.

## Making dynamic changes to dependent resource groups

If you have dependent resource groups configured, there are some rules that apply.

These rules include:

- If you dynamically add a resource group to the cluster, PowerHA SystemMirror processes this event without taking any resource groups offline or online.
- If you dynamically remove a resource group from the cluster configuration and the resource group is included in a dependency with one or more resource groups, then:

• If a resource group that you remove dynamically is a parent resource group, then before processing the dynamic reconfiguration event to remove the group, PowerHA SystemMirror temporarily takes offline dependent (child) resource group(s). After the DARE event is complete, PowerHA SystemMirror reacquires child resource groups.

For instance, consider the following resource group dependency: A >B>C, where A (child) depends on B, and B depends on C (parent). B is a child to resource group C and is a parent to resource group A.

In this case, if you dynamically remove resource group C from the cluster configuration, PowerHA SystemMirror takes resource group A offline, then it takes resource group B offline, removes resource group C, and reacquires first resource group B and then resource group A.

## Cluster processing during DARE in clusters with dependent resource groups

As with cluster processing for other events, if you have dependencies configured in the cluster, cluster processing for dynamic reconfiguration is done in a different way than in clusters without dependencies between resource groups. As a result, the sequence of events in the **hacmp.out** file shows a series of **rg\_move** events.

### Related information:

Processing in clusters with dependent resource groups

# Synchronizing cluster resources

Whenever you modify the configuration of cluster resources in the Configuration Database on one node, you must synchronize the change across all cluster nodes. You perform a synchronization by choosing the Verification and Synchronization option from either the Cluster Nodes and Networks or Cluster Applications and Resources SMIT panel.

**Note:** If the cluster is running, make sure no node has been stopped with its resource groups placed in UNMANAGED state when performing a synchronization.

The processing performed in synchronization varies depending on whether the Cluster Manager is active on the local node:

- If the Cluster Services is not active on the local node when you select this option, the Configuration Database data in the DCD on the local node is copied to the Configuration Databases stored in the DCDs on all cluster nodes.
- If the Cluster Services is active on the local node, synchronization triggers a cluster-wide, dynamic reconfiguration event. In dynamic reconfiguration, the configuration data stored in the DCD is updated on each cluster node and, in addition, the new Configuration Database data replaces the Configuration Database data stored in the ACD on each cluster node. The cluster daemons are refreshed and the new configuration becomes the active configuration. In the PowerHA SystemMirror log file, **reconfig\_resource\_release, reconfig\_resource\_acquire,** and **reconfig\_resource\_complete** events mark the progress of the dynamic reconfiguration.

In some cases, the verification uncovers errors that do not cause the synchronization to fail. PowerHA SystemMirror reports the errors in the SMIT command status window so that you are aware of an area of the configuration that may be a problem. You should investigate any error reports, even when they do not interfere with the synchronization.

Log files that are no longer stored in a default directory, but a user-specified directory instead, are verified by the cluster **verification** utility, which checks that each log file has the same pathname on every node in the cluster and reports an error if this is not the case.

### **Related reference:**

"Verifying and synchronizing a PowerHA SystemMirror cluster" on page 99 Verifying and synchronizing your PowerHA SystemMirror cluster assures you that all resources used by PowerHA SystemMirror are configured appropriately and that rules regarding resource ownership and resource takeover are in agreement across all nodes. You should verify and synchronize your cluster configuration after making any change within a cluster. For example, any change to the hardware operating system, node configuration, or cluster configuration.

# Managing resource groups in a cluster

These topics describe how to reconfigure the cluster resource groups. It describes adding and removing resource groups, and changing resource group attributes and processing order.

It also covers the **Resource Group Management** utility that allows you to change the status and location of resource groups dynamically using the SMIT interface, or the **clRGmove** command. This utility lets you move resource groups to other cluster nodes, for instance to perform system maintenance on a particular cluster node.

If you have dependent resource groups in the cluster, see Reconfiguring resources in clusters with dependent resource groups for information on making dynamic reconfiguration changes to the cluster resources.

# Changing a resource group

These topics describe changes that you can make to resource groups.

## Reconfiguring cluster resources and resource groups

You can view, change, add, and delete a resource group.

When you initially configured your PowerHA SystemMirror system, you defined each resource as part of a resource group. This allows you to combine related resources into a single logical entity for easier configuration and management. You then configured each resource group to have a particular kind of relationship with a set of nodes. You also assigned a priority to each participating node for some non-concurrent resource groups.

To change the nodes associated with a given resource group or to change the priorities assigned to the nodes in a resource group chain, you must redefine the resource group. You must also redefine the resource group if you add or change a resource assigned to the group.

You can also redefine the order in which PowerHA SystemMirror attempts to acquire and release the resource groups in your cluster. In general, PowerHA SystemMirror processes all individual resource groups configured in your cluster in parallel unless you define a specific serial order upon which certain resource groups should be acquired or released, using the Change/Show Resource Group Processing Order panel in SMIT.

### **Related information:**

Planning PowerHA SystemMirror

## Adding a resource group

You can add a resource group to an active cluster. You do not need to stop and then restart cluster services for the resource group to become part of the current cluster configuration.

If Cluster Services is running on the local node, synchronizing the cluster triggers a dynamic reconfiguration event.

#### Related reference:

"Configuring PowerHA SystemMirror resource groups" on page 59 Use the following SMIT menu path, **Configure Applications and Resources > Resource Groups** to configure resource groups in a cluster. "Verifying and synchronizing a PowerHA SystemMirror cluster" on page 99

Verifying and synchronizing your PowerHA SystemMirror cluster assures you that all resources used by PowerHA SystemMirror are configured appropriately and that rules regarding resource ownership and resource takeover are in agreement across all nodes. You should verify and synchronize your cluster configuration after making any change within a cluster. For example, any change to the hardware operating system, node configuration, or cluster configuration.

## Removing a resource group

You can remove a resource group from an active cluster. You do not need to stop and then restart cluster services for the resource group to be removed from the current cluster configuration.

To remove a resource group:

- 1. Enter smit sysmirror
- 2. In SMIT, select **Cluster Applications and Resources** > **Resource Groups** > **Remove a Resource Group** and press Enter.

SMIT displays a panel listing the defined resource groups.

**3**. Select the resource group you want to remove and press Enter. SMIT displays a popup warning, reminding you that all information about the resource group will be lost.

**Note:** If you have the following parent/child resource group dependency chain configured: A > B > C, and remove the resource group B, PowerHA SystemMirror sends a warning that the dependency links between A and B, and between B and C are also removed.

- 4. Press Enter again to confirm your action.
- 5. Return to previous SMIT panels to perform other configuration tasks.
- 6. Synchronize the cluster configuration.

If Cluster Services is running on the local node, synchronizing cluster resources triggers a dynamic reconfiguration event.

#### Related reference:

"Configuring dependencies between resource groups" on page 64

You can set up more complex clusters by specifying dependencies between resource groups.

"Verifying and synchronizing a PowerHA SystemMirror cluster" on page 99

Verifying and synchronizing your PowerHA SystemMirror cluster assures you that all resources used by PowerHA SystemMirror are configured appropriately and that rules regarding resource ownership and resource takeover are in agreement across all nodes. You should verify and synchronize your cluster configuration after making any change within a cluster. For example, any change to the hardware operating system, node configuration, or cluster configuration.

## Changing resource group processing order

By default, PowerHA SystemMirror acquires and releases resource groups in parallel. You can view or change the current order in which PowerHA SystemMirror processes resource groups in your cluster.

Use the **Change/Show Resource Group Processing Order** panel in SMIT to change or view the current order (smit cm\_processing\_order fastpath).

### **Related reference:**

"Configuring processing order for resource groups" on page 72 By default, PowerHA SystemMirror acquires and releases resource groups in parallel.

## **Resource group ordering during DARE**

In general, PowerHA SystemMirror processes all individual resource groups configured in your cluster in parallel unless you define a specific serial order upon which certain resource groups should be acquired or released. Handling of any dependencies between resource groups takes priority over any serial processing you specify.

If you need to control the actual processing order during dynamic reconfiguration (DARE), make the changes to only one resource group at a time. Otherwise, the order in which resource groups are acquired and released may be unpredictable.

During the dynamic reconfiguration process, you could have two scenarios:

- Prior to dynamically changing any of the resource groups:
  - The processing order for *all* the resource groups was parallel *and*
  - You did not change it during dynamic reconfiguration (DARE).

In this case, during the dynamic reconfiguration process, PowerHA SystemMirror processes the resource groups according to an alphabetically-sorted order, and *not* in parallel. If you made the changes to particular resource groups in the cluster, these changes may affect the order in which these resources will be actually released and acquired.

- Prior to dynamically changing any of the resource groups:
  - The processing order for some of the resource groups was parallel *and*
  - Some of the resource groups were included in the list for serial processing.

In this case, if during DARE, you change the serial order in which some of the resource groups are acquired or released on the nodes, then the newly specified order becomes valid during the reconfiguration process. PowerHA SystemMirror uses the new order during the same cluster reconfiguration cycle.

After reconfiguration is complete, PowerHA SystemMirror returns to the usual order of processing, as described below.

Resource group acquisition in PowerHA SystemMirror occurs in the following order:

- 1. Resource groups for which the customized order is specified are acquired in the customized serial order.
- 2. If some of the resource groups in the cluster have dependencies between them, these resource groups are processed in phases. For example, parent resource groups are acquired before child resource groups are acquired.
- 3. Resource groups that mount NFS only are processed in the specified order.
- 4. Resource groups that are *not* included in the customized ordering lists are acquired in parallel.

Resource group release in PowerHA SystemMirror occurs in the following order:

- 1. Resource groups for which no customized order has been specified are released in parallel.
- 2. PowerHA SystemMirror releases resource groups that are included in the customized release ordering list.
- **3.** If some of the resource groups in the cluster have dependencies between them, these resource groups are processed in phases. For example, the child resource groups are released before the parent resource groups are released.
- 4. Resource groups that must unmount NFS are processed in the specified order.

However, if you made changes to particular resource groups in the cluster, these changes may affect the order in which these resource groups are released and acquired. As a result, during the dynamic reconfiguration process, the actual order in which resource groups are acquired and released is unpredictable.

This order is dependent on the changes you make to the order during DARE, and on the types of dynamic changes you make to the resource groups themselves. For instance, due to the changes you

made to a particular resource group, this resource group may need to be released before others in the list, even though the alphabetically-sorted order is used for the remaining resource groups.

## Changing the configuration of a resource group

You can change some of the configuration attributes of a resource group.

You can change the following attributes:

- Name of the resource group
- Nodes in the list of participating nodes
- Priority of participating nodes (by changing their position in the list of participating nodes)
- Startup, fallover and fallback policies for resource groups
- Attributes of the resource group.

You can change most of the attributes of a resource group in an active cluster without having to stop and then restart cluster services. However, to change the name of a resource group, you must stop and then restart the cluster to make the change part of the current cluster configuration.

#### Changing the basic configuration of a resource group

You can change the basic configuration of a resource group:

To change the basic configuration of a resource group:

- 1. Enter smit sysmirror
- 2. In SMIT, select **Cluster Applications and Resources** > **Resource Groups** > **Change/Show Nodes and Policies for a Resource Group.** SMIT displays a list of the currently defined resource groups.
- 3. Select the resource group to change and press Enter.

Note: PowerHA SystemMirror shows *only* the valid choices for the specified resource group.

- 4. Enter field values as necessary.
- **5**. Press Enter to change the resource group information stored in the PowerHA SystemMirror Configuration Database (ODM).
- **6**. Return to previous SMIT panels to perform other configuration tasks or to synchronize the changes you just made.

If Cluster Services is running on the local node, synchronizing cluster resources triggers a dynamic reconfiguration event.

#### **Related reference:**

"Verifying and synchronizing a PowerHA SystemMirror cluster" on page 99

Verifying and synchronizing your PowerHA SystemMirror cluster assures you that all resources used by PowerHA SystemMirror are configured appropriately and that rules regarding resource ownership and resource takeover are in agreement across all nodes. You should verify and synchronize your cluster configuration after making any change within a cluster. For example, any change to the hardware operating system, node configuration, or cluster configuration.

## Changing resource group attributes

You can change the attributes of a resource group.

To change the attributes of a resource group:

- 1. Enter smit sysmirror
- 2. In SMIT, select **Cluster Applications and Resources** > **Resource Groups** > **Change/Show Resources and Attributes for a Resource Group**. SMIT displays a list of the currently defined resource groups.
- 3. Select the resource group you want to change and press Enter.

SMIT displays a list of resource group attributes and the values set.

- 4. Change field values as needed.
- 5. Press Enter to change the resource group information stored in the PowerHA SystemMirror Configuration Database.
- 6. Return to previous SMIT panels to perform other configuration tasks.
- 7. Synchronize changes to the configuration.

If Cluster Services is running on the local node, synchronizing cluster resources triggers a dynamic reconfiguration event.

### Changing a dynamic node priority policy

You can use SMIT to change or show a dynamic node priority policy.

To show or change the dynamic node priority policy for a resource group:

- 1. Enter smit sysmirror
- 2. In SMIT, select Cluster Applications and Resources > Resource Groups > Change/Show Resources and Attributes for a Resource Group and press Enter.
- **3**. Select the resource group.

You can change the dynamic node priority policy on the next panel, if you have one configured previously.

4. Select the policy you want and press Enter.

#### **Related reference:**

"Dynamic node priority policies" on page 62

The default node priority policy is the order in the participating nodelist. However, can have a takeover node selected dynamically, according to the value of a specific system property at the time of failure.

### Changing a delayed fallback timer policy

You can use SMIT to change or show a delayed fallback timer policy.

To change or show a previously configured fallback policy, complete the following steps:

- 1. From the command line, enter smit sysmirror.
- In SMIT, select Cluster Applications and Resources > Resource Groups > Configure Resource Group Run-Time Policies > Configure Delayed Fallback Timer Policies > Change/Show a Delayed Fallback Timer Policy and press Enter.
- 3. Select the fallback timer policy to change.
- 4. Change the fallback timer policy on the next panel.

The new value for the timer will come into effect after synchronizing the cluster and after the resource group is released and restarted (on a different node or on the same node) due to either a cluster event or if you move the group to another node.

Note that you can change the parameters, but you cannot change the type of recurrence for the specific fallback timer. However, you can configure another fallback timer policy that uses a different predefined recurrence, and assign it to a resource group.

### Removing a delayed fallback timer policy for a resource group

You can delete a previously configured delayed fallback timer policy.

You cannot remove a delayed fallback timer if any resource groups are configured to use it. First, change or remove the delayed fallback timer included as an attribute to any resource groups configured to use the unwanted timer, then proceed to remove it, as described in the following procedure.

To delete a previously configured delayed fallback timer policy, complete the following steps:

- 1. From the command line, enter smit sysmirror.
- 2. In SMIT, select Cluster Applications and Resources > Resource Groups > Configure Resource Group Run-Time Policies > Configure Delayed Fallback Timer Policies > Remove a Delayed Fallback Timer Policy and press Enter.
- 3. Select the fallback timer policy to remove and press Enter.
- 4. Press Enter.

## Showing, changing, or deleting a settling time policy

You can change, show, or delete previously configured setting time policies.

Use the **Cluster Applications and Resource > Resource Groups > Configure Resource Group Run-Time Policies > Configure Settling Time for Resource Groups** SMIT path.

### Changing a location dependency between resource groups

Location dependencies between resource groups come in three types: Online On Same Node, Online On Different Nodes, and Online On Same Site. You can change location dependencies between resource groups.

#### Changing an Online on Same Node dependency:

You can change an Online on Same Node location dependency between resource groups.

To change an **Online on Same Node** location dependency:

- 1. Enter smit sysmirror
- In SMIT, select Cluster Applications and Resources > Resource Groups > Configure Resource Group Run-Time Policies > Configure Dependencies between Resource Groups > Configure Online on Same Site Dependency > Change/Show Online on Same Node Dependency between Resource Groups and press Enter.

PowerHA SystemMirror displays a list of resource groups configured with this location dependency.

- 3. Select the **Online on Same Node** dependency set of resource groups to show.
- 4. Add a resource group to the selected Online on Same Node dependency set of resource groups:

| Field                                             | Value                                                                                                    |
|---------------------------------------------------|----------------------------------------------------------------------------------------------------|
| Resource Groups to be Online on the same node     | PowerHA SystemMirror displays the resource groups listed in the selected set.                                                                                                    |
| New Resource Groups to be Online on the same node | Press F4 to display the list of available resource groups. Select the resource groups from the list to be in this set of resource groups to be acquired and brought ONLINE on the same node (according to the startup policy and the availability of the node required). On fallback and fallover, the resource groups are processed simultaneously and brought ONLINE on the same target node (using the fallover and fallback policy defined for these groups). |

Table 68. Online on Same Node Resource Group fields

- 5. Press Enter.
- 6. Verify and synchronize the cluster.

#### Changing an Online on Different Nodes dependency:

Follow these instructions to change an **Online on Different Nodes** location dependency between resource groups.

To change an **Online on Different Nodes** location dependency:

1. Enter smit sysmirror

- In SMIT, select Cluster Applications and Resource > Resource Groups > Configure Resource Group Run-Time Policies > Configure Dependencies between Resource Groups > Configure Online on Different Nodes Dependency > Change/Show Online on Different Nodes Dependency between Resource Groups and press Enter.
- 3. Select the **Online on Different Nodes** dependency set of resource groups to show.
- 4. Make changes as required and then press Enter.

| Field                                      | Value                                                                                                    |  |
|--------------------------------------------|----------------------------------------------------------------------------------------------------|--|
| High Priority Resource Group(s)            | Select the resource groups to be in this set of resource groups to be acquired and brought ONLINE (according to the startup policy and the availability of the node required) before lower priority resource groups.                                                                                                    |  |
|                                            | On fallback and fallover, these resource groups are processed simultaneously and<br>brought ONLINE on different target nodes before any other groups are processed. If<br>different target nodes are unavailable for fallover or fallback, these groups (same priority<br>level) can remain on the same node.                                                |  |
|                                            | Relative priority within this list is alphabetical by group names.                                                                                                    |  |
| Intermediate Priority Resource<br>Group(s) | Select the resource groups to be in this set of resource groups to be acquired and brought ONLINE (according to the startup policy and the availability of the node required) after the high priority groups and before low priority resource groups. are brought ONLINE.                                                                                    |  |
|                                            | On fallback and fallover, these resource groups are processed simultaneously and<br>brought ONLINE on different target nodes after the high priority groups and before low<br>priority resource groups are processed. If different target nodes are unavailable for<br>fallover or fallback, these groups (same priority level) can remain on the same node. |  |
|                                            | Relative priority within this list is alphabetical by group names.                                                                                                    |  |
| Low Priority Resource Group(s)             | Select the resource groups to be in this set of resource groups to be acquired and brought ONLINE (according to the startup policy and the availability of the node required) after the higher priority resource groups are brought ONLINE.                                                                                                    |  |
|                                            | On fallback and fallover, these resource groups are processed and brought ONLINE on different target nodes after the higher priority groups are processed.                                                                                                    |  |
|                                            | Higher priority groups moving to a node may cause these groups to be moved or taken OFFLINE.                                                                                                    |  |
|                                            | Relative priority within this list is alphabetical by group names.                                                                                                    |  |

Table 69. Online on Different Nodes fields

5. Verify and synchronize the cluster.

## Changing a parent/child dependency between resource groups

You can change a parent/child dependency between resource groups.

To change a parent/child dependency:

- 1. Enter smit sysmirror
- In SMIT, select Cluster Applications and Resources > Resource Groups > Configure Resource Group Run-Time Policies > Configure Dependencies between Resource Groups > Configure Parent/Child Dependency > Change/Show Parent/Child Dependency between Resource Groups and press Enter.

A list of child-parent resource group pairs appears.

- **3**. Select a pair from the list and press Enter. A screen appears where you can change the parent resource group or the child resource group.
- 4. Change the resource groups as required and press Enter. Note that you cannot change the **Dependency Type**.

## Changing a start after dependency between resource groups

You can change a Start After dependency between resource groups

To change a Start After dependency between resource groups:

- 1. Enter smit sysmirror
- In SMIT, select Cluster Applications and Resources > Resource Groups > Configure Resource Group Run-Time Policies > Configure Dependencies Between Resource Groups > Configure Start After Dependency > Change/Show Start After Dependency Between Resource Groups and press Enter. A list of Source-Target resource group pairs appears.
- **3**. Select a pair from the list and press Enter. A panel appears from which you can change the Source resource group or the Target resource group.
- 4. Change the resource groups as required and press Enter. You cannot change the Dependency Type.

### Changing a stop after dependency between resource groups

You can change a Stop After dependency between resource groups

To change a Stop After dependency between resource groups:

- 1. Enter smit sysmirror
- In SMIT, select Cluster Applications and Resources > Resource Groups > Configure Resource Group Run-Time Policies > Configure Dependencies Between Resource Groups > Configure Stop After Dependency > Change/Show Stop After Dependency Between Resource Groups and press Enter. A list of Source-Target resource group pairs appears.
- **3**. Select a pair from the list and press Enter. A panel appears from which you can change the Source resource group or the Target resource group.
- 4. Change the resource groups as required and press Enter. You cannot change the Dependency Type.

## Displaying a parent/child dependency between resource groups

You can display parent/child dependencies between resource groups.

To display a dependency between parent/child resource groups:

- 1. Enter smit sysmirror
- In SMIT, select Cluster Applications and Resources > Resource Groups > Configure Resource Group Run-Time Policies > Configure Dependencies between Resource Groups > Configure Parent/Child Dependency > Display All Parent/Child Resource Group Dependencies and press Enter.

A selector screen appears.

- **3**. Select **Display per Child** or **Display per Parent** to display all resource group dependencies for a child resource group, or for a parent resource group. Press Enter.
- PowerHA SystemMirror displays a list similar to one of the following: Resource Group (RG\_b) has the following parent resource groups:

RG\_a

RG\_e

Or:

Resource Group (RG\_a) has the following child resource groups:

RG\_b

RG\_c

RG\_d

Resource Group (RG\_e) has the following child resource groups:

RG\_b RG\_c RG\_d

## Displaying a start after dependency between resource groups

You can display start after dependencies between resource groups.

Note: You can use ASCII SMIT to display Start After dependencies between resource groups.

To display a dependency between start after resource groups:

- 1. Enter smit sysmirror
- In SMIT, select Cluster Applications and Resources > Resource Groups > Configure Resource Group Run-Time Policies > Configure Dependencies Between Resource Groups > Configure Start After Dependency > Display All Start After Resource Group Dependencies and press Enter. A selector screen appears.
- **3**. Select **Display per Source** or **Display per Target** to display all resource group dependencies for a source resource group, or for a target resource group. Press Enter.
- 4. PowerHA SystemMirror displays a list similar to one of the following: Resource Group (RG 2) has the following target resource groups:

RG\_3
RG\_4
Resource Group (RG\_1) has the following target resource groups:
RG\_2
RG\_3
RG\_4
Or:
Resource Group (RG\_2) has the following source resource groups:
RG\_1
Resource Group (RG\_3) has the following source resource groups:
RG\_2
RG\_1
Resource Group (RG\_4) has the following source resource groups:
RG\_2
RG\_1

### Displaying a stop after dependency between resource groups

You can display stop after dependencies between resource groups.

Note: You can use ASCII SMIT to display Stop After dependencies between resource groups.

To display a dependency between stop after resource groups:

1. Enter smit sysmirror

- In SMIT, select Cluster Applications and Resources > Resource Groups > Configure Resource Group Run-Time Policies > Configure Dependencies Between Resource Groups > Configure Stop After Dependency > Display All Stop After Resource Group Dependencies and press Enter. A selector screen appears.
- **3**. Select **Display per Source** or **Display per Target** to display all resource group dependencies for a source resource group, or for a target resource group. Press Enter.
- PowerHA SystemMirror displays a list similar to one of the following: Resource Group (RG\_2) has the following target resource groups:

```
RG_3
```

RG\_4 Resource Group (RG 1) has the following target resource groups:

RG 2

RG\_3

RG\_4

Or:

Resource Group (RG\_2) has the following source resource groups:

RG\_1

Resource Group (RG\_3) has the following source resource groups:

RG\_2

 $RG_1$ 

Resource Group (RG\_4) has the following source resource groups:

RG\_2

 $RG_1$ 

## Removing a dependency between resource groups

You can remove any of the four types of dependencies between resource groups.

Deleting a parent/child dependency between resource groups:

You can delete a parent/child dependency between resource groups.

To delete a parent/child dependency, complete the following steps:

- 1. From the command line, enter smit sysmirror.
- In SMIT, select Cluster Applications and Resources > Resource Groups > Configure Resource Group Run-Time Policies > Configure Dependencies between Resource Groups > Configure Parent/Child Dependency > Remove a Dependency between Parent/Child Resource Groups and press Enter.

PowerHA SystemMirror displays a list of parent/child resource group pairs.

**3**. Select a pair from the list to delete and press Enter. Deleting a dependency between resource groups does not delete the resource groups themselves.

**Note:** If you have the following dependency chain configured: A > B > C, and remove the resource group B, PowerHA SystemMirror sends a warning that the dependency links between A and B, and between B and C are also removed.

#### Deleting a start after dependency between resource groups:

You can delete a start after dependency between resource groups.

To delete a start after dependency, complete the following steps:

- 1. From the command line, enter smit sysmirror.
- 2. In SMIT, select Cluster Applications and Resources > Resource Groups > Configure Resource Group Run-Time Policies > Configure Dependencies Between Resource Groups > Configure Start After Dependency > Remove a Dependency Between Start After Resource Groups and press Enter. PowerHA SystemMirror displays a list of start after resource group pairs.
- **3**. Select a pair from the list to delete and press Enter. Deleting a dependency between resource groups does not delete the resource groups themselves.

#### Deleting a stop after dependency between resource groups:

You can delete a stop after dependency between resource groups.

To delete a stop after dependency, complete the following steps:

- 1. From the command line, enter smit sysmirror.
- 2. In SMIT, select Cluster Applications and Resources > Resource Groups > Configure Resource Group Run-Time Policies > Configure Dependencies Between Resource Groups > Configure Stop After Dependency > Remove a Dependency Between Stop After Resource Groups and press Enter. PowerHA SystemMirror displays a list of stop after resource group pairs.
- **3**. Select a pair from the list to delete and press Enter. Deleting a dependency between resource groups does not delete the resource groups themselves.

#### Deleting a location dependency between resource groups:

You can delete a location dependency between resource groups.

To delete a location dependency, complete the following steps:

1. In SMIT, select the path for configuring the location dependency that you want to remove.

This example shows the path for Online on Same Node Dependency: Cluster Applications and Resources > Resource Groups > Configure Resource Group Run-Time Policies > Configure Dependencies between Resource Groups > Configure Online on same node Dependency > Remove Online on Same Node Dependency between Resource Groups and press Enter.

PowerHA SystemMirror displays a list of resource groups with this location dependency.

2. Select the Online on same node dependency to remove and press Enter.

Deleting a dependency between resource groups does not delete the resource groups themselves. The resource groups are now handled individually according to their startup, fallover, and fallback policies.

### Adding or removing individual resources

You can add a resource to or remove a resource from a resource group in an active cluster without having to stop and restart cluster services to apply the change to the current configuration.

You can add or remove resources from resource groups even if another node in the cluster is inactive. However, it is more convenient to have nodes active, so you can obtain a list of possible shared resources for each field by pressing the F4 key when you are in the SMIT **Change/Show Resources/Attributes for a Resource Group** panel.

Resource groups can contain many different types of cluster resources, including IP labels/addresses, file systems, volume groups and application controllers. You can change the mix of resources in a resource

group and the settings of other cluster resource attributes by using the SMIT **Change/Show Resources/Attributes for a Resource Group** panel. See the following section.

## Reconfiguring resources in a resource group

You can change the resources in a resource group.

To change the resources in a resource group:

- 1. Enter smit sysmirror
- In SMIT, select Cluster Applications and Resources > Resource Groups > Change/Show Resources/Attributes for a Resource Groupand press Enter. SMIT displays a picklist of configured resource groups.
- **3**. Select the resource group you want to change and press Enter. SMIT displays a panel that lists all the types of resources that can be added to the type of selected resource group, with their current values.

**Note:** If you specify file systems to NFS mount in a non-concurrent resource group with the startup policy of either Online on Home Node Only, or Online on First Available Node, you must also configure the resource to use IP Address Takeover. If you do *not* do this, takeover results are unpredictable. You should also set the field value **Filesystems Mounted Before IP Configured** to true so that the takeover process proceeds correctly.

- 4. Enter the field values you want to change, and press Enter.
- 5. Return to previous SMIT panels to perform other configuration tasks or to synchronize the changes you just made.

If Cluster Services is running on the local node, synchronizing cluster resources triggers a dynamic reconfiguration event.

#### **Related reference:**

"Verifying and synchronizing a PowerHA SystemMirror cluster" on page 99

Verifying and synchronizing your PowerHA SystemMirror cluster assures you that all resources used by PowerHA SystemMirror are configured appropriately and that rules regarding resource ownership and resource takeover are in agreement across all nodes. You should verify and synchronize your cluster configuration after making any change within a cluster. For example, any change to the hardware operating system, node configuration, or cluster configuration.

## Forcing a varyon of a volume group

You can force a varyon of a volume group either by specifying an attribute in SMIT, or by entering a command at the command line.

It is recommended that you use SMIT to force a varyon because PowerHA SystemMirror does the following before attempting to activate a volume group on a node:

- · Checks whether the LVM mirroring is used for the disks
- Verifies that at least one copy of every logical volume for this volume group can be found.

It is recommended to specify the **super strict** allocation policy for the logical volumes in volume groups for which forced varyon is specified.

As with regular volume group operations, you can determine the final status of the volume group using the messages logged by PowerHA SystemMirror during the verification process and the information logged in the **hacmp.out** file. You can also use the **lsvg -o** command to verify whether a volume group is offline or online, and the **lsvg -l** command to check the volume group status and attributes.

If after checking partition maps, PowerHA SystemMirror cannot find a complete copy of every logical volume for a volume group, an error message: "Unable to vary on volume group <vg name> because logical volume <logical volume name> is incomplete" displays in the **hacmp.out** file and the volume group remains offline.

#### **Related information**:

Planning shared LVM components

#### Forcing a varyon of a volume group from SMIT:

Use the following procedure to ensure that you always have access to your data if there is a copy available, and that you receive notification if you lose either a copy of your data, or all copies.

Note that you specify a forced varyon attribute for all volume groups that belong to a resource group. For instructions on setting a forced varyon attribute using SMIT, see Forcing a varyon of volume groups.

With this attribute, if a normal **varyonvg** fails, a check is made to ensure that there is at least one complete copy of all data available in the volume group. If there is, it runs **varyonvg** -f; otherwise, the volume group remains offline. Specifying the forced varyon attribute for a volume group eliminates the need for a quorum buster disk or special scripts to force a varyon, although you can continue to use these methods.

To use PowerHA SystemMirror forced varyon and error notification:

- 1. Disable quorum on your volume group. This ensures that it does not vary off if you still have access to a copy of your data.
- 2. Use the SMIT forced varyon option to vary on your volume group if your data is available.
- 3. Set up error notification to inform you if a file system or logical volume becomes unavailable.

#### **Related reference:**

"Forcing a varyon of volume groups" on page 86

Forcing a varyon of volume groups is an option that you should use only with understanding of its consequences. This section describes the conditions under which you can safely attempt to forcefully bring a volume group online on the node, in the case when a normal varyon operation fails due to a loss of quorum.

#### Forcing a varyon of a volume group from the command line:

Issue the **varyonvg** -f command for a specific volume group on a node in the cluster.

If you use this method, PowerHA SystemMirror does not verify that the disks are LVM mirrored, and does not check the logical partitions to verify that at least one complete copy of every logical volume can be found for this volume group. You should use this command with caution to avoid forcing a varyon of a volume group in a partitioned cluster.

**Important:** Forcing a varyon with non-mirrored logical volumes and missing disk resources can cause unpredictable results (both conditions must be present to cause problems.) Forcing a varyon should only be performed with a complete understanding of the risks involved. Also, refer to the AIX documentation.

#### Related reference:

"Avoiding a partitioned cluster" on page 266

Use care when using forced varyon to activate a volume group. If the cluster becomes partitioned, each partition might force the volume group to vary on and continue to run. In this case, two different copies of the data are active at the same time.

#### "Moving resource groups" on page 266

The Resource Group Management utility (clRGmove) allows you to perform maintenance on a node without losing access to the node's resources. You are not required to synchronize cluster resources or stop cluster services.

#### Avoiding a partitioned cluster:

Use care when using forced varyon to activate a volume group. If the cluster becomes partitioned, each partition might force the volume group to vary on and continue to run. In this case, two different copies of the data are active at the same time.

This situation is referred to as *data divergence*, and does *not* allow a clean recovery. If this happens in a concurrent volume group, the two sides of the cluster have made uncoordinated updates.

## Moving resource groups

The Resource Group Management utility (clRGmove) allows you to perform maintenance on a node without losing access to the node's resources. You are not required to synchronize cluster resources or stop cluster services.

The Resource Group Management utility provides improved cluster management by allowing you to:

- Bring a resource group online or offline.
- Move a resource group to a new location. This location can be a node in the same site or a node in the other site.

If you have requested PowerHA SystemMirror to move, activate, or stop a particular resource group, then no additional operations on any additional groups will run until this operation is completed.

Specific considerations related to moving a resource group are:

- PowerHA SystemMirror attempts to recover resource groups in the ERROR state upon **node\_up** events. However, if you moved a group to Node A, the group remains on Node A (even in the error state).
- When node B joins the cluster, it does not acquire any resource groups that are currently in the ERROR state on node A. To recover such resource groups, manually bring them online or move them to other nodes.

**Note:** When you request PowerHA SystemMirror to move a resource group, it uses the **clRGmove** utility, which moves resource groups by calling an **rg\_move** event. It is important to distinguish between an **rg\_move** event that is triggered automatically by PowerHA SystemMirror, and an **rg\_move** event that occurs when you explicitly request PowerHA SystemMirror to manage resource groups for you. To track and identify the causes of operations performed on the resource groups in the cluster, look for the command output in SMIT and for the information in the **hacmp.out** file.

Before attempting to explicitly move a resource group from one node to another, or to take a resource group online or offline, ensure that:

- Cluster Services is running on the node that releases the resource group and on the node that acquires it.
- The cluster is stable. If the cluster is not stable, the operation that you request with the resource group terminates and you receive an error message.

To move a resource group, complete the following steps:

- 1. From the command line, enter smit cspoc.
- 2. In SMIT, select Resource Group and Applications and press Enter.
- 3. Depending on where you want to move the resource group, select one of the following options:
  - Move Resource Group to Another Node
  - Move Resource Group to Another Site
- 4. Select the resource that you want to move from the list and press Enter.
- 5. Complete all required fields and press Enter.

## Moving resource groups with dependencies

PowerHA SystemMirror prevents you from moving resource groups online or to another node under certain conditions

These conditions include:

- If you took the parent resource groups offline with the Resource Group Management utility, **clRGmove**, PowerHA SystemMirror rejects manual attempts to bring the resource groups that depend on these resource groups online. The error message lists the parent resource groups that you must activate first to satisfy the resource group dependency.
- If you took the target resource groups offline with the Resource Group Management utility, **clRGmove**, PowerHA SystemMirror rejects manual attempts to bring the resource groups that depend on these resource groups online. The error message lists the target resource groups that you must activate first to satisfy the resource group dependency.
- If you have a parent and a child resource group online, and want to move the parent resource group to another node or take it offline, PowerHA SystemMirror prevents you from doing so before a child resource group is taken offline. However, if both parent and child are in the same **Same Node** or **Same Site** location dependency set, you can move them both as you move the whole set.
- If you have a source and a target resource group online (with stopafter dependency), and want to move the stopafter-source resource group to another node or take it offline, PowerHA SystemMirror prevents you from doing so before a stopafter-target resource group is taken offline. However, if both source and target are in the same **Same Node** or **Same Site** location dependency set, you can move them both as you move the whole set.
- You can move **Same Node** dependency or **Same Site** dependency sets of resource groups. You must specify that all groups are moved in the same operation.
- The rules for location dependencies may not allow all combinations of resource groups moves. You need to consider your needs for manual control of resource groups when configuring dependencies.

## No automatic recovery for resource groups that fail to migrate

If you request PowerHA SystemMirror to move a resource group to a node and during this operation the destination node fails to acquire the group, the resource group is put into an ERROR state. If you try to move a resource group that has a dependency (parent/child, Startafter, Stopafter, or location) that prohibits the move, the resource group will be in the DEPENDENCY\_ERROR state.

Similarly, if you request PowerHA SystemMirror to activate the resource group on a particular node, and this node fails to bring the resource group online, the resource group is put into an ERROR state.

In either case, PowerHA SystemMirror does *not* attempt to acquire or activate the resource group on any other node in the cluster. The error messages in these cases indicate that your intervention is required to move the resource group to another node.

If you request PowerHA SystemMirror to migrate a resource group to another node, but the node that owns it fails to release it, or if you request to bring a resource group offline on a particular node, but the node fails to release it, an error message indicates that your intervention is required to stabilize the cluster.

## Moving resource groups by using the command line

You can use the **clRGmove** command to move resource groups.

The **clRGmove** utility lets you manually control the location and the state of resource groups by calling the **rg\_move** event. With this command, you can bring a specified resource group offline or online, or move a resource group to a different node. This utility provides the command line interface to the Resource Group Migration functionality, which can be accessed through SMIT. You can also use this command from the command line, or include it in the pre-event and post-event scripts.

For a resource groups that do not have the **Online On All Available Nodes** startup policy (non-concurrent resource groups), you can complete the following tasks:

- Take the resource group offline from an online node
- Bring the resource group online to a specific node
- Move the resource group from its current hosting node to a new location.

For a resource groups that have the **Online On All Available Nodes** startup policy (concurrent resource groups), you can complete the following tasks:

- Take the resource group offline from all nodes in the group's nodelist
- Take the resource group offline from one node in the group's nodelist
- Bring the resource group online on all nodes in the group's nodelist
- Bring the resource group online on one node in the group's nodelist.

## Bringing a resource group online

A resource group must be offline or in an error state to bring the resource group online. You can use the SMIT interface to bring a resource group online.

To bring a resource group online, complete the following steps:

- 1. From the command line, enter smit cspoc.
- 2. In SMIT, select **Resource Groups and Applications** > **Bring a Resource Group Online** and press Enter.
- 3. Select the resource group from the list and press Enter.
- 4. Select a destination node from the list and press Enter. If an originally configured highest priority node for the resource group is now available to host the group, an asterisk (\*) is displayed next to the resource group.

**Note:** The list displays only nodes that are running cluster services, participate in the resource group nodelist, and have enough available resources to host the resource group. The nodes in this list appear in the same order of priority as in the resource group nodelist.

5. From the Bring a Resource Group Online menu, complete the following field:

Table 70. Bring a Resource Group Online fields

| Field                          | Value                               |  |
|--------------------------------|-------------------------------------|--|
| Resource Group to Bring Online | Resource group to be activated.     |  |
| Destination Node               | Destination node that you selected. |  |

6. Confirm your selections and press Enter to start the execution of the **rg\_move** event and bring the resource group online. You do not need to synchronize the cluster.

If the event completes successfully, PowerHA SystemMirror displays a message and the status and location of the resource group that was successfully brought online on the specified node.

If you requested PowerHA SystemMirror to activate the resource group on a particular node, and this node fails to bring the resource group online, the resource group is put into the ERROR state. In this case, PowerHA SystemMirror does not attempt to activate the resource group on any other node in the cluster without your intervention. The error message in this case indicates that your intervention is required to activate the resource group on another node and stabilize the cluster.

# Taking a resource group offline

A resource group must be online or in an error state to take the resource group offline. You can use the SMIT interface to take a resource group offline.

To take a resource group offline, complete the following steps:

- 1. From the command line, enter smit cspoc.
- 2. In SMIT, select **Resource Groups and Applications** > **Bring a Resource Group Offline** and press Enter.
- 3. Select the resource group from the list and press Enter.
- 4. Select a destination node from the list. The list displays only nodes that are running cluster services. The destination node that you select is temporarily set as the highest priority node for this resource group.
- 5. From the Bring a Resource Group Offline menu, complete the following fields:

#### Table 71. Bring a Resource Group Offline fields

| Field                           | Value                                                    |  |  |
|---------------------------------|----------------------------------------------------------|--|--|
| Resource Group to Bring Offline | Resource group that is to be stopped or brought offline. |  |  |
| Destination Node                | Node on which the resource group is stopped.             |  |  |

6. Confirm your selections and press Enter to start the execution of the **rg\_move** event and bring the resource group offline. You do not need to synchronize the cluster.

If the event completes successfully, PowerHA SystemMirror displays a message and the status and location of the resource group that was successfully stopped on the specified node.

If you requested to bring a resource group offline on a particular node, and the resource group fails to release from the node on which it is online, an error message indicates that your intervention is required to stabilize the cluster.

# Checking resource group state

As with regular cluster events, you can debug the status of resource groups using the messages logged by PowerHA SystemMirror in the **hacmp.out** file.

In addition, you can use **clRGinfo** to view the resource group location and status. See Using the clRGinfo command for an example of the command output. Use **clRGinfo** to view the node that is temporarily the highest priority node.

# Special considerations when stopping a resource group

After taking a resource group offline, you should *not* assume that a joining or rejoining node will bring that resource group online.

The following are instances when a resource group must be brought back online using the Resource Group and Application Management utility.

- If you use **clRGmove** -**d** to bring down a resource group with Online on Home Node startup policy, Fallover to Next Priority Node in the List fallover policy and Fallback to Higher Priority Node in the List fallback policy, and which resides on the highest priority node, it will remain in an inactive state. You must manually bring the resource group online through resource group management.
- If you specify the **fallover** option of application monitoring for a resource group using the **Customize Resource Recovery** SMIT panel, which may cause resource groups to migrate from their original owner node, the possibility exists that while the highest priority node is up, the resource group remains down. Unless you bring the resource group up manually, it will remain in an inactive state.
- If your resource group was placed in an UNMANAGED state, due to stopping cluster services without stopping the applications, you may need to bring this resource group online manually.

#### **Related information:**

Investigating system components Solving common problems

# Example: Using cIRGmove to swap resource groups

In the three-node cluster indicated here, each node (Node1, Node2, and Node3) has a service label and a boot label.

The three nonconcurrent resource groups have the following policies:

- Startup: Online on Home Node Only
- Fallover: Fallover to Next Priority Node in the List
- Fallback: Fallback to Higher Priority Node in the List .

These resource groups have node priority lists as follows:

**RG1** Node1, Node3

CrucialRG

Node2, Node3

RG3 Node3, Node1

Each node is up and possesses a resource group as follows:

Node1 UP (RG1)

Node2 UP (CrucialRG)

Node3 UP (RG3)

Node2's resources - contained in **CrucialRG** - are of particular importance to your operation. A situation could occur in which two cluster nodes fail. Node1 fails first; its resources fall over to Node3, since Node3 is in RG1's priority list. Then Node2 fails. In this case, Node2's crucial resources remain down; they have nowhere to go, since Node3's only boot label has already been taken. The cluster now looks like this:

Node1 DOWN

Node2 DOWN

Node3 UP (RG3, RG1)

The crucial resource group is unavailable. PowerHA SystemMirror is able to take care of only one failure, because there are no more boot label, so it handles the first failure, Node1, but not the second. However, if you need **CrucialRG's** resources more than you need RG1's, you can use the Resource Group Management utility to "swap" the resource groups so you can access **CrucialRG** instead of RG1.

You do this by issuing the following commands:

clRGmove -g RG1 -n node3 -d to bring RG1 offline on Node3, and clRGmove -g CrucialRG -n node3 -u to bring CrucialRG online on Node3.

After these resource group migration commands are completed, access to CrucialRG is restored, and the cluster looks like this:

Node1 DOWN

Node2 DOWN

Node3 UP (RG3, CrucialRG)

**Note:** You can move one or more resource groups at once with the **clRGmove** command to another node.

# Managing users and groups

These topics describe how to use the SMIT Cluster Management (C-SPOC) utility to manage user accounts and groups, this applies to LDAP as well, on all nodes in a cluster by making configuration changes on a single node, and on LDAP from any node in a cluster.

# **Overview for AIX and LDAP users and groups**

PowerHA SystemMirror allows you to manage AIX and LDAP user and group accounts across a PowerHA SystemMirror cluster. Groups provide an additional level of security and enable system administrators to manipulate a group of users as a single entity. In addition, PowerHA SystemMirror provides a utility that lets you authorize specified users to change their own password across nodes in a PowerHA SystemMirror cluster.

## Requirements for managing user accounts in a PowerHA SystemMirror cluster

AIX files that store user account information should be consistent across cluster nodes. These files are:

- The system /etc/passwd file
- Other system files in the /etc/security directory.

This way, if a cluster node fails, users can log on to the surviving nodes without experiencing problems caused by mismatched user or group IDs.

As the system administrator of a PowerHA SystemMirror cluster, you can use the C-SPOC utility to manage user and group accounts from any node in a cluster. C-SPOC propagates new and updated information to all of the other nodes in the cluster.

**Note:** Managing user accounts through C-SPOC requires that the Cluster Communications daemon is running and that all cluster nodes are active.

**Important:** If you manage user accounts with a utility such as Network Information Service (NIS) or Distributed Computing Environment (DCE) Manager, do not use PowerHA SystemMirror user management. Using PowerHA SystemMirror user management in this environment might cause serious system inconsistencies in the database.

## **Requirements for managing LDAP user accounts**

You can use the C-SPOC utility to mange users and group accounts from any node in a cluster. If you create a user name that already exists on any node in the cluster, the operation might fail.

Note: The LDAP function is only available for PowerHA SystemMirror 7.1.1, or later.

## User account configuration

Make sure user accounts are the same on all nodes in the cluster. Run verification after you make changes to user accounts.

If a node in the cluster has fewer password restrictions than the other nodes, a user could make changes from the node with fewer restrictions and degrade cluster security.

## Status of C-SPOC actions

If an action initiated by the C-SPOC utility fails, check the C-SPOC log file, **/tmp/cspoc.log**, to obtain the status of the command on each cluster node.

**Note:** The default location of this log file is **/tmp/cspoc.log**. If you redirected this log, check the appropriate location.

## Managing AIX and LDAP user accounts across a cluster

You can authorize users to change their own password and have C-SPOC propagate that password across cluster nodes.

#### **Related reference:**

"Managing password changes for users" on page 275 You can manage user passwords from any node in a cluster.

## Listing AIX and LDAP users on all cluster nodes

To obtain information about all user accounts on cluster nodes or on the nodes in a specified resource group, you can use the following procedures or run the **cl\_lsuser** command.

To list all user accounts on all cluster nodes by using the C-SPOC utility, complete the following steps.

- 1. From the command line, enter smit cl\_admin.
- 2. In SMIT, select Security and Users > Users in a PowerHA SystemMirror cluster > List Users in the Cluster, and press Enter.
- 3. In the Select an Authentication and registry mode window, select the mode and press Enter.
- 4. In the List Users in the Cluster window, leave the selection for a resource group blank to display information about all users, and press Enter.

A listing of user accounts similar to the following is displayed. COMMAND STATUS

Command: OK stdout: yes stderr: no

Before command completion, additional instructions may appear below.

```
[TOP]
sigmund root 0/
sigmund daemon 1/etc
sigmund bin 2/bin
sigmund sys 3/usr/sys
sigmund adm 4/var/adm
sigmund uucp 5/usr/lib/uucp
sigmund guest 100 /home/g
                       /home/guest
sigmund nobody -2
                       /
sigmund lpd 9/
sigmund nuucp 6/var/spool/uucppublic
orion root 0/
        daemon 1/etc
orion
orion
        bin
               2/bin
[MORE...18]
```

Note: The LDAP function is only available for PowerHA SystemMirror 7.1.1, or later.

To list all user accounts for LDAP by using the C-SPOC utility, complete the following steps.

- 1. Enter the fast path smit cl\_admin.
- 2. In SMIT, select Security and Users > Users in a PowerHA SystemMirror cluster > List Users in the Cluster, and press Enter.
- 3. In the Select an Authentication and registry mode window, select the LDAP mode and press Enter.

SMIT lists user accounts similar to the following output: COMMAND STATUS

Command: OK stdout: yes stderr: no

Before command completion, additional instructions may appear below.

[TOP] daemon 1/etc 2/bin bin sys 3/usr/sys 4/var/adm adm uucp 5/usr/lib/uucp /home/guest guest 100 nobody -2 1nd 9/ nuucp 6/var/spool/uucppublic [MORE...18]

#### **Related information**:

cl\_lsuser command

## Adding AIX and LDAP user accounts on all cluster nodes

In the AIX operating system, you can add user accounts by using the **mkuser** command or the **smit mkuser** command.

Note: The LDAP function is only available for PowerHA SystemMirror 7.1.1, or later.

The user account information is stored in the **/etc/passwd** file. The data files are stored in the **/etc/security** directory. For more information about the **mkuser** command, see its man page.

To add an LDAP user or an AIX operating system user to all nodes in a cluster using the C-SPOC utility, complete the following steps on any cluster node:

- 1. From the command line, enter smit cl admin.
- 2. In SMIT, select Security and Users > Users in a PowerHA SystemMirror cluster > Add a User to the Cluster, and press Enter.
- 3. In the Select an Authentication and registry mode window, select the mode and press Enter.
- 4. Enter data in the applicable fields to set up the account, and press Enter.

AIX provides help information that describes each attribute. The **User Name** field is the only required field.

**Note:** You can specify a value in the **User ID** field so that the account user ID is the same on all cluster nodes. If you do not specify this value, AIX could assign a different user ID on each node. A mismatch of user IDs for an account could prevent a user from logging on to another cluster node in the event of a fallover. If you are adding an LDAP user account, you must select a role that is specific to PowerHA SystemMirror in the **Roles** field.

5. The user account is created on all cluster nodes. If you are adding an LDAP user, the user is created in LDAP.

The C-SPOC utility creates the AIX user account and home directory for the new account on each remote cluster node that you specify.

If a user with the same name exists on one of the AIX cluster nodes, the operation fails, returning this message:

user-name already exists on node nodename

You can specify that the command continue processing, even if the user name exists on one of the AIX cluster nodes, by specifying the **force** option.

If you are adding an LDAP user, that user name cannot exist on any nodes in the cluster. Also a home directory is created automatically on all the nodes in the cluster.

## Changing attributes of AIX and LDAP user accounts in a cluster

Using the AIX operating system, you can change any of the attributes that are associated with an existing user account by using the **chuser** command or SMIT interface.

Note: The LDAP function is only available for PowerHA SystemMirror 7.1.1, or later.

The **chuser** command changes the user information that is stored in the **/etc/passwd** file and the files in the **/etc/security** directory.

You can also change attributes associated with an existing user account from C-SPOC, as described in the following procedure. This procedure runs the AIX **chuser** command on each cluster node. All cluster nodes must be active, the Cluster Communications daemon must be running, and a user with the specified name must exist on all the nodes for the change operation to proceed.

To change the characteristics of an LDAP user account or an AIX user account on all cluster nodes by using the C-SPOC utility, complete the following steps:

- 1. From the command line, enter smit cl\_admin.
- 2. In the Select an Authentication and registry mode window, select the mode and press Enter.
- **3**. Specify the name of the user account you want to change and press Enter. Press F4 to obtain a list of users from which to select. If you are changing LDAP attribute, s pressing F4 displays LDAP users. SMIT displays a list of the user account attributes and their current values.
- 4. Enter the new values for attributes you want to change, and press Enter. AIX provides help information that explain each attribute. SMIT runs the C-SPOC command to change the attributes of the AIX user account on all cluster nodes. This process does not occur if you are changing attributes of an LDAP user account.

#### **Related information**:

chuser command

## Removing AIX and LDAP user accounts from a cluster

Using the AIX operating system, you can remove a user account by using the **rmuser** command or the fastpath **smit cl\_rmuser**.

Note: The LDAP function is only available for PowerHA SystemMirror 7.1.1, or later.

You can also remove a user account from cluster nodes from C-SPOC, as described in the following procedure. This procedure runs the AIX **rmuser** command on all cluster nodes.

**Note:** The system removes the user account but does not remove the home directory or any files owned by the user. These files are accessible only to users with root permissions or by the group in which the user was a member.

To remove an LDAP user account or an AIX user account from all cluster nodes by using the C-SPOC utility, complete the following steps.

- 1. From the command line, enter smit cl\_admin.
- 2. In SMIT, select Security and Users > User in a PowerHA SystemMirror cluster > Remove a User from the Cluster, and press Enter.
- 3. In the Select an Authentication and registry mode window, select the mode and press Enter.
- 4. Complete the following fields, and press Enter.

Table 72. Authentication and registry mode fields

| Field                              | Value                                                                                                    |
|------------------------------------|----------------------------------------------------------------------------------------------------|
| User Name                          | Enter the user name for the account you want to remove. The user name can be up to 8 characters in length. Press F4 to display a list of LDAP users that you can remove.                               |
| Remove Authentication information? | Specify <b>Yes</b> to delete the password and other authentication information from system security files. For an LDAP user account, the directory structure for the selected user account is removed. |

#### **Related information**:

rmuser command

# Managing password changes for users

You can manage user passwords from any node in a cluster.

You can allow specified users to change their password on multiple nodes in the cluster by changing their password on one node.

a PowerHA SystemMirror user, that is a user who has an AIX user account on each node in a cluster, can use the C-SPOC utility to change their own password across nodes in the cluster.

**Important:** If you manage user accounts with a utility such as Network Information Service (NIS) or Distributed Computing Environment (DCE) Manager, do not use PowerHA SystemMirror user management. Using PowerHA SystemMirror user management in this environment might cause serious system inconsistencies in the database.

Before you authorize users to change their password or change a user's passwords, ensure that:

- The cluster topology is configured properly.
- The user's account exists on every cluster node in a specified resource group, and if no resource group is specified, in the entire cluster.
- The user's account exists on the local node. (The password changes on the local node, even if that node is not in the selected resource group.)
- All cluster nodes are powered up and accessible.

**Note:** These conditions should also be met before a user changes their own password. As a user may not have this information, the utility displays messages to a user should their attempt to change their password fail.

#### **Related tasks**:

"Changing the password for your own user account" on page 278

As an individual user, you can change your password on all cluster nodes, or on nodes within a specified resource group, if the Cluster Password utility is enabled on each cluster node and the administrator (who has root privileges) has given you permission to change your password on nodes across a cluster.

## Allowing users to change their own passwords

System administrators can enable the new Cluster Password (clpasswd) utility.

This utility, when enabled, links to the AIX system password utility to:

- Let system administrators authorize specified users to change their password across cluster nodes
- Let authorized users change their own password across a resource group or cluster (as configured), rather than having to change their password on each node in the cluster.

This means that the user's AIX system password is the same on the set of nodes specified.

**Note:** The security of the password propagated to other nodes is only as secure as the network used to distribute the password.

Depending on the configuration of the Cluster Password utility, it lets users change their password using either:

- C-SPOC
- **clpasswd** command.

Both of these call the AIX **passwd** command. The **clpasswd** command uses the same arguments as the **passwd** command. For more information about the **clpasswd** command, see its man page.

The following table shows where a user's password is changed based on the user's authorization, the password utility that is active, and the command executed:

| Table 73. | User password | options |
|-----------|---------------|---------|
|-----------|---------------|---------|

|                                                              | When the system password utility is linked to clpasswd | When the system password utility is active (not linked to clpasswd) |                                                  |  |
|--------------------------------------------------------------|--------------------------------------------------------|---------------------------------------------------------------------|--------------------------------------------------|--|
| User authorization                                           | and the AIX passwd command is run                      | The AIX passwd command is run                                       | The PowerHA SystemMirror clpasswd command is run |  |
| The user authorized to change password across cluster        | The password is changed on all cluster nodes.          | The password is changed only on the local node.                     | The password is changed on all cluster nodes.    |  |
| The user is not authorized to change password across cluster |                                                        |                                                                     | The password is not changed.                     |  |

#### Related tasks:

"Changing the password for your own user account" on page 278

As an individual user, you can change your password on all cluster nodes, or on nodes within a specified resource group, if the Cluster Password utility is enabled on each cluster node and the administrator (who has root privileges) has given you permission to change your password on nodes across a cluster.

## Configuring the cluster password utility

With the SMIT interface, you can configure the cluster password utility.

To enable the Cluster Password utility, complete the following steps:

- 1. From the command line, enter smit cl\_admin.
- 2. From the SMIT interface, select Security and Users > Passwords in an PowerHA SystemMirror cluster > Modify System Password Utility and press Enter.
- 3. Complete the following fields:

### /bin/passwd utility is

Select **Link to Cluster Password Utility** to link the Cluster Password Utility to the AIX password utility. This option enables the Cluster Password utility. Select **Original AIX System Command** to remove the link from the Cluster Password utility to the AIX password utility. This option disables the Cluster Password utility.

#### Select nodes by resource group

Select one or more resource groups to enable the Cluster Password utility on the nodes in the specified groups. Leave the field blank to enable the Cluster Password utility on all cluster nodes.

When the Cluster Password utility is linked to the AIX password utility, PowerHA SystemMirror creates a /usr/es/sbin/cluster/etc/clpasswd/usr\_bin\_passwd.orig file to store the AIX passwd utility. If you disable the Cluster Password utility, PowerHA SystemMirror removes the link between the two files, and the usr\_bin\_passwd.orig file is moved to /bin/passwd file.

### Configuring authorization for users

After the Cluster Password utility is linked to the AIX system password utility (**passwd**), you can specify and update which users have permission to change their passwords across a cluster.

To specify which users can change their own password, complete the following steps:

- 1. From the command line, enter smit cl\_admin.
- 2. From the SMIT interface, select Security and Users > Passwords in an PowerHA SystemMirror cluster > Manage List of Users Allowed to Change Password and press Enter.
- **3**. Press F4 to select a user from a list that you want to allow to change their passwords across the cluster. Select **ALL\_USERS** to allow all users the authority to change their password across the cluster.
- 4. Verify that the user name is correct, and press Enter.

**Note:** You can view the list of users that are allowed to change their password across a cluster. You can also remove a user from the list. The /usr/es/sbin/cluster/etc/clpasswd/cl\_passwd\_users file stores the list of users that are allowed to change their password across a cluster.

#### **Related tasks**:

"Configuring the cluster password utility" on page 276 With the SMIT interface, you can configure the cluster password utility.

### Changing passwords for user accounts

You must have root authority to use C-SPOC to change a user's password or to specify that a user can change their password during the next login. You can configure this setting to change passwords on all cluster nodes.

If you use C-SPOC to change a user password for all nodes that belong to a resource group, make sure you complete this operation on a node that is included in the resource group. If you run this C-SPOC command from a node that is not part of the resource group, the password changes on that node also.

To use SMIT to change a user's password on a list of nodes in the cluster or in LDAP, complete the following steps.

- 1. From the command line, enter smit cl\_admin.
- 2. In SMIT, select Security and Users > Passwords in a PowerHA SystemMirror cluster > Change a User's Password in the Cluster and press Enter.
- **3.** Select the corresponding authentication and registry mode for the user account for which you want to change the password and press Enter.
- 4. Select the node that contains the user account and press Enter.

Note: If you leave the field blank, all nodes in the cluster are selected.

5. Complete the Enter field values as follows:

| Field                                     | Value                                                                                                    |
|-------------------------------------------|----------------------------------------------------------------------------------------------------|
| User Name                                 | Select the name of the user whose password you want to change. If you are changing the password for an LDAP user account, press F4 to select from a list of LDAP users accounts. |
| User must change Password on first login? | Values that are entered in this field do not impact the cluster. This field was removed in the following versions of PowerHA SystemMirror:                                       |
|                                           | PowerHA SystemMirror Version 7.1.3 Service Pack 6                                                                                                    |
|                                           | PowerHA SystemMirror Version 7.2.0 Service Pack 2                                                                                                    |
|                                           | PowerHA SystemMirror Version 7.2.1                                                                                                    |

Table 74. Change a user's password in the cluster fields

Note: PowerHA SystemMirror does not support the ADMCHG flag for changing passwords.

6. Press Enter to change the password.

### Related information:

passwd command

# Changing the password for your own user account

As an individual user, you can change your password on all cluster nodes, or on nodes within a specified resource group, if the Cluster Password utility is enabled on each cluster node and the administrator (who has root privileges) has given you permission to change your password on nodes across a cluster.

Note: The password you are changing is your AIX password on the specified nodes.

If you are unsure whether or not you are authorized to change your password, or if you try to change your password and receive an error message, contact your system administrator.

To change your password on cluster nodes or in LDAP, complete the following steps.

- 1. From the command line, enter smit cl\_admin.
- 2. In SMIT, select Security and Users > Passwords in a PowerHA SystemMirror cluster > Change Current User's Password and press Enter.
- 3. Complete the following fields.

| Table 75. | Change | Current | User's | Password  | fields |
|-----------|--------|---------|--------|-----------|--------|
| 10010 10. | Chungo | Curron  | 000,0  | i uconora | nonao  |

| Field                          | Value                                                                                                    |  |
|--------------------------------|----------------------------------------------------------------------------------------------------|--|
| Select nodes by Resource Group | Select the resource groups that contains the nodes where you want to change your password.                                 |  |
|                                | If you are changing the password for AIX cluster nodes, you can leave this field blank to select all nodes in the cluster. |  |
| User Name                      | Verify that this field displays your user name. If it displays another name, contact your system administrator.            |  |

- 4. Press Enter.
- 5. Change your password on the panel that appears.

If C-SPOC can distribute your new password to all cluster nodes or the nodes in a specified resource group, it changes your password across the nodes. Messages advise you of the progress of the password change and display the nodes on which the change takes place.

If C-SPOC cannot communicate with all cluster nodes, it does not change your password, and it displays a message to that affect.

**Note:** If your password is changed on some, but not all, of the cluster nodes, a message appears that directs you to contact your system administrator. Be sure to talk with your system administrator because your password might be inconsistent among nodes in the specified resource groups or cluster.

You can also use the **clpasswd** command to change your cluster password. If you have not been authorized to change your password on cluster nodes, the **clpasswd** command does not let you change your password on any node, including the one you are currently logged in to.

### **Related reference:**

"Allowing users to change their own passwords" on page 275 System administrators can enable the new Cluster Password (**clpasswd**) utility.

# Managing AIX and LDAP group accounts

All users must belong to an AIX or LDAP group. AIX and LDAP groups add a level of security.

Note: The LDAP function is only available for PowerHA SystemMirror 7.1.1, or later.

If you manage user accounts with a utility such, as Network Information Service (NIS) or Distributed Computing Environment (DCE) Manager, do not use PowerHA SystemMirror user management. Using PowerHA SystemMirror user management in this environment might cause serious system inconsistencies in the database.

### Listing AIX and LDAP groups on all cluster nodes

Each AIX and LDAP group has associated attributes that include the names of the users in the group, the user name of the administrator of the group, and the group ID. In the AIX operating system, you obtain information about all the groups defined on an AIX system by running the **lsgroup** command.

Note: The LDAP function is only available for PowerHA SystemMirror 7.1.1, or later.

You can obtain information about the groups defined on all cluster nodes from C-SPOC, as described in the following procedure, or by running the C-SPOC **cl\_lsgroup** command, specifying the ALL argument. Both C-SPOC and the **cl\_lsgroup** command run the **lsgroup** command on each cluster node. The output from the **lsgroup** command for all nodes is displayed on the node on which the command was run.

If you specify a group name that does not exist on a cluster node, the **cl\_lsgroup** command displays a warning message but continues running the command on all of the other cluster nodes.

To list all the groups defined in LDAP or on each AIX cluster node by using the C-SPOC utility, complete the following steps:

- 1. From the command line, enter smit cl\_admin.
- 2. In SMIT, select Security and Users > Users in a PowerHA SystemMirror cluster > List all groups in the Cluster, and press Enter.
- 3. On the Select an Authentication and registry mode panel, select the mode and press Enter.
  - a. If you select LOCAL for the mode, SMIT displays the following command status window. COMMAND STATUS

Command: OK stdout: yes stderr: no Before command completion, additional instructions may appear below. [TOP] system Otrue root cav cav staff lfalse daemo 2true root,bin cav bin sys 3true root, bin, sys cav 4true cav adm bin,adm uucp 5true nuucp,uucp cav mail 6true cav cav security7true root cav cron 8true root printq 9true cav audit 10 true root cav 28 cav ecs true nobody -2 false nobody, 1pd cav [MORE...56]

b. If you select LDAP for the mode, SMIT displays the following command status window. COMMAND STATUS

Command: OK stdout: yes stderr: no

Before command completion, additional instructions may appear below.

[TOP] system Otrue root taff 1false daemo bin 2true root,bin

| ys     | 3true   | root,bi | n,sys      |
|--------|---------|---------|------------|
| adm    | 4true   | bin,ad  | m          |
| uucp   | 5true   | nuucp,  | ииср       |
| mail   | 6true   |         |            |
| securi | ty7true | root    |            |
| cron   | 8true   | root    |            |
| printq | 9true   |         |            |
| audit  | 10      | true    | root       |
| ecs    | 28      | true    |            |
| nobody | -2      | false   | nobody,1pd |
| [MORE. | 56]     |         |            |

#### **Related information:**

cl\_lsgroup command

lsgroup command

### Adding AIX and LDAP groups on cluster nodes

To define a new group on AIX systems, the **mkgroup** command. This command adds an entry for the new group to various system security files, including /etc/group and /etc/security/group.

Note: The LDAP function is only available for PowerHA SystemMirror 7.1.1, or later.

You can also define a new group on all AIX cluster nodes and in LDAP from C-SPOC as described in the following procedure. The C-SPOC command performs some verification and then calls the AIX **mkgroup** command on each cluster node to create the group you specify. If you want to add an LDAP group, use the **mkgroup** -**R** LDAP command.

If a group with the same name exists on a cluster node, the operation ends. By default, the C-SPOC command requires that the nodes in the PowerHA SystemMirror cluster must be powered on and accessible over the network; otherwise, the command is not run successfully and produces an an error.

To define a new LDAP or AIX group on cluster nodes using the C-SPOC utility, complete the following steps:

- 1. From the command line, enter smit cl\_admin.
- 2. In SMIT, select Security and Users > Users in a PowerHA SystemMirror cluster > Add a group to the Cluster, and press Enter.
- 3. In the Select an Authentication and registry mode window, select the mode and press Enter.
- 4. Enter data in applicable fields to create the group account. The **Group Name** is a required field. You can also specify the group ID .

Note: If you are adding a group to LDAP, you cannot edit all fields.

5. Press Enter. The C-SPOC command runs, creating a new group on all AIX cluster nodes or in LDAP, depending on the mode you selected in step 4.

#### **Related information**:

mkgroup command

#### Changing characteristics of AIX and LDAP groups in a cluster

In the AIX operating system, you can change the attributes of a group by using the **chgroup** command or the SMIT interface.

Note: The LDAP function is only available for PowerHA SystemMirror 7.1.1, or later.

The **chgroup** command changes the user information stored in the **/etc/group** file and the **/etc/security/group** file.

You can change the attributes of a group on all cluster nodes from C-SPOC as described in the following procedure. This procedure runs the AIX **chgroup** command on each cluster node.

To change group characteristics by using C-SPOC, you must meet the following requirements:

- All cluster nodes are accessible.
- The Cluster Communications daemon is running.
- A group with the name specified exists on all cluster nodes.

Optionally, you can force the C-SPOC command to continue processing even if it encounters an error on one of the cluster nodes.

To change the attributes of a group in LDAP or on all AIX cluster nodes by using the C-SPOC utility, complete the following steps:

- 1. From the command line, enter smit cl\_admin.
- 2. In SMIT, select Security and Users > Users in a PowerHA SystemMirror cluster > Change/Show Characteristics of a Group in the Cluster, and press Enter.
- 3. In the Select an Authentication and registry mode window, select the mode and press Enter.
- 4. Specify the name of the group you want to change, and press Enter. Press F4 to obtain a list of groups from which to select. SMIT displays a list of the attributes of the specified group and their current values.
- 5. Change the value of any group attribute, and press Enter.

The command runs, writing the new attribute value in the appropriate system security files on all cluster nodes or in LDAP.

#### **Related information**:

chgroup command

### Removing AIX and LDAP groups from the cluster

To delete a group on an AIX system, you must use the **rmgroup** command. This command removes the entry for the group from the /etc/group file and the /etc/security/group file. Users that are members of the group are not deleted.

Note: The LDAP function is only available for PowerHA SystemMirror 7.1.1, or later.

If the group is the primary group for any user, the remove operation fails unless you redefine the user's primary group with the **chuser** command. Only the root user can remove an administrative group or a group with administrative users as members.

To remove a group from all cluster nodes, complete the steps in the following procedure. C-SPOC performs some clusterwide verification checks and then calls the AIX **rmgroup** command to remove the group on each cluster node.

If a group with the name specified does not exist on one of the cluster nodes, the command reports a warning message but continues the operation on the other cluster nodes. By default, the command requires that all cluster nodes are powered up and accessible over the network; otherwise, the command fails with an error. Optionally, you can force the command to continue processing even if it encounters an error on one of the cluster nodes.

To remove a group from LDAP or AIX cluster nodes by using the C-SPOC utility, complete the following steps:

- 1. From the command line, enter smit cl\_admin.
- 2. In SMIT, select Security and Users > Users in a PowerHA SystemMirror cluster > Remove a group to the Cluster, and press Enter.

- 3. In the Select an Authentication and registry mode window, select the mode and press Enter.
- 4. Enter the name of the group you want to remove. Press the F4 to list available groups from which to select. After specifying the group name, press Enter.

Related information:

rmgroup command chuser command

# Managing cluster security

These topics describe how to configure security options to protect your PowerHA SystemMirror cluster.

You can protect access to your PowerHA SystemMirror cluster by setting up security for cluster communications between nodes. PowerHA SystemMirror provides security for connections between nodes, with higher levels of security for inter-node communications provided through virtual private networks. In addition, you can configure authentication and encryption of the messages sent between nodes.

# **Configuring cluster security**

PowerHA SystemMirror secures communications between cluster nodes for PowerHA SystemMirror operations in several different ways.

These methods include providing:

- · Connection authentication for each new connection request
- (Optional) Message authentication

Messages are signed on the sending node, and this signature is verified on the receiving node.

• (Optional) Message encryption.

Messages are encrypted on the sending node and decrypted on the receiving node, using a common, shared (symmetric) key.

A Cluster Communications daemon (**clcomd**) runs on each PowerHA SystemMirror node to transparently manage inter-node communications for PowerHA SystemMirror. This daemon consolidates communication mechanisms in PowerHA SystemMirror and decreases management traffic on the network. This communication infrastructure requires only one common communication path, rather than multiple TCP connections, between each pair of nodes.

The Cluster Communications daemon logs information about all attempted connections (those accepted and those rejected) to **clcomd.log**.

Although most components communicate through the Cluster Communications daemon, the following PowerHA SystemMirror components use a different mechanism for inter-node communications:

| Component                            | Communication Method |
|--------------------------------------|----------------------|
| Cluster Manager                      | RSCT                 |
| Cluster Information Program (Clinfo) | SNMP                 |

#### **Related reference:**

"Monitoring a PowerHA SystemMirror cluster" on page 165

These topics describe tools you can use to monitor a PowerHA SystemMirror cluster.

# Configuring PowerHA SystemMirror with IP security filter rules

You must enable specific ports for cluster commands and for cluster services to work correctly.

If you manually configure IP security filter rules, or if you use a tool such as AIX Security Expert, which creates filter rules, you must ensure that those rules do not affect the ports that are used by PowerHA SystemMirror, Cluster Aware AIX, and Reliable Scalable Cluster Technology (RSCT).

To use the IP security filter rules for cluster services, which you configured manually, complete the following steps:

- 1. From the command line, enter **smitty tcpip**.
- 2. In SMIT, select Configure IP Security > Advanced IP Security Configuration > Configure IP Security Filter Rules > Add an IP Security Filter Rule and press Enter.
- **3**. From the **Add an IP Security Filter Rule** menu, enter the values for a single port according to the following table.

| Source port number /<br>ICMP type | Rule action | Protocol | Source port / ICMP<br>type operation | Description                                                                                                    |
|-----------------------------------|-------------|----------|--------------------------------------|----------------------------------------------------------------------------------------------------|
| 0                                 | permit      | icmp     | any                                  | The clcomd daemon<br>uses ICMP to identify a<br>working IP address to<br>connect to a node.                                             |
| 512                               | deny        | all      | le                                   | Blocks all port numbers that are less than 512.                                                                                         |
| 1023                              | permit      | all      | le                                   | Opens all port numbers that are less than 1024.                                                                                         |
| 6174                              | permit      | all      | eq                                   | The <b>clinfo_client</b><br>daemon uses this port<br>number for the clstat<br>utility and other clinfo<br>applications.                 |
| 6175                              | permit      | all      | eq                                   | The <b>clm_smux</b> daemon<br>uses this port number<br>for Simple Network<br>Management Protocol<br>(SNMP) smux peer<br>operations.     |
| 6176                              | permit      | all      | eq                                   | The <b>clinfo_deadman</b><br>daemon uses this port<br>number for clinfo<br>monitoring operations.                                       |
| 6180                              | permit      | all      | eq                                   | The <b>emsvcs</b> command<br>uses this port number<br>for RSCT events.                                                                  |
| 6270                              | permit      | all      | eq                                   | The <b>clsmuxpd</b> daemon<br>uses this port number<br>for SNMP operations.                                                             |
| 12348                             | permit      | all      | eq                                   | The <b>cthags</b> command<br>uses this port number<br>for RSCT group services.                                                          |
| 16191                             | permit      | all      | eq                                   | The <b>clcomd</b> daemon<br>uses this port number<br>during the migration<br>process from a prior<br>release of PowerHA<br>SystemMirror |

Table 76. Valid port numbers and values for the Add an IP security filter rule menu in SMIT

4. Repeat steps 1-3 for each port that is listed in the Table 76 table.

# Standard security mode

In standard security mode, PowerHA SystemMirror authenticates requests for incoming connections by checking the source IP address, the port number, and user privilege.

Remote command execution for commands in **/usr/es/sbin/cluster** uses the principle of *least privileged*. This ensures that no arbitrary command can run on a remote node with root privilege. A select set of PowerHA SystemMirror commands are considered *trusted* and allowed to run as root; all other commands run as user *nobody*.

The dependency on **rsh** and the **~/.rhosts** file to configure host access has been eliminated. Although this file is optional, some commands external to PowerHA SystemMirror - for example user-defined event scripts and user programs - may still require an **~/.rhosts** file. PowerHA SystemMirror now relies on an internal PowerHA SystemMirror trusted host file, **/etc/cluster/rhosts** to authenticate PowerHA SystemMirror communications.

**Note:** PowerHA SystemMirror does not use remote native AIX remote execution (rsh) so you do not need to configure a ~/.rhosts file unless you intend to use Workload Partitions (WPAR) which have their own requirements on this file.

To manage inter-node communications, the Cluster Communications daemon requires a list of valid cluster IP labels or addresses to use. There are two ways to provide this information:

- Automatic node configuration
- Individual node configuration (more secure).

**Note:** During discovery, each node that receives a connect request checks the **/etc/cluster/rhosts** file to ensure that the request is from a legitimate cluster node. The **smit.log** file indicates whether this file is missing or has incorrect entries.

#### **Related concepts:**

"Maintaining a PowerHA SystemMirror cluster" on page 5 PowerHA SystemMirror systems have different maintenance tasks.

### Manually configuring /etc/cluster/rhosts file on individual nodes

For a more secure initial configuration, manually configure a **/etc/cluster/rhosts** file for PowerHA SystemMirror on each node before configuration.

The PowerHA SystemMirror installation creates this empty file with read-write permissions for root only. Ensure that each IP address/label is valid for the cluster. Otherwise, an error is logged in **smit.log** and **clcomd.log**.

To manually set up the /etc/cluster/rhosts file:

- 1. As root, open the file /etc/cluster/rhosts on a node.
- 2. Edit the file to add all possible network interface IP labels or addresses for each node. Put only one IP label or address on each line. Do *not* add any other characters or comments. The format of this file does *not* allow to have comments, additional lines, or characters in it, besides the IP labels.

### Troubleshooting the Cluster Communications daemon

In some cases, if you change or remove IP addresses in the AIX adapter configuration, and this takes place *after* the cluster has been synchronized, the Cluster Communications daemon cannot validate these addresses against the **/etc/cluster/rhosts** file or against the entries in the PowerHA SystemMirror's Configuration Database, and PowerHA SystemMirror issues an error.

Or, you may obtain an error during the cluster synchronization.

In this case, you must update the information that is saved in the **/etc/cluster/rhosts** file on all cluster nodes, and refresh **clcomd** to make it aware of the changes. When you synchronize and verify the cluster again, **clcomd** starts using IP addresses added to PowerHA SystemMirror Configuration Database.

To refresh the Cluster Communications daemon, use: refresh -s clcomd

Also, configure the **/etc/cluster/rhosts** file to contain all the addresses currently used by PowerHA SystemMirror for inter-node communication, and then copy this file to all cluster nodes.

# Configuring message authentication and encryption

In addition to connection authentication, you can secure the messages sent through the Cluster Communications Daemon between cluster nodes by authenticating and encrypting those messages. You can use message encryption with message authentication, but you cannot use message encryption alone. Message authentication and encryption are disabled by default.

Both message authentication and message encryption rely on *secret key* technology. For authentication, the message is signed and the signature is encrypted by a key when sent, and the signature is decrypted and verified when received. For encryption, the encryption algorithm uses the key to make data unreadable. The message is encrypted when sent and decrypted when received.

Message authentication and encryption rely on Cluster Security (CtSec) Services in AIX, and use the encryption keys available from Cluster Security Services. PowerHA SystemMirror message authentication uses message digest version 5 (MD5) to create the digital signatures for the message digest. Message authentication uses the following types of keys to encrypt and decrypt signatures and messages (if selected):

- Data encryption standard (DES)
- Triple DES
- Advanced encryption standard (AES).

The message authentication mode is based on the encryption algorithm. Your selection of a mesage authentication mode depends on the security requirements for your PowerHA SystemMirror cluster.

Authenticating and encrypting messages increases the overhead required to process messages and may impact PowerHA SystemMirror performance. Processing more sophisticated encryption algorithms may take more time than less complex algorithms. For example, processing AES messages may take more time than processing DES messages.

The PowerHA SystemMirror product does not include encryption libraries. Before you can use message authentication and encryption, the following AIX filesets must be installed on each cluster node:

- For data encryption with DES message authentication: rsct.crypt.des
- For data encryption standard Triple DES message authentication: rsct.crypt.3des
- For data encryption with Advanced Encryption Standard (AES) message authentication: rsct.crypt.aes256

You can install these filesets from the AIX Expansion Pack CD-ROM.

If you install the AIX encryption filesets after you have PowerHA SystemMirror running, restart the Cluster Communications daemon to enable PowerHA SystemMirror to use these filesets. To restart the Cluster Communications daemon:

stopsrc -s clcomd
startsrc -s clcomd

If your configuration includes persistent labels, make sure that this configuration is synchronized before proceeding.

**Important:** Do not perform other cluster configuration activities while you are configuring message authentication and encryption for a cluster. Doing so may cause communication problems between nodes. Make sure that security configuration is complete and the cluster synchronized before performing other configuration tasks.

How you configure message authentication and encryption depends on the method you use to distribute a key: automatically through PowerHA SystemMirror or manually by coping a key to each cluster node.

Ensure that the message authentication and encryption configuration is consistent across cluster nodes; otherwise, PowerHA SystemMirror cannot communicate between cluster nodes.

#### Related reference:

"Configuring cluster security" on page 282 PowerHA SystemMirror secures communications between cluster nodes for PowerHA SystemMirror operations in several different ways.

### Managing keys

PowerHA SystemMirror cluster security uses a shared common (symmetric) key. This means that each node must have a copy of the *same* key for inter-node communications to be successful. You control when keys change and how keys are distributed.

You can allow PowerHA SystemMirror to distribute a key for you, or you can manually copy a key to each node in a cluster. Copying a key to each cluster node can provide a higher level of security than having PowerHA SystemMirror distribute the key, depending on the method you use to copy the key to the cluster nodes.

Cluster synchronization does not update keys and does not distribute keys among nodes.

#### Location of keys

On each node, a key is stored in the **/etc/cluster/security** directory. The name of the key identifies the encryption type selected:

- key\_md5\_des
- key\_md5\_3des
- key\_md5\_aes

#### When to generate and distribute a key

Generate and distribute a key after:

- Enabling message authentication
- Changing the configuration for message authentication.

Also, change the key in accordance with the security policies for your organization.

**Note:** Communication between cluster nodes requires that all nodes have active copies of the same key. You activate a new key after you distribute the key to each node in the cluster.

# Configuring message authentication and encryption using Automatic Key Distribution

Make sure that the cluster is synchronized before you start to configure message authentication and encryption. This ensures that cluster nodes can communicate with each other.

#### Step 1: Enable Automatic Key Distribution on each node:

The first step is to enable Automatic Key Distribution on each node.

To make sure that you can distribute a new key through PowerHA SystemMirror, enable **Automatic Key Distribution** on each node in the cluster before:

- You change the message authentication mode
- You try to automatically distribute a key to cluster nodes.

To enable key distribution on each cluster node:

- 1. Enter smit cspoc
- 2. In SMIT, select Security and Users > PowerHA SystemMirror Cluster Security > Configure Message Authentication Mode and Key Management > Enable/Disable Automatic Key Distribution and press Enter.

The Enable/Disable Automatic Key Distribution panel appears.

- 3. For Enable Key Distribution, select Yes.
- 4. Repeat step 1 through step 3 on the other nodes in the cluster.

#### Step 2: Enable or change message authentication:

Step 2 is to enable or change message authentication and encryption from one cluster node.

To enable or change message authentication:

- 1. Enter smit cspoc
- 2. In SMIT, select Security and Users > PowerHA SystemMirror Cluster Security > Configure Message Authentication Mode and Key Management > Configure Message Authentication Mode and press Enter.

The Configure Message Authentication Mode panel appears.

**3**. Enter field values as follows:

| Table 77. Configure Message Authentication Mode |
|-------------------------------------------------|
|-------------------------------------------------|

| Field                       | Value                                                                                                    |
|-----------------------------|----------------------------------------------------------------------------------------------------|
| Message Authentication Mode | Select one of the following modes:                                                                                                    |
|                             | <b>MD5_DES</b> The MD5 algorithm is used for message digest (signature) and the DES algorithm is used for signature encryption.         |
|                             | <b>MD5_3DES</b> The MD5 algorithm is used for message digest (signature) and the triple DES algorithm is used for signature encryption. |
|                             | <b>MD5_AES</b> The MD5 algorithm is used for message digest (signature) and the AES algorithm is used for signature encryption.         |
|                             | <b>None</b> This indicates that neither message authentication nor message encryption is being used.                                    |
| Enable Encryption           | Select <b>Yes</b> to <i>enable</i> message encryption for messages sent between PowerHA SystemMirror nodes.                             |
|                             | Select <b>No</b> to <i>disable</i> message encryption for messages sent between PowerHA SystemMirror nodes.                             |

#### 4. Press Enter.

#### Step 3: Generate and distribute a key from one node:

Step 3 is to generate and distribute a key from one node.

If you are enabling or changing message authentication and encryption, complete this procedure on the same node where you completed Step 2: Enable or change message authentication.

To generate a new key and distribute it through PowerHA SystemMirror:

 From the System Management (C-SPOC) menu, select Security and Users > PowerHA SystemMirror Cluster Security > Configure Message Authentication Mode and Key Management > Generate/Distribute a Key and press Enter.

The Generate/Distribute a Key panel appears.

2. Enter field values as follows:

Table 78. Generate/Distribute a Key fields

| Field                   | Value                                |
|-------------------------|--------------------------------------|
| Type of Key to Generate | Lists the active authentication mode |
| Distribute a Key        | Yes                                  |

**3**. When prompted, confirm that you want PowerHA SystemMirror to distribute a key. This information is written to the /var/hacmp/clcomd.log file.

**Note:** If for some reason SMIT cannot copy the key to cluster nodes, copy the key file to diskette and copy it to the node.

#### Related tasks:

"Step 2: Enable or change message authentication" on page 287 Step 2 is to enable or change message authentication and encryption *from one cluster node*.

"Step 2: Distribute a new key by copying it to cluster nodes" on page 290 Ensure that you distribute the same encryption key to each cluster node; otherwise, PowerHA SystemMirror cannot communicate between cluster nodes.

#### Step 4: Activate the key on each node:

After you distribute a new key to each node in the cluster, on the node from which you distributed the key, active it for *all cluster nodes*. This action makes it possible for cluster nodes to communicate with each other.

To activate a new key:

 In SMIT, select System Management (C-SPOC) > Security and Users > PowerHA SystemMirror Cluster Security > Configure Message Authentication Mode and Key Management > Activate the New Key on All Cluster Nodes and press Enter.

SMIT displays Are you sure?

2. Press Enter to activate the key on all cluster nodes.

The **Command Status** panel lists the nodes on which the key is active.

Step 5: Synchronize the cluster:

Synchronize the cluster configuration.

For information about synchronizing the cluster, see Verifying and synchronizing a PowerHA SystemMirror cluster.

#### **Related reference:**

"Verifying and synchronizing a PowerHA SystemMirror cluster" on page 99

Verifying and synchronizing your PowerHA SystemMirror cluster assures you that all resources used by PowerHA SystemMirror are configured appropriately and that rules regarding resource ownership and resource takeover are in agreement across all nodes. You should verify and synchronize your cluster configuration after making any change within a cluster. For example, any change to the hardware operating system, node configuration, or cluster configuration.

#### Step 6: Disable Automatic Key Distribution on each node:

After you distribute a key to cluster nodes through PowerHA SystemMirror and activate the key, disable **Automatic Key Distribution** *on each node* in the cluster.

**Important:** Do *not* leave **Automatic Key Distribution** enabled. Doing so might allow an unwelcome user to distribute a spurious key to cluster nodes, which would compromise cluster security.

To disable automation key distribution from each cluster node:

- 1. Enter smit cspoc
- 2. In SMIT, select Security and Users > PowerHA SystemMirror Cluster Security > Configure Message Authentication Mode and Key Management > Enable/Disable Automatic Key Distribution and press Enter.

The **Enable/Disable Automatic Key Distribution** panel appears.

3. For Enable Key Distribution, select No.

### Configuring message authentication and encryption using Manual Key Distribution

Synchronize the cluster before you start to configure message authentication and encryption. This ensures that cluster nodes can communicate with each other.

#### Step 1: Enable or change message authentication and encryption:

You enable message authentication and encryption from one cluster node.

To enable or change message authentication:

- 1. Enter smit cspoc
- In SMIT, select Security and Users > PowerHA SystemMirror Cluster Configuration > Configure Message Authentication Mode and Key Management > Configure Message Authentication Mode and press Enter.

#### The Configure Message Authentication Mode panel appears.

3. Enter field values as follows:

| Field                       | Value                                                                                                    |
|-----------------------------|----------------------------------------------------------------------------------------------------|
| Message Authentication Mode | Select one of the following modes:                                                                                                    |
|                             | <b>MD5_DES</b> The MD5 algorithm is used for message digest (signature) and the DES algorithm is used for signature encryption.         |
|                             | <b>MD5_3DES</b> The MD5 algorithm is used for message digest (signature) and the triple DES algorithm is used for signature encryption. |
|                             | <b>MD5_AES</b> The MD5 algorithm is used for message digest (signature) and the AES algorithm is used for signature encryption.         |
|                             | <b>None</b> This indicates that neither message authentication nor message encryption is being used.                                    |

#### Table 79. Configure Message Authentication Mode fields

Table 79. Configure Message Authentication Mode fields (continued)

| Field | Value                                                                                                    |
|-------|----------------------------------------------------------------------------------------------------|
| 21    | Select Yes to <i>enable</i> message encryption for messages sent between PowerHA SystemMirror nodes.        |
|       | Select <b>No</b> to <i>disable</i> message encryption for messages sent between PowerHA SystemMirror nodes. |

#### 4. Press Enter.

#### Step 2: Distribute a new key by copying it to cluster nodes:

Ensure that you distribute the same encryption key to each cluster node; otherwise, PowerHA SystemMirror cannot communicate between cluster nodes.

To generate a new key and copy it to other cluster nodes:

- 1. On the node where you want to create a key, enter smit hacmp
- In SMIT, select System Management (C-SPOC) > Security and Users > PowerHA SystemMirror Cluster Security > Configure Message Authentication Mode and Key Management > Generate/Distribute a Key and press Enter.

The Generate/Distribute a Key panel appears.

3. Enter field values as follows:

#### Table 80. Generate/Distribute a Key fields

| Field                   | Value                                |
|-------------------------|--------------------------------------|
| Type of Key to Generate | Lists the active authentication mode |
| Distribute a Key        | No                                   |

4. Copy the key file from the node where the key was generated to each node in the PowerHA SystemMirror cluster.

On each node, a key is stored in the **/usr/es/sbin/cluster/etc** directory. The name of the key identifies the encryption type selected:

- key\_md5\_des
- key\_md5\_3des
- key\_md5\_aes

You can copy the file to diskette and then go to each node and copy the key file to the appropriate directory, or you can use a remote copy command such as **ftp** or **rcp**.

**Important:** A key may already be present on each node, make sure that you copy the key to each node. The new key overwrites the older one if the keys are of the same type, for example if the key is for 3DES. *If the keys on the nodes do not match, PowerHA SystemMirror does not function.* 

#### Step 3: Activate the key on each node:

After you distribute a new key to each node in the cluster, from one node you activate the key *on all cluster nodes* to make it possible for cluster nodes to communicate with each other. If you enabled or changed the message authentication mode, you should activate the key from the cluster node where you made that configuration change.

To activate a new key:

1. Enter smit cspoc

2. In SMIT, select Security and Users > PowerHA SystemMirror Cluster Security > Configure Message Authentication Mode and Key Management > Activate the New Key on All Cluster Nodes and press Enter.

SMIT displays Are you sure?

3. Press Enter to activate the key on all cluster nodes.

The **Command Status** panel lists the nodes on which the key is active.

#### Step 4: Synchronize the cluster:

Synchronize the cluster configuration.

For information about synchronizing the cluster, see Verifying and synchronizing a PowerHA SystemMirror cluster.

#### **Related reference:**

"Verifying and synchronizing a PowerHA SystemMirror cluster" on page 99

Verifying and synchronizing your PowerHA SystemMirror cluster assures you that all resources used by PowerHA SystemMirror are configured appropriately and that rules regarding resource ownership and resource takeover are in agreement across all nodes. You should verify and synchronize your cluster configuration after making any change within a cluster. For example, any change to the hardware operating system, node configuration, or cluster configuration.

# PowerHA SystemMirror federated security

To successfully implement PowerHA SystemMirror federated security you must use role based access control (RBAC) and Encrypted File System (EFS) with PowerHA SystemMirror using LDAP as a centralized information base for clusters.

**Note:** The PowerHA SystemMirror federated security features are only available in PowerHA SystemMirror 7.1.1, or later.

With federated security, you can complete the following tasks.

- Configure and manage an IBM or non-IBM LDAP server as a centralized information base.
- Configure and manage a peer-to-peer IBM LDAP server.
- Configure and manage the LDAP client for all the nodes of the cluster.
- Create and manage a highly available EFS file system.
- Create and manage Role Based Access Control (RBAC) roles for users and groups. You can use these roles to control which commands can be executed by different sets of users of PowerHA SystemMirror.

The RBAC roles include the following:

- ha\_op (for operations)
- ha\_admin (for administrator)
- ha\_view (for viewer)
- ha\_mon (for monitor)

# Planning for federated security

Before you can use the features of federated security, you must plan for its implementation in your environment.

To use the features of federated security, your environment must meet the following requirements:

• A cluster must be configured before using LDAP and RBAC.

- PowerHA SystemMirror services must be started before you can use the EFS feature for shared file system mode.
- If you want to use a non-IBM LDAP server you must load the schema. You can configure the rsh service to automatically load the schema, which is how it is loaded for the AIX operating system. If the rsh service is not configured, you must manually load the schema. For more information on how manually load schemas, see Extending non-IBM LDAP servers to support full AIX functionality.

# System requirements

Your environment must have the following hardware and software to implement the federated security features.

- The AIX operating system must be at one of the following technology levels:
  - IBM AIX 6.1 with Technology Level 7, or later
  - IBM AIX 7.1 with Technology Level 1, or later
- Your environment must be running PowerHA SystemMirror Version 7.1.1, or later
- Your environment must be running IBM LDAP 6.2, or later
- Your environment must be running one of the following versions of Microsoft Windows Server:
  - Microsoft Windows Server 2003 Active Directory
  - Microsoft Windows Server 2008 Active Directory
  - Microsoft Windows Server 2008 R2 Active Directory
- Your environment must be running Services for UNIX (SFU) 3.5, or later, or the Subsystem for UNIX-based Applications (SUA)

#### **Related information:**

Supported LDAP servers

# Installing federated security

You must install the file sets before you can use the federated security features.

To install all the federated security features, complete the following steps:

- 1. Install the Version 7.1.1, or later, file sets.
- 2. Install the LDAP client file sets.
- **3**. Install GSkit file sets on all nodes in the cluster. Verify that the installation completed successfully. These file sets come with the LDAP packages.

**Note:** If you are using an IBM LDAP server, you must install the LDAP server file sets, DB2 file sets, and GSkit file sets that come with the LDAP server package.

- 4. Verify that the clic.rte file set is installed on all the nodes in the cluster.
- 5. Verify that the expect.base file set is installed on all the nodes in the cluster.

#### **Related information**:

Setting up an LDAP client Installing and configuring Tivoli Directory Server 6.2 Installing PowerHA SystemMirror on server nodes

# **Configuring federated security**

After you have installed the required file sets, you can configure the federated security features.

### **Configuring LDAP servers**

The Lightweight Directory Access Protocol (LDAP) defines a standard method for accessing and updating information in a directory, either locally or remotely in a client/server model.

To configure an existing LDAP server, complete the following steps:

- 1. From the command line enter, smitty sysmirror.
- 2. In SMIT, select System Management (C-SPOC) > LDAP > LDAP server configuration > Add an existing LDAP Server, and press Enter.
- **3**. Complete the following fields.

Table 81. Fields for adding an existing LDAP server

| Fields             | Value                                                                                                    |
|--------------------|----------------------------------------------------------------------------------------------------|
| LDAP servers       | Enter the host name of LDAP servers that are currently running. If you have more than one host name, you must separate each host name with a comma. |
| Bind DN            | Enter the LDAP administrator domain name (DN).                                                                                                    |
| Bind password      | Enter the LDAP administrator password.                                                                                                    |
| Suffix/Base DN     | Enter the base DN that will be the root for all other DNs that store information in the LDAP directory for the cluster.                             |
| Server port number | Enter the server port number.                                                                                                    |
| SSL key path       | Enter the SSL key path for the client.                                                                                                    |
| SSL password       | Enter the SSL key password for the client.                                                                                                    |

4. Verify all fields are correct, and press Enter.

**Note:** Verify that you have correctly configured the SSL keys between the server and the client. Also verify that the Microsoft Windows Server Active Directory is communicating with PowerHA SystemMirror.

#### **Related information**:

Lightweight Directory Access Protocol (LDAP)

Image: Image: Image

### Configuring peer-to-peer LDAP servers

If a prior LDAP server configuration doesn't exist, you can configure a new peer-to-peer LDAP server to replicate the configuration. Only LDAP servers based on the AIX operating system are created.

In a peer-to-peer replication, several servers act as master servers for directory information. Each master server is responsible for updating other master servers and replication servers. This process is known as peer replication and can help improve performance, availability, and reliability.

To configure a peer-to-peer LDAP server, complete the following steps:

- 1. From the command line enter, smitty sysmirror.
- 2. In SMIT, select System Management (C-SPOC) > LDAP > LDAP server configuration > Configure a new peer-to-peer LDAP server, and press Enter.
- **3**. Complete the following fields.

Table 82. Fields for configuring a new peer-to-peer LDAP server

| Fields                      | Value                                                                                                    |
|-----------------------------|----------------------------------------------------------------------------------------------------|
| Host names                  | Press <b>F4</b> to select one or more host names from the list that you want to configure. You can select 2 - 6 nodes. |
| LDAP administrator DN       | Enter the LDAP administrator domain name (DN).                                                                         |
| LDAP administrator password | Enter the LDAP administrator password.                                                                                 |
| Schema type                 | The default value is rfc2307aix. You cannot edit this field.                                                           |
| Suffix/Base DN              | Enter the base DN, that is the root for all other DNs that store information in the LDAP directory for the cluster.    |
| Server port number          | Enter the server port number.                                                                                          |

| Fields                                     | Value                                                                               |
|--------------------------------------------|-------------------------------------------------------------------------------------|
| SSL key path                               | Enter the SSL key path for the server.                                              |
| SSL password                               | Enter the SSL key password for the server.                                          |
| Version                                    | Displays the LDAP version. You cannot edit this field.                              |
| DB2 instance password                      | Enter a password for the DB2 instance that is created by the directory instance.    |
| Encryption seed to generate key stash file | Enter a minimum of 12 alphanumeric characters to generate key stash files for LDAP. |

Table 82. Fields for configuring a new peer-to-peer LDAP server (continued)

4. Verify that all fields are correct, and press Enter.

**Note:** You can manually configure the SSL keys, or you can use PowerHA SystemMirror to configure the SSL keys.

# **Configuring LDAP clients**

You must set up your LDAP client before you can configure it.

To configure an LDAP client, complete the following steps.

- 1. From the command line enter, smitty sysmirror.
- 2. In SMIT, select System Management (C-SPOC) > LDAP > LDAP client configuration > Configure LDAP client, and press Enter.
- 3. Complete the following fields:

Table 83. Fields for configuring LDAP client

| Fields              | Value                                                                                                    |
|---------------------|----------------------------------------------------------------------------------------------------|
| LDAP servers        | Press <b>F4</b> to select the LDAP servers that are configured in your environment.                                  |
| Bind DN             | Displays the bind DN. You cannot edit this field.                                                                    |
| Bind password       | Enter the bind DN password.                                                                                          |
| Authentication type | Press <b>F4</b> to select the authentication type. The default value is <b>ldap_auth</b> .                           |
| Suffix/Base DN      | Enter the base DN, which is the root for all other DNs that store information in the LDAP directory for the cluster. |
| Server port number  | Enter the server port number.                                                                                        |
| SSL key path        | Enter the SSL key path to store the client key.                                                                      |
| SSL password        | Enter the SSL key password for the client.                                                                           |

4. Verify that all fields are correct, and press Enter.

#### **Related information**:

Setting up an LDAP client

# **Creating an Encrypted File System**

The Encrypted Files System (EFS) enables individual users on the system to encrypt their data on the J2 file system through their individual key stores.

To create a highly available EFS, complete the following steps:

- 1. From the command line enter, smitty sysmirror.
- 2. In SMIT, select System Management (C-SPOC) > Security and Users > EFS management > Enable EFS Keystore, and press Enter.
- 3. Complete the following fields.

Table 84. Fields for enabling EFS Keystore

| Fields                    | Value                                                                                                    |
|---------------------------|----------------------------------------------------------------------------------------------------|
| EFS keystore mode         | Press F4 to select either LDAP or a shared file system from a list.                                                                                                    |
| EFS admin password        | Enter the EFS administrator password.                                                                                                    |
| Volume group for keystore | Press <b>F4</b> to select a concurrent volume group in the cluster from<br>a list. This field is disabled if you selected <b>LDAP</b> in the <b>EFS</b><br><b>keystore</b> field. |
| Service IP                | Press <b>F4</b> to select the service IP in the cluster from a list. This field is disabled if you selected <b>LDAP</b> in the <b>EFS keystore</b> field.                         |

4. Verify that all fields are correct, and press Enter.

**Related information**:

Encrypted File System

Encrypted File System keystore

# Managing PowerHA SystemMirror federated security

You can use PowerHA SystemMirror to manage the LDAP server and the Encrypted Files System (EFS).

# Managing LDAP servers

To manage LDAP servers, you can use AIX commands and LDAP management commands.

To change LDAP server settings, complete the following steps:

- 1. Remove the LDAP client.
- 2. Remove the LDAP server.
- 3. Create a new LDAP server with the changed parameters.
- 4. Configure the LDAP client.
- 5. Run verification and synchronization on the LDAP client.

Note: Before you change LDAP server parameters, you must disable all federated security features.

# **Managing EFS**

To manage EFS, complete the following steps:

- 1. From the command line, enter smitty sysmirror
- 2. In SMIT, select System Management (C-SPOC) > Security and Users > EFS management in cluster > Change / Show EFS characteristic, and press Enter.
- 3. Change the applicable fields. You cannot change the **Password** field.
- 4. Verify that the modifications you made are correct, and press Enter.

#### **Related information:**

AIX LDAP commands

IBM Tivoli Directory Server 6.2.0 commands

# **Removing PowerHA SystemMirror federated security**

You can use PowerHA SystemMirror to remove LDAP servers, LDAP clients, and EFS from the cluster.

# **Removing LDAP servers**

**Note:** When you are removing any of the following federated security features, read any warning or error messages carefully and verify that the removal will not cause problems for your cluster environment.

To remove LDAP servers from the cluster, complete the following steps:

- 1. From the command line, enter smitty sysmirror.
- 2. In SMIT, select System Management (C-SPOC) > Configure LDAP > LDAP server configuration for cluster > Delete the LDAP server from the cluster, and press Enter.

**Note:** Completing this task removes the entries from the PowerHA SystemMirror ODM. The data will still be available on the LDAP server if you want to configure it again in the future.

# **Removing LDAP clients**

To remove LDAP clients from the cluster, complete the following steps:

- 1. From the command line, enter smitty sysmirror.
- 2. In SMIT, select System Management (C-SPOC) > Configure LDAP > LDAP server configuration for cluster > Delete the LDAP clients from the cluster, and press Enter.

### **Removing EFS**

To remove EFS management from the cluster, complete the following steps.

**Note:** Before you remove EFS, you can create a backup of the EFS keystore in case you want to reuse it in the future.

- 1. From the command line, enter smitty sysmirror.
- 2. In SMIT, select System Management (C-SPOC) > Security and Users > EFS management in cluster > Delete EFS keystore, and press Enter.

Note: You must also remove the EFS from the resource group and the file system.

# Troubleshooting PowerHA SystemMirror federated security

You can view failure messages from log files in the /var/hacmp/log/fsec directory.

Use the following table to help troubleshoot any problems with federated security.

Table 85. Troubleshooting federated security

| Problem                                                                                                    | Solution                                                                                                    |
|----------------------------------------------------------------------------------------------------|----------------------------------------------------------------------------------------------------|
| You are configuring a non-IBM LDAP server, and the SMIT commands are not working. The following error message is displayed: Not able to communicate with server.          | Verify that the rsh function and the rcp function are working<br>correctly from the source system to the target system.        |
| The <b>Security and Users</b> SMIT panel for LDAP configuration is<br>not working correctly. The following error message is displayed:<br>Could not complete the command. | <ul><li>Try the following solution:</li><li>Verify that the LDAP client is able to communicate with the LDAP server.</li></ul> |
|                                                                                                    | <ul><li>Correct any errors in the cspoc.log file.</li><li>Run verification and synchronization on the cluster.</li></ul>       |

#### **Related information**:

Troubleshooting PowerHA SystemMirror

# Saving and restoring cluster configurations

You can use the cluster snapshot utility to save and restore cluster configurations. The cluster snapshot utility allows you to save to a file a record of all the data that defines a particular cluster configuration. This facility gives you the ability to recreate a particular cluster configuration, provided the cluster is configured with the requisite hardware and software to support the configuration.

This process is called applying a snapshot.

In addition, a snapshot can provide useful information for troubleshooting cluster problems. Because the snapshots are simple ASCII files that can be sent via e-mail, they can make remote problem determination easier.

**Note:** You can *not* use the cluster snapshot facility in a cluster concurrently running different versions of PowerHA SystemMirror.

By default, PowerHA SystemMirror does *not* collect cluster log files when you create the cluster snapshot. Cluster snapshots are used for recording the cluster configuration information, whereas cluster logs only record the operation of the cluster and *not* the configuration information. Skipping the log collection reduces the size of the snapshot and speeds up running the snapshot utility. The size of the cluster snapshot depends on the configuration. For instance, a basic two-node configuration requires roughly 40 KB.

**Note:** You can change the default to collect cluster log files using SMIT if you need logs for problem reporting. This option is available under the SMIT menu **Problem Determination Tools** > **Log Viewing and Management**. It is recommended to use this option only if IBM support personnel request logs.

You can also add your own custom snapshot methods to store additional user-specified cluster and system information in your snapshots. The output from these user-defined custom methods is reported along with the conventional snapshot information.

# Information saved in a cluster snapshot

The primary information saved in a cluster snapshot is the data stored in the PowerHA SystemMirror Configuration Database classes (such as PowerHA SystemMirrorcluster, PowerHA SystemMirrornode, PowerHA SystemMirrornetwork, and PowerHA SystemMirrordaemons). This information is used to re-create the cluster configuration when a cluster snapshot is applied to nodes installed with PowerHA SystemMirror.

The cluster snapshot does not save any user-customized scripts, applications, or other non-PowerHA SystemMirror configuration parameters. For example, the names of application controllers and the locations of their start and stop scripts are stored in the PowerHA SystemMirrorserver Configuration Database object class. However, the scripts themselves as well as any applications they may call are not saved.

The cluster snapshot also does not save any device- or configuration-specific data that is outside the scope of PowerHA SystemMirror. For instance, the facility saves the names of shared file systems and volume groups; however, other details, such as NFS options or LVM mirroring configuration are not saved.

If you moved resource groups using the Resource Group Management utility **clRGmove**, once you apply a snapshot, the resource groups return to behaviors specified by their default nodelists.

To investigate a cluster after a snapshot has been applied, run **clRGinfo** to view the locations and states of resource groups.

**Note:** You can reset cluster tunable values using the SMIT interface. PowerHA SystemMirror creates a cluster snapshot, prior to resetting. After the values have been reset to their defaults, you can apply the snapshot and return to customized cluster settings, if needed.

# Format of a cluster snapshot

The cluster snapshot utility stores the data it saves in two separate files created in the directory **/usr/es/sbin/cluster/snapshots**: the ODM data file and the Cluster state information file.

#### ODM Data File (.odm)

This file contains all the data stored in the PowerHA SystemMirror Configuration Database object classes for the cluster. This file is given a user-defined basename with the .odm file extension. Because the Configuration Database information is largely the same on every cluster node, the cluster snapshot saves the values from only one node.

#### **Cluster State Information File (.info)**

This file contains the output from standard AIX and PowerHA SystemMirror system management commands. This file is given the same user-defined basename file with the **.info** file extension. Output from custom snapshot methods is appended to this file.

### **Cluster snapshot ODM data file**

The cluster snapshot Configuration Database data file is an ASCII text file divided into three delimited sections:

#### Version section

This section identifies the version of the cluster snapshot. The characters <VER identify the start of this section; the characters </VER identify the end of this section. The version number is set by the cluster snapshot software.

#### **Description section**

This section contains user-defined text that describes the cluster snapshot. You can specify up to 255 characters of descriptive text. The characters <DSC identify the start of this section; the characters </DSC identify the end of this section.

#### ODM data section

This section contains the PowerHA SystemMirror Configuration Database object classes in generic AIX ODM stanza format. The characters <ODM identify the start of this section; the characters </ODM identify the end of this section.

The following is an excerpt from a sample cluster snapshot Configuration Database data file showing some of the ODM stanzas that are saved.

```
<VER
1.0
</VER
<DSC
My Cluster Snapshot
</DSC
<0DM
PowerHA SystemMirror cluster:
id = 97531
name = "Breeze1"
nodename = "mynode"
sec level = "Standard"
last node ids = "2,3"
highest_node_id = 3
last_network_ids = "3,6"
highest_network_id = 6
last_site ides = " "
```

```
highest_site_id = 0
handle = 3
cluster_version = 5
reserved1 = 0
reserved2 = 0
wlm_subdir = " "
PowerHA SystemMiror node:
name = "mynode"
object = "VERBOSE_LOGGING"
value = "high"
.
.
.
</ODM</pre>
```

# clconvert\_snapshot utility

You can run **clconvert\_snapshot** to convert cluster snapshots from a release supported for upgrade to a recent PowerHA SystemMirror release. The **clconvert\_snapshot** is not run automatically during installation, and you must always run it from the command line. Each time you run the **clconvert\_snapshot** command, conversion progress is logged to the **/tmp/clconvert.log** file.

**Note:** Root user privilege is required to run **clconvert\_snapshot**. You must know the PowerHA SystemMirror version from which you are converting in order to run this utility.

For more information on the **clconvert\_snapshot** utility, refer to the **clconvert\_snapshot** man page.

# Defining a custom snapshot method

If you want additional, customized system and cluster information to be appended to the .info file, you should define custom snapshot methods to be executed when you create your cluster snapshot.

To define a custom snapshot method, perform the following steps.

- 1. Enter smit sysmirror
- 2. In SMIT, select Cluster Nodes and Networks > Manage the Cluster > Snapshot Configuration > Configure Custom Snapshot Method > Add a Custom Snapshot Method and press Enter.
- 3. Enter field values as follows:

Table 86. Add a Custom Snapshot Method fields

| Field                              | Value                                                           |
|------------------------------------|-----------------------------------------------------------------|
| Custom Snapshot Method Name        | A name for the custom snapshot method you would like to create. |
| Custom Snapshot Method Description | Add any descriptive information about the custom method.        |
| Custom Snapshot Script Filename    | Add the full pathname to the custom snapshot scriptfile.        |

Once you have defined one or more custom snapshot methods, when you create a cluster snapshot, you are asked to specify which custom method(s) you wish to run in addition to the conventional snapshot.

# Changing or removing a custom snapshot method

After you have defined a custom snapshot method, you can change or delete it using the SMIT interface.

To change or remove a custom snapshot method, complete the following steps:

- 1. From the command line, enter smit sysmirror.
- 2. In the SMIT interface, select Cluster Nodes and Networks > Manage the Cluster > Snapshot Configuration > Configure Custom Snapshot Method and press Enter.

- 3. Depending on the task you want to complete, select **Change/Show a Custom Snapshot Method** or **Remove a Custom Snapshot Method**.
- 4. Complete all required fields and press Enter.

# Creating a snapshot of the cluster configuration

You can initiate cluster snapshot creation from any cluster node. You can create a cluster snapshot on a running cluster. The cluster snapshot facility retrieves information from each node in the cluster. Accessibility to all nodes is required and the snapshot is stored on the local node.

To create a cluster snapshot, complete the following steps:

- 1. From the command line, enter smit sysmirror.
- 2. In SMIT, select Cluster Nodes and Networks > Manage the Cluster > Snapshot Configuration > Create a Snapshot of the Cluster Configuration and press Enter.
- **3**. Enter field values as follows:

Table 87. Create a Cluster Snapshot of the Cluster Configuration fields

| Field                                | Value                                                                                                    |
|--------------------------------------|----------------------------------------------------------------------------------------------------|
| Cluster Snapshot Name                | The name you want for the basename for the cluster snapshot files. The default directory path for storage and retrieval of the snapshot is /usr/es/sbin/cluster/snapshots. You can specify an alternate path using the SNAPSHOTPATH environment variable. |
| Custom Defined Snapshot Methods      | Specify one or more custom snapshot methods to be executed if desired; press F4 for a picklist of custom methods on this node. If you select <b>All</b> , the custom methods will be executed in alphabetical order on each node.                         |
| Save Cluster Log Files in a Snapshot | The default is <b>No</b> . If you select <b>Yes</b> , PowerHA SystemMirror collects cluster log files from all nodes and saves them in the snapshot. Saving log files can significantly increase the size of the snapshot.                                |
| Cluster Snapshot Description         | Enter any descriptive text you want inserted into the cluster snapshot. You can specify any text string up to 255 characters in length.                                                                                                    |

#### **Related reference:**

"Managing users and groups" on page 271

These topics describe how to use the SMIT Cluster Management (C-SPOC) utility to manage user accounts and groups, this applies to LDAP as well, on all nodes in a cluster by making configuration changes on a single node, and on LDAP from any node in a cluster.

# Restoring the cluster configuration from a snapshot

Restoring a cluster snapshot overwrites the data in the existing PowerHA SystemMirror Configuration Database classes on all nodes in the cluster with the new Configuration Database data contained in the snapshot. You can restore a cluster snapshot from any cluster node.

You cannot restore a cluster from a snapshot if cluster services are active and you are using PowerHA SystemMirror 7.1.2, or later.

Note: Only the information in the .odm file is applied. The .info file is not needed to restore a snapshot.

Restoring a cluster snapshot may affect PowerHA SystemMirror Configuration Database objects and system files as well as user-defined files.

- If cluster services are inactive on all cluster nodes, restoring the snapshot changes the Configuration Database data stored in the system default configuration directory (DCD).
- If cluster services are active on the local node, restoring a snapshot triggers a cluster-wide dynamic reconfiguration event.

During dynamic reconfiguration, in addition to synchronizing the Configuration Database data stored in the DCDs on each node, PowerHA SystemMirror replaces the current configuration data stored in the active configuration directory (ACD) with the updated configuration data in the DCD. The snapshot becomes the active configuration.

**Note:** A cluster snapshot used for dynamic reconfiguration might contain changes to the cluster topology and to the cluster resources. You can change both the cluster topology and cluster resources in a single dynamic reconfiguration event.

The snapshot restoration process for a cluster might fail if the repository disk changed since the snapshot was created. The following conditions cause the snapshot restoration process to fail:

- The repository disk is corrupted or fails and must be physically replaced.
- The snapshot of one cluster is used to restore a node that has a different repository disk.

To restore a cluster by using a snapshot, complete the following steps:

- 1. From the command line, enter smit sysmirror.
- 2. In SMIT interface, select Cluster Nodes and Networks > Manage the Cluster > Snapshot Configuration > Restore the Cluster Configuration From a Snapshot and press Enter. SMIT displays the Cluster Snapshot to Apply panel containing a list of all the cluster snapshots that exist in the directory specified by the SNAPSHOTPATH environment variable.
- 3. Select the cluster snapshot that you want to restore and press Enter. SMIT displays the panel.
- 4. From **Restore the Cluster Configuration From a Snapshot** panel, complete the following fields:

| Field                           | Description                                                                                                    |
|---------------------------------|----------------------------------------------------------------------------------------------------|
| Cluster Snapshot Name           | Displays the current basename of the cluster snapshot. This field is not editable.                                                                                                    |
| Cluster Snapshot Description    | Displays the text stored in the description section of the snapshot files. This field is not editable.                                                                                                    |
| Un/Configure Cluster Resources? | If cluster services are running and you are using PowerHA SystemMirror 7.1.2, or later, changes you make to this field are not applied. If you set this field to <b>Yes</b> , PowerHA SystemMirror changes the definition of the resource in the Configuration Database and performs any configuration triggered by the resource change. For example, if you remove a file system, PowerHA SystemMirror removes the file system from the Configuration Database and also unmounts the file system. By default, this field is set to <b>Yes</b> .                                                               |
|                                 | If you set this field to <b>No</b> , PowerHA SystemMirror changes the definition of the resource<br>in the Configuration Database but does not perform any configuration processing that the<br>change may require. For example, a file system would be removed from the PowerHA<br>SystemMirror cluster definition but would not be unmounted. This processing is left to be<br>performed by PowerHA SystemMirror during a fallover.                                                                                                    |
|                                 | PowerHA SystemMirror attempts to limit the impact on the resource group when a component resource is changed. For example, if you add a file system to the resource group that already includes the underlying volume group as a resource, PowerHA SystemMirror does not require any processing of the volume group. Other modifications made to the contents of a resource group may cause the entire resource group to be unconfigured and reconfigured during the dynamic reconfiguration. Cluster clients experience an interruption in related services while the dynamic reconfiguration is in progress. |
| Force apply if verify fails?    | If this field is set to <b>No</b> , synchronization aborts if verification of the new configuration fails. As part of dynamic reconfiguration processing, the new configuration is verified before it is made the active configuration. By default, this field is set to <b>No</b> .                                                                                                    |
|                                 | If you want synchronization to proceed even if verification fails, set this value to Yes.                                                                                                    |

Table 88. Restore the Cluster Configuration From a Snapshot fields

5. Verify that all fields are correct and press Enter.

**Note:** In some cases, the verification uncovers errors that do not cause the synchronization to fail. PowerHA SystemMirror reports the errors in the SMIT command status window so that you are aware of an area of the configuration that may be a problem. You should investigate any error reports, even when they do not interfere with the synchronization.

If the restore process fails or you want to go back to the previous configuration for any reason, you can reapply an automatically saved configuration.

If you create a cluster snapshot and make a dynamic automatic reconfiguration (DARE) change to a working cluster, such as removing and then re-adding a network, the snapshot may fail due to naming issues. For example, the following steps would make a snapshot fail:

- 1. Start the cluster.
- 2. Create a snapshot.
- 3. Remove a network dynamically.
- 4. Add a network dynamically using the same name as the one that was removed in step 3.
- 5. Attempt to apply snapshot from step 2.

However, if you use a different network name in step 4 than the network that was removed, you can apply the snapshot successfully. The problem is that a different network ID is used when the network is added back into the cluster.

Before the new configuration is applied, the cluster snapshot facility automatically saves the current configuration in a snapshot called **~snapshot**. *n* .odm, where **n** is 1 (the most recent), 2, or 3. The saved snapshots are cycled so that only three generations of snapshots exist. If the restore process fails or you want to go back to the previous configuration for any reason, you can reapply the saved configuration. The saved snapshot is stored in the directory specified by the SNAPSHOTPATH environment variable.

#### **Related reference:**

"Managing resource groups in a cluster" on page 253

These topics describe how to reconfigure the cluster resource groups. It describes adding and removing resource groups, and changing resource group attributes and processing order.

# Changing a snapshot of the cluster configuration

After creating a cluster snapshot, you can change the basename assigned to cluster snapshot files and the description contained in these files. Note that you must use the SMIT interface to perform this task.

To change a cluster snapshot:

- 1. Enter smit sysmirror
- 2. In SMIT, select Cluster Nodes and Networks > Manage the Cluster > Snapshot Configuration > Change/Show a Snapshot of the Cluster Configuration and press Enter.

SMIT displays the **Change/Show a Snapshot of the Cluster Configuration** panel with a list of all the cluster snapshots that exist in the directory specified by SNAPSHOTPATH.

- 3. Select the cluster snapshot to change and press Enter.
- 4. Enter field values as follows:

Table 89. Cluster snapshot fields

| Field                        | Value                                                                                    |
|------------------------------|------------------------------------------------------------------------------------------|
| Cluster Snapshot Name        | Displays the current basename of the cluster snapshot.                                   |
| New Cluster Snapshot Name    | Enter the new name you want assigned as the basename of the cluster snapshot files.      |
| Cluster Snapshot Description | SMIT displays the current description. You can edit the text using up to 255 characters. |

# Removing a snapshot of the cluster configuration

Removing a cluster snapshot deletes both of the ASCII files ( **.odm** and **.info** ) that define the snapshot from the snapshots directory. (The directory in which the snapshots are stored is defined in the SNAPSHOTPATH environment variable.) You must use SMIT to remove a cluster snapshot.

To remove a cluster snapshot using the SMIT interface, perform the following steps:

- 1. Enter smit sysmirror
- 2. In SMIT, select Cluster Nodes and Networks > Manage the Cluster > Snapshot Configuration > Remove a Snapshot of the Cluster Configuration and press Enter.

SMIT generates and displays a list of all the cluster snapshots that exist in the directory specified by the SNAPSHOTPATH environment variable.

3. Select the cluster snapshot to remove and press Enter.

The cluster snapshot facility deletes the files in the snapshot directory that are associated with that snapshot.

# 7x24 maintenance

The goal of high availability is to keep systems up and running, allowing continuous access to critical applications. In many enterprises, it has become necessary to keep applications running seven days a week, 24 hours a day. With proper planning, customizing, and monitoring, a PowerHA SystemMirror cluster can provide nearly continuous availability, interrupted only by scheduled, necessary maintenance.

These topics are a collection of information describing the issues and procedures involved in keeping a cluster running as closely as possible to a 7 X 24 basis.

Throughout all stages of cluster administration - planning, configuration, maintenance, troubleshooting, and upgrading - here are tasks you can do and systems you can put in place to help ensure your cluster's nearly continuous availability.

Once you have configured the cluster and brought it online, it is very important to do maintenance tasks in as non-disruptive a way as possible. The PowerHA SystemMirror cluster is a distributed operating system environment. Therefore, maintaining a PowerHA SystemMirror cluster requires attention to some issues that have different ramifications in the cluster environment compared to maintaining a single-server system.

Making changes to a cluster must be thoroughly planned, since changes to one component may have cascading effects. Changes on one node may affect other nodes, but this may not be apparent until fallover occurs (or cannot occur due to a non-synchronized change to the cluster). Some of the do's and don'ts of cluster maintenance are explained in this topic.

Setting up and following regular preventive maintenance procedures helps alert you to any potential problems before they occur. Then you can take timely action or plan fallovers or cluster downtime at your convenience as necessary to deal with any impending issues.

# Planning for 7x24 maintenance

Carefully planning the original installation of your cluster goes a long way toward making cluster maintenance easier. A well-configured and customized cluster is the first step to good preventive maintenance. Proper cluster configuration also makes it less likely you will have to make changes that affect cluster performance while users are accessing their applications.

Planning the cluster starts with a single point of failure analysis. Once the cluster is installed and running, you need to handle any failures as quickly and as automatically as possible. Planning for runtime failure recovery helps ensure that PowerHA SystemMirror for AIX does all that it is capable of doing to keep your critical resources online.

#### **Related information**:

Planning PowerHA SystemMirror

### Customizing the cluster

Customizing the cluster enhances your ability to monitor the cluster and keep it running. You can define a pre-event, a post-event, and a notification method for every cluster event. Notification of events is critical to maintain service for any PowerHA SystemMirror cluster. Although PowerHA SystemMirror writes messages to the hacmp.out and cluster.log log files, it is very useful to include notifications to the console or mail to the system administrator when an event occurs that demands immediate attention.

You can include automatic recovery actions as well as notification in the cluster customization. Use the PowerHA SystemMirror and AIX tools available to customize some or all of the following:

- Hardware error notification
- Hardware failure notification
- Cluster event notification
- Pre-event and post-event recovery actions
- Network failure escalation
- ARP cache refresh
- Pager notification
- Application controller scripts.

It is highly recommended that you maintain a test cluster as well as your production cluster. Before you make any major change to the production cluster, you can test the procedure on the test cluster.

### Customizing AIX error notification of hardware errors

Customizing notification when you configure the cluster is a good preventive measure.

Using the PowerHA SystemMirror Automatic Error Notification SMIT panels, you can turn on automatic error notification for selected hard, non-recoverable error types, such as disk, disk adapter. All disks defined as PowerHA SystemMirror resources, and disks in the rootvg and PowerHA SystemMirror volume groups and file systems are included.

You may want to set up error notification for certain media or temporary errors. You may also want to customize the error notification for some devices rather than using one of the two automatic error notification methods.

Note: Most of these errors return Notification only.

#### List of hardware errors to monitor

The following list of hardware errors gives you a good idea of types of errors to monitor. The first list shows which errors are handled by the PowerHA SystemMirror automatic error notification utility. The

following lists show other types of errors you may want to address. For each device monitored, you can determine an additional action other than notification, such as:

- Stop cluster services and move resource groups to another node.
- Initiate a custom recovery action such as reconfiguration for a failed device using an alternative device.

Table 90. Hardware Errors Handled by PowerHA SystemMirror Auto-Error Notification

| Error           | Description                                                   |
|-----------------|---------------------------------------------------------------|
| DISK_ERR2       | Permanent physical disk error (known error)                   |
| DISK_ERR3       | Permanent physical disk error, adapter detected (known error) |
| SCSI_ERR1       | Permanent SCSI adapter hardware error (known error)           |
| SCSI_ERR3       | Permanent SCSI adapter microcode error (known error)          |
| SCSI_ERR5       | Temporary SCSI bus error                                      |
| SCSI_ERR7       | Permanent unknown system error                                |
| SCSI_ERR9       | Potential Data loss condition                                 |
| SDA_ERR1        | Adapter hardware error condition                              |
| SDA_ERR3        | Permanent unknown system error                                |
| SDC_ERR1        | Controller/DASD link error                                    |
| SDC_ERR2        | Controller hardware error                                     |
| DISK_ARRAY_ERR2 | Permanent disk operation error (disk failure)                 |
| DISK_ARRAY_ERR3 | Permanent disk operation error (disk failure)                 |
| DISK_ARRAY_ERR5 | Permanent disk operation error (disk failure)                 |
| SCSI_ARRAY_ERR2 | SCSI hardware error                                           |

Table 91. Disk and Adapter Errors Not Covered by PowerHA SystemMirror Auto-Error Notification

| Error           | Description                           |
|-----------------|---------------------------------------|
| LVM_MISSPVADDED | PV defined as missing (unknown error) |
| LVM_SA_WRT      | PV defined as missing (unknown error) |
| LVM_SA_PVMISS   | Failed to write VGSA (unknown error)  |

| Error           | Description                                                |
|-----------------|------------------------------------------------------------|
| DISK_ARRAY_ERR4 | Temporary disk operation error (disk media failing)        |
| DISK_ARRAY_ERR6 | Permanent array subsystem degradation (disk media failure) |
| DISK_ARRAY_ERR7 | Permanent array subsystem degradation (controller)         |
| DISK_ARRAY_ERR8 | Permanent array active controller switch (controller)      |
| DISK_ARRAY_ERR9 | Permanent array controller switch failure                  |

You may have additional devices critical to your operation that are not supported by PowerHA SystemMirror for AIX. You can set up AIX error notification to monitor microcode errors for those devices or adapter time-outs.

#### **Related information:**

Planning PowerHA SystemMirror

Configuring AIX for PowerHA SystemMirror

#### **Customizing cluster events**

Customizing cluster events to send notification or to take recovery actions is another method you can use to help maintain the cluster running as smoothly as possible.

#### **Related information**:

Planning PowerHA SystemMirror Sample custom scripts

# **Customizing Application controller scripts**

When customizing Application controller scripts, there are several key ideas to keep in mind.

These topics include:

- Define a PowerHA SystemMirror application controller for each node that supports applications requiring recovery.
- Applications must be started and stopped in an orderly fashion. Some situations exist where the timing and control of starting and stopping applications needs to be handled based on pre/post event process. You may need to take into account the order in which applications assigned to the same node are started. Optionally, you can also include applications in different resource groups and establish dependencies between resource groups. For more information, see Adding resources and attributes to resource groups.
- Check for dependencies between nodes. For example, a process on node1 may not start until a process that runs on node2 is up. Include a check for remote node/application availability before issuing the local startup command.
- You may need to perform some checks to make sure the application is not running and to clean up logs or roll back files before starting the application process.

There is also a plug-in for print queues in the /usr/es/sbin/cluster/plugins/printserver directory.

### Related tasks:

"Adding resources and attributes to resource groups" on page 80 You can add, change or show resources and attributes for resource groups.

**Related information:** 

Sample custom scripts

Applications and PowerHA SystemMirror

# **Application monitoring**

You can monitor a set of applications that you define through the SMIT interface.

You can configure multiple application monitors and associate them with one or more application controllers. By supporting multiple monitors per application, PowerHA SystemMirror can support more complex configurations. For example, you can configure one monitor for each instance of an Oracle parallel server in use. Or, you can configure a custom monitor to check the health of the database, and a process termination monitor to instantly detect termination of the database process.

You assign each monitor a unique name in SMIT.

It is possible to configure either a process monitor or a custom monitor. For example, you can supply a customized script to SystemMirror that sends a request to a database to check that it is functioning. A non-zero exit from the script indicates a failure of the monitored application, and PowerHA SystemMirror responds by trying to recover the resource group that contains the application.

With each monitor configured, when a problem is detected, PowerHA SystemMirror attempts to restart the application, and continues up to a specified restart count. You select one of the following responses for PowerHA SystemMirror to take when an application cannot be restarted within the restart count:

- The fallover option causes the resource group containing the application to fall over to the node with the next-highest priority according to the resource policy.
- The notify option causes PowerHA SystemMirror to generate a **server\_down** event, to inform the cluster of the failure.

You can customize the restart process through the Notify Method, Cleanup Method, and Restart Method for the application monitor.

**Note:** If the System Resource Controller (SRC) is configured to restart the application, this can interfere with actions taken by application monitoring. Disable the SRC restart for the application (application start and stop scripts should *not* use the SRC unless the application is not restartable). For the case of a custom monitor, the script is responsible for the correct operation. The action taken by application monitoring is supported based on the script return.

If a monitored application is under control of the system resource controller, check to be certain that action:multi are -O and -Q. The -O Specifies that the subsystem is not restarted if it stops abnormally. The -Q Specifies that multiple instances of the subsystem are not allowed to run at the same time. These values can be checked using the following command:

lssrc -Ss <Subsystem> | cut -d : -f 10,11

If the values are not -O and -Q, they must be changed using the chssys command.

#### **Related reference**:

"Configuring multiple application monitors" on page 44 PowerHA SystemMirror can monitor specified applications using application monitors.

### Measuring application availability

You can use the Application Availability Analysis Tool to measure the amount of time that any of your applications (with defined application controller) is available.

The PowerHA SystemMirror software collects, time stamps, and logs the following information:

- An application starts, stops, or fails.
- A node fails or is shut down, or comes up.
- A resource group is taken offline or moved.
- Application monitoring is suspended or resumed.

Using SMIT, you can select a time period and the tool will display uptime and downtime statistics for a given application during that period. The tool displays:

- Percentage of uptime
- Amount of uptime
- Longest period of uptime
- Percentage of downtime
- Amount of downtime
- Longest period of downtime.

All nodes must be available when you run the tool to display the uptime and downtime statistics. Clocks on all nodes must be synchronized in order to get accurate readings.

The Application Availability Analysis tool treats an application that is part of a concurrent resource group as available as long as the application is running on any of the nodes in the cluster. Only when the application has gone offline on all nodes in the cluster will the Application Availability Analysis tool consider the application as unavailable.

The Application Availability Analysis tool reports application availability from the PowerHA SystemMirror cluster infrastructure's point of view. It can analyze only those applications that have been properly configured so they will be managed by the PowerHA SystemMirror software.

When using the Application Availability Analysis tool, keep in mind that the statistics shown in the report reflect the availability of the PowerHA SystemMirror application conroller, resource group, and (if configured) the application monitor that represent your application to PowerHA SystemMirror.

The Application Availability Analysis tool cannot detect availability from an end user's point of view. For example, assume that you have configured a client-server application so that PowerHA SystemMirror manages the server, and, after the server was brought online, a network outage severed the connection between the end user clients and the server. The end users would view this as an application outage because their client software could not connect to the server, but PowerHA SystemMirror would not detect it, because the server it was managing did not go offline. As a result, the Application Availability Analysis tool would not report a period of downtime in this scenario.

#### **Related information**:

Applications and PowerHA SystemMirror

### Network configuration and name serving

Setting up and maintaining clear communication paths for the Cluster Manager is a key element for efficient cluster operation.

### Integrating PowerHA SystemMirror with network services

PowerHA SystemMirror requires IP address to name resolution during the configuration process. The three most commonly used methods include:

- Domain Name Service
- Network Information Service
- Flat file name resolution (/etc/hosts).

By default, a name request will look first for the DNS (**/etc/resolv.conf**), second for NIS, and last for **/etc/hosts** to resolve the name. Since DNS and NIS both require certain hosts as designated servers, it is necessary to maintain the **/etc/hosts** file in case the DNS or NIS name server is unavailable, and to identify hosts that are not known to the name server. It is required to have all PowerHA SystemMirror IP labels in all cluster nodes' **/etc/hosts** tables.

To ensure the most rapid name resolution of cluster nodes, change the default order for name serving so that **/etc/hosts** is used first (at least for cluster nodes).

To do this, edit the **/etc/netsvc.conf** file so that this line appears as follows: hosts=local,bind

Putting the local option first tells the system to use **/etc/hosts** first. If your installation uses NIS you can also add nis. For example,

hosts=local,bind,nis

You can also change the order for name resolution by changing the environment variable NSORDER as follows:

NSORDER=local,bind,nis

**Note:** By default, during the process of IP address swapping, to ensure that the external name service does not cause AIX to map the service IP address to the wrong network interface, PowerHA SystemMirror automatically disables NIS or DNS by temporarily setting the AIX environment variable *NSORDER=local* within the event scripts.

If you are using NIS, have the NIS master server outside the cluster, and have the cluster nodes run as NIS slave servers. At a minimum, every PowerHA SystemMirror node must be able to access NIS master or slave servers on a local subnet, and not via a router.

**Important:** You cannot use DHCP to allocate IP addresses to PowerHA SystemMirror cluster nodes. Clients may use this method, but cluster nodes cannot.

#### Related information:

Planning PowerHA SystemMirror Installing PowerHA SystemMirror Configuring AIX for PowerHA SystemMirror

### Planning disks and volume groups

Planning the disk layout is crucial for the protection of your critical data in a PowerHA SystemMirror cluster.

Follow the guidelines carefully, and keep in mind these issues:

- All operating system files should reside in the root volume group (rootvg) and all user data should reside outside that group. This makes updating or reinstalling the operating system and backing up data more manageable.
- A node whose resources are not designed to be taken over should not own critical volume groups.
- When using copies, each physical volume using a mirror copy should get its power from a UPS system.
- Volume groups that contain at least three physical volumes provide the maximum availability when implementing mirroring (one mirrored copy for each physical volume).
- **auto-varyon** must be set to **false**. PowerHA SystemMirror will be managing the disks and varying them on and off as needed to handle cluster events.
- One disk must be available for dedicated use by the cluster repository. This disk is ideally a LUN defined on a SAN for all nodes in the cluster.

#### **Quorum issues**

Setting up quorum correctly when laying out a volume group is very important. Quorum must be enabled on concurrently accessed volume groups. With quorum enabled, a two-disk non-concurrent volume group puts you at risk for losing quorum and data access. The failure of a single adapter or cable would cause half the disks to be inaccessible. PowerHA SystemMirror provides some protections to avoid the failure, but planning is still important.

Either build three-disk volume groups or disable quorum on non-concurrent volume groups. You can also use the **forced varyon** option to work around quorum issues.

PowerHA SystemMirror selectively provides recovery for resource groups that are affected by failures of individual resources. PowerHA SystemMirror automatically reacts to a "loss of quorum" LVM\_SA\_QUORCLOSE error associated with a volume group going offline on a cluster node. If quorum is lost for a volume group that belongs to a resource group on a cluster node, the system checks whether the LVM\_SA\_QUORCLOSE error appeared in the node's AIX error log file and informs the Cluster Manager to selectively move the affected resource group.

**Note:** When the AIX error log buffer is full, new entries are discarded until space becomes available in the buffer and adds an error log entry to inform you of this problem.

PowerHA SystemMirror launches selective fallover and moves the affected resource group in the case of the LVM\_SA\_QUORCLOSE error. Be aware that this error can occur only if you use mirrored volume groups with quorum enabled. PowerHA SystemMirror monitors for LVM\_IO\_FAIL errors for all volume groups. When this error is reported, it is determined if quorum has been lost for the affected volume group. If quorum is lost, LVM\_SA\_QUORCLOSE is issued and selective fallover occurs.

#### **Related reference:**

"Selective fallover for handling resource groups" on page 323

*Selective fallover* is a function of PowerHA SystemMirror that attempts to selectively move only a resource group that has been affected by an individual resource failure, rather than moving all resource groups, to another node in the cluster. Selective fallover provides recovery for individual resource groups that are affected by failures of specific resources.

#### **Related information**:

Planning shared LVM components

### Planning hardware maintenance

You should plan for hardware maintenance.

Good maintenance practice in general dictates that you:

- Check cluster power supplies periodically
- Check the **errlog** and any other logs where you have redirected information of interest and attend to all notifications in a timely manner
- Be prepared to replace any failed or outdated cluster hardware.

If possible, you should have replacement parts readily available. If the cluster has no single points of failure, it will continue to function even though a part has failed. However, now a single point of failure may exist. If you have set up notification for hardware errors, you have an early warning system in place.

This guide contains procedures detailing how to replace the following cluster components while keeping the cluster running:

- Network
- Network interface card
- Disk
- Node.

#### **Related reference:**

"Hardware maintenance" on page 315

Hardware failures must be dealt with promptly, as they may create single points of failure in the cluster. If you have carefully set up error notification and event customization as recommended, you receive quick notification via email of any problems. You should also periodically do error log analysis.

#### Planning software maintenance

Planning for software maintenance includes several different actions.

These actions include:

- · Customizing notification of software problems
- Periodically checking and cleaning up log files
- Taking cluster snapshots when making any change to the cluster configuration
- Preparing for upgrading AIX, applications, and PowerHA SystemMirror for AIX.

#### **Related reference:**

"Preventive maintenance" on page 316

If you have a complex and/or very critical cluster, it is highly recommended that you maintain a test cluster as well as your production cluster. Thus, before you make any major change to the production cluster, you can test the procedure on the test cluster.

# **Runtime maintenance**

Once you have configured the cluster and brought it online, it is very important to do maintenance tasks in as non-disruptive a way as possible. Maintaining a PowerHA SystemMirror cluster requires attention to some issues that have different ramifications in the cluster environment compared to maintaining a single system.

### Tasks that require stopping the cluster

PowerHA SystemMirror allows you to do many tasks without stopping the cluster; you can do many tasks dynamically using the DARE and C-SPOC utilities. However, there are some tasks that require that you stop the cluster. For example, renaming the cluster or a cluster node requires restarting cluster services.

### Changing the cluster configuration and cluster behavior

Changing the cluster configuration can have cascading effects on cluster behavior. This topic contains warnings about actions that endanger the proper behavior of a PowerHA SystemMirror cluster. It also includes some reminders about proper maintenance procedures.

Installing PowerHA SystemMirror makes changes to several AIX files. All the components of the cluster are under PowerHA SystemMirror control once you configure, synchronize, and run the cluster software. Using AIX to change any cluster component, instead of using the PowerHA SystemMirror menus and synchronizing the topology and/or the cluster resources, interferes with the proper behavior of the PowerHA SystemMirror cluster software and thus affect critical cluster services.

#### **Related concepts:**

"Administering a PowerHA SystemMirror cluster" on page 1

These topics provide a list of the tasks you perform to configure, maintain, monitor, and troubleshoot a PowerHA SystemMirror system, related administrative tasks, and a list of AIX files modified by PowerHA SystemMirror.

#### Stopping and starting cluster services:

Do not directly start or stop daemons or services that are running under the control of PowerHA SystemMirror. Any such action affects cluster communication and behavior. You can choose to run certain daemons (Clinfo) but others are required to run under PowerHA SystemMirror control.

Most important, never use the **kill - 9** command to stop the Cluster Manager or any RSCT daemons. This causes an abnormal exit. SRC runs the **clexit.rc** script and halts the system immediately. This causes the other nodes to initiate a fallover.

TCP/IP services are required for cluster communication. Do not stop this service on a cluster node. If you need to stop PowerHA SystemMirror or TCP/IP to maintain a node, use the proper procedure to move the node's resources to another cluster node, then stop cluster services on this node.

#### **Related reference:**

"Managing resource groups in a cluster" on page 253

These topics describe how to reconfigure the cluster resource groups. It describes adding and removing resource groups, and changing resource group attributes and processing order.

#### Node, network, and network interface issues:

The PowerHA SystemMirror configuration of the nodes and IP addresses is crucial to the communication system of the cluster. Any change in the definitions of these elements must be updated in the cluster configuration and resynchronized.

Do not change the configuration of a cluster node, network, or network interface using AIX SMIT menus or commands, individually on a cluster node, outside of PowerHA SystemMirror.

Do not start or stop daemons or services that are running under the control of PowerHA SystemMirror. This action will affect cluster communication and behavior.

Be sure to follow proper procedures for the following types of changes:

• Changing the IP label/address of any network interface defined to PowerHA SystemMirror. Changes to IP addresses must be updated in the PowerHA SystemMirror cluster definition and the cluster must then be resynchronized. Any change to network interface attributes normally requires stopping cluster services, making the change, and restarting cluster services.

Note that in some circumstances you can use the PowerHA SystemMirror facility to swap a network service IP address dynamically, to another active network interface on the same node and network, without shutting down cluster services on the node.

• Changing netmasks of network interfaces. Service and other network interfaces on the same network must have the same netmask on all cluster nodes. Changes made outside the cluster definition will affect the ability of the Cluster Manager to send heartbeat messages across the network.

It is important to configure the correct interface name for network interfaces.

- Taking down network interface cards. Do not take down all cards on the same network if a local network failure event is set up to stop cluster services and move resource groups to another node. If the cluster is customized to stop cluster services and move resource groups to another node when all communications on a specific network fail, and you take down all network interfaces, this will force the resource groups to move to another node whether you intend it or not.
- Taking down network interfaces. Do not bring all network interfaces down on the same network if there is only one network and no point-to-point network is defined. Doing this will cause system contention between cluster nodes and fallover attempts made by each node. A Group Services domain merge message is issued when a node has been out of communication with the cluster and then attempts to reestablish communication. One or more nodes may be halted until the Group Services domain merge occurs.

#### Making changes to network interfaces

In some circumstances, you can use the PowerHA SystemMirror facility to swap a network service IP address dynamically, to an active boot interface on the same node and network, without shutting down cluster services on the node.

Typically, stop the cluster to make any change to network interfaces. If you must change the IP address of an network interface, or if you change the IP label/address, make sure to make the changes to both DNS or NIS and the **/etc/hosts** file. If DNS or NIS and **/etc/hosts** are not updated, you will be unable to synchronize the cluster nodes or do any DARE operations. If DNS or NIS services are interrupted, the **/etc/hosts** file is used for name resolution.

#### Maintaining and reconfiguring networks

Moving Ethernet ports on a running cluster results in network interface swap or node failure. Even a brief outage results in a cluster event.

#### **Related tasks**:

"Swapping IP addresses between network interfaces dynamically" on page 225

As a systems administrator, you may at some point experience a problem with a network interface card on one of the PowerHA SystemMirror cluster nodes. If this occurs, you can use the dynamic communications interface swap feature to swap the IP address of an active service network interface with the IP address of another active, available network interface on the same node and network. Cluster services do not have to be stopped to perform the swap.

#### Related reference:

"Managing resource groups in a cluster" on page 253 These topics describe how to reconfigure the cluster resource groups. It describes adding and removing resource groups, and changing resource group attributes and processing order.

#### Shared disk, volume group, and file system issues:

You should not change the configuration of a PowerHA SystemMirror shared volume group or file system using AIX, outside of PowerHA SystemMirror. Any such action could affect cluster behavior if the change is not properly propagated to all the nodes. The Cluster Manager and the cluster event scripts assume the shared volume groups and file systems are under PowerHA SystemMirror control. If you change the environment, the event scripts will not be able to complete properly and you could get unexpected results.

#### Disk issues

Disks should always be mirrored (or use a disk array), to protect against loss of data. Once they are defined and configured within the PowerHA SystemMirror cluster, you should always use the PowerHA SystemMirror C-SPOC utility (*smit cl\_admin*) to add or remove disks from a volume group with the cluster running. The cluster needs to be made aware of disks being added to or removed from a shared volume group. If you add or remove disks using the conventional method, the cluster will not be aware that these changes have occurred.

#### Volume group and file systems issues

Do not change the configuration of a PowerHA SystemMirror shared volume group or file system using AIX, outside of PowerHA SystemMirror. Any such action will affect cluster behavior. The Cluster Manager and the cluster event scripts assume the shared volume groups and file systems are under PowerHA SystemMirror control. If you change the environment, the event scripts will not be able to complete properly and you will get unexpected results.

Use the C-SPOC utility (smit cl\_admin) for common maintenance tasks like creating, extending, changing, or removing a shared file system.

When configuring volume groups and file systems:

- Do not set file systems to automount; PowerHA SystemMirror handles the mounts at startup and during cluster events.
- Do not set volume groups to autovaryon; PowerHA SystemMirror executes the varying on and off as needed.
- If you are testing something when the cluster is not running and you varyon a volume group or mount a file system, remember to unmount the file system and vary off the volume group before you start PowerHA SystemMirror.
- Do not have any processes running that would point to a shared file system when cluster services are stopped with resource groups brought offline on the node that currently owns that file system. If cluster services are stopped with resource groups brought offline and the application stop script fails to terminate the processes that are using the file system, that file system will be unable to unmount and the fallover will not occur. The cluster will go into a **config\_too\_long** condition.

One of the more common reasons for a file system to fail being unmounted when cluster services are stopped with resource groups brought offline is because the file system is busy. To unmount a file system successfully, no processes or users can be accessing it at the time. If a user or process is holding it, the file system will be "busy" and will not unmount. The same issue may result if a file has been deleted but is still open.

This is easy to overlook when you write application stop scripts. The script to stop an application should also include a check to make sure that the shared file systems are not in use. You can do this by using the

fuser command. The script should use the **fuser** command to see what processes or users are accessing the file systems in question. These processes can then be killed. This will free the file system so it can be unmounted.

Refer to the AIX man pages for complete information on this command.

#### **Related reference:**

"Managing shared LVM components" on page 189

These topics explain how to maintain AIX Logical Volume Manager (LVM) components shared by nodes in a PowerHA SystemMirror cluster and provides procedures for managing volume groups, file systems, logical volumes, and physical volumes using the PowerHA SystemMirror Cluster-Single Point of Control (C-SPOC) utility.

#### **Related information**:

Planning shared LVM components

#### General file systems issues:

There are some general file system issues that you should be aware of.

The following are some more general file systems concerns:

- Full file systems in the root volume group may cause cluster events to fail. You should monitor this volume group and clean it up periodically. You can set up a cron job to monitor file system size to help avoid filling a critical file system (for example, the **hacmp.out** file can get quite large).
- Shared file systems must have the *mount* option set to false, so that PowerHA SystemMirror can mount and unmount them as needed to handle cluster events.
- Be aware of the way NFS file systems are handled.

#### **Related reference:**

"Using NFS with PowerHA SystemMirror" on page 250 You can use NFS with PowerHA SystemMirror.

#### **Expanding file systems:**

You can use C-SPOC to increase the size of a file system.

Follow this procedure:

- 1. Enter smit cl\_admin
- 2. Go to System Management (C-SPOC) > Storage > File Systems and press Enter.
- 3. Select the option to change a cluster file system.
- 4. Select the file system to change.
- 5. Enter the new size for the file system.
- 6. Synchronize the new definition to all cluster nodes via the **Synchronize a Shared Volume Group Definition** dialog.

### **Application issues**

There are some key points to remember when planning and maintaining applications.

These points include:

- Application maintenance will require downtime for resource groups if binaries reside on a shared disk.
- Upgrades should be tested prior to implementation to anticipate effects on the production cluster.
- Changes to application start and stop procedures should be thoroughly tested prior to going into production.

- Do not have shared applications already running when you start the cluster. A second attempt at starting already running applications may cause a problem.
- Do not manually execute the application stop script for any reason on a running cluster without starting the application back up again. Problems may occur if an attempt is made to stop the application that is already down. This could potentially cause a fallover attempt to be unsuccessful.

### **Related information:**

Applications and PowerHA SystemMirror

# Hardware maintenance

Hardware failures must be dealt with promptly, as they may create single points of failure in the cluster. If you have carefully set up error notification and event customization as recommended, you receive quick notification via email of any problems. You should also periodically do error log analysis.

Some issues to be aware of in a high availability environment include:

- Shared disks connect to both systems.
- Set up mirroring so that the mirrored disk copy is accessible by a different controller. This prevents loss of data access when a disk controller fails. When a disk controller fails, the mirror disk is accessible through the other controller.

### **Related information**:

Viewing PowerHA SystemMirror cluster log files

## **Replacing topology hardware**

There are certain conditions under which you can use DARE and certain conditions under which you must plan cluster downtime.

Nodes, networks, and network interfaces and devices comprise the topology hardware. Changes to the cluster topology often involves downtime on one or more nodes if changes to cabling or adding/removing network interfaces is involved. In most situations, you can use the DARE utilities to add a topology resource without downtime.

Note: No automatic corrective actions take place during a DARE.

### Replacing a node or node component:

Using the DARE utility, you can add or remove a node while the cluster is running.

If you are replacing a cluster node keep this list in mind:

- The new node must typically have the same amount of RAM (or more) as the original cluster node.
- The new node must typically be the same type of system if your applications are optimized for a particular processor.
- The new node's slot capacity typically must be the same or better than the old node.
- NIC physical placement is important use the same slots as originally assigned.
- Get the new license key from the application vendor for the new CPU ID if necessary.

If you are replacing a component of the node:

- Be aware of CPU ID issues.
- For SCSI adapter replacement reset external bus SCSI ID to original SCSI ID.
- For NIC replacement use the same slots as originally assigned.

## Removing a node:

You can add or remove a node.

The basic procedure for adding or removing a node:

- 1. Install AIX, PowerHA SystemMirror and LPPs on new node and apply PTFs to match the levels of the previous node.
- 2. Connect networks and test.
- 3. Configure TCP/IP.
- 4. Import volume group definitions.
- 5. Change the Configuration Database configuration on one of the existing nodes.
- 6. Synchronize and verify from the node where you made the changes.

## Related reference:

"Changing the configuration of cluster nodes" on page 235 As the system administrator of a PowerHA SystemMirror cluster, you may need to perform any of several tasks relating to cluster nodes.

## Replacing networks and network interfaces:

You can only protect your applications from downtime due to a network failure if you configure more than one IP network. If no backup network is configured, the cluster will be inaccessible to all but directly connected clients.

**Note:** It is important to configure the correct interface name for network interfaces.

You can replace network cabling without taking PowerHA SystemMirror off line. You can also replace hubs, routers, and bridges while PowerHA SystemMirror is running. Be sure to use the correct IP addresses when reconfiguring a router.

You can use the DARE **swap\_adapter** function to swap the IP address on the same node and network. Then, you can service the failed network interface card without stopping the node.

If the hardware supports hot-pluggable network interfaces, no cluster downtime is required for this procedure.

If you cannot use the **swap\_adapter** function, use this procedure:

- 1. Move resource groups to another node using the Resource Group Management utility.
- 2. Use the hotplug mechanism to replace the card.
- 3. Assign IP addresses and netmasks for interfaces if they were undefined.
- 4. Test IP communications.

## Related reference:

"Managing resource groups in a cluster" on page 253

These topics describe how to reconfigure the cluster resource groups. It describes adding and removing resource groups, and changing resource group attributes and processing order.

"Cluster, nodes, and networks" on page 31

Review the custom topology configuration options that you might want to use for specific cases.

# **Preventive maintenance**

If you have a complex and/or very critical cluster, it is highly recommended that you maintain a test cluster as well as your production cluster. Thus, before you make any major change to the production cluster, you can test the procedure on the test cluster.

# **Cluster snapshots**

Periodically take snapshots of the cluster in case you need to reapply a configuration. You should take a snapshot any time you change the configuration.

Keep a copy of the snapshot on another system, off the cluster, as protection against loss of the cluster configuration. You can use the snapshot to rebuild the cluster quickly in case of an emergency. You might want to consider setting up a cron job to do this on a regular basis.

### Related reference:

"Saving and restoring cluster configurations" on page 297

You can use the cluster snapshot utility to save and restore cluster configurations. The cluster snapshot utility allows you to save to a file a record of all the data that defines a particular cluster configuration. This facility gives you the ability to recreate a particular cluster configuration, provided the cluster is configured with the requisite hardware and software to support the configuration.

## **Backups**

You should plan for periodic backups just as you do for a single system. You should do backups of **rootvg** and shared volume groups.

Backups of shared volume groups should be done frequently.

Some applications have their own online backup methods.

You can use any of the following:

- **mksysb** backups
- sysback, splitlvcopy online backups.

## Using mksysb

You should do a mksysb on each node prior to and following any changes to the node environment. Such changes include:

- Applying PTFs
- Upgrading AIX or PowerHA SystemMirror software
- Adding new applications
- Adding new device drivers
- Changing TCP/IP configuration
- Changing cluster topology or resources
- Changing LVM components of **rootvg** (paging space, file system sizes)
- Changing AIX parameters (including the tuning parameters: I/O pacing, syncd ).

## Using splitlvcopy

You can use the splitlycopy method on raw logical volumes and file systems to do a backup while the application is still running. This method is only possible for LVM mirrored logical volumes.

By taking advantage of the LVM's mirroring capability, you can stop the application briefly to split off a copy of the data using the AIX splitlvcopy command. Stopping the application gives the application its checkpoint. Then restart the application so it continues processing while you do a backup of the copy.

You can do the backup using tar, cpio, or any other AIX backup command that operates on a logical volume or a file system. Using cron, you can automate this type of backup.

## Using cron

Use the AIX cron utility to automate scheduled maintenance and to monitor the system.

## Using cron to automate maintenance of log files

Use this utility to automate some of the administrative functions that need to be done on a regular basis. Some of the PowerHA SystemMirror log files need **cron** jobs to ensure that they do not use up too much space.

### Use crontab -e to edit /var/spool/cron/crontabs/root.

**Cron** will recognize the change without need for rebooting.

You should establish a policy for each log, depending how long you want to keep the log, and what size you will allow it to grow. hacmp.out is already set to expire after it cycles more than 7 times.

The RSCT logs are stored in the **/var/ha/log** directory. These logs are trimmed regularly. If you want to save information for a longer period of time, you can either redirect the logging to a different directory, or change the maximum size file parameter (using SMIT).

## Using cron to set up an early warning system

Use **cron** to set up jobs to proactively check out the system:

- Run a custom verification daily and send a report to the system administrator.
- Check for full file systems (and take action if necessary).
- Check that certain processes are running.

### **Related information**:

Viewing PowerHA SystemMirror cluster log files

### **Regular testing**

Regularly schedule a testing window where a failure is conducted in a controlled environment. That way you can evaluate a fallover before anything happens in your production cluster.

It should include fallovers of all nodes and full verification of tested protected applications. This is strongly encouraged if you are changing or evolving your cluster environment.

### Updating software on a cluster

Before you upgrade software on a highly available system, you must consider how the upgrade affects other software and applications on all nodes in the cluster.

When cluster services are active, the cluster software is interfacing with the system software and external components such as Cluster Aware AIX (CAA) and Reliable Scalable Cluster Technology (RSCT). The cluster software might also be monitoring applications.

Installing or updating the software for any of these components might cause a disruption. This disruption might be interpreted as a failure by the cluster software and can trigger a failover or corrupt the cluster software.

Before you upgrade software, consider the following information:

- Assess the impact to the application and software that you are upgrading. For example, upgrading to CAA and RSCT might affect PowerHA SystemMirror.
- Before you update the active node, you must stop cluster services. If the update includes changes to the RSCT filesets, you must stop cluster services by using the **Bring Resource Groups Offline** option. Otherwise, you can stop cluster services by using the **Unmanage Resource Groups** option.
- To update the software, if you must restart the system, you can stop cluster services and move any resource groups to a standby node before the updates are applied.

- If you are updating AIX or PowerHA SystemMirror software, take a cluster configuration snapshot and save it in a directory outside the cluster.
- Back up the operating system and any critical data. Prepare a backout plan in case you encounter problems with the upgrade.
- Test the update process on a test cluster before you update the production cluster.
- Use the alternate disk migration installation process.
- Maintain the installed software at the same version and fix levels on all nodes in the cluster.

To update to a new AIX Technology Level or to apply a PowerHA SystemMirror Service Pack, complete the following steps:

- 1. Stop cluster services. If the update includes changes to the RSCT filesets, you must stop cluster services by using the **Bring Resource Groups Offline** option. Otherwise, you can stop cluster services by using the **Unmanage Resource Groups** option.
- **2**. Before you upgrade AIX or PowerHA SystemMirror, you must disable the **cthags** options by running the following commands:

/usr/sbin/rsct/bin/hags\_disable\_client\_kill -s cthags /usr/sbin/rsct/bin/hags\_stopdms -s cthags

**3**. After the update is complete, you must enable the **cthags** options by running the following commands:

/usr/sbin/rsct/bin/hags\_enable\_client\_kill -s cthags /usr/sbin/rsct/bin/hags\_startdms -s cthags

4. Start cluster services and resume normal cluster operations.

### Related information:

Installing PowerHA SystemMirror

Upgrading PowerHA SystemMirror using a snapshot

# Resource group behavior during cluster events

Look here for an overview of resource group events and describe when PowerHA SystemMirror moves resource groups in the cluster, how the resource groups are placed on the nodes, and how to identify the causes of the underlying cluster events.

This information may be especially useful for experienced PowerHA SystemMirror users who are familiar with previous resource group handling by PowerHA SystemMirror but may *not* be aware of changes made in recent releases.

It is assumed that the reader is familiar with basic resource group fallover policies.

Once you have planned and defined the cluster topology and resources, PowerHA SystemMirror monitors the working cluster and takes actions to recover when failures are detected. PowerHA SystemMirror monitors resources and launches events to handle resource groups. You do not need to specify these actions in the cluster; they are initiated automatically.

PowerHA SystemMirror manages resource groups by:

- Moving only the resource groups that are affected by a failure of an individual resource to another node in the cluster.
- Taking recovery actions when it fails to acquire resource groups on a node. This can happen when PowerHA SystemMirror attempts to move a resource group to another node in the cluster, but fails to acquire it on that node. You can disable automatic recovery, if needed.

### Related information:

Planning PowerHA SystemMirror PowerHA SystemMirror concepts

# Resource group event handling and recovery

PowerHA SystemMirror tracks the state of all cluster resources and manages the recovery according to the available backup resources.

When multiple backup resources are available, PowerHA SystemMirror can be configured to dynamically select the backup resources to use based on the current performance statistics (using a dynamic node priority policy). Event logging includes a detailed summary for each high-level event to help you understand exactly what actions were taken for each resource group during the handling of failures.

## Events and resource groups with dependencies

If either parent/child or location dependencies between any resource groupsare configured in the cluster, PowerHA SystemMirror processes all events related to resource groups in the cluster with the use of **resource\_state\_change** trigger events that are launched for all resource groups for events where resource groups are affected.

The Cluster Manager then takes into account all configured runtime policies, especially the configuration of dependencies for resource groups, and the current distribution and state of resource groups on all nodes to properly handle any acquiring, releasing, bringing online or taking offline of resource groups.

When events handle resource groups with dependencies, a preamble is written to the **hacmp.out** log file listing the plan of sub\_events for handling the resource groups.

### resource\_state\_change

This trigger event is used for resource group recovery if resource group parent/child or location dependencies are configured in the cluster. This action indicates that the Cluster Manager needs to change the state of one or more resource groups, or there is a change in the state of a resource managed by the Cluster Manager. This event runs on all nodes if one of the following occurs:

- Application monitoring failure
- Selective fallover for loss of volume group
- Local network down
- Resource Group Acquisition Failure
- Resource Group Recovery on IP Interface Availability
- Expiration of settling timer for a resource group
- Expiration of fallback timer for a resource group.

While the event runs, the state of the resource group is changed to TEMP\_ERROR or SECONDARY\_TEMP\_ERROR. This is broadcast to all nodes.

Note: This is a place where you can add pre-event or post-events for specific resources if needed.

#### resource\_state\_change\_ complete

This event runs on all nodes when the **resource\_state\_change** event has successfully completed. (Necessary recovery actions including release and acquire events have completed.)

## Events for moving resource groups

PowerHA SystemMirror may move resource groups as a result of recovery actions taken during the processing of events such as **node\_down** and especially for **resource\_state\_change**.

#### rg\_move

This event moves a specified resource group from one node to another.

### rg\_move\_complete

This action indicates that the **rg\_move** event has successfully completed.

## Resource group subevents and states

Handling of individual resources during the processing of an event may include the following actions or resource group states. For example, when a file system is in the process of being unmounted and mounted it is taken offline and then released by one node. Then, if there is an available backup node the file system will be acquired and brought online.

| Resource group state | Description                                                                                                    |
|----------------------|----------------------------------------------------------------------------------------------------|
| RELEASING            | A resource group is being released either to be brought offline, or to be acquired on another node.                                                                                                    |
| ACQUIRING            | A resource group is being acquired on a node.                                                                                                    |
| ONLINE               | The resource group is online.                                                                                                    |
| OFFLINE              | The resource group is offline.                                                                                                    |
| ERROR                | The resource group is in an error state.                                                                                                    |
| TEMPORARY ERROR      | The resource group is in a temporary error state. It occurs, for instance, due to a local network failure or an application failure. This state informs the Cluster Manager to initiate an <b>rg_move</b> event for this resource group. Resource groups should not be in this state when the cluster is stable. |
| UNKNOWN              | The state of the resource group is unknown.                                                                                                    |
| UNMANAGED            | You have stopped the cluster services without stopping the running applications. In this case:                                                                                                    |
|                      | PowerHA SystemMirror is not managing the resources.                                                                                                    |
|                      | • The previous state of the group was ONLINE.                                                                                                    |
|                      | • The application and other resources may continue to be running on the node.                                                                                                    |

Table 93. Resource group states

After the completion of an event, PowerHA SystemMirror is aware of the state of resources and resource groups involved in the event. PowerHA SystemMirror then analyzes the resource group information that it maintains internally and determines whether recovery events need to be queued for any of the resource groups. PowerHA SystemMirror also uses status of individual resources in resource groups to print out a comprehensive event summary to the **hacmp.out** log file.

For each resource group, PowerHA SystemMirror keeps track of the nodes on which the resource group has tried to come online and failed. This information is updated when recovery events are processed. PowerHA SystemMirror resets the nodelist for a resource group as soon as the resource group moves to the online or error states.

When a resource group is in the process of being moved, application monitoring is suspended and resumed appropriately. The Application Monitor sees that the application is in recovery state while the event is being processed.

#### resume\_appmon

This action is used by the Application Monitor to resume monitoring of an application.

### suspend\_appmon

This action is used by the Application Monitor to suspend monitoring of an application.

**Note:** If you change the node list for a resource group while cluster services are active, the resource group does not move. This function avoids any interruptions for the application in an active cluster environment. You can dynamically move resource groups to other nodes and take them online or offline using the Resource Group Management utility (clRGmove) from the command line or through SMIT. Using this function might cause an outage in the application during the move.

#### **Related reference:**

"Resource group recovery when the network or interface is up" on page 328 When a local network failure occurs, PowerHA SystemMirror determines whether any resource groups are affected by the failure. The affected resource groups are those that contain service labels defined on the failed network.

# **Cluster event processing**

The resource group handling features add steps to the overall processing for an event.

These steps include:

- 1. The Cluster Manager communicates with RSCT Group Services to obtain information about topology events, and consolidates information about events related to resource groups.
- 2. The Cluster Manager performs event rollup and determines the actual cluster event to run.
- 3. The Group Services protocol is run to get all cluster nodes to agree on the event (voting).
- 4. The Cluster Manager starts up event scripts on the cluster nodes.
- 5. Event scripts get information about resource groups to process for the event:
  - Get information from the PowerHA SystemMirror Configuration Database and the Cluster Manager and determine resource groups to process for the event.
  - Get information about the nodes already tried and exclude these nodes from the default nodelist.
  - Exclude nodes with insufficient network interfaces (for resource groups that require network interfaces).
- 6. Check the node priority policy to prioritize the list of target nodes for a resource group.
- 7. Event scripts process resource groups. (Bring them online/offline, etc.)
- 8. The Cluster Manager internally marks resource groups as recoverable if failures are encountered during the "acquire" phase.
- 9. Event scripts complete.

**Note:** For more information on steps 5-9, and for information on which attributes and policies take precedence when the Cluster Manager determines which resource group to process first, see the section (See General Resource Group Event Processing Logic).

- 10. The Cluster Manager gets the return code from scripts.
- 11. If the return code is **0**, the event has completed (it may or may *not* have been successful); otherwise, return **event\_error**. (User intervention may be required to get the cluster back to a stable state.)
- **12**. The Cluster Manager notes the resource groups affected by a local network failure event and marks affected resource groups as recoverable.
- **13**. The Cluster Manager notes the resource groups affected by a local network failure event (13) or by an acquiring error (8) and enqueues recovery events for each resource group in the recoverable state.
- 14. End of event.

## **Related reference:**

"General resource group event processing logic"

You can specify various policies for resource groups in the cluster that affect the order in which resource group events take place.

# General resource group event processing logic

You can specify various policies for resource groups in the cluster that affect the order in which resource group events take place.

Such policies may include:

- Requesting PowerHA SystemMirror to move a resource group to a particular destination node or state.
- Setting a dynamic node priority.
- Specifying parent/child or location dependencies between resource groups

• Customizing resource recovery for service IP labels and volume group resources (specifying fallover or notify)

This section presents a high-level view of what actions take precedence in the resource group event processing process. The Cluster Manager examines the following variables to determine the order in which to handle events for resource groups. If all variables are equally true for two or more groups, groups are sorted according to the processing order specified on the nodes in the cluster.

1. Resource group states (online, offline, error, unmanaged) determine which policies will be considered and, therefore, which resource groups will be taken for processing first. For instance, if the resource group is offline, the dynamic node priority set for this resource group is not considered. If the resource group is online, the Cluster Manager does not have to move it and does not perform look-ahead process to find an appropriate node.

Also, in this step, resource groups' dependencies are considered to determine which resource groups must be processed before other resource groups can be processed.

- Look-ahead for resource availability is considered. Nodes with insufficient network interfaces (for resource groups that require network interfaces) are excluded, and this affects the order in which events for resource groups will be handled.
- The node distribution policy for resource groups is considered.
- Dynamic node priority is considered.
- Participating nodelist for the particular resource group is considered.
- Startup, fallover and fallback settings of resource groups are considered: These settings include any previously configured delayed fallback timers and settling times for resource groups.
- Once the Cluster Manager decides which resource group to process, it considers the resource group dependencies, processing order settings and inter-site management policies. At this step, the Cluster Manager chooses the path for processing.

Resource groups in clusters with dependencies or sites are processed in phases since more variables must be considered.

### **Related reference:**

"Managing resource groups in a cluster" on page 253

These topics describe how to reconfigure the cluster resource groups. It describes adding and removing resource groups, and changing resource group attributes and processing order.

# Selective fallover for handling resource groups

*Selective fallover* is a function of PowerHA SystemMirror that attempts to selectively move only a resource group that has been affected by an individual resource failure, rather than moving all resource groups, to another node in the cluster. Selective fallover provides recovery for individual resource groups that are affected by failures of specific resources.

## Resources for which selective fallover Is used

PowerHA SystemMirror utilizes selective fallover in the case of a failure of several types of resources that can belong to a resource group.

These types include:

- Service IP labels
- Applications
- Volume groups.

You can customize the default selective fallover behavior to use a notification instead of a fallover for the following types of resources:

Service IP labels

• Volume groups. This is the only resource type where customization also affects the secondary instance (if the resource group is replicated).

### Related tasks:

### "Customizing resource recovery" on page 57

PowerHA SystemMirror monitors system resources and initiates recovery when a failure is detected. Recovery involves moving a set of resources (grouped together in a resource group) to another node. PowerHA SystemMirror uses *selective fallover* function when it can. Selective fallover enables PowerHA SystemMirror to recover only those resource groups that are affected by the failure of a specific resource.

### **Related reference:**

"Selective fallover caused by network interface failures"

When a network interface with a PowerHA SystemMirror service IP label fails and there are no other network interfaces available on the node on the same PowerHA SystemMirror network, the affected applications on that node cannot run. If the service network interface is the last one available on the node, the network interface failure triggers a network failure event.

"Selective fallover caused by local network failures" on page 325

When a local network failure event occurs, the Cluster Manager takes selective recovery actions for resource groups containing a service IP label connected to that network. The Cluster Manager tries to move only the resource groups affected by the local network failure event, rather than all resource groups on a particular node.

"Selective fallover caused by application failures" on page 326

When an application that is being monitored by Application Monitoring fails, PowerHA SystemMirror attempts to move the resource group containing that application to another node. Only the affected resource group is moved.

"Selective fallover caused by a volume group loss" on page 326

Selective fallover can also be triggered when PowerHA SystemMirror detects a volume group failure on a node containing that resource group. In other words, PowerHA SystemMirror automatically reacts to a "loss of quorum" error associated with a volume group going offline on a cluster node.

## Look-ahead for moving resource groups and choosing takeover nodes

PowerHA SystemMirror determines the highest priority node using the resource group nodelist, dynamic node priority, and persistent migration requests, as well as the availability of backup resources.

For example, if a group contains a service IP label, PowerHA SystemMirror looks at the status of the available interfaces on the backup nodes. If the resource group is part of a resource group parent/child, startafter, stopafter, or location dependency set, PowerHA SystemMirror takes this into account also.

PowerHA SystemMirror does not move a resource group when there are no available backup resources. Instead, it simply takes the group offline from the current node. This result is clearly indicated in the event summary in the **hacmp.out** log file.

## Selective fallover caused by network interface failures

When a network interface with a PowerHA SystemMirror service IP label fails and there are no other network interfaces available on the node on the same PowerHA SystemMirror network, the affected applications on that node cannot run. If the service network interface is the last one available on the node, the network interface failure triggers a network failure event.

PowerHA SystemMirror distinguishes between two types of network failure, *local* and *global*. A local network failure occurs when a node can no longer communicate over a particular network, but the network is still in use by other nodes. A global network failure occurs when all nodes lose the ability to communicate over a network.

PowerHA SystemMirror uses the following formats for local and global network failure events:

# Local Network Failure Event

network\_down <node\_name> <network\_name>

### **Global Network Failure Event**

network\_down -1 <network\_name>

In the case of a local network failure, you may create a post-event to trigger a **node\_down** event. While this has the desired effect of moving the resource group with the failed resource to another node, it has the undesired effect of moving all of the resource groups on the node to other nodes.

Selective fallover uses this infrastructure to better handle network interface failures. You do not have to create a post-event to promote a local network failure to a node failure in this case. See the section below for more information on how PowerHA SystemMirror handles network interface failures.

You should not promote global network failures to **node\_down** events as the global network event applies to all nodes and would result in a node down for all nodes.

### Actions taken for network interface failures

PowerHA SystemMirror takes the following actions in cases of network interface failures:

- When a network interface with a service IP label fails, and there are no network interfaces available on the same node (therefore, a **swap\_adapter** is not possible), it moves only the resource group associated with the failed service network interface to another node.
- When a network interface fails and this can result in launching an **rg\_move** for the affected resource group, a check for available network interfaces is made. The highest priority node with an available network interface attempts to acquire the resource group.
- PowerHA SystemMirror checks that a network interface is available on the node joining the cluster before releasing the resource group. If no network interfaces are available, the resource group is not released.

The above actions assume available nodes in the resource group definitions.

The **hacmp.out** file contains messages informing you about cluster activity that results from selective fallover actions.

### **Related reference:**

"Resource group recovery when the network or interface is up" on page 328

When a local network failure occurs, PowerHA SystemMirror determines whether any resource groups are affected by the failure. The affected resource groups are those that contain service labels defined on the failed network.

### Selective fallover caused by local network failures

When a local network failure event occurs, the Cluster Manager takes selective recovery actions for resource groups containing a service IP label connected to that network. The Cluster Manager tries to move only the resource groups affected by the local network failure event, rather than all resource groups on a particular node.

**Note:** You do not need to create a post-event to promote a local network failure to a node failure in cases of network interface failures.

For example, if you have two resource groups:

RG1 - service label on network net\_ether\_01 RG2 - service label on network net ether 02

If network net\_ether\_02 fails, the Cluster Manager will move RG2. RG2 will not touch RG1.

# Selective fallover caused by application failures

When an application that is being monitored by Application Monitoring fails, PowerHA SystemMirror attempts to move the resource group containing that application to another node. Only the affected resource group is moved.

PowerHA SystemMirror can monitor your applications to keep the application software itself highly available. There are two types of application monitors you can use:

Process monitors.

With process monitoring you specify key attributes about a process and the number of instances of that process that should be active. If the number of instances of that process falls below the number you specify, PowerHA SystemMirror will trigger a recovery or failover action. Process monitoring is effective for applications with key processes though monitoring the process does not necessarily indicate it is capable of doing real work.

• Custom monitors.

To use custom monitoring you must supply a script which PowerHA SystemMirror will execute to determine the health of the application. The script can perform any operation you want, such as sending a dummy transaction to a database to verify that it is responding. Custom monitors are effective for detecting an application that is hung or otherwise unresponsive.

You can combine both types of monitoring for a single application. This way you can instantly detect failure of key processes as well as hang conditions. Both types of monitors support optional scripts which let you retry or restart the application, as well as special notification scripts which can alert a system administrator to respond to the problem.

## **Related reference:**

"Monitoring a PowerHA SystemMirror cluster" on page 165 These topics describe tools you can use to monitor a PowerHA SystemMirror cluster.

## Selective fallover caused by a volume group loss

Selective fallover can also be triggered when PowerHA SystemMirror detects a volume group failure on a node containing that resource group. In other words, PowerHA SystemMirror automatically reacts to a "loss of quorum" error associated with a volume group going offline on a cluster node.

If a volume group in the resource group has dropped offline due to a loss of quorum error for the volume group on that node, PowerHA SystemMirror selectively moves the resource group to another node.

PowerHA SystemMirror uses the selective fallover for volume group loss functionality under the following conditions:

- PowerHA SystemMirror monitors all volume groups that are included in the resource group, and all volume groups on which file systems that are part of the resource group depend.
- PowerHA SystemMirror moves only resource groups that contain volume groups with volume groups for which the LVM\_SA\_QUORCLOSE error has been logged by the error daemon in the AIX errpt on that node.

**Note:** PowerHA SystemMirror does not react to any other type of volume group errors automatically. In these cases, you still need to configure customized error notification methods, or use AIX Automatic Error Notification methods to react to volume group failures.

PowerHA SystemMirror uses an Error Notification method to inform the Cluster Manager about the failure of a volume group. When using this error notification method:

• Do *not* modify this error notification method. PowerHA SystemMirror issues a warning and takes no action if you attempt to customize this notification method, or to use it to protect against the failure of other types of resources.

- Synchronize the cluster after making changes to the cluster configuration. A notification script used for a volume group failure should correspond to the current configuration of cluster resources, otherwise PowerHA SystemMirror issues a warning during verification and takes no action to selectively move the affected resource group.
- Besides the **errnotify** entries created by PowerHA SystemMirror for selective fallover, the **errnotify** ODM may also contain other entries related to the same AIX error labels and resources. However, selective fallover provides the most effective recovery mechanism to protect a resource group from the failure of a single resource.
- The notification method that is run in the case of a volume group failure provides the following information in the **hacmp.out** and **clstrmgr.debug** log files:
  - AIX error label and ID
  - The name of the affected resource group
  - The node's name on which the error occurred.
- You can test the error notification methods generated by the selective fallover facility by emulating an error for each volume group in SMIT.

To test error notification:

- 1. Enter smit sysmirror
- 2. In SMIT, select Problem Determination Tools > PowerHA SystemMirror Error Notification > Emulate Error Log Entry, and press Enter.
- **3**. Select from the picklist the error notification object that was generated by the selective fallover facility for each volume group.

### **Related information:**

Configuring AIX for PowerHA SystemMirror

# Handling of resource group acquisition failures

PowerHA SystemMirror uses event scripts to move resources around the PowerHA SystemMirror cluster. PowerHA SystemMirror differentiates certain types of failures in the event script. There are still fatal type errors where an error in the script logic or environment causes the script to fail, but now PowerHA SystemMirror traps recoverable errors related to the processing of the resources. This allows PowerHA SystemMirror to continue event processing and to try to bring the group online on the next available node.

Attempts by PowerHA SystemMirror to start or move a resource group may fail for a variety of reasons, such as busy or unavailable devices, or lack of disk space. PowerHA SystemMirror may react to such failures by attempting to move the resource group to another node.

In the event of a resource group acquisition failure on a particular node:

- Not all resource group acquisition failures require immediate manual intervention. In some cases, a resource group will be successfully brought online on another node. However, the fact that a resource group acquisition failure occurred indicates a system problem that needs attention.
- The Cluster Manager logs error messages when a node cannot acquire a resource group, and continues processing events so the cluster resources remain available.

PowerHA SystemMirror *automatically* attempts to activate resource groups in the ERROR state on the node during a **node\_up** event. You cannot disable this functionality. If an attempt to recover a resource group in the ERROR state on a joining node is made but the resource group acquisition on the node fails, the non-concurrent resource group falls over to the next node in the nodelist, if one is available. If the concurrent resource group acquisition fails, the resource group remains in the ERROR state.

• PowerHA SystemMirror logs reported resource group acquisition failures (failures indicated by a non-zero exit code returned by a command) in **hacmp.out**. The information appears in an event summary that follows each top-level event's details.

The event summary makes it easier for you to check the **hacmp.out** file for errors. Checking this log becomes more important, since the **config\_too\_long** console message will not be evident in every case where a problem exists.

The **config\_too\_long** event runs whenever a cluster event takes too long to complete. When the **config\_too\_long** event runs, it indicates that an error has occurred or that a recovery operation might have stopped. By configuring a notification for the **config\_too\_long** event, the operator is alerted to take the appropriate action.

## How PowerHA SystemMirror processes resource group acquisition failures

If a node fails in an attempt to acquire a resource group during a fallover, PowerHA SystemMirror marks the resource group "recoverable" and triggers an **rg\_move** event to try to bring up the resource group on some other node.

Note that a failure may occur during the acquisition phase of an **rg\_move**, and this may cause a queue of **rg\_move** events. The software goes through the queue until the resource group is successfully brought online, or until all possible owners have failed to acquire it, in which case the resource group is left in the ERROR state.

## Resource group recovery when the network or interface is up

When a local network failure occurs, PowerHA SystemMirror determines whether any resource groups are affected by the failure. The affected resource groups are those that contain service labels defined on the failed network.

In this case, PowerHA SystemMirror checks whether such resource groups are online on a node, and attempts to move each affected resource group to another node by initiating an **rg\_move** event for it.

The **rg\_move** event attempts to bring the resource group online on another node. If PowerHA SystemMirror does *not* find available resources on any nodes to bring the resource group online, then the **rg\_move** event leaves the resource group in an error state and the resource group goes offline and becomes unavailable.

PowerHA SystemMirror tries to bring resource groups in ERROR state online whenever a network interface becomes available. When bringing the affected resource groups online, PowerHA SystemMirror does the following:

- 1. If it finds resource groups that went to an error state due to a resource failure and contain a service IP label of a network interface that became available again, then it moves such resource groups to the **rg\_temp\_error\_state**.
- 2. Prior to running an **rg\_move** for an affected resource group, PowerHA SystemMirror determines possible candidate nodes for bringing the resource group online. If it cannot find any candidate nodes, then the resource group remains offline and unavailable.
- **3**. If PowerHA SystemMirror finds candidate nodes, it initiates an **rg\_move** event to attempt to bring the resource groups online.

## Disabling automatic recovery of resource groups

When a local network failure occurs, you may need to replace the failed resource first, before letting PowerHA SystemMirror automatically bring the affected resource group online. For instance, you may need to replace and test the network interface before bringing the affected resource group online.

To avoid automatic recovery of a resource group if the resource group goes into an error state, take these steps:

- 1. Enter smit sysmirror.
- 2. In SMIT, select System Management (C-SPOC) > Resource Group and Application Management > Bring a Resource Group Offline and press Enter.
- 3. Specify that this resource group must remain offline on a node.

Remember to bring the resource group back online manually when needed.

# Recovering resource groups when nodes join the cluster

An attempt is made to automatically bring online the resource groups that are currently in the ERROR state. This further increases the chances of bringing the applications back online. When a node that is included in the nodelist for the resource group starts up, if the resource group is in the ERROR state on any node in the cluster, this node attempts to acquire the resource group. The node must be included in the nodelist for the resource group.

The resource group recovery on node startup is different for non-concurrent and concurrent resource groups:

- If the starting node fails to activate a *non-concurrent resource group* that is in the ERROR state, the resource group continues to selectively fall over to another node in the nodelist, if a node is available. In this case, PowerHA SystemMirror uses selective fallover. The fallover action continues until all available nodes in the nodelist have been tried.
- If the starting node fails to activate a *concurrent resource group* that is in the ERROR state, the concurrent resource group is left in the ERROR state.

**Note:** PowerHA SystemMirror *automatically* attempts to activate resource groups in the ERROR state on the node during a **node\_up** event. You cannot disable this functionality. If an attempt to recover a resource group in the ERROR state on a joining node is made but the resource group acquisition on the node fails, the non-concurrent resource groups falls over to the next node in the nodelist, if one is available. If the concurrent resource group acquisition fails, the resource group remains in the ERROR state.

# Handling of resource groups configured with IPAT via IP aliases

When you configure your PowerHA SystemMirror cluster, you define certain IP labels/IP addresses (service addresses) to be kept highly available. These service addresses are typically the IP address used by clients to access the server application. PowerHA SystemMirror keeps the IP address available to clients by moving the address between different network interfaces.

IP aliasing is a function of the TCP/IP stack where multiple IP addresses can be added to the same physical interface. PowerHA SystemMirror uses IP aliases for recovery, so the base address for the interface does not change. PowerHA SystemMirror recovers the service address by adding it as a second, or alias address, on the same interface. A single physical interface can host or back up multiple service addresses. This greatly improves the configuration flexibility and fallover options by requiring fewer physical resources to serve as backup. IPAT via IP Aliases is also faster as there are fewer commands required when moving addresses.

To control the placement of the service IP label aliases on the cluster node physical network interface cards, you can configure a distribution preference for the aliases of the service IP labels that are placed under PowerHA SystemMirror control.

# Resource group behavior when using IPAT via IP aliases

With IPAT via IP Aliases, the service address is added as an alias address on an available boot interface. This applies to the node where the resource group is first acquired, as well as to the node(s) that might acquire it later. When the resource group is released, the service address is removed from the interface, but this does not alter the base or boot address on the interface.

The mechanics of IP address takeover on a network using aliases works the same way for all non-concurrent resource groups. While the mechanics are identical, IPAT via IP aliases does affect the initial startup and fallover placement of the resource group.

The aliased service IP labels are distributed across all available boot interfaces. To facilitate even distribution of labels across all available IP interface cards, PowerHA SystemMirror sorts all available interfaces by state and then by the number of aliased addresses already placed on the interface, and places the aliased labels accordingly. Note that this distribution is only done at fallover time, PowerHA SystemMirror makes no attempt to redistribute the labels later, if another interface becomes active.

**Note:** If you want PowerHA SystemMirror to activate only a specific resource group on a node during startup among multiple resource groups that could potentially be acquired on this node, we recommend that you use the startup policy Online Using Node Distribution Policy.

# Resource group placement on cluster startup

The presence of a service IP label in the resource group does not change the placement policy for the resource group on initial cluster startup. Therefore, on initial cluster startup, a non-concurrent resource group is placed according to the defined startup policy.

On the subsequent cluster startup, PowerHA SystemMirror moves the resource group containing the service IP label onto a node with a boot interface that:

- Is up
- Has a different subnet than the IP label that is being moved.

In addition, PowerHA SystemMirror follows these rules:

- If multiple boot interfaces are found that are up and have different subnets, then PowerHA SystemMirror moves the resource group onto the one that comes first in the alphabetically-sorted list of network interfaces configured on the node.
- If the resource group uses Online Using Node Distribution Policy startup, the resource group is placed on a node that does not host another resource group.

## **Resource group placement on fallover**

On fallover, if you have configured resource groups that contain aliased service IP labels, this allows having more than one non-concurrent resource group on the same node. Therefore, more than one resource group can be serviced by a node with a single physical interface.

On fallover, PowerHA SystemMirror moves the resource group containing the service IP label onto a node with a boot interface which:

- Is up
- Has a different subnet
  - Is preferably not hosting another service label (if available).
  - Comes first in the alphabetically-sorted list of network interfaces in the network configuration.

The key advantage of IPAT via IP Aliases is that, on fallover, more than one resource group can be serviced by a node with a single physical interface.

### **Related reference:**

"Distribution preference for service IP label aliases" on page 40 You can configure a distribution preference for the service IP labels that are placed under PowerHA SystemMirror control.

# Examples of location dependency and resource group behavior

Look here for scenarios that illustrate how location dependent resource groups are processed at startup and also how they are processed for various failure scenarios.

# Publishing model with same node and different nodes dependencies

The XYZ Publishing company follows a business continuity model that involves prioritizing the different platforms used to develop the web content. XYZ uses location dependency policies to keep some resource groups strictly on separate nodes and others together on the same node.

The Production database (PDB) and Production application (Papp) are hosted on the same node to facilitate maintenance (and perhaps the highest priority node for these resource groups has the most memory or faster processor). It also makes sense to set up a parent/child relation between them, since the application depends on the database. The database must be online for the application to function. The same conditions are true for the System Database (SDB) and the System application (Sapp) and for the QA Database (QADB) and the QA application (QAapp).

Since keeping the production database and application running is the highest priority, it makes sense to configure the cluster so that the three database resource groups stay on different nodes (make them an Online On Different Nodes dependency set), and assign the PDB resource group with the **high** priority. The SDB is the **Intermediate** priority and the QADB is the **low** priority.

The databases and their related applications are each configured to belong to an Online On Same Node dependency set.

PowerHA SystemMirror handles these groups somewhat differently depending on how you configure startup, fallover, and fallback policies. It makes sense to have the participating nodelists differ for each database and application set to facilitate keeping these resource groups on the preferred nodes.

The figure below shows the basic configuration of the three nodes and six resource groups.

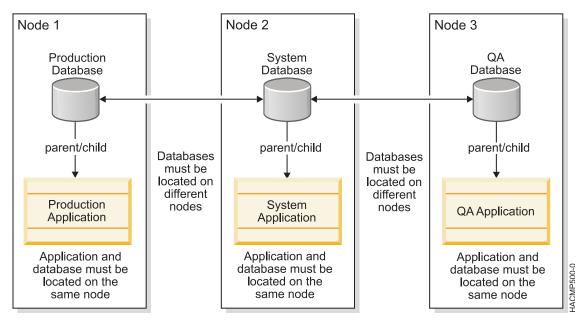

Figure 8. Publishing model with parent and child and location dependencies

## Resource group policies: Online on first available node

For the following use case discussions, all six resource groups have the following policies:

- Startup Policy: Online On First Available Node
- Fallover Policy: Fallover to Next Priority Node
- Fallback Policy: Never Fallback

**Participating Nodes** Location Dependency Parent/Child Dependency Online On The Same Node Dependent • PApp: 1, 2, 3 • PApp (child) depends on PDB (parent) Groups: • PDB: 1, 2, 3 • SApp (child) depends on SDB (parent) • PApp with PDB • SApp: 2, 3 • QAApp (child) depends on QADB • SApp with SDB (parent) • SDB: 2, 3 • QAApp with QADB • QAApp: 3 Online On Different Nodes Dependent set: • QADB: 3 [PDB SDB QADB] Priority: PDB > SDB > QADB

Table 94. Resource group policies

## Use case 1: Start nodes in numerical order (Node1 first)

Starting the nodes in numerical order we expect the Production resource groups to come online on Node 1, the System resource groups to come online on Node 2, and the QA resource groups to come online on Node 3. There is no contention.

Node 1 is the highest priority node for resource groups PDB and PApp. The parent/child dependency dictates that PDB must be brought online prior to processing PApp. Therefore, PowerHA SystemMirror processes the **rg\_move** event to acquire PDB first and then it acquires PApp.

Node 1 is *not* in the nodelist for any other groups. Even if it were, the Online on Different Nodes dependency would disallow any lower priority groups from coming online on this node.

## Consolidated view of start node sequence: 1, 2, 3

| Step         | Node 1       | Node 2                   | Node 3 |
|--------------|--------------|--------------------------|--------|
| Start Node 1 | PApp: ONLINE | РАрр:                    | PApp:  |
|              | PDB: ONLINE  | PDB:                     | PDB:   |
|              |              | SApp:                    | SApp:  |
|              |              | SDB:                     | SDB:   |
|              |              |                          | QAApp: |
|              |              |                          | QADB:  |
| Start Node 2 | PApp: ONLINE | PApp: OFFLINE            | РАрр:  |
|              | PDB: ONLINE  | PDB: OFFLINE             | PDB:   |
|              |              | SApp: ONLINE SDB: ONLINE | SApp:  |
|              |              |                          | SDB:   |
|              |              |                          | QAApp: |
|              |              |                          | QADB:  |

Table 95. Consolidated view of start node sequence

| Table 95 | Consolidated | view of | start node | sequence | (continued) |
|----------|--------------|---------|------------|----------|-------------|
|----------|--------------|---------|------------|----------|-------------|

| Step         | Node 1       | Node 2                   | Node 3                        |
|--------------|--------------|--------------------------|-------------------------------|
| Start Node 3 | PApp: ONLINE | PApp: OFFLINE            | PApp: OFFLINE                 |
|              | PDB: ONLINE  | PDB: OFFLINE             | PDB: OFFLINE                  |
|              |              | SApp: ONLINE SDB: ONLINE | SApp: OFFLINE SDB:<br>OFFLINE |
|              |              |                          | QAApp: ONLINE                 |
|              |              |                          | QADB: ONLINE                  |

## Use Case 2: Start nodes out of order (Node 3)

Note: Resource groups are offline, all nodes are offline

| Table 96. | Start | nodes | out | of | order | (Node   | 3  | ) |
|-----------|-------|-------|-----|----|-------|---------|----|---|
| 10010 00. | oluli | nouco | our | 01 | oraor | (110000 | ς, | / |

| Step/ Qualifier       | Action       | Node 1 | Node 2 | Node 3       |
|-----------------------|--------------|--------|--------|--------------|
| 1                     | Start Node 3 |        |        |              |
| 2                     |              |        |        | Acquire PDB  |
| 3                     |              |        |        | Acquire PApp |
| Post-condition/       |              | PDB    | PDB:   | PApp: ONLINE |
| Resource group states |              | РАрр   | Рарр   | PDB: ONLINE  |
|                       |              |        | SDB    | SApp: ERROR  |
|                       |              |        | SApp   | SDB: ERROR   |
|                       |              |        |        | QAApp: ERROR |
|                       |              |        |        | QADB: ERROR  |

Node 3 is the lowest priority node for PDB and PApp, as well as for SDB and SApp. Node 3 is the highest priority node for QADB and QAApp. However, the PDB/PApp pair has the highest priority due to the Online On Different Nodes Dependency. Therefore, PowerHA SystemMirror will acquire and start PDB on Node 3 and then process its child PApp. The other resource groups will go to the ERROR state based on the rule—these resource groups could have been brought online on Node 3 but were *not* acquired due to the Online On Different Nodes Dependency policy.

## Use Case 2 Continued: Start Nodes Out of Order (Node 2)

Note: Node 3 is up; cluster and group states as at the end of the previous table.

| Step/Qualifier | Action       | Node 1 | Node 2       | Node 3       |
|----------------|--------------|--------|--------------|--------------|
| 1              | Start Node 2 |        |              |              |
| 2              |              |        |              | Release PApp |
| 3              |              |        |              | Release PDB  |
| 4              |              |        | Acquire PDB  | Acquire SDB  |
| 5              |              |        | Acquire PApp | Acquire SApp |

Table 97. Start Nodes Out of Order (Node 2)

| Table 97. | Start | Nodes | Out of | Order | (Node 2 | 2) | (continued) |
|-----------|-------|-------|--------|-------|---------|----|-------------|
|-----------|-------|-------|--------|-------|---------|----|-------------|

| Step/Qualifier        | Action | Node 1 | Node 2        | Node 3        |
|-----------------------|--------|--------|---------------|---------------|
| Post-condition/       |        | РАрр:  | PApp: ONLINE  | PApp: OFFLINE |
| Resource group states |        | PDB:   | PDB: ONLINE   | PDB: OFFLINE  |
|                       |        |        | SApp: OFFLINE | SApp: ONLINE  |
|                       |        |        | SDB: OFFLINE  | SDB: ONLINE   |
|                       |        |        |               | QAApp: ERROR  |
|                       |        |        |               | QADB: ERROR   |

Node 2 is the highest priority node for the SDB and SApp resource groups. However, the higher priority resource group in the Online On Different Nodes Dependency set is PDB. Therefore, PDB will fall over to this joining node while SDB and SApp will be acquired and started on Node 3. PowerHA SystemMirror moves Papp to the same node with PDB because these two resource groups belong to an Online on Same Node dependency set. QA PDB is lower priority than SDB, so it stays in the ERROR state along with QAapp.

When Node 1 comes up, PDB and Papp will fall over to Node 1, SDB and Sapp will fall over to Node 2, and the QA resource groups will be acquired and started on Node 3.

# Consolidated view of start nodes out of order: Sequence 3, 2, 1

| Step         | Node 1       | Node 2        | Node 3        |
|--------------|--------------|---------------|---------------|
| Start Node 3 | РАрр:        | PApp:         | PApp: ONLINE  |
|              | PDB:         | PDB:          | PDB: ONLINE   |
|              |              | SApp:         | SApp: ERROR   |
|              |              | SDB:          | SDB: ERROR    |
|              |              |               | QAApp: ERROR  |
|              |              |               | QADB: ERROR   |
| Start Node 2 | PApp:        | PApp: ONLINE  | PApp: OFFLINE |
|              | PDB:         | PDB: ONLINE   | PDB: OFFLINE  |
|              |              | SApp: OFFLINE | SApp: ONLINE  |
|              |              | SDB: OFFLINE  | SDB: ONLINE   |
|              |              |               | QAApp: ERROR  |
|              |              |               | QADB: ERROR   |
| Start Node 1 | PApp: ONLINE | PApp: OFFLINE | PApp: OFFLINE |
|              | PDB: ONLINE  | PDB: OFFLINE  | PDB: OFFLINE  |
|              |              | App: ONLINES  | SApp: OFFLINE |
|              |              | SDB: ONLINE   | SDB: OFFLINE  |
|              |              |               | QAApp: ONLINE |
|              |              |               | QADB: ONLINE  |

Table 98. Consolidated view of start nodes out of order: Sequence 3, 2, 1

## Use Case 3: Fallover of resource groups due to node failure

**Note:** All nodes are ONLINE. Resource groups PDB and PApp are online on Node 1, SDB and SApp are online on Node 2, QAApp and QADB are online on Node 3

| Step/ Qualifier                   | Action        | Node 1        | Node 2                      | Node 3                        | Comments                         |
|-----------------------------------|---------------|---------------|-----------------------------|-------------------------------|----------------------------------|
| 1                                 | Node 1 crash. |               | Release SApp                | Release QAApp                 |                                  |
| 2                                 |               |               | Release SDB                 | Release QADB                  | QAApp and QDB go to ERROR state. |
| 3                                 |               |               | Acquire PDB                 | Acquire SDB                   |                                  |
| 4                                 |               |               | Acquire PApp                | Acquire SApp                  |                                  |
| Post-condition/<br>Resource Group |               | PApp:<br>PDB: | PApp: ONLINE<br>PDB: ONLINE | PApp: OFFLINE<br>PDB: OFFLINE |                                  |
| states                            |               | 100.          | SApp: ERROR                 | SApp: ONLINE                  |                                  |
|                                   |               |               | SDB: ERROR                  | SDB: ONLINE                   |                                  |
|                                   |               |               |                             | QAApp: ERROR                  |                                  |
|                                   |               |               |                             | QADB: ERROR                   |                                  |

Table 99. Fallover of resource groups due to node failure

When Node 1 fails, PowerHA SystemMirror releases SApp and SDB and QADB and QAapp and moves the highest priority resource group PDB and its Same Node dependency partner and child PApp to Node 2 and likewise moves the System groups to Node 3. The QA groups are left with nowhere to go; they go into ERROR state).

## Use Case 4: Fallover of resource groups: Network goes down during fallover

**Note:** All nodes are ONLINE. Resource groups PDB and PApp are online on Node 1, SDB and SApp are online on Node 2, QAApp and QADB are online on Node 3. All applications use the app\_network.

| Step/ Qualifier | Action                     | Node 1 | Node 2                          | Node 3                          | Comments                                                                    |
|-----------------|----------------------------|--------|---------------------------------|---------------------------------|-----------------------------------------------------------------------------|
| 1               | Node 1 crash.              |        | Release SApp                    | Release QAApp                   |                                                                             |
| 2               |                            |        | Release SDB                     | Release QADB                    |                                                                             |
| 3               |                            |        | Acquire PDB                     | Acquire SDB                     | QADB goes into<br>ERROR state                                               |
| 4               | app_network<br>down Node 2 |        |                                 |                                 | app_network<br>failure.                                                     |
| 5               |                            |        | Acquire PApp                    | Acquire SApp                    | PApp and SApp go<br>to the ERROR state<br>(network <i>not</i><br>available) |
| 6               |                            |        | resource_state_<br>change event | resource_state_<br>change event | Triggers <b>rg_move</b><br>events                                           |
| 7               |                            |        | Release PDB                     | Release SApp                    |                                                                             |
| 8               |                            |        |                                 | Release SDB                     |                                                                             |
| 9               |                            |        | Acquire SDB                     | Acquire PDB                     |                                                                             |
| 10              |                            |        | Acquire SApp                    | Acquire PApp                    |                                                                             |

Table 100. Fallover of resource groups: Network goes down during fallover

| Step/ Qualifier          | Action | Node 1 | Node 2        | Node 3       | Comments |
|--------------------------|--------|--------|---------------|--------------|----------|
| Post-condition/          |        | PApp:  | PApp: OFFLINE | PApp: ONLINE |          |
| Resource group<br>states |        | PDB:   | PDB: OFFLINE  | PDB: ONLINE  |          |
|                          |        |        | SApp: ERROR   | SApp: ERROR  |          |
|                          |        |        | SDB: ONLINE   | SDB: ERROR   |          |
|                          |        |        |               | QAApp: ERROR |          |
|                          |        |        |               | QADB: ERROR  |          |

In step 5, PApp goes to the ERROR state directly, instead of going through the acquisition phase since the Cluster Manager knows that the network required for PApp on Node 2 is currently down. This is in contrast to an acquisition failure.

In step 6, the event queue gets a resource\_state\_change event on the queue, which gets voted and queues additional ACQUIRE/RELEASE events.

In steps 7 & 8: SApp goes to the ERROR state due to network failure.

# Publishing model: Alternate configuration

This model consists of three pairs of parent and child resource groups (total of six resource groups) and three nodes in the PowerHA SystemMirror cluster. The applications (PApp, SApp and QAApp) are Online On The Same Node with their corresponding databases (PDB, SDB and QADB.) All databases (which are parent resource groups also) are Online On Different Nodes from the other databases.

The only difference between the original Publishing Model configuration and this alternate Publishing Model is the resource group's startup preferences. This section uses the **Online On Home Node Only** startup policy whereas the original Publishing Model configuration uses **Online On First Available Node** as the startup policy for the resource groups.

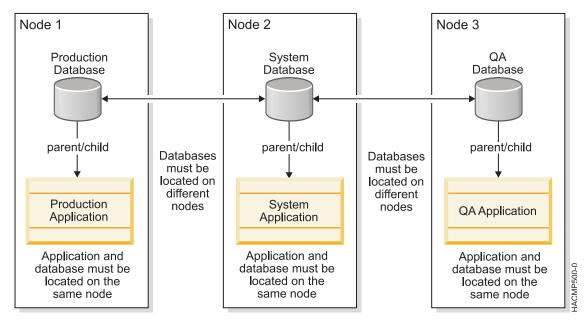

Figure 9. Alternate publishing model: Startup on home node only

# Resource group policies: Online on home node only

All six resource groups have the following policies:

- Startup Policy: Online On Home Node Only this is different from the previous set of use cases.
- Fallover Policy: Fallover to Next priority node
- Fallback Policy: Never Fallback

Table 101. Resource group policies: Online on home node only

| Participating Nodes | Location Dependency                      | Parent/Child Dependency              |
|---------------------|------------------------------------------|--------------------------------------|
| PApp: 1, 2, 3       | Online On The Same Node Dependent        | PApp (child) depends on PDB (parent) |
| PDB: 1, 2, 3        | Groups:                                  | SApp (child) depends on SDB (parent) |
| 1 DB. 1, 2, 3       | • PApp is with PDB                       | SAPP (child) depends on SDB (parent) |
| SApp: 2, 3          | • SApp is with SDB                       | QAApp (child) depends on QADB        |
| SDB: 2, 3           | • QAApp is with QADB                     | (parent)                             |
|                     | Online On Different Nodes Dependent set: |                                      |
| QAApp: 3            | [PDB SDB QADB]                           |                                      |
| QADB: 3             | Priority: PDB>SDB>QADB                   |                                      |

## Use case 1: Start lowest priority node (Node 3)

**Note:** All resource groups are offline, all nodes are offline.

| Step/ Qualifier         | Action       | Node 1 | Node 2        | Node 3                        |
|-------------------------|--------------|--------|---------------|-------------------------------|
| 1                       | Start Node 3 |        |               |                               |
| 2                       |              |        |               | Acquire QADB                  |
| 3                       |              |        |               | Acquire QAApp                 |
| Post-condition/Resource |              | РАрр:  | Рарр          | PApp: OFFLINE                 |
| group states            |              | PDB:   | PDB:          | PDB: OFFLINE                  |
|                         |              |        | SApp:<br>SDB: | SApp: OFFLINE SDB:<br>OFFLINE |
|                         |              |        |               | QAApp: ONLINE                 |
|                         |              |        |               | QADB: ONLINE                  |

Node 3 is the home node for resource groups QAApp and QADB. Although PDB and PApp have higher priority as defined by the Online On Different Nodes Dependency set, during cluster startup the startup policy allows only the QAApp and QADB resource groups to come online on Node 3. Therefore, the higher priority resource groups remain in the OFFLINE state at startup.

## Use case 2: Start second node (Node 2)

Note: Node 3 is up; cluster and group states as at the end of the previous use case.

| Table 103. | Use case 2: Sta | rt second node | (Node 2) |
|------------|-----------------|----------------|----------|
|------------|-----------------|----------------|----------|

| Step/Qualifier        | Action       | Node 1 | Node 2        | Node 3        |
|-----------------------|--------------|--------|---------------|---------------|
| 1                     | Start Node 2 |        |               |               |
| 2                     |              |        | Acquire SDB   |               |
| 3                     |              |        | Acquire SApp  |               |
| Post-condition/       |              | PApp:  | PApp: OFFLINE | PApp: OFFLINE |
| Resource group states |              | PDB:   | PDB: OFFLINE  | PDB: OFFLINE  |
|                       |              |        | SApp: ONLINE  | SApp: OFFLINE |
|                       |              |        | SDB: ONLINE   | SDB: OFFLINE  |
|                       |              |        |               | QAApp: ONLINE |
|                       |              |        |               | QADB: ONLINE  |

Node 2 is the highest priority node for SDB and SApp resource groups. Since the startup policy for the resource groups is Online On Home Node, these resource groups will be started even though PDB and PApp are the highest priority resource groups.

# Consolidated view of start node sequence: 3, 2, 1

Table 104. Consolidated view of start node sequence: 3, 2, 1

| Step         | Node 1       | Node 2        | Node 3        |
|--------------|--------------|---------------|---------------|
| Start Node 3 | PApp:        | PApp:         | PApp: OFFLINE |
|              | PDB:         | PDB:          | PDB: OFFLINE  |
|              |              | SApp:         | SApp: OFFLINE |
|              |              | SDB:          | SDB: OFFLINE  |
|              |              |               | QAApp: ONLINE |
|              |              |               | QADB: ONLINE  |
| Start Node 2 | PApp:        | PApp: ONLINE  | PApp: OFFLINE |
|              | PDB:         | PDB: ONLINE   | PDB: OFFLINE  |
|              |              | SApp: OFFLINE | SApp: OFFLINE |
|              |              | SDB: OFFLINE  | SDB: OFFLINE  |
|              |              |               | QAApp: ONLINE |
|              |              |               | QADB: ONLINE  |
| Start Node 1 | PApp: ONLINE | PApp: OFFLINE | PApp: OFFLINE |
|              | PDB: ONLINE  | PDB: OFFLINE  | PDB: OFFLINE  |
|              |              | SApp: ONLINE  | SApp: OFFLINE |
|              |              | SDB: ONLINE   | SDB: OFFLINE  |
|              |              |               | QAApp: ONLINE |
|              |              |               | QADB: ONLINE  |

## WAS/DB2 cluster model and use cases

This model contains a DB2 database, a WebSphere Application Server application that depends on DB2 and four WebSphere Applications. The parent/child dependency for this model is that DB2 should be available prior to activating the WAS and WebSphere (WS#) applications depend on the availability of WAS.

The location dependency of the resource groups is that DB2 and WAS should *not* be activated on the same node and WAS is Online On The Same Node Dependent with WS4 (see figure) and DB2 is Online On The Same Node with WS1, WS2 and WS3. The location dependency for the WS# is purely artificial in this example. However, this is a configuration where one of the nodes is fine-tuned for DB2 (hence will be the highest priority node for DB2) and the other one is fine-tuned for WAS. They both have a common backup node, which can host only one of the two groups at a time.

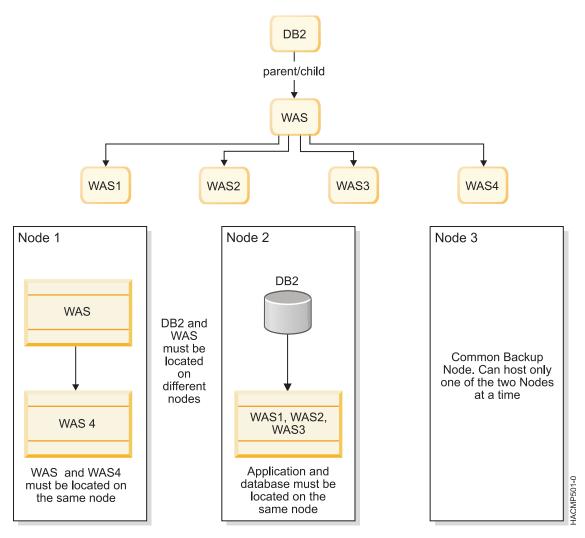

Figure 10. A WAS cluster and a DB2 cluster with location and parent and child dependencies

## **Resource group policies**

All resource groups have the following policies:

- Startup Policy: Online On First Available Node
- Fallover Policy: Fallover to Next priority node
- Fallback Policy: Never Fallback

| Participating Nodes | Location Dependency                          | Parent/Child Dependency                                       |
|---------------------|----------------------------------------------|---------------------------------------------------------------|
| DB2 [2, 3]          | Online On The Same Node Dependent<br>Groups: | 1. WS1, WS2, WS3 and WS4 (children)<br>depend on WAS (parent) |
| WS1 [2, 3]          | 1                                            | I VI /                                                        |
| WS2 [2, 3]          | 1. DB2, WS1, WS2, WS3                        | 2. WAS (child) depends on DB2 (parent)                        |
| WS3 [2, 3]          | 2. WAS, WS4                                  |                                                               |
|                     | Online On Different Nodes Dependent          |                                                               |
| WS4 [1, 3]          | Groups:                                      |                                                               |
| WAS [1, 3]          | • DB2, WAS                                   |                                                               |

# Use case 1: Start first node (Node 1)

Note: All resource groups are offline, all nodes are offline.

| Step/ Qualifier       | Action       | Node 1          | Node 2 | Node 3                     |
|-----------------------|--------------|-----------------|--------|----------------------------|
| 1                     | Start Node 1 |                 |        | a Parent/child             |
| 2                     |              | WAS: ERROR      |        | dependency <i>not</i> met. |
| 3                     |              | WS4: ERROR      |        |                            |
| Post-condition/       |              | WAS: ERROR WS4: | DB2:   | WAS:                       |
| Resource group states |              | ERROR           | WS1:   | DB2:                       |
|                       |              |                 | WS2:   | WS1:                       |
|                       |              |                 | WS3:   | WS2:                       |
|                       |              |                 |        | WS3:                       |
|                       |              |                 |        | WS4                        |

WAS and WS4 could have started on Node 1, but the parent resource group DB2 is still in the offline state. Therefore, WAS and WS4 are put in the ERROR state.

## Use case 2: Start second node (Node 2)

Note: Cluster state as in the post-condition from the above use case.

| Step/ Qualifier                          | Action       | Node 1      | Node 2                | Node 3 |
|------------------------------------------|--------------|-------------|-----------------------|--------|
| 1                                        | Start Node 2 |             |                       |        |
| 2                                        |              |             | Acquire DB2           |        |
| 3                                        |              | Acquire WAS |                       |        |
| 4                                        |              | Acquire WS4 | Acquire WS1, WS2, WS3 |        |
| Post-condition/<br>Resource group states |              | WAS:ONLINE  | DB2: ONLINE           | WAS:   |
| Tesource group suites                    |              | WS4: ONLINE | WS1: ONLINE           | DB2:   |
|                                          |              |             | WS2: ONLINE           | WS1:   |
|                                          |              |             | WS3: ONLINE           | WS2:   |
|                                          |              |             |                       | WS3:   |
|                                          |              |             |                       | WS4:   |

Node 2 starts DB2 (the parent RG), which in turn triggers processing of WAS (child of DB2). Finally all the grandchildren are started on their respective nodes.

| Step         | Node 1      | Node 2      | Node 3       |
|--------------|-------------|-------------|--------------|
| Start node 1 | WAS: ERROR  | DB2:        | WAS:         |
|              | WS4: ERROR  | WS1:        | DB2:         |
|              |             | WS2:        | WS1:         |
|              |             | WS3:        | WS2:         |
|              |             |             | WS3:         |
|              |             |             | WS4:         |
| Start node 2 | WAS: ONLINE | DB2: ONLINE | WAS:         |
|              | WS4: ONLINE | WS1: ONLINE | DB2:         |
|              |             | WS2: ONLINE | WS1:         |
|              |             | WS3: ONLINE | WS2:         |
|              |             |             | WS3:         |
|              |             |             | WS4:         |
| Start node 3 | WAS: ONLINE | DB2: ONLINE | WAS: OFFLINE |
|              | WS4: ONLINE | WS1: ONLINE | DB2: OFFLINE |
|              |             | WS2: ONLINE | WS1: OFFLINE |
|              |             | WS3: ONLINE | WS2: OFFLINE |
|              |             |             | WS3: OFFLINE |
|              |             |             | WS4: OFFLINE |

# Consolidated view of start node sequence 1, 2, 3

# Use case 3: Start nodes out of order (Node 3)

Note: All cluster nodes and resource groups are in the offline state.

| Step/ Qualifier                   | Action       | Node 1    | Node 2 | Node 3      | Comments |
|-----------------------------------|--------------|-----------|--------|-------------|----------|
| 1                                 | Start Node 3 |           |        |             |          |
| 2                                 |              |           |        | Acquire DB2 |          |
| Post-condition/<br>Resource group |              | WAS: DB2: | WS1:   | WAS: ERROR  |          |
| states                            |              | WS4       | WS2:   | DB2: ONLINE |          |
|                                   |              |           | WS3:   | WS1: ERROR  |          |
|                                   |              |           |        | WS2: ERROR  |          |
|                                   |              |           |        | WS3: ERROR  |          |
|                                   |              |           |        | WS4: ERROR  |          |

Node 3 is a participating node for all the resource groups. However, WAS and DB2 cannot coexist on the same node. DB2 - being a parent - is started on Node 3, which means that WAS cannot be started on the same node. Since WAS is *not* online none of the children of WAS can come online on Node 3.

# Use case 4: Start second node out of order (Node 2)

| Step/ Qualifier       | Action       | Node 1 | Node 2                | Node 3       |
|-----------------------|--------------|--------|-----------------------|--------------|
| 1                     | Start Node 2 |        |                       |              |
| 2                     |              |        |                       | Release DB2  |
| 3                     |              |        | Acquire DB2           |              |
| 4                     |              |        |                       | Acquire WAS  |
|                       |              |        | Acquire WS1, WS2, WS3 | Acquire WS4  |
| Post-condition/       |              | WAS:   | DB2: ONLINE           | WAS: ONLINE  |
| Resource group states |              | WS4    | WS1: ONLINE           | DB2: OFFLINE |
|                       |              |        | WS2: ONLINE           | WS1: OFFLINE |
|                       |              |        | WS3: ONLINE           | WS2: OFFLINE |
|                       |              |        |                       | WS3: OFFLINE |
|                       |              |        |                       | WS4: ONLINE  |

Note: Cluster and RG states as at the end of the previous use case.

Node 2 is the higher priority node for DB2. Therefore DB2 falls back to Node 2 and WAS (Online On Different Nodes Dependency set) can now be acquired on Node 3.

## Use case 5: Start third node (Node) 1

Note: Cluster and RG states as at the end of the previous use case.

| Step/ Qualifier       | Action       | Node 1      | Node 2                    | Node 3       |
|-----------------------|--------------|-------------|---------------------------|--------------|
| 1                     | Start Node 1 |             |                           |              |
| 2                     |              |             | Release WS1, WS2, and WS3 | Release WS4  |
| 3                     |              | Acquire WAS |                           |              |
| 4                     |              | Acquire WS4 |                           |              |
| 5                     |              |             | Acquire WS1, WS2 and WS3  |              |
| Post-condition/       |              | WAS: ONLINE | DB2: ONLINE               | WAS: OFFLINE |
| Resource group states |              | WS4: ONLINE | WS1: ONLINE               | DB2: OFFLINE |
|                       |              |             | WS2: ONLINE               | WS1: OFFLINE |
|                       |              |             | WS3: ONLINE               | WS2: OFFLINE |
|                       |              |             |                           | WS3: OFFLINE |
|                       |              |             |                           | WS4: OFFLINE |

All groups are now online.

# Consolidated view of start node sequence: 3, 2, 1

| Step         | Node 1      | Node 2      | Node 3       |
|--------------|-------------|-------------|--------------|
| Start Node 3 | WAS:        | DB2:        | WAS: ERROR   |
|              | WS4:        | WS1:        | DB2: ONLINE  |
|              |             | WS2:        | WS1: ERROR   |
|              |             | WS3:        | WS2: ERROR   |
|              |             |             | WS3: ERROR   |
|              |             |             | WS4: ERROR   |
| Start Node 2 | WAS:        | DB2: ONLINE | WAS: ONLINE  |
|              | WS4:        | WS1: ONLINE | DB2: OFFLINE |
|              |             | WS2: ONLINE | WS1: OFFLINE |
|              |             | WS3: ONLINE | WS2: OFFLINE |
|              |             |             | WS3: OFFLINE |
|              |             |             | WS4: ONLINE  |
| Start Node 1 | WAS: ONLINE | DB2: ONLINE | WAS: OFFLINE |
|              | WS4: ONLINE | WS1: ONLINE | DB2: OFFLINE |
|              |             | WS2: ONLINE | WS1: OFFLINE |
|              |             | WS3: ONLINE | WS2: OFFLINE |
|              |             |             | WS3: OFFLINE |
|              |             |             | WS4: OFFLINE |

# Use case 6: Acquisition failure example

**Note:** Node 1 is offline and all resource groups are ONLINE on Nodes 2 and 3.

| Step / Qualifier | Action    | Node 1      | Node 2                         | Node 3       | Comments                       |
|------------------|-----------|-------------|--------------------------------|--------------|--------------------------------|
|                  |           | WAS: WS4:   | DB2: ONLINE                    | WAS: ONLINE  |                                |
|                  |           |             | WS1: ONLINE                    | DB2: OFFLINE |                                |
|                  |           |             | WS2: ONLINE                    | WS1: OFFLINE |                                |
|                  |           |             | WS3:ONLINE                     | WS2: OFFLINE |                                |
|                  |           |             |                                | WS3: OFFLINE |                                |
|                  |           |             |                                | WS4: ONLINE  |                                |
| 1                | Node_up 1 |             |                                |              |                                |
| 2                |           |             | Release WS1 WS2<br>WS3 Release | Release WS4  |                                |
| 3                |           |             |                                | Release WAS  |                                |
| 4                |           | Acquire WAS |                                |              | Acquisition Failure<br>for WAS |
| 5                |           | rg_move WAS |                                |              | Normal rg_move<br>event        |
| 6                |           |             |                                | Acquire WAS  |                                |
| 7                |           |             | Acquire WS1 WS2<br>WS3 Acquire | Acquire WS4  |                                |

| Step / Qualifier                            | Action | Node 1                      | Node 2                                                   | Node 3      | Comments |
|---------------------------------------------|--------|-----------------------------|----------------------------------------------------------|-------------|----------|
| Post condition/<br>Resource group<br>states |        | WAS:OFFLINE<br>WS4: OFFLINE | DB2: ONLINE WS1:<br>ONLINE<br>WS2: ONLINE<br>WS3: ONLINE |             |          |
|                                             |        |                             |                                                          | WS4: ONLINE |          |

As Node 1 joins the cluster, WAS attempts to fallback but gets the acquisition failure. The acquisition failure launches a **resource\_state\_change** event; this triggers an **rg\_move** event, which moves WAS to its original node.

# Using DLPAR and CoD in a PowerHA SystemMirror cluster

You can configure PowerHA SystemMirror in a hardware and software configuration to use Dynamic Logical Partitions (DLPARs) and the Capacity on Demand (CoD) function.

The Resource Optimization High Availability feature in PowerHA SystemMirror manages DLPAR and CoD functions. CoD resources for PowerHA SystemMirror are composed of On/Off CoD resources and Enterprise Pool CoD resources.

# **Overview of DLPAR and CoD**

You can use IBM Power Systems to configure multiple Logical Partitions (LPARs) on a single physical frame, where each of the LPARs behaves as a standalone IBM Power Systems processor. Using this configuration, you can install and run multiple applications on different LPARs that use a single physical hardware component.

The applications running on LPARs are completely isolated from each other at the software level. Each LPAR can be optimally tuned for a particular application that runs on it.

In addition, Dynamic Logical Partitioning (DLPAR) allows you to dynamically allocate additional resources (such as memory and CPUs) to each logical partition, if needed, without stopping the application. These additional resources must be physically present on the frame that uses logical partitions.

PowerHA SystemMirror can dynamically use the Capacity on Demand (CoD) resources (On/Off CoD resources or Enterprise Pool CoD resources) and activate or allocate these resources. This process allows the frame to receive more configurable resources that can be allocated to the LPAR through DLPAR operations. The Resource Optimized High Availability (ROHA) function in PowerHA SystemMirror manages DLPAR and CoD operations.

# LPAR, DLPAR, and CoD terminology

## Logical Partition (LPAR)

The division of a computer's processors, memory, and hardware resources into multiple environments so that each environment can be operated independently with its own operating system and applications.

The number of logical partitions that can be created depends on the system. Typically, partitions are used for different purposes, such as database operation, client/server operations, web server operations, test environments, and production environments. Each partition can communicate with the other partitions as if each partition is a separate machine.

### **Dynamic Logical Partitioning (DLPAR)**

A facility in some IBM Power Systems processors that provide the ability to logically attach and detach a managed system's resources to and from a logical partition's operating system without rebooting the system. The following features are available in a DLPAR:

#### Capacity on Demand (CoD)

A feature of IBM Power Systems servers that you can use to activate preinstalled but inactive processors when resource requirements change.

#### **Dynamic Processor Deallocation**

A feature of IBM Power Systems servers and some SMP models. The processor is taken offline dynamically when an internal threshold of recoverable errors is exceeded. DLPAR allows substitution of the inactive processor, for the processor that is suspected of being defective. This online switch does not affect applications and kernel extensions. This function is not supported by PowerHA SystemMirror.

### Cross-partition workload management

A feature that is used to manage system resources across partitions. This function is not supported by PowerHA SystemMirror.

#### Capacity on Demand (CoD)

A function in some IBM Power Systems processors you can use to acquire, but not pay for a fully configured system. The additional CPUs and memory, while physically present, are not used until you decide that the additional capacity you need is worth the cost. This provides you with a fast and easy upgrade in capacity to meet peak or unexpected loads. CoD is composed of the following resources:

**Note:** The following resources are managed through the ROHA function in PowerHA SystemMirror.

#### On/Off CoD

Resources that are preinstalled in your system, but you have not paid for the resources or activated the resources. You can use this type of CoD license to temporarily activate resources.

### Trial CoD

Resources that are available to be used for a limited number of days. You do not have to pay for this type of CoD license.

### **Enterprise Pool CoD (EPCoD)**

Resources that can move between systems in the same EPCoD pool to where the resources are needed. Physical resources such as CPU and memory are not moved between systems, but rights to access the physical resources are moved between systems. The rights to use resources are shared across systems. You can allocate the resources where they are required.

#### Hardware Management Console (HMC)

An interface that you can use to collect CoD system profile information and enter activation codes for CoD. You must manually enter the activation codes for CoD in the HMC.

The HMC also manages all DLPAR, On/Off CoD, Trial CoD, and EPCoD operations for the LPARs created on the CEC frame. PowerHA SystemMirror automatically performs all DLPAR, On/Off CoD, Trial CoD, and EPCoD operations for starting, stopping, and moving resource groups.

For integration with PowerHA SystemMirror, HMC must have a TCP/IP connection to the LPAR and a configured IP label through which a connection is established. Also, the Secure Shell (SSH) link must be established between all LPARs and the HMC. The **lshmc** command displays the HMC configuration.

ROHA function uses the AIX **ping** command to verify connectivity with HMC.

### Managed System

Am IBM Power Systems that is LPAR-capable and that is managed by an HMC.

### CoD Vital Product Data (VPD)

A collection of system profile information that describes the hardware configuration and identification numbers. In this document, VPD refers to CoD VPD.

### Activation Code (or License Key)

A password that is used to activate a processor that is inactive (standby) or to activate memory in CoD. Each activation code is uniquely created for a system and requires the system Vital Product Data (VPD) to ensure correctness.

**Note:** In the PowerHA SystemMirror SMIT interface and in the PowerHA SystemMirror documentation, the activation code is also referred to as the license key.

### **Related concepts:**

"Configuring HMC to work with Resource Optimized High Availability" on page 354 If you are running PowerHA SystemMirror Version 7.2.1 or later, and if you want to use the Resource Optimized High Availability (ROHA) function, you must configure each HMC LPAR link to use Secure Shell (SSH). However, if you are running PowerHA SystemMirror Version 7.2.1 SP1 or later, you can also use Representational State Transfer (REST) application programming interface (API) to connect to the HMC instead of SSH. You must also configure a backup HMC. The ROHA function can be used only with HMC version 8.40, or earlier.

# PowerHA SystemMirror integration with the CoD function

By integrating with DLPAR and CoD, PowerHA SystemMirror ensures that each node can support the application with reasonable performance at a minimum cost. You can use the On/Off CoD function to upgrade the capacity of the logical partition when your application requires more resources, without having to pay for idle capacity until you need it. You can use Enterprise Pool CoD (EPCoD) to share resources across systems in the same mirror pool.

You can configure cluster resources so that the logical partition with minimally allocated resources serves as a standby node, and the application resides on another LPAR node that has more resources than the standby node. This way, you do not use any additional resources that the frames have until the resources are required by the application.

When it is necessary to run the application on the standby node, PowerHA SystemMirror ensures that the node has sufficient resources to successfully run the application. The resources can be dynamically allocated from the free pool. The DLPAR function provides the resources to the standby node, by allocating the resources that are available in the free pool on the system.

If there are not enough available resources in the free pool that can be allocated through DLPAR to the standby node, PowerHA SystemMirror can dynamically provision resources from the EPCoD resource pool or the On/Off resource pool. When the free pool contains enough resources, these resources are allocated by PowerHA SystemMirror through a DLPAR operation for the standby node.

The On/Off CoD resources are temporary resources that you pay for on a per consumption basis. EPCoD resources are permanent resources that are a onetime payment and has unlimited use. To reduce costs, PowerHA SystemMirror always gets resources from the EPCoD resource pool before getting resources from the On/Off resource pool. PowerHA SystemMirror always releases resources to the On/Off resource pool before releasing resources to the EPCoD resource pool.

The following table displays all available types of CoD for PowerHA SystemMirror.

| CoD type            | PowerHA SystemMirror Version 7.1 | PowerHA SystemMirror Version 7.2 |
|---------------------|----------------------------------|----------------------------------|
| On/Off CoD          | • CPU: Yes                       | • CPU: Yes                       |
|                     | • Memory: No                     | • Memory: Yes                    |
| Trial CoD           | Yes                              | Yes                              |
| Enterprise Pool CoD | No                               | Yes                              |

You can configure a PowerHA SystemMirror cluster within one or more IBM Power Systems servers, using two or more logical partitions. You can also configure a cluster on a subset of LPARs within one frame. Or, the cluster can use partitions from two or more frames, where the nodes can be defined as a subset of LPARs from one frame and a subset of LPARs from another frame, all connected to one or more HMCs. The following figure illustrates a typical two-frame configuration:

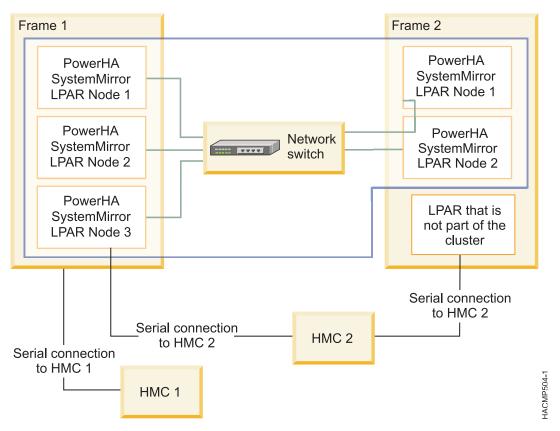

Figure 11. PowerHA SystemMirror cluster configuration with LPARs

# Terminology for resource types and memory allocation

The following terms can help you to distinguish between different types of resources allocation that can occur in a PowerHA SystemMirror cluster that uses DLPAR and CoD functions:

## Installed amount of resources

The number of CPUs and the amount of memory that is physically present on the frame. Although these resources are physically present, they are only usable if they are configurable resources.

## Configurable amount of resources

The number of CPUs and the amount of memory that is physically available for use by all LPARs on the frame. This amount includes all permanent resources, paid for resources, and CoD resources that are active on the frame (On/Off or EPCoD).

#### Inactive amount of resources

The difference between the installed amount of resources and the configurable amount of resources. Also called unlicensed resources. You must have an inactive amount of resources to be able to use CoD resources.

### Free pool amount of resources

The number of CPUs and the amount of memory that can be dynamically allocated by PowerHA SystemMirror through the HMC to an LPAR that requires more resources. The free pool amount of resources is the difference between the configurable amount of resources on the frame minus the resources that are current being used by the LPAR.

The free pool includes resources on a particular frame only. For example, if a cluster is configured with LPARs that reside on frames A and B, PowerHA SystemMirror does not request resources from a free pool on frame B for an LPAR that resides on frame A.

### Enterprise Pool CoD (EPCoD) amount of resources

The number of CPUs and the amount of memory that is available in the EPCoD resource pool that can be allocated by PowerHA SystemMirror if the frame requires more resources. When EPCoD resources are allocated to a frame, the amount of configurable resources on the frame is increased. The increase of configurable resources makes it possible for a DLPAR operation to provide more resources to an LPAR.

You can use the **lscodpool** command on the HMC to view the characteristics on the EPCoD resource pool. You can also use the **clmgr view report roha** command on a PowerHA SystemMirror node to view general information that is related to the Resource Optimized High Availability (ROHA) data.

Note: The EPCoD resource pool includes resources for multiple frames.

### On/Off CoD amount of resources

The number of CPUs and the amount of memory that is available in the On/Off resource pool that can be allocated by PowerHA SystemMirror if the frame requires more resources. When On/Off CoD resources are allocated to a frame, the amount of configurable resources on the frame is increased. The increase of configurable resources makes it possible for a DLPAR operation to provide more resources to an LPAR.

You can use the **lscod** command on the HMC to view the characteristics on the On/Off CoD resource pool. You can also use the **clmgr view report roha** command on a PowerHA SystemMirror node to view general information that is related to the ROHA data.

Note: The On/Off CoD resource pool includes resources for a single frame.

#### LPAR minimum amount

The minimum amount (or quantity) of a resource, such as CPU or memory, that an LPAR requires to be brought online or started. The LPAR does not start unless it meets the specified LPAR minimum. When DLPAR operations are performed between LPARs, the amount of resources that are removed from an LPAR cannot go below this value. This value is set on the HMC on the LPAR profile and is not modified by PowerHA SystemMirror. All allocations that are performed by PowerHA SystemMirror are computed starting for this minimum value.

#### LPAR desired amount

The desired amount of a resource that an LPAR acquires when it starts, if the resources are available. This value is set on the HMC on the LPAR profile and is not modified by PowerHA SystemMirror.

#### LPAR maximum amount

The maximum amount (or quantity) of a resource that an LPAR can acquire. When DLPAR operations are performed, the amount of resources added to an LPAR cannot go above this value. This value is set on the HMC on the LPAR profile and is not modified by PowerHA SystemMirror. Use the **lshwres** command on the HMC to verify the minimal, desired, and

maximum values. You can also use the **clmgr view report roha** command on a PowerHA SystemMirror node to view general information that is related to the ROHA data.

## **Related reference:**

"Planning for Resource Optimized High Availability" on page 352

If you plan to use the Resource Optimized High Availability (ROHA) function in a PowerHA SystemMirror cluster, you must plan and allocate resources to the LPARs through the HMC. You must also be familiar with the types of Capacity on Demand (CoD) licenses that are available.

# **Types of CoD licenses**

There are different types of Capacity on Demand (CoD) licenses that are available for PowerHA SystemMirror.

The following table indicates the type of CoD licenses and whether PowerHA SystemMirror allows the use of a particular license.

| License type | Description                                                                                                    | Supported by PowerHA<br>SystemMirror | Comments                                                                                                    |
|--------------|----------------------------------------------------------------------------------------------------|--------------------------------------|----------------------------------------------------------------------------------------------------|
| On/Off CoD   | <ul> <li>CPU and Memory: When active these resources can be used as temporary resources until they expire.</li> <li>A user pays for these resources on a consumption basis.</li> <li>With this license, your system can use a processor or memory for a predetermined number of days. For example, if you purchase 300 processor days, you can use either 30 processors for 10 days or 10 processors for 30 days.</li> </ul> | CPU: Yes<br>Memory: Yes              | <ul> <li>PowerHA SystemMirror does not manage this license. You must enter the On/Off CoD license in the Hardware Management Console (HMC) before PowerHA SystemMirror can use this type of licenses. PowerHA SystemMirror can dynamically activate (On) or deactivate (Off) CoD resources. When resources are activated, PowerHA SystemMirror can allocate the resources to a logical partition through a DLPAR operation.</li> <li>By default, On/Off CoD resources are activated for 30 days. You can change the number of days On/Off CoD is activated in SMIT by running the smitty cm_cfg_def_cl_tun command.</li> </ul> |
| Trial CoD    | <b>CPU and Memory:</b> The Trial<br>CoD resources are activated for<br>a single period of 30<br>consecutive days. If your<br>system was configured with<br>Trial CoD features and if the<br>features are not activated, you<br>can turn on the features for a<br>trial period.<br>With the Trial CoD capability,<br>you can gauge how much<br>capacity you might need in the<br>future.                                      | CPU: Yes<br>Memory: Yes              | PowerHA SystemMirror does<br>not manage this license. You<br>must enter the Trial CoD<br>license in the (HMC) before<br>PowerHA SystemMirror can<br>use this type of licenses.<br>Trial CoD resources are<br>temporary resources. PowerHA<br>SystemMirror does not<br>dynamically put temporary<br>resources in an On or Off state.<br>When the Trial CoD license is<br>entered into HMC, the<br>associated resources are put in<br>an On state. The configured<br>Trial CoD resources are<br>included in the calculation of<br>available DLPAR resources.                                                                     |

Table 105. Types of CoD licenses

| License type                | Description                                                                                      | Supported by PowerHA<br>SystemMirror | Comments                                                                                                    |
|-----------------------------|--------------------------------------------------------------------------------------------------|--------------------------------------|----------------------------------------------------------------------------------------------------|
| Enterprise Pool CoD (EPCoD) | You pay for the EPCoD<br>resources once and you can<br>use these resource without any<br>limits. | CPU: Yes<br>Memory: Yes              | PowerHA SystemMirror does<br>not manage this license. You<br>must enter the EPCoD license<br>in the (HMC) before PowerHA<br>SystemMirror can use this type<br>of license.                                                                                                    |
|                             |                                                                                                  |                                      | EPCoD resources can move<br>between systems in the same<br>EPCoD pool to where the<br>resources are needed. Physical<br>resources such as CPU and<br>memory are not moved<br>between systems, but rights to<br>access the physical resources<br>are moved between systems.<br>The rights to use resources are<br>shared across systems, but only<br>one system can use it at a time. |
|                             |                                                                                                  |                                      | To use the EPCoD license, your system must be using HMC 7.8, or later.                                                                                                    |
|                             |                                                                                                  |                                      | Note: PowerHA SystemMirror<br>does not support a blank<br>EPCoD pool name or an<br>EPCoD pool name that has<br>space. For example, if you use<br>the EPCoD pool name as<br>POOL NAME, an error<br>message is displayed. To<br>rename the EPCoD pool name<br>from POOL NAME to<br>POOL NAME to                                                                                        |
|                             |                                                                                                  |                                      | POOL_NAME, enter the<br>following command: chcodpool<br>-o update -p "POOL NAME" -a<br>new_name="POOL_NAME"                                                                                                    |

Table 105. Types of CoD licenses (continued)

# **Resource Optimized High Availability in PowerHA SystemMirror**

Resource Optimized High Availability (ROHA) is a function in PowerHA SystemMirror that automatically and dynamically manages DLPAR, Enterprise Pool CoD (EPCoD), and On/Off CoD resources. You can configure ROHA with the Hardware Management Console (HMC), hardware resource provisioning, and cluster tunable configurations.

Before you use ROHA, you must determine which HMC manages a specific LPAR and any LPARs that you plan to use in the future. You must also plan for the necessary resources for your applications, identify your workloads, and your requirements for physical resources (CPU cores, virtual CPUs, and memory). After you identify all these requirements, you must configure ROHA.

Before using the ROHA function for the first time, you must complete the following steps:

- 1. Create an HMC for each LPAR that you identified by running the **clmgr add hmc** command.
- 2. Create hardware resource provisioning for each application controller that you identified for your workloads by running the **clmgr add roha** command.

**Note:** When you provision resources for the first time, you must agree or not agree to use On/Off CoD function. If you agree to use the On/Off CoD function, you are billed for any extra costs. The On/Off CoD agreement is displayed again only if you did not previously accept the agreement.

However, you can use the ROHA function without accepting the On/Off CoD agreement. In this case, ROHA uses only the DLPAR and EPCoD operations.

Depending on your environment configuration, you might have to complete the following optional tasks:

- Define HMCs at the site level or node level if your topology requires them.
- Change the default HMC tunable values such as retry count, retry delay, or timeout on DLPAR operations.
- Verify the HMC list that is used by the cluster and by each node.
- Change the clusters ROHA tunables for DLPAR, Enterprise Pool CoD, and On/Off CoD acquisition and release operations.

The following figure describes the high-level details for configuring ROHA:

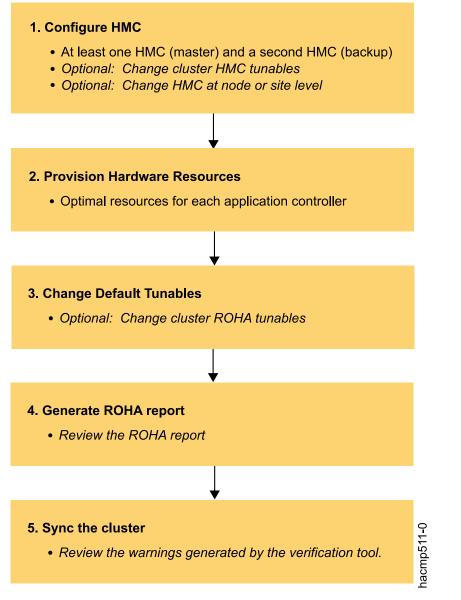

Figure 12. ROHA configuration steps

### Planning for Resource Optimized High Availability

If you plan to use the Resource Optimized High Availability (ROHA) function in a PowerHA SystemMirror cluster, you must plan and allocate resources to the LPARs through the HMC. You must also be familiar with the types of Capacity on Demand (CoD) licenses that are available.

Review the following planning information about ROHA in a PowerHA SystemMirror cluster:

- Obtain the LPAR resources information and resource group policies information:
  - How much memory and resources the applications that are supported by your cluster require when they run on their regular hosting nodes. Under normal running conditions, check how much memory and what number of CPUs each application uses to run with optimum performance on the LPAR node on which its resource group resides normally (home node for the resource group).
  - Determine the startup, fallover, and fallback policies of the resource group that contains the application controller using **smit** or the **clmgr** command. This identifies the LPAR node to which the resource group will fall over, in case of a failure.
  - How much memory and what number of CPUs are allocated to the LPAR node on which the
    resource group will fall over, in case of a failure. This LPAR node is referred to as a standby node.
    With these numbers in mind, consider whether the application's performance will be impaired on
    the standby node, if the application is running with fewer resources.
  - Check the existing values for the LPAR minimums, LPAR maximums, and LPAR desired amounts (resources and memory) specified. Use the **lshwres** command on the standby node.
- Estimate the resources that are required for the application:
  - For each standby node that can host a resource group, you must estimate the optimal amount of resources (CPU and memory) that this node requires for the application to run successfully. The optimal amount of resources that you identify are specified in PowerHA SystemMirror. PowerHA SystemMirror verifies that the optimal amount is contained within the boundaries of the LPAR maximums that are configured outside of PowerHA SystemMirror for each LPAR.
  - When you specify for an application to use resources through the DLPAR operation, PowerHA SystemMirror dynamically activates CoD resources from either Enterprise Pool CoD or On/Off CoD resource pools. When the application no longer requires these extra resources, they are returned to the corresponding free pool.
- Revise existing pre-event and post-event scripts that were used to allocated DLPAR resources.
- The following limitations are applicable for ROHA multi-cluster deployments. A multi-cluster deployment is an environment with multiple clusters deployed across two different systems. In a multi-cluster deployment environment, each cluster has one node on an active system, and another node on the standby system.
  - You can have upto 10 clusters in a ROHA multi-cluster deployments. For example, you can have 10 LPARs hosting nodes on the active system and 10 LPARs hosting nodes on the standby system. In this example, if a failure occurs on the active system, the 10 LPARs on the standby system independently contact the HMC simultaneously to obtain resources.
  - Enterprise Pool CoD is supported, but you must verify that your system has enough available resources to meet resource requirements for all clusters and possible resource conflicts. You should plan to allocate an additional 15% amount of the total resource requirement for all clusters on the system.
  - On/Off CoD is not supported in a multi-cluster deployment.
- ROHA does not support resource groups that have a startup policy of Online on All Available Nodes.
- In PowerHA SystemMirror Version 7.2.1 SP1, or later, ROHA supports dynamic automatic reconfiguration (DARE). With DARE, you can change CoD resource requirements for application controllers without bringing down a workload. The resource changes that you specify are synchronized across the cluster.
- In PowerHA SystemMirror Version 7.2.1 SP1, or later, ROHA supports Live Partition Mobility (LMP) to migrate partitions from one system to another. Before you implement LPM, you must verify the following information about the target system and target HMC:

- Before you start the LPM process, you must verify and synchronize all nodes in the target system and the source system.
- The source system and the target system must be part of the same Enterprise Pool CoD.
- If the target system is running HMC version 8.40, or earlier, you must establish connections for the master HMC and the backup HMC. If the target system is running HMC version 8.50, or later, only a connection to the master HMC is required.
- The resources on the source system and the target system must be similar. If the target system has
  less resources than the source system, a failover might occur. Before the LPM process starts, you
  must verify that the target system has enough available resources.
- The target HMC must be defined in the PowerHA SystemMirror cluster.
- In PowerHA SystemMirror Version 7.2.1 SP1, or later, ROHA supports resources that can be released asynchronously if the source node and the target node are located on different systems.

**Note:** If you were using LPAR nodes in your cluster before using the ROHA function, you might need to revise and rewrite your existing pre-event and post-event scripts.

#### Prerequisites for using ROHA

Before using the ROHA function in PowerHA SystemMirror, you must review the following information:

#### Verify Software and hardware levels

You must verify that the system is configured to use the required software and hardware for the DLPAR, On/Off CoD, and EPCoD functions. HMC version 8.40 uses different architecture than HCM version 8.50, or later, to manage Enterprise pools. Therefore, you cannot mix HMC version 8.40 with HMC version 8.50, or later.

#### Verify LPAR node name

The host name of the AIX operating system and the HMC LPAR do not have to match if your environment is configured as follows:

- IBM AIX 7.1 with Technology Level 4, or later, or AIX Version 7.2, or later
- Power<sup>®</sup> Firmware SC840 for Enterprise POWER8<sup>®</sup> (E870 and E880)

For any other environment configurations, the host name of the AIX operating system and the HMC LPAR name must match.

#### Verify what DLPAR resources are available and what CoD licenses you can access

PowerHA SystemMirror does not identify what resources are available. PowerHA SystemMirror has no control over whether the resources are physically available on Power Systems or whether they are unallocated and available. PowerHA SystemMirror provides dynamic allocations only for CPU and Memory resources. PowerHA SystemMirror does not support dynamic changes of the I/O slots.

#### Identify the type of CoD function

Create the EPCoD on the HMC. Enter the license key (also called activation code) for either the EPCoD or On/Off CoD on the HMC.

#### Establish secure connections to the HMC

PowerHA SystemMirror must communicate securely with the LPAR nodes through HMC. You must install SSH for PowerHA SystemMirror to access the HMC without entering a user name and password. If you want to use SSH for a secure connection, from the HMC's **System Configuration** panel, select **Enable remove command execution using the SSH facility**. The AIX operating system must have SSH installed to generate the public and private keys.

**Note:** PowerHA SystemMirror uses the root user on the cluster node to issue the SSH commands to the HMC. On the HMC system, the commands are run as the hscroot user.

#### Verify HMC access

You must verify that all nodes and LPARs can access the HMC that manages all nodes and LPARs. If the node or LPAR cannot access the HMC, the resource allocation fails.

#### Configuring HMC to work with Resource Optimized High Availability

If you are running PowerHA SystemMirror Version 7.2.1 or later, and if you want to use the Resource Optimized High Availability (ROHA) function, you must configure each HMC LPAR link to use Secure Shell (SSH). However, if you are running PowerHA SystemMirror Version 7.2.1 SP1 or later, you can also use Representational State Transfer (REST) application programming interface (API) to connect to the HMC instead of SSH. You must also configure a backup HMC. The ROHA function can be used only with HMC version 8.40, or earlier.

#### **SSH** communication with HMC

For systems that are running PowerHA SystemMirror Version 7.2.1 or earlier, LPARs must use SSH to communicate with the Hardware Management Console (HMC).

You must configure SSH to not require a password when PowerHA SystemMirror is communicating with the HMC. To configure SSH communication, you can run the **ssh-keygen** command on each LPAR node to generate a public and private key pair. The public key must be copied to the HMCs public key file that is authorized. The following example displays how to set up SSH from the LPAR:

```
# /usr/bin/ssh-keygen -t rsa
Generating public/private rsa key pair.
Enter file in which to save key (//.ssh/id_rsa):
Enter passphrase (empty for no passphrase):
Enter same passphrase again:
Your identification has been saved in //.ssh/id_rsa.
Your public key has been saved in //.ssh/id_rsa.pub.
The key fingerprint is:
9c:00:9f:61:d9:40:60:0c:1d:6b:89:ac:f9:8e:fc:f5 root@4ndc1
# mykey=`cat ~/.ssh/id_rsa.pub`
# ssh hscroot@cuodhmc mkauthkeys -a \"$mykey\"
```

Verify that the SSH is configured correctly by running the **ssh hscroot@hmcname ls /tmp** command from the LPAR, where **hscroot** is the login ID and **hmcname** is the name of the HMC.

#### **REST API communication with HMC**

In PowerHA SystemMirror Version 7.2.1 SP1, or later, you can use SSH or a REST API to communicate securely with an HMC. The REST APIs are provided in HMC Version 8.40, or later, and are based on HTTP protocols. Unlike the SSH communication, the REST API interface does not require you to have the HMC super administrator role. However, the user name that you specify for the REST API function must have the super administrator role.

You can configure the REST API by using one of the following methods:

#### SMIT

- 1. From the command line, enter smit sysmirror.
- 2. Select Cluster Applications and Resources > Resources > Configure User Applications (Scripts and Monitors) > Resource Optimized High Availability > HMC Configuration > Change/Show Default HMC Tunables, and press Enter.

#### clmgr command

To specify the connection type, run the clmgr manage cluster hmc command.

To add the user name and password, run the clmgr add hmc command.

To modify the user name and password, run the clmgr modify hmc command.

To view help information about modifying the HMC parameters, run the clmgr manage cluster hmc -h command.

#### HMC REST API support

- 1. You must use the HMC Version 8.4.3, HMC Version 8.5.3, HMC Version 8.6.2, or later.
- 2. You can download the **curl** package from the IBM **AIX Toolbox for Linux Applications** website. You also need to install ca-certificates during **curl** package installation. The **ssl** and **crypto** library versions shipped with the AIX<sup>®</sup> operation system must be compatible with the **curl** package. The following versions of AIX operating system are tested:
  - AIX 7.2 with Technology Level 0 with SP 2
  - AIX 7.2 Technology Level 1 with SP 1
  - AIX 7.1 with Technology Level 4 with SP 4

Note: The port number that is used for HMC REST API is 12443

#### Timeout and retry mechanism

If the HMC cannot get the CEC lock, the LPAR requests to the HMC might fail. If a failure occurs between the LPAR and the HMC, PowerHA SystemMirror will try to re-establish a connection. You can configure the frequency of times PowerHA SystemMirror attempts to establish a connection by using one of the following methods:

#### SMIT

- 1. From the command line, enter smit sysmirror.
- 2. Select Cluster Applications and Resources > Resources > Configure User Applications (Scripts and Monitors) > Resource Optimized High Availability > HMC Configuration > Change/Show Default HMC Tunables, and press Enter.

#### clmgr command

To display the HMC parameters, run the clmgr query cluster roha command.

To view help information about modifying the HMC parameters, run the clmgr manage cluster hmc -h command.

**Note:** HMC 8.2, or later, queues all HMC commands if the HMC cannot get the CEC lock. This function suppresses the requirement to retry and establish a connection. Therefore, the retry mechanism parameters are only used if the HMC is 8.2 or earlier.

#### **Configuring a backup HMC**

You can configure more than one HMC. If one HMC fails to respond, the Resource Optimized High Availability (ROHA) function can switch to another HMC. The HMCs are used in the order they are listed in the HMC list. For example, in the HMC list, if you have three systems that are listed in the following order: *HMC1*, *HMC2*, and *HMC3*. If *HMC1* fails, ROHA stops trying to communicate with *HMC1* and starts to communicate with the next HMC in the list (*HMC2*). The currently used HMC is saved in the cluster configuration so that the ROHA function skips any failing HMCs and communicates with a working HMC. At the end of the session, the falling HMC information is cleared and *HMC1* is listed as the first HMC system in the list again.

To change the order of HMCs in a list, use one of the following methods:

#### SMIT

- 1. From the command line, enter smit sysmirror.
- Select Cluster Applications and Resources > Resources > Configure User Applications (Scripts and Monitors) > Resource Optimized High Availability > HMC Configuration > Change/Show Default HMC Tunables, and press Enter.

#### clmgr command

To display the HMC parameters, run the clmgr query cluster hmc command.

To view help information about modifying the HMC parameters run, the clmgr manage cluster hmc -h command.

#### Master HMC and backup HMC

In HMC Version 8.40, or earlier, PowerHA SystemMirror can perform an Enterprise Pool CoD (EPCoD) operation only on a master HMC. An EPCoD can work with a pair of HMCs. One HMC is the master and performs changes on the EPCoD, and the other HMC is the backup that can only send query requests to the EPCoD. If the master HMC fails (does not respond or is not functioning), PowerHA SystemMirror uses another HMC. The new HMC can be considered as the new master HMC only if this new HMC was previously designated to the EPCoD as a backup HMC. If the HMC was designated to the EPCoD as the backup HMC, PowerHA SystemMirror can transform this backup HMC to the master HMC. If the HMC was not designated to the EPCoD as the backup HMC, PowerHA SystemMirror cannot transform this backup HMC to the master HMC unless you provide an XML file that contains the EPCoD definition that was used to create the EPCoD pool. Therefore, it is important to save this XML file in a directory that can be accessed easily.

Note: The concept of a master and backup HMC is applicable only for EPCoD pools and operations.

The HMC that you use to create the EPCoD pool is the master HMC. When you create the master HMC, you can create a second HMC and configure it as the backup HMC for the master HMC. The second HMC can be a backup HMC only if it manages all of the servers that belong to the EPCoD pool.

If the master HMC is online, you must use the master HMC to set the backup HMC. You can set a backup HMC by running the **chcodpool -p epcodpoolname -o update -a "backup master mc name=backup hmc"** command, where *backup hmc* is the name of the backup HMC.

In HMC Version 8.50, or later, all servers in a EPCoD pool are not required to be managed by the same HMC pair. When the HMC master is defined, all EPCoD pool requests are routed through the master HMC. All managing HMCs must have a network connection with the master HMC. Requests that are initiated on the managing HMC are first sent to the master HMC. If the master HMC is not managing the EPCoD pool or if it is not connected to the target server, all requests are sent to an HMC that is managing that server. Servers that are managed by HMCs send events to the master HMC. The master HMC sends the EPCoD pool data to all other HMCs every time the EPCoD pool resources are updated.

Note: The backup master HMCs are depreciated in HMC Version 8.50, or later.

In HMC Version 8.50, or later, if partitions exists at the HMC group level and if two master HMC are active at the same time, the resources might move to an uncompliance state when resource acquisition occurs. After communication is restored between first master HMC and the new master HMC, the new master HMC takes over as the HMC master for the entire EPCoD pool. In this scenario, the first master HMC is removed and all HMCs that are managing the EPCoD pool are notified. The resources that are assigned to the servers in the EPCoD pool might not be same as the resources identified by the new master HMC. Therefore, you must resync all resources with the new master HMC.

#### Related reference:

#### "Overview of DLPAR and CoD" on page 344

You can use IBM Power Systems to configure multiple Logical Partitions (LPARs) on a single physical frame, where each of the LPARs behaves as a standalone IBM Power Systems processor. Using this configuration, you can install and run multiple applications on different LPARs that use a single physical hardware component.

### **Configuring Resource Optimized High Availability**

You can use the SMIT interface to configure the Resource Optimized High Availability function.

To configure Resource Optimized High Availability, complete the following steps:

- 1. From the command line, enter smit sysmirror.
- 2. From the SMIT interface, select Cluster Applications and Resources > Resources > Configure User Applications (Scripts and Monitors) > Resource Optimized High Availability, and press Enter.
- **3**. Select from the following options:

#### **HMC Configuration**

Configure the HMC that is used by your cluster. If you do not have an HMC associated with a node in the cluster, PowerHA SystemMirror uses the default HMC settings for the configuration.

#### Hardware Resource Provisioning for Application Controller

Configure the CPU and memory resources that are used for an application controller.

#### Change/Show Default Cluster Tunables

Configure the parameters for DLPAR, CoD On/Off, and Enterprise Pool CoD.

#### Adding an HMC definition for Resource Optimized High Availability:

You can use the SMIT interface to add an Hardware Management Console (HMC) definition that is used by the PowerHA SystemMirror cluster.

To add an HMC definition, complete the following steps:

- 1. From the command line, enter smit sysmirror.
- 2. From the SMIT interface, select Cluster Applications and Resources > Resources > Configure User Applications (Scripts and Monitors) > Resource Optmized High Availability > HMC Configuration > Add HMC Definition , then select the Change/Show Default HMC Tunables and enter the new list of HMCs in the HMC list field and and press Enter.
- 3. Complete the following fields, and press Enter.

#### HMC name

Enter the name or IP address for the HMC.

#### **DLPAR** operations timeout

Enter a time-out value in minutes for the DLPAR commands that are run on an HMC. If you do not specify a value, the default values, which are specified in the **Change/Show Default HMC Tunables** SMIT panel, are used. The default values are:

| -                                     |     |
|---------------------------------------|-----|
| DLPAR operations timeout (in minutes) | 10  |
| Number of retries                     | 5   |
| Delay between retries (in seconds)    | 10  |
| Connection Type                       | SSH |

#### Number of retries

Enter the number of times you want one HMC command to be retried before the HMC is considered as not responding. The next HMC in the list is used after the number of retries that you entered have failed. If you do not specify a value, the default values, which are specified in the **Change/Show Default HMC Tunables** SMIT panel, are used.

#### Delay between retries

Enter the number of seconds you want to delay before attempting to retry to send an HMC command. If you do not specify a value, the default values, which are specified in the **Change/Show Default HMC Tunables** SMIT panel, are used.

**Nodes** Enter the nodes that use the specified HMC. You only need to specify nodes in this field if the HMC is specific to these nodes. If the HMC is used by all nodes in the cluster, you do not need to specify any nodes in this field.

**Sites** Enter the sites that use the specified HMC. You only need to specify sites in this field if the HMC is specific to these sites. If the HMC is used by both sites, you do not need to specify any sites in this field.

Note: All nodes that belong to the site use the HMC defined for the site.

#### User name

Specify a user name to use with the Representational State Transfer (REST) application programming interface (API) to establish a secure connection with the HMC. You must specify the corresponding password for the user name when the connection is established.

**Note:** If you create an HMC without specifying user name and password, the default ssh user ID is used for HMC communication.

**Note:** If you create an HMC without specifying any nodes or sites, the HMC is used by all nodes in the cluster and both sites.

#### Changing hardware provisioning for an application controller:

You can use the SMIT interface to change the hardware provisioning for an application controller.

When an application requires additional resources to be allocated on a node, PowerHA SystemMirror determines whether only DLPAR resource from the free pool on the system are required, or Capacity on Demand (CoD) resources are also required. CoD resources can belong to EPCoD pool or the On/Off CoD pool.

During verification, PowerHA SystemMirror verifies that the resource values specified are below LPAR maximum values for CPU and memory resources. PowerHA SystemMirror also verifies that the total of required resources for all application controllers that can run concurrently on the LPAR is less than the LPAR maximum. For example, if the LPAR node is already hosting application controllers that require additional DLPAR and CoD resources, it is possible that the LPAR cannot contain the additional resources because it has reached its LPAR maximum. In this case, PowerHA SystemMirror displays a warning message.

To change the hardware provisioning for an application controller, complete the following steps:

- 1. From the command line, enter smit sysmirror.
- 2. From the SMIT interface, select Cluster Applications and Resources > Resources > Configure User Applications (Scripts and Monitors) > Resource Optmized High Availability > Hardware Resource Provisioning for Application Controller > Change/Show Hardware Resource Provisioning of an Application Controller , and press Enter.
- 3. Select the application controller you want to change from the list.
- 4. Change the following fields:

#### Used desired level from the LPAR profile

Select **Yes** if you want the LPAR hosting your node to reach the desired level specified in the LPAR profile. Select **No** if you want to enter a specific value for CPU and memory resources.

If you have a mixed configuration with this field set to both **Yes** and **No**, the allocation performed is the sum of the LPAR profile value and the various optimal values that you specified.

#### Optimal amount of gigabytes of memory

Enter the amount of memory that PowerHA SystemMirror attempts to allocate to the node before starting the specified application controller. You can change this field only if the **Used desired level from the LPAR profile** field is set to **No**. You can specify values in increments of 0.25 GB, 0.5 GB, 0.75 GB, or 1 GB. For example, a value of 1.5 represents 1.5 GB or 1536 MB. If the amount of memory is not satisfied, PowerHA SystemMirror performs recovery

actions to move the resource group with its applications to another node, or PowerHA SystemMirror might allocate less memory depending on the setting for the **Start RG even if resources are insufficient** tunable.

#### Optimal number of dedicated processors

Enter the amount of processors that PowerHA SystemMirror attempts to allocate to the node before starting the application controller. You can change this field only if the **Used desired level from the LPAR profile** field is set to **No**. If the amount of CPUs is not satisfied, PowerHA SystemMirror performs recovery actions to move the resource group with its applications to another node, or PowerHA SystemMirror might allocate fewer CPUs depending on the setting for the **Start RG even if resources are insufficient** tunable.

#### Optimal number of processing units

Enter the amount of processing units that PowerHA SystemMirror attempts to allocate to the node before starting the application controller. You can change this field only if the **Used desired level from the LPAR profile** field is set to **No**. You can specify a value up to two decimal places in the range 0.01 - 255.99. This value is used only on nodes that support allocation of processing units. If the amount of processing units is not satisfied, PowerHA SystemMirror performs recovery actions to move the resource group with its applications to another node, or PowerHA SystemMirror might allocate fewer processing units depending on the setting for the **Start RG even if resources are insufficient** tunable.

#### Optimal number of virtual processors

Enter the amount of virtual processors that PowerHA SystemMirror attempts to allocate to the node before starting the application controller. You can change this field only if the **Used desired level from the LPAR profile** field is set to **No**. This value is used only on nodes that support allocation of processing units. If the amount of virtual CPUs is not satisfied, PowerHA SystemMirror performs recovery actions to move the resource group with its applications to another node, or PowerHA SystemMirror might allocate fewer virtual CPUs depending on the settings for the **Start RG even if resources are insufficient** tunable.

#### Changing the default cluster tunables:

You can use the SMIT interface to change the settings for dynamic LPARs and On/Off CoD.

To change the default cluster tunables, complete the following steps:

- 1. From the command line, enter smit sysmirror.
- 2. From the SMIT interface, select **Cluster Applications and Resources** > **Resources** > **Configure User Applications (Scripts and Monitors)** > **Resource Optmized High Availability** > **Change/Show Default Cluster Tunables**, and press Enter.
- **3**. Change the following fields:

#### Always start resource groups

Select **Yes** to have PowerHA SystemMirror always start resource groups even if the resources are insufficient. If you select **Yes**, the resource might be started when the total requested resource exceeds the maximum value for the LPAR profile or the combined available resources value. Therefore, if you select **Yes**, PowerHA SystemMirror performs the best possible allocation of resources. The default value for this field is **Yes**.

Select **No** to prevent PowerHA SystemMirror from starting resource groups with insufficient resources. If you select **No**, the resource groups are not started.

#### **Resource allocation order**

Specifies the order in which resources are allocated. The resources are released in the reverse order in which they are allocated. The default value for this field is **Free Pool First**.

Select **Free Pool First** to acquire resources from the free pool. If the amount of resources in the free pool is insufficient, PowerHA SystemMirror first requests more resources from the Enterprise pool and then from the Capacity on Demand (CoD) pool.

Select **Enterprise Pool First** to acquire the resources from the Enterprise pool. If the amount of resources in the CoD pool is insufficient, PowerHA SystemMirror first requests more resources from the free pool and then from the CoD pool.

#### Adjust Shared Processor Pool size if required

Select **Yes** to authorize PowerHA SystemMirror to dynamically change the maximum shared processor pool value. If required, the allocation process increases the maximum limit of the shared processor pool during the allocation process.

Select no to not have PowerHA SystemMirror adjust the shared processor pool size.

#### Force synchronous release of DLPAR resources

Select **yes** to have PowerHA SystemMirror release the CPU and memory resource synchronously. By default, PowerHA SystemMirror automatically detects if the resource is released by checking whether the active node and backup node are on the same or different CECs.

Select **no** to not force synchronous release of DLPAR resources. Using asynchronous releases instead of synchronous releases does not cause a delay during the takeover process.

#### I agree to use On/Off CoD and be billed for extra costs

Select **yes** to have PowerHA SystemMirror use the On/Off CoD function to obtain enough resources to fulfill the optimal amount of resources that your application requires. You must enter an activation code in the Hardware Management Console (HMC) to use the On/Off CoD function.

Select no if you do not want to use the On/Off CoD function.

#### Number of activating days for On/Off CoD requests

Specify the number of days that you want for activating On/Off CoD requests. If your environment has a multi-cluster deployment, you must use the same value for this field on all the different clusters. A multi-cluster deployment is an environment with multiple clusters deployed across two different systems.

#### **Related reference:**

"Releasing DLPAR and CoD resources" on page 362

When the application controller is stopped on the LPAR node (the resource group moves to another node), PowerHA SystemMirror releases only those resources that are no longer necessary to support this application controller on the node.

#### Troubleshooting Resource Optimized High Availability

You can use commands to troubleshoot Resource Optimized High Availability (ROHA) operations in your cluster.

To view of all data related to ROHA, run the **clmgr view report roha** command.

To run consistency checks on all nodes in your cluster, run the **clmgr verify cluster** command.

PowerHA SystemMirror logs the following information in the /var/hacmp/log/hacmp.out file:

- The results of the query, compute, identify, and apply phases of the allocation and release processes.
- All allocations and releases that are performed
- All data persisted into the ODM entry HACMPdynresop. This entry contains the results of the last ROHA operation that was performed. You can display the entry by running the **clodmget HACMPdynresop** command.
- The event summaries that you can use to track the processing.
- All ROHA operations.

**Note:** The ROHA operations contain the *ROHALOG* string. To find ROHA results in the hacmp.out file, you can run the **grep ROHALOG** /var/hacmp/log/hacmp.out command.

You can view general information from the HMC by running the **clmgr view report roha** command on a PowerHA SystemMirror node. You can use the following commands on the HMC for more detailed information:

**chcod** Run the CoD operations on the HMC outside of PowerHA SystemMirror and to manually change the Trial CoD, On/Off CoD, and other types of CoD. You might use this command if PowerHA SystemMirror issues an error or a warning during the verification process, or if you requested to use DLPAR and On/Off CoD resources in PowerHA SystemMirror.

#### chcodpool

Run the EPCoD operations on the HMC outside of PowerHA SystemMirror and to manually change the Enterprise pool capacity resources. You might use this command if PowerHA SystemMirror issues an error or a warning during the verification process, or if you requested to use DLPAR, On/Off CoD, or EPCoD resources in PowerHA SystemMirror.

#### chhwres

Run the DLPAR operations on the HMC outside of PowerHA SystemMirror and to manually change the LPAR minimum, LPAR minimum, and LPAR required values for the LPAR. You might use this command if PowerHA SystemMirror issues an error or a warning during the verification process, or if you requested to use to use DLPAR and CoD resources in PowerHA SystemMirror.

**lscod** View the systems CoD configuration.

#### lscodpool

View the systems Enterprise Pool CoD (EPCoD) configuration.

#### lshwres

View the LPAR minimum, LPAR maximum, and the total amount of memory and the number of CPUs that are currently allocated to the LPAR.

#### lssyscfg

Verify that the LPAR node is DLPAR capable.

### Application provisioning in PowerHA SystemMirror

This section describes the flow of actions in the PowerHA SystemMirror cluster, if the application provisioning function through DLPAR and CoD is configured. It also includes several examples that illustrate how resources are allocated, depending on different resource requirements.

In addition, the section provides some recommendations on using pre-and post-scripts.

#### **Overview of application provisioning**

When you configure an LPAR on the HMC (outside of PowerHA SystemMirror), you provide LPAR minimum and LPAR maximum values for the number of CPUs and amount of memory. You can obtain these values by running the commands on the HMC. The stated minimum values of the resources must be available when an LPAR node starts. If more resources are available in the free pool on the frame, an LPAR can allocate up to the stated desired values. During dynamic allocation operations, the system does *not* allow the values for CPU and memory to go below the minimum or above the maximum amounts specified for the LPAR.

PowerHA SystemMirror obtains the LPAR minimums and LPAR maximums amounts and uses them to allocate and release CPU and memory when application controllers are started and stopped on the LPAR node.

PowerHA SystemMirror requests the DLPAR resource allocation on the HMC before the application controllers are started, and releases the resources after the application controllers are stopped. The Cluster Services waits for the completion of these events before continuing the event processing in the cluster.

These considerations are important:

- Once PowerHA SystemMirror has acquired additional resources for the application controller, when the application controller moves again to another node, PowerHA SystemMirror releases only those resources that are no longer necessary to support this application on the node.
- PowerHA SystemMirror does not start and stop LPAR nodes.

#### Stopping LPAR nodes

When the Cluster Manager is forced down on an LPAR node, and that LPAR is then shutdown (outside of PowerHA SystemMirror), the CPU and memory DLPAR resources are released (not by PowerHA SystemMirror) and becomes available for other resource groups that are running on other LPARs. However, On/Off CoD resources are not released.

PowerHA SystemMirror tracks CPU and memory resources through various operations (DLPAR, On/Off CoD, and EPCoD) that were allocated to the LPAR before the LPAR stops. This tracking is performed so that when the LPAR node restarts, the resources can be dynamically and automatically released (if required). The automatic release of resources after an LPAR failure occurs so that unnecessary resources are not retained.

If a shutdown or a failure occurs while hardware resources are allocated, the resources are automatically released only when the LPAR restarts. This mechanism is called *automatic release after failure*. Without the automatic release after failure mechanism, the On/Off resources remain turned off and the EPCoD resources are not allocated and are not released.

#### **Releasing DLPAR and CoD resources**

When the application controller is stopped on the LPAR node (the resource group moves to another node), PowerHA SystemMirror releases only those resources that are no longer necessary to support this application controller on the node.

Releasing CPU and memory resources through a DLPAR operation can take time to complete. The Hardware Management Console (HMC) communication tunable sets the timeout value that PowerHA SystemMirror waits for the DLPAR operation to complete. The **TIMEOUT** parameter for the HMC adds one minute per gigabyte that is released from the resource. For example, if the communication tunable is set to 10 minutes and to release 100 GB of memory, the actual timeout value is set to 110 minutes.

PowerHA SystemMirror can release DLPAR and CoD resources by using synchronous mode or asynchronous mode. Asynchronous mode releases the resources in the background and allows the takeover to start sooner. The default setting for releasing resources is asynchronous mode.

The release mode (synchronous or asynchronous) that is used to release the DLPAR resources is automatically computed by PowerHA SystemMirror. For example, if two LPARs are on the same CEC, PowerHA SystemMirror performs synchronous mode for releasing the DLPAR resources. In this example, PowerHA SystemMirror considers that standby node might need DLPAR resources that are still being used by an active node. Therefore, wait for these DLPAR resources to be released first (synchronous mode).

The order in which DLPAR and CoD resources are released is computed to optimize the release process. In the asynchronous mode, EPCoD resources are released first so that they can be used by another frame. Delaying the release of the EPCoD resources after the DLPAR releases would have delayed the takeover process. On/Off CoD resources are released after the DLPAR resources are released.

#### **Related tasks**:

"Changing the default cluster tunables" on page 359 You can use the SMIT interface to change the settings for dynamic LPARs and On/Off CoD.

#### Automatic release of DLPAR and CoD resources after failure

There are two different methods for automatically releasing resources.

The first method (normal method) for automatically releasing resources is done during a planned takeover on the active node. Depending on your cluster topology, the release process is either synchronous or asynchronous. The releases process for the normal method consists of releasing DLPAR, On/Off CoD, and EPCoD resources. On/Off CoD resources are released after the DLPAR resources are released. EPCoD resources are released before the DLPAR resources are released for both synchronous or asynchronous release processes. Thus, the EPCoD resources are quickly made available to another frame.

The release process for the normal method is started from the active node before the standby node starts its acquisition process.

If the release process is synchronous, the DLPAR resources that belonged to the active node are released before the allocation process on the standby node starts. The synchronous release is required when both LPARs (active and standby) are hosted on the same frame. If the LPARs are hosted on different frames, the release of the DLPAR resources can be asynchronous because the standby node does not need the DLPAR resources. The asynchronous release process speeds up the takeover process because it is not required for the release process to be finished to start the acquisition of resources by the standby node.

The second method for automatically releasing resources is performed during an unplanned takeover. For this method, PowerHA SystemMirror provide another way for releasing resources called *automatic release after failure*. In this scenario, the failing node cannot perform the release process because it failed, and the release process is not done when the standby node starts its takeover process. This process might prevent the standby node from acquiring resources that are held by the failing node. If any EPCoD resources were held by the failing frame, those resources can be applied to the standby node (under certain condition) because the standby node can release these resources for the failing frame. When the failing frame is restarted, any DLPAR and On/Off CoD resources that are previously owned by that frame are automatically released.

During PowerHA SystemMirror startup, when a node that previously failed joins the cluster (either manually or automatically) PowerHA SystemMirror analyzes all resource group policy options and generates a plan for resource groups to be acquired and for the resource groups to be released. The resources that are released during the automatic release process might be required by the node.

### Acquiring DLPAR and CoD resources

If you configure an application controller that requires a minimum and a required amount of resources (CPU or memory), PowerHA SystemMirror determines if additional resources need to be allocated for the node and allocates them if possible.

In general, PowerHA SystemMirror tries to allocate as many resources as possible to meet the required amount for the application, and uses CoD, if allowed, to do this.

#### The LPAR node has the LPAR minimum

If the node owns only the minimum amount of resources, PowerHA SystemMirror requests additional resources through DLPAR and CoD.

In general, PowerHA SystemMirror starts counting the extra resources that are required for the application from the minimum amount. That is, the minimum resources are retained for the node's overhead operations, and are not used to host an application.

#### The LPAR node has enough resources to host an application

The LPAR node that is about to host an application may already contain enough resources (in addition to the LPAR minimum) to meet the required amount of resources for this application.

In this case, PowerHA SystemMirror does not allocate any additional resources and the application can be successfully started on the LPAR node. PowerHA SystemMirror also calculates that the node has enough resources for this application in addition to hosting all other application controllers that could be currently running on the node.

#### Resources requested from the free pool and from the CoD pool

If the amount of resources in the free pool is insufficient to satisfy the total amount requested for allocation (minimum requirements for one or more applications), PowerHA SystemMirror requests resources from CoD.

If PowerHA SystemMirror meets the requirement for a minimum amount of resources for the application controllers, application controller processing continues. Application controller processing continues even if the total required resources (for one or more applications) have not been met or are only partially met. In general, PowerHA SystemMirror attempts to acquire up to the required amount of resources requested for an application.

If the amount of resources is insufficient to host an application, PowerHA SystemMirror starts resource group recovery actions to move the resource group to another node.

You can use the **Resource allocation order** field to specify the order in which the resources are allocated. The resources are released in the reverse order in which they are allocated. The default value for this field is **Free Pool First**.

#### The minimum amount requested for an application cannot be satisfied

In some cases, even after PowerHA SystemMirror requests to use resources from the CoD pool, the amount of resources it can allocate is less than the minimum amount specified for an application.

If the amount of resources is still insufficient to host an application, PowerHA SystemMirror starts resource group recovery actions to move the resource group to another node.

#### The LPAR node is hosting application controllers

In all cases, PowerHA SystemMirror checks whether the node is already hosting application controllers that required application provisioning, and that the LPAR maximum for the node is not exceeded:

- Upon subsequent fallovers, PowerHA SystemMirror checks if the minimum amount of requested resources for yet another application controller plus the amount of resources already allocated to applications residing on the node exceeds the LPAR maximum.
- In this case, PowerHA SystemMirror attempts resource group recovery actions to move the resource group to another LPAR. Note that when you configure the DLPAR and CoD requirements for this application controller, then during cluster verification, PowerHA SystemMirror warns you if the total number of resources requested for all applications exceeds the LPAR maximum.

#### Allocation of resources in a cluster with multiple applications

If you have multiple applications in different resource groups in the cluster with LPAR nodes, and more than one application is configured to potentially request additional resources through the DLPAR and CoD function, the resource allocation in the cluster becomes more complex.

Based on the resource group processing order, some resource groups (hence the applications) might not be started.

#### **Related reference:**

"Examples of using DLPAR and CoD resources" on page 365 These examples show CPU allocation and release.

### Changing the max size of the shared processor pool

For an LPAR that is configured with the **Shared processing mode** setting, the maximum (max) size of the shared processor pool (SSP) can be a physical limit for PowerHA SystemMirror.

To authorize PowerHA SystemMirror to dynamically adjust the max size of the SSP, complete the following steps:

- 1. From the command line, enter smit sysmirror.
- 2. From the SMIT interface, select Cluster Applications and Resources > Resources > Configure User Applications (Scripts and Monitors) > Resource Optimized High Availablity > Change/Show Default Cluster Tunables, and press Enter.
- 3. In the Adjust Shared Processor Pool size if requested field, specify yes.
- 4. Verify and synchronize the cluster.

PowerHA SystemMirror can dynamically change the max size of a SSP. The SSP are typically used with third-party software that requires a license that charges on a per-processor basis. For example, if you pay for 7 CPU Oracle licenses and if you have 6 CPUs on the active CEC with one CPU on the backup CEC, when a failover occurs and the takeover process starts, you expect the shared processor pool size to be identical on the new CEC that is used due to the takeover. PowerHA SystemMirror, as part of the resource release process, decreases the size of the SSP to its original size on the active node and increases the size of the SSP to the expected size on the standby node. This process verifies that your Oracle applications are still contained on the same number of CPUs than before the takeover (6 CPUs on the new active node and 1 CPU on the previously active node).

#### Examples of using DLPAR and CoD resources

These examples show CPU allocation and release.

Memory allocation process is similar.

It is important to remember that once PowerHA SystemMirror acquires additional resources for an application controllers, when the server moves again to another node, it takes the resources with it, that is, the LPAR node releases all the additional resources it acquired, and remains with just the minimum.

The configuration is an 8 CPU frame, with a two-node (each an LPAR) cluster. There are 2 CPUs available in the CoD pool, that is through the CoD activations. The nodes have the following characteristics:

| Node Name | LPAR Minimum | LPAR Maximum |
|-----------|--------------|--------------|
| Node1     | 1            | 9            |
| Node2     | 1            | 5            |

The following application controllers are defined in separate resource groups:

| Application controller name | CPU Desired | CPU Minimum | Allow to Use CoD? |
|-----------------------------|-------------|-------------|-------------------|
| AS1                         | 1           | 1           | Yes               |
| AS2                         | 2           | 2           | No                |
| AS3                         | 4           | 4           | No                |

## Example 1: No CPUs are allocated at application controller start, some CPUs are released at server stop

Current configuration settings:

• Node1 has 3 CPUs allocated.

- Node2 has 1 CPU allocated.
- The free pool has 4 CPUs.

PowerHA SystemMirror starts application controllers as follows:

- Node1 starts AS2, no CPUs are allocated to meet the requirement of 3 CPUs. (3 CPUs is equal to the sum on Node1's LPAR minimum of 1 plus AS2 desired amount of 2).
- Node1 stops AS2. 2 CPUs are released, leaving 1 CPU, the minimum requirement. (Since no other application controllers are running, the only requirement is Node1 LPAR minimum of 1).

#### Example 2: Failure to allocate CPUs due to resource group processing order

Current configuration settings:

- Node1 has 3 CPUs allocated.
- Node2 has 1 CPU allocated.
- The free pool has 4 CPUs.

PowerHA SystemMirror starts application controllers as follows:

- Node1 starts AS1, no CPUs are allocated since the requirement of 2 is met. Node1 starts AS3, 3 CPUs are allocated to meet the requirement of 6. There is now 1 CPU in the free pool.
- Node1 attempts to start AS2. After Node 1 has acquired AS1 and AS3, the total amount of CPUs Node1 must now own to satisfy these requirements is 6, which is the sum of Node1 LPAR minimum of 1 plus AS1 desired amount of 1 plus AS3 desired amount of 4.

Since AS2 minimum amount is 2, in order to acquire AS2, Node1 needs to allocate 2 more CPUs, but there is only 1 CPU left in the free pool and it does *not* meet the minimum requirement of 2 CPUs for AS2. The resource group with AS2 goes into error state since there is only 1 CPU in the free pool and CoD use is *not* allowed.

#### Example 3: Successful CoD resources allocation and release

Current configuration settings:

- Node1 has 3 CPUs allocated.
- Node2 has 1 CPU allocated.
- The free pool has 4 CPUs.

PowerHA SystemMirror starts application controllers as follows:

- Node1 starts AS3, 2 CPUs are allocated to meet the requirement of 5.
- Node1 starts AS2, 2 CPUs are allocated to meet the requirement of 7. There are now no CPUs in the free pool.
- Node1 starts AS1, 1 CPU is taken from CoD and allocated to meet the requirement of 8.
- Node1 stops AS3, 4 CPUs are released and 1 of those CPUs is put back into the CoD pool.

## Example 4: Resource group failure (the minimum for the server Is not met, but the LPAR maximum for the node Is reached)

Current configuration settings:

- Node1 has 1 CPU allocated.
- Node2 has 1 CPU allocated.
- The free pool has 6 CPUs.

PowerHA SystemMirror starts application controllers as follows:

- Node2 starts AS3, 4 CPUs are allocated to meet the requirement of 5. There are now 2 CPUs in the free pool.
- Node2 attempts to start AS2, but AS2 goes into error state since the LPAR maximum for Node2 is 5 and Node2 cannot acquire more CPUs.

#### Example 5: Resource group fallover

Current configuration settings:

- Node1 has 3 CPUs allocated.
- Node2 has 1 CPU allocated.
- The Free pool has 4 CPUs.

PowerHA SystemMirror starts application controllers as follows:

- Node1 starts AS2, no CPUs are allocated to meet the requirement of 3.
- The resource group with AS2 falls over from Node1 to Node2.
- Node1 stops AS2. 2 CPUs are released, leaving 1 CPU on the LPAR, the minimum requirement for the node.
- Node2 start AS2, 2 CPUs are allocated to meet the requirement of 3.

### Using pre-event and post-event scripts

The existing pre-event and post-event scripts that you were using in a cluster with LPARs (before using the CoD integration with PowerHA SystemMirror) may need to be modified or rewritten, if you plan to configure CoD and DLPAR requirements in PowerHA SystemMirror.

Keep in mind the following:

- PowerHA SystemMirror performs all the DLPAR operations before the application controllers are started, and after they are stopped. You may need to rewrite the scripts to account for this.
- Since PowerHA SystemMirror takes care of the resource calculations, requests additional resources from the DLPAR operations and, if allowed, from CoD, you may get rid of the portions of your scripts that do that.
- PowerHA SystemMirror only takes into consideration the free pool on a single frame. If your cluster is configured within one frame, then modifying the scripts as stated above is sufficient.

However, if a cluster is configured with LPAR nodes residing on two frames, you may still require the portions of the existing pre-event and post-event scripts that deal with dynamically allocating resources from the free pool on one frame to the node on another frame, should the application require these resources.

### SAP high availability management with PowerHA SystemMirror

Using PowerHA SystemMirror, you can mange the high availability of SAP environments in the cluster. You can use PowerHA SystemMirror management interfaces to configure high availability policies and use methods to start, stop, and monitor the managed instances of your environment.

PowerHA SystemMirror supports SAP environments with various software components, such as DB2, Oracle, and NFS 4, that are running on various nodes in the cluster.

Note: All SAP functions are available in the SMIT interface.

#### **Related information**:

■ SAP help documentation

### SAP high availability infrastructure

You can configure a shared file system to monitor for high availability by using the SMIT interface.

PowerHA SystemMirror provides high availability agents that you can use to manage SAP environments. A high availability agent is called a Smart Assist agent. Using a Smart Assists agent, you can discover and configure high availability policies and monitor the health of your entire network.

#### **Related information**:

SAP NetWeaver help documentation Smart Assist for SAP

### SAP liveCache Hot Standby with PowerHA SystemMirror

With the SAP liveCache Hot Standby function of SAP, you can maintain a standby instance of an SAP liveCache environment so that when a failure occurs, the standby instance can take over the SAP master service immediately. The take over occurs without rebuilding the memory structure or losing the data that is written to the database log files.

With PowerHA SystemMirror, you can use the Smart Assist for SAP liveCache Hot Standby to set up SAP liveCache Hot Standby instances for a high availability environment.

#### **Related information**:

□→ IBM Techdocs White Paper: Invincible Supply Chain - SAP APO Hot Standby liveCache on IBM Power Systems

Smart Assist for SAP liveCache Hot Standby

### PowerHA SystemMirror SAP liveCache Hot Standby wizard

You can use the PowerHA SystemMirror SAP liveCache Hot Standby wizard in the SMIT interface to complete the initial configuration of SAP liveCache Hot Standby.

#### **Related information**:

IBM Techdocs White Paper: Invincible Supply Chain - SAP APO Hot Standby liveCache on IBM Power Systems

# Prerequisites for using the PowerHA SystemMirror SAP liveCache Hot Standby wizard

Before you can use the PowerHA SystemMirror SAP liveCache Hot Standby wizard, you must install the PowerHA SystemMirror file sets and Smart Assist file sets on the PowerHA SystemMirror cluster and all nodes in the cluster.

**Important:** Review the information in the Planning for Smart Assist for SAP liveCache Hot Standby topic before you use the wizard.

The wizard has the following limitations:

- The wizard is available when cluster services are running and working correctly on all nodes in the cluster.
- Do not upgrade SAP liveCache Hot Standby before using the wizard.
- The wizard cannot run on a virtual SCSI disk.
- Only one Hardware Management Console (HMC) be added using the wizard. The HMC can access the storage system that is used for automation. After you run the wizard, you can manually added a second HMC for redundancy.
- The wizard only functions in a two-node configuration.
- The SAP Advanced Planner and Optimizer (SAP APO) only accepts letters and numbers for the official host name.

- Host names must be the same as the node names in the PowerHA SystemMirror cluster.
- The SAP liveCache instance name is limited to a maximum of 7 characters.

Before you use the wizard, you must know the following information about your environment:

- SAP liveCache instance name
- SAP liveCache administrative user (typically control)
- SAP liveCache XUSER for control user is enabled for root and sdb user on both nodes
- For IBM SAN Volume Controller (SVC) access, the Secure Shell (SSH) keys for both nodes
- Storage IP address
- Storage types
- Primary node
- Service IP label that is used to configure SAP liveCache high availability
- Shared file system that is used as the LOCK directory for the SAP liveCache instance
- Disks that are used for the log volume group and data volume group
- Primary SAP liveCache log volume group.

**Note:** The SAP liveCache log volume group must be created and imported on all nodes in the cluster and must be concurrently active. The raw logical volumes that belong to the SAP liveCache log volume group must be controlled by the **SdbOwner** user and the **SdbGroup** group.

• Primary SAP liveCache data volume group

**Note:** The SAP liveCache data volume group must be created and imported on the primary node in the cluster and must be active. The raw logical volumes that belong to the SAP liveCache data volume group must be controlled by the **SdbOwner** user and the **SdbGroup** group on the primary node.

#### **Related concepts:**

#### "Creating an XUSER"

An XUSER entry contains the logon data and stores the data as user keys. When logging on to a database, you specify the user key. An XUSER entry is stored separately for each operating system user.

#### Related information:

IBM Techdocs White Paper: Invincible Supply Chain - SAP APO Hot Standby liveCache on IBM Power Systems

#### Creating an XUSER

An XUSER entry contains the logon data and stores the data as user keys. When logging on to a database, you specify the user key. An XUSER entry is stored separately for each operating system user.

To create an XUSER variable with control user name credentials, use the following syntax once as a sdb user and once as a root user on both nodes in the PowerHA SystemMirror SAP liveCache Hot Standby configuration:

MAXDB\_INDEP\_PROGRAM\_PATH/bin/xuser -U <XUSER\_NAME> -u <DBM\_USERNAME>,<DBM\_PASSWORD> -d <LIVECACHE\_NAME> -n <NODE\_NAME>

Note: The MAXDB\_INDEP\_PROGRAM\_PATH can be found in the /etc/opt/sdb file.

#### Related concepts:

"Prerequisites for using the PowerHA SystemMirror SAP liveCache Hot Standby wizard" on page 368 Before you can use the PowerHA SystemMirror SAP liveCache Hot Standby wizard, you must install the PowerHA SystemMirror file sets and Smart Assist file sets on the PowerHA SystemMirror cluster and all nodes in the cluster.

#### **Related information**:

#### Image: SAP MaxDB user concepts

#### Configuring the PowerHA SystemMirror SAP liveCache Hot Standby wizard

Use the PowerHA SystemMirror SAP liveCache Hot Standby wizard to create a highly available SAP liveCache environment.

To configure the PowerHA SystemMirror SAP liveCache Hot Standby wizard, complete the following steps:

- 1. From the command line, enter smit sysmirror.
- 2. From the SMIT interface, select Cluster Applications and Resources > Make Applications Highly Available (Use Smart Assists) > SAP liveCache Hot Standby Configuration Wizard , and press Enter.
- **3**. From the list of node names, select the two nodes you want to use for the SAP liveCache Hot Standby configuration and press Enter.
- 4. Select the storage subsystem, and press Enter.

Note: The supported storage subsystems are DS8000 and SAN Volume Controller (SVC).

5. Complete the following fields, which are based on the storage subsystem you selected in step 4.

| Field                                          | Value                                                                                                    |
|------------------------------------------------|----------------------------------------------------------------------------------------------------|
| liveCache Instance<br>Name                     | Enter the name of the master SAP liveCache instance that you want to configure for SAP liveCache Hot Standby.                                                                                                    |
| SAP liveCache Hot<br>Standby DBM user<br>XUSER | Enter the name of the XUSER, created with DBM user crendentials.                                                                                                    |
| Storage (HMC) type                             | Display the type of storage subsystem that you selected in step 4. This field cannot be cannged.                                                                                                    |
| Storage Server (HMC)<br>IP                     | Enter the IP address of the Hardware Management Console (HMC).                                                                                                    |
| Storage Server (HMC)<br>User                   | Enter the storage user name of the HMC.                                                                                                    |
|                                                | Note: This filed is only available if you selected the DS8000 storages subsystem in step 4.                                                                                                    |
| Storage (HMC)<br>Password                      | Enter the password for the storage user name of the HMC.                                                                                                    |
| 1 455 0 14                                     | Note: This filed is only available if you selected the DS8000 storages subsystem in step 4.                                                                                                    |
| liveCache Global<br>Filesystem Mount point     | Enter a global file system mount point that is configured for PowerHA SystemMirror. The file system is used as a lock directory for SAP liveCache Hot Standby. The mount point must always be available on all nodes in the cluster.                                                                                                    |
| Primary Node                                   | Select the node where the master SAP liveCache database instance is installed.                                                                                                    |
| Service Interface                              | Enter the logical host name that is used to configure the SAP liveCache database instance.                                                                                                    |
| Node Names                                     | Display the node names that you selected in step 3. This field cannot be changed.                                                                                                    |
| Log Volume Group                               | Select the volume group that is associated with the SAP liveCache Hot Standby log volume groups.                                                                                                    |
| Data Volume Group                              | Select the volume group that is associated with the SAP liveCache Hot Standby data volume groups.                                                                                                    |
| HDISK of Data Volume<br>Group                  | Enter the hdisk information for the disks that you selected in the <b>Data Volume Group</b> field. Enter the hdisk pair information in the following format:                                                                                                    |
|                                                | primary node disk>secondary node disk,pirmary node disk>secondary node disk                                                                                                    |
|                                                | In the following example, hdisk1 on the primary node is mapped to hdisk1 on the secondary node, and hdisk3 on the primary node is mapped to hdisk4 on the secondary node.                                                                                                    |
|                                                | hdisk1>hdisk1,hdisk3>hdisk4                                                                                                    |
|                                                | You must input the information for data volume groups in a specific format. For example, data volume group 1 (DATAVG1) has hdisk1, hdisk3, and hdisk4 on the primary node and hdisk10, hdisk11, and hdisk13 are the corresponding hdisks on the secondary node. Data volume group 2 (DATAVG2) has hdisk2 on the primary node and hdisk20 is the corresponding hdisk on the secondary node. Data volume group 3 (DATAVG3) has hdisk5 and hdisk7 on the primary node and hdisk22 are the corresponding hdisks on the secondary node. In this example, the datavg order is DATAVG1, DATAVG2, and DATAVG3. Therefore, your hdisk pairs would be in the following order: |
|                                                | DATAVG1DATAVG3  DATAVG2 DATAVG3 <br>hdisk1>hdisk10,hdisk3>hdisk11,hdisk4>hdisk13,hdisk2>hdisk20,hdisk5>hdisk21,hdisk7>hdisk22                                                                                                    |

Table 106. Fields for storage subsystem

#### 6. Verify and synchronize the cluster.

#### Related information:

IBM Techdocs White Paper: Invincible Supply Chain - SAP APO Hot Standby liveCache on IBM Power Systems

#### Customizing the PowerHA SystemMirrorSAP liveCache Hot Standby wizard

You can customize your environment by changing the /usr/es/sbin/cluster/sa/hswizard/sbin/GLOBALS file in the PowerHA SystemMirror cluster. Customizing your environment changes how the wizard configures the SAP liveCache Hot Standby instance.

#### Related information:

IBM Techdocs White Paper: Invincible Supply Chain - SAP APO Hot Standby liveCache on IBM Power Systems

#### Changing the /usr/es/sbin/cluster/sa/hswizard/sbin/GLOBALS file:

You must change the /usr/es/sbin/cluster/sa/hswizard/sbin/GLOBALS file before you use the PowerHA SystemMirrorSAP liveCache Hot Standby wizard.

The /usr/es/sbin/cluster/sa/hswizard/sbin/GLOBALS file exports a set of environmental variables that are used by the wizard. These variables carry default values that you can change to customize your environment when you use the wizard.

Attention: Changing the variables in the /usr/es/sbin/cluster/sa/hswizard/sbin/GLOBALS file can cause failure in your cluster. You must test your changes to the /usr/es/sbin/cluster/sa/hswizard/sbin/GLOBALS file before you apply the changes to your cluster.

The following table displays information about the /usr/es/sbin/cluster/sa/hswizard/sbin/GLOBALS file.

Table 107. Settings for the /usr/es/sbin/cluster/sa/hswizard/sbin/GLOBALS file

| Variable name         | Default value                                             | Description                                                                                                    |
|-----------------------|-----------------------------------------------------------|----------------------------------------------------------------------------------------------------|
| MAXDB_REF_FILE        | /etc/opt/sdb                                              | SAP MaxDB populates this file with a<br>variable that you can change, such as SAP<br>MaxDB user, group, independent program<br>path, and independent data path. The<br>path of this file cannot be changed. |
| MAXDB_PROGRAM_PATH    |                                                           | To find this path, run the grep<br>IndepPrograms MAXDB_REF_FILE<br>command.                                                                                                    |
| MAXDB_INDEP_DATA_PATH |                                                           | To find this path, run the grep IndepData MAXDB_REF_FILE command.                                                                                                    |
| MAXDB_DEP_PATH        |                                                           | This path is found in the<br>MAXDB_INDEP_DATA_PATH/config/<br>Databases.ini file.                                                                                                    |
| MAXDB_DBMCLI_COMMAND  | MAXDB_PROGRAM_PATH/bin/dbmcli                             | The database manager used a command-line-oriented client called the Database Manager CLI (DBMCLI).                                                                                                    |
| MAXDB_X_USER          | MAXDB_PROGRAM_PATH/bin/xuser                              | Using the XUSER database tool, you can<br>store user login data and access database<br>instances by using simplified logon. When<br>logging on to a database instance, you<br>must specify the user key.    |
| LC_CONFIG_FILE        | /usr/es/sbin/cluster/sa/hswizard/sbin/<br>lc_param_config | You can manually customize this file to<br>change parameters for the SAP liveCache<br>that is created by the wizard.                                                                                        |
| HSS_LIB_PATH          | /opt/ibm/ibmsap                                           | Path where the HSS library is installed.                                                                                                    |
| HSS_CONNECTORS_SVC    | /opt/ibm/ibmsap/connectors/HSS2145                        | Location of the connector scripts for SVC.                                                                                                    |

| Variable name     | Default value                      | Description                                                                                                 |
|-------------------|------------------------------------|----------------------------------------------------------------------------------------------------|
| HSS_CONNECTORS_DS | /opt/ibm/ibmsap/connectors/HSS2107 | Location of the connector scripts for DS.                                                                   |
| LIB_DS            | libHSSibm2107.so                   | Name of the DS library.                                                                                     |
| LIB_SVC           | libHSSibm2145.so                   | Name of the SVC library.                                                                                    |
| PRI_MAPNAME_SVC   |                                    | Name of the flash copy consistency group<br>that goes from primary to secondary<br>nodes.                   |
| SEC_MAPNAME_SVC   |                                    | Name of the flash copy consistency group<br>that goes from secondary to primary<br>nodes.                   |
| PRI_MAPNAME_DS    | 3333                               | A 4-digit number is used while creating a flash copy consistency group between primary and secondary nodes. |
| SEC_MAPNAME_DS    | 5555                               | A 4-digit number is used while creating a flash copy consistency group between secondary and primary nodes. |
| DSCLI_DIR         | /opt/ibm/dscli                     | Location of DSCLI.                                                                                          |
| DSCLI             | /opt/ibm/dscli/dscli               | DSCLI command to run on the Hardware<br>Management Console (HMC).                                           |
| LSHOSTVOL         | /opt/ibm/dscli/bin/lshostvol.sh    | Path to the lshostvol.sh script.                                                                            |

Table 107. Settings for the /usr/es/sbin/cluster/sa/hswizard/sbin/GLOBALS file (continued)

#### Changing the RTEHSS\_config.txt file:

The RTEHSS\_config.txt file is located in the /opt/ibm/ibmsap/instance\_name/ directory, where instance\_name is the name of the SAP liveCache instance.

The /opt/ibm/ibmsap/instance\_name/RTEHSS\_config.txt file is created when you start the PowerHA SystemMirrorSAP liveCache Hot Standby wizard.

To help you understand how to configure the parameters in the RTEHSS\_config.txt file, you can view the /opt/ibm/ibmsap/RTEHSS\_config\_sample.txt sample file.

The /opt/ibm/ibmsap/instance\_name/RTEHSS\_config.txt file contains the storage parameters that are used by the HSS library to manage DS8000 and SAN Volume Controller (SVC) storage. The wizard creates this file to identify the location of the HSS library, Hardware Management Console (HMC) user credentials, HMC IP address, source volume IDs, and target volume IDs.

Attention: Changing the variables in the /opt/ibm/ibmsap/instance\_name/RTEHSS\_config.txt file can cause failure in your cluster. You must test your changes to the /opt/ibm/ibmsap/instance\_name/ RTEHSS\_config.txt file before you apply the changes to your cluster.

The following table displays information about the /opt/ibm/ibmsap/instance\_name/RTEHSS\_config.txt file.

| Variable name  | Default value                                                         | Description                                                                                                    |
|----------------|-----------------------------------------------------------------------|----------------------------------------------------------------------------------------------------|
| CSmode         | FC                                                                    | This variable copies server services.                                                                                                    |
| IBMclidir      | DS8000 /opt/ibm/DScli                                                 | This variable displays the directory for the storage command-line interface.                                                                           |
|                | SAN Volume Controller (SVC)<br>/opt/ibm/ibmsap/connectors/<br>HSS2145 | For the DS8000, this variable displays the path to the DSCLI                                                                                           |
|                |                                                                       | For the SVC, this variable displays the path to the storage interface.                                                                                 |
| IBMsapapodir   | Discovered by wizard                                                  | This variable displays the install directory for the storage-dependent runtime library.                                                                |
| MlCLogVdiskID  | Discovered by wizard                                                  | This variable displays the ID of the log volume on the master node.                                                                                    |
|                |                                                                       | For DS8000, this variable displays the ID for the volume. The ID is a 4-digit hexadecimal number (0000 - FFFF).                                        |
|                |                                                                       | For SVC, this variable displays the vdisk_id or vdisk_name.                                                                                            |
| SlCLogVdiskID  | Discovered by wizard                                                  | This variable displays the ID of the log volume on the secondary node.                                                                                 |
|                |                                                                       | For DS8000, this variable displays the ID for the volume. The ID is a 4-digit hexadecimal number (0000 - FFFF).                                        |
|                |                                                                       | For SVC, this variable displays the vdisk_id or vdisk_name.                                                                                            |
| MICDataVdiskID | Discovered by wizard                                                  | This variable displays the ID of the data<br>volume on the master liveCache server.<br>For multiple values, use a comma to<br>separate the IDs.        |
|                |                                                                       | For DS8000, this variable displays the ID for the volume. The ID is a 4-digit hexadecimal number (0000 - FFFF).                                        |
|                |                                                                       | For SVC, this variable displays the vdisk_id or vdisk_name.                                                                                            |
| SICDataVdiskID | Discovered by wizard                                                  | This variable displays the ID of the data<br>volume on the first standby liveCache<br>server. For multiple values, use a comma<br>to separate the IDs. |
|                |                                                                       | For DS8000, this variable displays the ID for the volume. The ID is a four-digit hexadecimal number (0000 - FFFF).                                     |
|                |                                                                       | For SVC, this variable displays the vdisk_id or vdisk_name.                                                                                            |
| CSaIP          | Value is entered when using the wizard                                | This variable displays the copy server IP address.                                                                                                    |
|                |                                                                       | For DS8000, this variable displays the IP address of the Hardware Management Console (HMC).                                                            |
|                |                                                                       | For SVC, this variable displays the IP address of the SVC.                                                                                             |

Table 108. Settings for the /opt/ibm/ibmsap/instance\_name/RTEHSS\_config.txt file

| Variable name       | Default value                                                                                     | Description                                                                                                    |
|---------------------|---------------------------------------------------------------------------------------------------|----------------------------------------------------------------------------------------------------|
| CSaUID              | Value is entered when using the wizard                                                            | This variable displays the copy server user ID for the administrator.                                                                                                    |
|                     |                                                                                                   | For DS8000, this variable displays the user ID to perform copy service task.                                                                                                    |
|                     |                                                                                                   | For SVC, this variable displays the ID name for the SSH connection to SVC.                                                                                                    |
| CSapwd              | Value is entered when using the wizard                                                            | This variable copies the DS8000 password<br>for the user ID. If you have an SVC disk,<br>the value must be blank.                                                                                                    |
| DSdevID             | Discovered by wizard                                                                              | This variable displays the ID for DS8000 disk. If you have an SVC disk, the value must be blank.                                                                                                    |
| HSS_NODE_001        | Primary node entered in wizard                                                                    | This variable displays the primary or master node name.                                                                                                    |
| HSS_NODE_002        | Extracted from node list                                                                          | This variable displays the standby node.                                                                                                    |
| EstDataCST_001_002  | 3333                                                                                              | <ul> <li>Defines the copy server tasks when a storage system uses flash copy to copy the data volumes from HSS_NODE_001 to HSS_NODE_002. The flash copy relationship is built dynamically. You cannot create the flash copy relationship.</li> <li>DS8000: The sequence number that is used to copy the data volume from the current master node (HS_NODE_001) to the requesting standby node (HS_NODE_002). The sequence number is a 4-digit hexadecimal number (0000 - FFFF). The task is built dynamically.</li> <li>SVC: The unique name that is used to name the dynamically created FC relationship to copy the data volume from the current master node (HS_NODE_001) to the requesting standby node</li> <li>SVC: The unique name that is used to name the dynamically created FC relationship to copy the data volume from the current master node (HS_NODE_001) to the requesting standby node</li> <li>(HS_NODE_002). The name cannot begin with a digit. It must begin with a letter.</li> </ul> |
| EstDataCST_002_001  | 5555                                                                                              | 0                                                                                                    |
| TermDataCST_001_002 | <i>instance_name</i> '_01', where <i>instance_name</i> is the name of the SAP liveCache instance. | Define the task names to end the flash<br>copy relationship between the<br>HS_NODE_001 volume and of<br>HS_NODE_002 volume.                                                                                                    |
| TermDataCST_002_001 | <i>instance_name</i> '_02', where <i>instance_name</i> is the name of the SAP liveCache instance. |                                                                                                    |

Table 108. Settings for the /opt/ibm/ibmsap/instance\_name/RTEHSS\_config.txt file (continued)

### Live Partition Mobility

You can use Live Partition Mobility (LPM) to migrate partitions that are running the AIX operating system. You can also migrate applications from one physical server to another without disrupting the infrastructure services.

The migration operation maintains complete system transactional integrity. The migration transfers the entire system environment, including the processor state, memory, attached virtual devices, and connected users.

LPM provides the facility for no required downtime for planned hardware maintenance. However, LPM does not offer the same for software maintenance or unplanned downtime. You can use PowerHA SystemMirror within a partition that is capable of being moved with LPM. This does not mean that PowerHA SystemMirror uses LPM in anyway, and it is treated as another application within the partition.

For PowerHA SystemMirror clusters configured to use heartbeating and application monitoring with short checking intervals, you must complete testing to validate that the period of suspension during LPM does not cause unwanted cluster events. You can greatly minimize the chance of unwanted cluster events by stopping cluster services with the **Unmanage Resource Group** option in SMIT on the node in the cluster that LPM is going to be performed on. You do not want to interfere with any applications during the LPM process. While the cluster is in an unmanaged state, PowerHA SystemMirror does not monitor any applications. Therefore, you must monitor the applications during the LPM process. If an LPAR failure occurs during the LPM process, you can start the workload on a standby node.

PowerHA SystemMirror automates some of the LPM steps by registering a script with the LPM framework.

PowerHA SystemMirror listens to LPM events and automates steps in PowerHA SystemMirror to handle the LPAR freeze that might occur during the LPM process. As part of the automation, PowerHA SystemMirror provides a few variables that can be changed based on the requirements for your environment.

### **Configuring SAN communication with LPM**

If a PowerHA SystemMirror cluster is configured and deployed with storage area network (SAN) communication, you might have to complete a few extra steps before and after you use Live Partition Mobility (LPM). SAN communication is not required for various cluster operations.

PowerHA SystemMirror uses network-based communication for typical cluster management. If your cluster environment is configured for SAN communications and a critical network failure occurs, the cluster functions switch from network-based communication to SAN communication. If SAN communications fail or are not available, the cluster functions use repository disk-based health management.

You can perform LPM on a PowerHA SystemMirror LPAR that is configured with SAN communication. You can use LPM when network communication is configured for SAN communication. However, when you use LPM the SAN communication is not automatically migrated to the destination system. You must configure SAN communication on the destination system before you use LPM.

Perform LPM operations on an LPAR only when the network communication is healthy from the LPAR across the cluster.

To use LPM on a node in the cluster that is configured with SAN communication, complete the following steps:

1. Verify that the TME flag for the FC adapters inside VIOS is set to yes.

**Note:** If you change the TME flag, yout might need to reboot the system because the change requires the adapter to be reinitialized. Therefore, access to the storage disk through the adapter is disrupted. You must proactively plan for this disruption and enable the TME flag before you start the LPM process.

2. Start the LPM process. You can ignore warning messages on the target side for SAN communication. Specifically, you can ignore any warning messages about the missing VLAN port 3358.

**Note:** On the destination VIOS system, enter the **lsdev** -**Ct storfwork** command to verify whether a sfwcommX device is already identified as a VLAN storage framework communication.

**3**. On the destination system, reestablish SAN communication between VIOS and the client LPAR. To configure SAN communication on the destination system, you must configure the virtual LAN adapters that are related to SAN communication for the VLAN 3358 adapter on VIOS. To reestablish VLAN communication between the client LPAR and SAN communication module, use the **cfgmgr** command from VIOS.

**Note:** The time taken to reestablish communication for the SAN communication routing tables depends on the number of hops or elements in the SAN fabric between the host systems. The time taken to reestablish communication does not affect cluster operations.

#### **Related information**:

Setting up cluster SAN communication

Setting up cluster storage communication

### Live Partition Mobility variables

PowerHA SystemMirror automates some of the Live Partition Mobility (LPM) steps by registering a script with the LPM framework.

PowerHA SystemMirror listens to LPM events and automates steps in PowerHA SystemMirror to handle the LPAR freeze that might occur during the LPM process. As part of the automation, PowerHA SystemMirror provides a few variables that can be changed based on the requirements for your environment.

You can change the following LPM variables in PowerHA SystemMirror that provide LPM automation:

| Variable                                                                                                    | Description                                                                                                    | Usage options                                                                                                    |
|----------------------------------------------------------------------------------------------------|----------------------------------------------------------------------------------------------------|----------------------------------------------------------------------------------------------------|
| <ul> <li>Command line:<br/><i>HEARTBEAT_FREQUENCY_DURING_LPM</i></li> <li>SMIT interface: Node Failure Detection Timeout<br/>during LPM</li> </ul> | You can use this variable to increase in seconds the node failure detection time (in seconds) across the cluster, during the LPM process. Ensure that the LPM process that is related to LPAR freeze times does not exceed the node failure detection time. The LPAR freeze time is different and it is a smaller value as compared to the entire duration needed for the LPM process. If you do not specify a value for this variable, then the maximum value of 600 seconds is used during the LPM process.                                                                                                    | <ul> <li>Command line: clmgr modify cluster<br/>HEARTBEAT_FREQUENCY_DURING_LPM&lt;<node_timeout></node_timeout></li> <li>SMIT interface: Custom Cluster Configuration &gt;<br/>Cluster Nodes and Networks &gt; Manage the Cluster<br/>&gt; Cluster heartbeat settings and select the Node<br/>Failure Detection Timeout during LPM field.</li> </ul> |
| <ul> <li>Command line: LPM_POLICY</li> <li>SMIT interface: LPM Node Policy</li> </ul>                                                              | You can use this variable to set the resource groups on<br>the LPAR to be in an <b>unmanage</b> state or in a <b>manage</b><br>state during the LPM process. The default value for this<br>variable is <b>manage</b> .<br>Note: Do not modify any applications during the LPM<br>process. While the cluster is in an <b>unmanage</b> state,<br>PowerHA SystemMirror does not monitor any<br>applications. If an LPAR failure occurs during the LPM<br>process, you can start the application on a standby<br>node.<br>You can reduce the occurrence of an unwanted cluster<br>event by disabling cluster services, specify <b>unmanage</b><br>for this variable. | <ul> <li>Command line: clmgr modify cluster<br/>LPM_POLICY=unmanage</li> <li>SMIT interface: Custom Cluster Configuration &gt;<br/>Cluster Nodes and Networks &gt; Manage the Cluster<br/>&gt; Cluster heartbeat settings and select the LPM<br/>Node Policy field.</li> </ul>                                                                       |

Note: You must verify and synchronize the cluster for any changes that you make to the LPM variables.

If you do not want to disable cluster services by setting the *LPM\_POLICY* variable to **unmanage**, you can manually disable cluster by completing the following steps:

- 1. From the command line, enter **smit cl\_admin**.
- 2. In the SMIT interface, select **PowerHA SystemMirror Services** > **Stop Cluster Services**, and press Enter.
- 3. Select the Select an Action on Resource Groups fields and press Enter.
- 4. From the list, select **Unmanage Resource Groups** and press Enter.
- 5. Perform the LPM process.
- 6. After the LPM process is complete, verify and synchronize the cluster.

### **Notices**

This information was developed for products and services offered in the US.

IBM may not offer the products, services, or features discussed in this document in other countries. Consult your local IBM representative for information on the products and services currently available in your area. Any reference to an IBM product, program, or service is not intended to state or imply that only that IBM product, program, or service may be used. Any functionally equivalent product, program, or service that does not infringe any IBM intellectual property right may be used instead. However, it is the user's responsibility to evaluate and verify the operation of any non-IBM product, program, or service.

IBM may have patents or pending patent applications covering subject matter described in this document. The furnishing of this document does not grant you any license to these patents. You can send license inquiries, in writing, to:

IBM Director of Licensing IBM Corporation North Castle Drive, MD-NC119 Armonk, NY 10504-1785 US

For license inquiries regarding double-byte character set (DBCS) information, contact the IBM Intellectual Property Department in your country or send inquiries, in writing, to:

Intellectual Property Licensing Legal and Intellectual Property Law IBM Japan Ltd. 19-21, Nihonbashi-Hakozakicho, Chuo-ku Tokyo 103-8510, Japan

INTERNATIONAL BUSINESS MACHINES CORPORATION PROVIDES THIS PUBLICATION "AS IS" WITHOUT WARRANTY OF ANY KIND, EITHER EXPRESS OR IMPLIED, INCLUDING, BUT NOT LIMITED TO, THE IMPLIED WARRANTIES OF NON-INFRINGEMENT, MERCHANTABILITY OR FITNESS FOR A PARTICULAR PURPOSE. Some jurisdictions do not allow disclaimer of express or implied warranties in certain transactions, therefore, this statement may not apply to you.

This information could include technical inaccuracies or typographical errors. Changes are periodically made to the information herein; these changes will be incorporated in new editions of the publication. IBM may make improvements and/or changes in the product(s) and/or the program(s) described in this publication at any time without notice.

Any references in this information to non-IBM websites are provided for convenience only and do not in any manner serve as an endorsement of those websites. The materials at those websites are not part of the materials for this IBM product and use of those websites is at your own risk.

IBM may use or distribute any of the information you provide in any way it believes appropriate without incurring any obligation to you.

Licensees of this program who wish to have information about it for the purpose of enabling: (i) the exchange of information between independently created programs and other programs (including this one) and (ii) the mutual use of the information which has been exchanged, should contact:

IBM Director of Licensing IBM Corporation North Castle Drive, MD-NC119 Armonk, NY 10504-1785 US

Such information may be available, subject to appropriate terms and conditions, including in some cases, payment of a fee.

The licensed program described in this document and all licensed material available for it are provided by IBM under terms of the IBM Customer Agreement, IBM International Program License Agreement or any equivalent agreement between us.

The performance data and client examples cited are presented for illustrative purposes only. Actual performance results may vary depending on specific configurations and operating conditions.

Information concerning non-IBM products was obtained from the suppliers of those products, their published announcements or other publicly available sources. IBM has not tested those products and cannot confirm the accuracy of performance, compatibility or any other claims related to non-IBM products. Questions on the capabilities of non-IBM products should be addressed to the suppliers of those products.

Statements regarding IBM's future direction or intent are subject to change or withdrawal without notice, and represent goals and objectives only.

All IBM prices shown are IBM's suggested retail prices, are current and are subject to change without notice. Dealer prices may vary.

This information is for planning purposes only. The information herein is subject to change before the products described become available.

This information contains examples of data and reports used in daily business operations. To illustrate them as completely as possible, the examples include the names of individuals, companies, brands, and products. All of these names are fictitious and any similarity to actual people or business enterprises is entirely coincidental.

#### COPYRIGHT LICENSE:

This information contains sample application programs in source language, which illustrate programming techniques on various operating platforms. You may copy, modify, and distribute these sample programs in any form without payment to IBM, for the purposes of developing, using, marketing or distributing application programs conforming to the application programming interface for the operating platform for which the sample programs are written. These examples have not been thoroughly tested under all conditions. IBM, therefore, cannot guarantee or imply reliability, serviceability, or function of these programs. The sample programs are provided "AS IS", without warranty of any kind. IBM shall not be liable for any damages arising out of your use of the sample programs.

Each copy or any portion of these sample programs or any derivative work must include a copyright notice as follows:

© (your company name) (year).

Portions of this code are derived from IBM Corp. Sample Programs.

© Copyright IBM Corp. \_enter the year or years\_.

### Privacy policy considerations

IBM Software products, including software as a service solutions, ("Software Offerings") may use cookies or other technologies to collect product usage information, to help improve the end user experience, to tailor interactions with the end user or for other purposes. In many cases no personally identifiable information is collected by the Software Offerings. Some of our Software Offerings can help enable you to collect personally identifiable information. If this Software Offering uses cookies to collect personally identifiable information, specific information about this offering's use of cookies is set forth below.

This Software Offering does not use cookies or other technologies to collect personally identifiable information.

If the configurations deployed for this Software Offering provide you as the customer the ability to collect personally identifiable information from end users via cookies and other technologies, you should seek your own legal advice about any laws applicable to such data collection, including any requirements for notice and consent.

For more information about the use of various technologies, including cookies, for these purposes, see IBM's Privacy Policy at http://www.ibm.com/privacy and IBM's Online Privacy Statement at http://www.ibm.com/privacy/details the section entitled "Cookies, Web Beacons and Other Technologies" and the "IBM Software Products and Software-as-a-Service Privacy Statement" at http://www.ibm.com/software/info/product-privacy.

### Trademarks

IBM, the IBM logo, and ibm.com are trademarks or registered trademarks of International Business Machines Corp., registered in many jurisdictions worldwide. Other product and service names might be trademarks of IBM or other companies. A current list of IBM trademarks is available on the web at Copyright and trademark information at www.ibm.com/legal/copytrade.shtml.

Linux is a registered trademark of Linus Torvalds in the United States, other countries, or both.

Microsoft and Windows are trademarks of Microsoft Corporation in the United States, other countries, or both.

UNIX is a registered trademark of The Open Group in the United States and other countries.

### Index

### **Special characters**

/etc/hosts 8 /etc/inittab 8 /etc/services 9 /etc/snmpd.conf 10 /etc/snmpd.peers 11 /etc/snmpdv3.conf 9 /etc/syslog.conf 11 /tmp/clconvert.log 299 /usr/es/sbin/cluster/snapshots 298 /var/hacmp/clverify/clverify.log 111 /var/spool/cron/crontabs/root 11

### **Numerics**

7x24 maintenance 303 hardware maintenance 315 planning 304 preventative maintenance 317 runtime maintenance 311

### Α

adding attribute extended configuration path 80 custom configuration tape resources 55 custom verification method 118 resource extended configuration path 80 user-defined resource 56 Adding Node 34 AIX /etc/hosts 8 /etc/inittab 8 /etc/services 9 /etc/snmpd.conf 10 /etc/snmpd.peers 11 /etc/snmpdv3.conf 9 /etc/syslog.conf 11 /var/spool/cron/crontabs/root 11 AIX Live Update 33 AIX Logical Volume Manager C-SPOC 190 managing 189 AIX Workload Manager configuring 74 reconfiguration 76 shutdown 76 startup 76 verifying configuration 75 **AIX Workload Partitions** running resource group 88 application monitoring 175

application controller extended configuration path configuring 43 reconfiguring 244 standard configuration path configuring 16 application monitor changing 245 custom 45 custom configuration configuring custom 52 configuring multiple 44 configuring process 49 process 45 removing 245 application service interface extended configuration path configuring 36

### С

C-SPOC 190, 218 capacity on demand examples 365 overview 344 changing application monitors 245 cluster name 234 communication interfaces configuration 238 custom remote notification 99 custom verification method 119 file collection using SMIT 117 network configuration 236 node configuration 235 passwords 278 resource group 253 snapshot of cluster configuration 302 Changing host name 231, 233 cldisk command 181 clinfo 164 clstat 167 CLSTRMGR\_KILL command 140 cluster 300 automatic verification 100 changing name 234 configuration changing a snapshot 302 removing snapshot 303 restoring from snapshot 300 configuring standard configuration path 12, 13 configuring events 4 configuring options 2 configuring security 282 custom testing 128 events 91 extended configuration path configuring 31 resetting tunables 34 format of snapshot 298

cluster (continued) maintaining 5 maintaining cluster information services 164 managing 272 managing group 278 monitoring 7 with clstat 167 monitoring tools 166 reconfiguring dynamically 222, 243 restoring 297 running verification 100 saving 297 starting cluster services 155 stopping cluster services 159 synchronizing configuration 240 synchronizing resources 252 testing 5, 121 testing automatically 123 testing overview 121 testing tool 121 verifying manually 104 using SMIT 104 verifying configuration 5 clverify.log 111, 118 CoD See capacity on demand collection Configuration\_Files 112 HACMP\_Files 113 command post-event 92 pre-event 92 communication interface changing configuration 238 managing 224 Configuration\_Files 112 Configure Resource Optimized High Availability 357 configuring AIX Workload Manager 74 verifying 75 cluster events 4 cluster security 282 custom remote notification method 95 delayed fallback timer 78 extended configuration path application controllers 43 application monitors 44 application service interface 36 cluster 31 custom application monitor 52 file system 44 IP-based network 35 logical volume 44 persistent node IP labels/addresses 37 process application monitor 49 resource group 66 resource group runtime policies 63 resource groups 59 resources 39 service IP labels 39 tape drives as resources 54 topology 31 volume group 44 heartbeats 32 LVM split-site mirroring 215

configuring (continued) LVM split-site mirroring for a new volume group 215 LVM split-site mirroring for an existing volume group 216 message authentication 285 message encryption 285 mirror pools 216 options 2 settling time resource group 77 standard configuration path 14 application controllers 16 file system 18 logical volume 18 overview 12 resource groups 21 resources 16, 23 service IP addresses 17 service IP labels 17 steps 13 viewing configuration 25 volume group 18 user-defined resource 20 user-defined resource types 19 Configuring AIX Live Update 33 critical volume groups 201 creating 300 custom remote notification 96 file collection using SMIT 115 shared volume groups 197 test plan 128 custom configuration adding tape resources 55 configuring application controllers 43 application service interface 36 cluster 31 file system 44 logical volume 44 persistent node IP labels/addresses 37 resource group 66 resource groups 59 resources 39 service IP labels 39 topology 31 volume group 44 options 31 resetting cluster tunables 34 synchronizing tape drive configuration 56 verifying tape drive configuration 56 custom remote notification changing 99 configuring 95 creating 96 deleting 99 custom verification method adding 118 changing 119 removing 119 showing 119

## D

defining delayed fallback timer 77 standard configuration path topology 15 delayed fallback timer configuring 78 defining 77 deleting custom remote notification 99 DLPAR *See* dynamic logical paritioning dynamic logical partitioning examples 365 overview 344 dynamic reconfiguration 241

### Ε

event duration tuning 94 post 91 pre 91 example CoD 365 DLPAR 365 location dependency 331 resource group behavior 331 test plan 142 extended configuration path configuring custom application monitor 52 IP-based network 35 multiple application monitors 44 process application monitor 49 resource group runtime policies 63 tape drives as resources 54 extending LVM split-site mirroring 217

### F

file collection changing using SMIT 117 creating using SMIT 115 managing 112 propagating 114 removing using SMIT 118 setting automatic timer using SMIT 116 synchronizing using SMIT 118 verifying using SMIT 118 file system custom configuration configuring 44 standard configuration path configuring 18 forcing varyon volume group 86 volume group forcing varyon 86

### G

group managing 278

### Η

HACMP\_Files 113 hardware maintenance 315 heartbeats configuring 32 HMC Adding definition 357 Configure with Resource Optimized High Availability 354 host name 233

inactive component 112 IP address 233 IP security filter rules 283

### 

Live Partition Mobility (LPM) 375 location dependency example 331 log error logs 145 logical volume custom configuration configuring 44 maintaining 203 maintaining concurrent 218 standard configuration path configuring 18 LVM See AIX Logical Volume Manager LVM split-site mirroring configuring 215 extending 217

### Μ

maintaining cluster 5 cluster information services 164 concurrent access volume groups 221 concurrent logical volumes 218 logical volumes 203 physical volumes 209 shared volume groups 193 managing communication interfaces 224 file collections 112 groups 278 keys 286 password changes 275 239 persistent node IP labels shared LVM components 189 user accounts 272 message configuring authentication 285 encryption 285

Migrating Oracle RAC cluster 202 monitoring applications 175 cluster 7 with clstat 167 tools 166 moving resource group 266

### Ν

network changing configuration 236 custom configuration configuring IP-based 35 testing 127 testing for IP network 133 testing interface 135 NFS 85, 250 node changing configuration 235 testing 131 Node Adding 34

### 0

overview CoD 344 configuring standard configuration path 12 DLPAR 344 testing 121

### Ρ

password 275 changing 278 persistent node IP address extended configuration path configuring 37 persistent node IP label extended configuration path configuring 37 managing 239 physical volume maintaining 209 planning 7x24 maintenance 304 custom test procedure 128 test procedure 128 PowerHA SystemMirror 7.1.2 or earlier 231 preventative maintenance 317

### R

reconfiguring application controllers 244 cluster 222 dynamically 243 dynamically 222 resources 251 service IP label 247 tape drive resource 249 recovering resource groups 329 removing application monitor 245 custom verification method 119 file collection using SMIT 118 snapshot 303 report inactive components 112 repository disk replacing 39 resetting custom configuration cluster tunables 34 resource custom configuration configuring tape drives 54 dynamic reconfiguration 241 extended configuration path adding tape 55 configuring 39 reconfiguring 251 standard configuration path configuring 16 resource group acquisition failures 327 changing 253 configuring settling time 77 custom configuration configuring 59, 66 configuring runtime policies 63 event handling 320 example of behavior 331 moving 266 processing order 72 recovering 329 selective fallover 323 standard configuration path configuring 21 configuring resources 23 testing 126, 137 resources user-defined 19, 20, 56 restoring cluster configuration 297 cluster configuration from snapshot 300 running cluster verification 100 custom test procedures 142 resource in AIX Workload Partitions 88

### S

SAN Live Partition Mobility (LPM) 375 saving cluster configuration 297 script post-event 91 pre-event 91 security configuring 282 managing keys 286 standard mode 284

runtime maintenance 311

selective fallover resource groups 323 service IP address standard configuration path configuring 17 service IP label custom configuration configuring 39 reconfiguring 247 standard configuration path configuring 17 settling time resource group configuring 77 shard processor pool 365 site adding 230 SMIT automatic timer for file collections 116 changing file collection 117 creating file collection 115 removing file collection 118 synchronizing file collection 118 verifying file collection 118 snapshot changing 299, 302 creating 300 defining custom 299 format 298 removing 299, 303 restoring from 300 snapshot of configuration 300 standard configuration path configuring application controller 16 cluster 13 file system 18 logical volume 18 resource 16 resource groups 21 resources in resource group 23 service IP addresses 17 service IP labels 17 volume group 18 defining topology 15 synchronizing 25 verifying 25 viewing configuration 25 starting cluster services 155 stopping cluster services 159 synchronizing cluster configuration 240 cluster resources 252 configuration 5 extended configuration path tape drive configuration 56 file collections using SMIT 118 standard configuration path 25

### Т

tape drive custom configuration synchronizing configuration 56 verifying configuration 56 reconfiguring resource 249 temporary host name 233 testing cluster 5, 121 automatically 123 custom 128 creating test plan 128 custom configuration customized resource 58 error logging 145 evaluating results 144 example test plan 142 fixing problems 151 general 139 IP network 133 network interface 135 networks 127 node 131 overview 121 planning 128 planning custom 128 resource group 126 resource groups 137 running custom 142 syntax 131 topology 126 volume group 127 volume groups 139 topology dynamic reconfiguration 241 extended configuration path configuring 31 standard configuration path defining 15 testing 126 viewing 224 tuning event duration time 94

### U

user changing password 278 managing passwords 275 managing user accounts 272

### V

```
verifying
AIX Workload Manager
configuration 75
cluster
automatically 100
manually 104
using SMIT 104
configuration 5
extended configuration path
tape drive configuration 56
file collection using SMIT 118
standard configuration path 25
```

viewing standard configuration path configuration 25 topology 224 volume group creating shared 197 extended configuration path configuring 44 maintaining concurrent access 221 maintaining shared 193 standard configuration path configuring 18 testing 127, 139

### W

WLM See AIX Workload Manager Workload Manager Workload Partitions See AIX Workload Partitions WPAR See AIX Workload Partitions

## IBM.®

Printed in USA